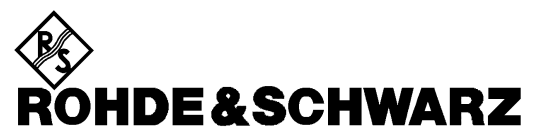

Test and Measurement Division

**Operating Manual**

## **SIGNAL GENERATOR SMP**

**1035.5005.02/03/04/22**

Printed in the Federal Republic of Germany

## **Tabbed Divider Overview**

## **Contents**

## **Data Sheet**

**Safety Instructions Certificate of quality EC Certificate of Conformity List of R & S Representatives**

#### **Tabbed Divider**

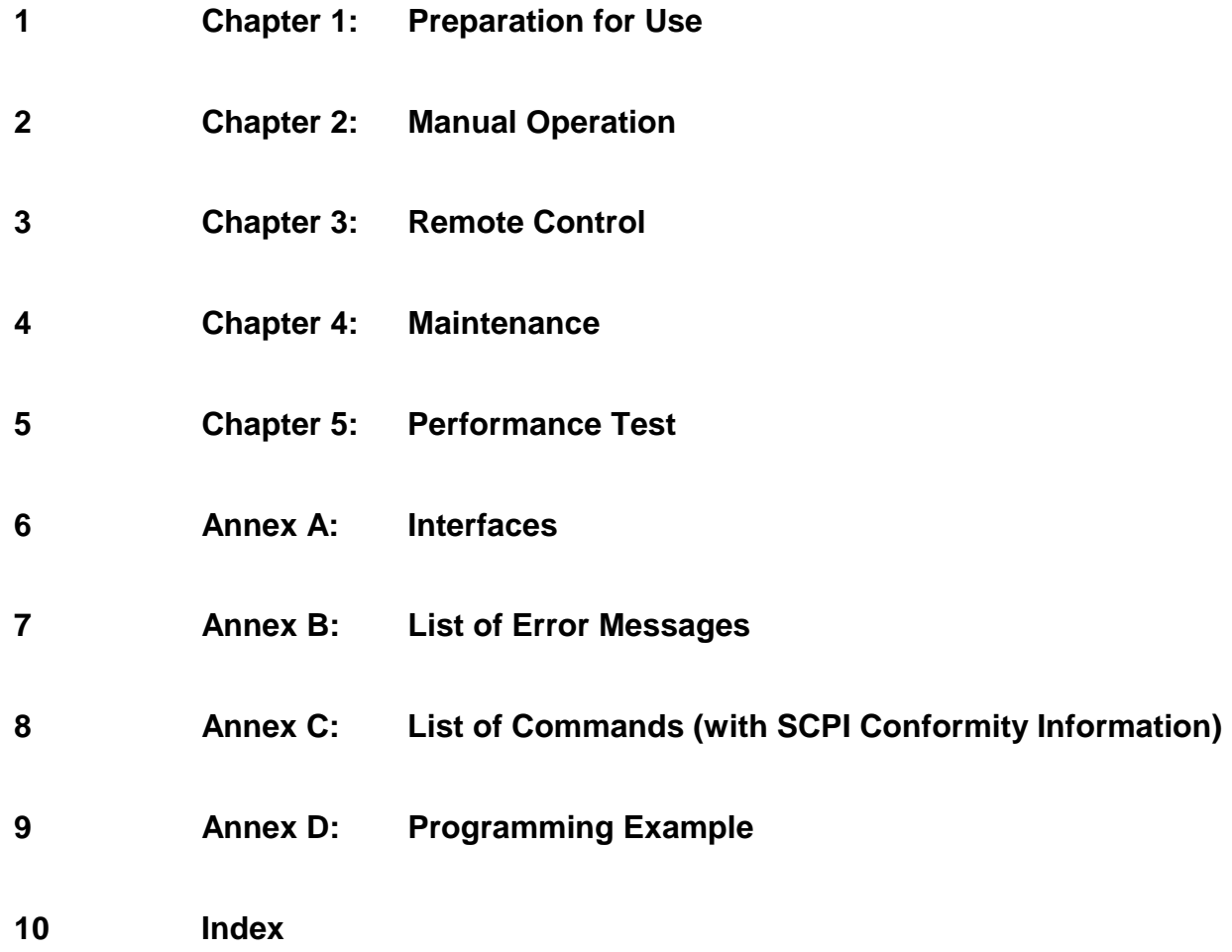

## **Contents**

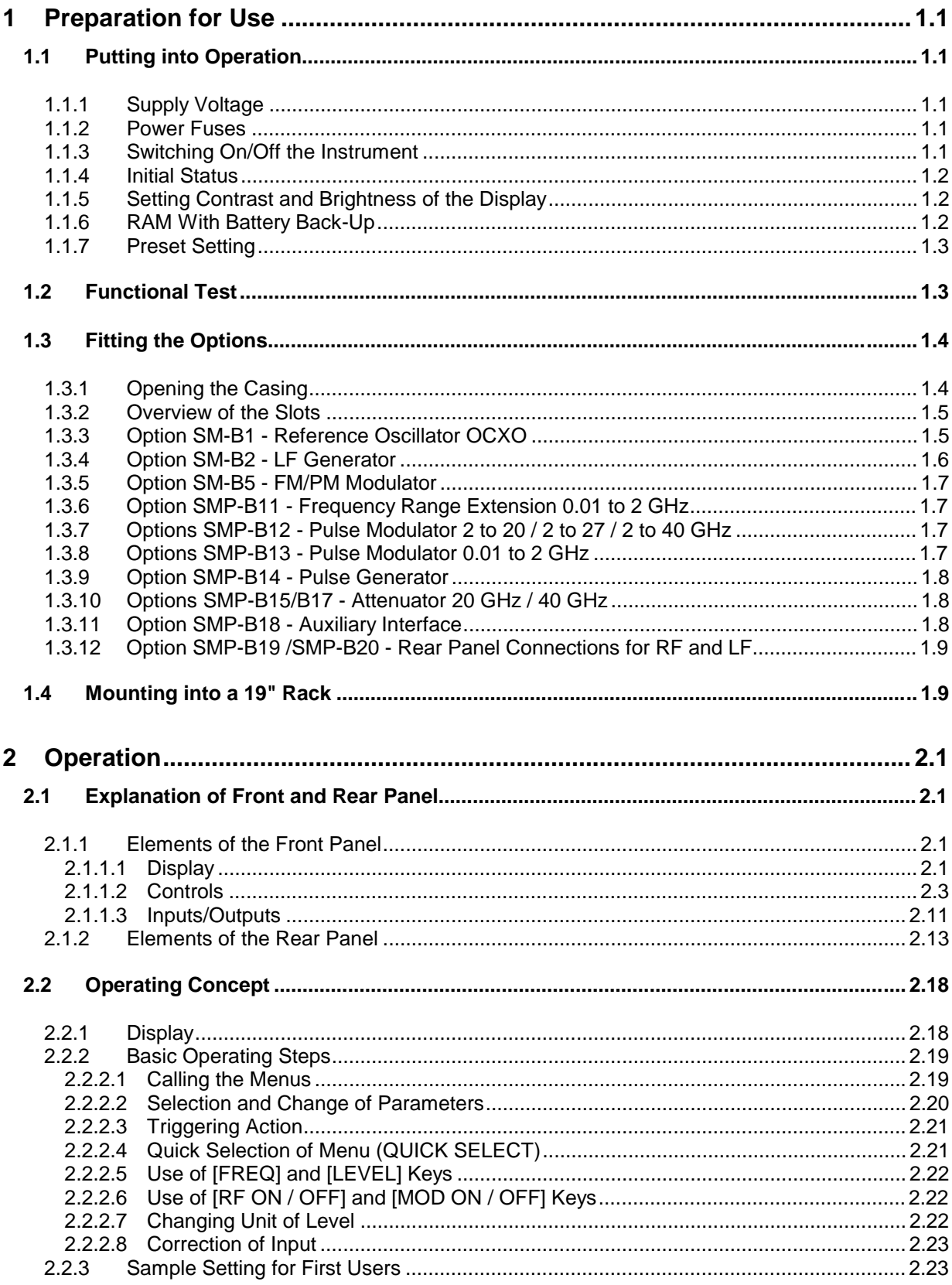

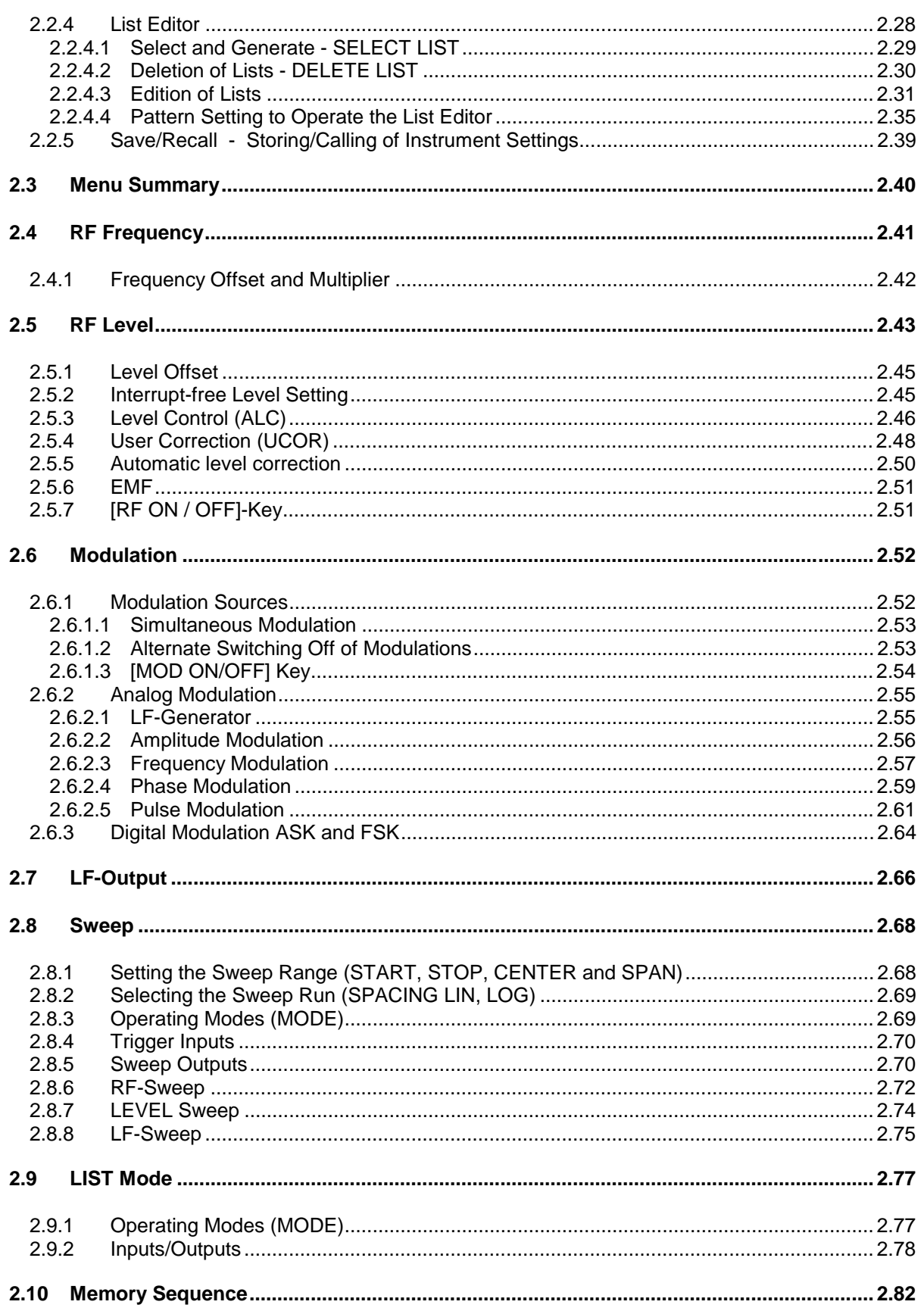

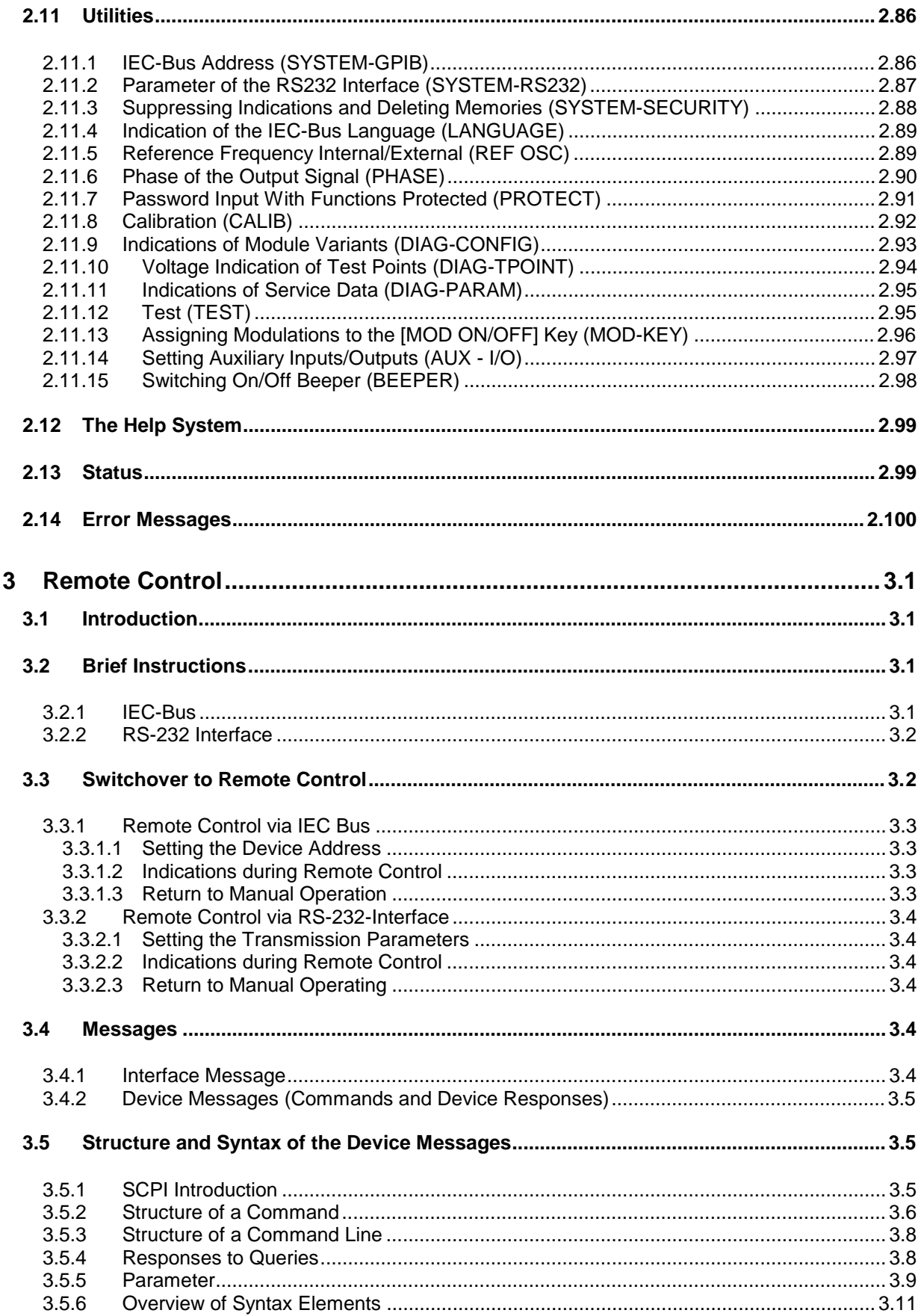

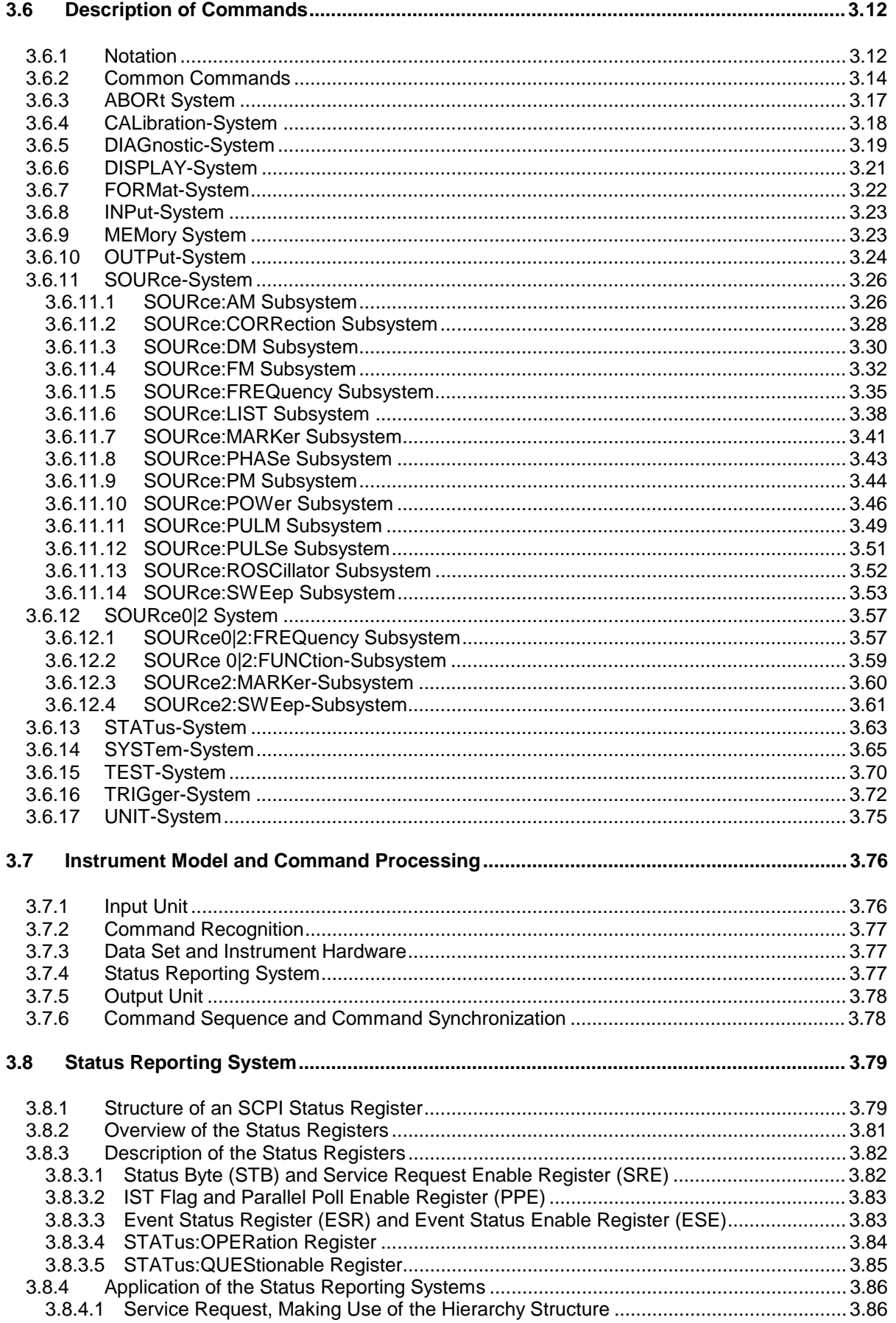

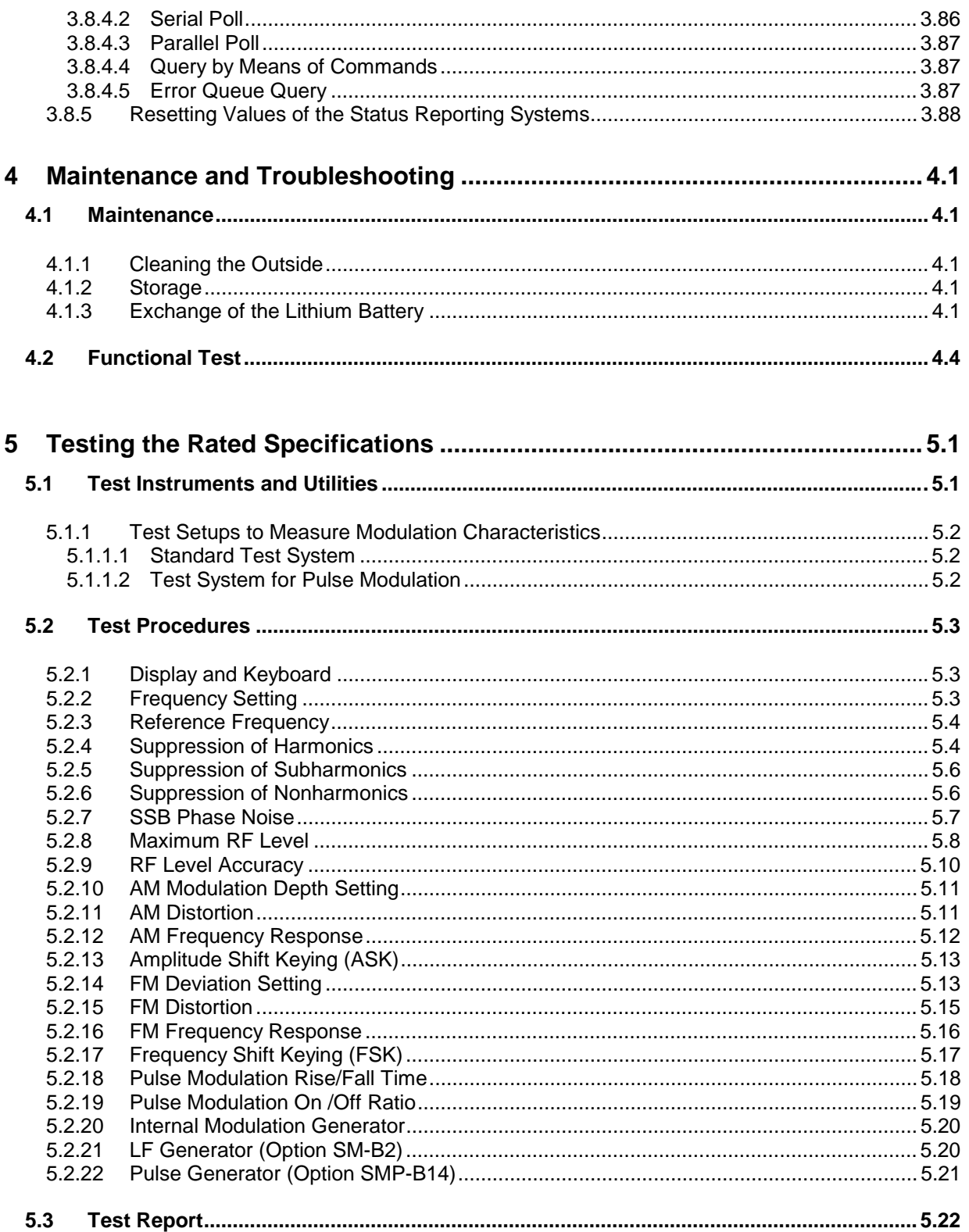

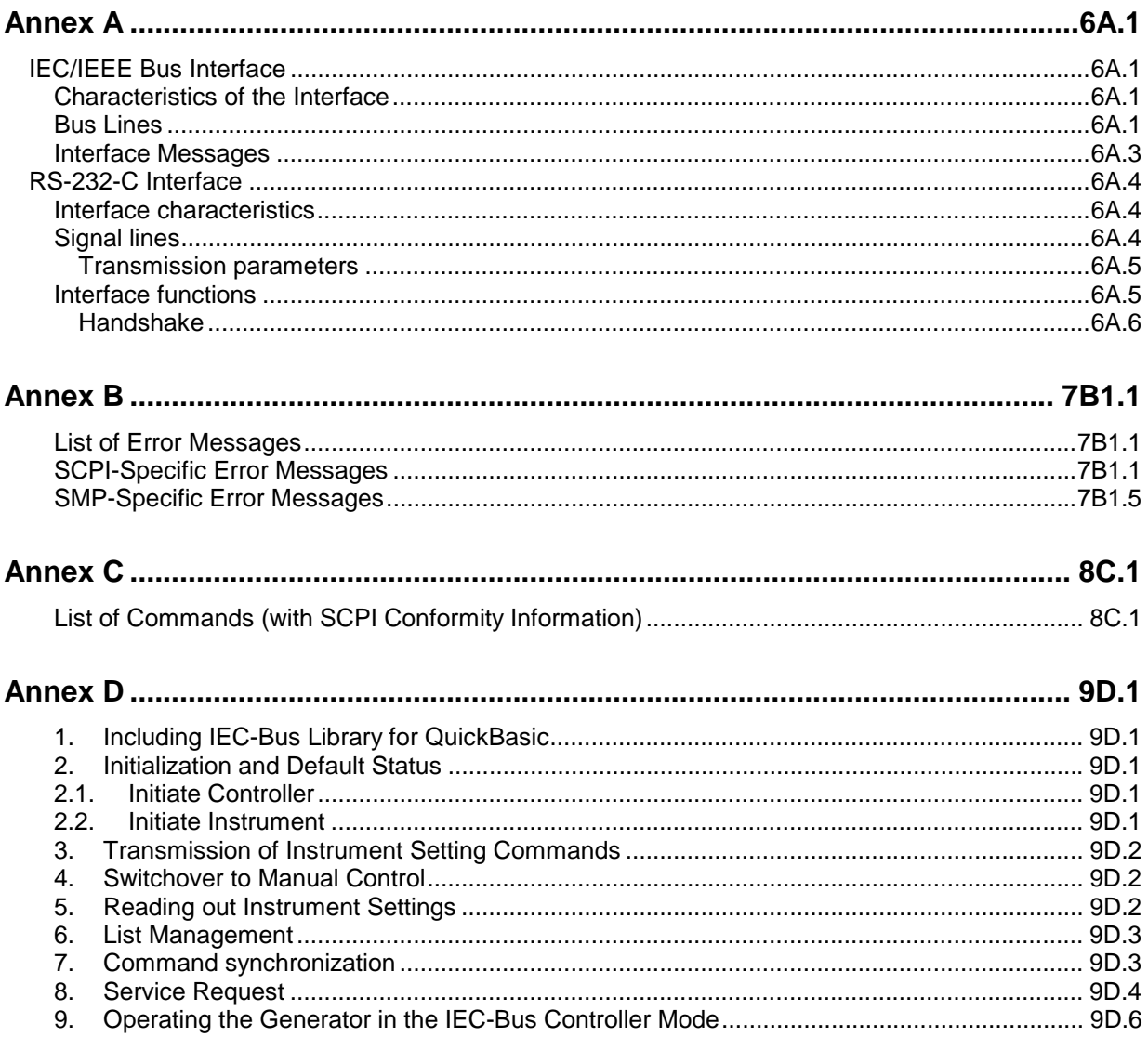

#### **TABLES**

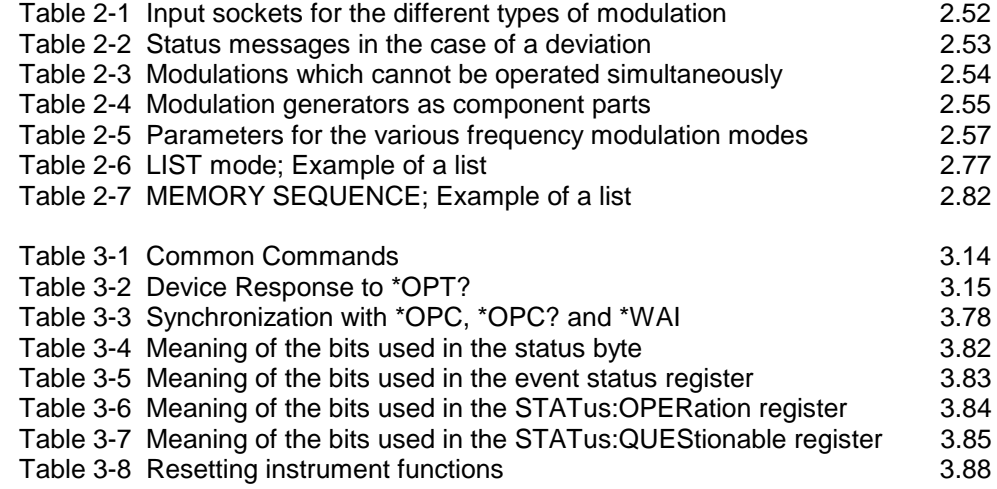

#### **FIGURES**

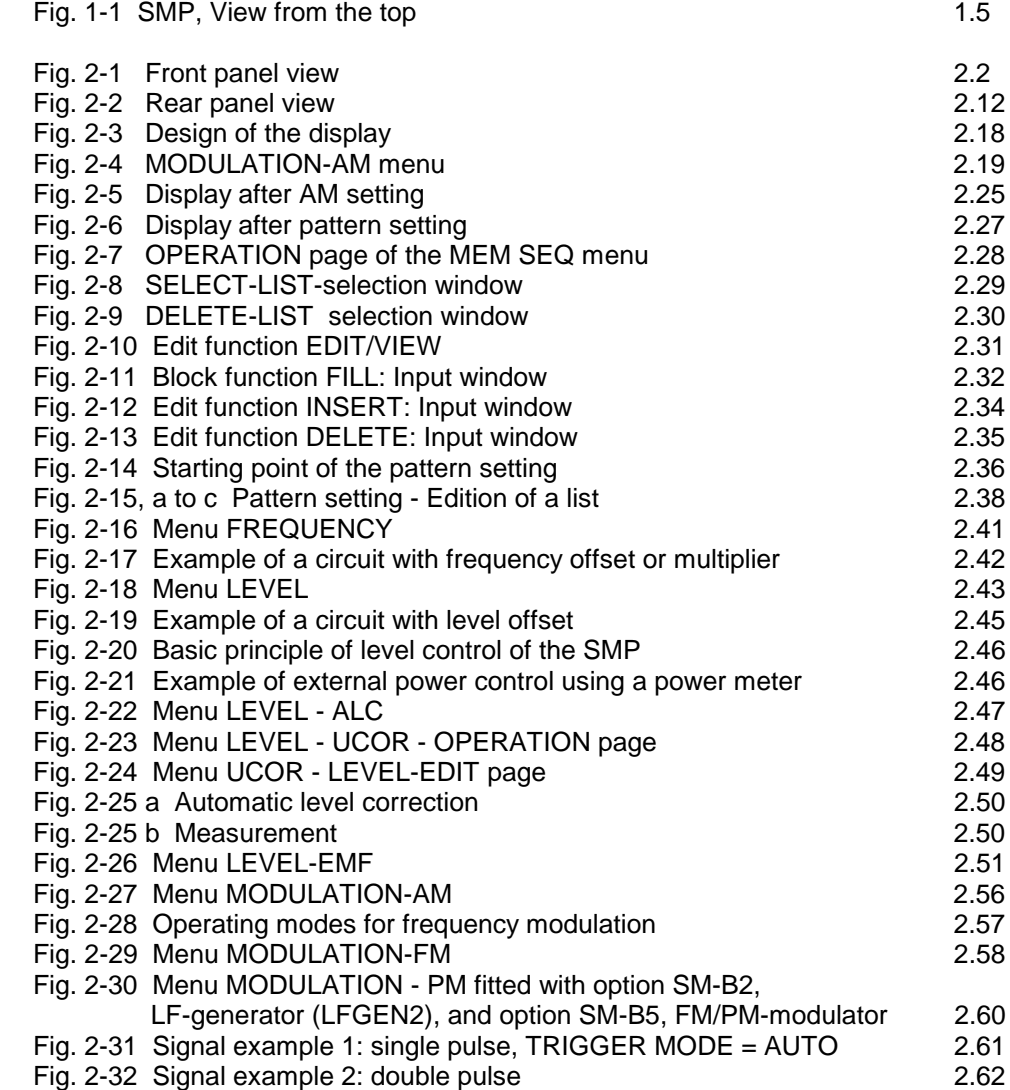

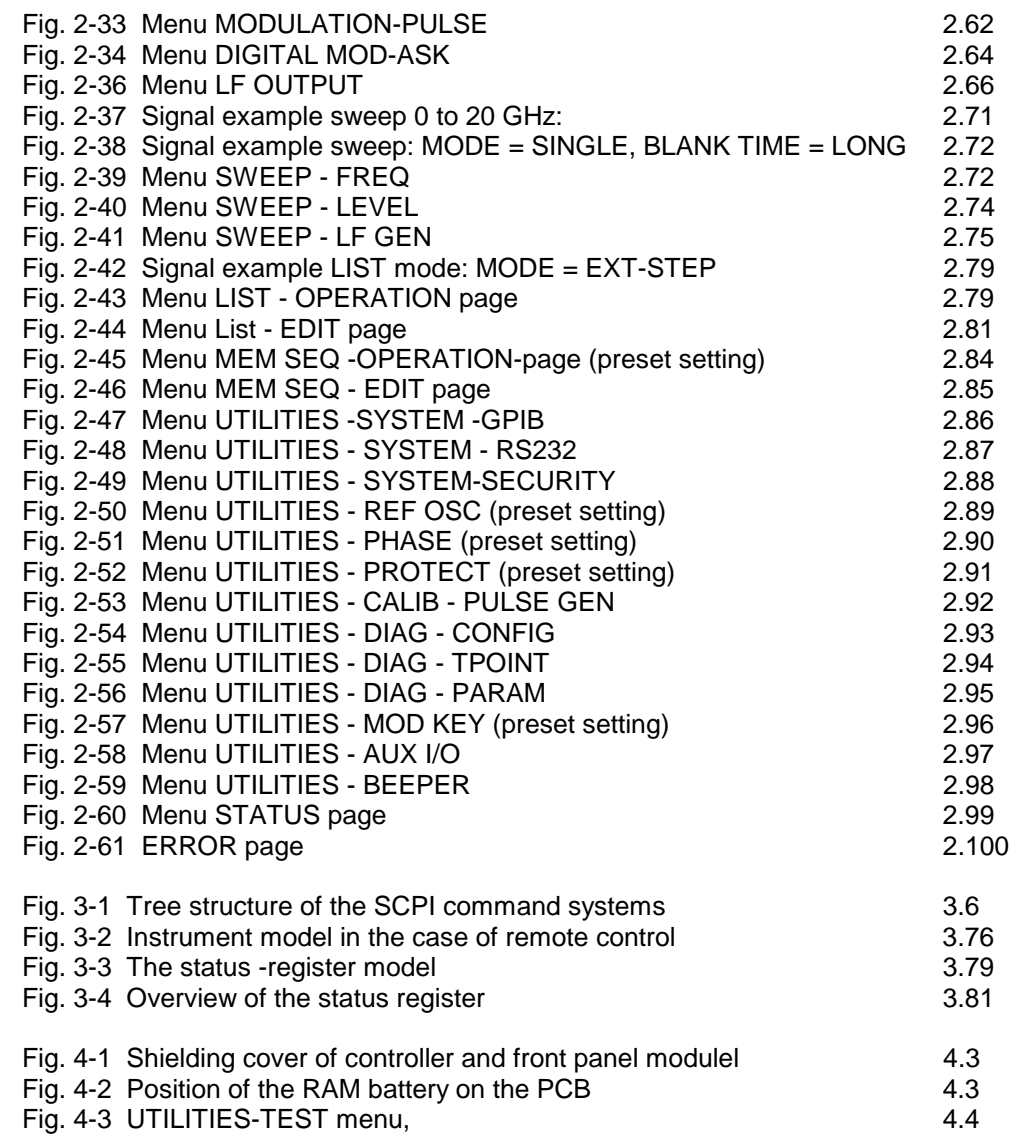

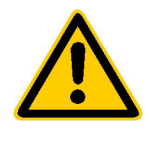

**Before putting the product into operation for the first time, make sure to read the following**

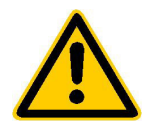

## **Safety Instructions**

Rohde & Schwarz makes every effort to keep the safety standard of its products up to date and to offer its customers the highest possible degree of safety. Our products and the auxiliary equipment required for them are designed and tested in accordance with the relevant safety standards. Compliance with these standards is continuously monitored by our quality assurance system. This product has been designed and tested in accordance with the EC Certificate of Conformity and has left the manufacturer's plant in a condition fully complying with safety standards. To maintain this condition and to ensure safe operation, observe all instructions and warnings provided in this manual. If you have any questions regarding these safety instructions, Rohde & Schwarz will be happy to answer them.

Furthermore, it is your responsibility to use the product in an appropriate manner. This product is designed for use solely in industrial and laboratory environments or in the field and must not be used in any way that may cause personal injury or property damage. You are responsible if the product is used for an intention other than its designated purpose or in disregard of the manufacturer's instructions. The manufacturer shall assume no responsibility for such use of the product.

The product is used for its designated purpose if it is used in accordance with its operating manual and within its performance limits (see data sheet, documentation, the following safety instructions). Using the products requires technical skills and knowledge of English. It is therefore essential that the products be used exclusively by skilled and specialized staff or thoroughly trained personnel with the required skills. If personal safety gear is required for using Rohde & Schwarz products, this will be indicated at the appropriate place in the product documentation.

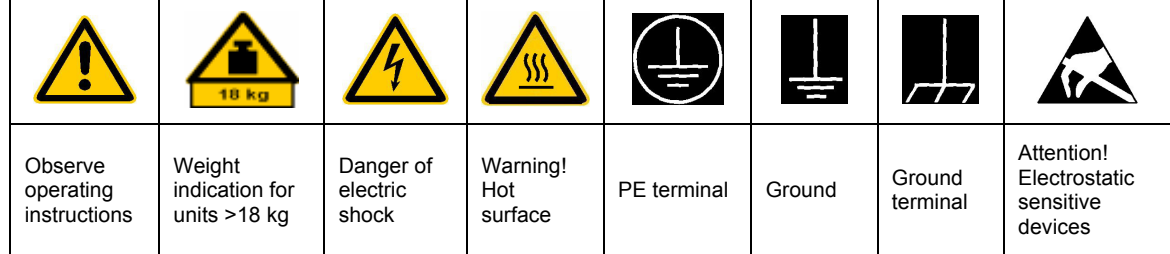

## **Symbols and safety labels**

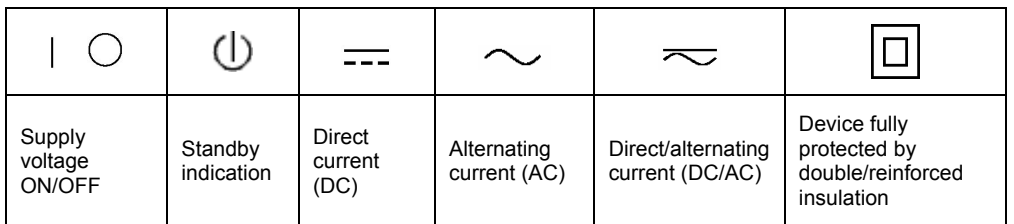

## Safety Instructions

Observing the safety instructions will help prevent personal injury or damage of any kind caused by dangerous situations. Therefore, carefully read through and adhere to the following safety instructions before putting the product into operation. It is also absolutely essential to observe the additional safety instructions on personal safety that appear in other parts of the documentation. In these safety instructions, the word "product" refers to all merchandise sold and distributed by Rohde & Schwarz, including instruments, systems and all accessories.

## **Tags and their meaning**

- DANGER This tag indicates a safety hazard with a high potential of risk for the user that can result in death or serious injuries.
- WARNING This tag indicates a safety hazard with a medium potential of risk for the user that can result in death or serious injuries.
- CAUTION This tag indicates a safety hazard with a low potential of risk for the user that can result in slight or minor injuries.
- ATTENTION This tag indicates the possibility of incorrect use that can cause damage to the product.
- NOTE This tag indicates a situation where the user should pay special attention to operating the product but which does not lead to damage.

These tags are in accordance with the standard definition for civil applications in the European Economic Area. Definitions that deviate from the standard definition may also exist. It is therefore essential to make sure that the tags described here are always used only in connection with the associated documentation and the associated product. The use of tags in connection with unassociated products or unassociated documentation can result in misinterpretations and thus contribute to personal injury or material damage.

## **Basic safety instructions**

- 1. The product may be operated only under the operating conditions and in the positions specified by the manufacturer. Its ventilation must not be obstructed during operation. Unless otherwise specified, the following requirements apply to Rohde & Schwarz products: prescribed operating position is always with the housing floor facing down, IP protection 2X, pollution severity 2, overvoltage category 2, use only in enclosed spaces, max. operation altitude max. 2000 m. Unless specified otherwise in the data sheet, a tolerance of  $\pm 10\%$  shall apply to the nominal voltage and of  $\pm 5\%$  to the nominal frequency.
- 2. Applicable local or national safety regulations and rules for the prevention of accidents must be observed in all work performed. The product may be opened only by authorized, specially trained personnel. Prior to performing any work on the product or opening the product, the

product must be disconnected from the supply network. Any adjustments, replacements of parts, maintenance or repair must be carried out only by technical personnel authorized by Rohde & Schwarz. Only original parts may be used for replacing parts relevant to safety (e.g. power switches, power transformers, fuses). A safety test must always be performed after parts relevant to safety have been replaced (visual inspection, PE conductor test, insulation resistance measurement, leakage current measurement, functional test).

3. As with all industrially manufactured goods, the use of substances that induce an allergic reaction (allergens, e.g. nickel) such as aluminum cannot be generally excluded. If you develop an allergic reaction (such as a skin rash, frequent sneezing, red eyes or respiratory difficulties), consult a physician immediately to determine the cause.

- 4. If products/components are mechanically and/or thermically processed in a manner that goes beyond their intended use, hazardous substances (heavy-metal dust such as lead, beryllium, nickel) may be released. For this reason, the product may only be disassembled, e.g. for disposal purposes, by specially trained personnel. Improper disassembly may be hazardous to your health. National waste disposal regulations must be observed.
- 5. If handling the product yields hazardous substances or fuels that must be disposed of in a special way, e.g. coolants or engine oils that must be replenished regularly, the safety instructions of the manufacturer of the hazardous substances or fuels and the applicable regional waste disposal regulations must be observed. Also observe the relevant safety instructions in the product documentation.
- 6. Depending on the function, certain products such as RF radio equipment can produce an elevated level of electromagnetic radiation. Considering that unborn life requires increased protection, pregnant women should be protected by appropriate measures. Persons with pacemakers may also be endangered by electromagnetic radiation. The employer is required to assess workplaces where there is a special risk of exposure to radiation and, if necessary, take measures to avert the danger.
- 7. Operating the products requires special training and intense concentration. Make certain that persons who use the products are physically, mentally and emotionally fit enough to handle operating the products; otherwise injuries or material damage may occur. It is the responsibility of the employer to select suitable personnel for operating the products.
- 8. Prior to switching on the product, it must be ensured that the nominal voltage setting on the product matches the nominal voltage of the AC supply network. If a different voltage is to be set, the power fuse of the product may have to be changed accordingly.
- 9. In the case of products of safety class I with movable power cord and connector, operation is permitted only on sockets with earthing contact and protective earth connection.
- 10. Intentionally breaking the protective earth connection either in the feed line or in the product itself is not permitted. Doing so can result in the danger of an electric shock from the product. If extension cords or connector strips are implemented, they must be checked on a regular basis to ensure that they are safe to use.
- 11. If the product has no power switch for disconnection from the AC supply, the plug of the connecting cable is regarded as the disconnecting device. In such cases, it must be ensured that the power plug is easily reachable and accessible at all times (length of connecting cable approx. 2 m). Functional or electronic switches are not suitable for providing disconnection from the AC supply. If products without power switches are integrated in racks or systems, a disconnecting device must be provided at the system level.
- 12. Never use the product if the power cable is damaged. By taking appropriate safety measures and carefully laying the power cable, ensure that the cable cannot be damaged and that no one can be hurt by e.g. tripping over the cable or suffering an electric shock.
- 13. The product may be operated only from TN/TT supply networks fused with max. 16 A.
- 14. Do not insert the plug into sockets that are dusty or dirty. Insert the plug firmly and all the way into the socket. Otherwise this can result in sparks, fire and/or injuries.
- 15. Do not overload any sockets, extension cords or connector strips; doing so can cause fire or electric shocks.
- 16. For measurements in circuits with voltages  $V_{\rm rms}$  > 30 V, suitable measures (e.g. appropriate measuring equipment, fusing, current limiting, electrical separation, insulation) should be taken to avoid any hazards.
- 17. Ensure that the connections with information technology equipment comply with IEC 950/EN 60950.
- 18. Never remove the cover or part of the housing while you are operating the product. This will expose circuits and components and can lead to injuries, fire or damage to the product.
- 19. If a product is to be permanently installed, the connection between the PE terminal on site and the product's PE conductor must be made first before any other connection is made. The product may be installed and connected only by a skilled electrician.
- 20. For permanently installed equipment without built-in fuses, circuit breakers or similar protective devices, the supply circuit must be fused in such a way that suitable protection is provided for users and products.
- 21. Do not insert any objects into the openings in the housing that are not designed for this purpose. Never pour any liquids onto or into the housing. This can cause short circuits inside the product and/or electric shocks, fire or injuries.
- 22. Use suitable overvoltage protection to ensure that no overvoltage (such as that caused by a thunderstorm) can reach the product. Otherwise the operating personnel will be endangered by electric shocks.
- 23. Rohde & Schwarz products are not protected against penetration of water, unless otherwise specified (see also safety instruction 1.). If this is not taken into account, there exists the danger of electric shock or damage to the product, which can also lead to personal injury.
- 24. Never use the product under conditions in which condensation has formed or can form in or on the product, e.g. if the product was moved from a cold to a warm environment.
- 25. Do not close any slots or openings on the product, since they are necessary for ventilation and prevent the product from overheating. Do not place the product on soft surfaces such as sofas or rugs or inside a closed housing, unless this is well ventilated.
- 26. Do not place the product on heatgenerating devices such as radiators or fan heaters. The temperature of the environment must not exceed the maximum temperature specified in the data sheet.
- 27. Batteries and storage batteries must not be exposed to high temperatures or fire. Keep batteries and storage batteries away from children. If batteries or storage batteries are improperly replaced, this can cause an explosion (warning: lithium cells). Replace the battery or storage battery only with the

matching Rohde & Schwarz type (see spare parts list). Batteries and storage batteries are hazardous waste. Dispose of them only in specially marked containers. Observe local regulations regarding waste disposal. Do not short-circuit batteries or storage batteries.

- 28. Please be aware that in the event of a fire, toxic substances (gases, liquids etc.) that may be hazardous to your health may escape from the product.
- 29. Please be aware of the weight of the product. Be careful when moving it; otherwise you may injure your back or other parts of your body.
- 30. Do not place the product on surfaces, vehicles, cabinets or tables that for reasons of weight or stability are unsuitable for this purpose. Always follow the manufacturer's installation instructions when installing the product and fastening it to objects or structures (e.g. walls and shelves).
- 31. Handles on the products are designed exclusively for personnel to hold or carry the product. It is therefore not permissible to use handles for fastening the product to or on means of transport such as cranes, fork lifts, wagons, etc. The user is responsible for securely fastening the products to or on the means of transport and for observing the safety regulations of the manufacturer of the means of transport. Noncompliance can result in personal injury or material damage.
- 32. If you use the product in a vehicle, it is the sole responsibility of the driver to drive the vehicle safely. Adequately secure the product in the vehicle to prevent injuries or other damage in the event of an accident. Never use the product in a moving vehicle if doing so could distract the driver of the vehicle. The driver is always responsible for the safety of the vehicle; the manufacturer assumes no responsibility for accidents or collisions.
- 33. If a laser product (e.g. a CD/DVD drive) is integrated in a Rohde & Schwarz product, do not use any other settings or functions than those described in the documentation. Otherwise this may be hazardous to your health, since the laser beam can cause irreversible damage to your eyes. Never try to take such products apart, and never look into the laser beam.

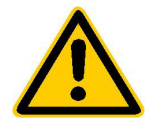

**Por favor lea imprescindiblemente antes de la primera puesta en funcionamiento las siguientes informaciones de seguridad** 

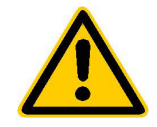

## **Informaciones de seguridad**

Es el principio de Rohde & Schwarz de tener a sus productos siempre al día con los estandards de seguridad y de ofrecer a sus clientes el máximo grado de seguridad. Nuestros productos y todos los equipos adicionales son siempre fabricados y examinados según las normas de seguridad vigentes. Nuestra sección de gestión de la seguridad de calidad controla constantemente que sean cumplidas estas normas. Este producto ha sido fabricado y examinado según el comprobante de conformidad adjunto según las normas de la CE y ha salido de nuestra planta en estado impecable según los estandards técnicos de seguridad. Para poder preservar este estado y garantizar un funcionamiento libre de peligros, deberá el usuario atenerse a todas las informaciones, informaciones de seguridad y notas de alerta. Rohde&Schwarz está siempre a su disposición en caso de que tengan preguntas referentes a estas informaciones de seguridad.

Además queda en la responsabilidad del usuario utilizar el producto en la forma debida. Este producto solamente fue elaborado para ser utilizado en la indústria y el laboratorio o para fines de campo y de ninguna manera deberá ser utilizado de modo que alguna persona/cosa pueda ser dañada. El uso del producto fuera de sus fines definidos o despreciando las informaciones de seguridad del fabricante queda en la responsabilidad del usuario. El fabricante no se hace en ninguna forma responsable de consecuencias a causa del maluso del producto.

Se parte del uso correcto del producto para los fines definidos si el producto es utilizado dentro de las instrucciones del correspondiente manual del uso y dentro del margen de rendimiento definido (ver hoja de datos, documentación, informaciones de seguridad que siguen). El uso de los productos hace necesarios conocimientos profundos y el conocimiento del idioma inglés. Por eso se deberá tener en cuenta de exclusivamente autorizar para el uso de los productos a personas péritas o debidamente minuciosamente instruidas con los conocimientos citados. Si fuera necesaria indumentaria de seguridad para el uso de productos de R&S, encontrará la información debida en la documentación del producto en el capítulo correspondiente.

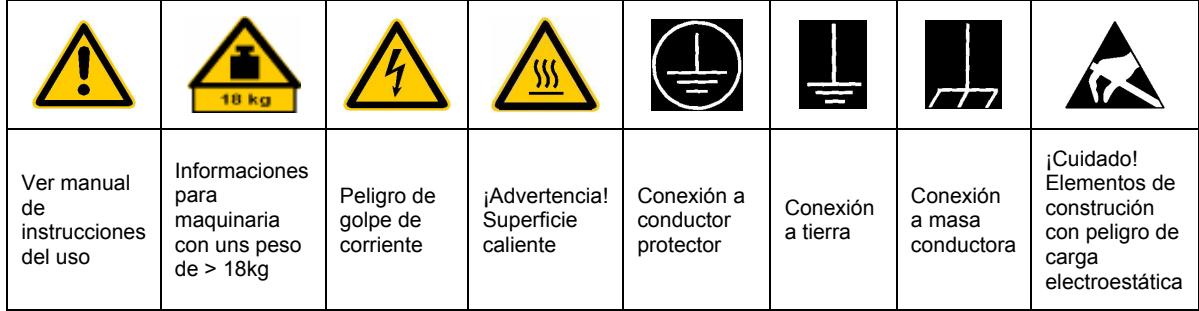

## **SÌmbolos y definiciones de seguridad**

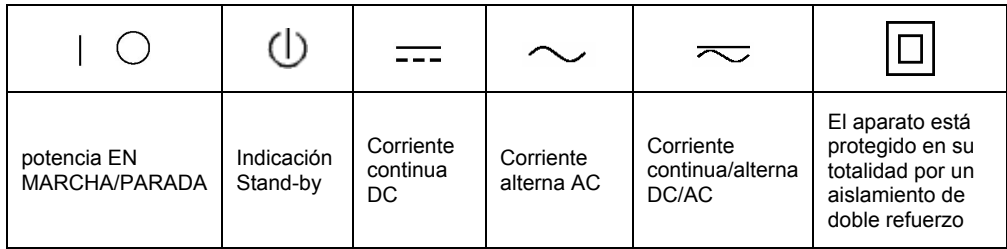

Tener en cuenta las informaciones de seguridad sirve para tratar de evitar daños y peligros de toda clase. Es necesario de que se lean las siguientes informaciones de seguridad concienzudamente y se tengan en cuenta debidamente antes de la puesta en funcionamiento del producto. También deberán ser tenidas en cuenta las informaciones para la protección de personas que encontrarán en otro capítulo de esta documentación y que también son obligatorias de seguir. En las informaciones de seguridad actuales hemos juntado todos los objetos vendidos por Rohde&Schwarz bajo la denominación de "producto", entre ellos también aparatos, instalaciones así como toda clase de accesorios.

#### Palabras de señal y su significado

- PELIGRO Indica un punto de peligro con gran potencial de riesgo para el ususario.Punto de peligro que puede llevar hasta la muerte o graves heridas.
- ADVERTENCIA Indica un punto de peligro con un protencial de riesgo mediano para el usuario. Punto de peligro que puede llevar hasta la muerte o graves heridas .
- ATENCIÓN Indica un punto de peligro con un protencial de riesgo pequeño para el usuario. Punto de peligro que puede llevar hasta heridas leves o pequeñas
- CUIDADO Indica la posibilidad de utilizar mal el producto y a consecuencia dañarlo.
- INFORMACIÓN Indica una situación en la que deberían seguirse las instrucciones en el uso del producto, pero que no consecuentemente deben de llevar a un daño del mismo.

Las palabras de señal corresponden a la definición habitual para aplicaciones civiles en el ámbito de la comunidad económica europea. Pueden existir definiciones diferentes a esta definición. Por eso se debera tener en cuenta que las palabras de señal aquí descritas sean utilizadas siempre solamente en combinación con la correspondiente documentación y solamente en combinación con el producto correspondiente. La utilización de las palabras de señal en combinación con productos o documentaciones que no les correspondan puede llevar a malinterpretaciones y tener por consecuencia daños en personas u objetos.

## **Informaciones de seguridad elementales**

1. El producto solamente debe ser utilizado según lo indicado por el fabricante referente a la situación y posición de funcionamiento sin que se obstruya la ventilación. Si no se convino de otra manera, es para los productos R&S válido lo que sigue: como posición de funcionamiento se define principialmente la posición con el suelo de la caja para abajo, modo de protección IP 2X, grado de suciedad 2, categoría de sobrecarga eléctrica 2, utilizar solamente en estancias interiores, utilización hasta 2000 m sobre el nivel del mar. A menos que se especifique otra cosa en la hoja de datos, se aplicará una tolerancia de

±10% sobre el voltaje nominal y de ±5% sobre la frecuencia nominal.

2. En todos los trabajos deberán ser tenidas en cuenta las normas locales de seguridad de trabajo y de prevención de accidentes. El producto solamente debe de ser abierto por personal périto autorizado. Antes de efectuar trabajos en el producto o abrirlo deberá este ser desconectado de la corriente. El ajuste, el cambio de partes, la manutención y la reparación deberán ser solamente efectuadas por electricistas autorizados por R&S. Si se reponen partes con importancia para los aspectos de seguridad (por ejemplo el enchufe, los transformadores o los fusibles), solamente podrán ser sustituidos por partes originales. Despues de cada recambio de partes elementales para la seguridad deberá ser efectuado un control de seguridad (control a primera vista, control de conductor protector, medición de resistencia de aislamiento, medición de medición de la corriente conductora, control de funcionamiento).

- 3. Como en todo producto de fabricación industrial no puede ser excluido en general de que se produzcan al usarlo elementos que puedan generar alergias, los llamados elementos alergénicos (por ejemplo el níquel). Si se producieran en el trato con productos R&S reacciones alérgicas, como por ejemplo urticaria, estornudos frecuentes, irritación de la conjuntiva o dificultades al respirar, se deberá consultar inmediatamente a un mÈdico para averigurar los motivos de estas reacciones.
- 4. Si productos / elementos de construcción son tratados fuera del funcionamiento definido de forma mecánica o térmica, pueden generarse elementos peligrosos (polvos de sustancia de metales pesados como por ejemplo plomo, berilio, níquel). La partición elemental del producto, como por ejemplo sucede en el tratamiento de materias residuales, debe de ser efectuada solamente por personal especializado para estos tratamientos. La partición elemental efectuada inadecuadamente puede generar daños para la salud. Se deben tener en cuenta las directivas nacionales referentes al tratamiento de materias residuales.
- 5. En el caso de que se produjeran agentes de peligro o combustibles en la aplicación del producto que debieran de ser transferidos a un tratamiento de materias residuales, como por ejemplo agentes refrigerantes que deben ser repuestos en periodos definidos, o aceites para motores, deberan ser tenidas en cuenta las prescripciones de seguridad del fabricante de estos agentes de peligro o combustibles y las regulaciones regionales para el tratamiento de materias residuales. Cuiden también de tener en cuenta en caso dado las prescripciones de seguridad especiales en la descripción del producto.
- 6. Ciertos productos, como por ejemplo las instalaciones de radiación HF, pueden a causa de su función natural, emitir una radiación electromagnética aumentada. En vista a la protección de la vida en desarrollo deberían ser protegidas personas embarazadas debidamente. También las personas con un bypass pueden correr

peligro a causa de la radiación electromagnética. El empresario está comprometido a valorar y señalar areas de trabajo en las que se corra un riesgo de exposición a radiaciones aumentadas de riesgo aumentado para evitar riesgos.

- 7. La utilización de los productos requiere instrucciones especiales y una alta concentración en el manejo. Debe de ponerse por seguro de que las personas que maneien los productos estén a la altura de los requerimientos necesarios referente a sus aptitudes físicas, psíquicas y emocionales, ya que de otra manera no se pueden excluir lesiones o daños de objetos. El empresario lleva la responsabilidad de seleccionar el personal usuario apto para el manejo de los productos.
- 8. Antes de la puesta en marcha del producto se deberá tener por seguro de que la tensión preseleccionada en el producto equivalga a la del la red de distribución. Si es necesario cambiar la preselección de la tensión también se deberán en caso dabo cambiar los fusibles correspondientes del prodcuto.
- 9. Productos de la clase de seguridad I con alimentación móvil y enchufe individual de producto solamente deberán ser conectados para el funcionamiento a tomas de corriente de contacto de seguridad y con conductor protector conectado.
- 10. Queda prohibida toda clase de interrupción intencionada del conductor protector, tanto en la toma de corriente como en el mismo producto ya que puede tener como consecuencia el peligro de golpe de corriente por el producto. Si se utilizaran cables o enchufes de extensión se deberá poner al seguro, que es controlado su estado técnico de seguridad.
- 11. Si el producto no está equipado con un interruptor para desconectarlo de la red, se deberá considerar el enchufe del cable de distribución como interruptor. En estos casos deberá asegurar de que el enchufe sea de fácil acceso y nabejo (medida del cable de distribución aproximadamente 2 m). Los interruptores de función o electrónicos no son aptos para el corte de la red eléctrica. Si los productos sin interruptor están integrados en construciones o instalaciones, se deberá instalar el interruptor al nivel de la instalación.
- 12. No utilice nunca el producto si está dañado el cable eléctrico. Asegure a través de las medidas de protección y de instalación adecuadas de que el cable de eléctrico no pueda ser dañado o de que nadie pueda ser dañado por él, por ejemplo al tropezar o por un golpe de corriente.
- 13. Solamente está permitido el funcionamiento en redes de distribución TN/TT aseguradas con fusibles de como máximo 16 A.
- 14. Nunca conecte el enchufe en tomas de corriente sucias o llenas de polvo. Introduzca el enchufe por completo y fuertemente en la toma de corriente. Si no tiene en consideración estas indicaciones se arriesga a que se originen chispas, fuego y/o heridas.
- 15. No sobrecargue las tomas de corriente, los cables de extensión o los enchufes de extensión ya que esto pudiera causar fuego o golpes de corriente.
- 16. En las mediciones en circuitos de corriente con una tensión de entrada de Ueff > 30 V se deberá tomar las precauciones debidas para impedir cualquier peligro (por ejemplo medios de medición adecuados, seguros, limitación de tensión, corte protector, aislamiento etc.).
- 17. En caso de conexión con aparatos de la técnica informática se deberá tener en cuenta que estos cumplan los requisitos de la EC950/EN60950.
- 18. Nunca abra la tapa o parte de ella si el producto está en funcionamiento. Esto pone a descubierto los cables y componentes eléctricos y puede causar heridas, fuego o daños en el producto.
- 19. Si un producto es instalado fijamente en un lugar, se deberá primero conectar el conductor protector fijo con el conductor protector del aparato antes de hacer cualquier otra conexión. La instalación y la conexión deberán ser efecutadas por un electricista especializado.
- 20. En caso de que los productos que son instalados fijamente en un lugar sean sin protector implementado, autointerruptor o similares objetos de protección, deberá la toma de corriente estar protegida de manera que los productos o los usuarios estén suficientemente protegidos.
- 21. Por favor, no introduzca ningún objeto que no estÈ destinado a ello en los orificios de la caja del aparato. No vierta nunca ninguna clase de líquidos sobre o en la caja. Esto puede producir corto circuitos en el producto y/o puede causar golpes de corriente, fuego o heridas.
- 22. Asegúrese con la protección adecuada de que no pueda originarse en el producto una sobrecarga por ejemplo a causa de una tormenta. Si no se verá el personal que lo utilice expuesto al peligro de un golpe de corriente.
- 23. Los productos R&S no están protegidos contra el agua si no es que exista otra indicación, ver también punto 1. Si no se tiene en cuenta esto se arriesga el peligro de golpe de corriente o de daños en el producto lo cual también puede llevar al peligro de personas.
- 24. No utilice el producto bajo condiciones en las que pueda producirse y se hayan producido líquidos de condensación en o dentro del producto como por ejemplo cuando se desplaza el producto de un lugar frío a un lugar caliente.
- 25. Por favor no cierre ninguna ranura u orificio del producto, ya que estas son necesarias para la ventilación e impiden que el producto se caliente demasiado. No pongan el producto encima de materiales blandos como por ejemplo sofás o alfombras o dentro de una caja cerrada, si esta no está suficientemente ventilada.
- 26. No ponga el producto sobre aparatos que produzcan calor, como por ejemplo radiadores o calentadores. La temperatura ambiental no debe superar la temperatura máxima especificada en la hoja de datos.
- 27. Baterías y acumuladores no deben de ser expuestos a temperaturas altas o al fuego. Guardar baterías y acumuladores fuera del alcance de los niños. Si las baterías o los acumuladores no son cambiados con la debida atención existirá peligro de explosión (atención celulas de Litio). Cambiar las baterías o los acumuladores solamente por los del tipo R&S correspondiente (ver lista de piezas de recambio). Baterías y acumuladores son deshechos problemáticos. Por favor tirenlos en los recipientes especiales para este fín. Por favor tengan en cuenta las prescripciones nacionales de cada país referente al tratamiento de deshechos. Nunca sometan las baterías o acumuladores a un corto circuito.
- 28. Tengan en consideración de que en caso de un incendio pueden escaparse gases tóxicos del producto, que pueden causar daños a la salud.
- 29. Por favor tengan en cuenta que en caso de un incendio pueden desprenderse del producto agentes venenosos (gases, líquidos etc.) que pueden generar daños a la salud.
- 30. No sitúe el producto encima de superficies, vehículos, estantes o mesas, que por sus características de peso o de estabilidad no sean aptas para él. Siga siempre las instrucciones de instalación del fabricante cuando instale y asegure el producto en objetos o estructuras (por ejemplo paredes y estantes).
- 31. Las asas instaladas en los productos sirven solamente de ayuda para el manejo que solamente está previsto para personas. Por eso no está permitido utilizar las asas para la sujecion en o sobre medios de transporte como por ejemplo grúas, carretillas elevadoras de horquilla, carros etc. El usuario es responsable de que los productos sean sujetados de forma segura a los medios de transporte y de que las prescripciones de seguridad del fabricante de los medios de transporte sean tenidas en cuenta. En caso de que no se tengan en cuenta pueden causarse daños en personas y objetos.
- 32. Si llega a utilizar el producto dentro de un vehículo, queda en la responsabilidad absoluta del conductor que conducir el vehículo de manera segura. Asegure el producto dentro del vehículo debidamente para evitar en caso de un accidente las lesiones u otra clase de daños. No utilice nunca el producto dentro de un vehículo en movimiento si esto pudiera distraer al conductor. Siempre queda en la responsabilidad absoluta del conductor la seguridad del vehículo y el fabricante no asumirá ninguna clase de responsabilidad por accidentes o colisiones.
- 33. Dado el caso de que esté integrado un producto de laser en un producto R&S (por ejemplo CD/DVD-ROM) no utilice otras instalaciones o funciones que las descritas en la documentación. De otra manera pondrá en peligro su salud, ya que el rayo laser puede dañar irreversiblemente sus ojos. Nunca trate de descomponer estos productos. Nunca mire dentro del rayo laser.

## **Certified Quality System**

# **DIN EN ISO 9001 : 2000 DIN EN 9100 : 2003 DIN EN ISO 14001 : 1996**

## DQS REG. NO 001954 QM/ST UM

#### *Sehr geehrter Kunde,*

Sie haben sich für den Kauf eines Rohde & Schwarz-Produktes entschieden. Hiermit erhalten Sie ein nach modernsten Fertigungsmethoden hergestelltes Produkt. Es wurde nach den Regeln unseres Managementsystems entwickelt, gefertigt und geprüft.

Das Rohde & Schwarz Managementsystem ist zertifiziert nach:

DIN EN ISO 9001:2000 DIN EN 9100:2003 DIN EN ISO 14001:1996

#### *Dear Customer,*

you have decided to buy a Rohde & Schwarz product. You are thus assured of receiving a product that is manufactured using the most modern methods available. This product was developed, manufactured and tested in compliance with our quality management system standards. The Rohde & Schwarz quality manage-

ment system is certified according to:

DIN EN ISO 9001:2000 DIN EN 9100:2003 DIN EN ISO 14001:1996

## QUALITÄTSZERTIFIKAT CERTIFICATE OF QUALITY CERTIFICAT DE QUALITÉ

#### *Cher Client,*

vous avez choisi d'acheter un produit Rohde & Schwarz. Vous disposez donc d'un produit fabriqué d'après les méthodes les plus avancées. Le développement, la fabrication et les tests respectent nos normes de gestion qualité.

Le système de gestion qualité de Rohde & Schwarz a été homologué conformément aux normes:

DIN EN ISO 9001:2000 DIN EN 9100:2003 DIN EN ISO 14001:1996

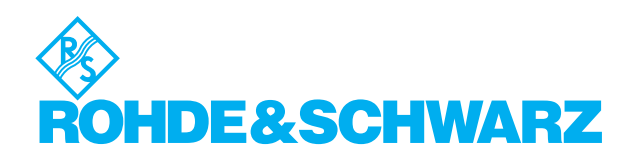

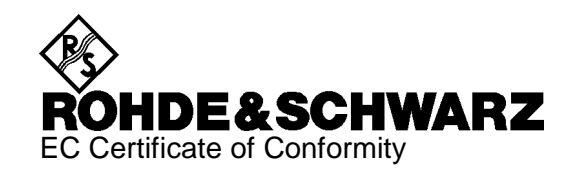

# $\epsilon$

#### Certificate No.: 9502006

This is to certify that:

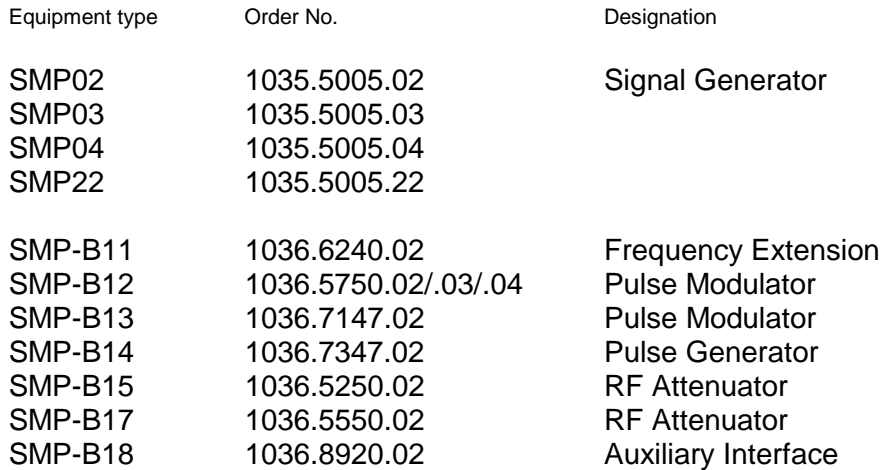

complies with the provisions of the Directive of the Council of the European Union on the approximation of the laws of the Member States

- relating to electrical equipment for use within defined voltage limits (73/23/EEC revised by 93/68/EEC)
- relating to electromagnetic compatibility (89/336/EEC revised by 91/263/EEC, 92/31/EEC, 93/68/EEC)

Conformity is proven by compliance with the following standards:

EN61010-1 : 1991 EN50081-1 : 1992 EN50082-1 : 1992

Affixing the EC conformity mark as from 1995

#### **ROHDE & SCHWARZ GmbH & Co. KG Mühldorfstr. 15, D-81671 München**

Munich, 1997-08-26 Central Quality Management FS-QZ / Becker

# **Customer Support**

## **Technical support – where and when you need it**

For quick, expert help with any Rohde & Schwarz equipment, contact one of our Customer Support Centers. A team of highly qualified engineers provides telephone support and will work with you to find a solution to your query on any aspect of the operation, programming or applications of Rohde & Schwarz equipment.

## **Up-to-date information and upgrades**

To keep your Rohde & Schwarz equipment always up-to-date, please subscribe to our electronic newsletter at

<http://www.rohde-schwarz.com/www/response.nsf/newsletterpreselection>

or request the desired information and upgrades via email from your Customer Support Center (addresses see below).

## **Feedback**

We want to know if we are meeting your support needs. If you have any comments please email us and let us know [CustomerSupport.Feedback@rohde-schwarz.com.](mailto:CustomerSupport.Feedback@rohde-schwarz.com)

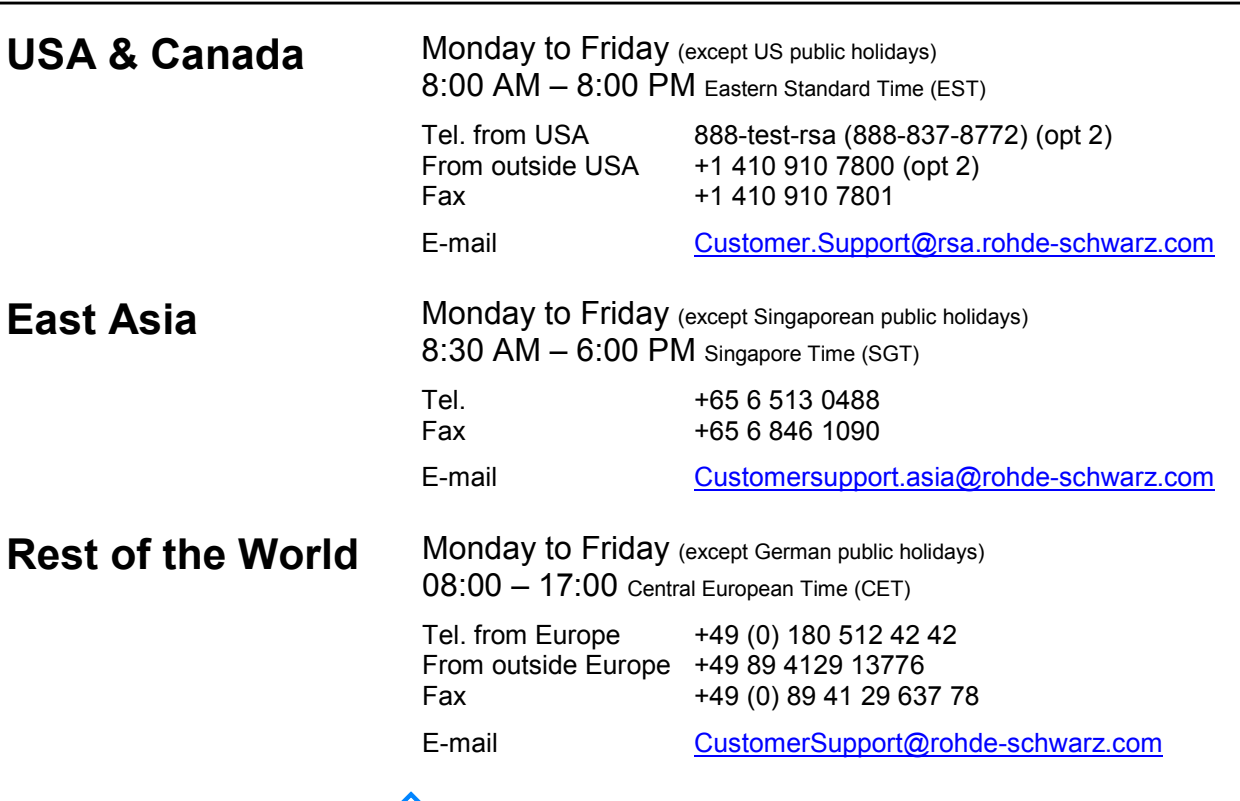

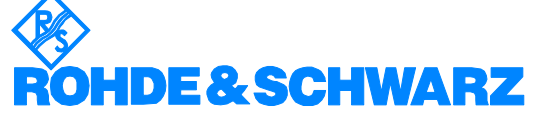

## **1 Preparation for Use**

## **1.1 Putting into Operation**

Before putting the SMP into operation, please make sure that

- the covers of the casing are put on and screwed,
- the ventilation openings are free,
- no signal voltage levels exceeding the permissible limits are applied at the inputs,,
- the outputs of the instrument are not overloaded or connected incorrectly.

If these points are not observed, the instrument might be damaged.

## **1.1.1 Supply Voltage**

The SMP can be operated at a.c. systems from 90 to 132 V and 180 to 265 V at system frequencies from 47 to 440 Hz. The power supply socket is situated at the rear of the instrument. The instrument automatically sets itself to the voltage applied within the permissible voltage ranges. It is not necessary to set the instrument to a certain supply voltage.

## **1.1.2 Power Fuses**

The SMP is protected against short circuits by means of two fuses according to nameplate of the power supply. The fuses are situated in the draw-out fuse holder which is inserted between power supply socket and power switch (see below).

## **1.1.3 Switching On/Off the Instrument**

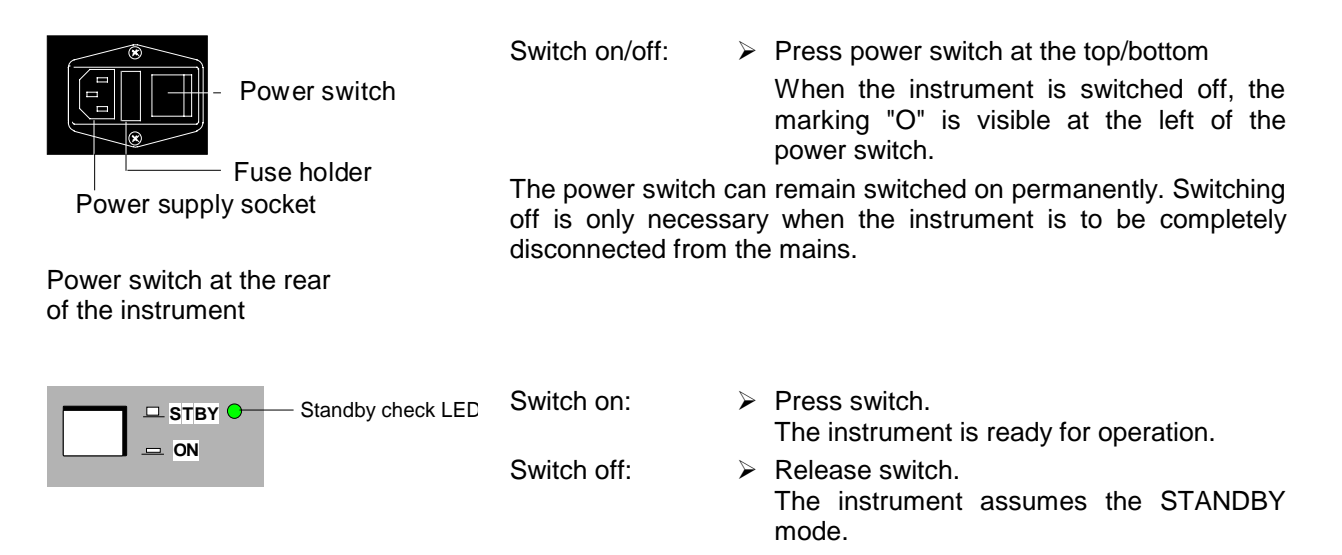

On/off switch at the front of the instrument

## **1.1.4 Initial Status**

Upon switching on, the instrument automatically assumes the status which was set when it was switched off.

If the instrument need not to be operated from the initial status any further, a defined default status should be established by pressing the [PRESET] key prior to further settings.

#### **STANDBY Mode**

In the STANDBY mode the optional reference oscillator (option SM-B1) remains switched on, which increases frequency accuracy.

#### **Frequency accuracy after switching on when the oven-controlled reference oscillator is fitted (option SM-B1)**

When switching on from the STANDBY mode, the specified frequency accuracy is reached immediately. If the power switch was switched off, the reference oscillator needs some minutes of warm-up time to reach its nominal frequency. During this period of time, the output frequency does not yet reach its final value either. In the status line in the header field of the display the message "OVEN COLD" is displayed for this time.

## **1.1.5 Setting Contrast and Brightness of the Display**

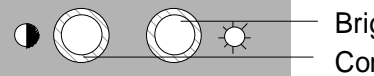

Brightness control Contrast control

Contrast and brightness of the display can be set by means of the contrast and brightness controls situated below the display.

## **1.1.6 RAM With Battery Back-Up**

The SMP has a static read-write memory (CMOS-RAM) with battery back-up, in which 50 different complete settings of the instrument can be stored (cf. Chapter 2, section "Storing and Calling of Instrument Settings"). In addition, all data and/or lists the user enters himself, such as for list mode, memory sequence, and user correction of the level, are stored in the RAM. Further, all data of the calibrations running within the instrument in the SMP are stored in the RAM (cf. Chapter 2, section "Calibration").

A lithium battery with a service life of approx. 5 years serves to supply the RAM with power. When the battery is discharged, the data stored will be lost. Exchanging the battery is described in Chapter 4.

## **1.1.7 Preset Setting**

A defined setting status is achieved by pressing the [PRESET] key.

#### **Preset Status:**

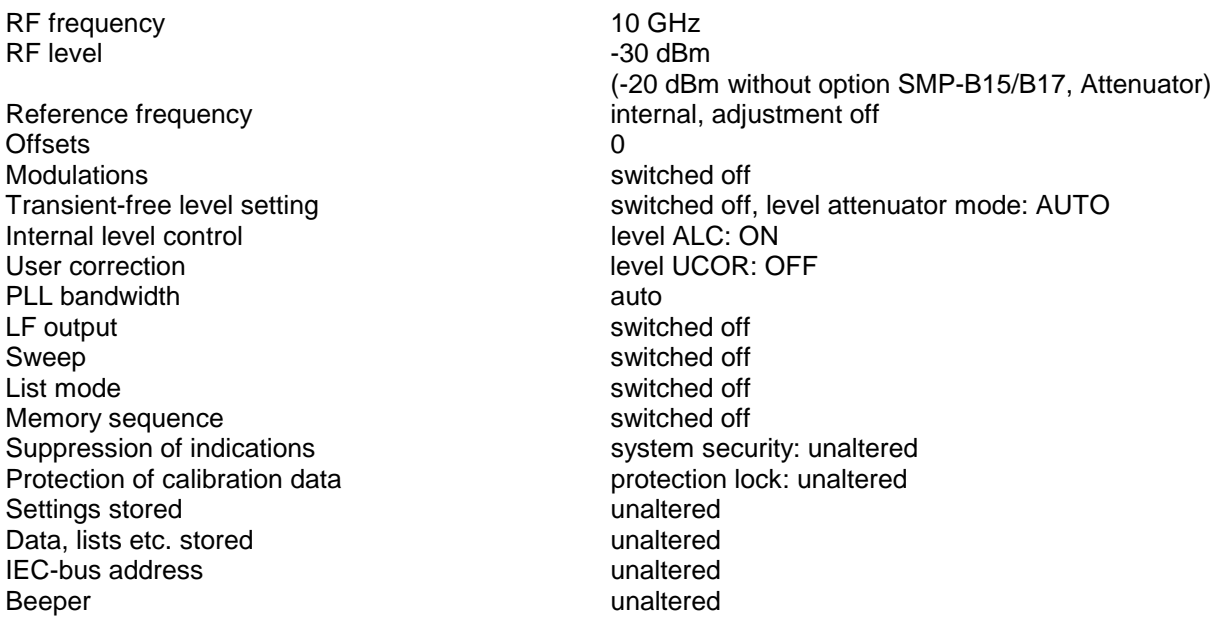

All parameters and circuit states, even those of operating modes which are not activated, are preset by means of Preset.

The presettings going beyond the above list can be seen from the menu representations as of Section 2.4 which each indicate the Preset setting status.

## **1.2 Functional Test**

On switching on the instrument and permanently during operation, the SMP carries out a self test. The ROM contents as well as the battery of the non-volatile RAM are checked on switching on the instrument and the RAM contents with every calling the memory. The most important instrument functions are automatically monitored during operation.

If an error is detected, the message "ERROR" is displayed in the status line. For further identification of the error, press the [ERROR] key. Thereupon a description of the error/s is displayed (cf. Chapter 2, section "Error Messages"). Return to the menu exited by pressing the [RETURN] key.

If required, the self tests can be induced purposefully. See section "Functional Test". Further, internal test points can be polled by the user and the results be read out and displayed. See section "Voltage Indication of Test Points".

Due to its variety of options, the SMP offers the possibility of providing the instrument with the equipment exactly corresponding to the application. Newly fitted options are automatically recognized and the relevant parameters added in the menu.

After every change of the instrument configuration, the CMOS RAM has to be cleared as the storage data shift:

- $\triangleright$  Switch off the instrument
- $\triangleright$  Switch the instrument on again with the [RESET] key pressed

The internal calibration routines YFOM, ALC AMP and PULSE GEN now have to be called up again to restore the cleared calibration values.

These routines are accessible via menu UTILITIES-CALIB (see Section "Calibration" and service manual). The calibration routines have to be carried out in the following order:

1. YFOM

2. ALC AMP

3. PULSE GEN (if installed)

## **1.3.1 Opening the Casing**

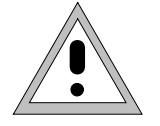

Caution: Prior to opening the SMP unplug the power connector.

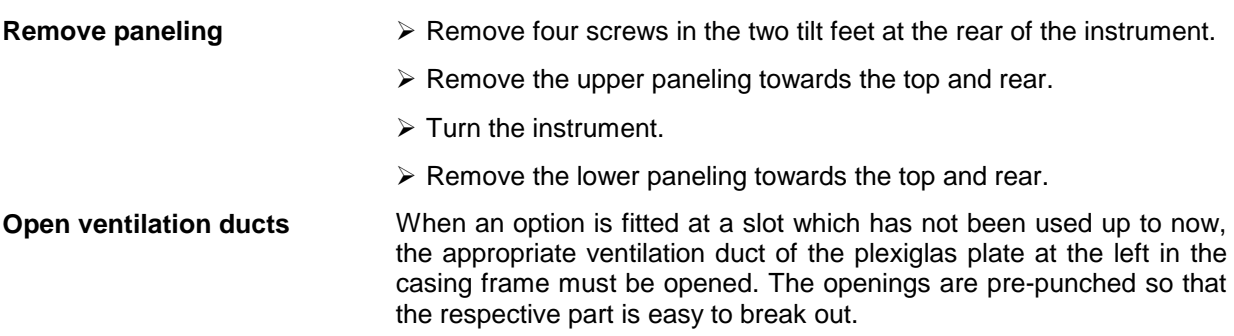

## **1.3.2 Overview of the Slots**

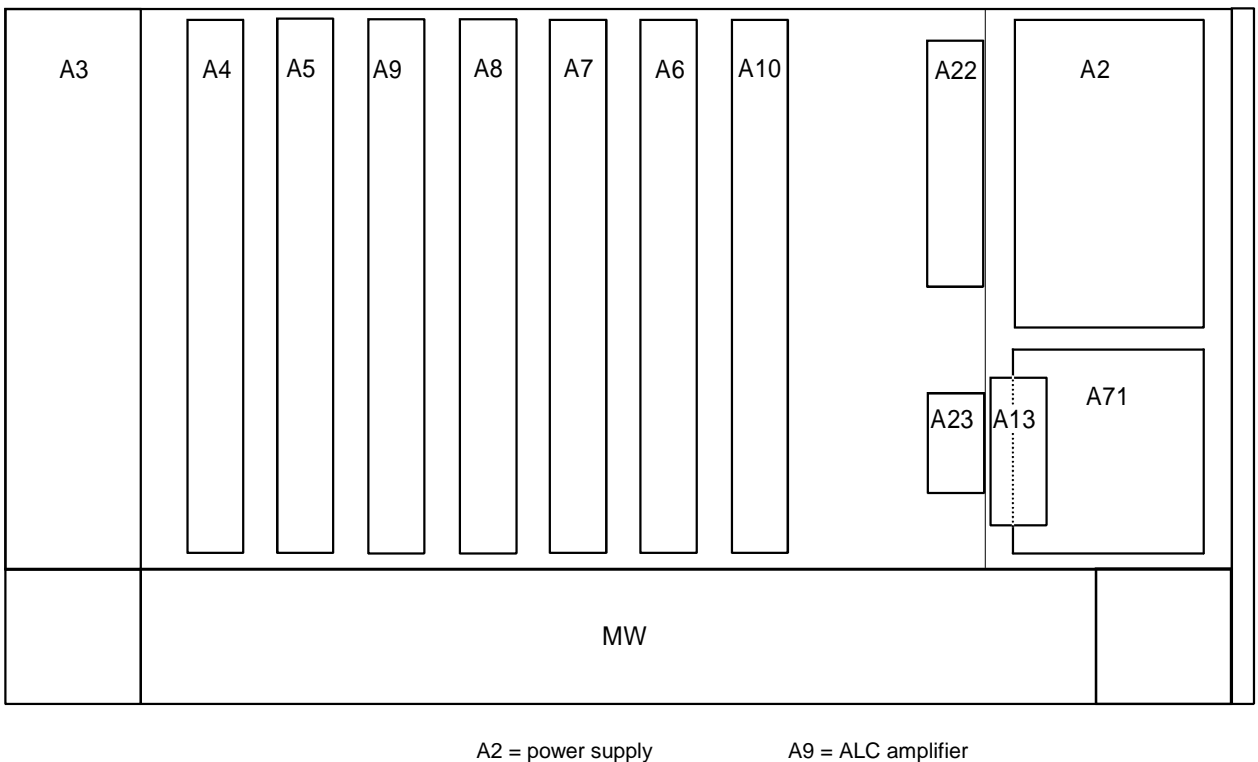

A2 = power supply  $A3 =$ front unit

 $AB =$  digital synthesis

- $A4 =$  option
- 
- $A5 =$ option  $A6 = FM$  modulator
	-
- A22 = frequency range ext. 0.01 to 2 GHz A23 = pulse modulator 0.01 to 2 GHz

 $A10 = YIG-PLL$ A13 = auxiliary interface

- A71 = reference oscillator
- A7 = reference/step synthesis MW = microwave unit

Fig. 1-1 SMP, View from the top

## **1.3.3 Option SM-B1 - Reference Oscillator OCXO**

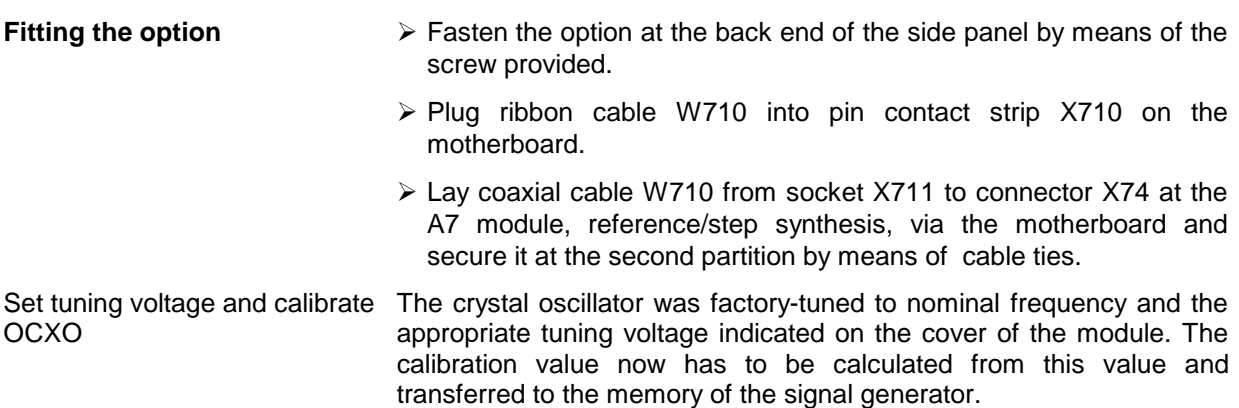

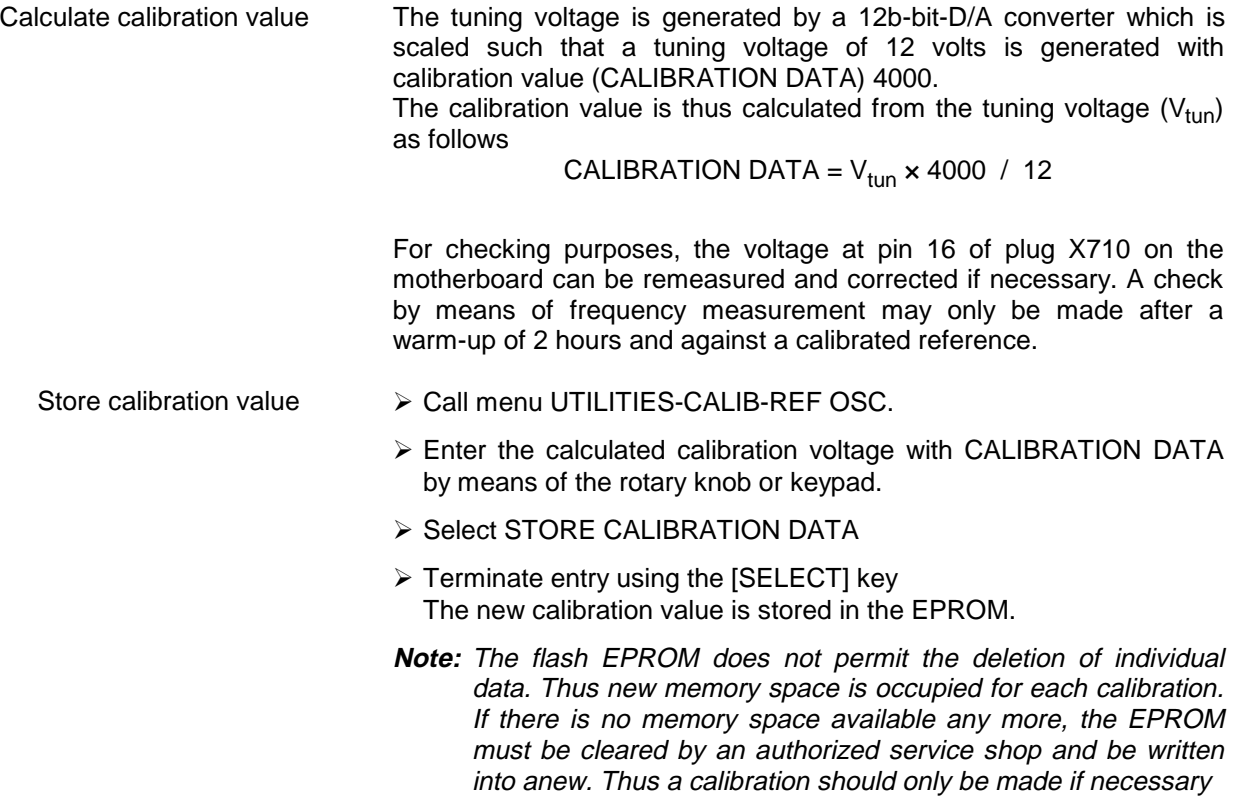

## **1.3.4 Option SM-B2 - LF Generator**

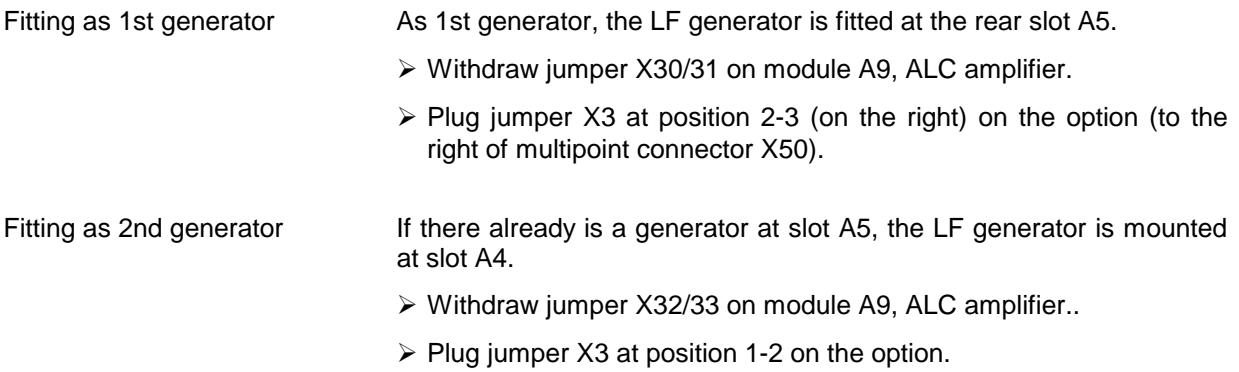

## **1.3.5 Option SM-B5 - FM/PM Modulator**

The FM/PM modulator is fitted at slot A6.

- Fitting the option  $\triangleright$  Withdraw cable W105 from X89 of module A8, digital synthesis, and use again.
	- $\triangleright$  Establish the following connections:

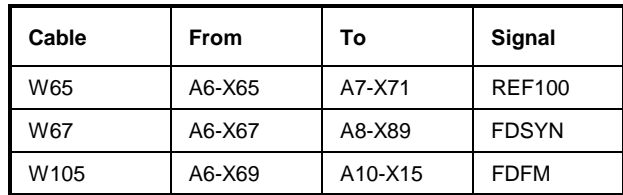

## **1.3.6 Option SMP-B11 - Frequency Range Extension 0.01 to 2 GHz**

The frequency range of the SMP can be extended to 0.01 to 2 GHz using option SMP-B11. As the frequency response has to be recalibrated after the option has been fitted, fitting can only be carried out at an authorized servicing shop. Please contact the representative of our company responsible for you.

## **1.3.7 Options SMP-B12 - Pulse Modulator 2 to 20 / 2 to 27 / 2 to 40 GHz**

With option SMP-B12, SMP supplies a pulse-modulated RF signal of high quality in the frequency range 2 to 20 GHz (SMP02/22), 2 to 27 GHz (SMP03) and 2 to 40 GHz (SMP04). As the frequency response has to be recalibrated after the option has been fitted, fitting can only be carried out at an authorized servicing shop. Please contact the representative of our company responsible for you.

## **1.3.8 Options SMP-B13 - Pulse Modulator 0.01 to 2 GHz**

With option SMP-B13, SMP supplies a pulse-modulated RF signal of high quality in the frequency range 0.01 to 2 GHz. As the frequency response has to be recalibrated after the option has been fitted, fitting can only be carried out at an authorized servicing shop. Please contact the representative of our company responsible for you.

## **1.3.9 Option SMP-B14 - Pulse Generator**

The pulse generator is fitted within module A4, pulse modulator.

- Fitting the option  $\triangleright$  Withdraw cable W81 from X72 of module A7, reference/step synthesis, and use again.
	- $\triangleright$  Establish the following connections:

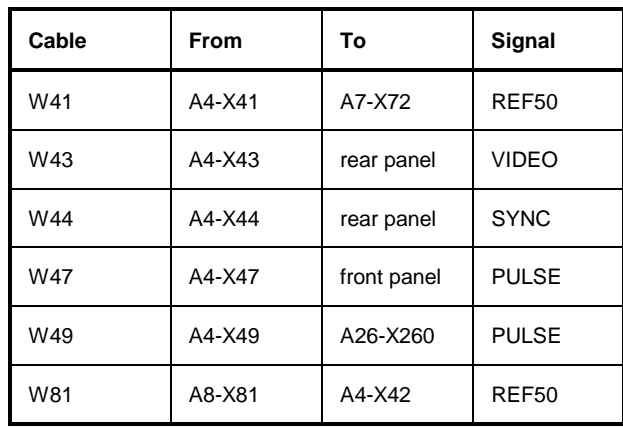

## **1.3.10 Options SMP-B15/B17 - Attenuator 20 GHz / 40 GHz**

Options SMP-B15 and SMP-B17 (SMP04) extend the setting range of the RF level to -130 dBm. As the frequency response has to be recalibrated after the option has been fitted, fitting can only be carried out at an authorized servicing shop. Please contact the representative of our company responsible for you.

## **1.3.11 Option SMP-B18 - Auxiliary Interface**

Option SMP-B18 provides the V/GHz output as well as a programmable frequency mark output.

- Fitting the option  $\triangleright$  Fasten the option at the power supply panel by means of the screw provided.
	- $\triangleright$  Plug the ribbon cable into pin contact strip X14 on the motherboard.
	- $\triangleright$  Insert the sub-D socket of ribbon cable W131 through the hole provided at the rear panel (AUX INTERFACE) and fasten by means of the mounting bolts.
	- $\triangleright$  Plug the other socket of ribbon cable W131 onto pin contact strip X2 of the option.
### **1.3.12 Option SMP-B19 /SMP-B20 - Rear Panel Connections for RF and LF**

With options SMP-B19 and SMP-B20, the inputs and outputs can be changed from the front to the rear panel. The mounting instructions are attached to the option. As the frequency response has to be recalibrated after the option has been fitted, fitting can only be carried out at an authorized servicing shop. Please contact the representative of our company responsible for you.

# **1.4 Mounting into a 19" Rack**

**Caution:** Ensure free air inlet at the perforation of the side walls and air outlet at the rear of the instrument in rack mounting.

The SMP can be mounted into a 19" rack by means of rack adapter ZZA-94 (stock no. 396.4905.00). The mounting instructions are attached to the adapter**.**

# **2 Operation**

**2.1 Explanation of Front and Rear Panel**

**2.1.1 Elements of the Front Panel**

### **2.1.1.1 Display**

(cf. Fig. 2-1 Front panel view, display)

**1**

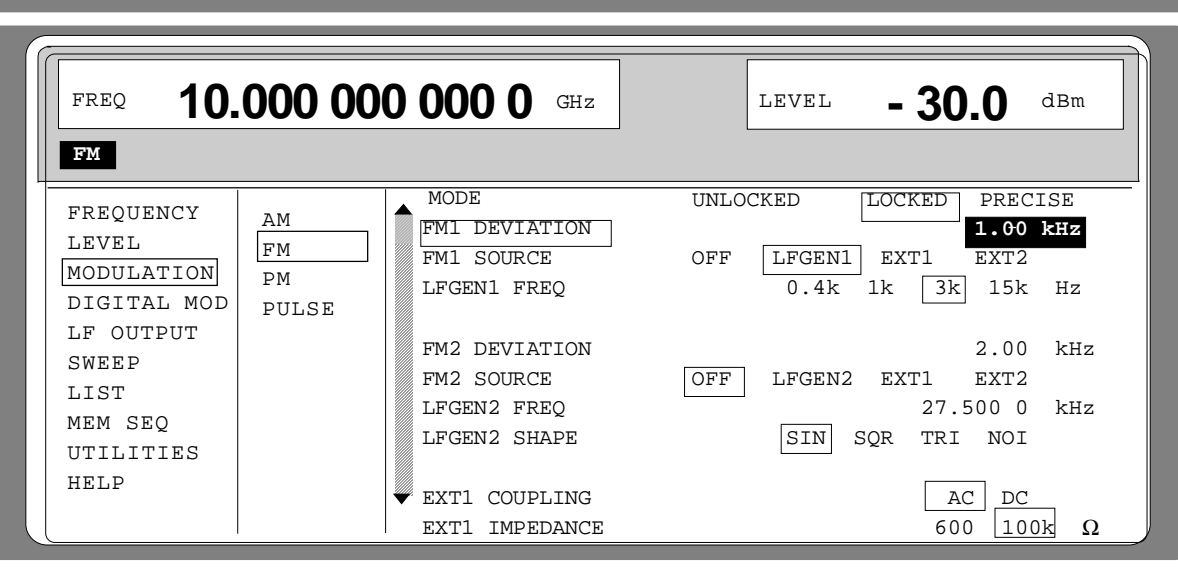

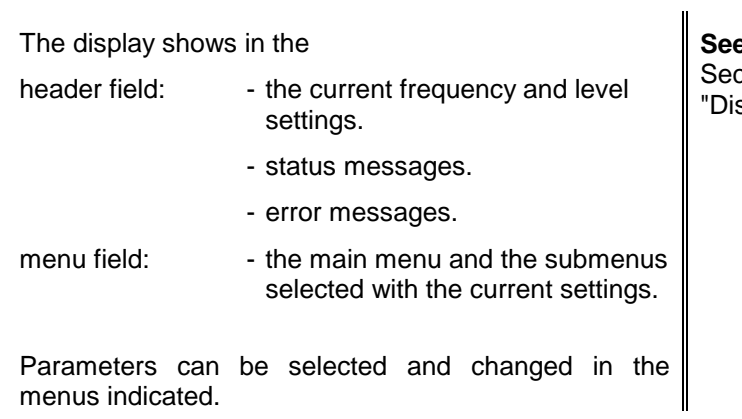

**e** as well tion splay"

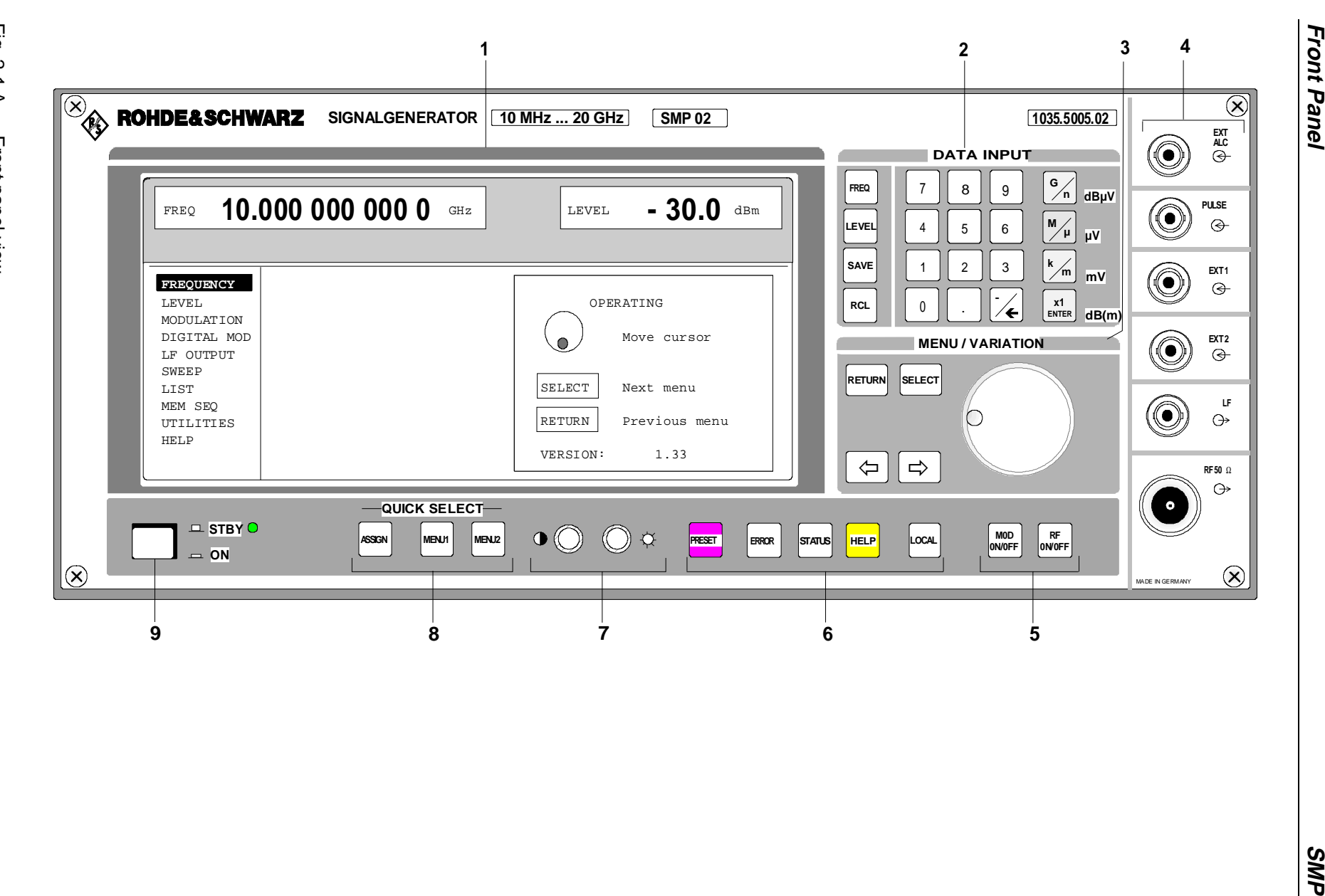

### **2.1.1.2 Controls**

(cf. Fig. 2-1 A and B, front panel view, controls)

### **2 DATA INPUT**

#### **Parameter field**

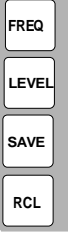

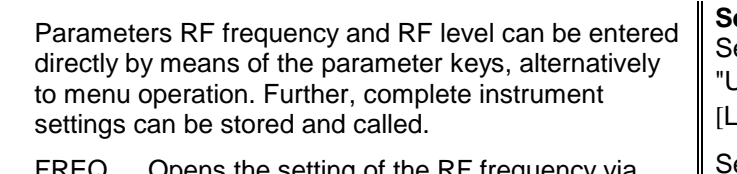

- FREQ Opens the setting of the RF frequency via value input or variation by means of a rotary knob. The current menu is maintained. Return to the menu by means of the [RETURN] key. (Setting of the RF frequency also in the FREQUENCY menu).
- LEVEL Opens the setting of the RF level via value input or variation by means of a rotary knob. The current menu is maintained. Return to the menu by means of the [RETURN] key. (Setting of the RF level also in the LEVEL menu).
- SAVE Opens the storing of the current instrument setting. Memory selection is effected by entering a number (1 to 50) and is finished by means of the [ENTER] key.
- RCL Opens the calling of an instrument setting stored. Memory selection is effected by entering a number (1 to 50) and is finished by means of the [ENTER] key.

**See as well** ection Jse of [FREQ] and EVEL] Keys"

ection "RF Frequency"

**Section** "RF Level"

**Section** "Storing and Calling of Instrument Settings"

#### **Numeric input field**

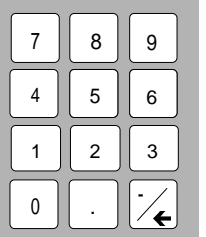

- Numeric values, decimal point and minus sign can be entered by means of the digital keys.
- 0 to 9 Enters the digit.
	- Enters the decimal point

-/← Enters the minus sign. Deletes the last input (digit, sign or decimal point) - key [BACKSPACE].

**See as well** Section "Basic Operating Steps"

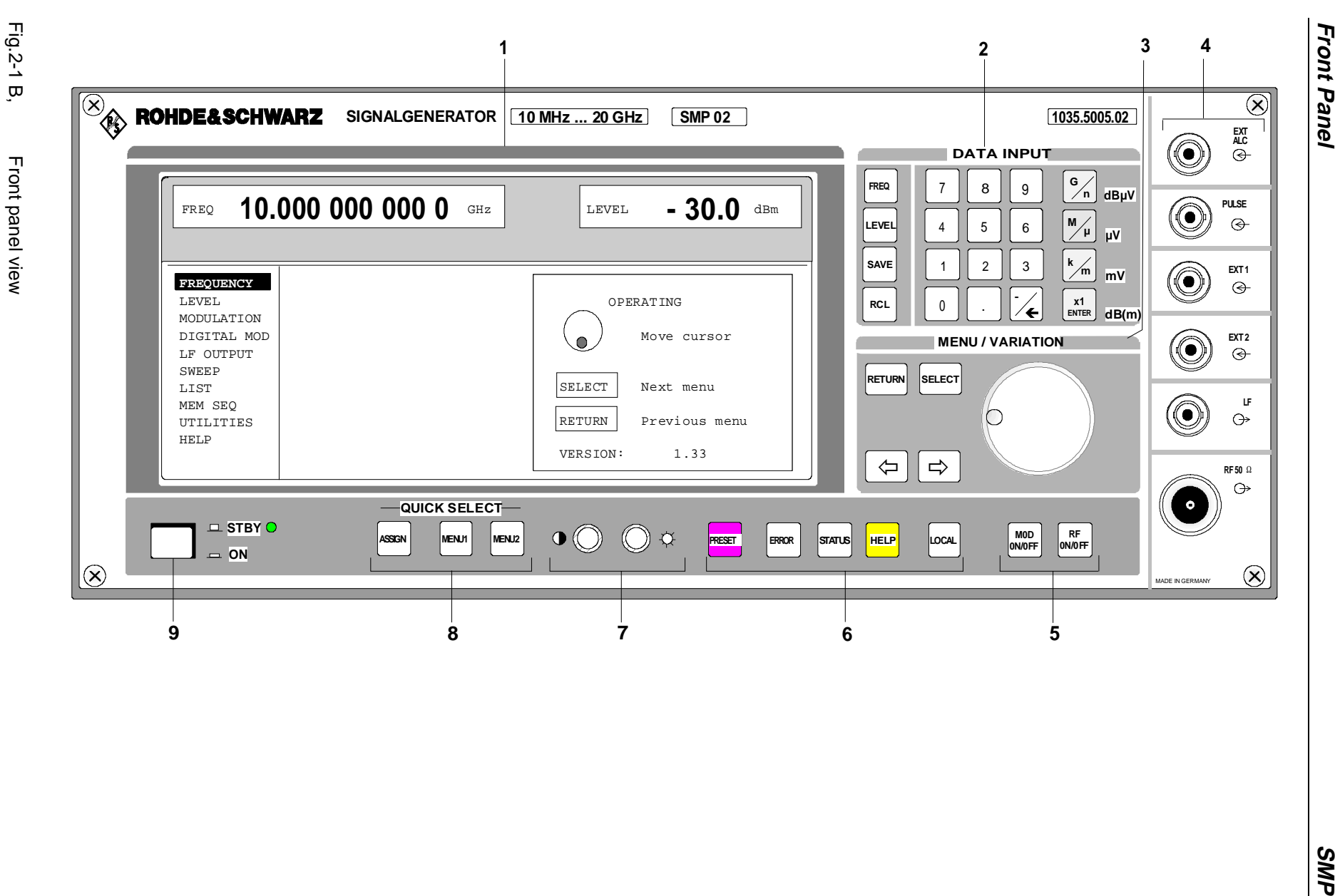

**Front Panel**

#### **2 DATA INPUT**

#### **Unit keys with enter function**

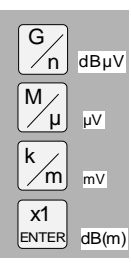

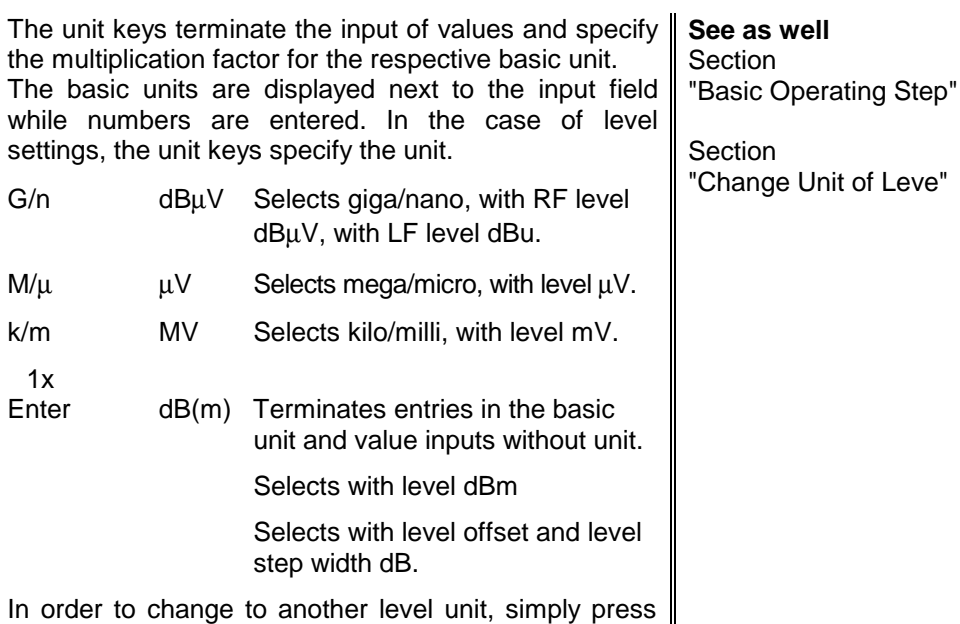

the unit key desired. Parameter LEVEL must be activated, e.g. by pressing the [LEVEL] key.

#### **3 MENU/VARIATION**

#### **Menu keys**

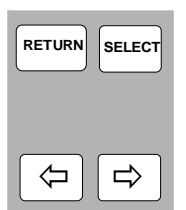

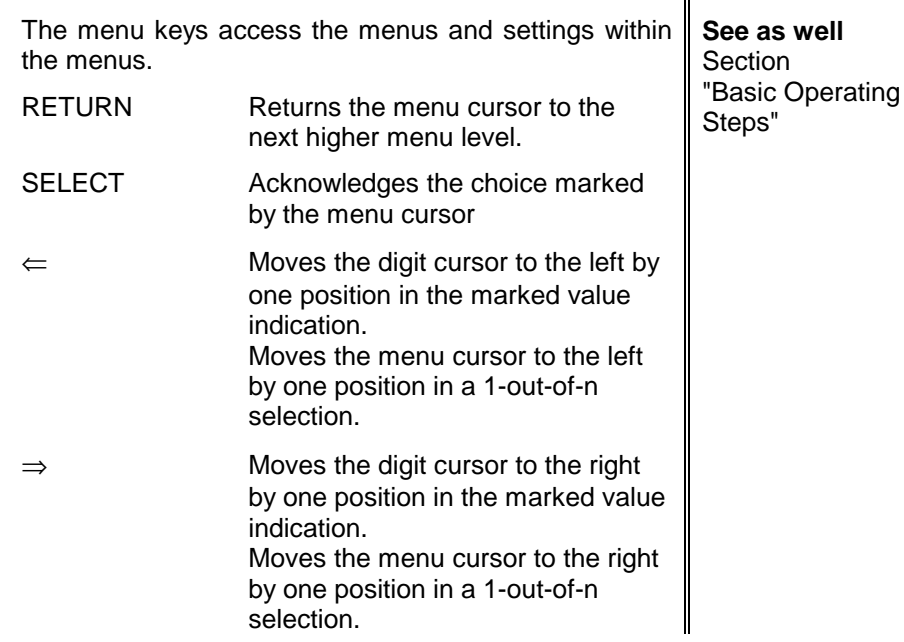

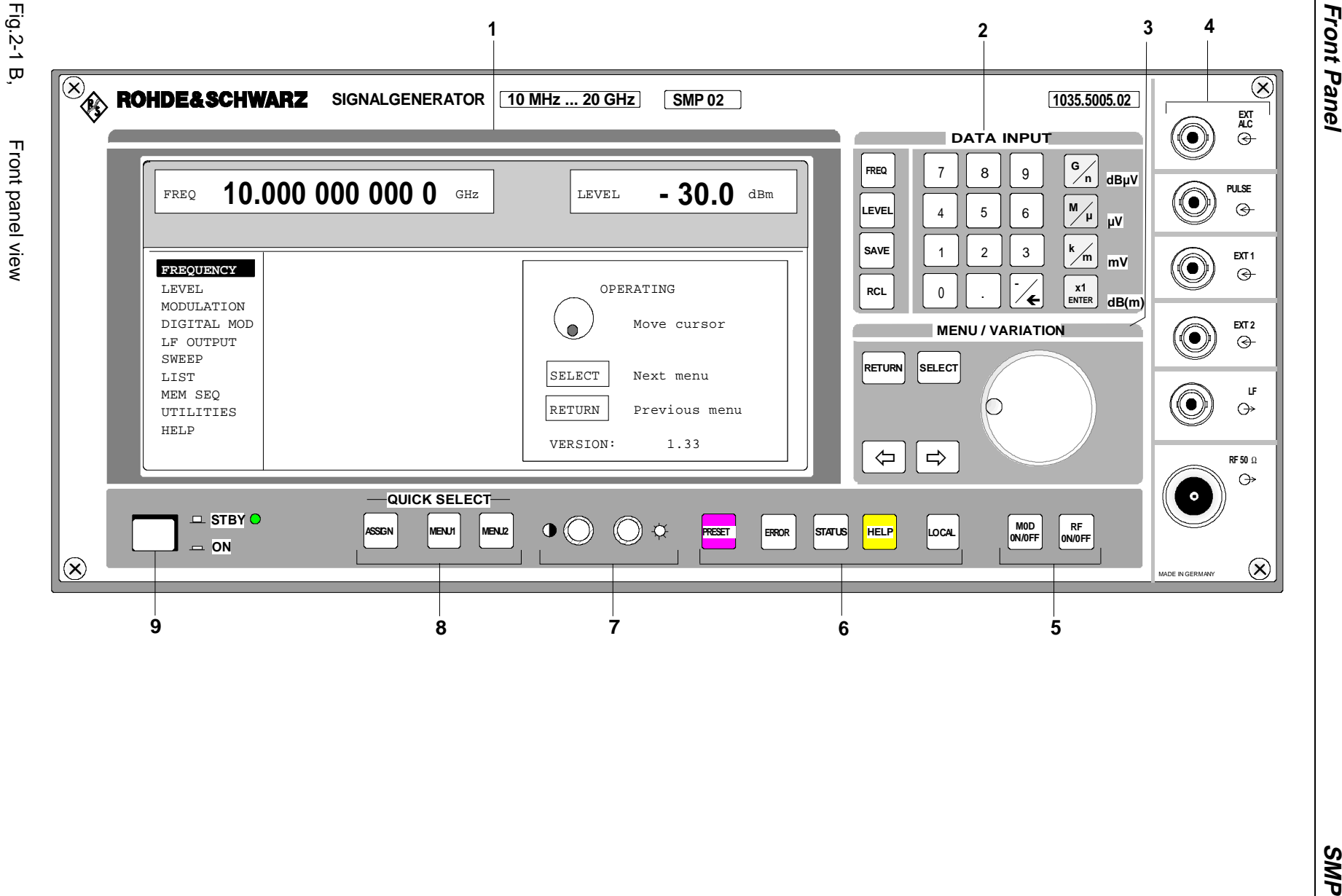

**Front Panel**

#### **3 MENU/VARIATION**

#### **Rotary knob**

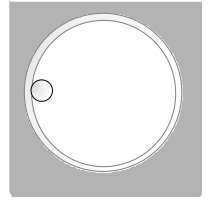

The rotary knob moves the menu cursor over the positions of a menu level to choose from or varies the value of a parameter. The variation is either effected in steps of one or in a step width that can be specified at will.

**See as well** Section "Basic Operating Steps" **Section** "Sample Setting for First Users"

**4**

#### See Section "Inputs/Outputs".

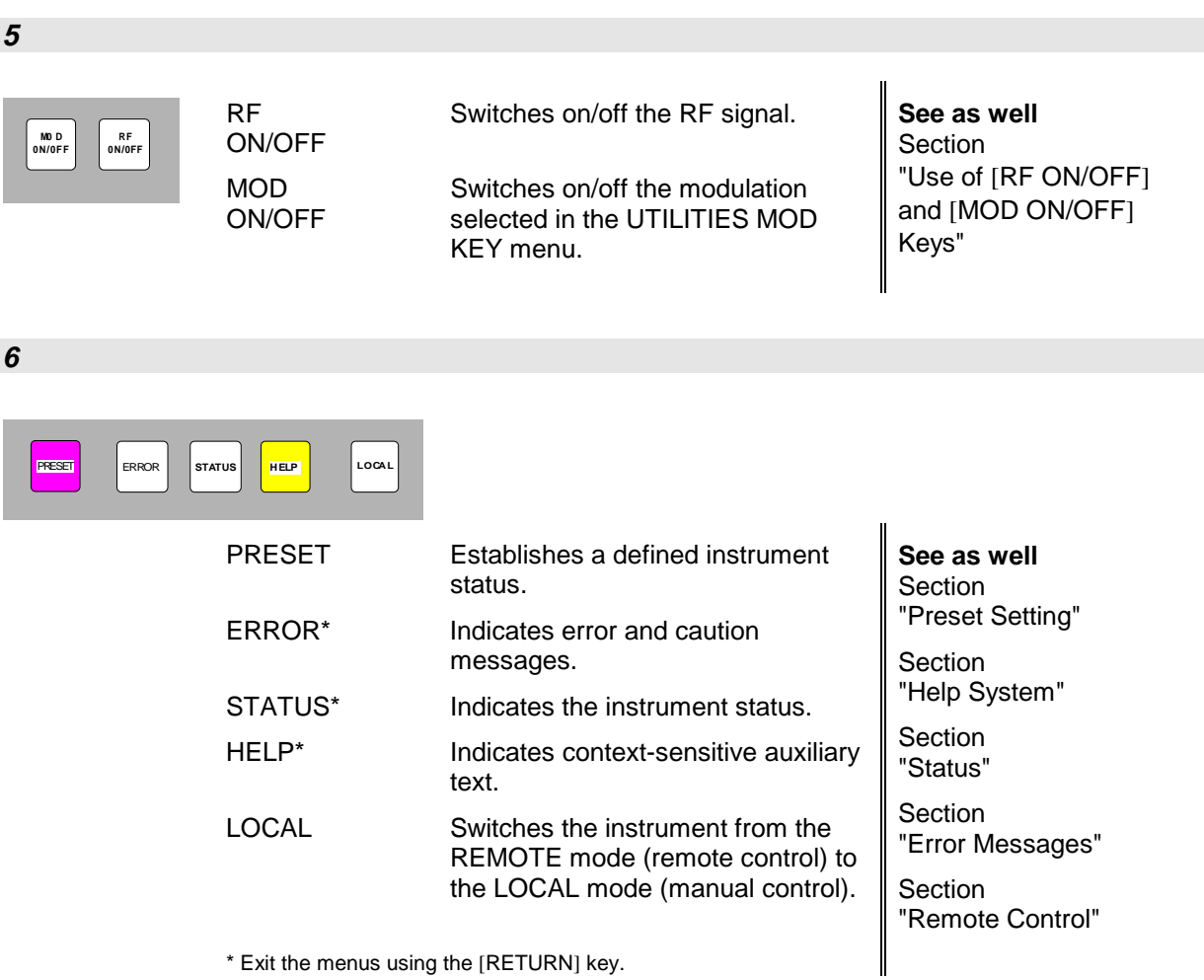

Exit the menus using the [RETURN] key.

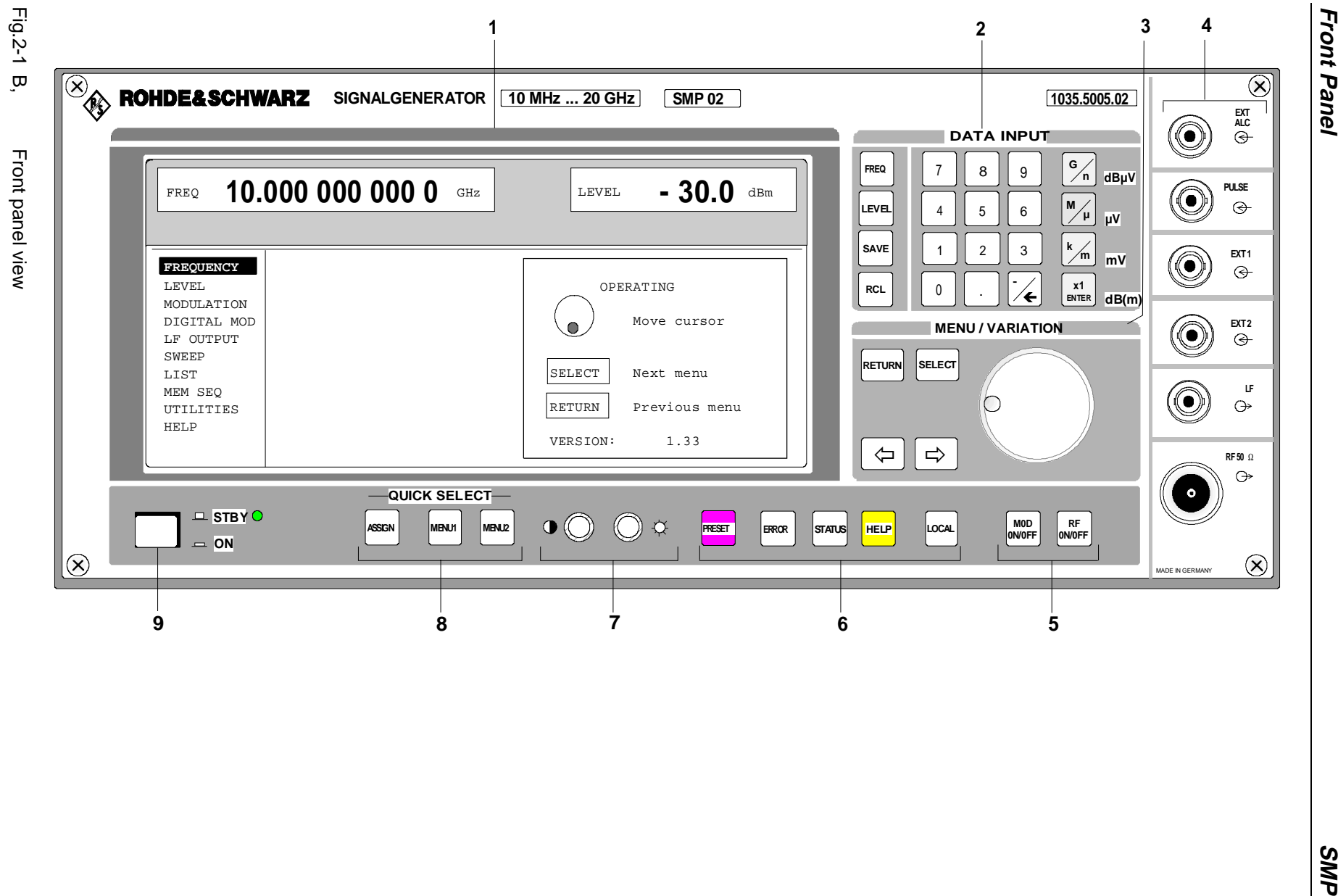

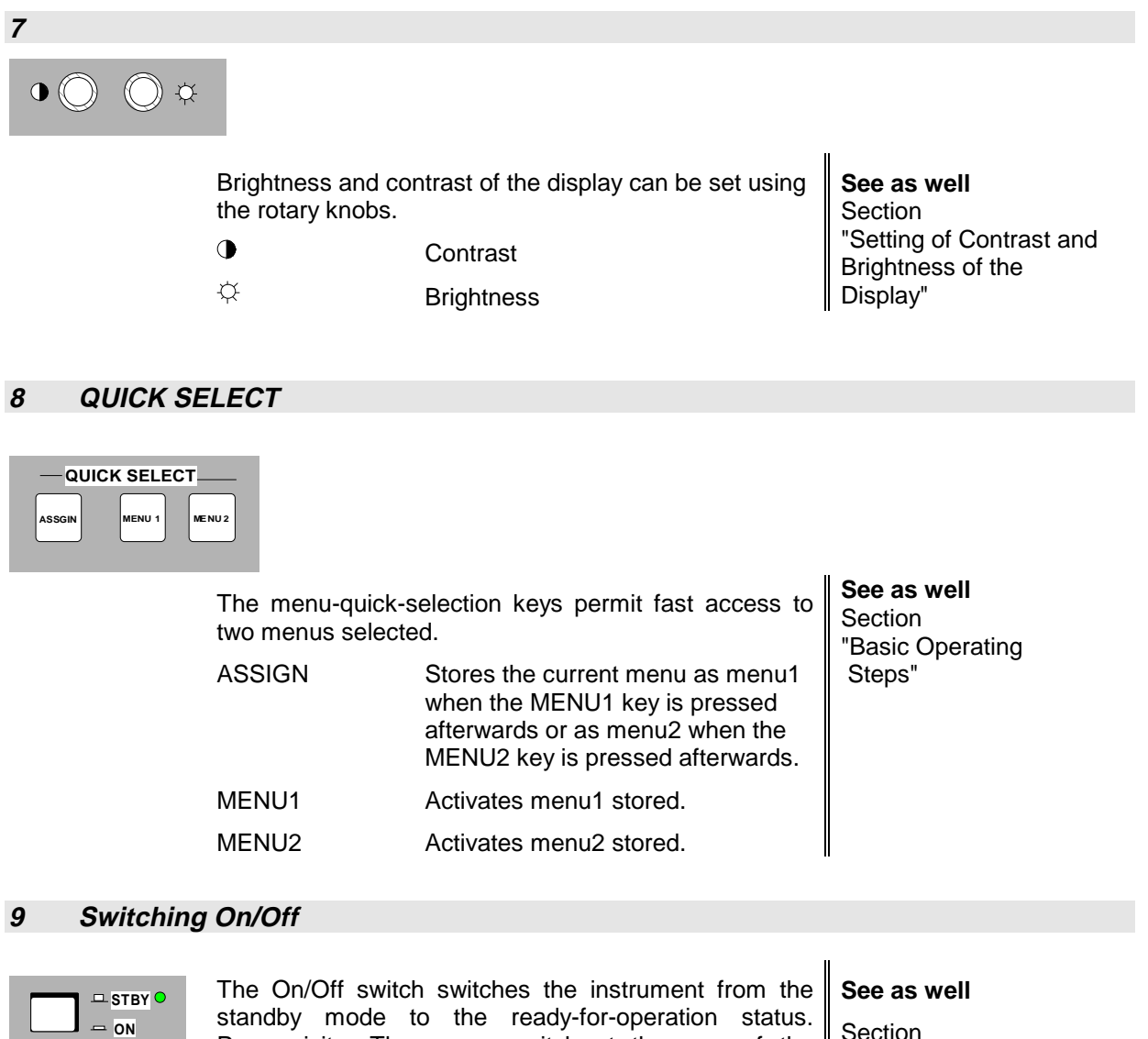

Prerequisite: The power switch at the rear of the instrument must be switched on.

STBY LED is illuminated in the standby mode.

Section "Switching On/Off the Instrument"

**Section** "Elements of the Rear Panel, Power Switch"

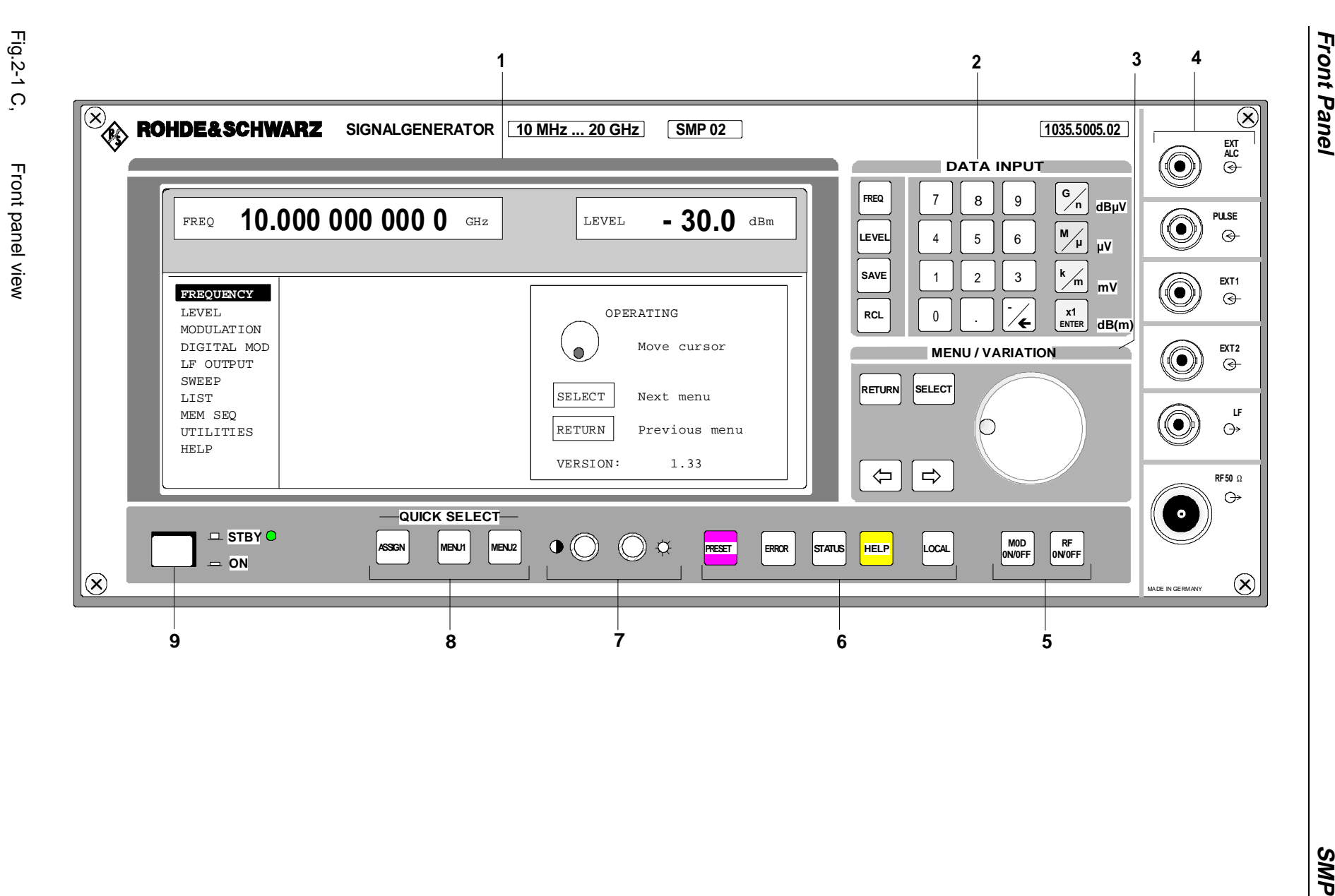

2.10

π<br>∞

**SMP** 

**4**

#### **2.1.1.3 Inputs/Outputs**

(Cf. Fig. 2-1, C Front panel view, Inputs/Outputs)

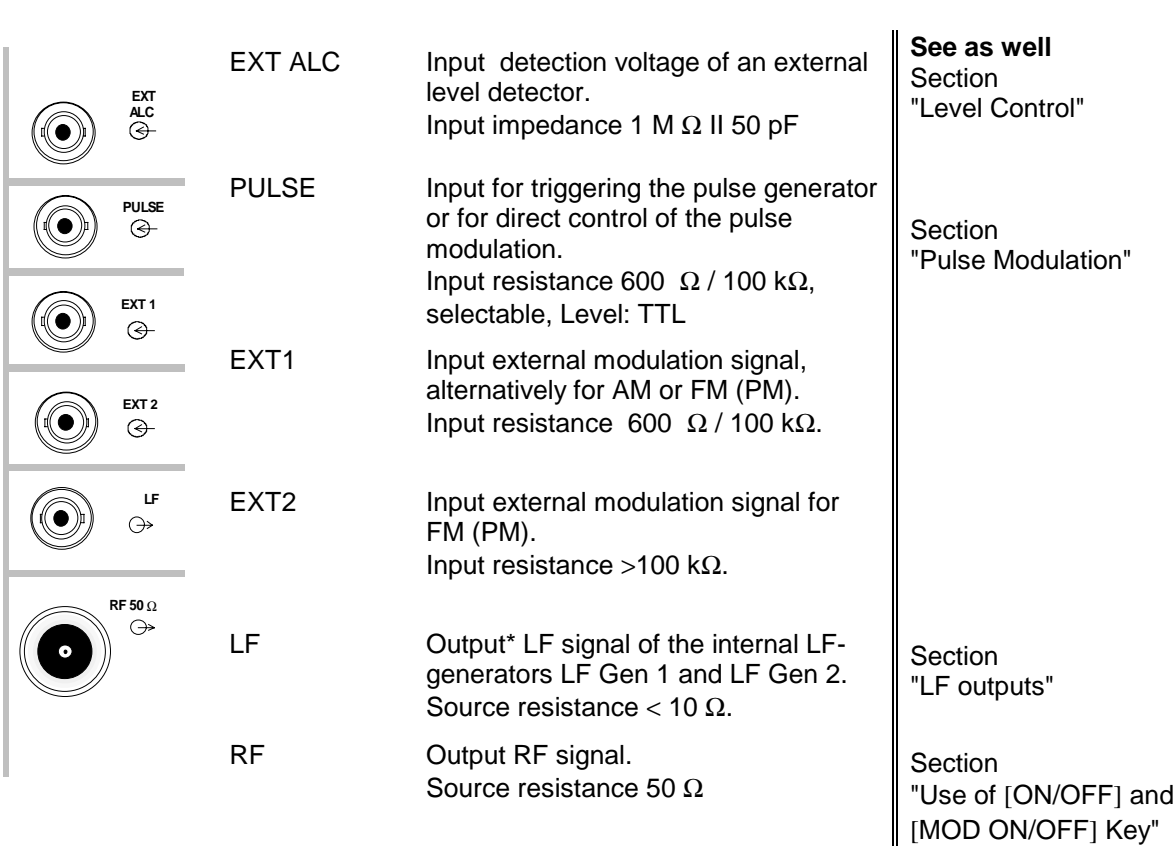

\* Option SM-B2

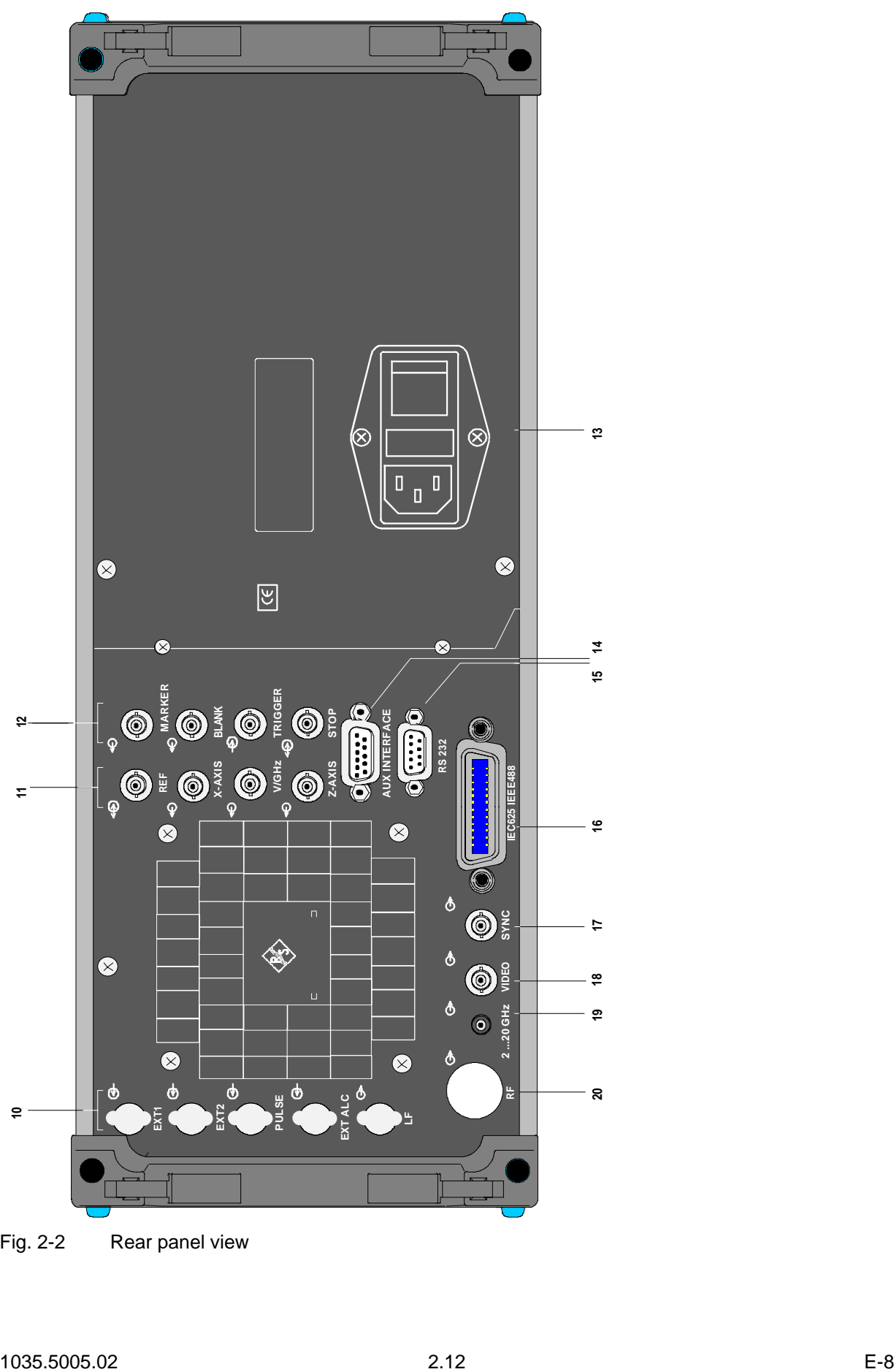

Fig. 2-2 Rear panel view

### **2.1.2 Elements of the Rear Panel**

(Cf. Fig. 2-2, Rear panel view)

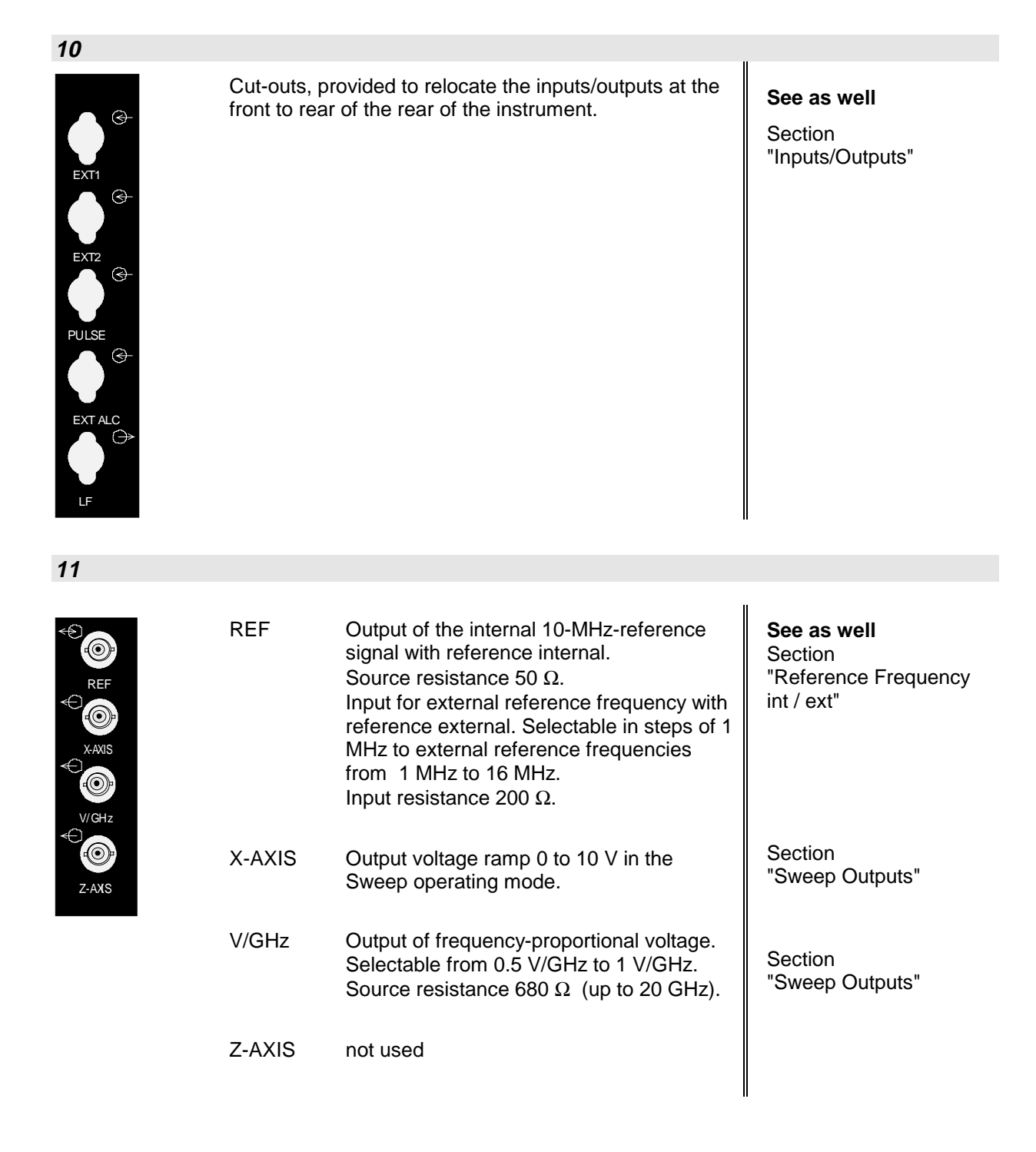

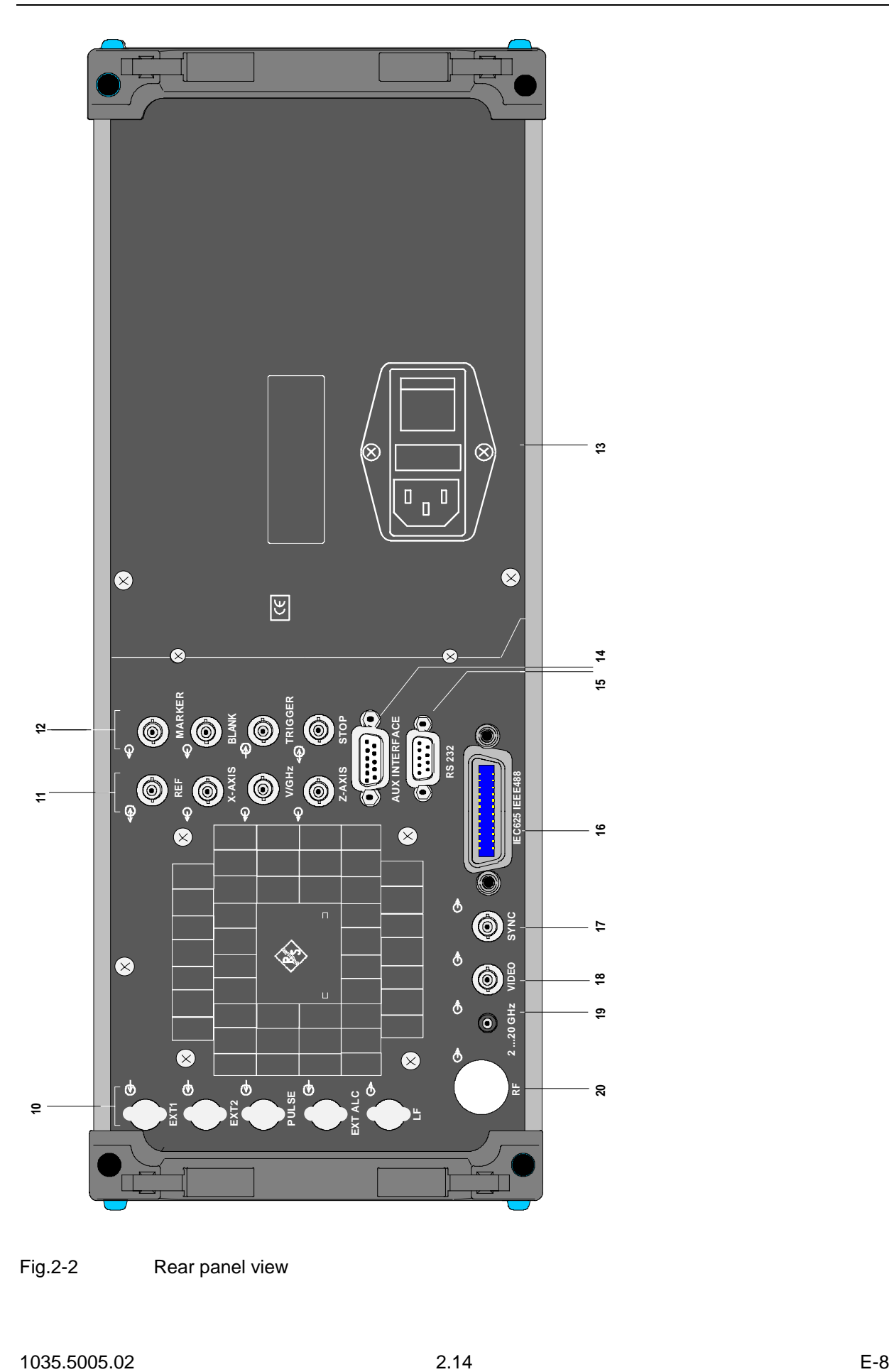

Fig.2-2 Rear panel view

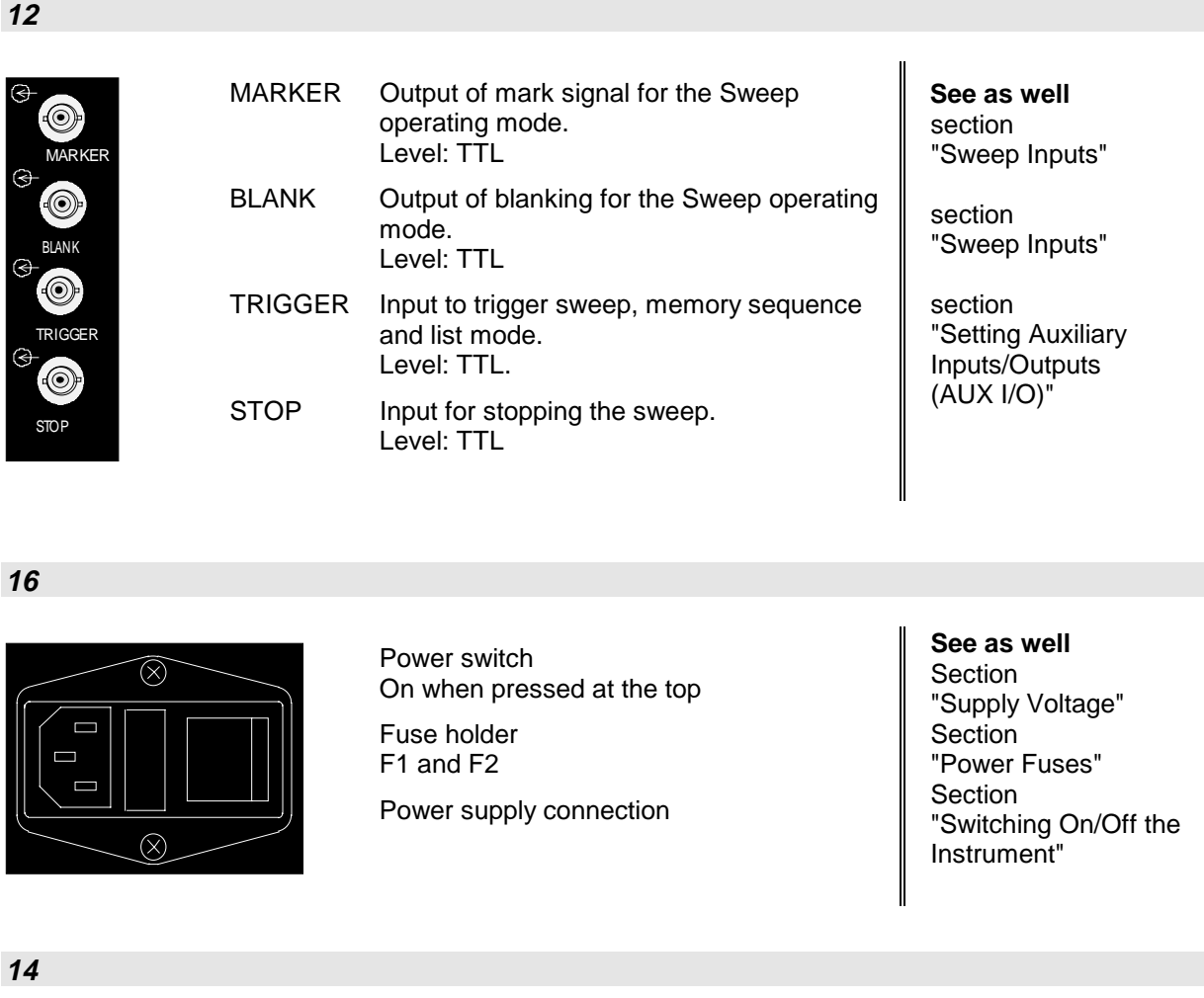

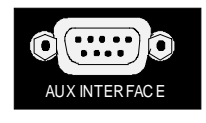

#### AUX INTERFACE Interface for direct control of external

additional instruments.

**15**

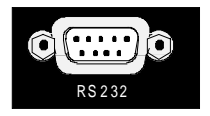

#### RS-232 RS-232 interface used for software update, the loading of calibration data, and remote control. The pin assignment corresponds to the pin assignment of a PC.

**See as well Section** "Parameters of the RS-232 Interface annex A"

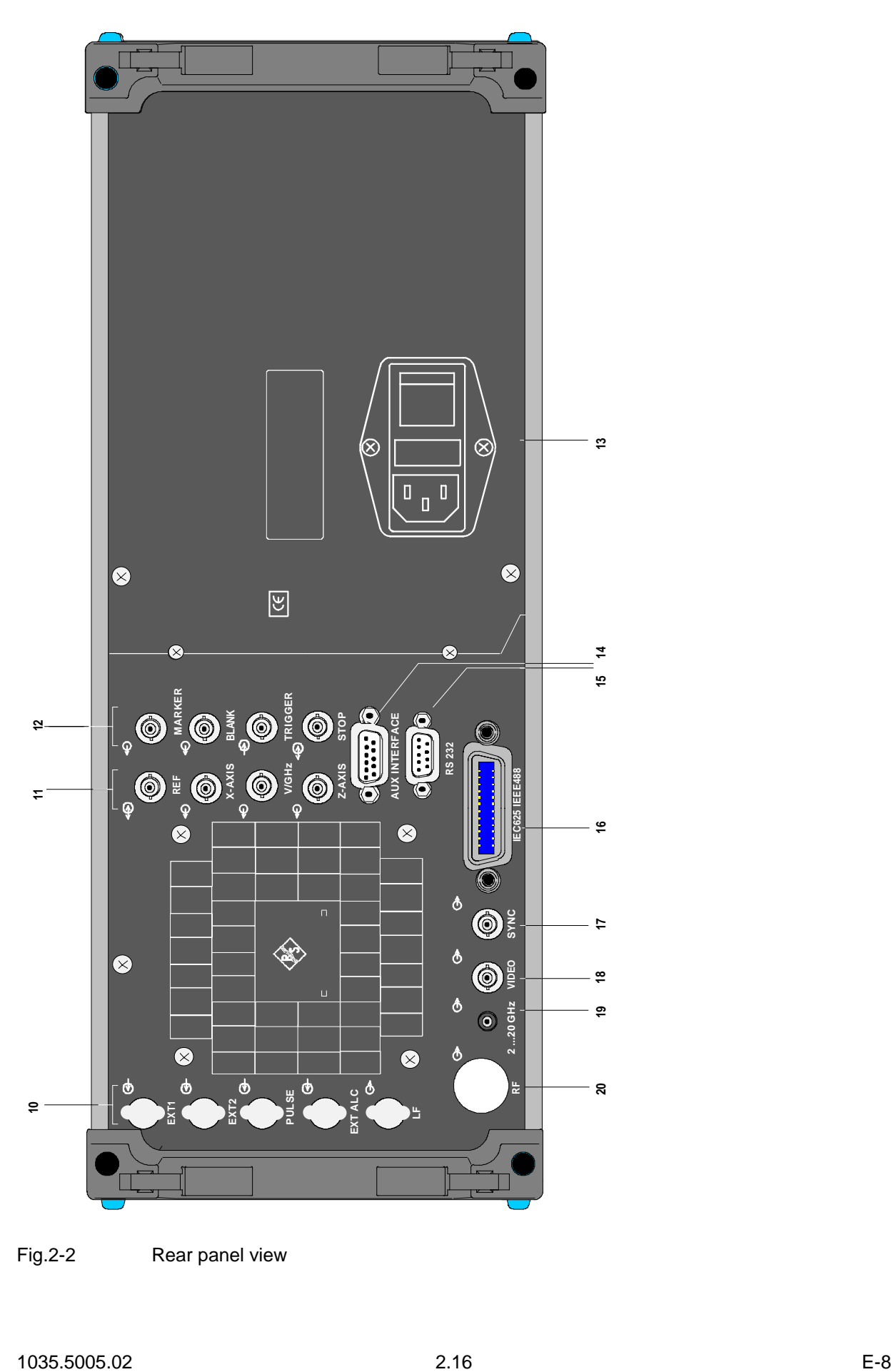

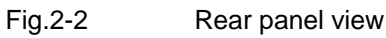

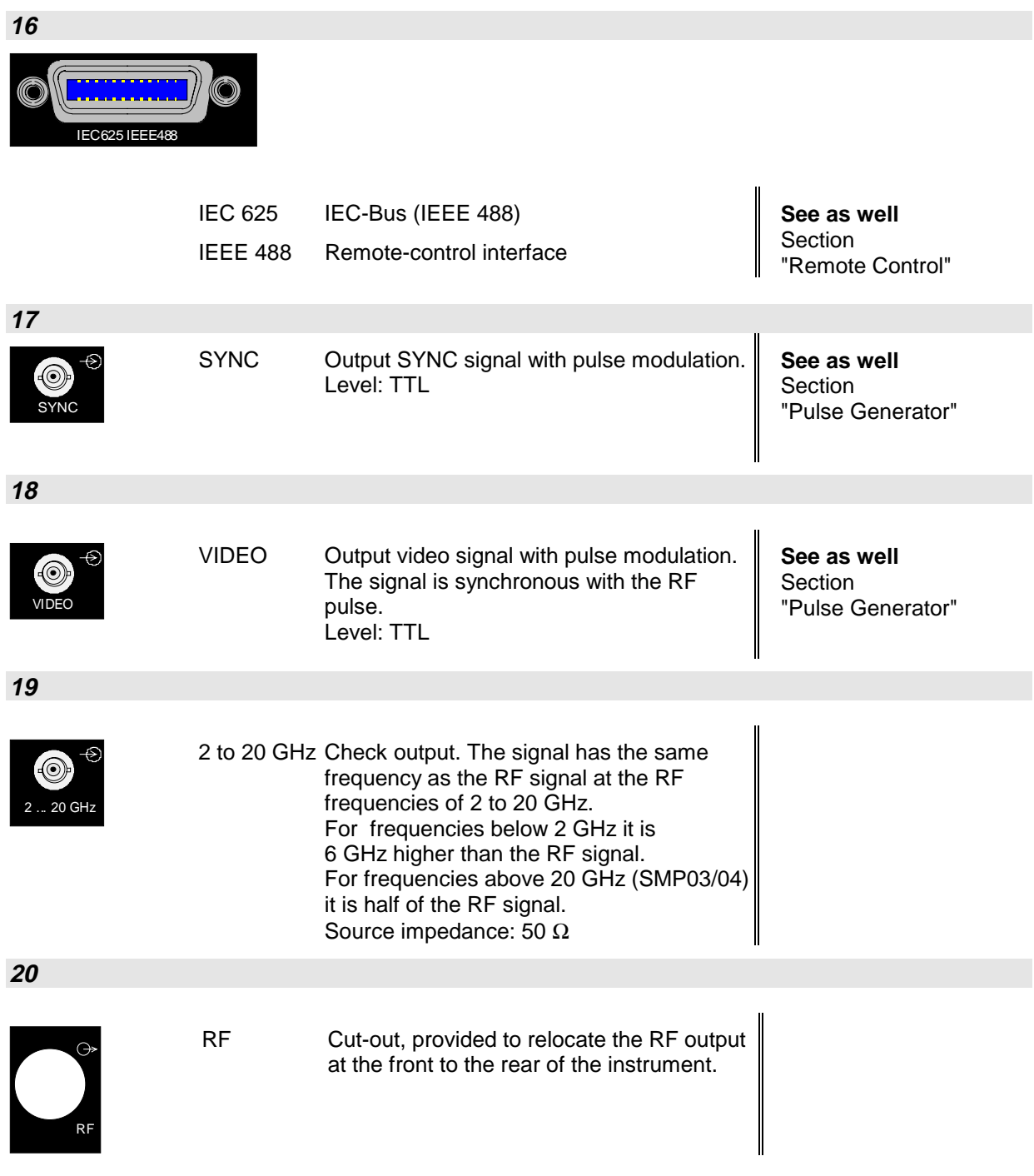

# **2.2 Operating Concept**

### **2.2.1 Display**

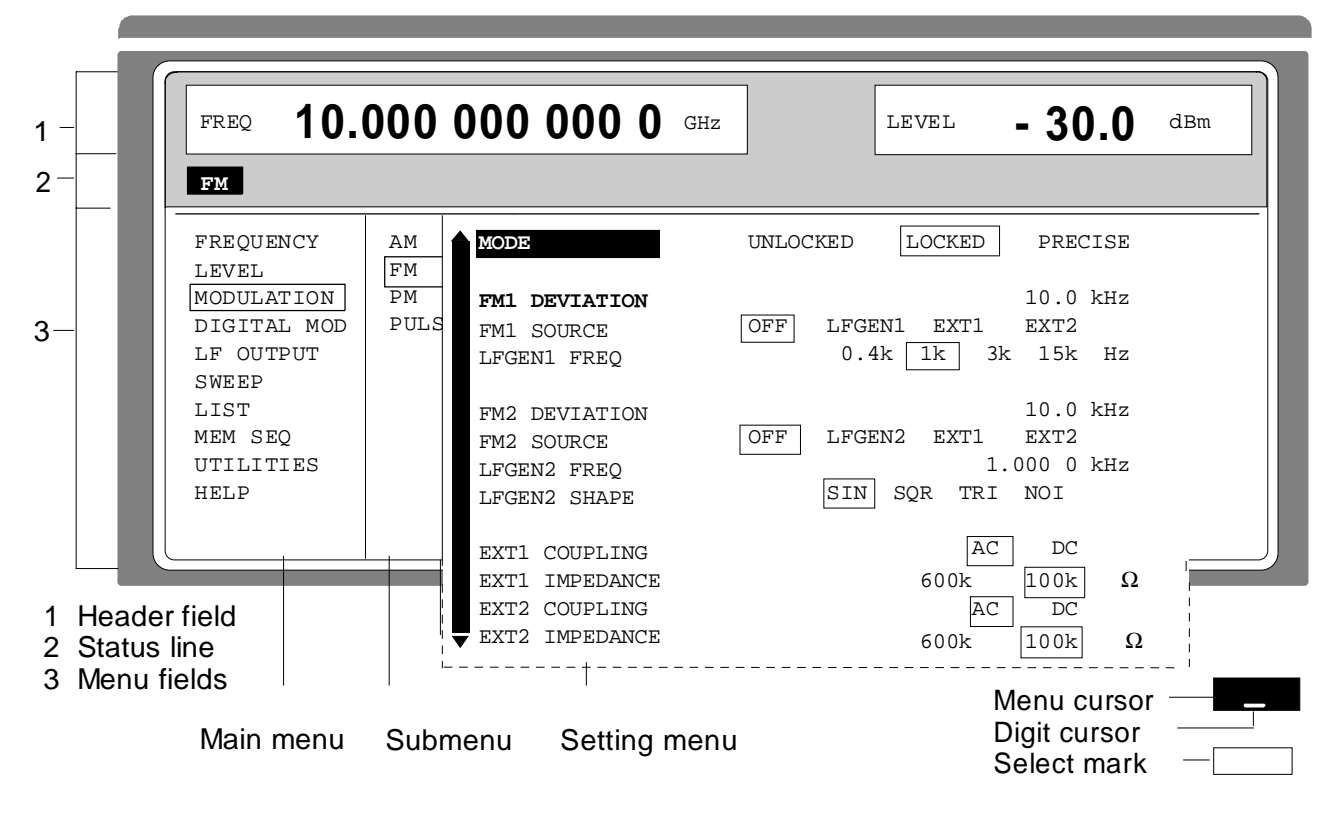

- Fig. 2-3 Design of the display
- **Header field** (1)The header field of the display indicates frequency and level of the RF output signal. In the RF-sweep operating mode, the start and stop frequencies are displayed in two lines one above the other. The start and stop levels are indicated in the LEVEL-sweep operating mode correspondingly.
- **Status line** (2) The status line below describes operating mode and operating state of the instrument. Error messages and notes for caution are also displayed in the status line.
- **Menu fields** (3)The indication fields below the header field are reserved for the menu representations. The image contents of these fields change as a function of the menu selected. The field at the left-hand display margin is occupied with the main menu, the topmost level of the menu structure. The main menu is always faded in.

Each further field adjacent at the right contains submenus.

The field ending with the right-hand display margin shows the setting menu. In this menu all setting values and setting states connected with the menu selected are indicated. When accessing submenus, the higher-order menus remain in the display. The current menu path is evident through the select marks.

Menu cursor The menu cursor shows the user at which position in the menu he is. The position of the menu cursor is evident from the inverse notation of the term (white characters on a black background)

- Digit cursor As an underscore, the digit cursor marks the position which can be varied by means of the rotary knob in a value indication.
- Select mark The frame around a term marks current menus or valid settings in the setting menu.

### **2.2.2 Basic Operating Steps**

The operating principle is explained in this section. For better understanding, please read sections "Display" and "Sample Setting for First Users" in addition.

To operate the instrument, menus are called in the display. All setting possibilities and the current setting status are evident from the menus. All settings can be made by accessing the menus.

RF frequency and RF level can also be set without menu operation using keys [FREQ] and [LEVEL]. RF signal and modulation can also be switched on/off without menu operation using keys [RF ON/OFF] and/or [MOD ON/OFF].

#### **2.2.2.1 Calling the Menus**

Accessing the menus is effected using rotary knob [VARIATION], [SELECT] key and [RETURN] key.

**Rotary knob** Rotary knob [VARIATION] moves the menu cursor over the positions of a menu level to be selected.

> If a scrollbar is visible at the left-hand margin of a menu, the menu is larger than the screen window. If the menu cursor is moved to the margin of the screen window, the covered lines become visible.

**[SELECT] key** The [SELECT acknowledges the selection marked by means of the menu cursor.

**[RETURN] key** The [RETURN] key

- returns the menu cursor to the next higher menu level.

The menu cursor is shifted to the left into the preceding column of the menu structure.

- resets the menu cursor from frequency or level value indication in the header field into the menu field to the menu called last.
- closes the display pages called using keys [STATUS], [HELP] and [ERROR] again.

Settings are accessed in the setting menus ending with the right-hand display margin.

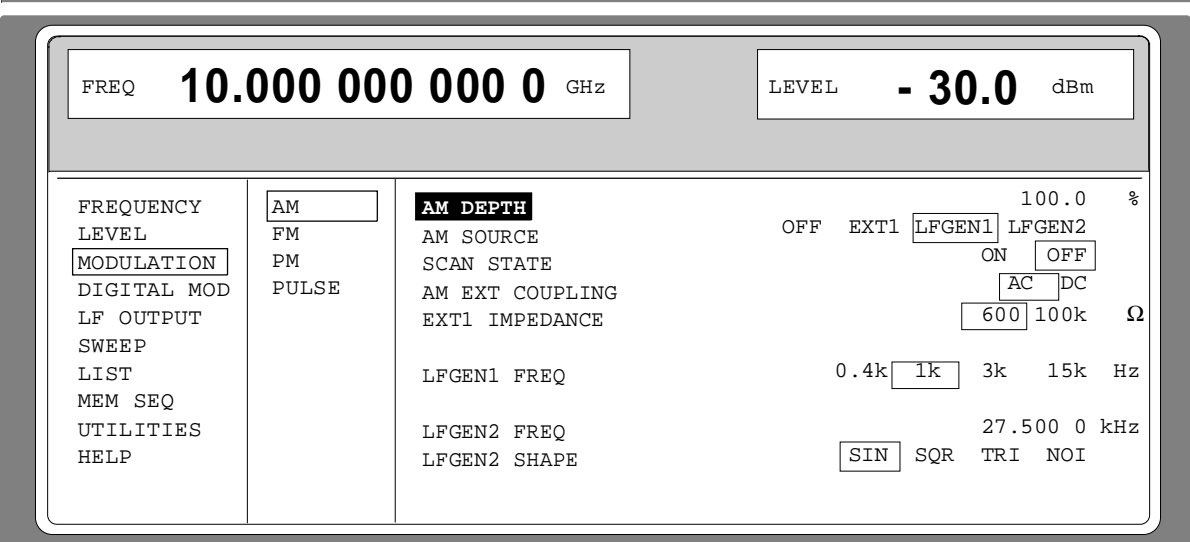

Fig. 2-4 MODULATION-AM menu

# **2.2.2.2 Selection and Change of Parameters**

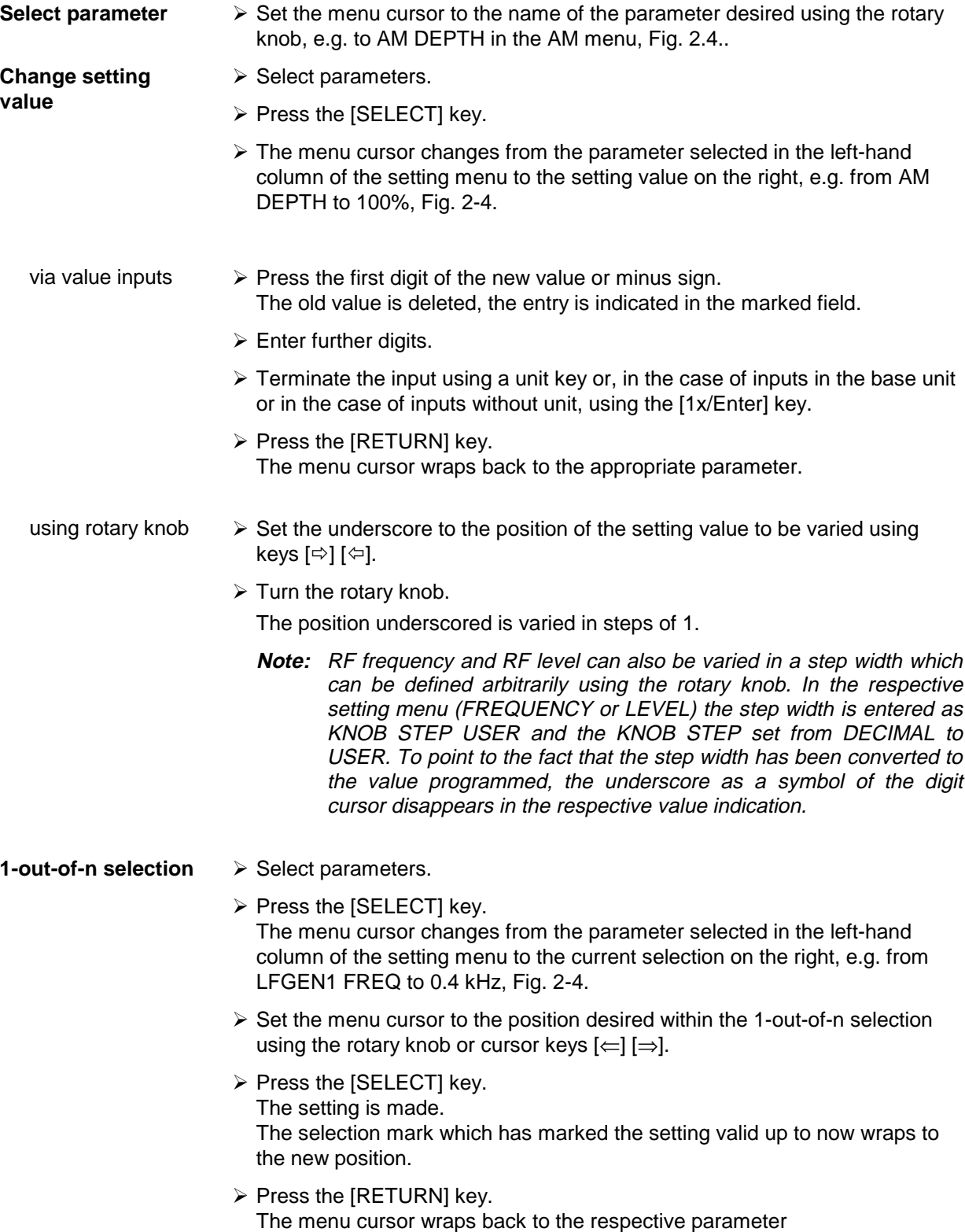

**Quick selection of a parameter** The quick selection of a parameter reduces the number of operating steps if several parameters are set successively. The menu cursor can directly be set further from line to line in the column of the setting values.

 $\triangleright$  Press the [SELECT] key.

The menu cursor wraps from the setting value of a parameter to the setting value of the parameter in the next line.

The following is true:

- The wrap from a 1-out-of-n selection line into the next line is effected when menu cursor and selection mark are superimposed.
- Actions which can be carried out are skipped.
- If necessary, scrolling is triggered at window limits.
- A wraparound is effected at the end of the menu.
- The column of the setting values can be exited at each position by pressing the [RETURN] key.

### **2.2.2.3 Triggering Action**

Lines in the setting menu which are marked with the  $\blacktriangledown$   $\blacktriangledown$  symbol at the end of the line qualify an action which can be carried out. Instruction SEARCH ONCE  $\blacktriangleright$  in the LEVEL-ALC menu, e.g., switches on level control for level calibration for a short period of time.

**Trigger action**  $\rightarrow$  Set the menu cursor to the respective instruction.

- $\triangleright$  Press the [SELECT] key.
- The action is triggered.

While the action is carried out, the instruction remains framed by the selection mark.

#### **2.2.2.4 Quick Selection of Menu (QUICK SELECT)**

The keys of the QUICK SELECT control field are used to call selected menus quickly by one keystroke.

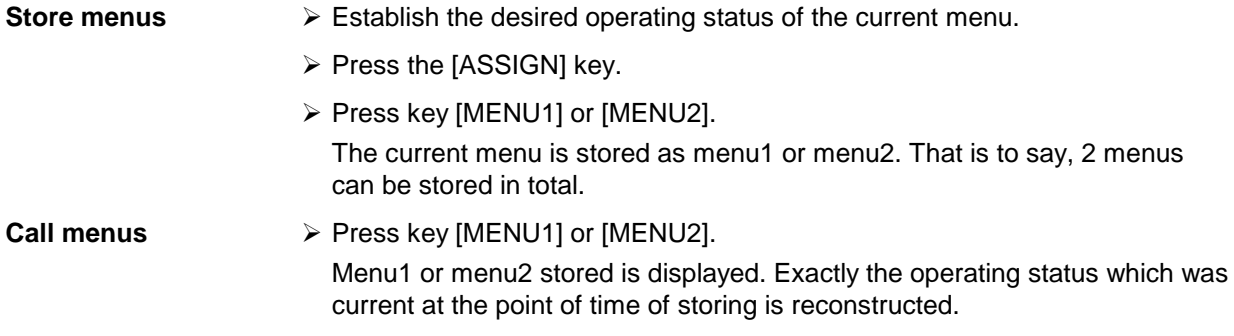

# **2.2.2.5 Use of [FREQ] and [LEVEL] Keys**

RF frequency and RF level can be set without menu operation as well using direct keys [FREQ] and [LEVEL].

**Key [FREQ]/ [LEVEL]**  $\triangleright$  Press the [FREQ] or [LEVEL] key.

The frequency and/or the level indication in the header field of the display is marked.

The current menu at the display is maintained.

- $\triangleright$  Alter the value via a value input or the rotary knob.
- $\triangleright$  Press the [RETURN] key.

The menu cursor wraps to the position marked last in the menu.

## **2.2.2.6 Use of [RF ON / OFF] and [MOD ON / OFF] Keys**

RF signal and modulation can be switched on/off without menu operation as well using direct keys [RF ON / OFF] and/or [MOD ON / OFF] (see Section [MOD ON/OFF] key as well).

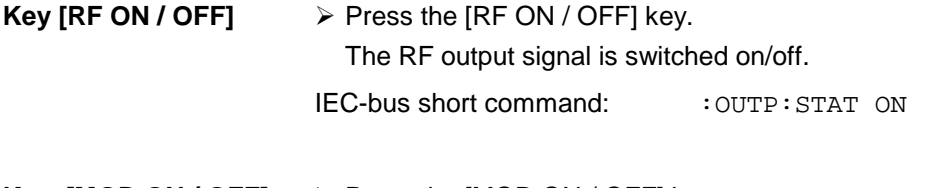

**Key [MOD ON / OFF]**  $\triangleright$  Press the [MOD ON / OFF] key. The modulation is switched on/off.

> A direct IEC-bus command is not available. The modulations have to be switched on and off in the respective modulation submenus.

### **2.2.2.7 Changing Unit of Level**

For the level, the unit of the value set can be changed without a new value input.

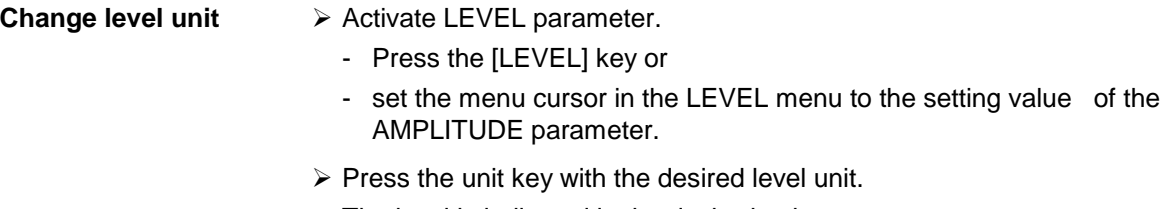

The level is indicated in the desired unit.

### **2.2.2.8 Correction of Input**

Digital entries can be corrected by one of the unit/Enter keys before terminating the input.

**Key [-/←]** The backspace key deletes the value entered digit by digit. When the last digit is deleted, the previous value is displayed. **Key [RETURN]** Pressing the [RETURN] key deletes the entire entry and results in the previous value being indicated again. For a subsequent new input in the setting menu, the menu cursor is to be set to the setting value again using the [SELECT] key. For a subsequent new input via the [FREQ] or [LEVEL] keys, the respective key has to be pressed again. **Key [FREQ]/ [LEVEL]** In the case of a frequency or level input by means of the [FREQ] or [LEVEL] keys, pressing the [FREQ] and/or [LEVEL] key again deletes the entire input.

### **2.2.3 Sample Setting for First Users**

First users most quickly become familiar with the operation of the instrument if they execute the pattern setting of this section.

First frequency and level of the RF output signal are set via keys [FREQ] and [LEVEL] in the DATA INPUT field:

- Frequency 2,5 GHz
- Level 10 dBm

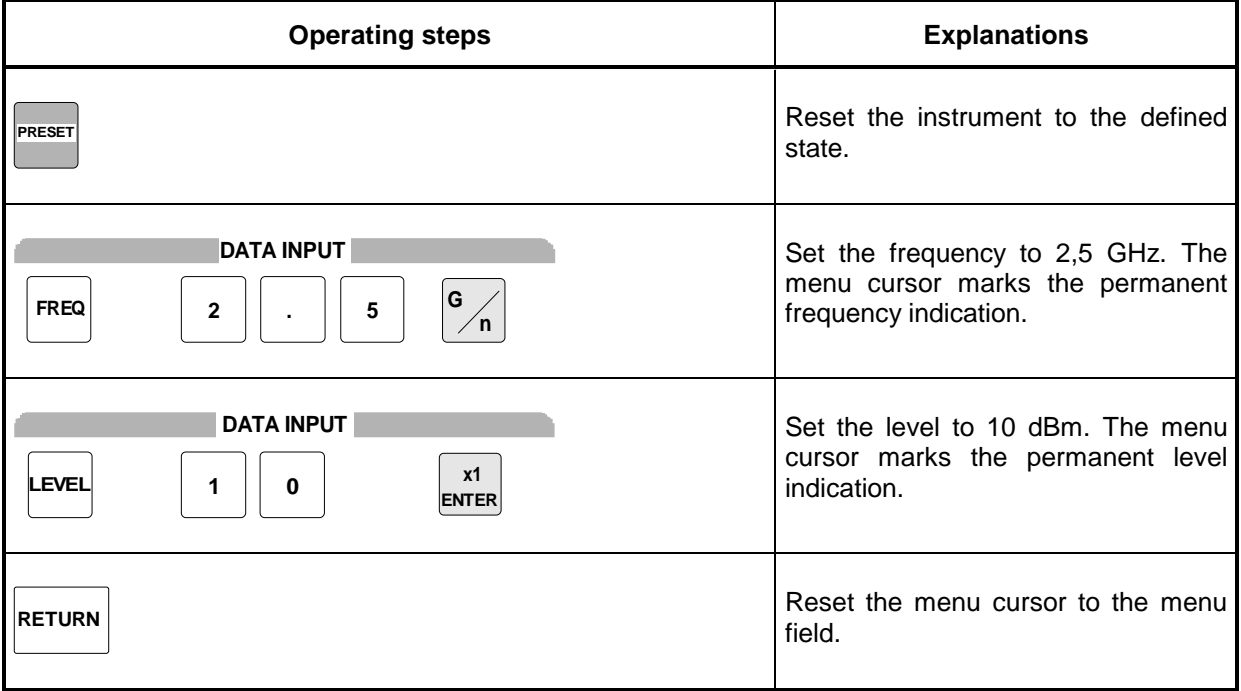

The output signal is to be amplitude-modulated next.

- AM modulation depth 15.5 %
- AM signal 3-kHz sine

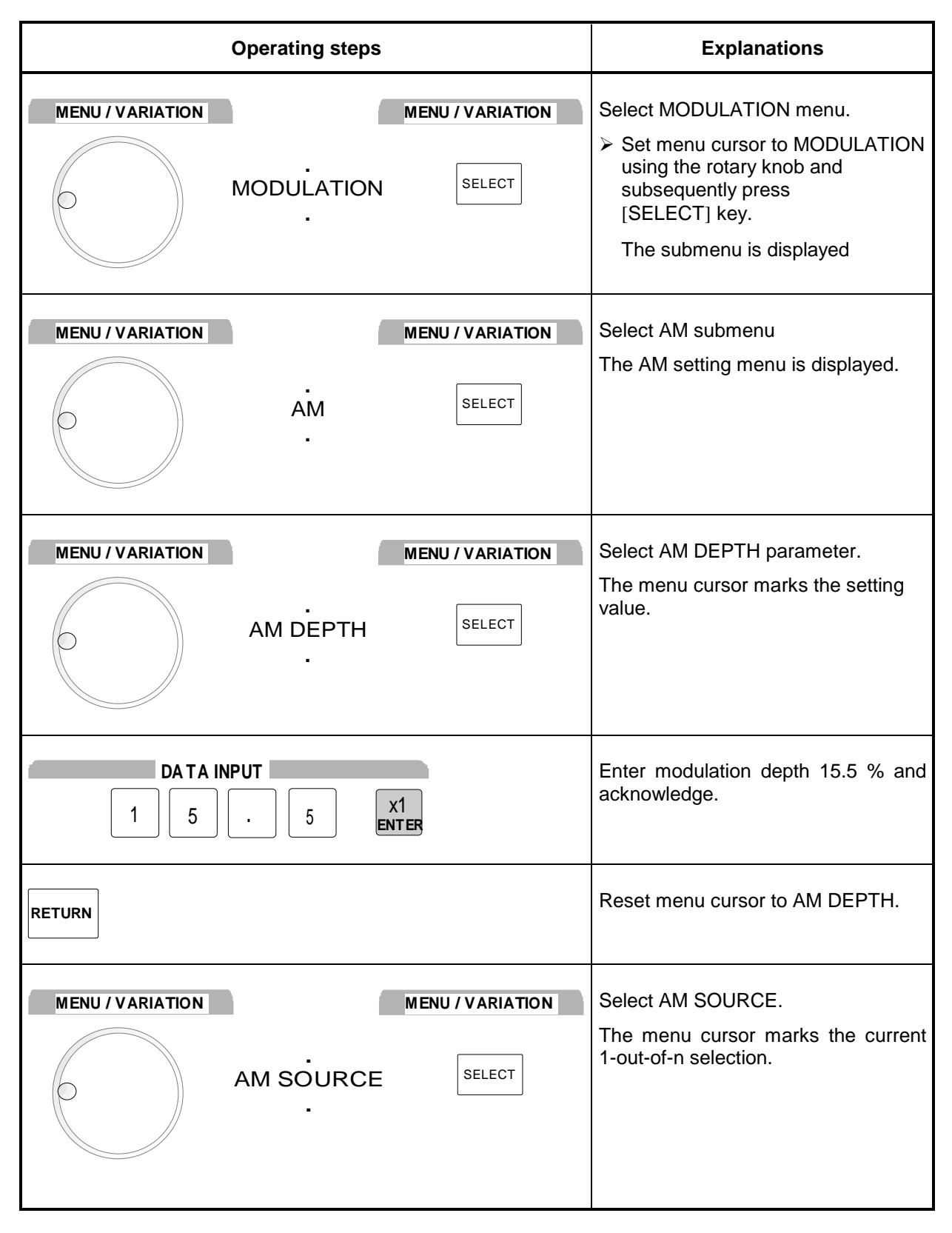

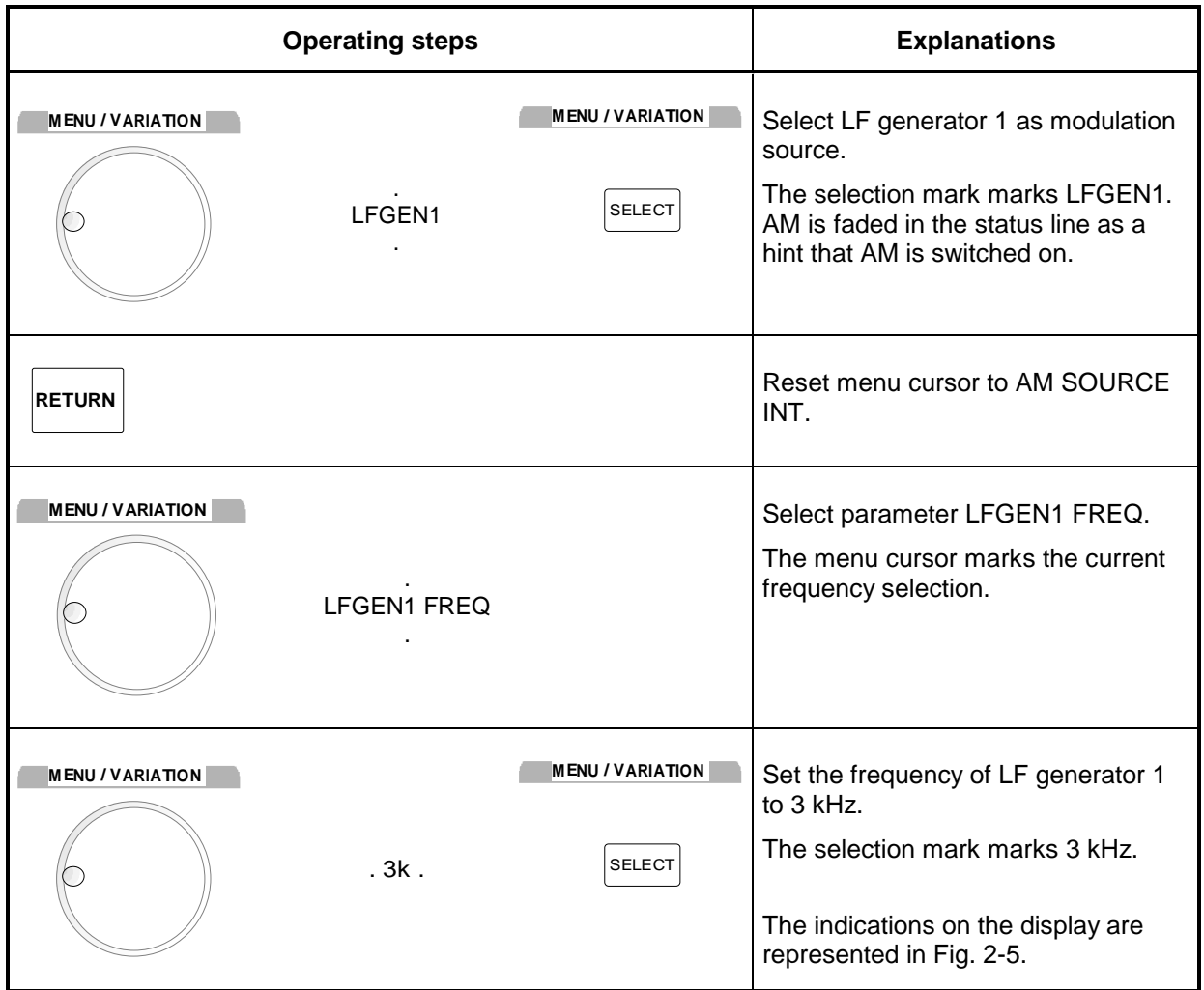

The AM modulation setting is completed.

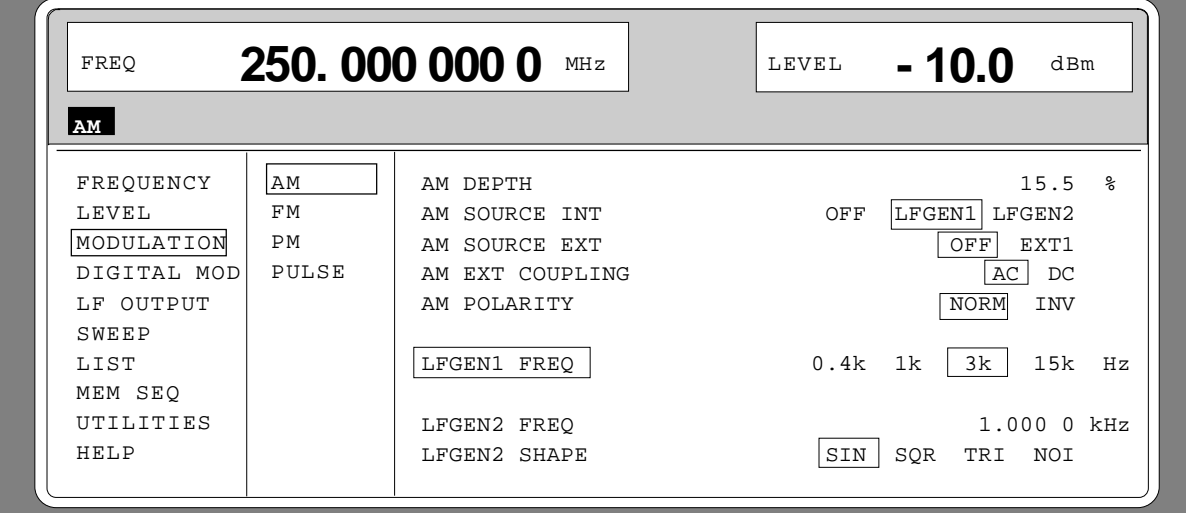

Fig. 2-5 Display after AM setting

Subsequently to the above setting, 4.2 GHz as new RF frequency and 12.5 kHz as the step width for the RF frequency variation are set in the following. Parameter quick select is used, which reduces the number of operating steps.

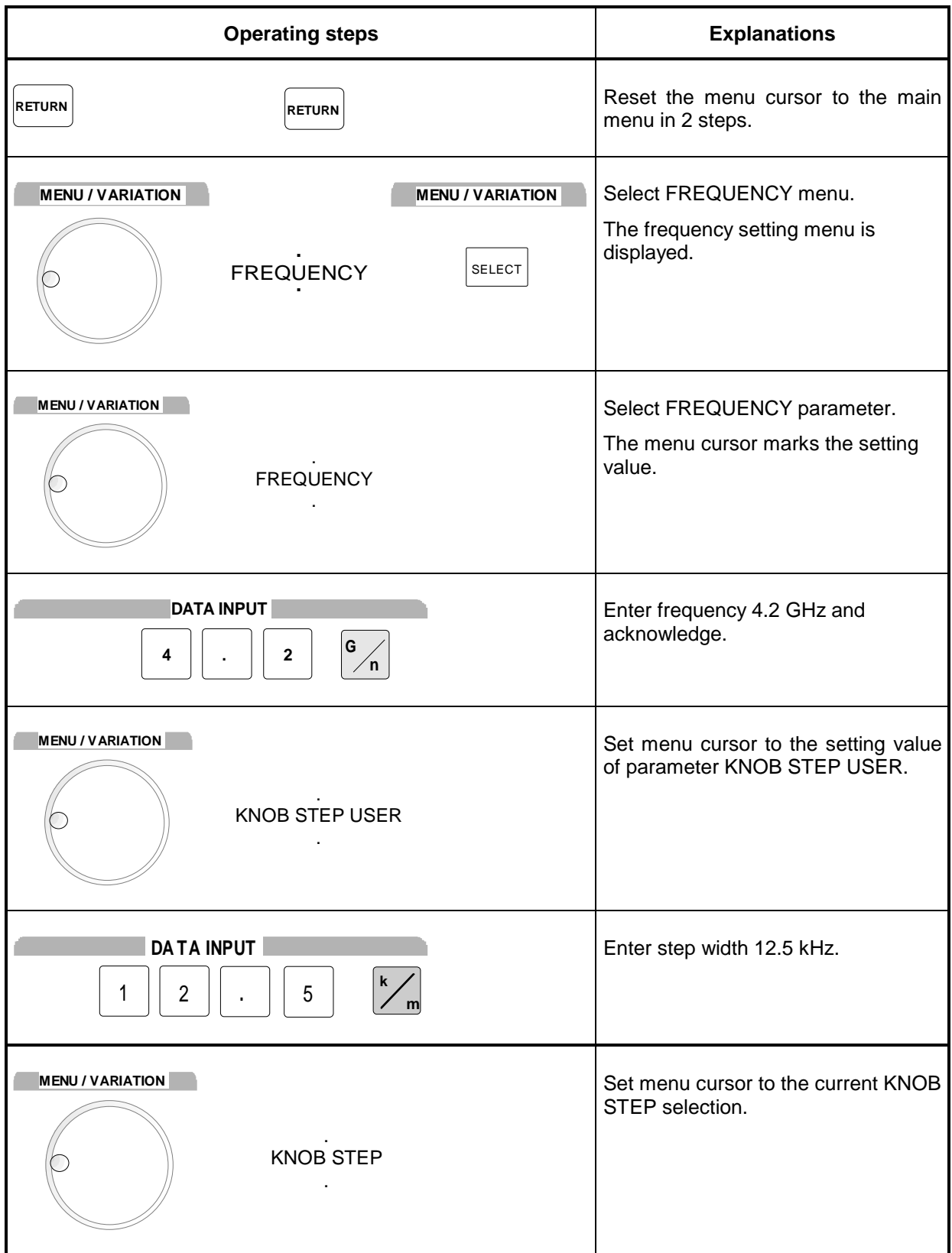

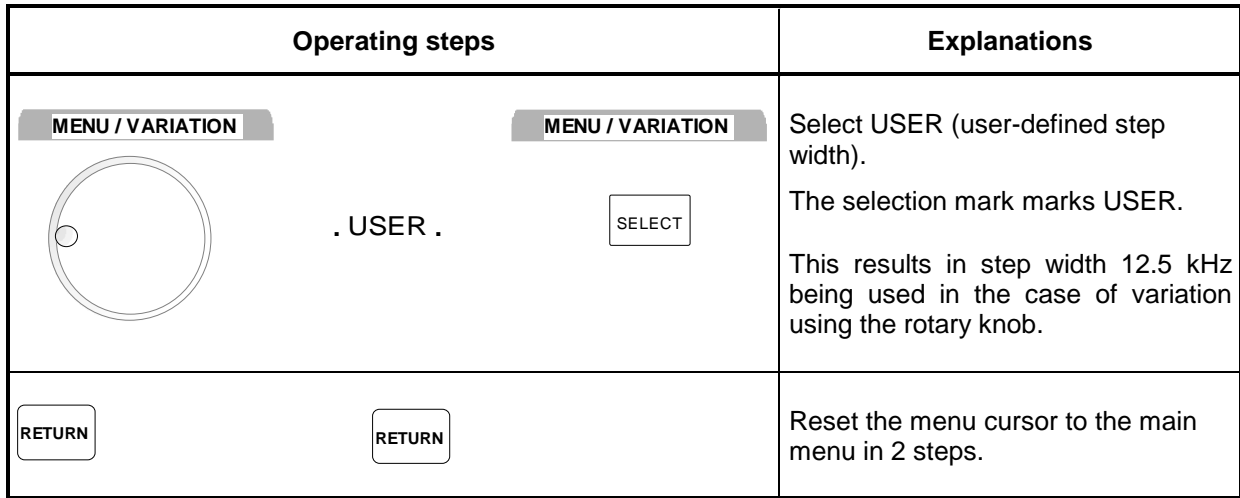

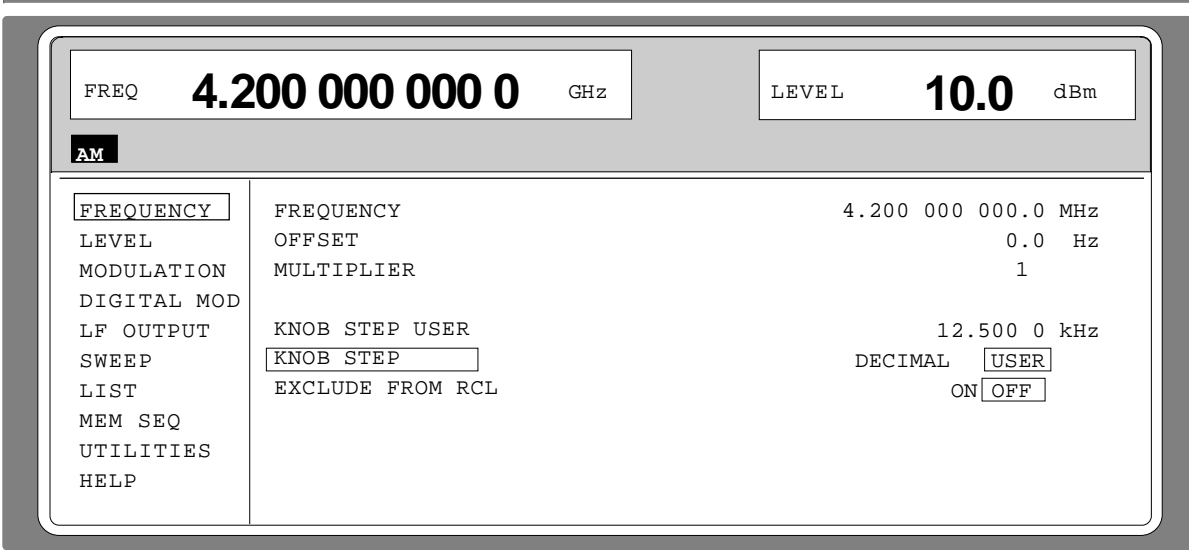

Fig. 2-6 Display after pattern setting

### **2.2.4 List Editor**

The SMP offers the possibility to generate lists. Lists are used for setting sequences (LIST mode or memory sequence), or for level correction which can be defined by the user (UCOR). They consist of elements which are defined by an index and at least one parameter per index. Each list is marked by a separate name and can be selected via this name. The lists are accessed in the menus assigned in each case, e.g. to the settings sequences of frequency and level value pairs in the LIST menu. However, the lists are always generated and processed in the same way and the procedures are hence explained in detail by the example of the memory sequence mode (menu MEM SEQ) in this section. A pattern setting at the end of this section allows the user to become familiar with the operation of the list editor.

Setting menus providing list processing are structured in two pages:

The first page, called OPERATION page in the following contains the general configuration parameters for processing a list. Further, the general list functions such as selecting and deleting the list as well as calling an editing mode are provided. The second page, the EDIT page, is automatically displayed when calling an edit function and serves to enter and modify the parameters of the list.

The OPERATION page has a similar arrangement with all list editors. As an example, the OPERATION page of the MEM SEQ menu is shown:

Menu selection: MEM SEQ

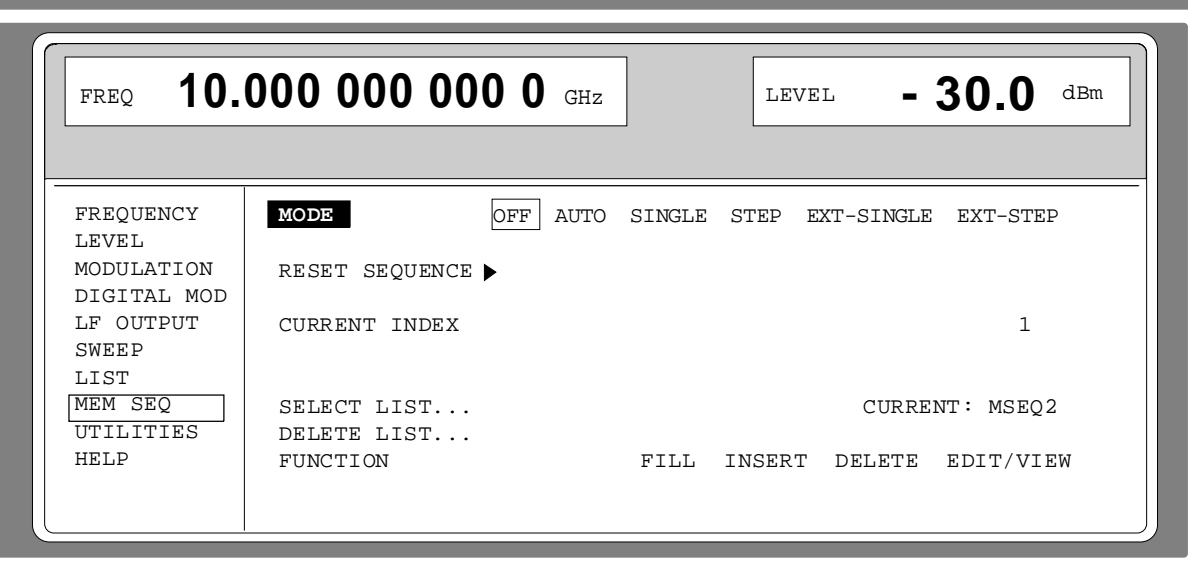

Fig. 2-7 OPERATION page of the MEM SEQ menu

The settings for MODE, CURRENT INDEX, etc. are irrelevant for the general description of the list editors and are described in greater detail in Section, MEMORY SEQUENCE mode.

The last three menu lines of the OPERATION page always exist and are reserved for selecting and deleting lists as well as for calling the edit functions (and hence the EDIT page)

- **SELECT LIST** Opens a selection window in which a list can be selected from the existing lists or a new, empty list can be generated. In this line the active list is always displayed.
- **DELETE LIST** Opens a selection window in which the list to be deleted can be selected..

**FUNCTION** Selection of the edit function for processing the lists. The EDIT page is automatically called through the selection. FILL Filling a list with elements. INSERT Insertion of elements into a list.

DELETE Deletion of elements of a list.

#### **2.2.4.1 Select and Generate - SELECT LIST**

SELECT LIST opens a selection window in which either an existing list can be selected or a new, empty list can be generated (cf. Fig. 2-8). By pressing the [RETURN] key, the selection window is closed without changing the setting.

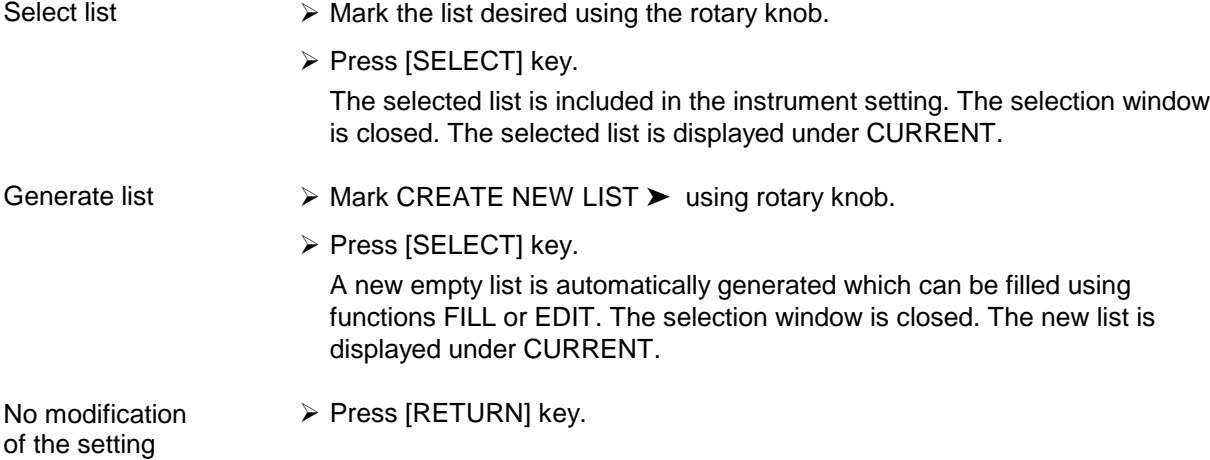

Selection: SELECT LIST

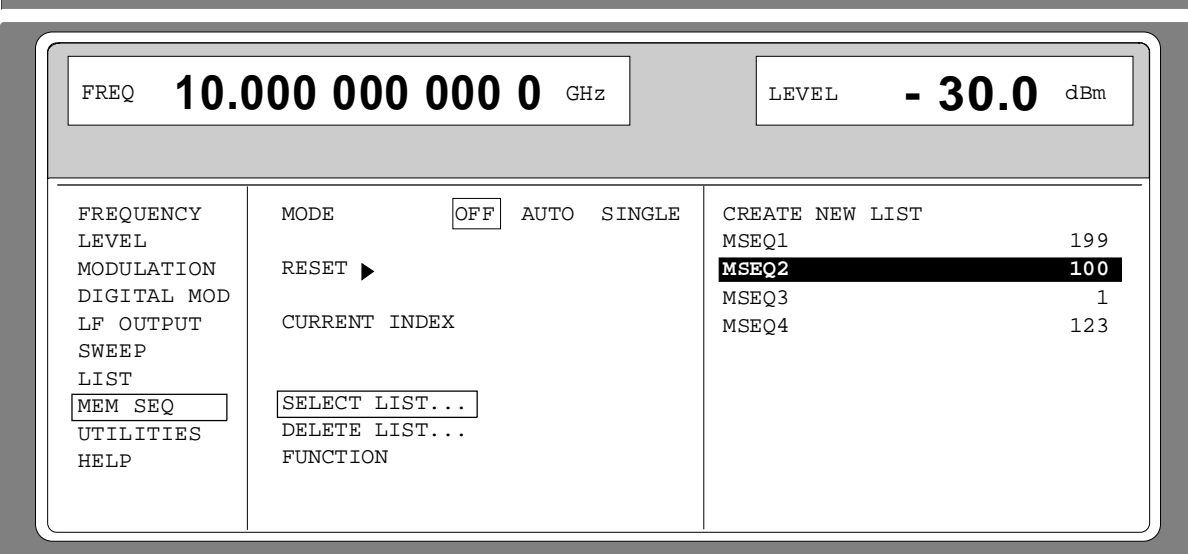

Fig. 2-8 SELECT-LIST-selection window

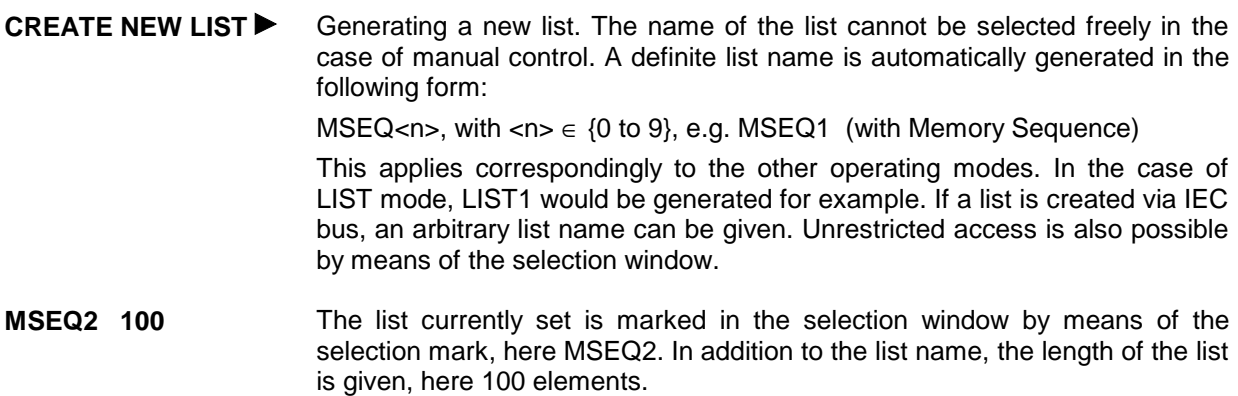

### **2.2.4.2 Deletion of Lists - DELETE LIST**

DELETE LIST opens a selection window in which the list to be deleted can be selected.. The lists are represented together with their name and their length (cf. Fig. 2-9). By pressing the [RETURN] key the selection window is exited without deleting a list.

- Delete list  $\triangleright$  Mark desired list using the rotary knob.
	- À Press [SELECT] key.

The prompt "enter [SELECT to delete list/sequence?" is displayed

ÀPress [SELECT] key.

The list is deleted. If the prompt is acknowledged with the [RETURN] key, however, the list is not deleted. The selection window is automatically closed due to the acknowledgment of the prompt.

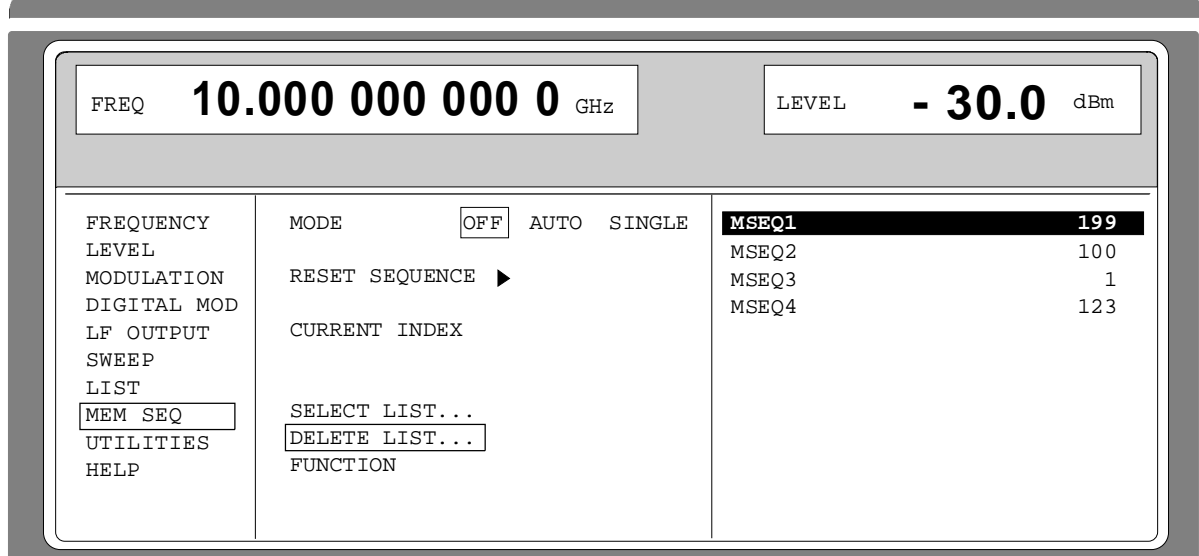

Selection: DELETE LIST

Fig. 2-9 DELETE-LIST selection window

### **2.2.4.3 Edition of Lists**

Due to the selection of an edit mode on the OPERATION page the EDIT page is automatically activated. When the EDIT/VIEW function is selected, the largest possible section of the list is displayed (cf. Fig. 2-10). In the case of block functions FILL, INSERT and DELETE, an input window is additionally displayed (cf. Fig. 2-11 to 2-13).

Functions SELECT LIST and FUNCTION are available on the EDIT page as on the OPERATION page.

Return to the OPERATION page is effected by pressing the [SELECT] key twice.

#### **Single-value function EDIT/VIEW**

By selecting the EDIT/VIEW function, the entire list can be viewed or modifications of single values be carried out.

If the cursor marks a value in the INDEX column of the list, the EDIT mode is exited by pressing the [RETURN] key. The menu cursor then marks FUNCTION again.

There is no separate function for storing the list. This means that every modification of the list is transferred to the internal data set and has an effect on exiting the EDIT/VIEW function.

#### Selection: FUNCTION EDIT/VIEW

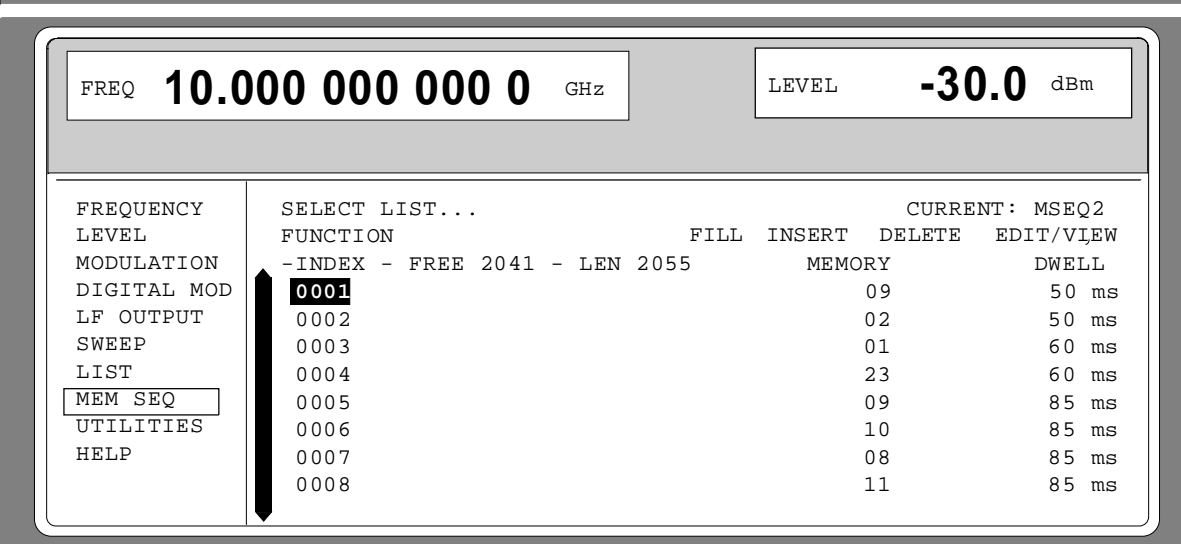

Fig. 2-10 Edit function EDIT/VIEW

**INDEX** Position in the list

**FREE** Space available. FREE 2041 means that space for 2041 parameter elements is available in the list memory in total.

**LEN** Occupied space. LEN 2055 means that the current list occupies 2055 elements in the list memory.

**MEMORY DWELL** Identification of the column below. The number of parameter columns is different for the various list editors.

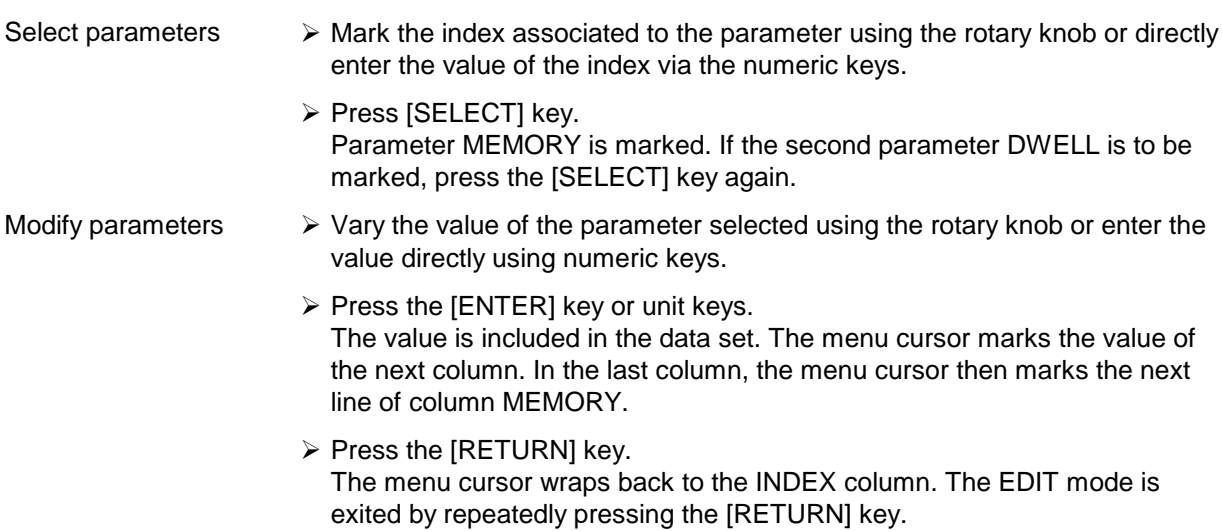

#### **Block function FILL**

Using function FILL, a parameter, e.g. MEMORY, is overwritten with constant or linearly increasing/decreasing values within a defined range. The input window is exited by pressing the [RETURN] key without a modification being carried out.

If the filler range exceeds the end of the list, the list is automatically extended.

The list entry, in the example for MEMORY, with index [AT +n] is calculated as follows from the information AT, RANGE, starting value (MEMORY) and WITH INCREMENT:

MEMORY[AT+n] = starting value (MEMORY)+ n  $\cdot$  increment | (0  $\leq$  n  $\leq$  RANGE1)

Selection: FUNCTION-FILL

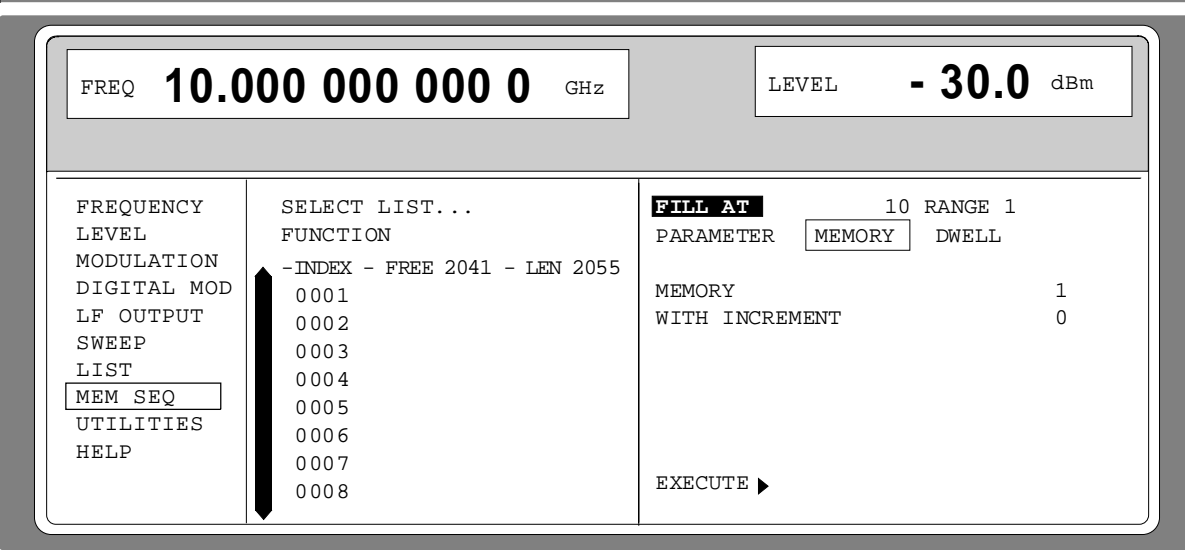

Fig. 2-11 Block function FILL: Input window

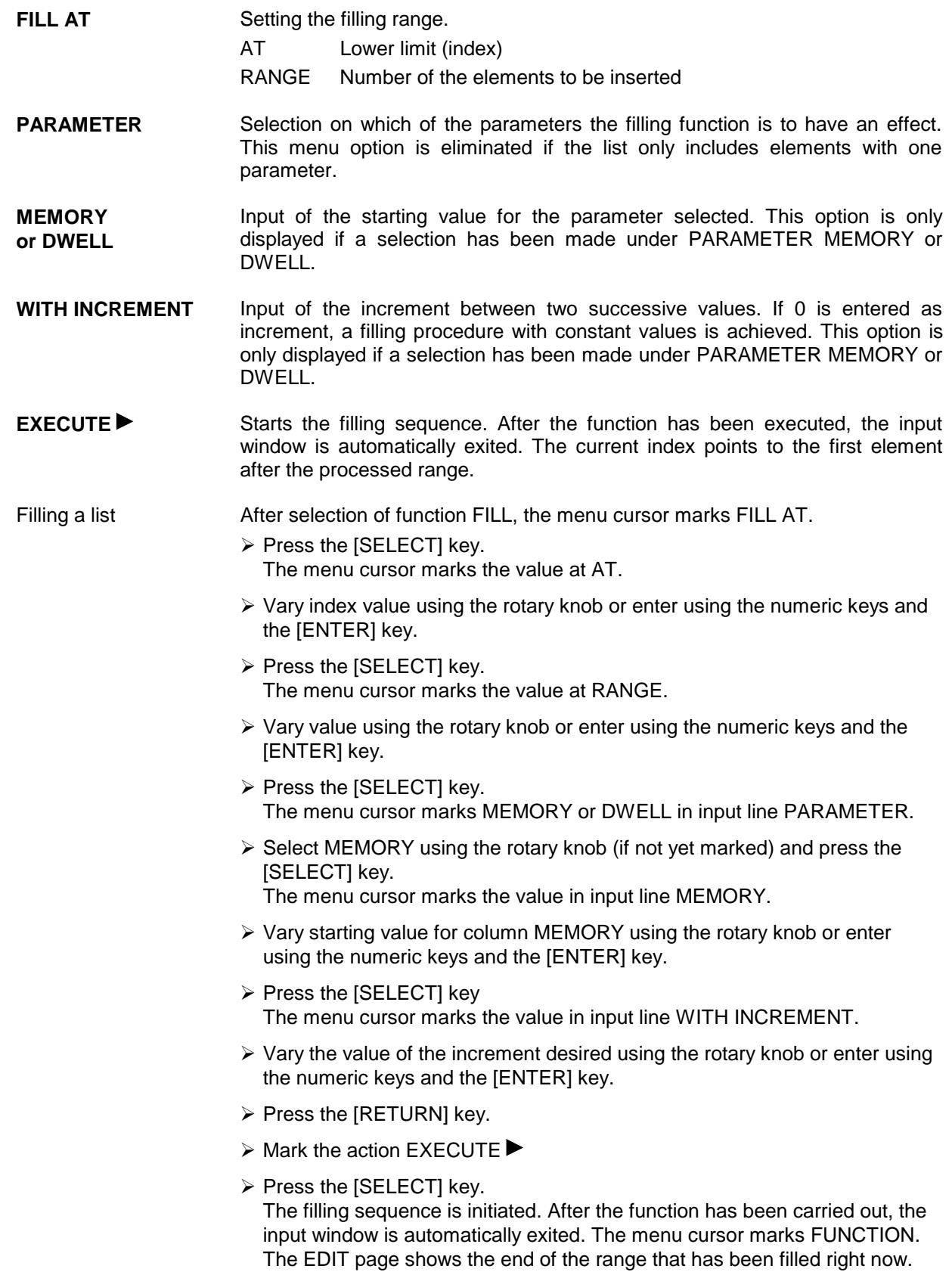

#### **Block function INSERT**

Function INSERT inserts the desired number of elements with constant or linearly increasing/de-creasing values before the element with the given starting index. All elements which had been stored from the starting index are shifted to the end of the range to be inserted.

Input is effected analogously to filling a list.

By pressing the [RETURN] key the input window is exited without a modification being effected. The menu cursor then marks FUNCTION.

The list entry, in the example for MEMORY, with index [AT +n] is calculated as follows from the information AT, RANGE, starting value (MEMORY) and WITH INCREMENT:

MEMORY[AT+n] = starting value (MEMORY) + n  $\cdot$  Increment | (0≤n≤RANGE-1)

Selection: FUNCTION INSERT

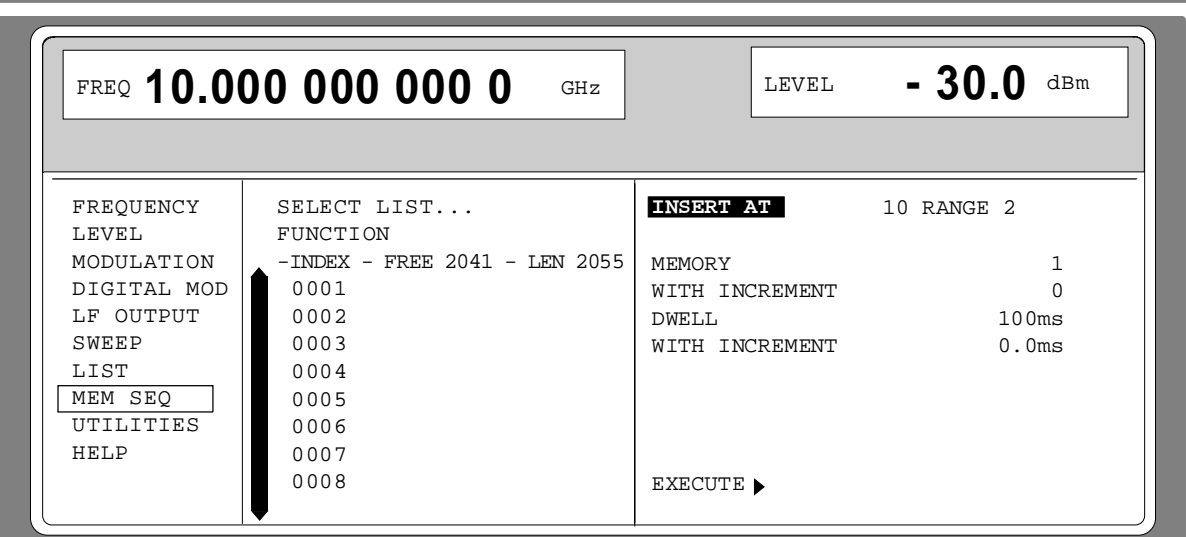

Fig. 2-12 Edit function INSERT: Input window

**INSERT AT** Input of the starting index and the number of the elements to be inserted. AT Starting index before which the insert operation is to be effective. RANGE Number of the elements to be inserted **MEMORY** Input of the starting value for MEMORY. **DWELL** Input of the starting value for DWELL. **WITH INCREMENT** Input of the increment between two successive values for MEMORY or DWELL. If 0 is indicated as increment, constant values are achieved to be inserted RANGE times. **EXECUTE •• Starts the inserting sequence. After the function has been executed, the input** window is automatically exited. The menu cursor marks FUNCTION. The EDIT page shows the beginning of the range that has moved forward.
#### **Block function DELETE**

Function DELETE deletes the elements of the range indicated. This does not leave a gap in the list but the remaining elements move forward. If the given range exceeds the end of the list, deletion until the end of the list is effected.

Input is analog to filling a list.

By pressing the [RETURN] key, the input window is exited without a modification being carried out. The menu cursor then marks FUNCTION.

Selection: Function DELETE

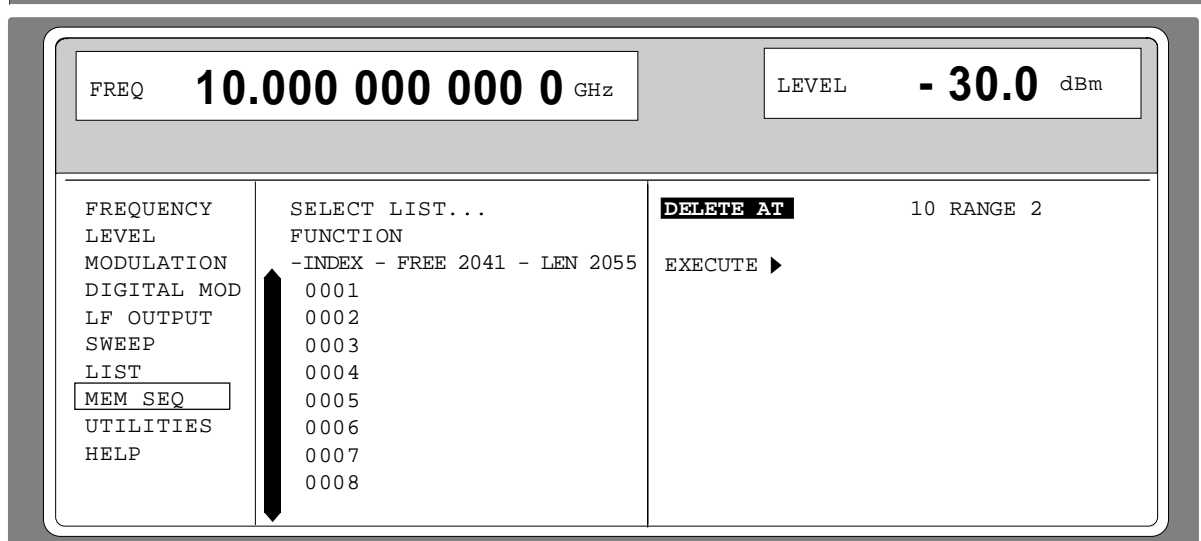

Fig. 2-13 Edit function DELETE: Input window

**DELETE AT** Input of the block of the list to be deleted AT Lower limit (INDEX) RANGE Number of elements to be deleted.

**EXECUTE ▶ Starts the deletion. After the function has been executed, the input window is** automatically exited. The menu cursor marks FUNCTION. The EDIT page shows the beginning of the range that has moved forward.

#### **2.2.4.4 Pattern Setting to Operate the List Editor**

The user can become familiar with the operation of the list editor by means of the following pattern setting in the MEM SEQ menu. List MSEQ2 shall be changed using the single-value function EDIT/VIEW:

- Memory location number of the first element 20
- Dwell time of the first element 15s
- Memory location number of the second element 1.

When the setting has been terminated, return to the OPERATION page of the MEM SEQ menu.

At the beginning of the operation sequence, menu MEM SEQ is called. List MSEQ2 is active. The menu cursor marks a parameter of the setting menu on the OPERATION page (c.f. Fig. 2-14).

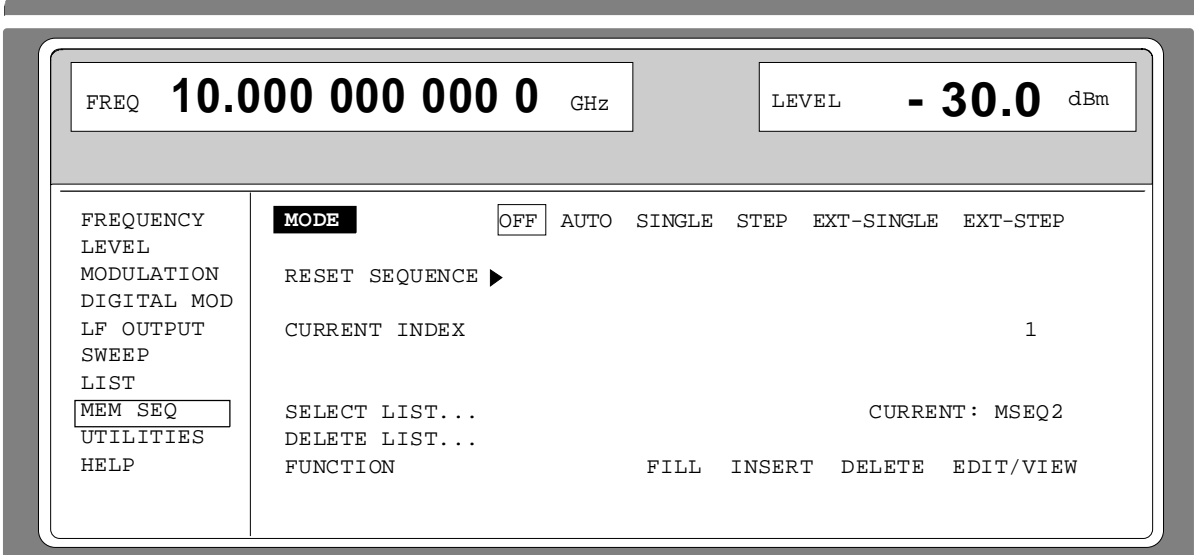

Fig. 2-14 Starting point of the pattern setting

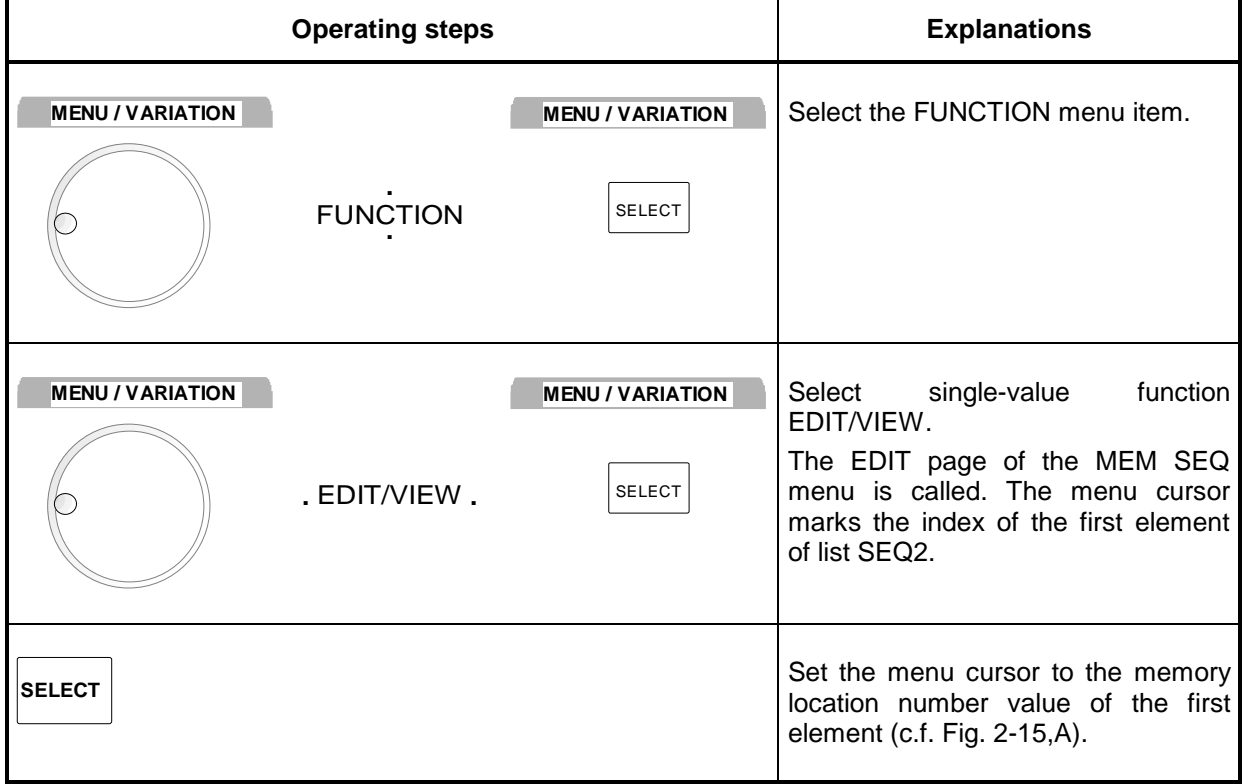

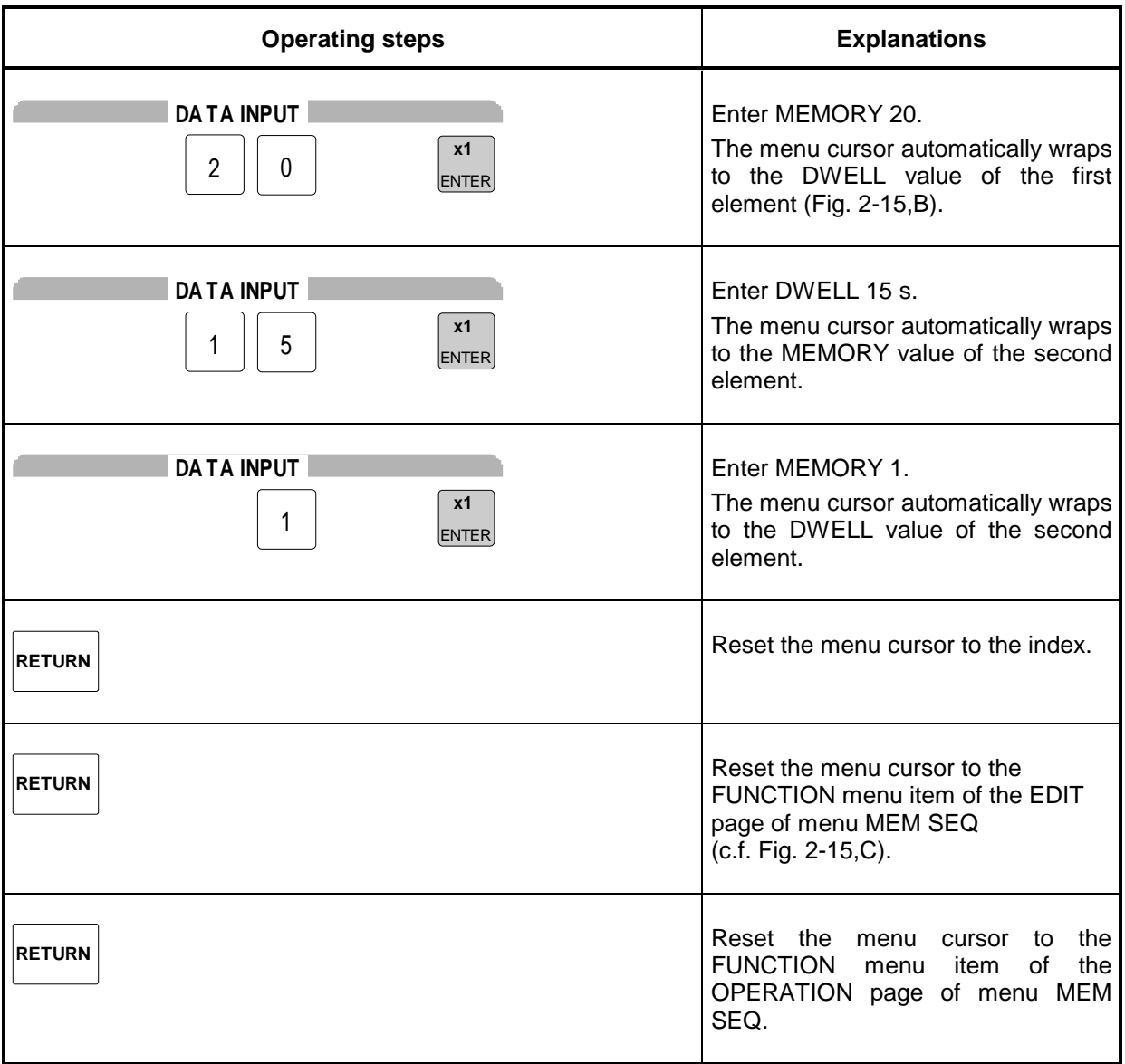

**Note:** With the return to the OPERATION page the operation of the list editor is finished. In the list mode (menu LIST), function LEARN  $\triangleright$  must be activated subsequently to ensure that the settings are transferred to the hardware.

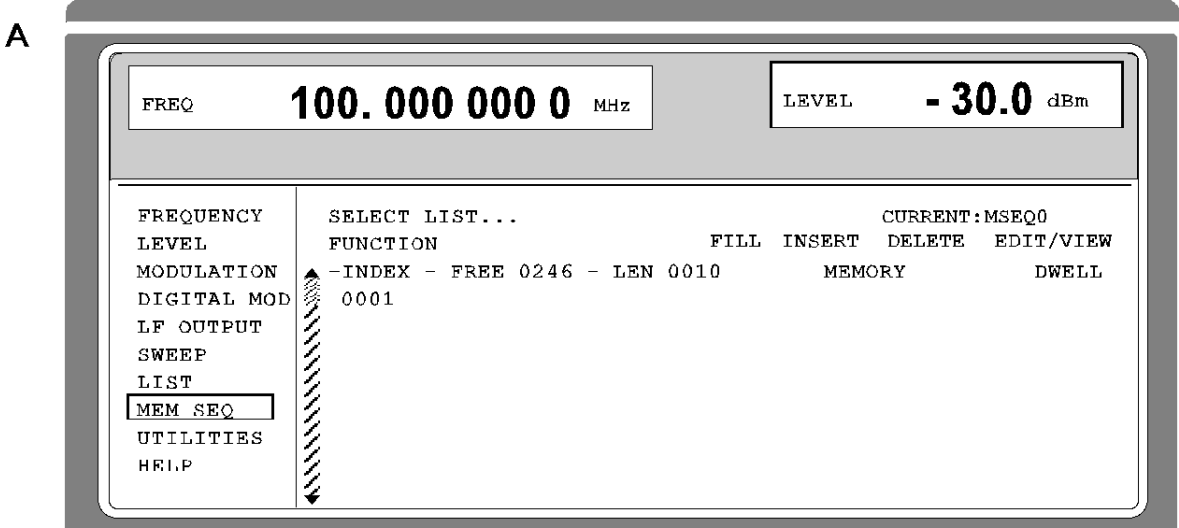

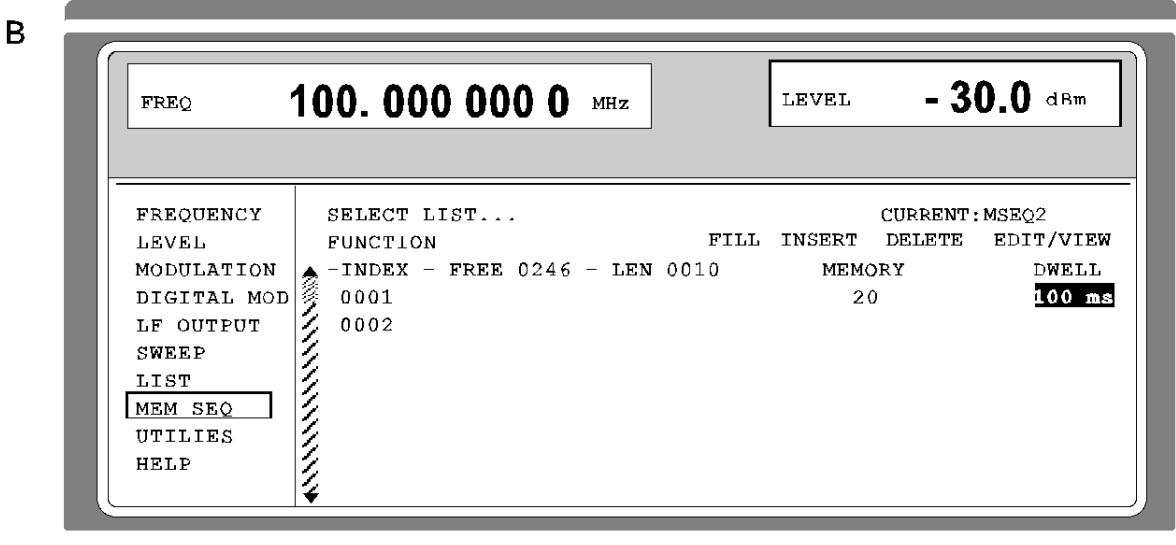

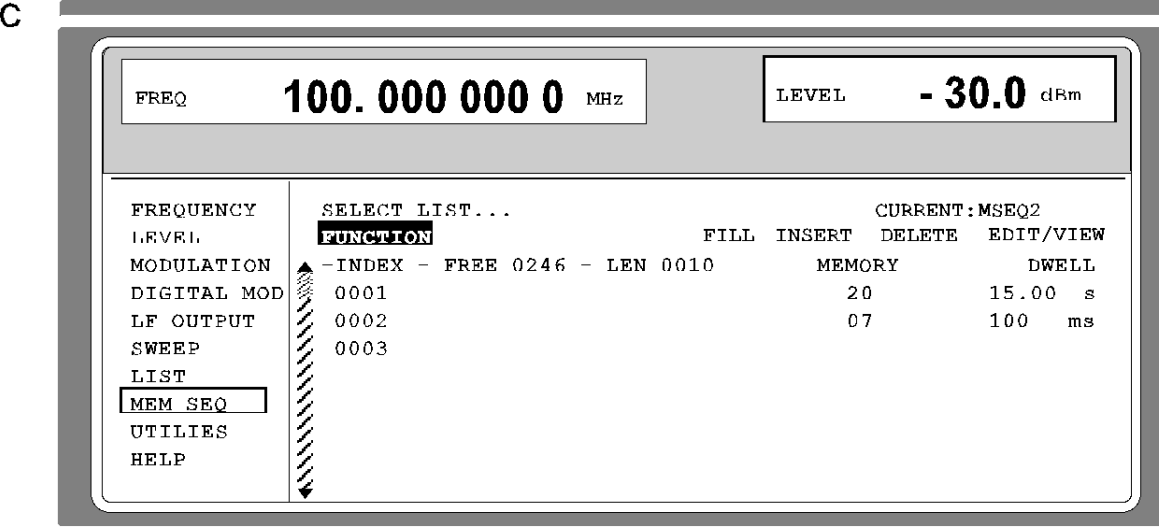

Fig. 2-15, a to c Pattern setting - Edition of a list

## **2.2.5 Save/Recall - Storing/Calling of Instrument Settings**

50 complete instrument settings can be stored in memory locations 1 to 50.

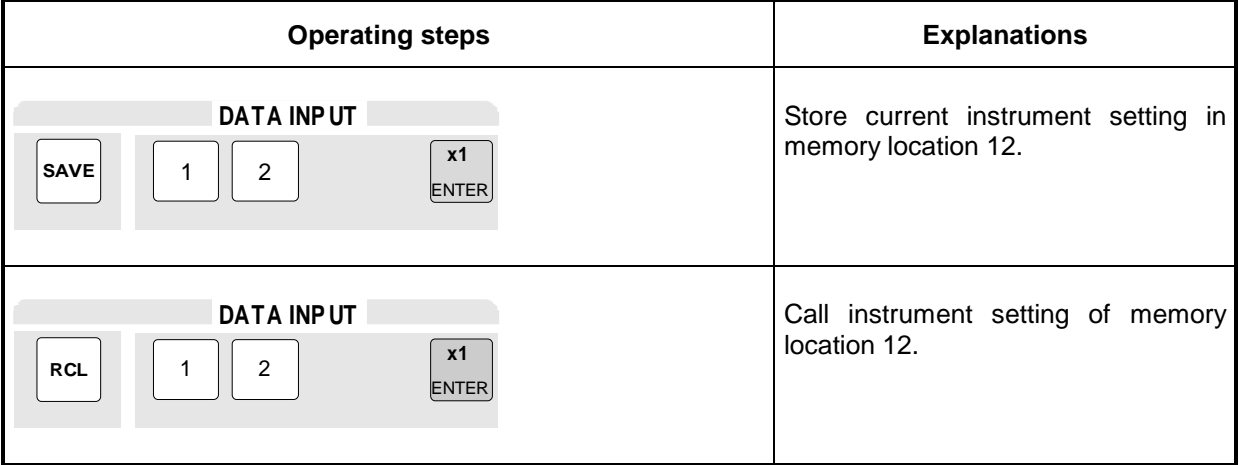

The digital display during a save or recall entry is faded in a window.

Memory location 0 has a special function. Here the instrument setting which was current prior to the last memory recall and prior to a preset setting is automatically stored. This permits the resetting of instrument settings which have inadvertently been deleted using Recall 0.

If an instrument setting is stored in which a sweep was switched on, the sweep is started using the recall.

The parameter EXCLUDE FROM RCL in the FREQUENCY and LEVEL-LEVEL menus determines whether the saved RF frequency and RF level are loaded when an instrument setting is loaded, or whether the current settings are maintained.

Store IEC-bus command: "\*SAV 12"

Call IEC-bus command: "\*RCL 12"

**Note:** The contents of lists, as they are used for the LIST mode or for user correction (UCOR), is not saved in the SAVE memory. It is stored under the respective list name and can be called. If instrument settings are called which go back to list data such as level setting using UCOR, the current list contents is used. If this has been altered, it is not identical to the list contents at the point of storing any more.

# **2.3 Menu Summary**

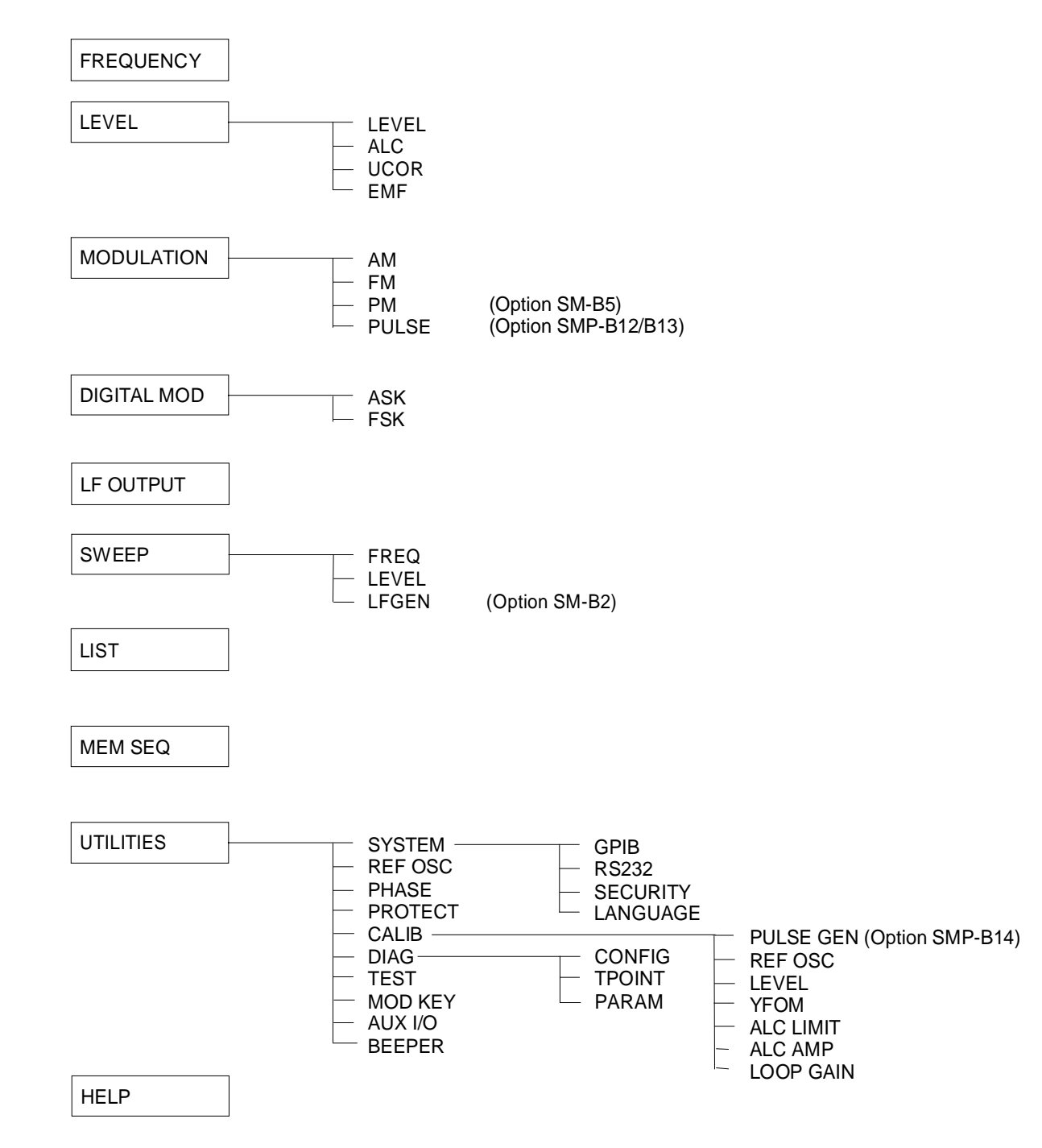

# **2.4 RF Frequency**

The frequency of the RF output signal can be set directly using the [FREQ] key or by accessing menu FREQUENCY.

In the header field of the display, the frequency of the RF output signal is indicated under FREQ. In the case of frequency settings opened by means of the [FREQ] key, the value entered directly is the frequency of the RF output signal.

The input value of frequency settings effected in the FREQUENCY menu considers the offset in calculation. This offers the possibility of entering the desired output frequency of these series-connected instruments in the menu. The SMP then changes the RF output frequency correspondingly. Offset and multiplier can also be entered in the FREQUENCY menu.

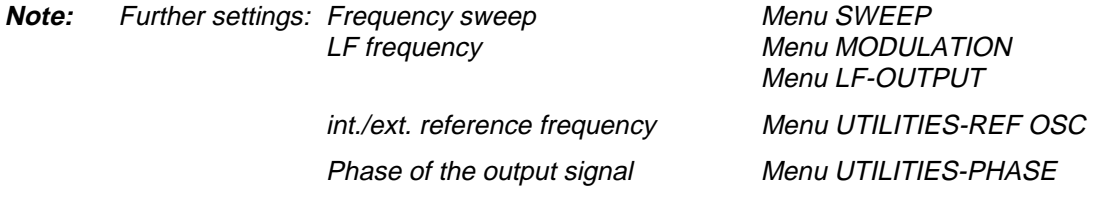

Menu selection: FREQUENCY

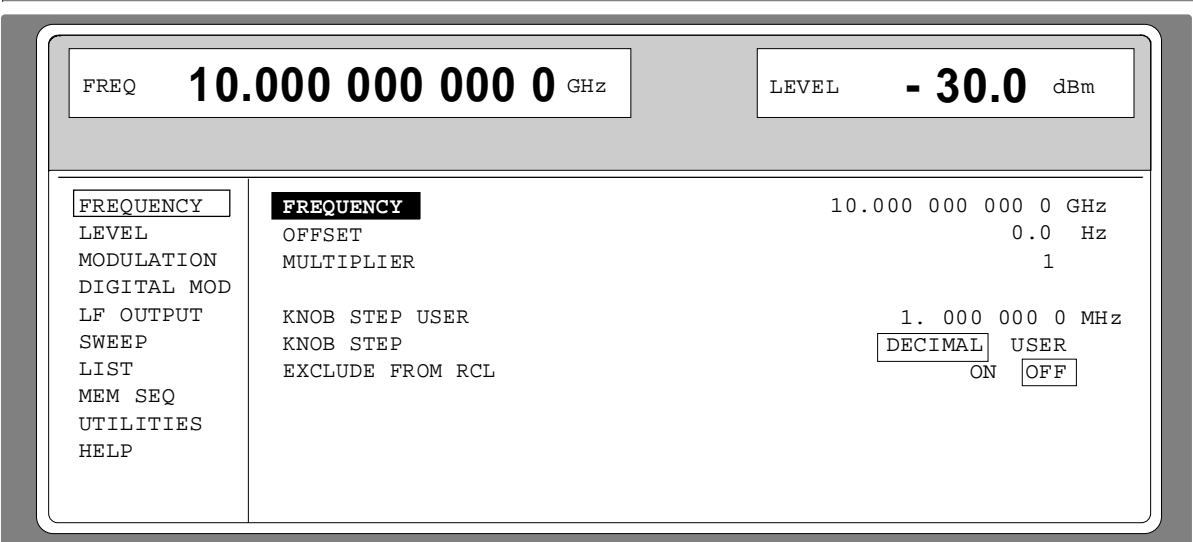

Fig. 2-16 Menu FREQUENCY (preset setting)

**FREQUENCY** Input value of the RF frequency considering the OFFSET and MULTIPLIER input values. The frequency of the RF output signal is determined by the input values FREQUENCY, OFFSET and MULTIPLIER (cf. Section "Frequency Offset and Multiplier").

IEC-bus short command : FREQ 10E9

**OFFSET** Input value of the frequency offset, e.g., of a series-connected mixer (cf. Section "Frequency Offset and Multiplier").

IEC-bus short command : FREQ: OFFS 0

**MULTIPLIER** Input value of a multiplication factor, e.g., of a series-connected frequency multiplier (cf. Section "Frequency Offset and Multiplier"). IEC-bus short command : FREQ: MULT 1

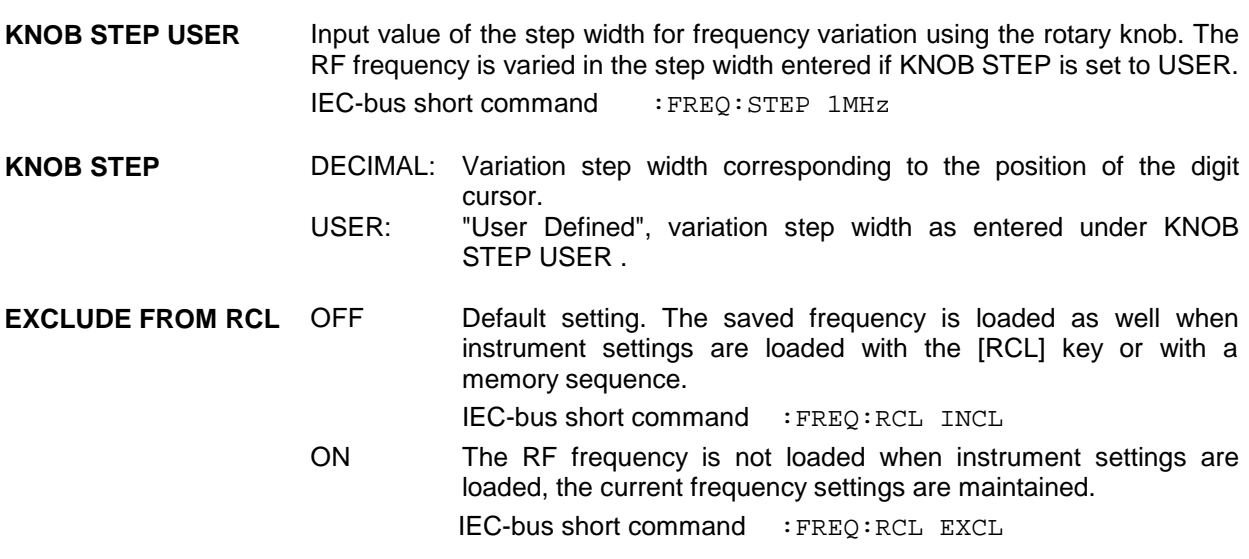

#### **2.4.1 Frequency Offset and Multiplier**

The SMP offers the possibility of entering an offset and multiplier of possibly series-connected instruments in the FREQUENCY menu. The indication/input value under FREQUENCY considers this entries and represents the frequency value of the RF signal at the output of these instruments (cf. Fig. 2-17). If frequency offset as well as multiplier have been entered, it is taken for granted in calculating the values that the RF signal is multiplied first and then the offset is added.

Hence the frequency of the new RF output signal is calculated from the entries FREQUENCY, OFFSET and MULTILIER according to the formula:

RF-output frequency = (FREQUENCY – OFFSET) / MULTIPLIER

Offset and multiplier entries do not have an influence on the RF output signal of the SMP. I. e., an entry does not change the RF-output frequency but only the FREQUENCY value indicated in the FREQUENCY menu.

The RF output frequency of the SMP is indicated in the header field of the display. It can be entered directly using the [FREQ] key, i.e. without considering the offset and multiplier.

The offset setting also remains effective with the frequency sweep.

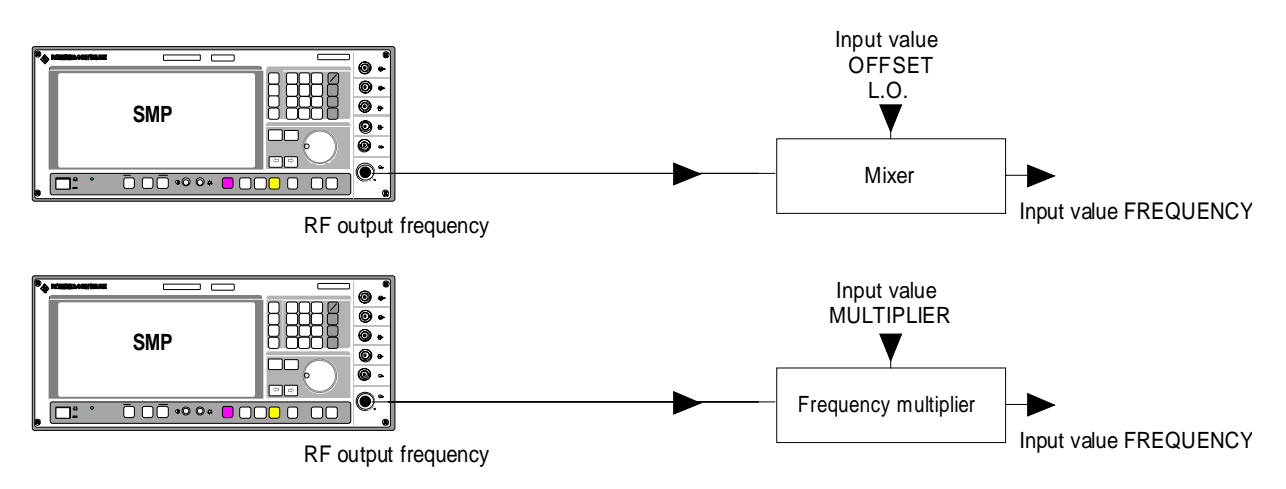

Fig. 2-17 Example of a circuit with frequency offset or multiplier

# **2.5 RF Level**

The RF output level can be set directly using the [LEVEL] key or by accessing the LEVEL menu.

In the header field of the display, the set RF output level is indicated under LEVEL.

The input value of level settings opened using the [LEVEL] key directly corresponds to the RF output level.

The input value of the level settings effected in the LEVEL-LEVEL menu mathematically considers the offset of an attenuation/amplification element which is possibly series-connected (cf. Section "Level Offset"). This offers the possibility of entering the desired level at the output of series-connected instruments, the SMP then alters the RF output level correspondingly. The offset can also be entered in the LEVEL-LEVEL menu.

dBm, dB $\mu$ V, mV and  $\mu$ V can be used as level units. The 4 unit keys are directly labeled with these units. In order to change to another level unit, simply press the desired unit key.

- Further settings: Level sweep menu SWEEP

Menu selection: LEVEL - LEVEL

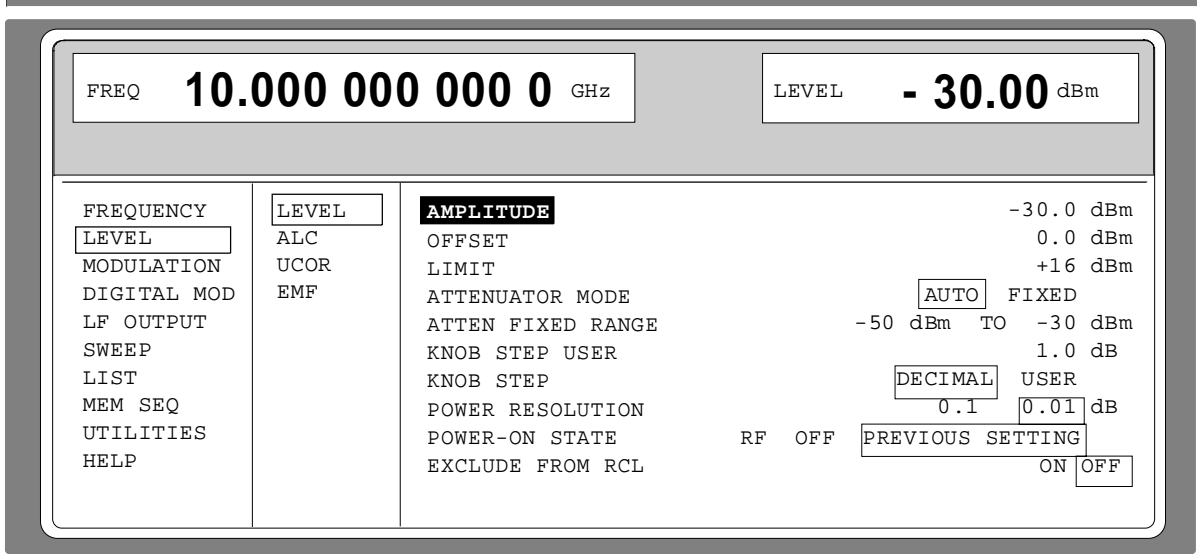

Fig. 2-18 Menu LEVEL (preset setting), fitted with option SMP-B15, attenuator 20 GHz; parameter POWER RESOLUTION is set to 0.01 dB

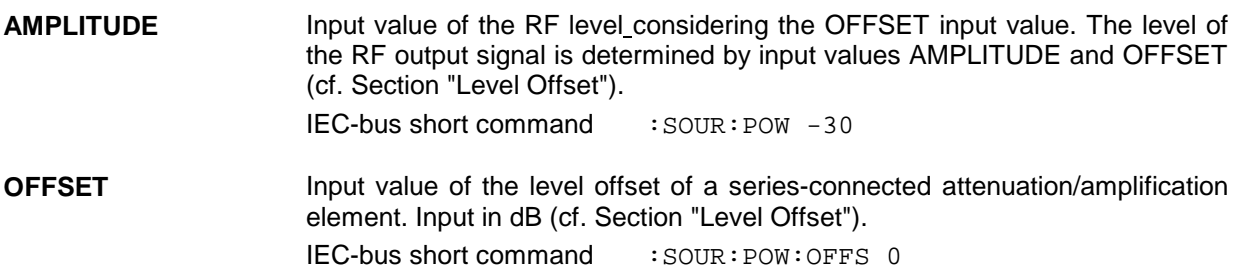

**Notes:** - The message UNLEVELED is indicated in the status line if the level displayed is not reached. The maximum possible RF-output level depends on the instrument model and the options fitted (cf. data sheet).

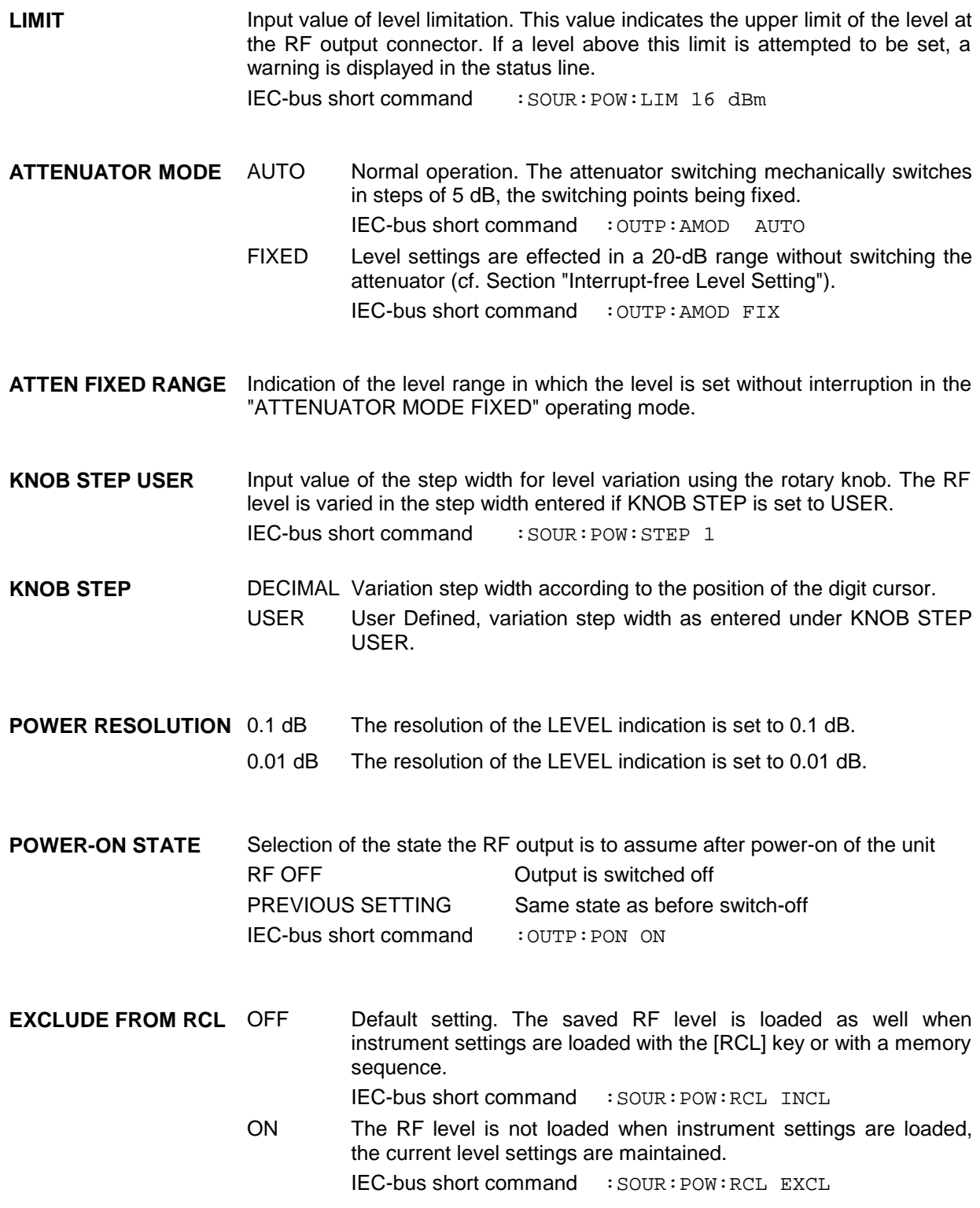

## **2.5.1 Level Offset**

The SMP offers the possibility of entering the offset (OFFSET) of a possibly series-connected attenuator/amplification element in the LEVEL-LEVEL menu. The indication/input value under AMPLITUDE considers this input (see below) and represents the level value of the signal at the output of the series-connected instrument (cf. Fig. 2-19).

The level of the RF-output signal is thus calculated from the input values AMPLITUDE and OFFSET in the LEVEL-LEVEL menu according to the formula:

RF-output level = AMPLITUDE – OFFSET

Entering an offset value does not affect the RF-output signal of the SMP. I.e., an entry does not change the RF-output level but only the displayed AMPLITUDE value in the LEVEL-LEVEL menu.

The RF output level of the SMP is indicated in the header field of the display. It can be entered directly, i.e. without considering an offset, using the [LEVEL] key.

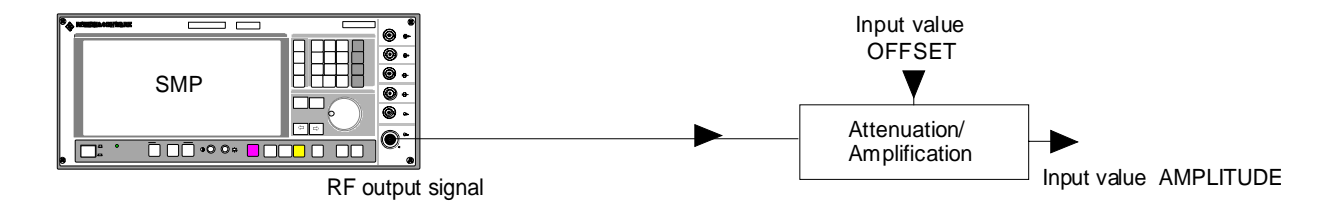

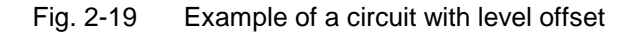

#### **2.5.2 Interrupt-free Level Setting**

(With option SMP-B15/SMP-B17 (SMP04), attenuator 20 GHz/40 GHz (SMP04)).

In the ATTENUATOR MODE FIXED operating mode, level settings are carried out without interruption. An attenuation is set electronically instead of using the interrupting attenuator.

The 20-dB range of the level which can be set interrupt-free extends from the level set on switching on the ATTENUATOR FIXED MODE to 20 dB below. Within this 20-dB range, the level can be set by means of the keyboard, the rotary knob or via IEC/IEEE-bus.

Outside the 20-dB range, levels are set via the interrupting mechanical attenuator. Relative to this new level, a new level in the range of 0 to –20 dB is set interrupt-free again.

# **2.5.3 Level Control (ALC)**

Menu LEVEL-ALC offers access to settings for level control.

Level control can be deactivated and various bandwidths of the level control can be switched on.

Switching off level control (ALC STATE OFF) switches over the internal level control into a sample-and-hold operation. In this operating mode, level control is automatically switched on for a short period of time after every level and frequency setting, and then the level control is held at the value achieved. Switching off the level control is used with multi-transmitter measurements to achieve a larger intermodulation ratio.

The basic functions of level control are shown in Fig. 2-20.

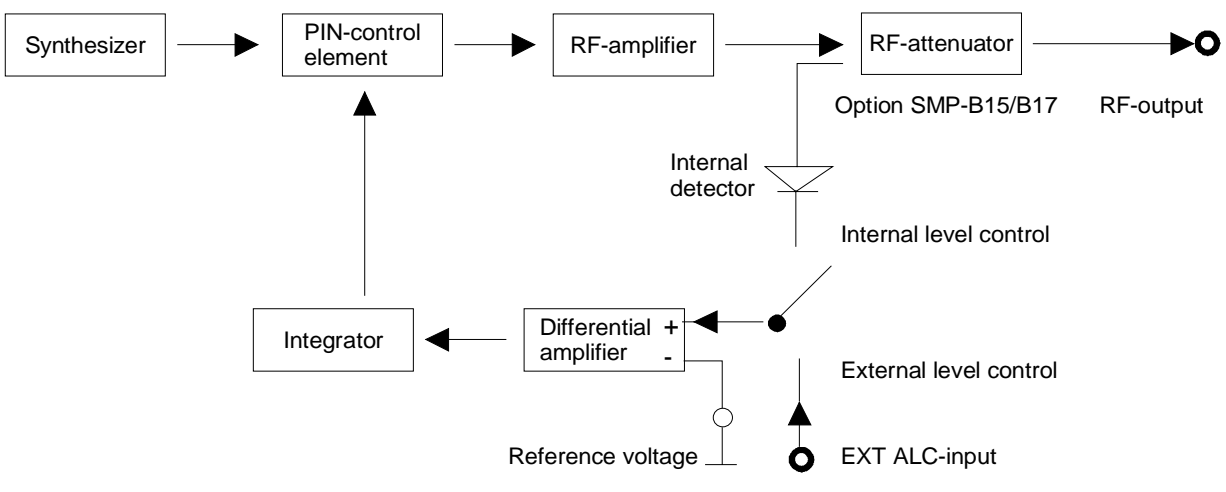

Fig. 2-20 Basic principle of level control of the SMP

An application example for external level control is shown in Fig. 2-21.

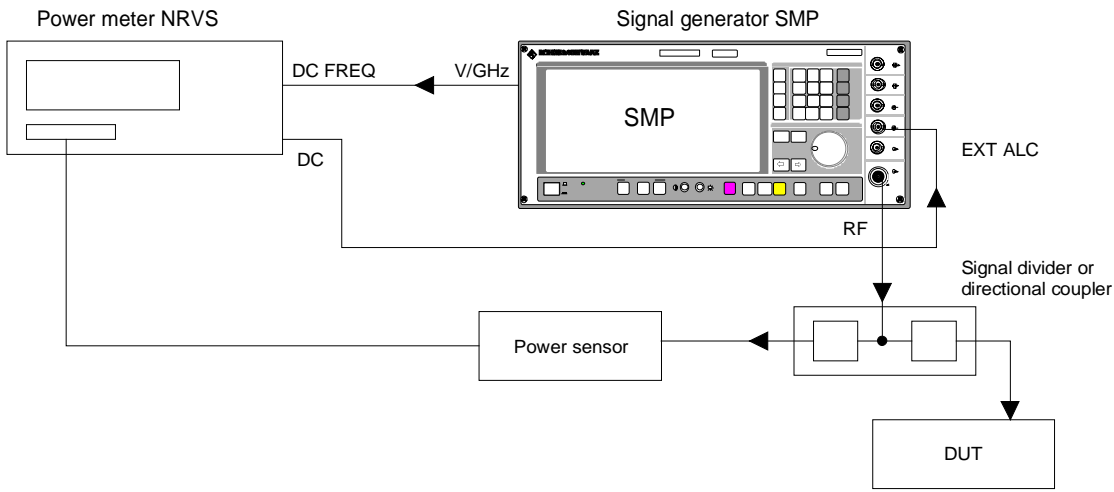

Fig. 2-21 Example of external power control using a power meter

Menu selection: LEVEL - ALC

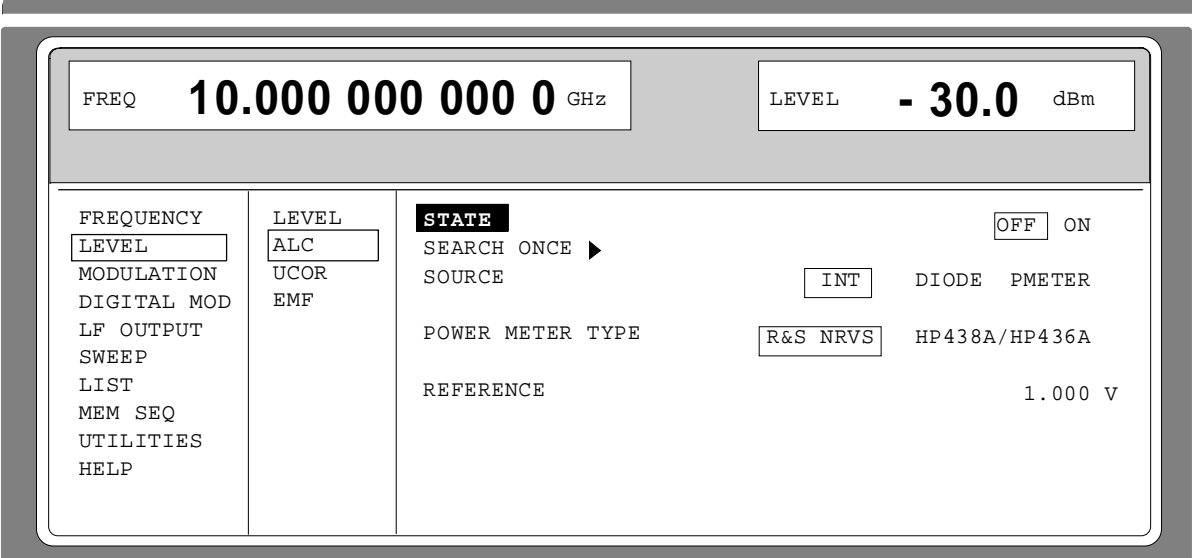

Fig. 2-22 Menu LEVEL - ALC (preset setting)

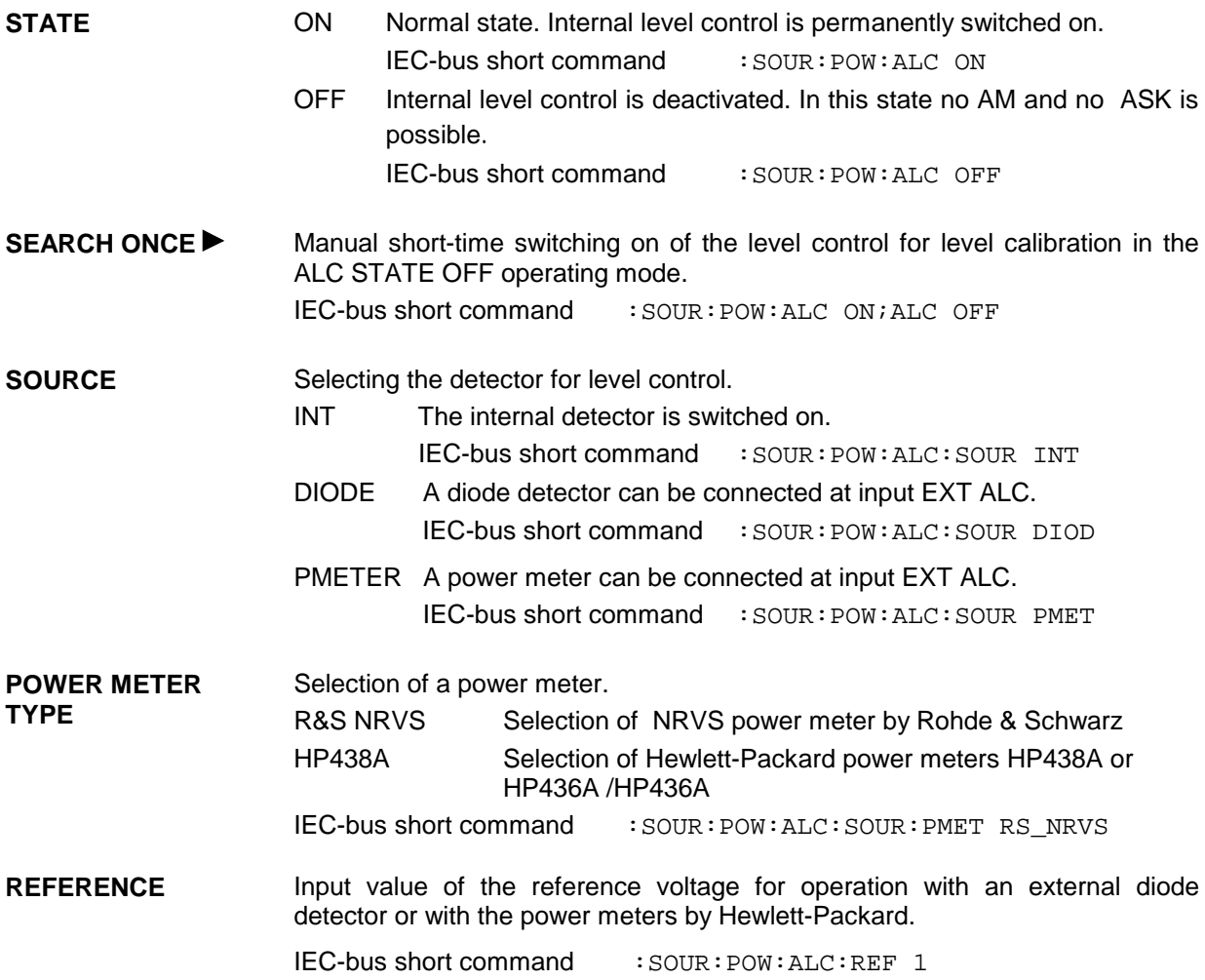

## **2.5.4 User Correction (UCOR)**

Function "User Correction" can be used to create and activate lists in which arbitrary RF frequencies are assigned level correction values.

Up to 10 lists with a total of 160 correction values can be compiled. For frequencies which are not included in the list the level correction is determined by means of interpolation of the nearest correction values.

When user correction is switched on, the LEVEL indication is completed by the indication UCOR (User Correction) in the header field of the display. The RF output level is the sum of both values.

Output Level = LEVEL + UCOR

If the offset setting is used at the same time, the LEVEL indication value is the difference of the input values AMPLITUDE and OFFSET of the menu LEVEL.

AMPLITUDE − OFFSET = LEVEL

The user correction is effective in all operating modes if switched on.

Menu selection: LEVEL - UCOR

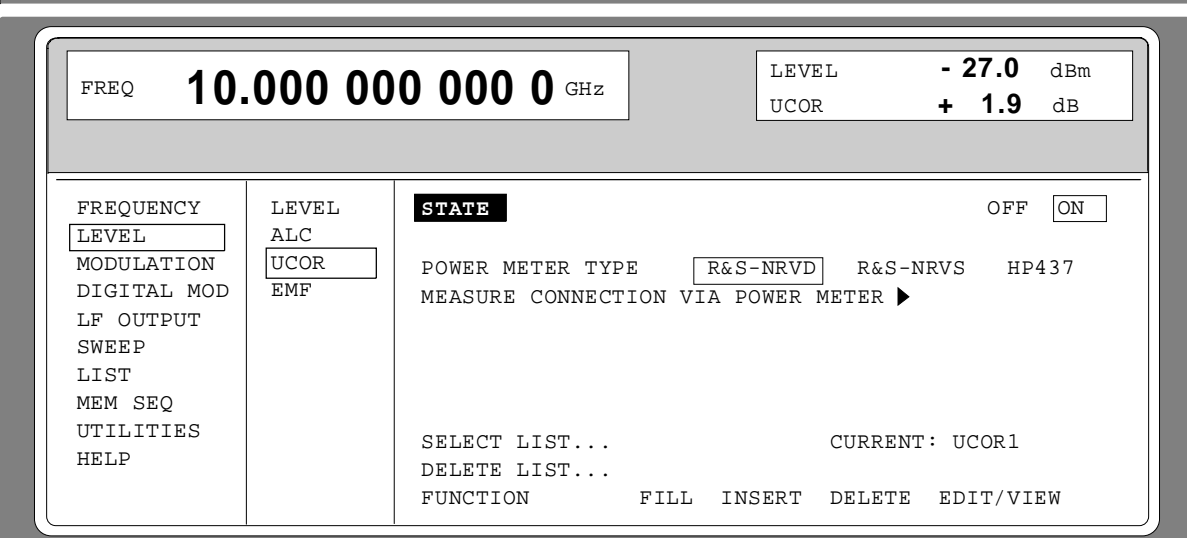

Fig. 2-23 Menu LEVEL - UCOR - OPERATION page

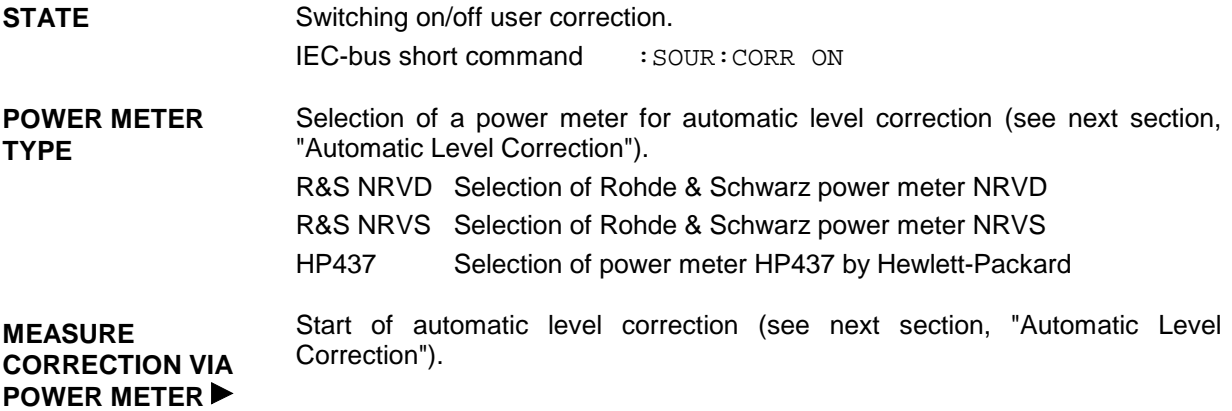

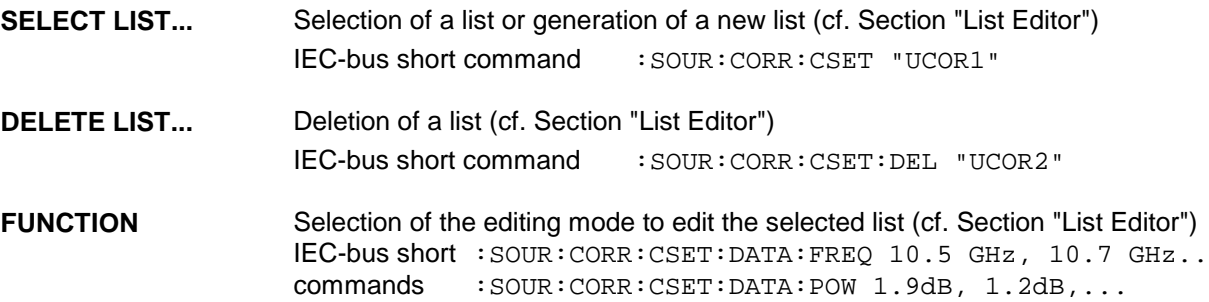

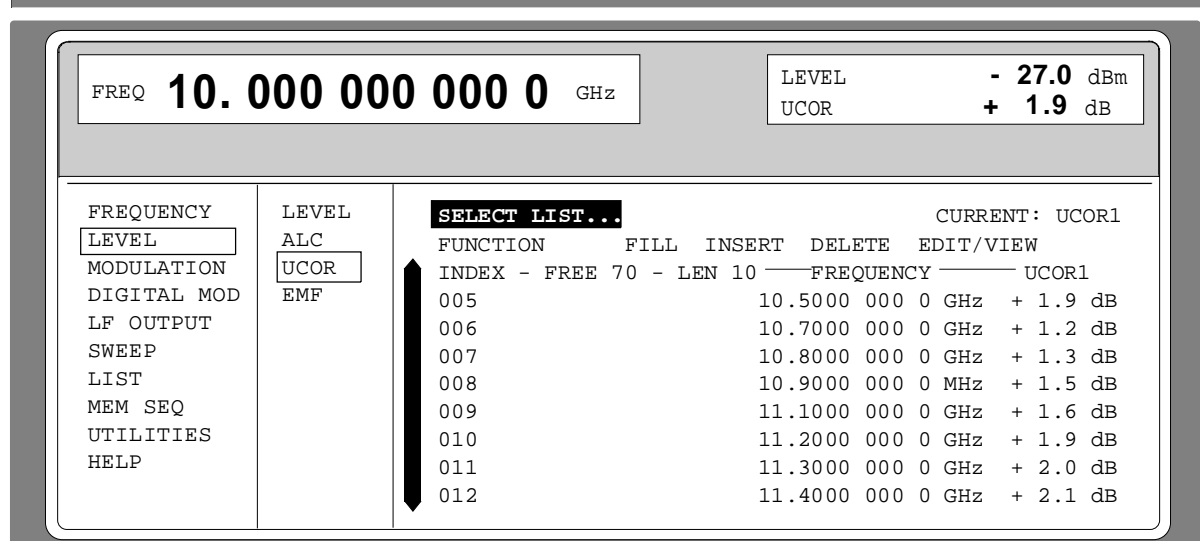

Fig. 2-24 Menu UCOR - LEVEL-EDIT page

## **2.5.5 Automatic level correction**

Fig. 2-25 shows a typical application using automatic level correction.

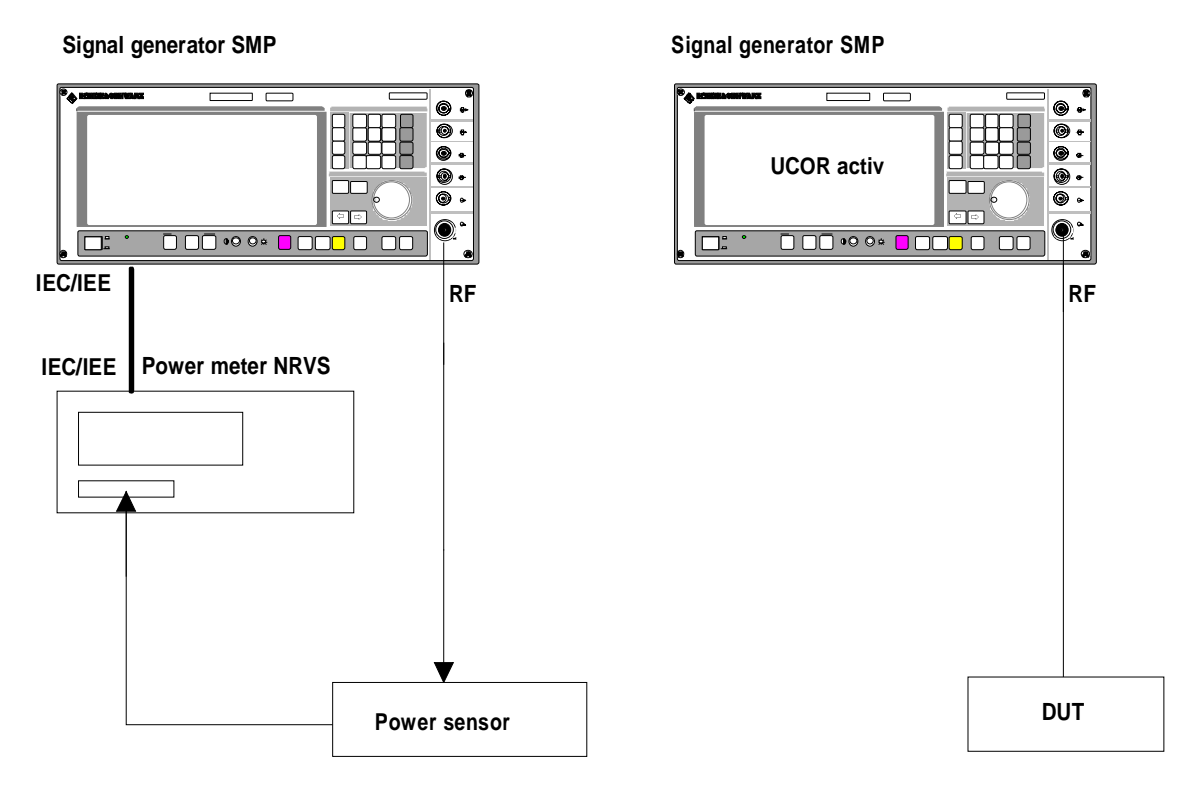

Fig. 2-25 a Determining the correction values Fig. 2-25 b Measurement

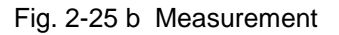

The settings for automatic level correction can be accessed via the LEVEL-UCOR menu.

Automatic level correction is activated with MEASURE CORRECTION VIA POWER METER  $\blacktriangleright$ . The power meter used must be selected first via POWER METER TYPE.

When the automatic level correction is started, the instrument displays a warning:

ATTENTION: This function overwrites the level values of your current UCOR List!

Automatic level correction can be continued by pressing the [SELECT] key. It is aborted by pressing [RETURN] .

The IEC-bus address of the power meter and the power sensor used are indicated while the measured values are read into the UCOR list.

**Attention:** The frequencies of the UCOR list must lie inside the frequency range of the sensor. Frequencies located outside the frequency range of the sensor lead to faulty measurements.

#### **2.5.6 EMF**

The signal level can also be set and indicated as the voltage of EMF (open-circuit voltage). EMF is displayed in the header field of the display after the unit of the level indication.

```
Menu selection: LEVEL - EMF
```
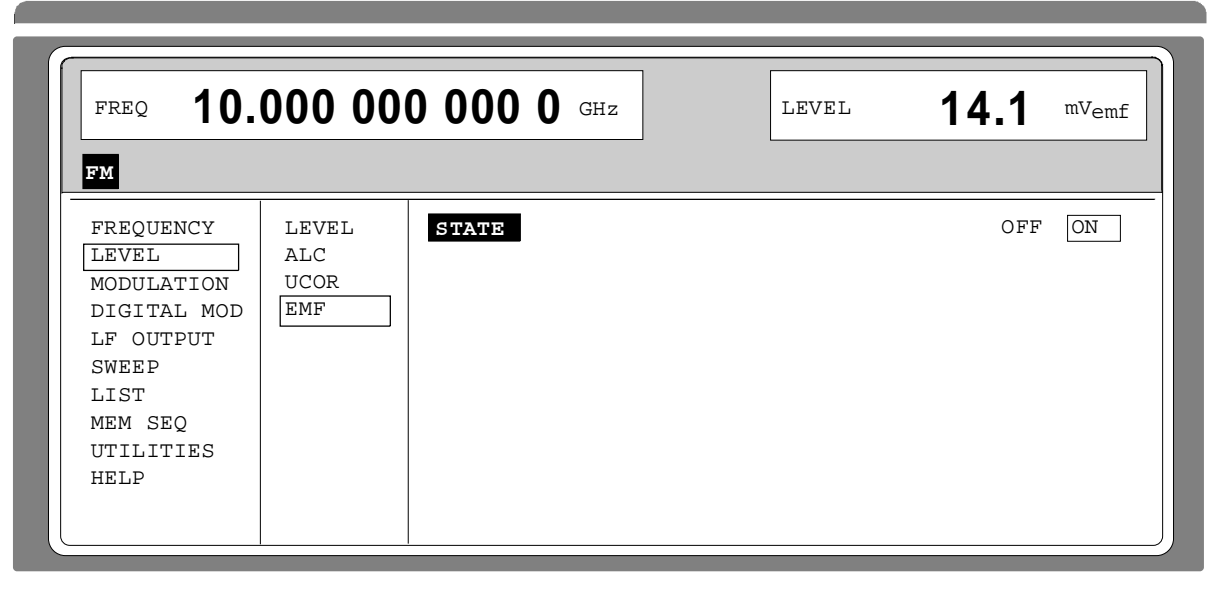

Fig2-26 Menu LEVEL-EMF

- **STATE** ON Voltage value of the level is the voltage of EMF.
	- OFF Voltage value of the level is voltage at 50 Ω (preset setting).

# **2.5.7 [RF ON / OFF]-Key**

The RF output signal is switched on and off again using the [RF ON / OFF] key. This does not influence the current menu. When the output signal is switched off, the message "RF OFF" is displayed in the LEVEL indication of the header field. If RF OFF is displayed, the 50- $\Omega$  source resistance is maintained.

IEC-bus short command : OUTP OFF

# **2.6 Modulation**

The SMP offers the following modulations:

- Amplitude modulation (AM)
- Logarithmic amplitude modulation (AM)
- Frequency modulation (FM)
- Phase modulation (PM) \*
- Pulse modulation (PULSE) \*
- Digital modulations (ASK and FSK)  $*$  only with options fitted

Internal or external modulation sources can be used for the analog modulations. Digital modulations require an external modulation source.

### **2.6.1 Modulation Sources**

#### **Internal Modulation Sources**

Internal modulation generators LF GEN1 and LF GEN2 are available for AM, FM and PM depending on the equipment. For a more detailed description, cf. Section "LF Generator".

For internal pulse modulation, the instrument can be equipped with a pulse generator (option SMP-B14). For a more detailed description, cf. Section "Pulse Generator".

#### **External Modulation Sources**

The input sockets appropriate for the various modulations in the case of external supply can be taken from table 2-1. External AM, FM and PM can be AC or DC-coupled.

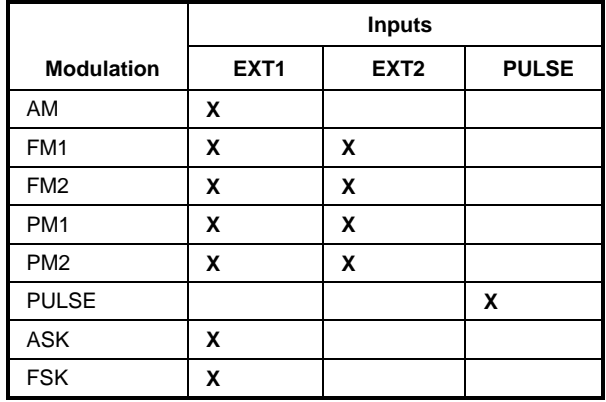

Table 2-1 Input sockets for the different types of modulation

The external modulation signal must show a voltage of  $V_p = 1$  V (V<sub>rms</sub> = 0.707 V) in order to maintain the modulation depth or frequency deviation indicated. Deviations of more than ±3 % from the rated voltage are signaled in the status line by means of the following messages (cf. table 2-2).

Table 2-2 Status messages in the case of a deviation from the rated value at the external modulation input

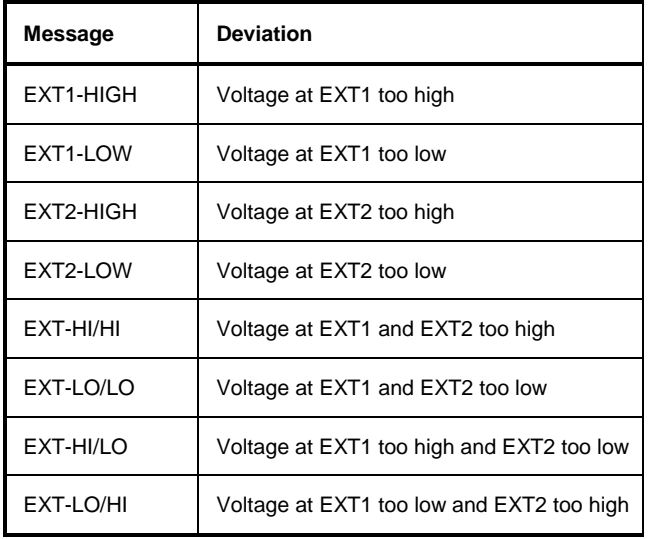

### **2.6.1.1 Simultaneous Modulation**

Basically, every combination of AM, FM and pulse modulation is possible. Instead of FM, phase modulation (PM) can be switched on as well. There are only restrictions for modulations of the same kind and for the multiple use of the 2nd LF generator (cf. table 2-3).

Two-tone AM is possible by simultaneously switching on the external and internal source.

Two-tone FM or two-tone PM is possible by simultaneously switching on FM1 and FM2 or PM1 and PM2. For FM1 and FM2 (PM1 and PM2) separate deviations can be set and separate sources switched on.

**Note:** With two-tone modulation please observe that the set deviation or modulation depth is valid for one signal and the sum deviation or sum modulation depth is determined by adding both signals. This results in overmodulation if the maximum value for deviation or modulation depth is exceeded.

## **2.6.1.2 Alternate Switching Off of Modulations**

Due to the multiple use of some functional modules in the instrument some modulations cannot be set at the same time (cf. table 2-3). In the case of manual control, incompatible modulations deactivate one another, a short-time warning is displayed in the status line.

**Note:** The IEC-bus control according to SCPI forbids the mutual influence of types of modulation on one another. In the case of remote control, an error message is output when an attempt is made to switch on incompatible types of modulation (cf. annex B).

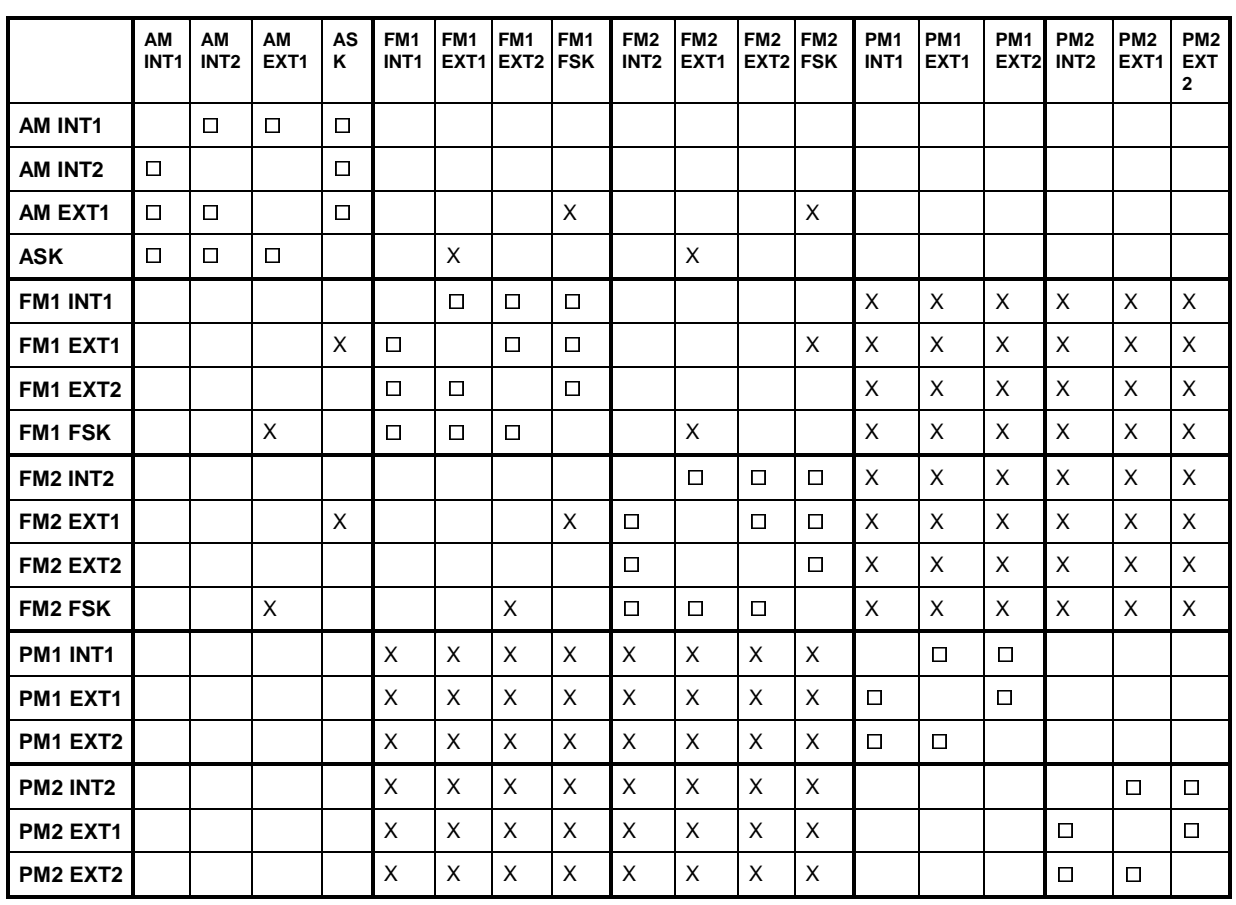

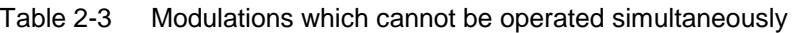

 $X$  Mutual switching off in the case of manual control<br>  $\square$  Switching off by means of 1-out-of-n selection

Switching off by means of 1-out-of-n selection

## **2.6.1.3 [MOD ON/OFF] Key**

The modulations can directly be switched on/off using the key or by accessing the MODULATION menu. When switching on using the [MOD ON/OFF] key, the modulation sources which are set in the modulation menus are used.

The [MOD ON/OFF] key can either be effective for all modulations or for a selected modulation. The selection for which modulation the [MOD ON/OFF] key is effective is made in the UTILITIES-MOD KEY menu.

Once a certain type of modulation has been selected, it is switched on or off each time that the [MOD ON/OFF] key is pressed.

If "all modulations" are selected, the [MOD ON/OFF] key has the following effect:

- At least one modulation is active: Pressing the [MOD ON/OFF] key switches off all active modulations. Which modulations were active is stored.
- No modulation is active: Pressing the [MOD ON/OFF] key switches on the modulations which were last switched off using the [MOD ON/OFF] key.

# **2.6.2 Analog Modulation**

## **2.6.2.1 LF-Generator**

The SMP is equipped with a fixed-frequency generator as internal modulation source as a standard. The generator supplies sinusoidal signals of the frequencies of 0.4, 1, 3 and 15 kHz. In addition to the standard equipment, the SMP can be equipped with the optional LF modulation source SM-B2, LF-generator.

It is possible to fit two optional modulation sources unless option SM-B3, pulse modulator, is fitted. If two options are fitted, the access to the internal standard generator is eliminated. The different possibilities of modulation generator fitting are visible from Table 2-4:

Table 2-4 Modulation generators as component parts

| <b>LF-Generator 1</b>      | <b>LF-Generator 2</b>      |
|----------------------------|----------------------------|
| Standard generator         |                            |
| Standard generator         | Option SM-B2, LF-generator |
| Option SM-B2, LF-generator | Option SM-B2, LF-generator |

The shape and frequency of the internal modulation signals can be selected in one of the modulation menus ( AM, FM, PM) as well as in the LF-output menu.

- **Notes: -** In conformance to the possibilities of the modulation generator options fitted, there are differences in the modulation menus for AM, FM and PM.
	- The settings LFGEN SHAPE NOI and LF sweep deactivate one another.

#### **2.6.2.2 Amplitude Modulation**

Menu MODULATION-AM offers access to settings for amplitude modulation.

- **Notes:** *-* The maximal level guaranteed of the SMP is different depending on model and options fitted (cf. data sheet). The specified AM data are only valid up to 6 dB under the respective maximal level. If this value is exceeded, the AM data are only guaranteed for a linearly decreasing modulation depth.
	- When a modulation depth is set that is too high, "WARNING" is displayed in the status line or the message "WARN -221 Settings conflict; modulation forces peak level into overrange" is displayed after pressing the ERROR key.

FREQUENCY LEVEL MODULATION DIGITAL MOD LF OUTPUT SWEEP LIST MEM SEQ UTILITIES HELP AM **FM** PM PULSE **AM DEPTH** AM SOURCE SCAN STATE AM EXT COUPLING EXT1 IMPEDANCE LFGEN1 FREQ LFGEN2 FREQ LFGEN2 SHAPE FREQ **10.000 000 000 0** GHz LEVEL **- 30.0** dBm 30.0 % OFF EXT1 LFGEN1 LFGEN2 ON OFF AC DC 600  $100k$   $\Omega$  $0.4k$  1k 3k 15k Hz 1.000 0 kHz SIN SQR TRI NOI

Menu selection: MODULATION- AM

Fig. 2-27 Menu MODULATION-AM (preset setting), fitted with option SM-B2, LF-generator (LFGEN2)

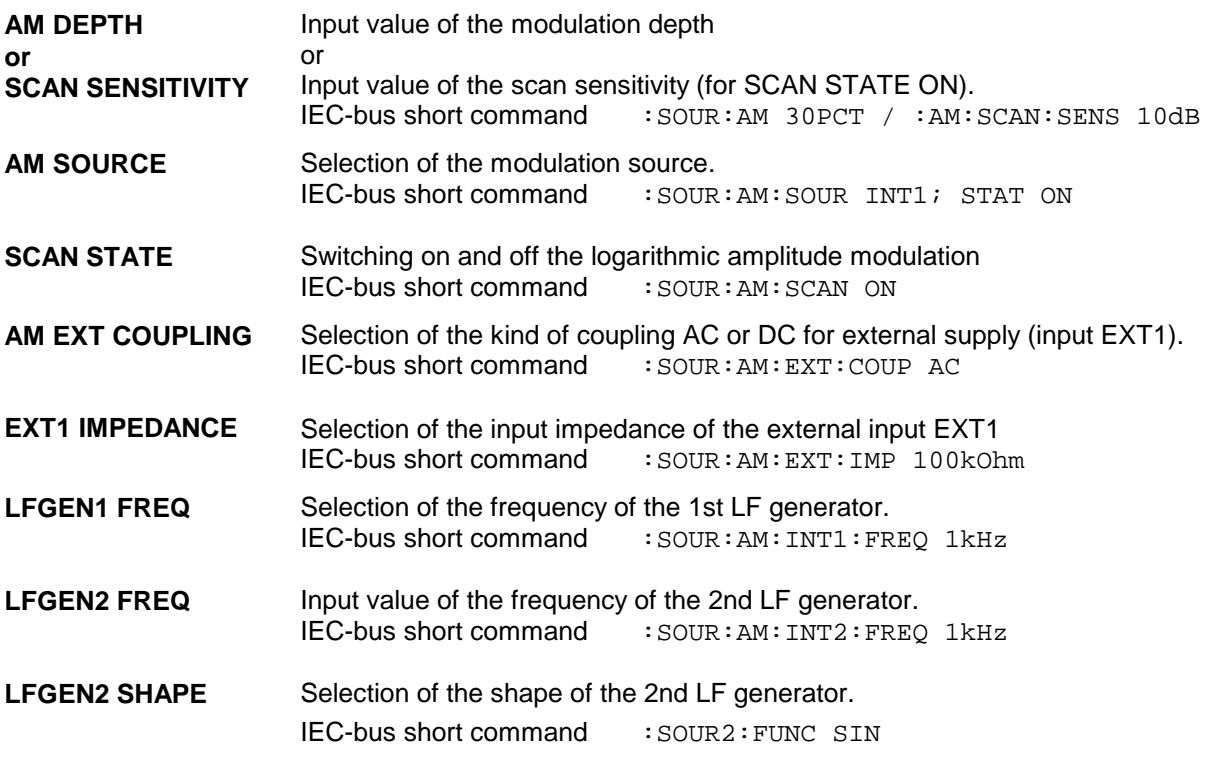

# **2.6.2.3 Frequency Modulation**

## **Operating modes**

If the option SM-B5, FM/PM-modulator, is fitted, three operating modes for frequeny modulation of the RF-signal are available. The operating mode selected determines the modulation frequency range, the maximum frequency deviation and the frequency accuracy (see Table 2-5).

Without the option, frequency modulation of the RF-signal is possible in the LOCKED and UNLOCKED modes (see Fig. 2-27)

| <b>Mode</b>                                                                                               | <b>Modulation</b><br><b>Frequency Range</b> | <b>Maximum</b><br><b>Frequency Deviation</b> | <b>Frequency</b><br>Accuracy                 |
|----------------------------------------------------------------------------------------------------|---------------------------------------------|----------------------------------------------|----------------------------------------------|
| <b>LOCKED</b><br>(operation with reference<br>oscillator connected)                                       | 10 kHz $\ldots$ 5 MHz                       | $\leq$ 20 GHz: 10 MHz<br>> 20 GHz: 20 MHz    | same as reference frequency                  |
| UNLOCKED<br>(free-run mode, reference<br>oscillator disconnected)                                         | $DC5$ MHz                                   | $\leq$ 20 GHz: 10 MHz<br>> 20 GHz: 20 MHz    | typ. approx. $< 5 \times 10^{-4}$            |
| <b>PRECISE</b><br>(operation with increased RF-<br>accuracy; only with option SM-<br>B5, FM/PM-modulator) | $DC \ldots 1 MHz$                           | $\leq$ 20 GHz: 1 MHz<br>> 20 GHz: 2 MHz      | approx. 1% of the frequency<br>deviation set |

Table 2-5 Parameters for the various frequency modulation modes

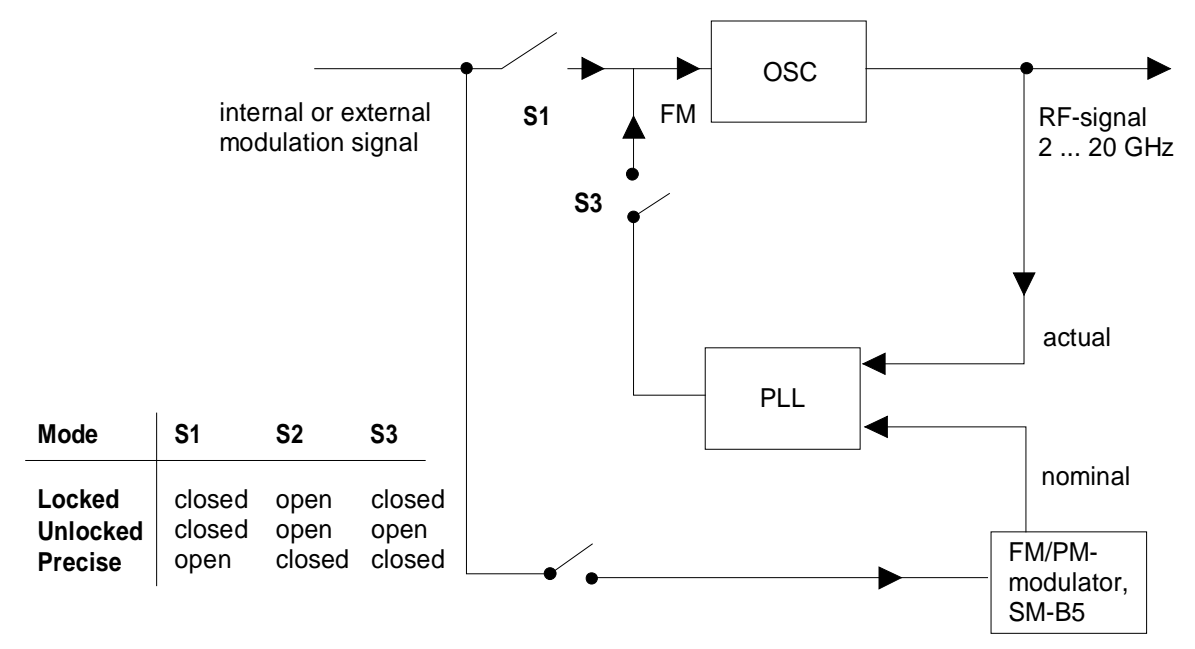

Fig. 2-28 Operating modes for frequency modulation (principle)

The MODULATION-FM menu offers access to settings for frequency modulation.

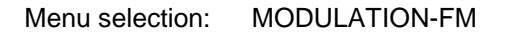

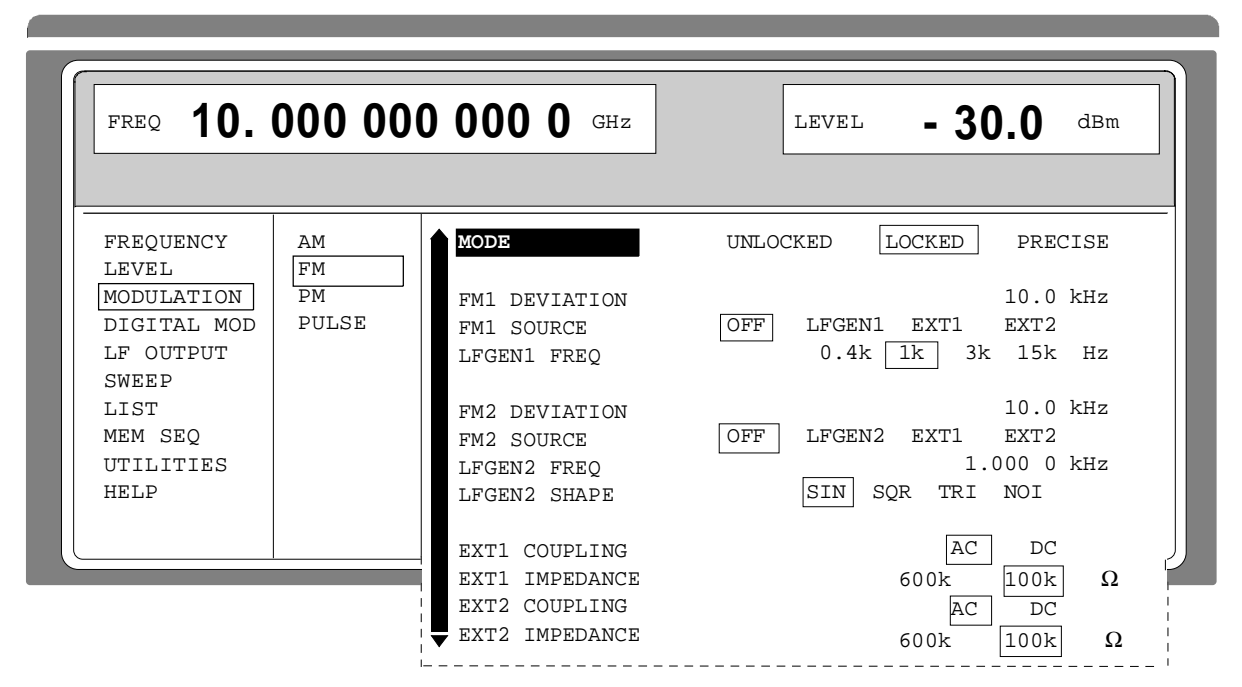

Fig. 2-29 Menu MODULATION-FM (preset setting), instrument fitted with option SM-B2, LFgenerator (LFGEN2) and option SM-B5, FM/PM-modulator

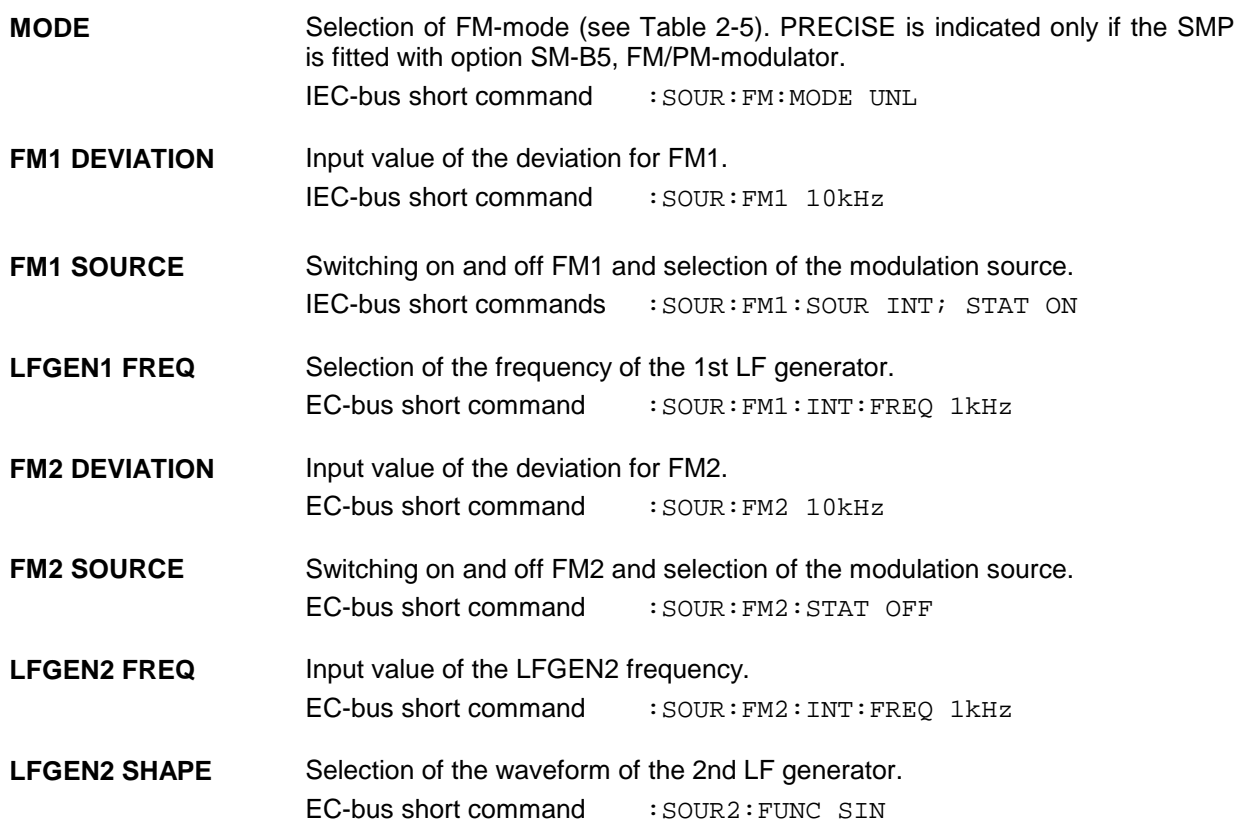

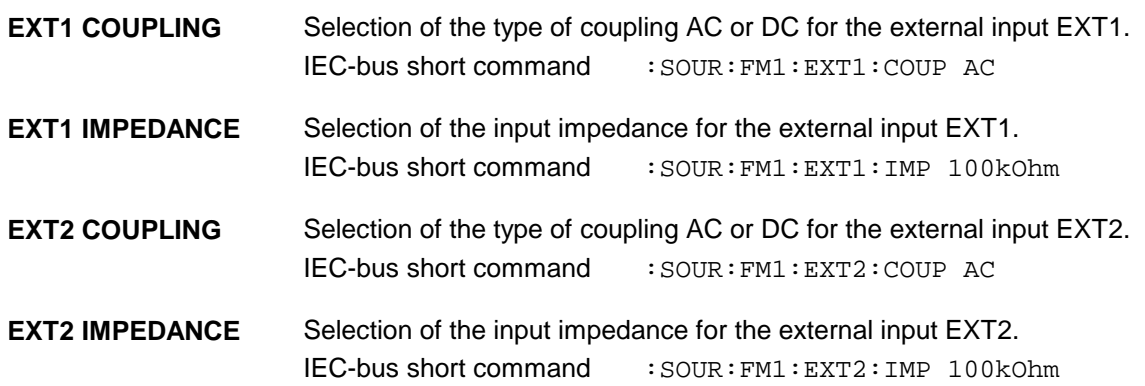

#### **2.6.2.4 Phase Modulation**

Menu MODULATION-PM offers access to settings for phase modulation.

```
Menu selection: MODULATION - PM
```
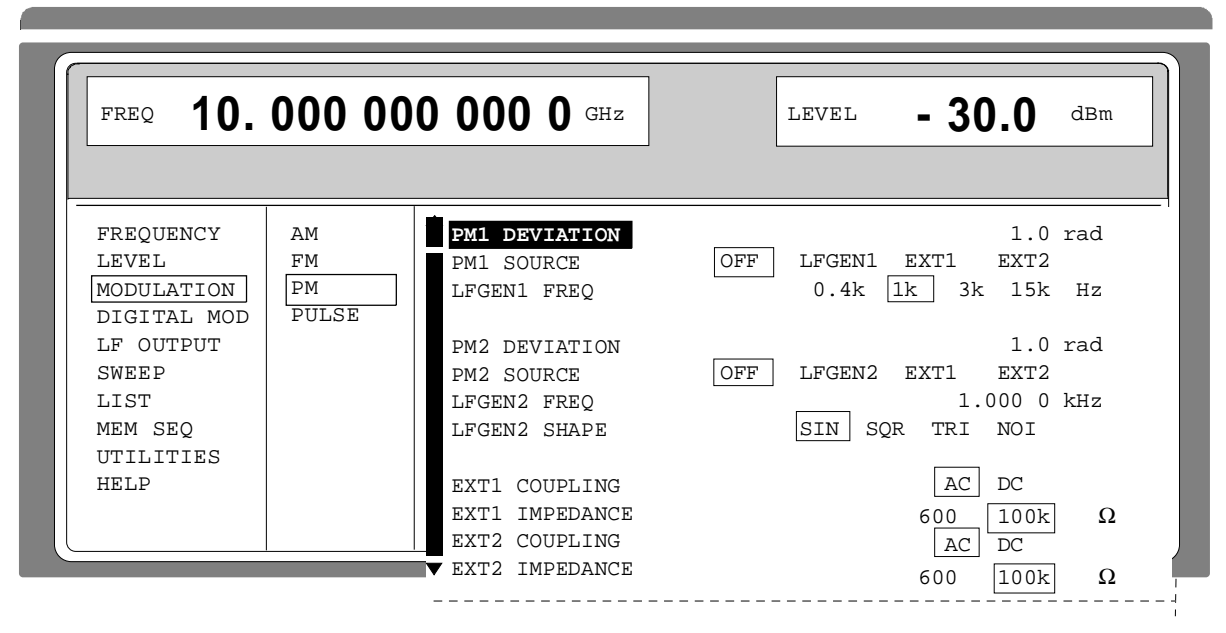

Fig. 2-30 Menu MODULATION - PM (preset setting) fitted with option SM-B2, LF-generator LFGEN2), and option SM-B5, FM/PM-modulator

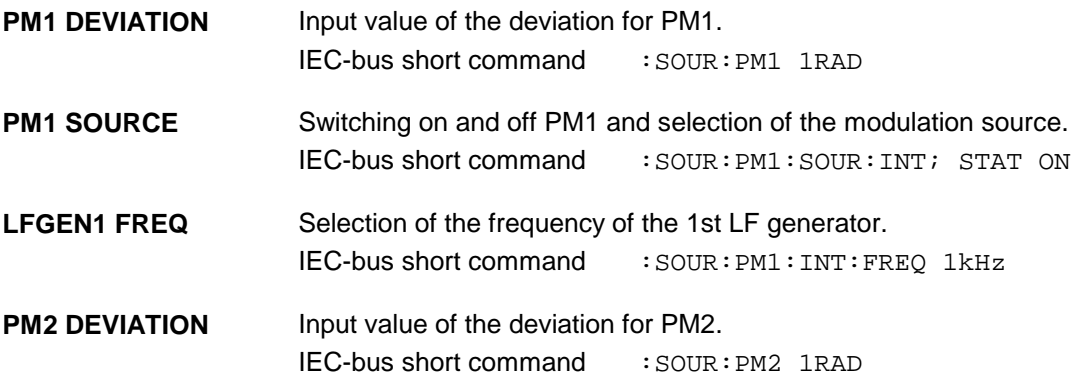

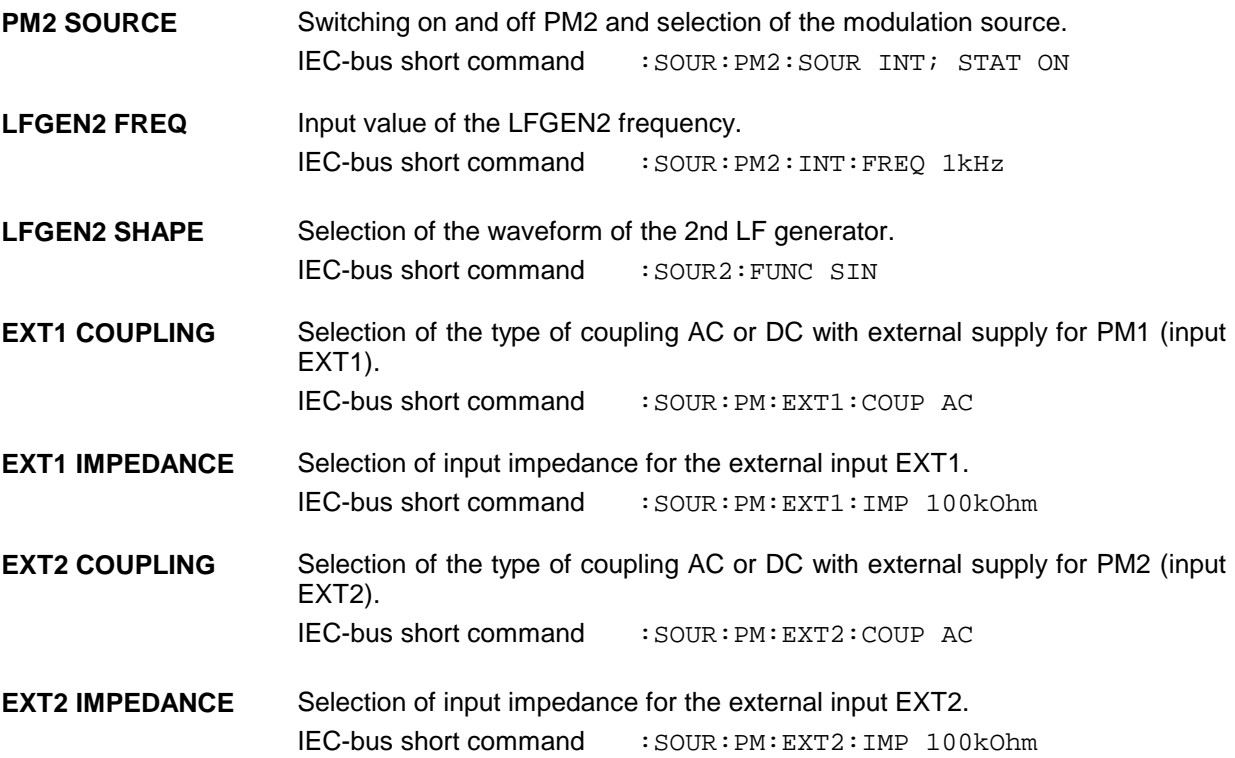

# **2.6.2.5 Pulse Modulation**

The pulse modulator can be controlled by an external source as well as by the internal pulse generator. In the case of external control, the external source directly feeds the pulse modulator. The envelope of the RF is identical to the control signal. In the case of control by the internal pulse generator, the pulse form of the pulse generator determines the envelope of the RF. Pulse delay, pulse width and period can be set.

The polarity of the pulse modulation is selectable. With POLARITY = NORM, the RF level is on with HIGH level at modulation input PULSE. With option SMP-B14, the input impedance can be switched between 50 Ω and 10 k Ω. If no option is fitted, it is fixed to 50  $Ω$ .

**Note:** Option SMP-B12, pulse modulator, improves the measured data in the frequency domain beyond 2 GHz. Option SMP-B13, pulse modulator 0,01 to 2 GHz, allows pulse modulation in the frequency range between 0,01 and 2 GHz.

### **2.6.2.5.1 Pulse Generator**

As an internal modulation source, the pulse generator (option SMP-B14) offers the possibility to set single and double pulses with variable pulse delay, pulse width and period. The pulse generator can be triggered internally or by means of an external signal at the PULSE input. The internal triggering is derived from the reference frequency and hence very stable. In trigger mode EXT, the positive or the negative edge can be used to trigger the pulse generator.

The pulse generator can also be operated as an independent function without the pulse modulator being controlled if the pulse modulation source SOURCE is switched to OFF or EXT. The pulse can be tapped at the VIDEO output.

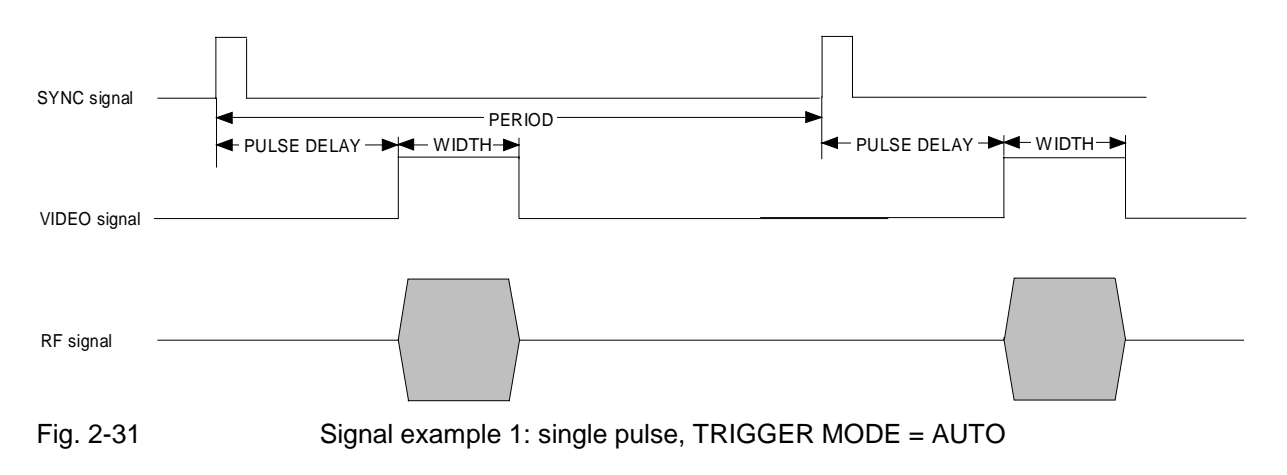

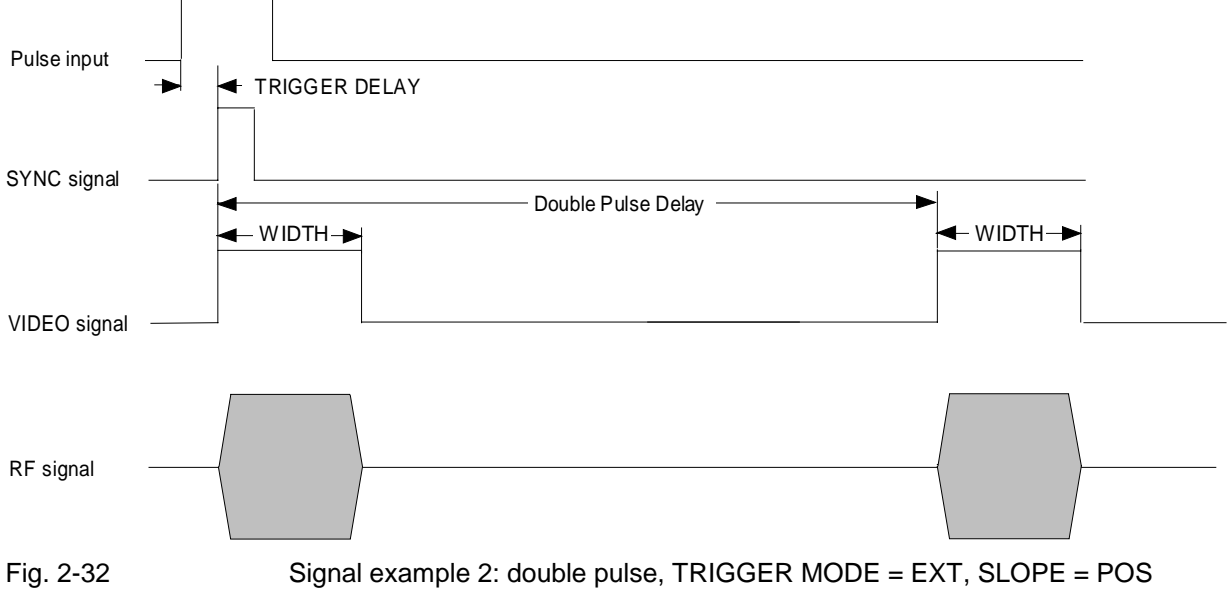

Menu MODULATION-PULSE offers access to settings for pulse modulation and to the pulse generator.

Menu selection: MODULATION - PULSE

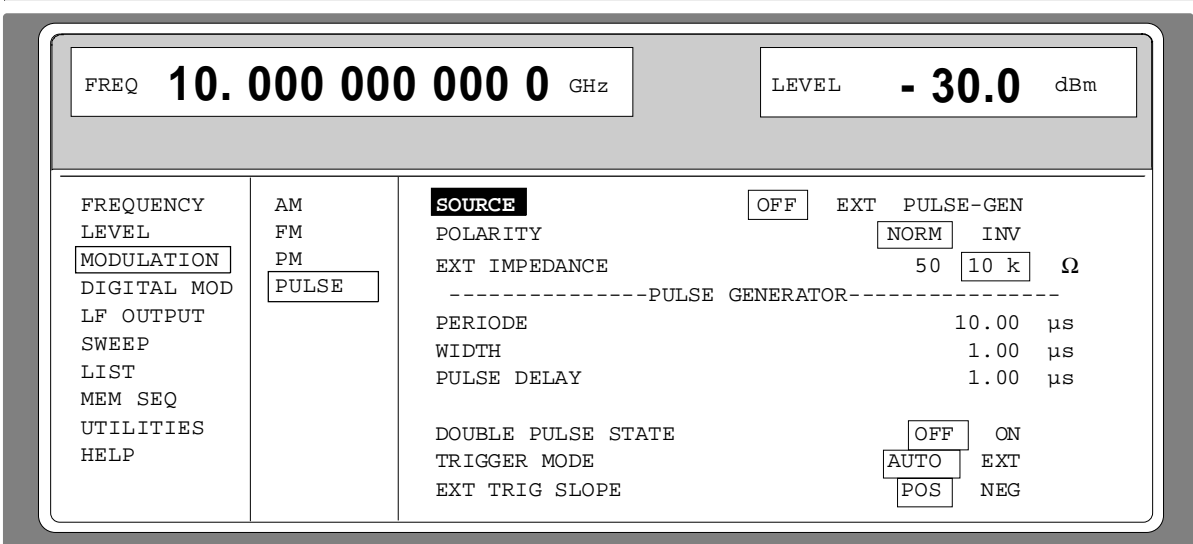

Fig. 2-33 Menu MODULATION-PULSE (preset setting), fitted with option SMP-B14, pulse generator.

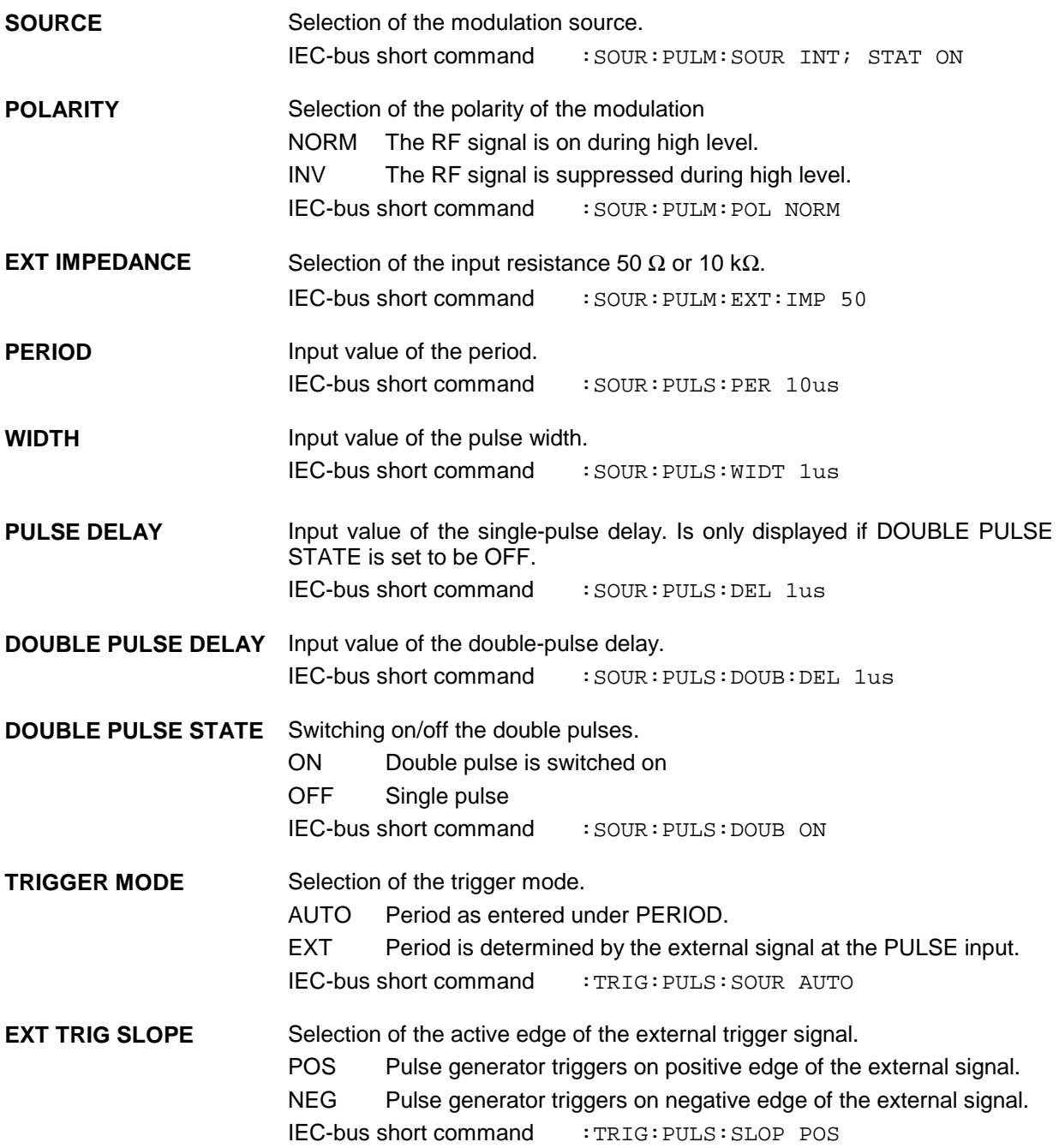

### **2.6.3 Digital Modulation ASK and FSK**

Menu DIGITAL MOD-ASK offers access to settings for ASK modulation.

Menu selection: DIGITAL MOD-ASK

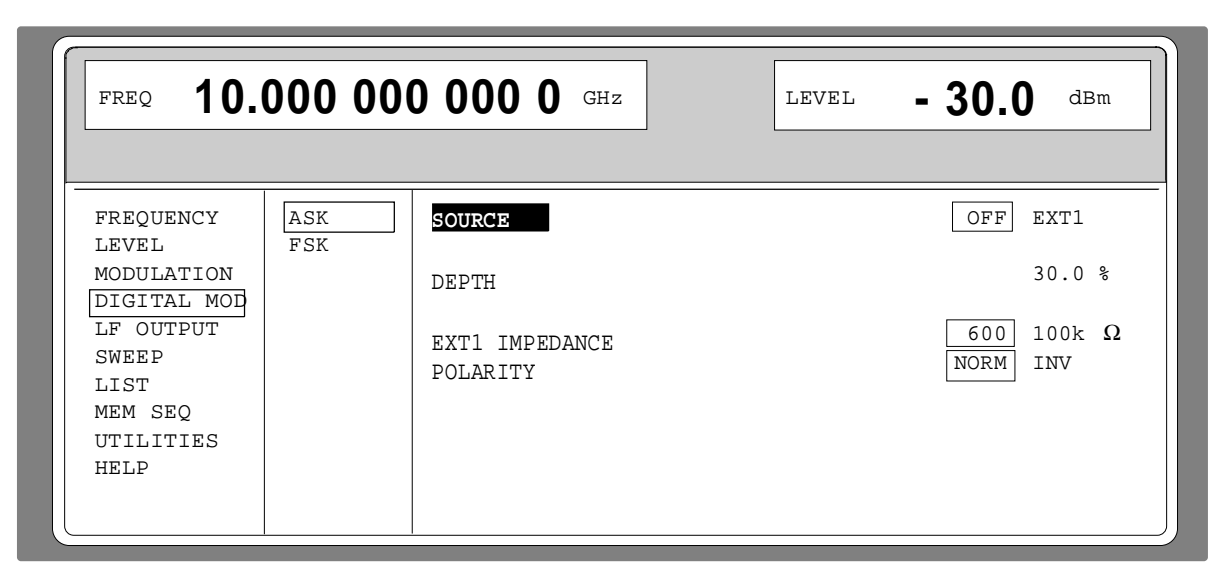

Fig. 2-34 Menu DIGITAL MOD-ASK (preset setting)

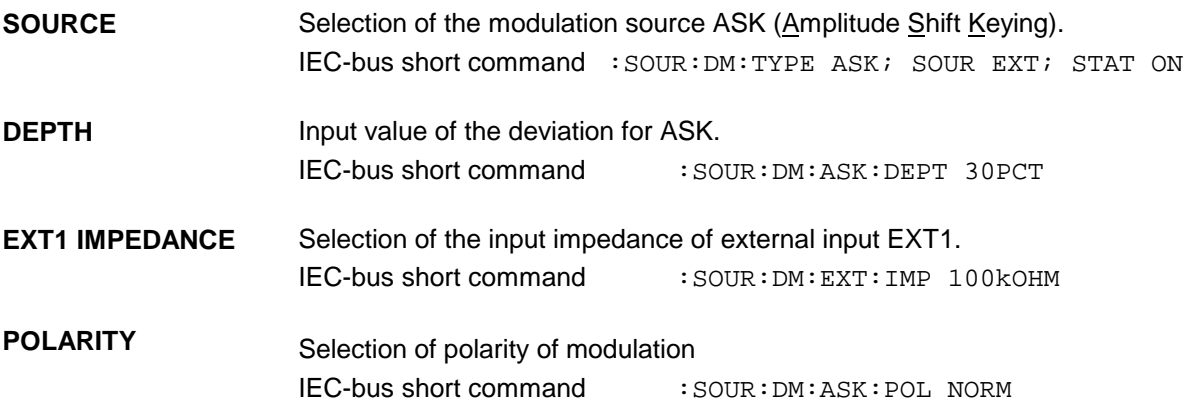

Menu DIGITAL MOD-FSK offers access to settings for FSK modulation.

Menu selection: DIGITAL MOD-FSK

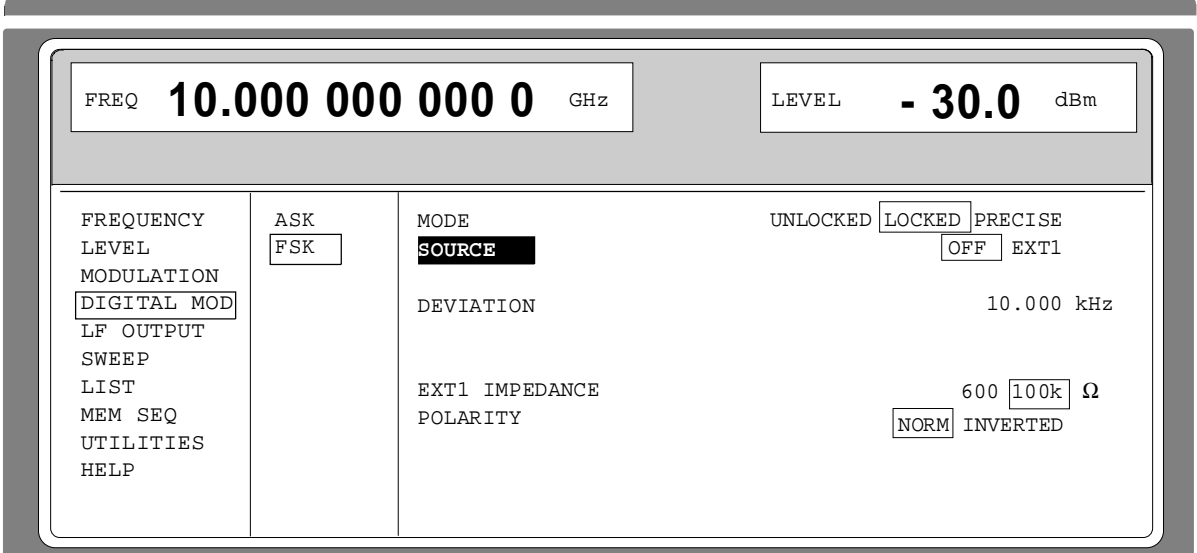

Fig. 2-35 Menu DIGITAL MOD - FSK (preset setting), fittet with option SM-B5, FMφM modulator

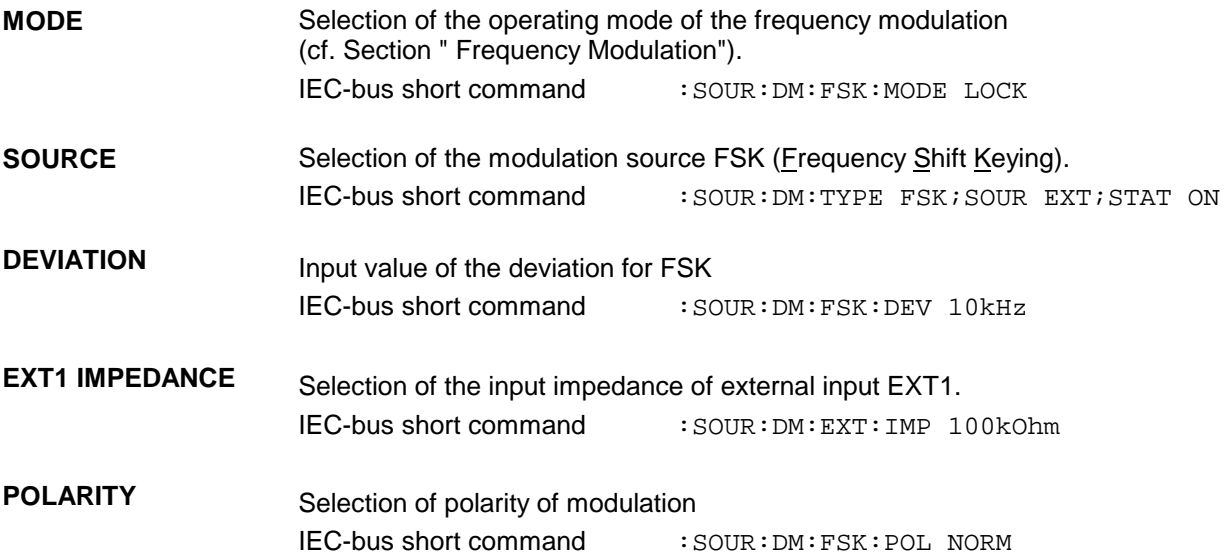

Depending on which options are fitted (cf. table 2-4), internal LF generator 1 and/or 2 are available as a signal source for the LF output.

Menu LF OUTPUT offers access to the settings of the LF output.

- **Notes:** An alteration of the waveform or frequency of the internal modulation generators in the LFoutput menu has a parallel effect on the modulation for which the respective generator is selected as modulation source.
	- The SWEEP function of LF generator 2 can be activated in menu SWEEP-LF-GEN2.
	- -Key [G/n] dBµ switches the unit of the display / LF level output voltage setting to dBu.

Menu selection: LF OUTPUT

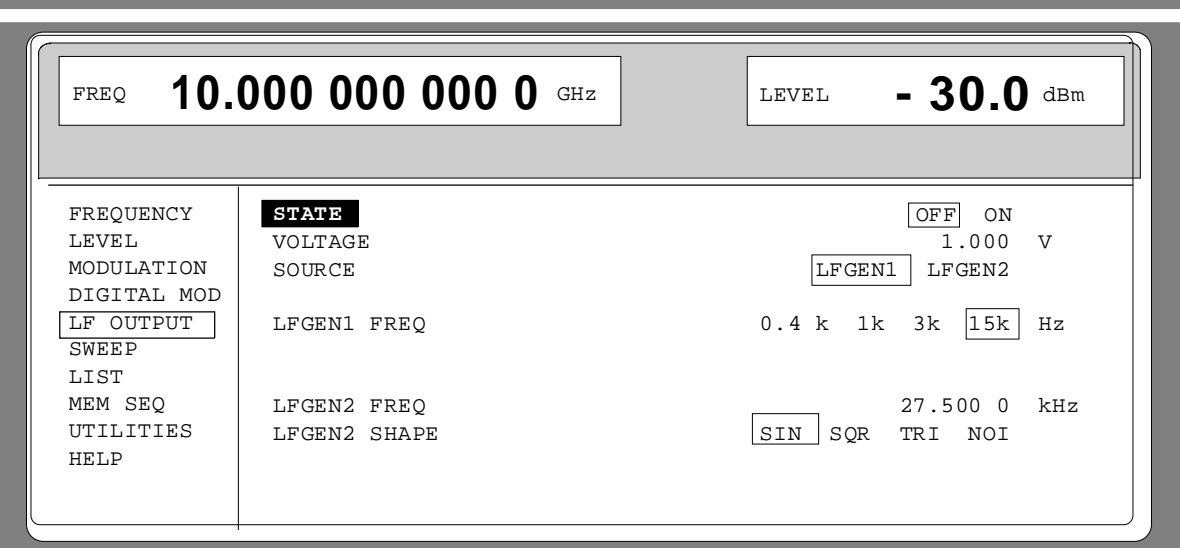

Fig. 2-36 Menu LF OUTPUT (preset setting), fitted with option SM-B6, multifunction generator

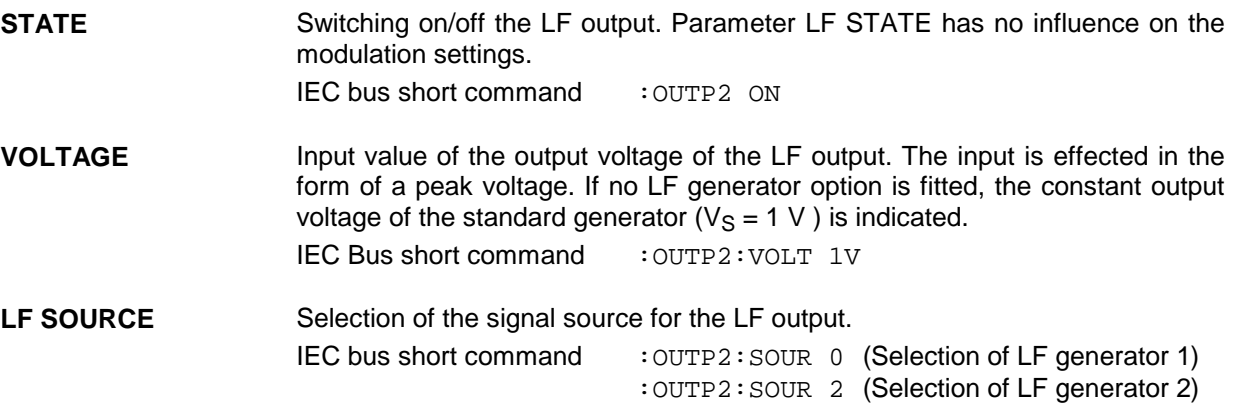

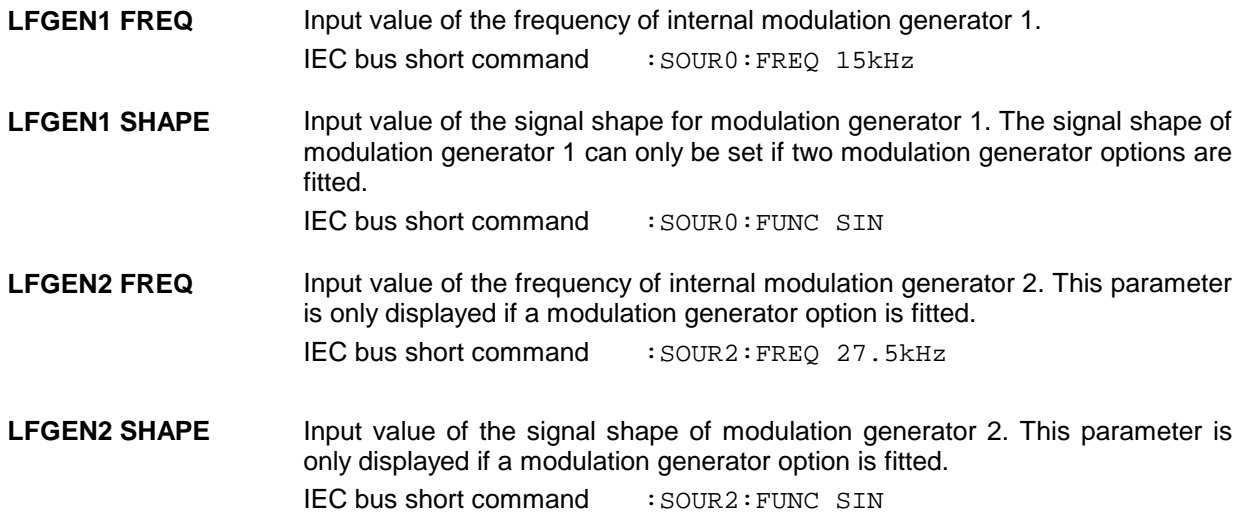

# **2.8 Sweep**

The SMP offers a digital step-by-step sweep for parameters:

- RF frequency
- LF frequency
- RF level

In addition to the digital step-by-step sweep, an analog sweep for RF frequency and RF level is possible by switching on frequency or amplitude modulation with an internal saw tooth.

Setting a sweep is effected in five basic steps which are shown in the following example, the setting of a frequency sweep:

- 1. Set sweep range (START and STOP or CENTER and SPAN).
- 2. Select linear or logarithmic sequence (SPACING).
- 3. Set step width (STEP) and dwell time (DWELL).
- 4. Activate marker if desired (MARKER).
- 5. Switch on sweep (MODE set to AUTO, SINGLE or STEP).

#### **2.8.1 Setting the Sweep Range (START, STOP, CENTER and SPAN)**

The sweep range of the RF sweep can be entered in two different ways. Either by entering the START and STOP value or by entering CENTER and SPAN. Please observe that the two parameter sets influence one another. The influence is exerted in the following way:

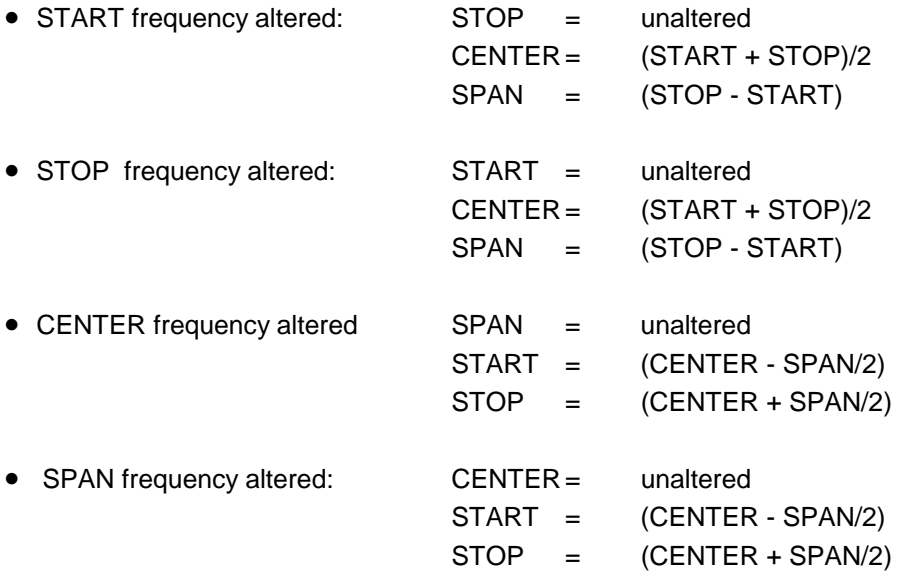

## **2.8.2 Selecting the Sweep Run (SPACING LIN, LOG)**

The sweep run, linear or logarithmic, can be selected using SPACING. For the RF and LF sweep, a linear or logarithmic run is possible. For level sweep, only the logarithmic run is possible.

With the logarithmic sweep, step width STEP is equal to a constant fraction of the present setting. The logarithmic step width is entered in unit % with RF or LF sweep, in unit dB with level sweep.

## **2.8.3 Operating Modes (MODE)**

The following sweep operating modes are available:

**AUTO** Sweep from the starting point to the stop point, with automatic restart at the starting point. If another sweep operating mode was activated prior to the AUTO operating mode, continuation is made from the current sweep setting (cf. Fig. 2-37).

IEC bus short commands:

RF sweep: LE sweep: LE sweep: Level sweep:

SOUR:FREQ:MODE SWE SOUR2:FREQ:MODE SWE SOUR:POW:MODE SWE SOUR:SWE:MODE AUTO SOUR2:SWE:MODE AUTO SOUR:SWE:POW:MODE AUTO TRIG:SOUR AUTO TRIG2:SOUR AUTO TRIG:SOUR AUTO

**SINGLE** Single run from the starting point to the stop point. If SINGLE is selected, the run is not started yet. Function EXECUTE SINGLE SWEEP  $\blacktriangleright$  to be executed, which can be used to start the run, is displayed below the MODE line (cf. Fig. 2-38).

IEC bus short commands:

RF sweep: LE sweep: Level sweep:

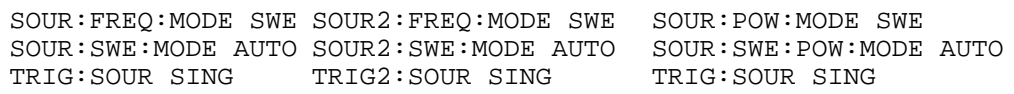

**STEP** Step-by-step, manual run within the sweep limits. Activating STEP stops a running sweep and the cursor wraps to the indication value of CURRENT. The sweep run can now be controlled upwards or downwards in discrete steps using the rotary knob or the numeric keys.

IEC bus short commands:

RF sweep: LE sweep: Level sweep:

SOUR:FREQ:MODE SWE SOUR2:FREQ:MODE SWE SOUR:POW:MODE SWE STEP SOUR:SWE:MODE STEP SOUR:SWE:POW:MODE STEP SOUR:SWE:MODE STEP SOUR2:SWE:MODE STEP<br>TRIG:SOUR SING TRIG2:SOUR SING TRIG:SOUR SING TRIG2:SOUR SING TRIG:SOUR SING

**EXT-SINGLE** Single run from the starting point to the stop point as in the case of SINGLE, but triggered by an external trigger signal.

IEC-bus short commands:

RF sweep: LE sweep: Level sweep:

SOUR:FREQ:MODE SWE SOUR2:FREQ:MODE SWE SOUR:POW:MODE SWE SOUR:SWE:MODE AUTO SOUR2:SWE:MODE AUTO SOUR:SWE:POW:MODE AUTO<br>TRIG:SOUR EXT TRIG2:SOUR EXT TRIG:SOUR EXT TRIG2:SOUR EXT

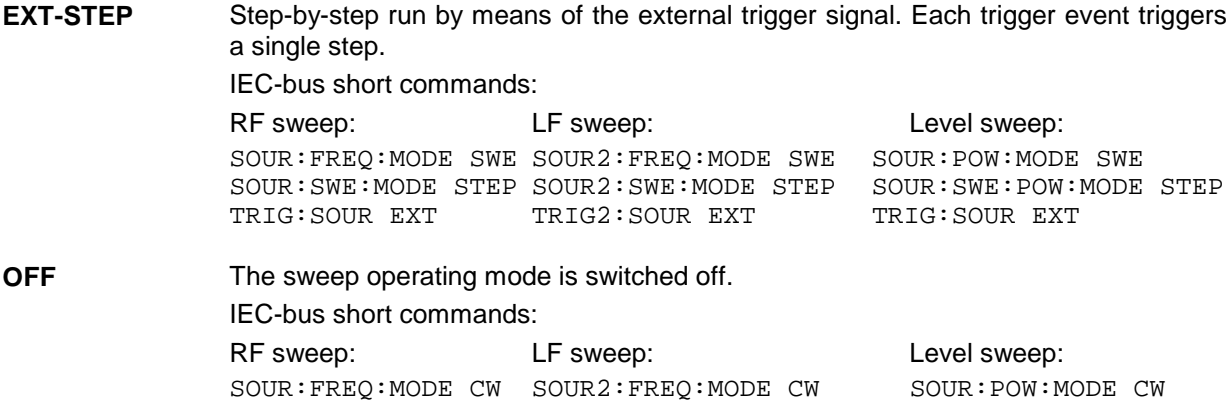

#### **2.8.4 Trigger Inputs**

- **TRIGGER** An external signal at the rear input triggers the sweep in the EXT-SINGLE and EXT-STEP operating modes. The polarity of the active trigger edge can be set in menu UTILITIES - AUX I/O EXT TRIG SLOPE.
- **STOP** An external signal at the rear input stops the sweep in all operating modes. The polarity of the signal can be set in the UTILITIES-AUX I/O-STOP POLARITY menu.

#### **2.8.5 Sweep Outputs**

Outputs X-AXIS, V/GHz, BLANK and MARKER are available at the rear of the instrument to control and trigger oscilloscopes or XY recorders.

- **X-AXIS** With sweep switched on, this output supplies a voltage ramp of 0 to 10 V for the Xdeflection of an oscilloscope or an XY recorder.
- **V/GHZ** (for equipment with option SMP-B18). This output supplies a voltage proportional to the current frequency. The slope, either 0.5 V/GHz or 1 V/GHz, corresponds to a range from 5 mV to 10 V and 10 mV to 20 V for 10 MHz to 20 GHz. A slope of 5 V/GHz is available above 20 GHz (SMP03/04). The slope can be set under UTILITIES AUX I/O V/GHz. The voltage is always available even with sweep switched off.
- **BLANK** This output supplies a signal (0V/5V) to trigger and blank an oscilloscope or for the PEN LIFT control of an XY recorder. The polarity and the period of the signal can be set under UTILITIES - AUX I/O - BLANK POLARITY and - BLANK TIME.
- **MARKER** This output becomes active when the sweep run has reached the mark. The MARKER signal can be used for the brightness control of an oscilloscope. Up to three marks can be set in order to mark certain positions in the sweep run. The polarity of the signal can be set in menu UTILITIES - AUX I/O - MARKER POLARITY. The period of the active signal is equal to the dwell time (DWELL) of a step.
## **Signal examples**

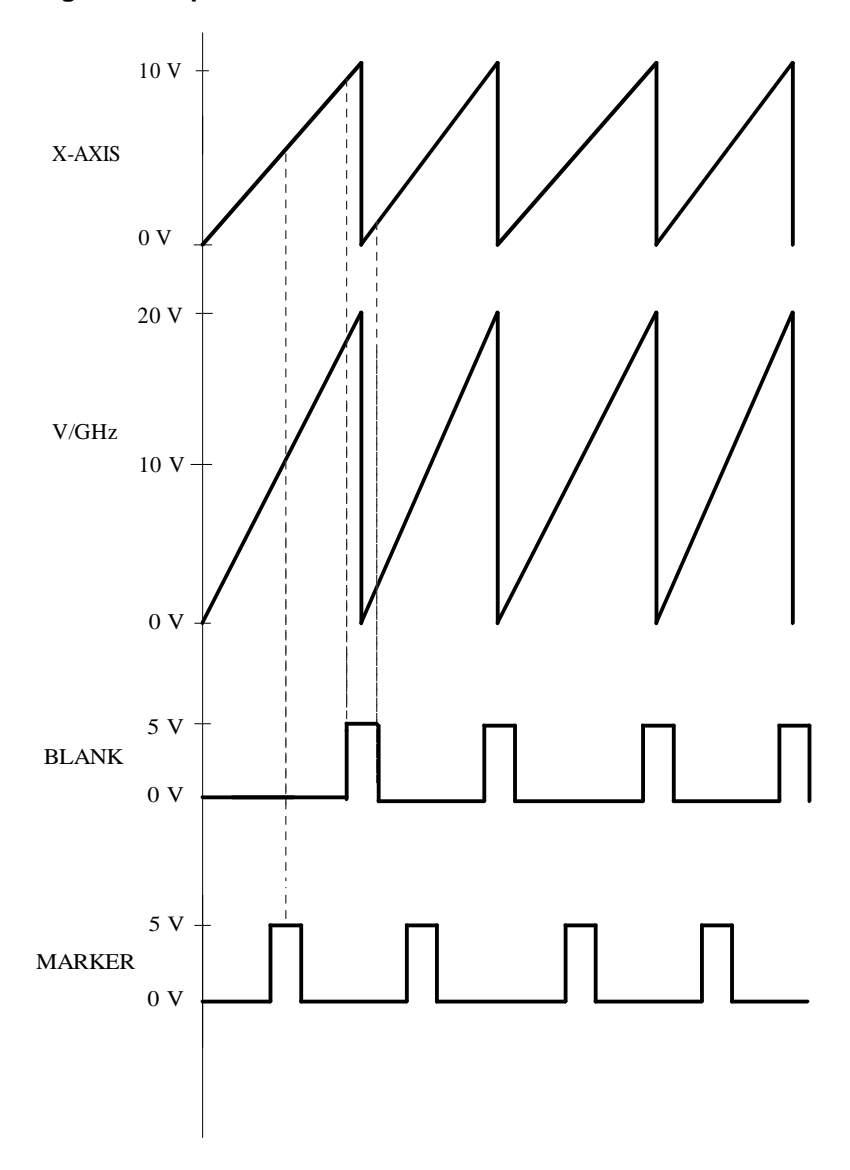

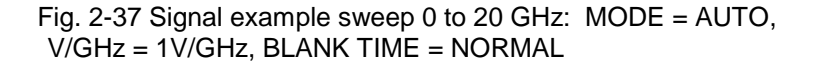

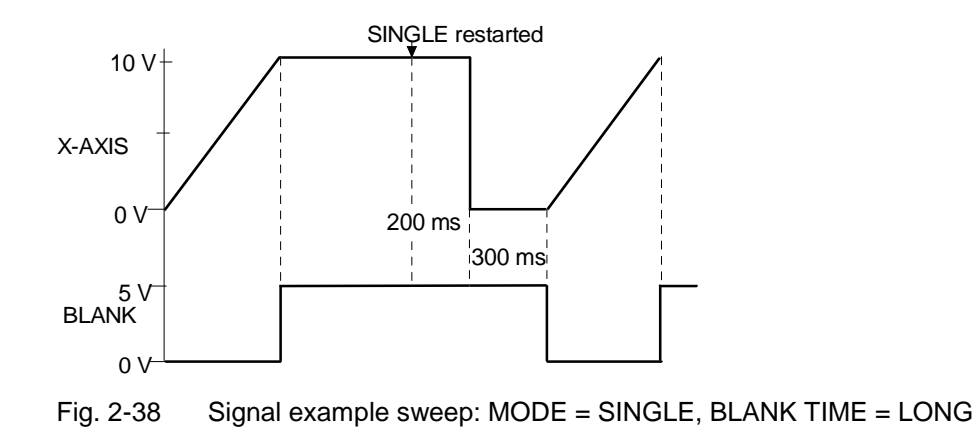

## **2.8.6 RF-Sweep**

Menu SWEEP - FREQ offers access to settings for RF sweep.

Menu selection: SWEEP - FREQ

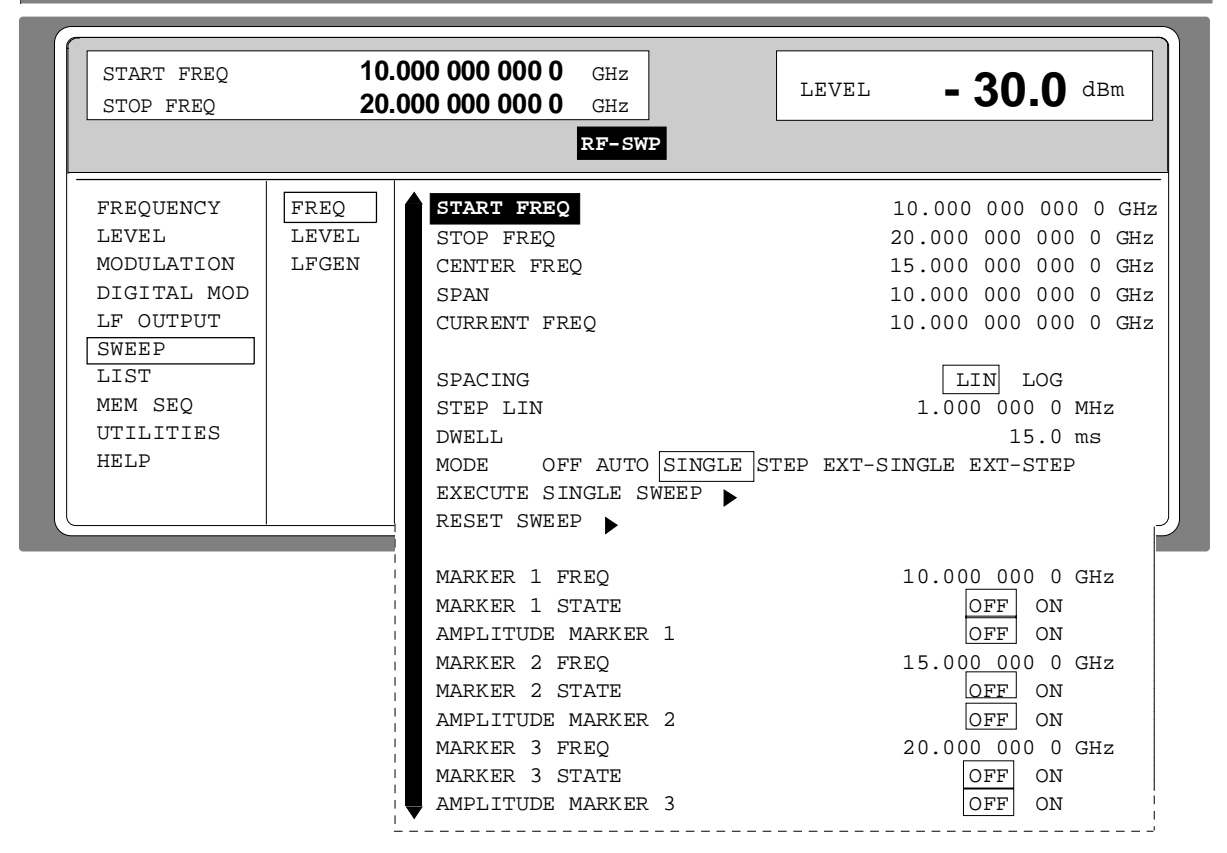

#### Fig. 2-39 Menu SWEEP - FREQ

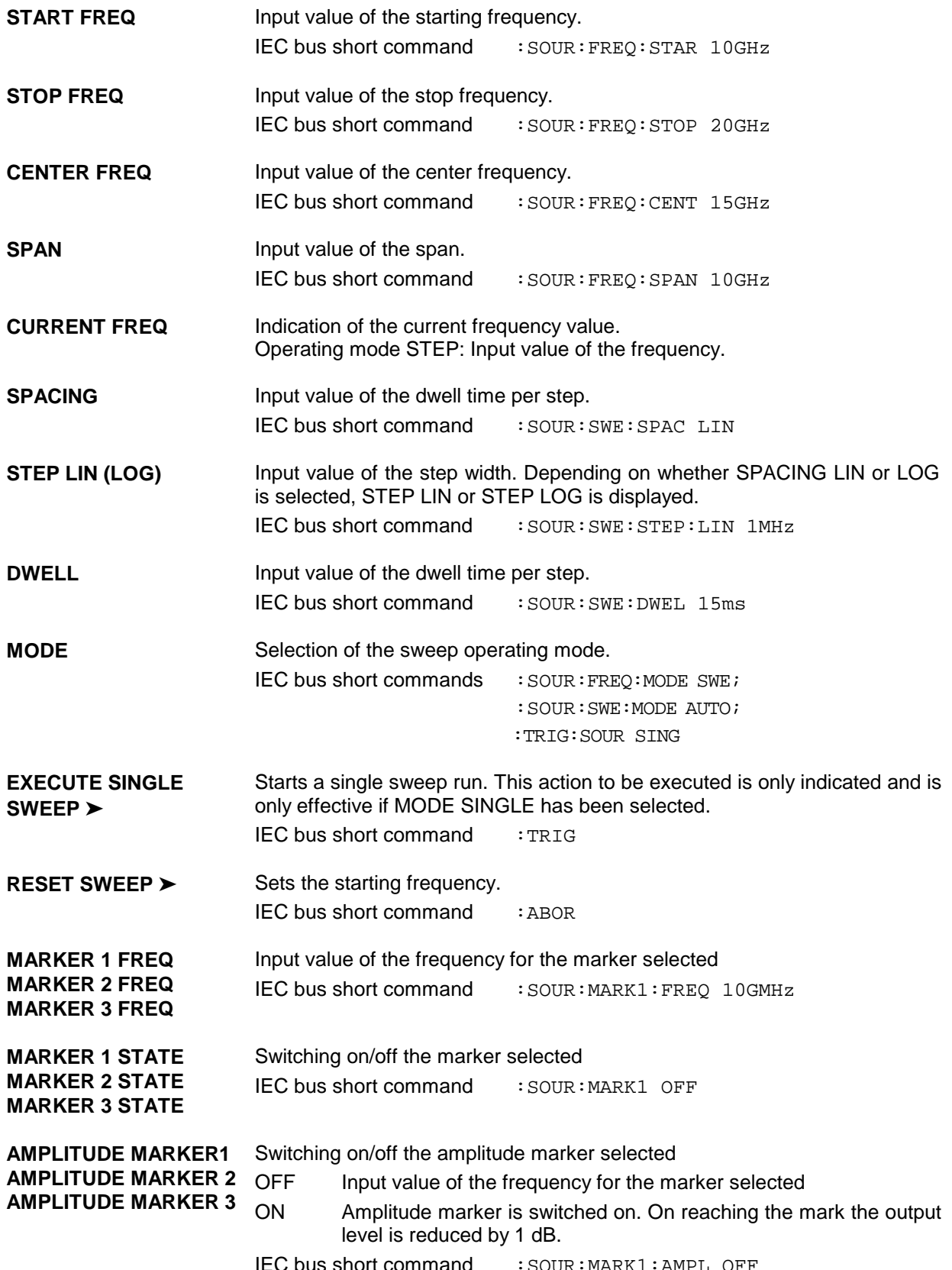

IEC bus short command : SOUR: MARK1: AMPL OFF

# **2.8.7 LEVEL Sweep**

Menu SWEEP - LEVEL offers access to settings for LEVEL sweep.

```
Menu selection: SWEEP - LEVEL
```
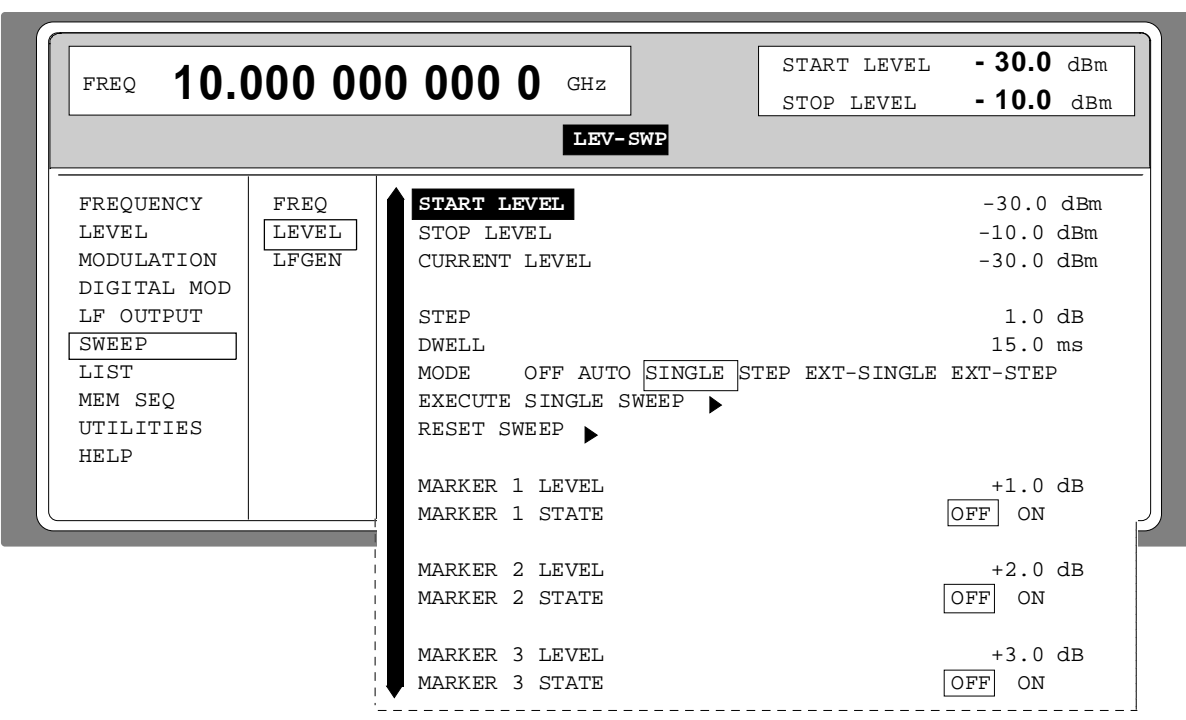

Fig. 2-40 Menu SWEEP - LEVEL

| <b>START LEVEL</b>   | Input value of the starting level.                                                 |                                                   |  |
|----------------------|------------------------------------------------------------------------------------|---------------------------------------------------|--|
|                      |                                                                                    | IEC bus short command : SOUR: POW: STAR -30dBm    |  |
| <b>STOP LEVEL</b>    | Input value of the stop levell.                                                    |                                                   |  |
|                      |                                                                                    | IEC bus short command : SOUR: POW: STOP -10dBm    |  |
| <b>CURRENT LEVEL</b> | Indication of the current level.<br>Operating mode STEP: Input value of the level. |                                                   |  |
| <b>STEP</b>          | Input value of the step width.                                                     |                                                   |  |
|                      | IEC bus short command                                                              | :SOUR:SWE:POW:STEP 1dB                            |  |
| <b>DWELL</b>         |                                                                                    | Input value of the dwell time per step            |  |
|                      |                                                                                    | IEC bus short command : SOUR: SWE: POW: DWEL 15ms |  |
| <b>MODE</b>          | Selection of the sweep operating mode.                                             |                                                   |  |
|                      | IEC bus short command                                                              | : SOUR: POW: MODE SWE;                            |  |
|                      |                                                                                    | : SOUR: SWE: POW: MODE AUTO;                      |  |
|                      |                                                                                    | :TRIG:SOUR SING                                   |  |

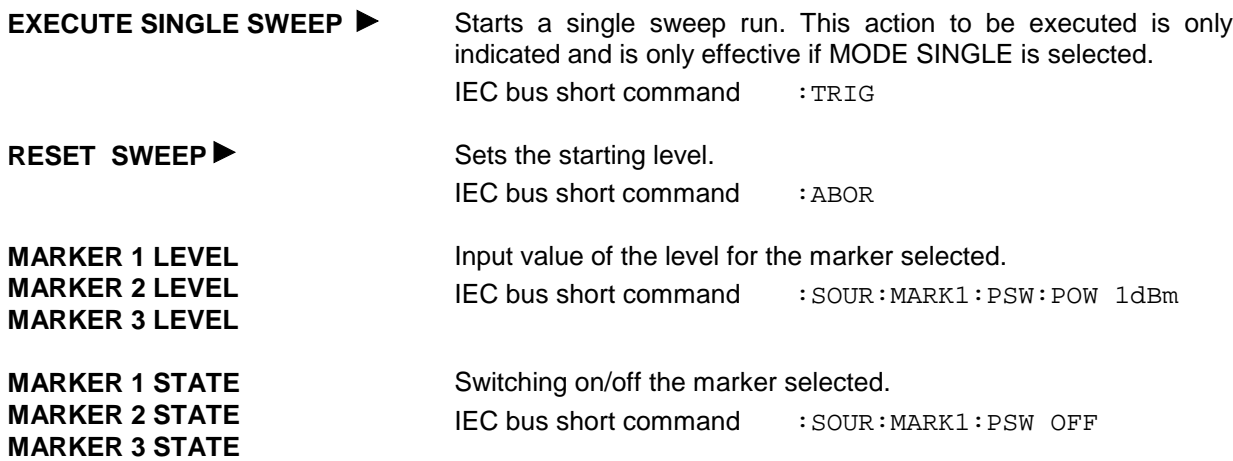

# **2.8.8 LF-Sweep**

Menu SWEEP - LF GEN offers access to settings for LF sweep.

**Note:** Settings LF SWEEP and SOURCE LFGEN2 SHAPE NOI deactivate one another.

Menu selection: SWEEP - LF GEN2

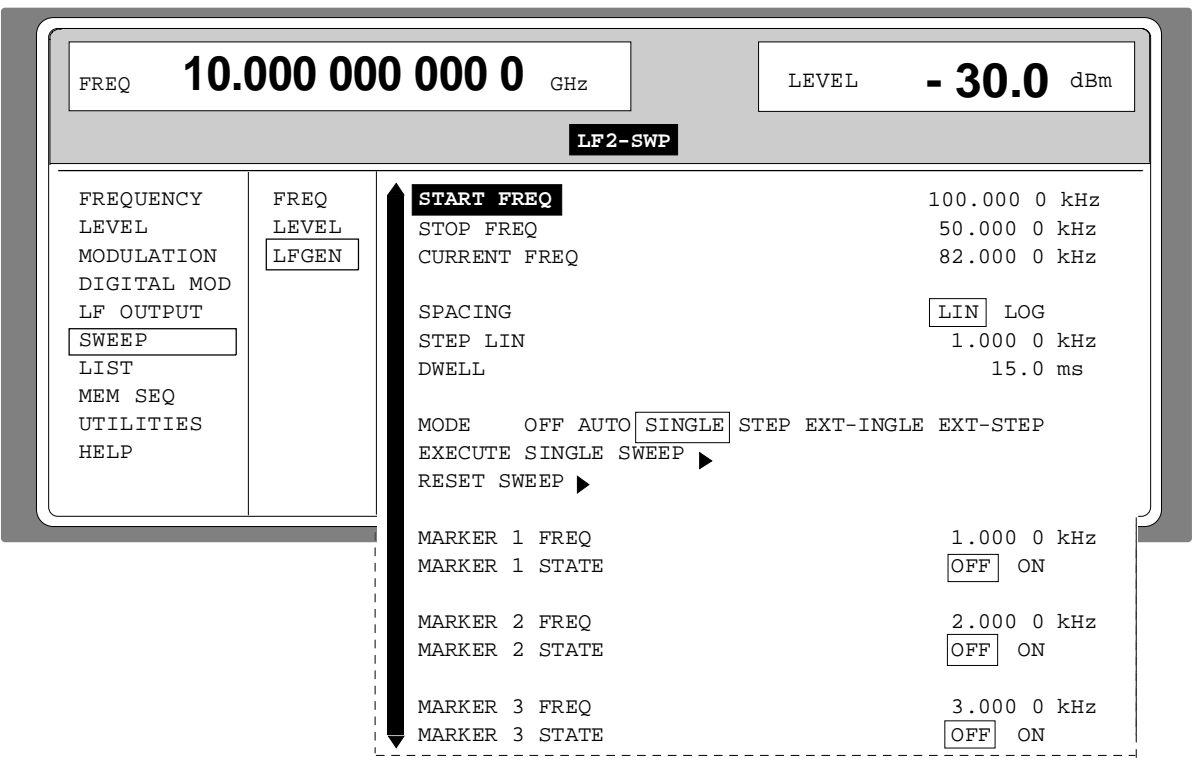

Fig. 2-41 Menu SWEEP - LF GEN

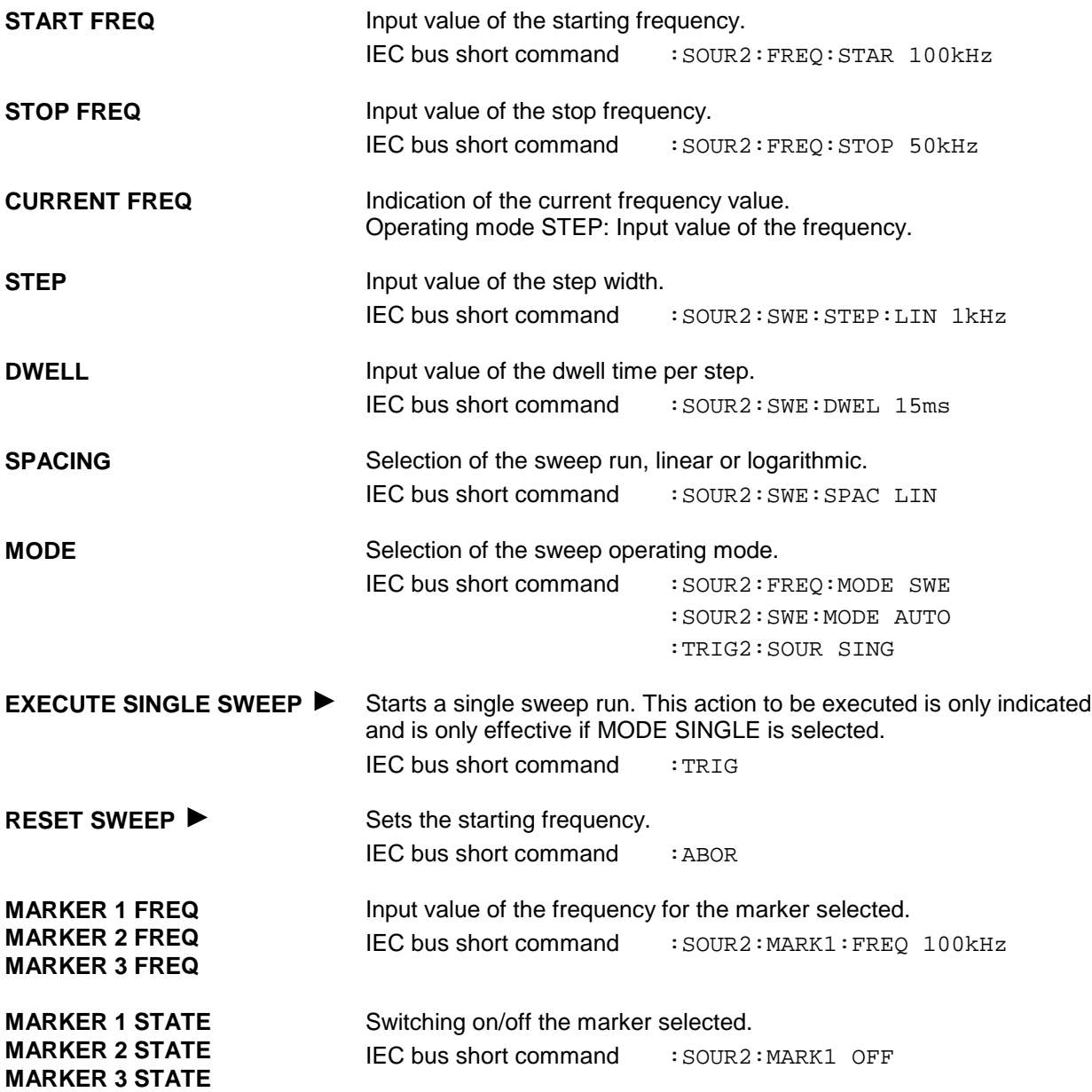

# **2.9 LIST Mode**

A sequence of predefined frequency and level points is executed in the LIST mode, similar as in a sweep. Differently from the sweep, however, a list with freely selectable pairs of values (frequency and level) can be generated. The specified range of the frequency comprises the entire adjustable frequency range of the instrument. The specified range of the level covers a 20-dB range. If the permissible variation range is exceeded, the level error increases.

**Caution:** After the generation or change of a list in the LIST mode, function LEARN has to be started to ensure that the new settings are transferred to the hardware.

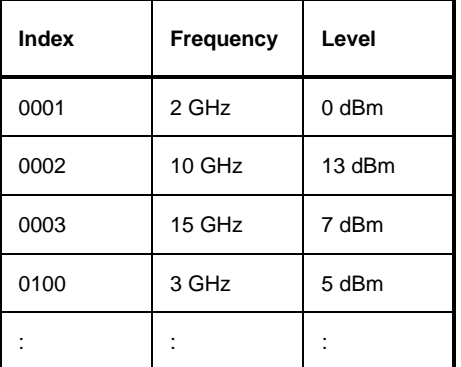

Table 2-6 LIST mode; Example of a list

Up to 10 lists can be created. The total amount of possible pairs of values including all lists may maximally be 2000. I.e., a list may have 2000 entries at the most, or less if several lists have been created.

Each list is identified by a separate name and selected via this name. A detailed description how to process the lists can be found in Section "List Editor".

# **2.9.1 Operating Modes (MODE)**

The following LIST-operating modes are available:

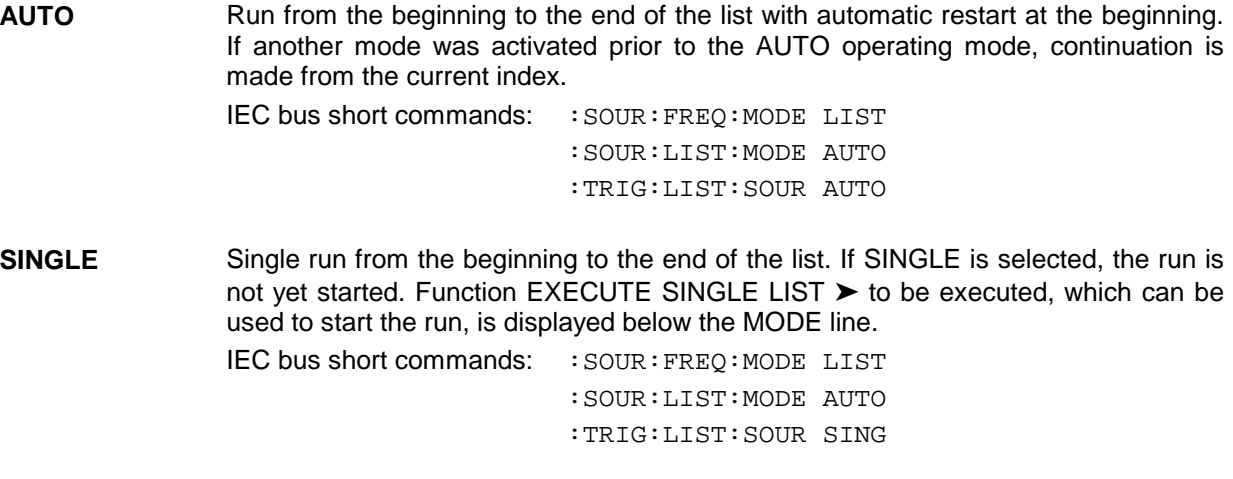

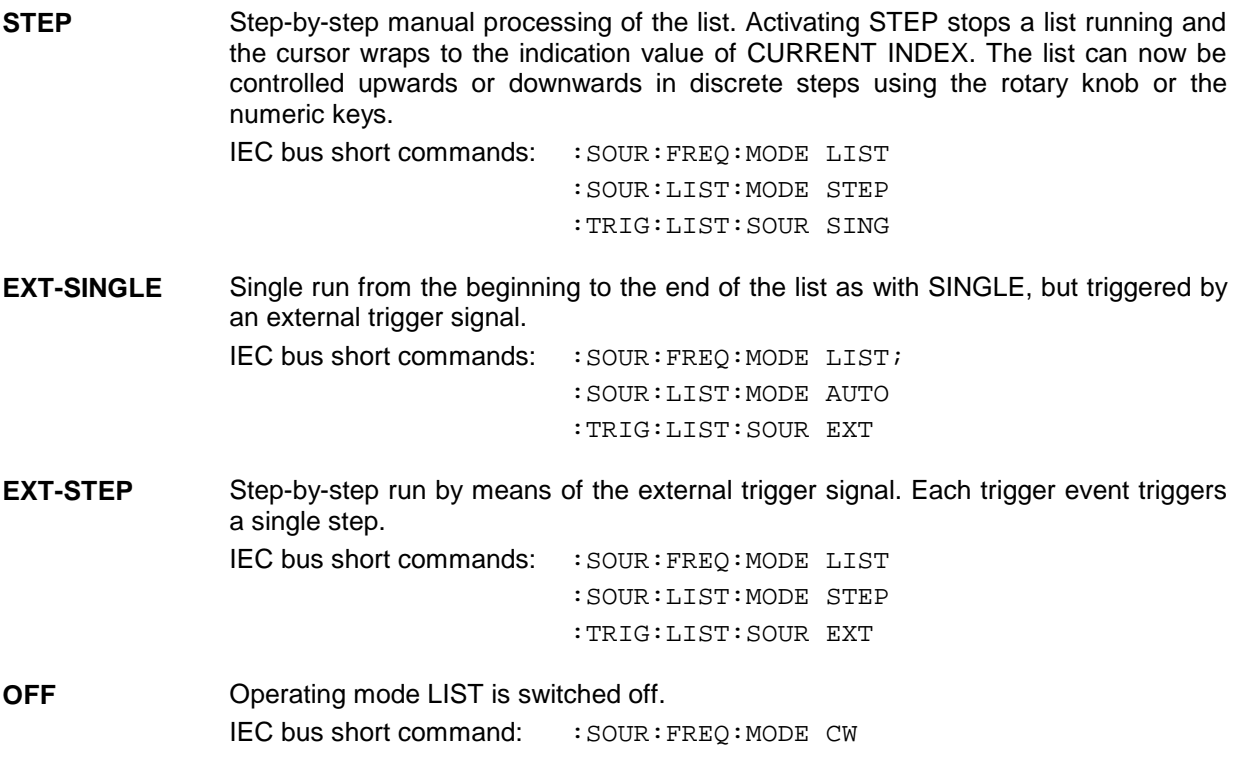

# **2.9.2 Inputs/Outputs**

TRIGGER input and BLANK output are available at the rear of the instrument for synchronization with other instruments.

- **TRIGGER** An external signal at this input triggers the LIST mode in operating modes EXT-SINGLE and EXT-STEP. The polarity of the active trigger edge can be set in the UTILITIES - AUX I/O - EXT TRIG SLOPE menu.
- **BLANK** This output supplies a signal (0 V/5 V) to blank the settling process by means of pulse modulation or AM. The signal can also be used to synchronize other instruments. The polarity of the signal can be set in the UTILITIES - AUX I/O - BLANK POLARITY menu.
- **MARKER** At the first step of the LIST mode, this output provides an approx. 200 µs trigger signal immediately after blanking. At small DWELL times, this signal can be used for an accurate synchronization to trigger other devices and shows the first stable output frequency. The delay to the fed-in signal at the TRIGGER input for EXT-SINGLE or EXT-STEP is 1.5 to 2 ms and has a jitter of 0.5 ms.

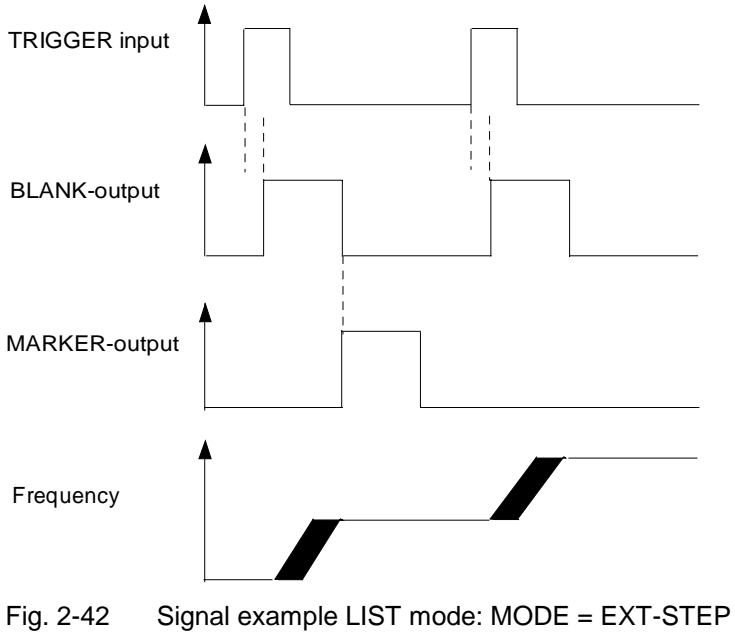

The LIST menu offers access to settings for the LIST mode.

Menu selection: LIST

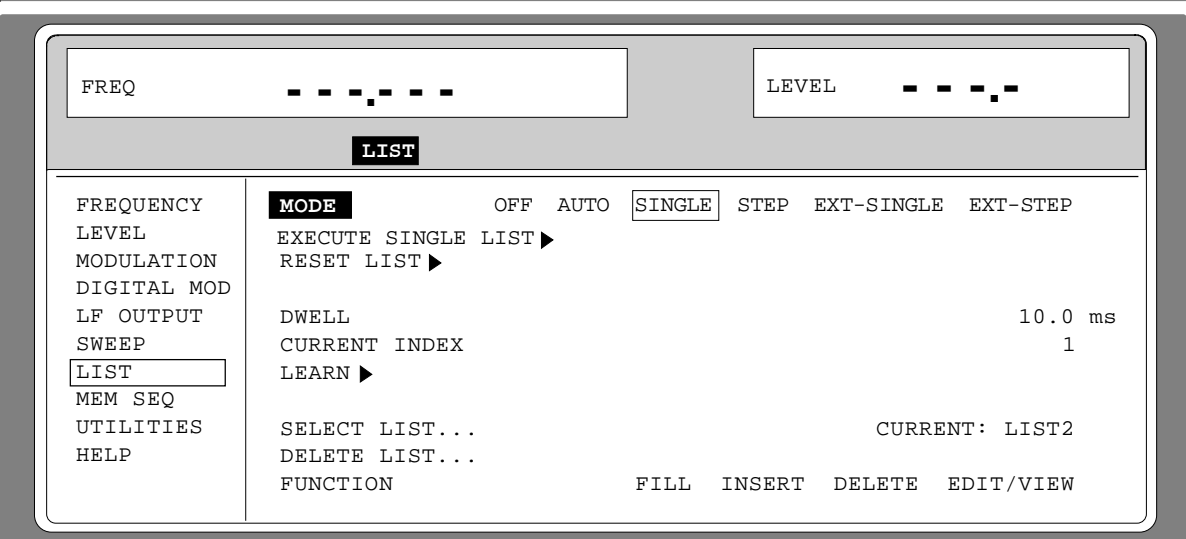

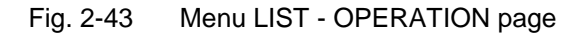

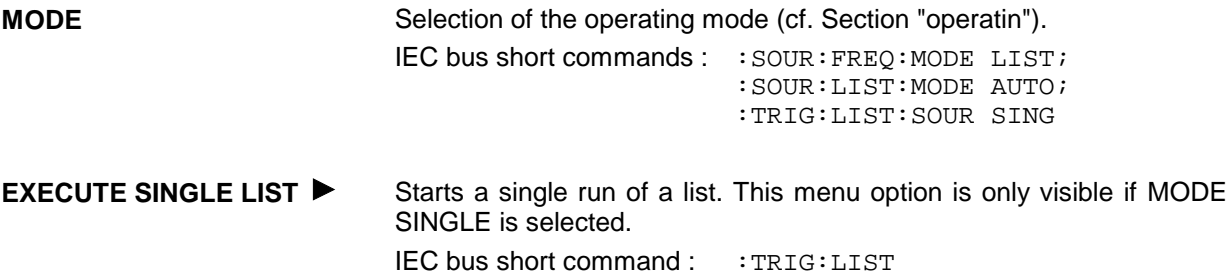

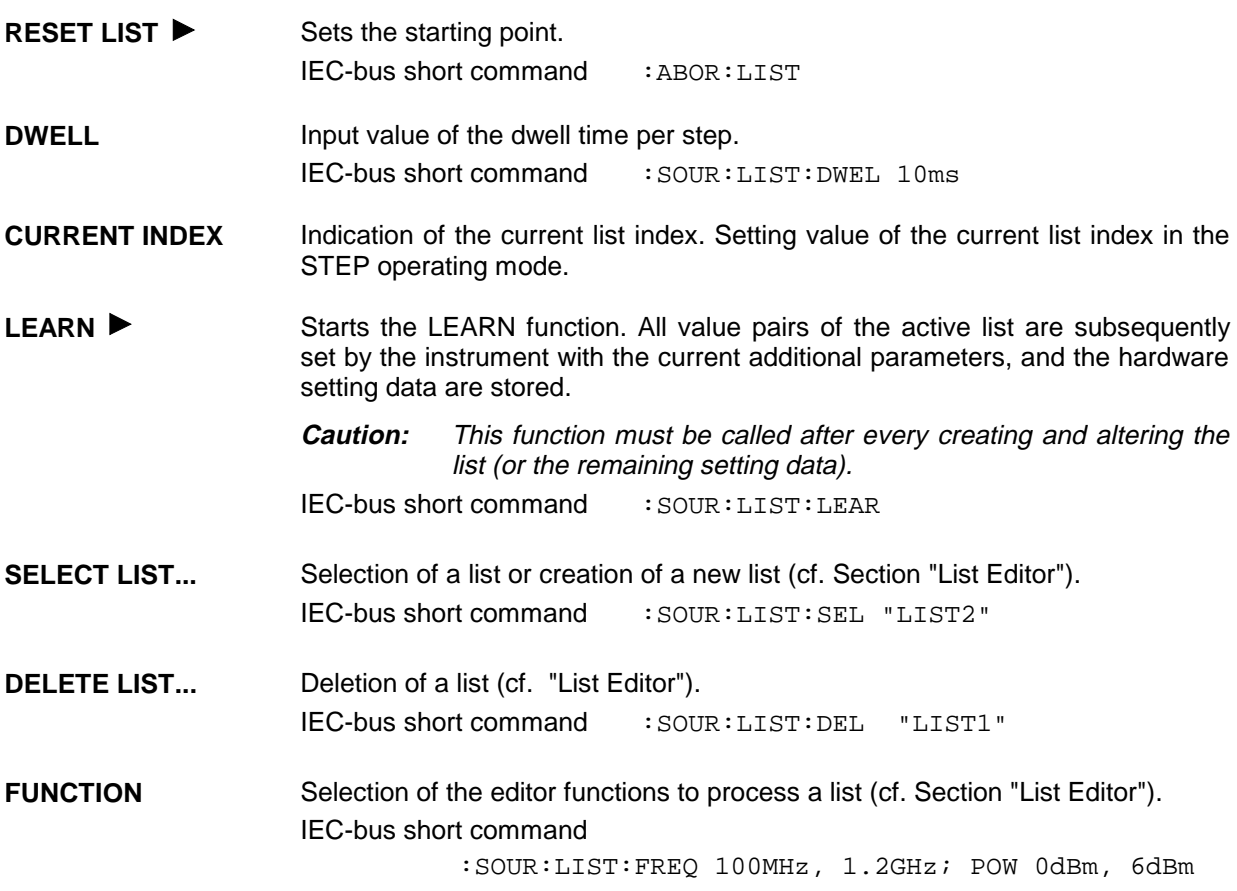

The second page of the LIST menu, the EDIT page is automatically activated if one of the editor functions of line FUNCTION is selected. The list which is displayed as CURRENT LIST in the SELECT LIST line is shown.

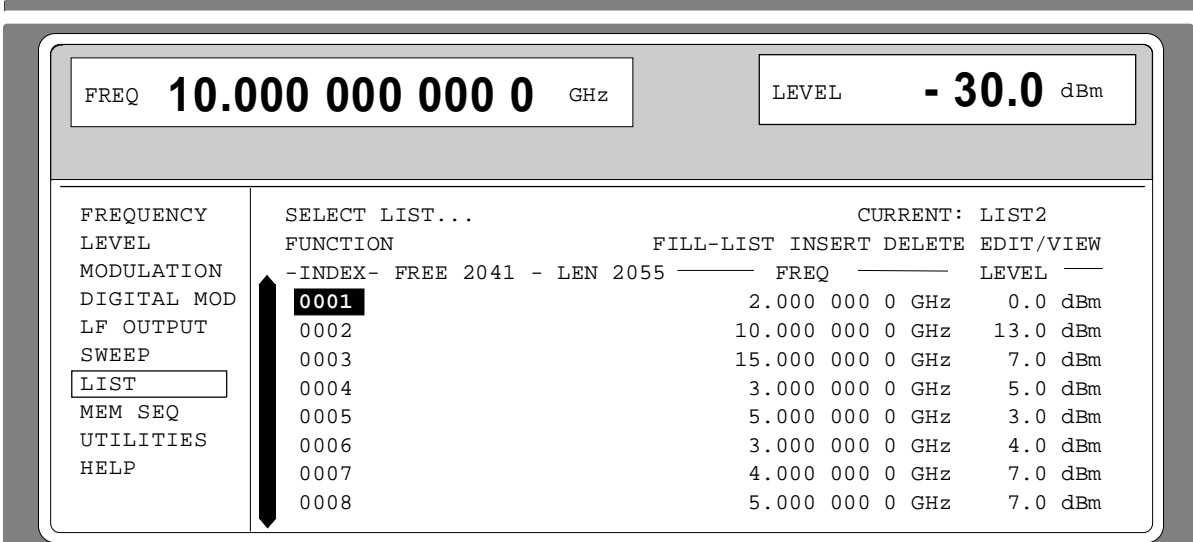

Fig. 2-44 Menu List - EDIT page

- **INDEX** Index of the list.
- **FREE Indication of the list entries still vacant.**
- LENGTH Length of the current list.
- **FREQ** Parameter: Frequency.
- **LEVEL** Parameter: Level; specified range 20 dB.

# **2.10 Memory Sequence**

In the memory-sequence operating mode the instrument automatically services a list with stored instrument settings. Memory locations 1 to 50, which are loaded using SAVE and whose stored settings are called either separately using RECALL or automatically and subsequently in the SEQUENCE mode, are available.

The list is continuously serviced from the beginning to the end with a continual index. The order of the memories to be passed through is arbitrary. Each setting can be assigned a freely selectable dwell time. The dwell time determines the duration of the setting, its minimal value is 50 ms, its maximal value 60 sec.

The list is divided up into 3 columns for list index, memory location number (Memory) and dwell time (Dwell).. The beginning of the list has index 1.

| Index | <b>Memory</b> | <b>Dwell</b> |
|-------|---------------|--------------|
| 001   | 09            | 50.0 ms      |
| 002   | 02            | 50.0 ms      |
| 003   | 01            | 75.0 ms      |
| 004   | 10            | 75.0 ms      |
| .     |               | .            |

Table 2-7 MEMORY SEQUENCE; Example of a list

Up to 10 sequence lists can be created. The total number of possible list elements is maximally 256. I.e., a list can have 256 entries at the most, or less if several lists have been created.

Each list is identified by a separate name and selected via this name. A detailed description how to process the lists can be found in Section "List Editor".

**Note:** Frequently changing the level in the operating mode MEMORY SEQUENCE can stress the mechanically switched attenuator. The attenuator is also actuated when AM is switched on or off. For this reason we recommend that you make use of the non-interrupting level setting as much as possible and that you use the setting AM 0% instead of switching AM off.

# **Operating Modes (MODE)**

The following operating modes are available:

**AUTO** Run from the beginning to the end of the list with automatic restart at the beginning. If another mode was activated prior to the AUTO operating mode, continuation is made from the current index.

> IEC-bus short command: : SYST: MODE MSEQ; :SYST:MSEQ:MODE AUTO :TRIG:MSEQ:SOUR AUTO

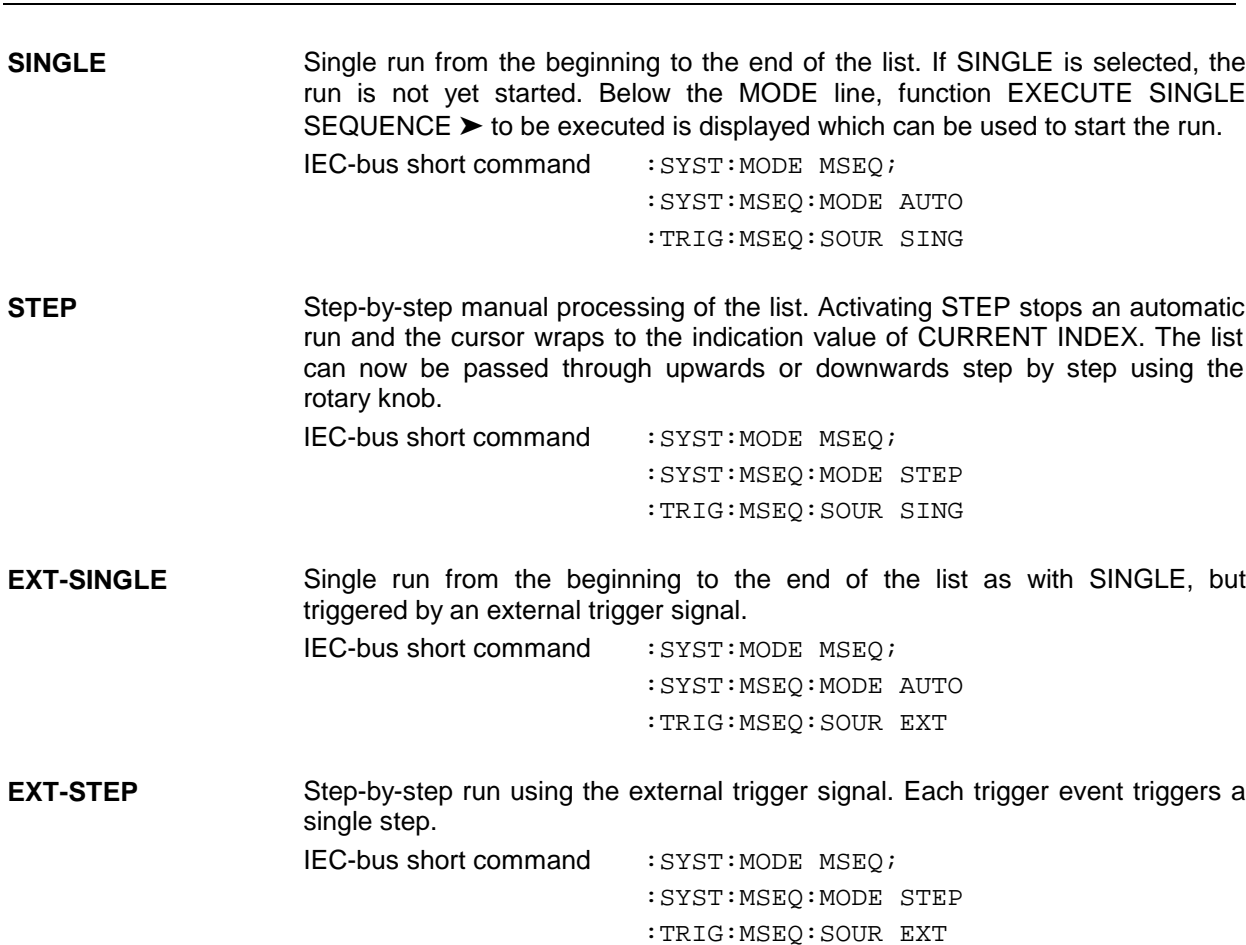

**OFF** Step-by-step run using the external trigger signal. Each trigger event triggers a single step. IEC-bus short command : SYST: MODE FIX

# **External Trigger**

An external signal at the rear input TRIGGER triggers the MEMORY SEQUENCE in the EXT-SINGLE and EXT-STEP operating modes. The polarity of the active trigger edge can be set in the UTILITIES - AUX I/O - EXT TRIG SLOPE menu.

Menu MEM SEQ with the two menu pages OPERATION and EDIT offers access to the memory-sequence operating mode.

Menu selection: MEM SEQ

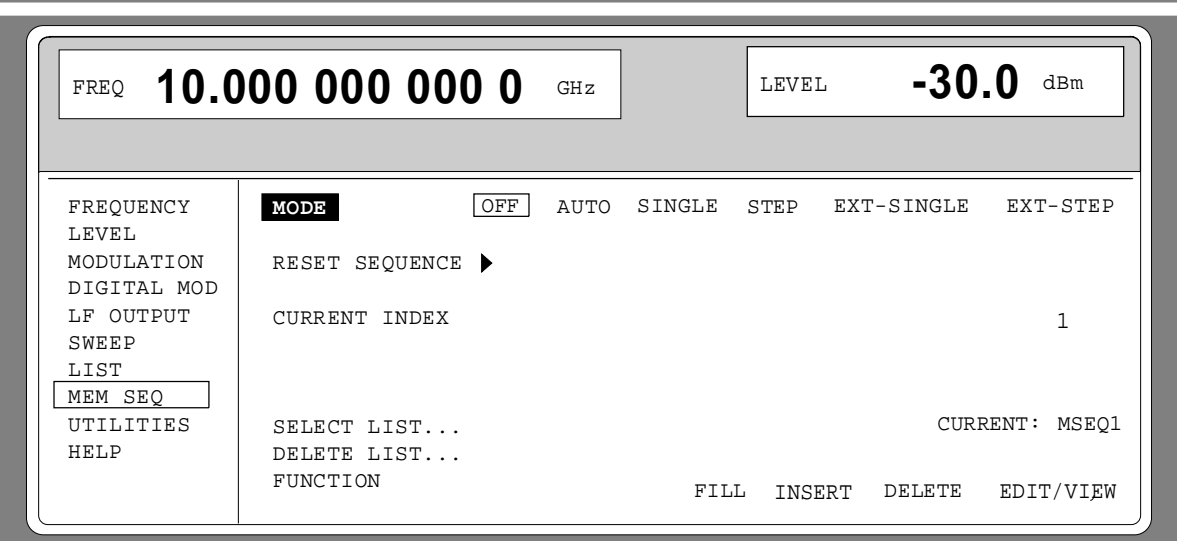

Fig. 2-45 Menu MEM SEQ -OPERATION-page (preset setting)

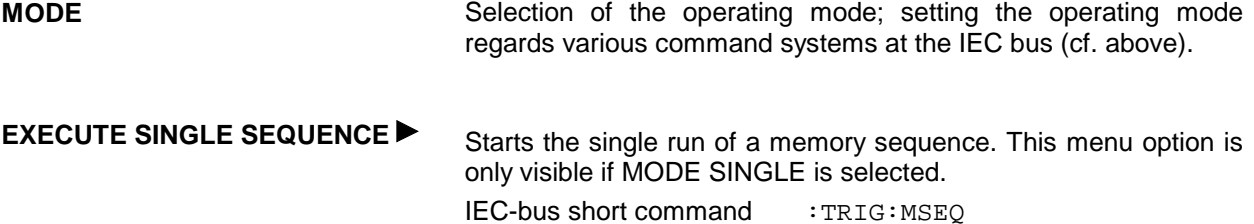

**RESET SEQUENCE ▶ Wrap to the beginning of the list.** IEC-bus short command : ABOR: MSEQ

**CURRENT INDEX** Indication of the current list index. Setting value of the current list index in the MODE STEP operating mode.

**SELECT LIST...** Selection of a list or generation of a new list (cf. Section "List Editor"). IEC-bus short command : SYST: MSEO: SEL "MSEO1" **DELETE LIST...** Deletion of a list (cf. Section "List Editor"). IEC-bus short command : SYST: MSEQ: DEL "MSEQ2"

**FUNCTION** Selection of the editor functions to process a list (cf. Section "List Editor"). IEC-bus short command : SYST: MSEQ 9, 2, ...; :SYST:MSEQ:DWEL 50ms, 50ms,.

The second page of menu MEM SEQ, the EDIT page, is automatically activated if one of the editor functions of the FUNCTION line is selected. The list which is entered as CURRENT LIST in the SELECT LIST line is shown.

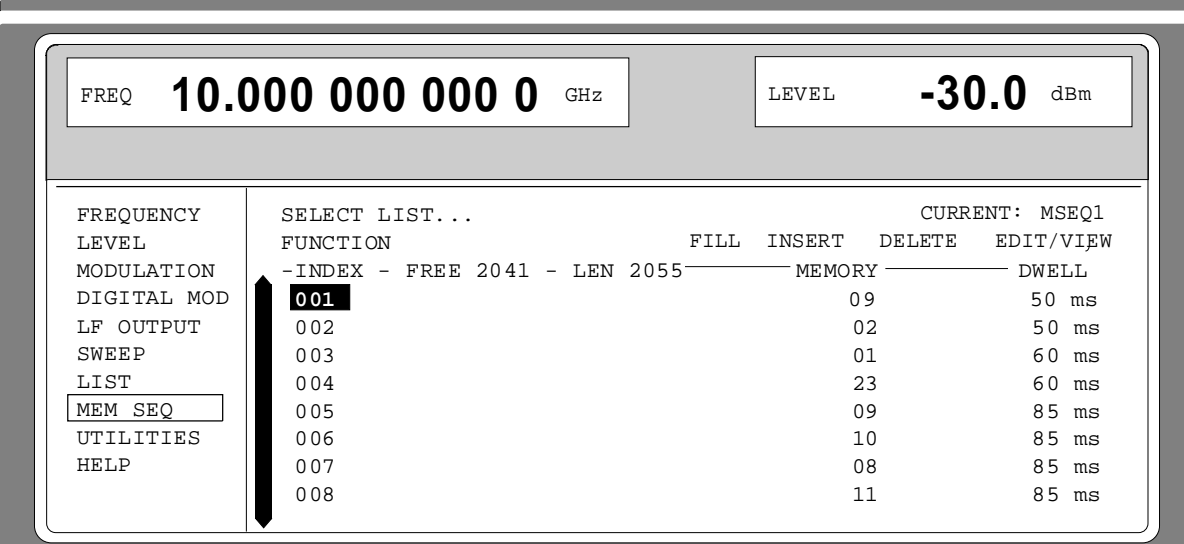

Fig 2-46 Menu MEM SEQ - EDIT page

**INDEX** Index of the list.

**FREE** Indication of the list entries still vacant.

LEN Length of the current list.

**MEMORY** Parameter: number of memory location; range 1 to 50.

**DWELL** Parameter: dwell time; specified range 50 ms to 60 sec, step width 1 ms.

# **2.11 Utilities**

The UTILITIES menu contains submenus for general functions which do not directly relate to the signal generation.

# **2.11.1 IEC-Bus Address (SYSTEM-GPIB)**

Submenu SYSTEM-GPIB offers access to the remote-control address. The setting range is 0 to 30. At the point of delivery address 28 is set.

Menu selection: UTILITIES -SYSTEM -GPIB

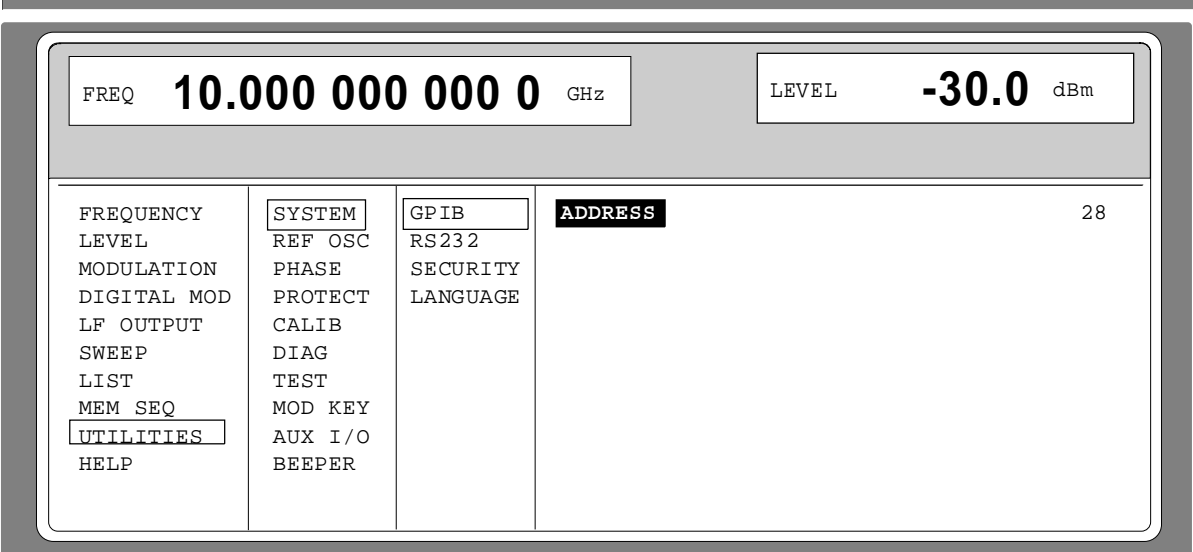

Fig. 2-47 Menu UTILITIES -SYSTEM -GPIB

**ADDRESS** Input value of the IEC-bus address IEC-bus short command : SYST: COMM: GPIB: ADDR 28

# **2.11.2 Parameter of the RS232 Interface (SYSTEM-RS232)**

Submenu SYSTEM-RS232 offers access to the configuration of the RS-232 interface. The pin assignment of the interface corresponds to the pin assignment of a PC.

Menu selection: UTILITIES - SYSTEM - RS232

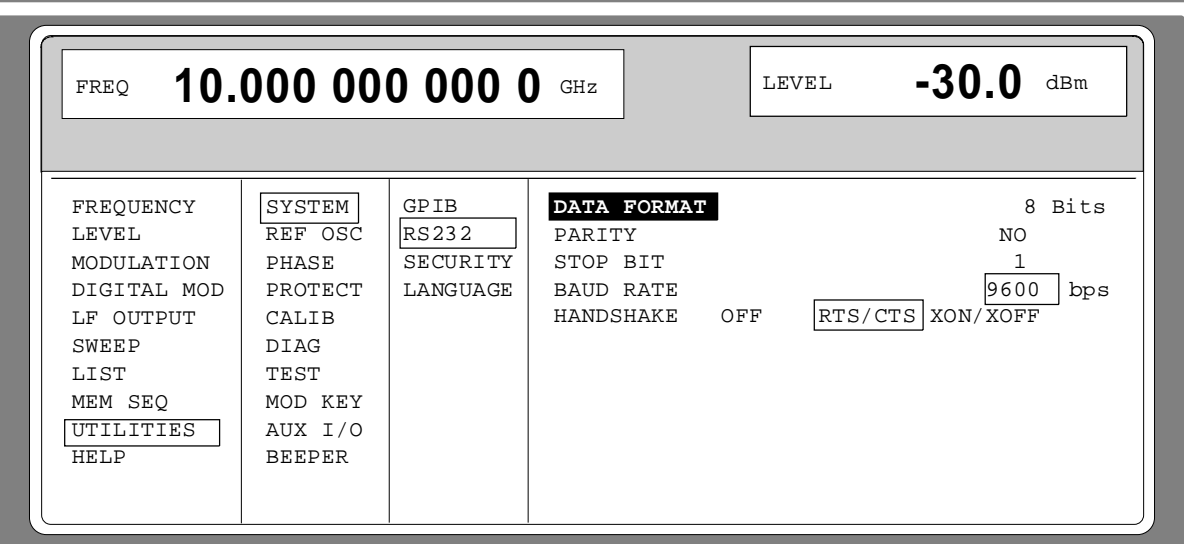

Fig. 2-48 Menu UTILITIES - SYSTEM - RS232

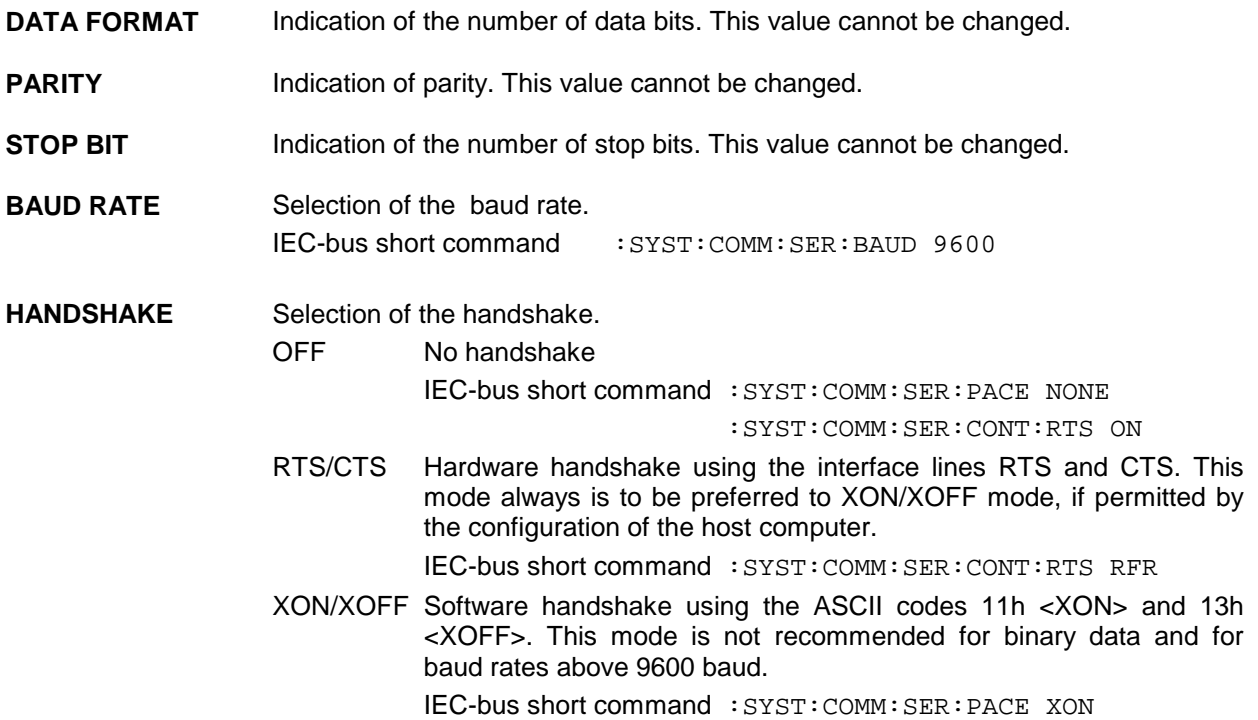

# **2.11.3 Suppressing Indications and Deleting Memories (SYSTEM-SECURITY)**

For security interests, indications can be suppressed and memories deleted in the SYSTEM-SECURITY submenu.

Menu selection: UTILITIES - SYSTEM-SECURITY

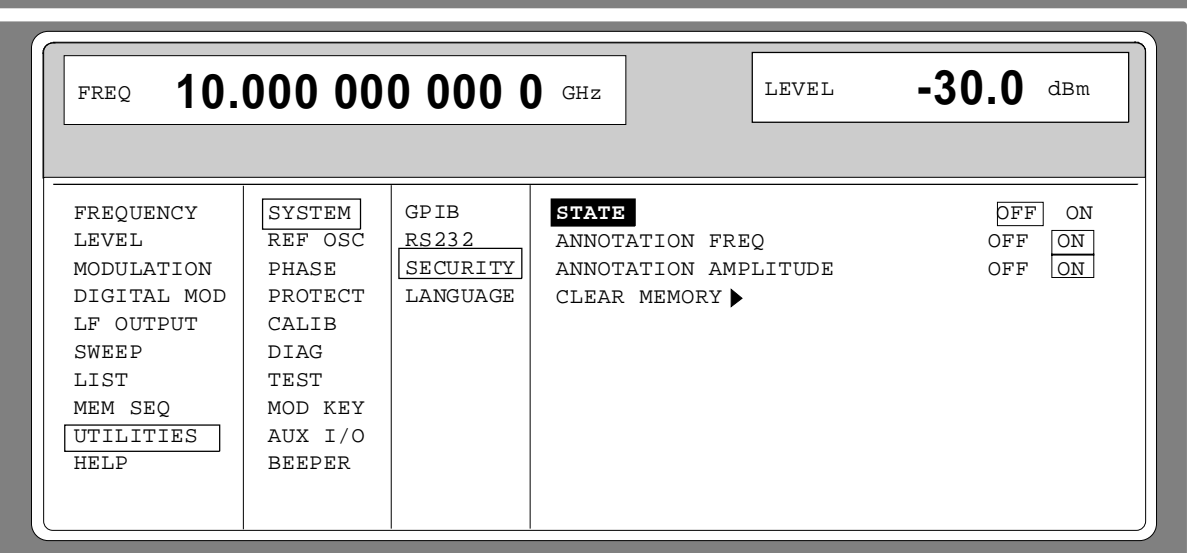

Fig. 2-49 Menu UTILITIES - SYSTEM-SECURITY

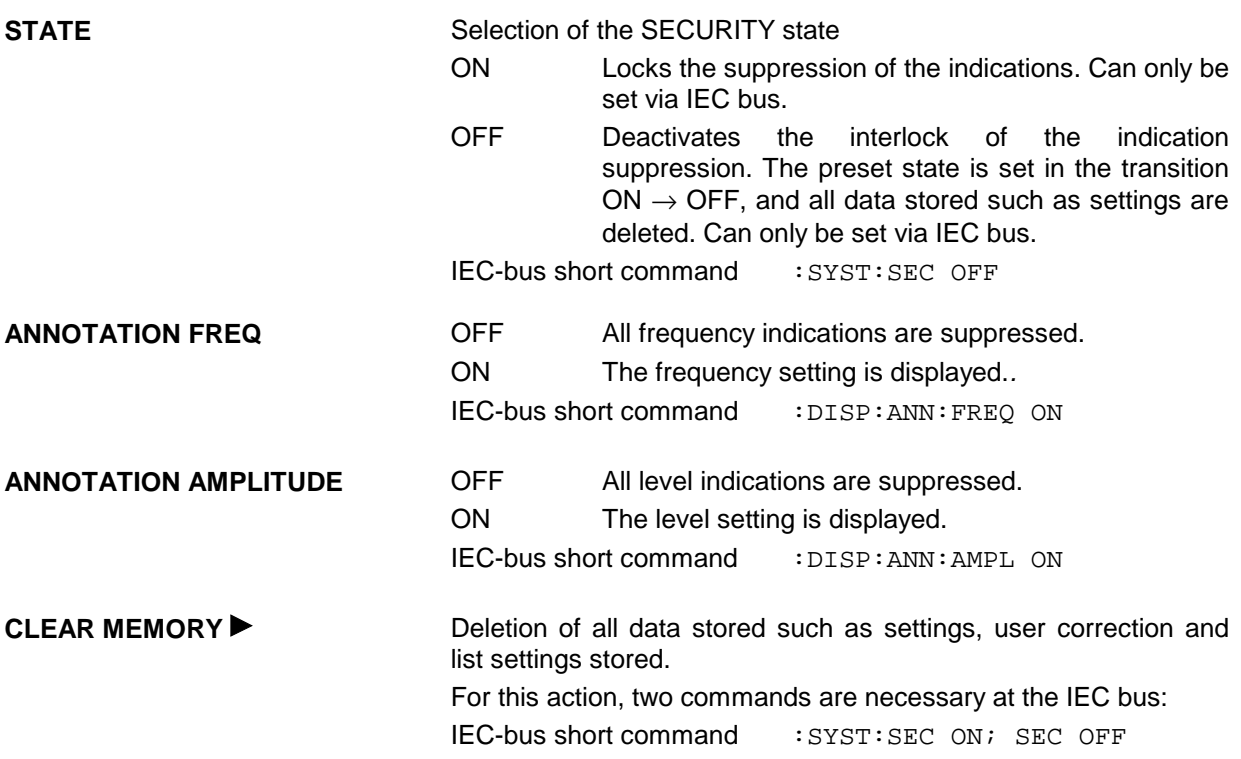

# **2.11.4 Indication of the IEC-Bus Language (LANGUAGE)**

Submenu UTILITIES-SYSTEM LANGUAGE indicates the IEC-bus language and the current SCPI version.

# **2.11.5 Reference Frequency Internal/External (REF OSC)**

In the internal-reference operating mode, the internal reference signal at a frequency of 10 MHz is available at the REF socket (rear of the instrument).

Signal level:  $V_{\text{eff}}$  (EMF, sine) = 1 V.

The frequency of the internal reference oscillator can be detuned via the TUNE input (rear of the instrument). Input voltage range  $\pm 10$  V, pulling range  $\pm 1 \times 10^{-6}$ .

The external detuning is possible in both states of the ADJUSTMENT STATE (ON or OFF) unless option SM-B1, reference oscillator OCXO, is fitted. If option SM-B1, reference oscillator OCXO, is fitted, the detuning via the TUNE input is only possible if the ADJUSTMENT STATE selection has been switched to ON in the UTILITIES-REF OSC menu.

In the external-reference operating mode, an external signal at a frequency of 1 MHz to 16 MHz (spacing 1 MHz) is to be fed into socket REF. The setting to external frequency is effected in the UTILITIES-REF OSC menu.

Signal level:  $V_{\text{eff}} = 0.1$  to 2 V

The message "EXT REF" is displayed in the status line in the header field of the display in the external-reference operating mode.

Menu selection: UTILITIES - REF OSC

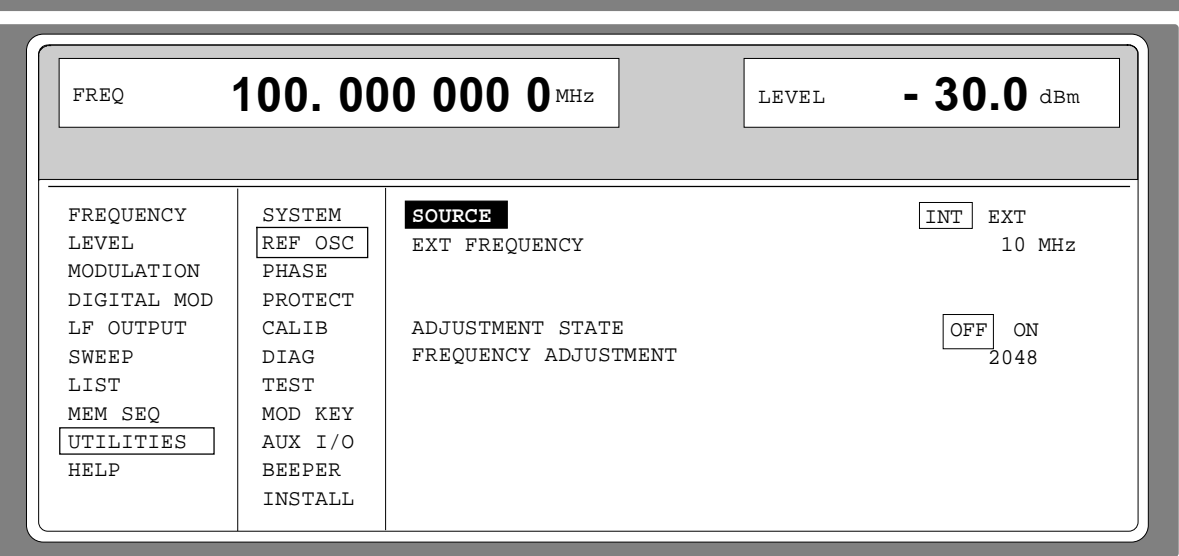

Fig. 2-50 Menu UTILITIES - REF OSC (preset setting)

**SOURCE** SOURCE SELECTION Selection of the operating mode.

INT Internal-reference operating mode

EXT External-reference operating mode

IEC-bus short command : SOUR: ROSC: SOUR INT

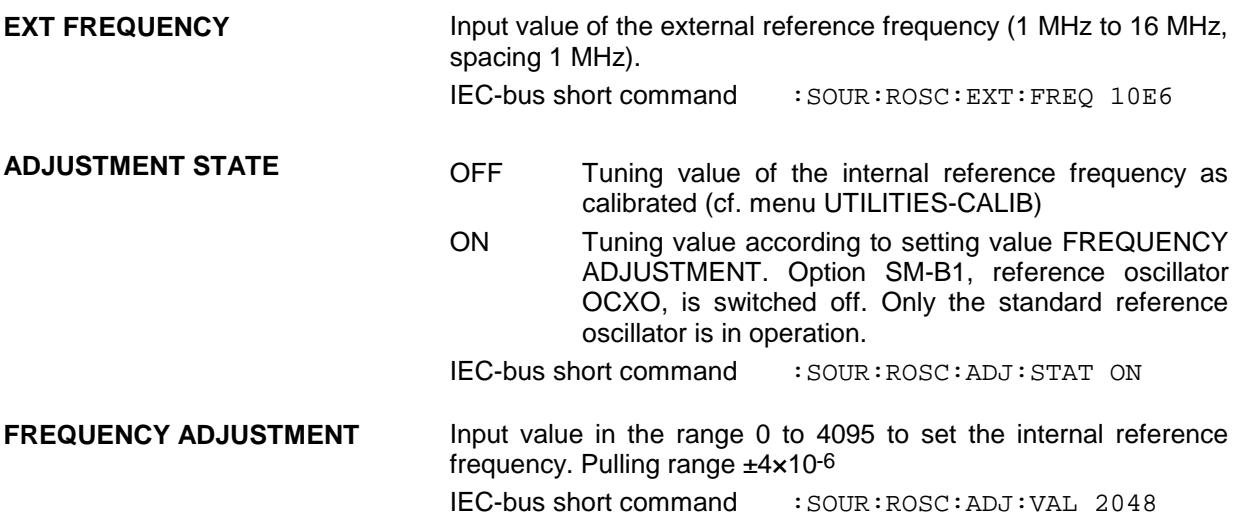

# **2.11.6 Phase of the Output Signal (PHASE)**

Menu UTILITIES-PHASE offers access to the phase setting of the RF output signal with respect to a reference signal of the same frequency.

Menu selection: UTILITIES - PHASE

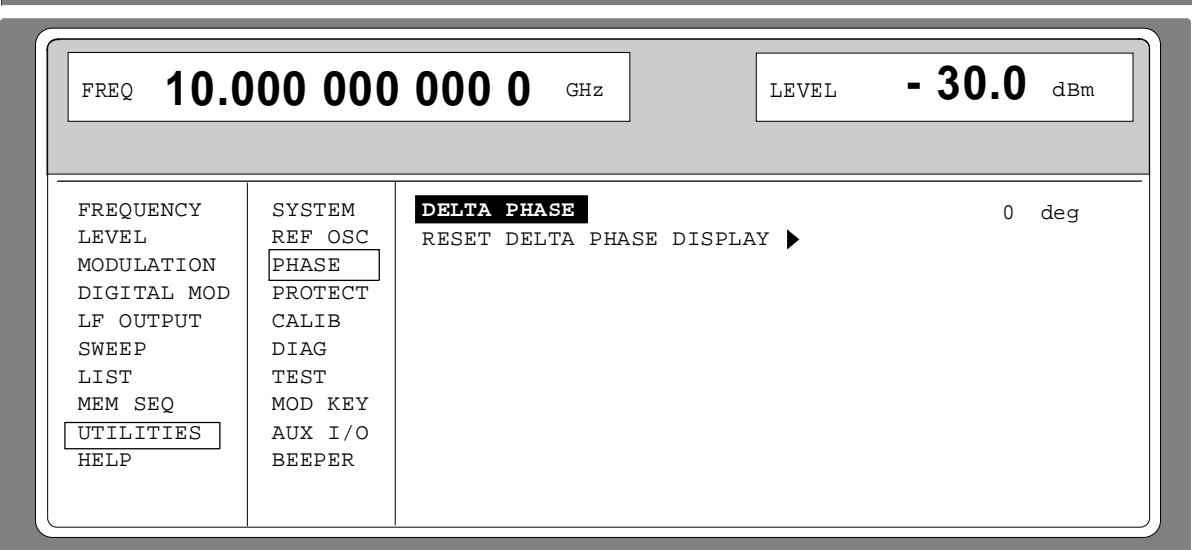

Fig. 2-51 Menu UTILITIES - PHASE (preset setting)

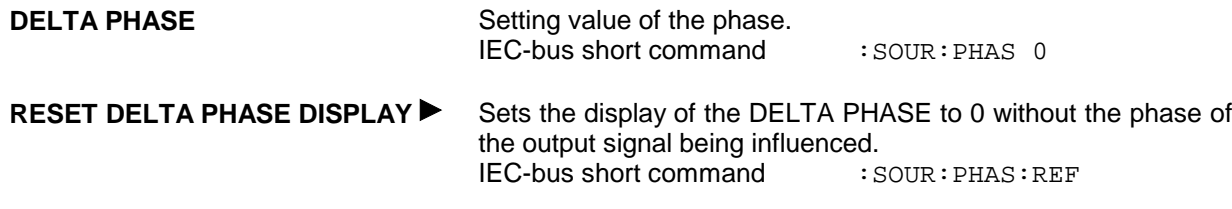

# **2.11.7 Password Input With Functions Protected (PROTECT)**

The execution of calibrating and service functions is protected by a password. To unlock the lock-out, the correct password, a 6-digit number, has to be entered and then the [ENTER] key has to be pushed. After the instrument has been switched on, the lock-out is automatically activated.

- Password 1 unlocks the lock-out for calibrations LEVEL, YFOM, ALC AMP, ALC LIMIT and PULSE GEN.
- Password 2 unlocks the lock-out for calibration REF OSC.
- Password 3 permits the input of the serial number and the value of the counter for POWER ON, operating hours and attenuator circuits.

Menu UTILITIES-PROTECT offers access to the unlocking of protected functions.

Menu selection: UTILITIES - PROTECT

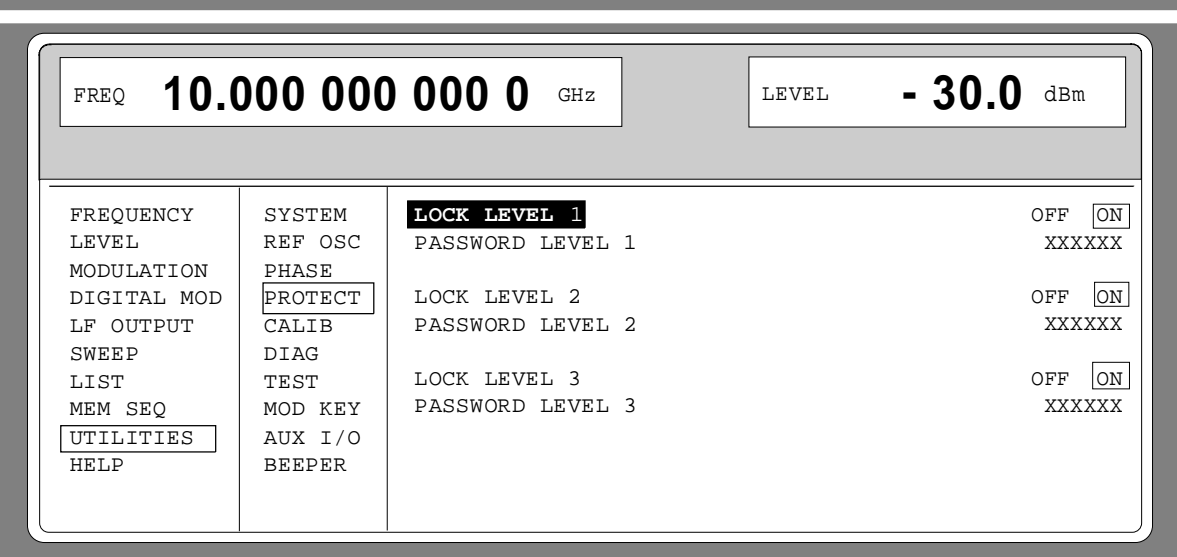

Fig. 2-52 Menu UTILITIES - PROTECT (preset setting)

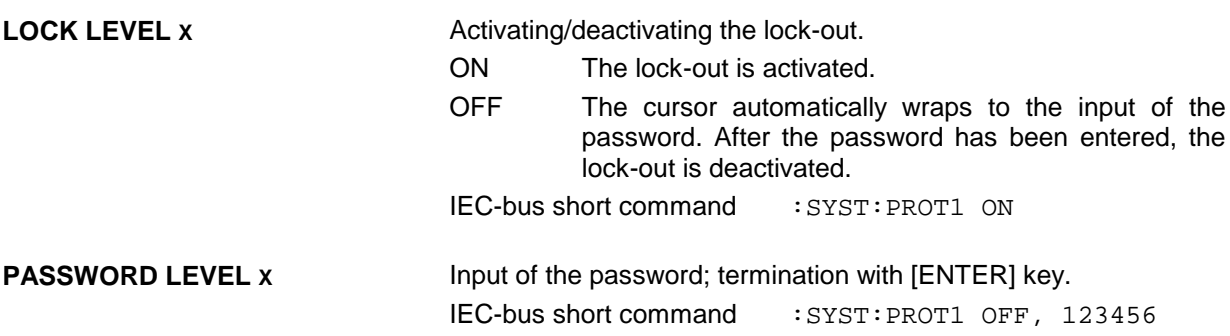

# **2.11.8 Calibration (CALIB)**

The following menus offer access to calibrating routines and correction values:<br>UTILITIES - CALIB - PULSE GEN

UTILITIES - CALIB -

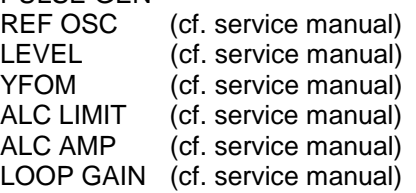

**Caution:** Execute calibration routines only when the instrument has warmed up.

Calibration routines LEVEL, REF OSC, YFOM, ALC AMP, ALC LIMIT and LOOP GAIN are described in the service manual (stock no. 1035.5015.24).

#### **Calibration PULSE GEN**

A programmable oscillator determines the accuary of the pulse width and the pulse delay of the pulse generator.To compensate for the temperature dependence of the oscillator (approx. 0.2%/degree) an internal calibration is offered. The adjustment accuracy is approx. +-0.5%. The calibration routine is to be executed even after a data loss in the RAM or after an exchange of modules.

**Function:** The frequency of the oscillator is measured using a counter which is synchronized with the crystal reference. The oscillator is readjusted until the deviation is minimized. The calibration value thus achieved is stored.

Internal calibration routine REF OSC is protected by a password. It can only be executed if the lock-out in the UTILITIES - PROTECT menu has been unlocked. The password is PASSWORD LEVEL  $1 =$ "123456".

Menu selection: UTILITIES - CALIB - PULSE GEN

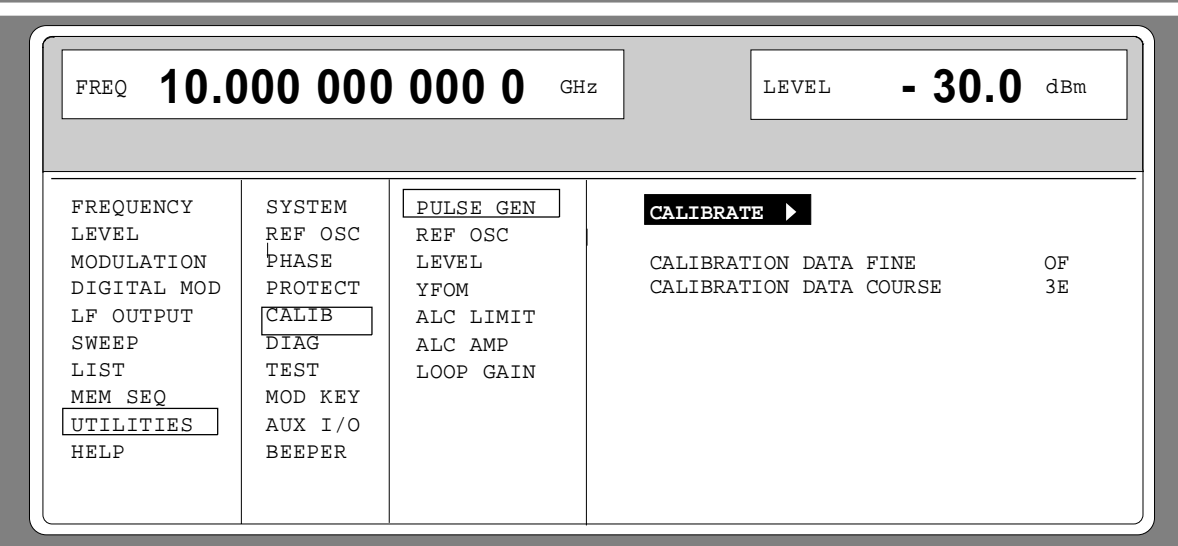

Fig. 2-53 Menu UTILITIES - CALIB - PULSE GEN

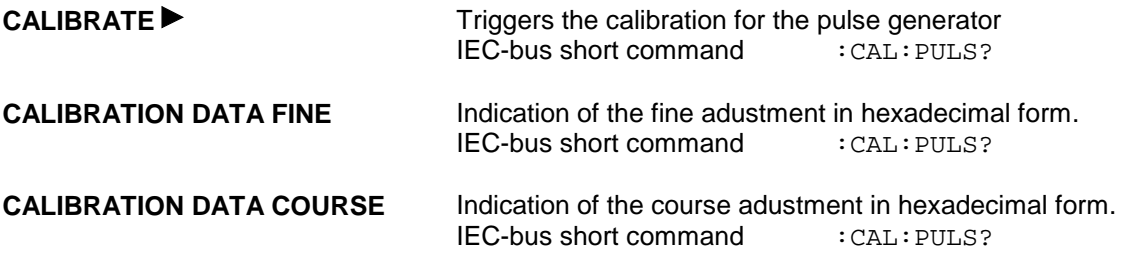

# **2.11.9 Indications of Module Variants (DIAG-CONFIG)**

For service purposes, the modules installed can be indicated with their variants and states of modification. Submenu DIAG-CONFIG offers access to the module indication.

Menu selection: UTILITIES - DIAG - CONFIG

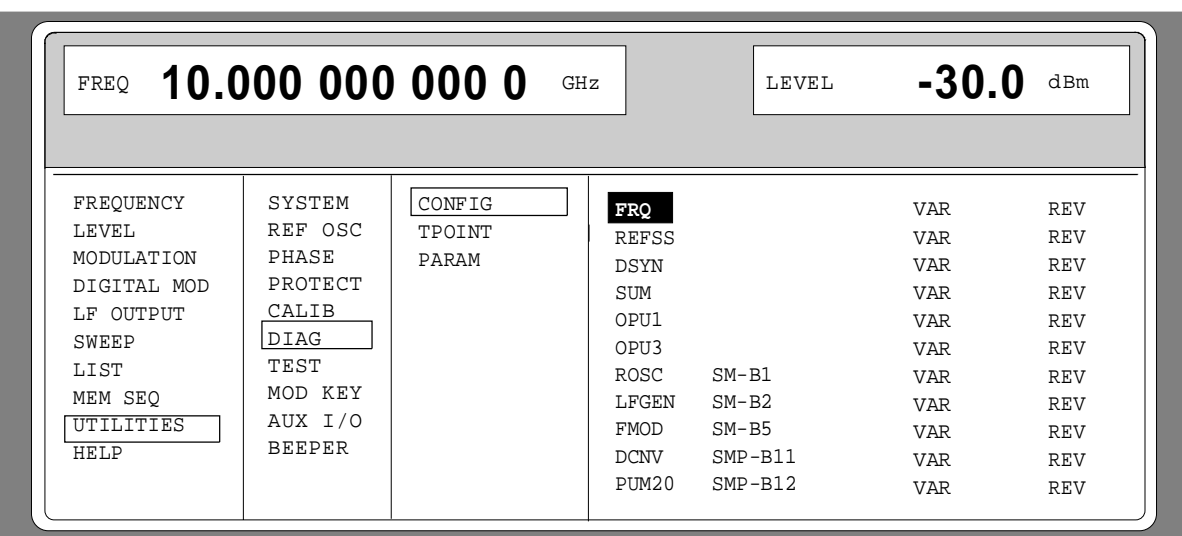

Fig. 2-54 Menu UTILITIES - DIAG - CONFIG

IEC-bus short command : DIAG: INFO: MOD?

# **2.11.10 Voltage Indication of Test Points (DIAG-TPOINT)**

Submenu DIAG-TPOINT offers access to internal test points. If a test point is switched on, the voltage indication is displayed in a window in the header field. For greater detail, see service manual (stock no. 1035.5015.24).

Menu selection: UTILITIES - DIAG - TPOINT

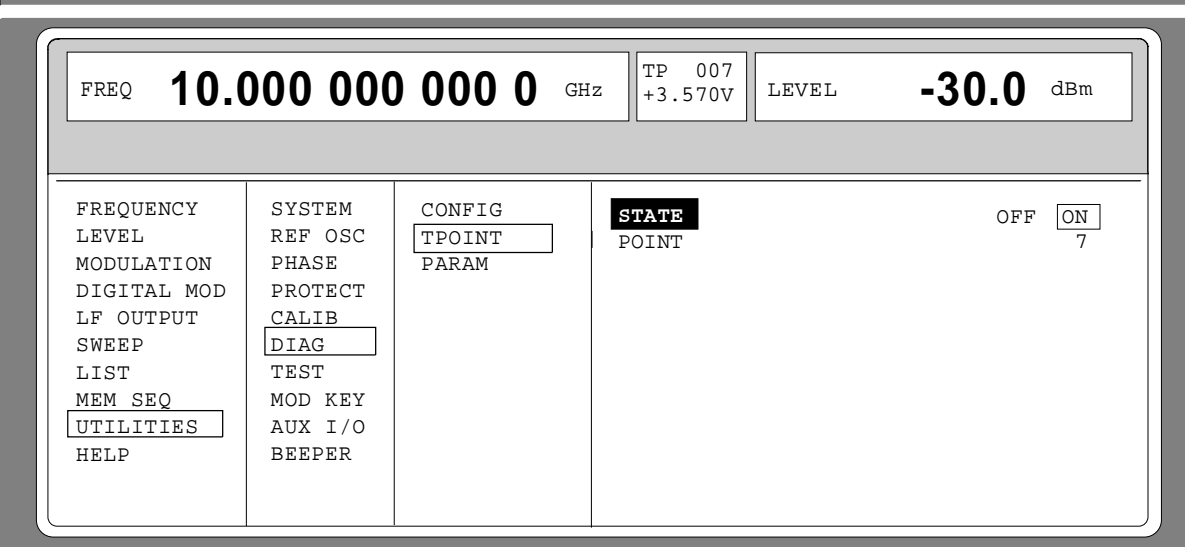

Fig. 2-55 Menu UTILITIES - DIAG - TPOINT

**STATE** Switching on/off the voltage indication in the headerfield.

**POINT............** Input value of the test point. IEC-bus short command : DIAG: POINxx?

# **2.11.11 Indications of Service Data (DIAG-PARAM)**

Submenu DIAG-PARAMETER offers access to different parameters such as serial number, software version, operating-hours counter and attenuator circuits.

```
Menu selection: UTILITIES - DIAG - PARAM
```
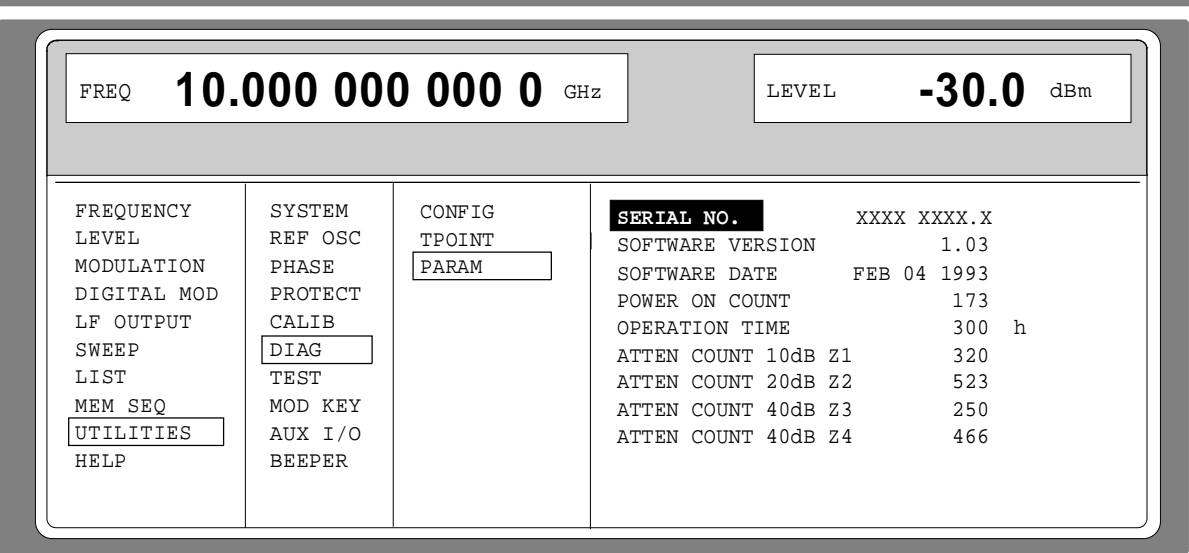

Fig. 2-56 Menu UTILITIES - DIAG - PARAM

For IEC-bus commands, cf. Section "DIAGnostic System".

# **2.11.12 Test (TEST)**

(cf. Section "Functional Test")

# **2.11.13 Assigning Modulations to the [MOD ON/OFF] Key (MOD-KEY)**

The modulations can be switched on/off in the individual modulation menus and parallely by means of the [MOD ON/OFF] key.

For which modulations the [MOD ON/OFF] key is effective can be defined in the UTILITIES-MOD KEY menu. The key can either be effective for all modulations or for a selected one.

Function of the [MOD ON/OFF] key if effective for a type of modulation:

 $\triangleright$  Every pressing a key alters the state (ON or OFF) of the selected modulation.

Function of the [MOD ON/OFF] key if effective for all types of modulation (ALL):

 $\triangleright$  If at least one modulation is switched on, pressing the [MOD ON/OFF] key switches the modulation/s off. Which modulations were switched on is stored.

If no modulation is switched on, pressing the [MOD ON/OFF] key switches on the modulations which were last switched off using the [MOD ON/OFF] key.

On switching on using the [MOD ON/OFF] key, the modulation sources are used as defined in the modulation menus.

Access to the selection of the modulation to be switched using the [MOD ON/OFF] key is possible in the UTILITIES-MOD KEY menu.

Menu selection: UTILITIES - MOD KEY

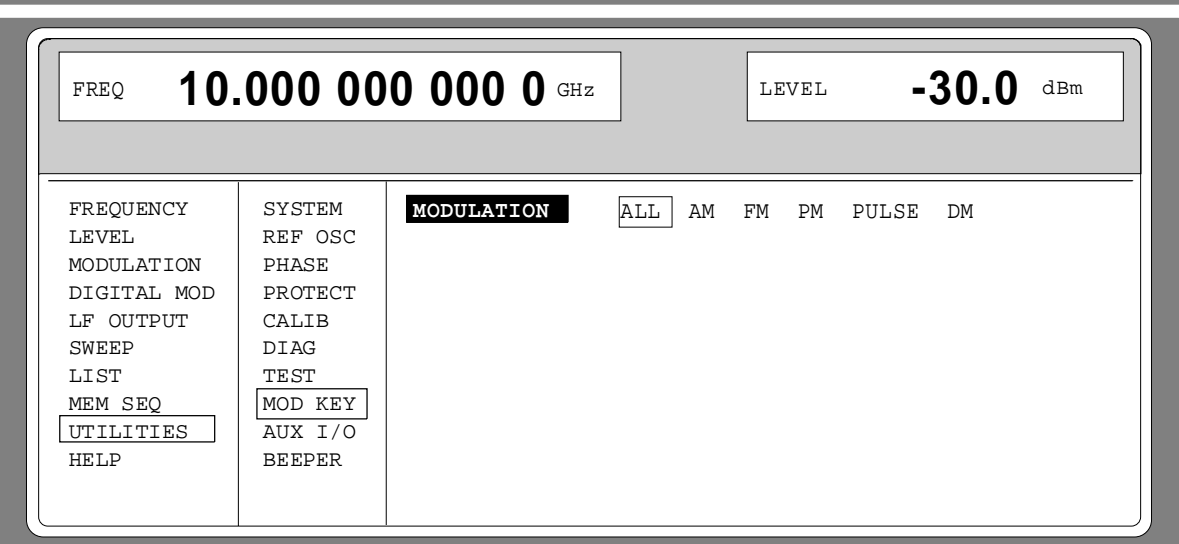

Fig. 2-57 Menu UTILITIES - MOD KEY (preset setting)

**MODULATION** Selection for which modulation the [MOD ON/OFF] key is to be effective.

**Note:** Preset switches off all modulations, sets the selection to ALL and stores AM 30%, AM SOURCE INT: LF GEN1 as default setting.

# **2.11.14 Setting Auxiliary Inputs/Outputs (AUX - I/O)**

**Service Control** 

Menu UTILITIES - AUX I/O offers access to settings for the TRIGGER input, BLANK output and MARKER output. Sections Sweep, List Mode and Memory Sequence provide further information.

```
Menu selection: UTILITIES - AUX I/O
```
**Service Control** 

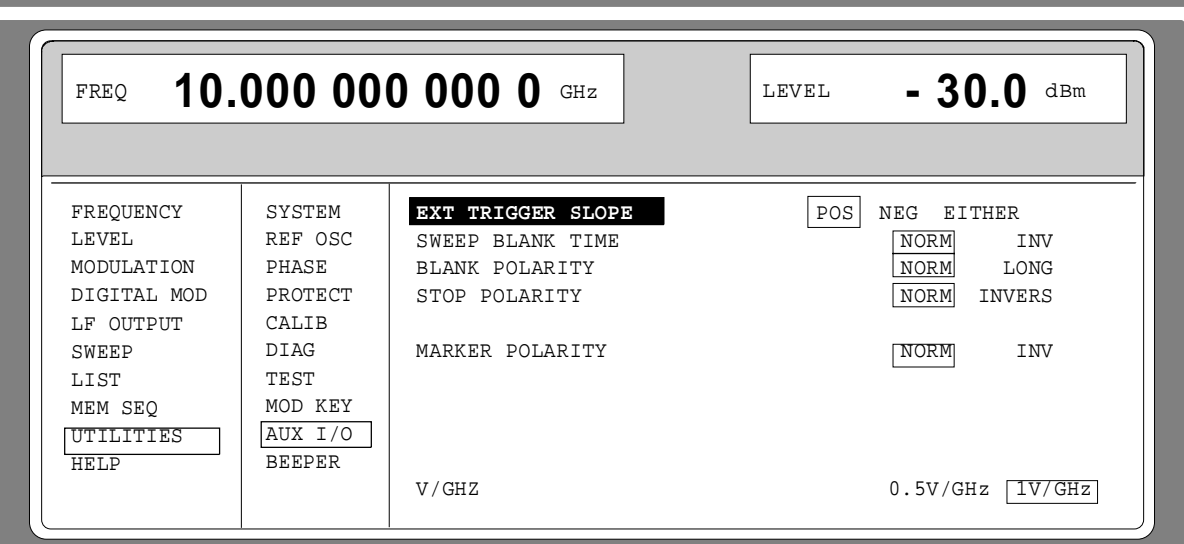

Fig. 2-58 Menu UTILITIES - AUX I/O

| <b>EXT TRIGGER SLOPE</b> | Selection of the active edge of the external trigger signal. |                                                                                          |  |
|--------------------------|--------------------------------------------------------------|------------------------------------------------------------------------------------------|--|
|                          | POS.                                                         | The instrument triggers on the positive edge of the<br>external signal.                  |  |
|                          | <b>NEG</b>                                                   | The instrument triggers on the negative edge of the<br>external signal.                  |  |
|                          | <b>EITHER</b>                                                | The instrument triggers on both edges of the external<br>signal.                         |  |
|                          |                                                              | IEC-bus short command : TRIG: SLOP POS                                                   |  |
| <b>STOP POLARITY</b>     |                                                              | Selection of the polarity for the external STOP signal.                                  |  |
|                          | <b>NORM</b>                                                  | The sweep is stopped by means of a HIGH signal.                                          |  |
|                          | <b>INV</b>                                                   | The sweep is stopped by means of a LOW signal.                                           |  |
|                          |                                                              | IEC-bus short command<br>: INPut: POL NORM                                               |  |
| <b>SWEEP BLANK TIME</b>  | Selection of the blank duration.                             |                                                                                          |  |
|                          | <b>NORM</b>                                                  | BLANK duration is set to the shortest duration<br>possible.                              |  |
|                          | LONG                                                         | The BLANK duration is set for the PEN LIFT control of<br>an XY recorder (approx. 500ms). |  |
|                          |                                                              | IEC-bus short command : SOUR2: SWE: BTIM NORM                                            |  |
| <b>BLANK POLARITY</b>    | Selection of the polarity for the blank signal.              |                                                                                          |  |
|                          | <b>NORM</b>                                                  | With active BLANK, the output signal is HIGH.                                            |  |
|                          | <b>INV</b>                                                   | Polarity is inverted.                                                                    |  |
|                          |                                                              | IEC-bus short command<br>: OUTP: BLAN NORM                                               |  |

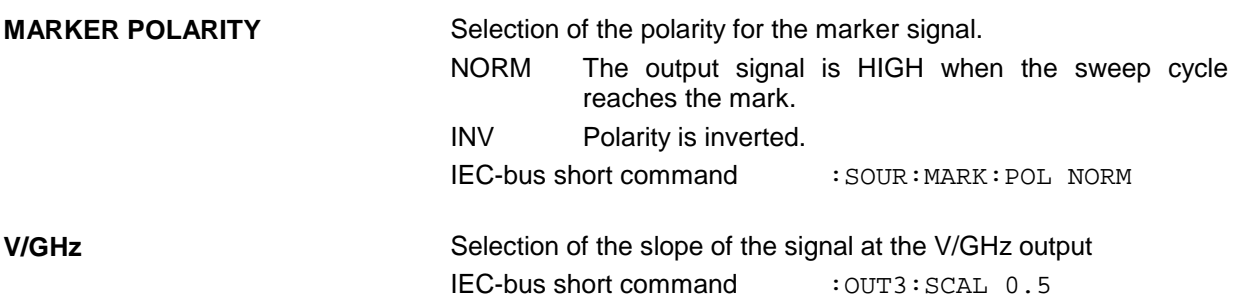

# **2.11.15 Switching On/Off Beeper (BEEPER)**

Menu UTILITIES-BEEPER offers access to the switching on/off of the beeper.

**Note:** Preset does not alter the current state (ON or OFF).

Menu selection: UTILITIES - BEEPER

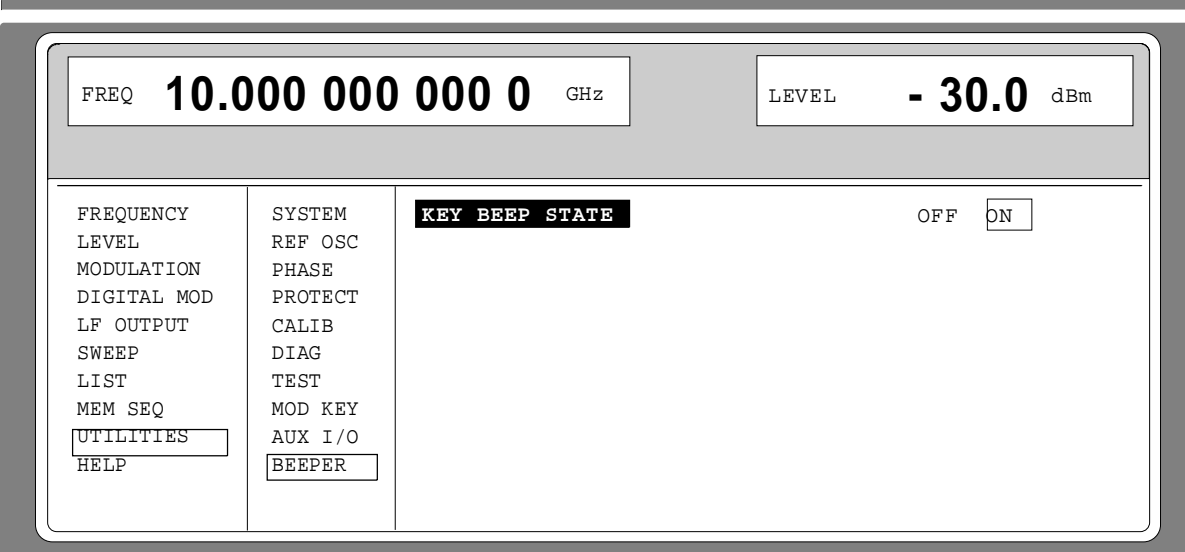

Fig. 2-59 Menu UTILITIES - BEEPER

**KEY BEEP STATE** Switching on/off the beeper IEC-bus command : SYST: BEEP: STAT ON

# **2.12 The Help System**

The SMP has two help systems. On the one hand the context-sensitive help which is called by means of the HELP key and which gives information on the current menu. On the other hand, auxiliary texts can be selected according to headwords in alphabetical order by accessing menu HELP.

#### **HELP Key**

The yellow HELP key can be pressed at any point in time. The current setting menu is faded out and context-sensitive text faded in. The help panel can be exited by means of the RETURN key.

#### **Menu HELP**

After calling the help menu, access to all auxiliary texts is possible via an index. Operation is analog to menu operation.

- $\triangleright$  Set the menu cursor to the index desired using the shaft encoder.
- $\triangleright$  Press the [SELECT] key.
- $\triangleright$  The information for the index marked is displayed.
- $\triangleright$  Press the [RETURN] key to exit the menu.

# **2.13 Status**

By means of a STATUS page, the SMP permits an overview over all settings of the instrument. The settings are displayed in an abbreviated form. The STATUS page is called by pressing the [STATUS] key. Return to the preceding menu is effected using the [RETURN] key.

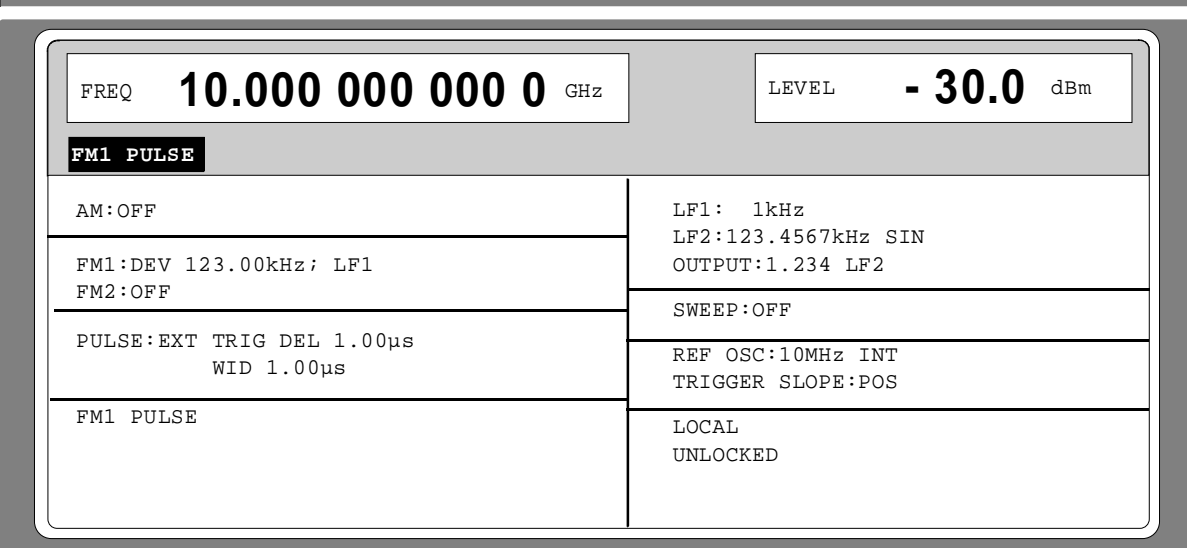

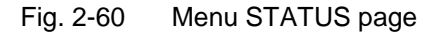

# **2.14 Error Messages**

The SMP displays error and caution messages in a different manner, depending on how long, for a short period of time or permanently, the cause exists.

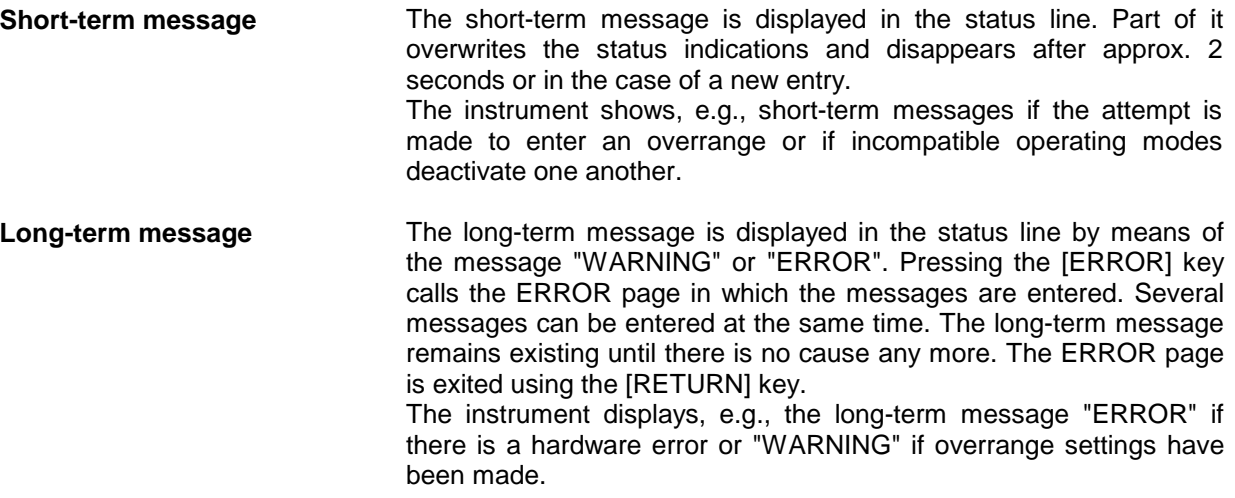

- **Notes: –** An error message "ERROR" does not necessarily point to a defect instrument. There are various operating states which can cause an ERROR message. E. g. if the instrument is set to external reference but no external reference is connected.
	- Error 313 indicates the loss of calibration data and is also applicable in case of a cold start (key [PRESET] is pressed during switch-on). The calibration values can be restored with internal calibration routines. These routines are accessible via menu UTILITIES-CALIB (see section on calibration).

The ERROR page offers access to long-term messages if the [ERROR] key is pressed.

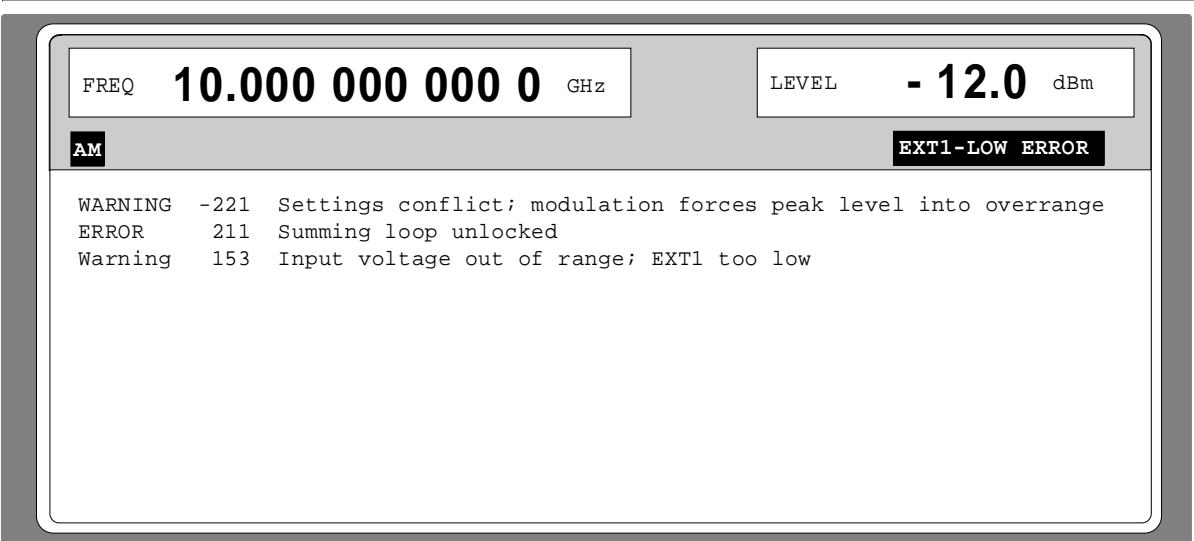

#### Fig. 2-61 ERROR page

A list of the possible error messages is t o be found in annex B.

# **3 Remote Control**

# **3.1 Introduction**

The instrument is equipped with an IEC-bus interface according to standard IEC 625.1/IEEE 488.1 and a RS-232 interface. The connectors are located at the rear of the instrument and permit to connect a controller for remote control. The instrument supports the SCPI version 1994.0 (Standard Commands for Programmable Instruments). The SCPI standard is based on standard IEEE 488.2 and aims at the standardization of device-specific commands, error handling and the status registers.

This section assumes basic knowledge of IEC-bus programming and operation of the controller. A description of the interface commands is to be obtained from the relevant manuals.

The requirements of the SCPI standard placed on command syntax, error handling and configuration of the status registers are explained in detail in the respective sections. Tables provide a fast overview of the commands implemented in the instrument and the bit assignment in the status registers. The tables are supplemented by a comprehensive description of every command and the status registers. Detailed program examples of the main functions are to be found in annex D. The program examples for IEC-bus programming are all written in QuickBASIC.

**Note:** In contrast to manual control, which is intended for maximum possible operating convenience, the priority of remote control is the predictability of the device status. This means that when incompatible settings (e.g. activation of PM and FM at the same time) are attempted, the command is ignored and the device status remains unchanged, i.e. is not adapted to other settings. Therefore, IEC/IEEE-bus control programs should always define an initial device status (e.g. with command \*RST) and then implement the required settings.

# **3.2 Brief Instructions**

The short and simple operating sequence given below permits fast putting into operation of the instrument and setting of its basic functions.

# **3.2.1 IEC-Bus**

It is assumed that the IEC-bus address, which is factory-set to 28 has not yet been changed.

1. Connect instrument and controller using IEC-bus cable.

2. Write and start the following program on the controller:

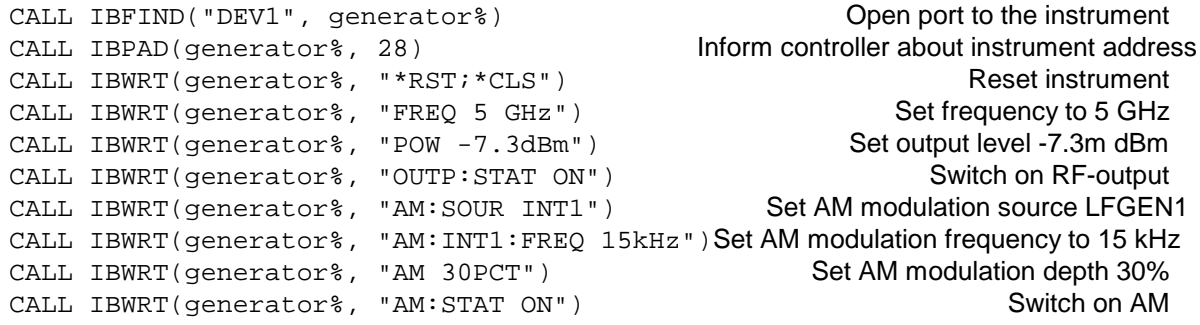

An amplitude-modulated signal is now applied at the output of the instrument.

3. To return to manual control, press the LOCAL key at the front panel.

# **3.2.2 RS-232 Interface**

It is assumed that the configuration of the RS-232 interface at the unit has not yet been changed.

- 1. Connect unit and controller using the 0-modem cable.
- 2. Enter the following command at the controller to configure the controller interface: mode com1: 9600, n, 8, 1
- 3. Create the following ASCII file:

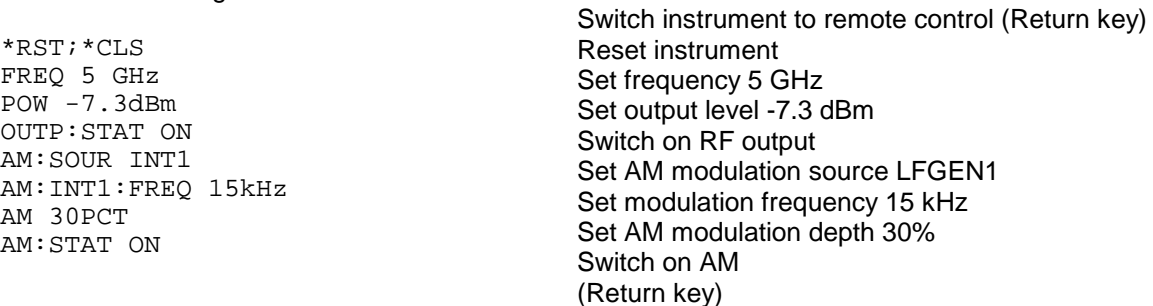

4. Transfer ASCII file to unit via RS-232 interface. Enter the following command at the controller: copy <filename> com1:

An amplitude-modulated signal is now applied at the output of the instrument.

5. To return to manual control, press the [LOCAL] key at the front panel.

# **3.3 Switchover to Remote Control**

On power-on, the instrument is always in the manual operating state ("LOCAL" state) and can be operated via the front panel.

The instrument is switched to remote control ("REMOTE" state)

- IEC-bus as soon as it receives an addressed command from a controller.
- RS-232 as soon as it receives either a carriage return <CR> (=0Dh) or a line feed <LF> (0Ah) from a controller.

During remote control, operation via the front panel is disabled. The instrument remains in the remote state until it is reset to the manual state via the front panel or via IEC bus. Switching from manual operation to remote control and vice versa does not affect the remaining instrument settings.

# **3.3.1 Remote Control via IEC Bus**

# **3.3.1.1 Setting the Device Address**

The IEC-bus address of the instrument is factory-set to 28. It can be changed manually in the UTILITIES-SYSTEM-GPIB-ADDRESS menu or via IEC bus. Addresses 0 to 30 are permissible.

#### **Manually:**

- À Call UTILITIES-SYSTEM-GPIB-ADDRESS menu
- $\triangleright$  Enter desired address
- À Terminate input using the [1x/ENTER] key

#### **Via IEC bus:**

```
CALL IBFIND("DEV1", generator%) Open port to the instrument
CALL IBPAD(generator%, 28) Inform controller about old
                                                 address
CALL IBWRT(generator%, "SYST:COMM:GPIB:ADDR 20") Set instrument to new address
CALL IBPAD(generator%, 20) The local version of the local version of the controller about new
                                                 address
```
# **3.3.1.2 Indications during Remote Control**

The state of the remote control is evident by the words "IEC REMOTE" or "LOCAL" on the STATUS page. The STATUS page is always displayed in the REMOTE state.

LOCKED indicates that the key [LOCAL] is disabled, i.e. switchover to manual operation is only possible via IEC/IEEE bus. With UNLOCKED indicated, switchover to manual control is possible via the key [LOCAL].

# **3.3.1.3 Return to Manual Operation**

Return to manual operation is possible via the front panel or the IEC bus.

**Manually:**  $\triangleright$  Press the [LOCAL] key.

#### **Notes:**

- Before switchover, command processing must be completed as otherwise switchover to remote control is effected immediately.
- The [LOCAL] key can be disabled by the universal command LLO (see annex A) in order to prevent unintentional switchover. In this case, switchover to manual mode is only possible via the IEC bus.
- The [LOCAL] key can be enabled again by deactivating the REN control line of the IEC bus (see annex A).

**Via IEC bus:** 

CALL IBLOC(generator%) Set instrument to manual operation. ...

# **3.3.2 Remote Control via RS-232-Interface**

## **3.3.2.1 Setting the Transmission Parameters**

To enable an error-free and correct data transmission, the parameters of the unit and the controller should have the same setting. To prevent any problems during binary data transmission, the RS-232 interface is set for 8 data bits, no parity and 1 stop bit. This data format corresponds to the current IEEE P1174 standard. Parameters baud rate and handshake can be manually changed in menu UTILITIES-SYSTEM-RS-232.

- À Call UTILITIES-SYSTEM-RS232 menu
- $\triangleright$  Select desired baudrate and handshake
- $\triangleright$  Terminate input using the [1x/ENTER] key

# **3.3.2.2 Indications during Remote Control**

The state of the remote control is evident by the words "RS-232 REMOTE" or "LOCAL" on the STATUS page. The STATUS page is always displayed in the REMOTE state.

## **3.3.2.3 Return to Manual Operating**

Return to manual operation is possible via the front panel.

ÀPress the [LOCAL] key.

**Note:** Before switchover, command processing must be completed as otherwise switchover to remote control is effected immediately.

# **3.4 Messages**

The messages transferred via the data lines of the IEC bus (see annex A) can be divided into two groups:

- **interface messages** and
- **device messages**.

No interface messages are defined for the RS-232 interface.

## **3.4.1 Interface Message**

Interface messages are transferred on the data lines of the IEC bus, the ATN control line being active. They are used for communication between controller and instrument and can only be sent by a controller which has the IEC-bus control. Interface commands can be subdivided into

- **universal commands** and
- **addressed commands.**

Universal commands act on all devices connected to the IEC bus without previous addressing, addressed commands only act on devices previously addressed as listeners. The interface messages relevant to the instrument are listed in annex A.

Some control characters are defined for the control of the RS-232-interface (see annex A)

# **3.4.2 Device Messages (Commands and Device Responses)**

Device messages are transferred on the data lines of the IEC bus, the "ATN" control line not being active. ASCII code is used. The device messages are largely identical for the two interfaces (IEC bus and RS-232).

A distinction is made according to the direction in which they are sent on the IEC bus:

– **Commands** are messages the controller sends to the instrument. They operate the device functions and request information. The commands are subdivided according to two criteria:

input.

1. According to the effect they have on the instrument:

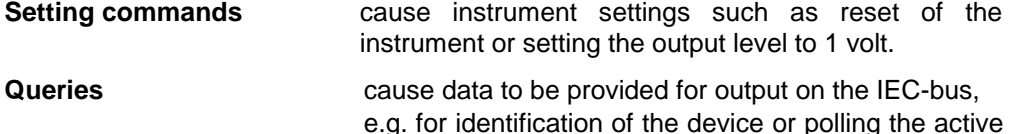

2. According to their definition in standard IEEE 488.2:

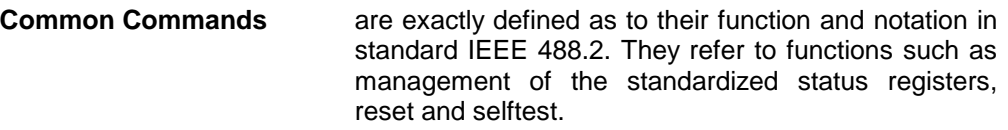

- **Device-specific commands** refer to functions depending on the features of the instrument such as frequency setting. A majority of these commands has also been standardized by the SCPI committee.
- **Device responses** are messages the instrument sends to the controller after a query. They can contain measurement results, instrument settings and information on the instrument status.

Structure and syntax of the device messages are described in Section " Structure and Syntax of the Device Messages". The commands are listed and explained in detail in Section " Description of Commands".

# **3.5 Structure and Syntax of the Device Messages**

# **3.5.1 SCPI Introduction**

SCPI (Standard Commands for Programmable Instruments) describes a standard command set for programming instruments, irrespective of the type of instrument or manufacturer. The goal of the SCPI consortium is to standardize the device-specific commands to a large extent. For this purpose, a model was developed which defines the same functions inside a device or for different devices. Command systems were generated which are assigned to these functions. Thus it is possible to address the same functions with identical commands. The command systems are of a hierarchical structure. Fig. 3-1 illustrates this tree structure using a section of command system SOURce, which operates the signal sources of the devices. The other examples concerning syntax and structure of the commands are derived from this command system.

SCPI is based on standard IEEE 488.2, i.e. it uses the same syntactic basic elements as well as the common commands defined in this standard. Part of the syntax of the device responses is defined with greater restrictions than in standard IEEE 488.2 (see Section "Responses to ").

## **3.5.2 Structure of a Command**

The commands consist of a so-called header and, in most cases, one or more parameters. Header and parameter are separated by a "white space" (ASCII code 0 to 9, 11 to 32 decimal, e.g. blank). The headers may consist of several key words. Queries are formed by directly appending a question mark to the header.

- **Note:** The commands used in the following examples are not in every case implemented in the instrument.
- **Common Commands** Common commands consist of a header preceded by an asterisk "\*" and one or several parameters, if any.
	- Examples: \*RST RESET, resets the device \*ESE 253 EVENT STATUS ENABLE, sets the bits of the event status enable registers \*ESR? EVENT STATUS QUERY, queries the contents of the event status register.

#### **Device-specific commands**

Hierarchy**:** Device-specific commands are of hierarchical structure (see Fig. 3-1). The different levels are represented by combined headers. Headers of the highest level (root level) have only one key word. This key word denotes a complete command system.

> Example: SOURce This key word denotes the command system SOURce.

> For commands of lower levels, the complete path has to be specified, starting on the left with the highest level, the individual key words being separated by a colon ":".

Example: SOURce:FM:EXTernal:COUPling AC

This command lies in the fourth level of the SOURce system. It sets the coupling of the external signal source to AC.

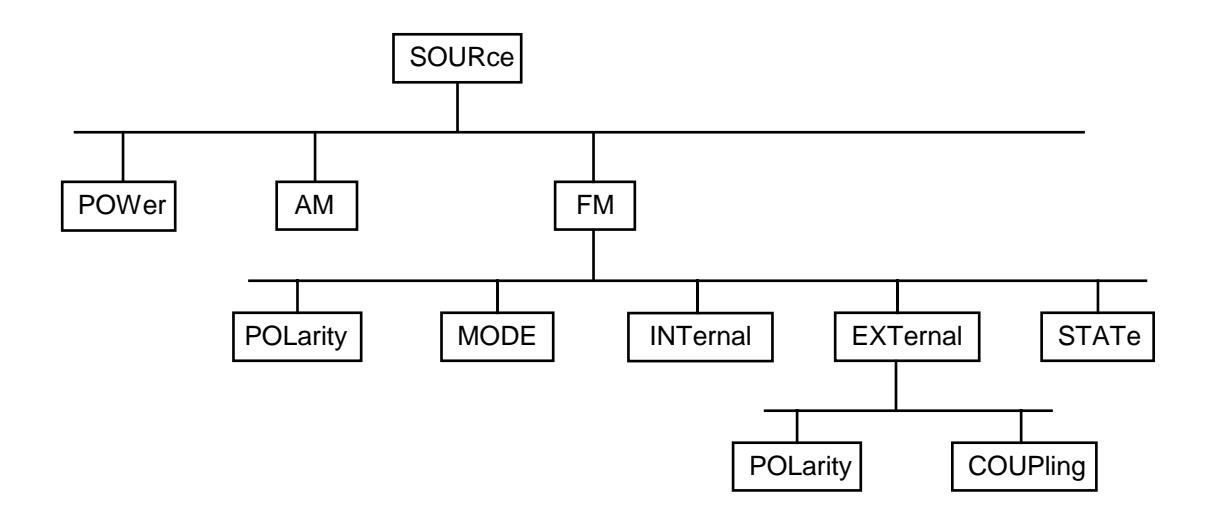

Fig. 3-1 Tree structure of the SCPI command systems using the SOURce system as an example
Some key words occur in several levels within one command system. Their effect depends on the structure of the command, that is to say, at which position in the header of a command they are inserted.

Example: SOURce:FM:POLarity NORMal This command contains key word POLarity in the third command level. It defines the polarity between modulator and modulation signal.

> SOURce:FM:EXTernal:POLarity NORMal This command contains key word POLarity in the fourth command level. It defines the polarity between modulation voltage and the resulting direction of the modulation only for the external signal source indicated.

- Optional key words: Some command systems permit certain key words to be optionally inserted into the header or omitted. These key words are marked by square brackets in the description. The full command length must be recognized by the instrument for reasons of compatibility with the SCPI standard. Some commands are considerably shortened by these optional key words.
	- Example: [SOURce]:POWer[:LEVel][:IMMediate]:OFFSet 1 This command immediately sets the offset of the signal to 1 volt. The following command has the same effect: POWer:OFFSet 1
	- **Note:** An optional key word must not be omitted if its effect is specified in detail by a numeric suffix.

Long and short form: The key words feature a long form and a short form. Either the short form or the long form can be entered, other abbreviations are not permissible.

- Example: STATus:QUEStionable:ENABle 1= STAT:QUES:ENAB 1
- **Note:** The short form is marked by upper-case letters, the long form corresponds to the complete word. Upper-case and lower-case notation only serve the above purpose, the instrument itself does not make any difference between upper-case and lower-case letters.
- Parameter: The parameter must be separated from the header by a "white space". If several parameters are specified in a command, they are separated by a comma ",". A few queries permit the parameters MINimum, MAXimum and DEFault to be entered. For a description of the types of parameter, refer to Section "Parameters".

Example: SOURce:POWer:ATTenuation? MAXimum Response: 60

This query requests the maximal value for the attenuation.

- Numeric suffix: If a device features several functions or features of the same kind, e.g. inputs, the desired function can be selected by a suffix added to the command. Entries without suffix are interpreted like entries with the suffix 1.
	- Example: SOURce:FM:EXTernal2:COUPling AC This command sets the coupling of the second external signal

source.

A command line may consist of one or several commands. It is terminated by a <New Line>, a <New Line> with EOI or an EOI together with the last data byte. Quick BASIC automatically produces an EOI together with the last data byte.

Several commands in a command line are separated by a semicolon ";". If the next command belongs to a different command system, the semicolon is followed by a colon.

#### Example:

CALL IBWRT(generator%, "SOURce:POWer:CENTer MINimum;:OUTPut:ATTenuation 10")

This command line contains two commands. The first command is part of the SOURce system and is used to specify the center frequency of the output signal. The second command is part of the OUTPut system and sets the attenuation of the output signal.

If the successive commands belong to the same system, having one or several levels in common, the command line can be abbreviated. To this end, the second command after the semicolon starts with the level that lies below the common levels (see also Fig. 3-1). The colon following the semicolon must be omitted in this case.

Example:

CALL IBWRT(generator%, "SOURce:FM:MODE LOCKed;:SOURce:FM:INTernal:FREQuency 1kHz")

This command line is represented in its full length and contains two commands separated from each other by the semicolon. Both commands are part of the SOURce command system, subsystem FM, i.e. they have two common levels.

When abbreviating the command line, the second command begins with the level below SOURce:FM. The colon after the semicolon is omitted.

The abbreviated form of the command line reads as follows:

CALL IBWRT(generator%, "SOURce:FM:MODE LOCKed;INTernal:FREQuency 1kHz")

However, a new command line always begins with the complete path.

Example: CALL IBWRT(generator%, "SOURce:FM:MODE LOCKed")<br>CALL IBWRT(generator%, "SOURce:FM:INTernal:FREQ "SOURce: FM: INTernal: FREQuency 1kHz")

## **3.5.4 Responses to Queries**

A query is defined for each setting command unless explicitly specified otherwise. It is formed by adding a question mark to the associated setting command. According to SCPI, the responses to queries are partly subject to stricter rules than in standard IEEE 488.2.

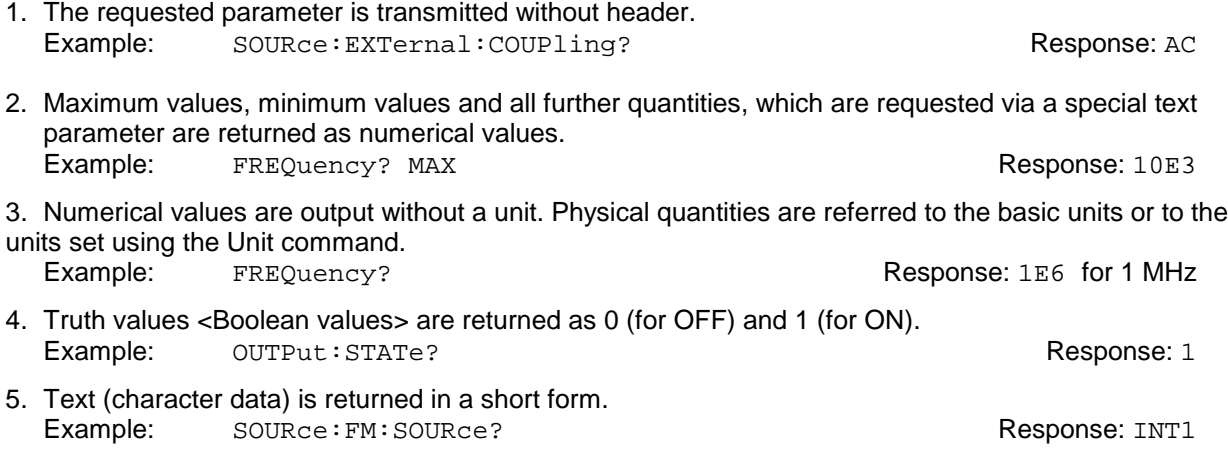

## **3.5.5 Parameter**

Most commands require a parameter to be specified. The parameters must be separated from the header by a "white space". Permissible parameters are numerical values, Boolean parameters, text, character strings and block data. The type of parameter required for the respective command and the permissible range of values are specified in the command description.

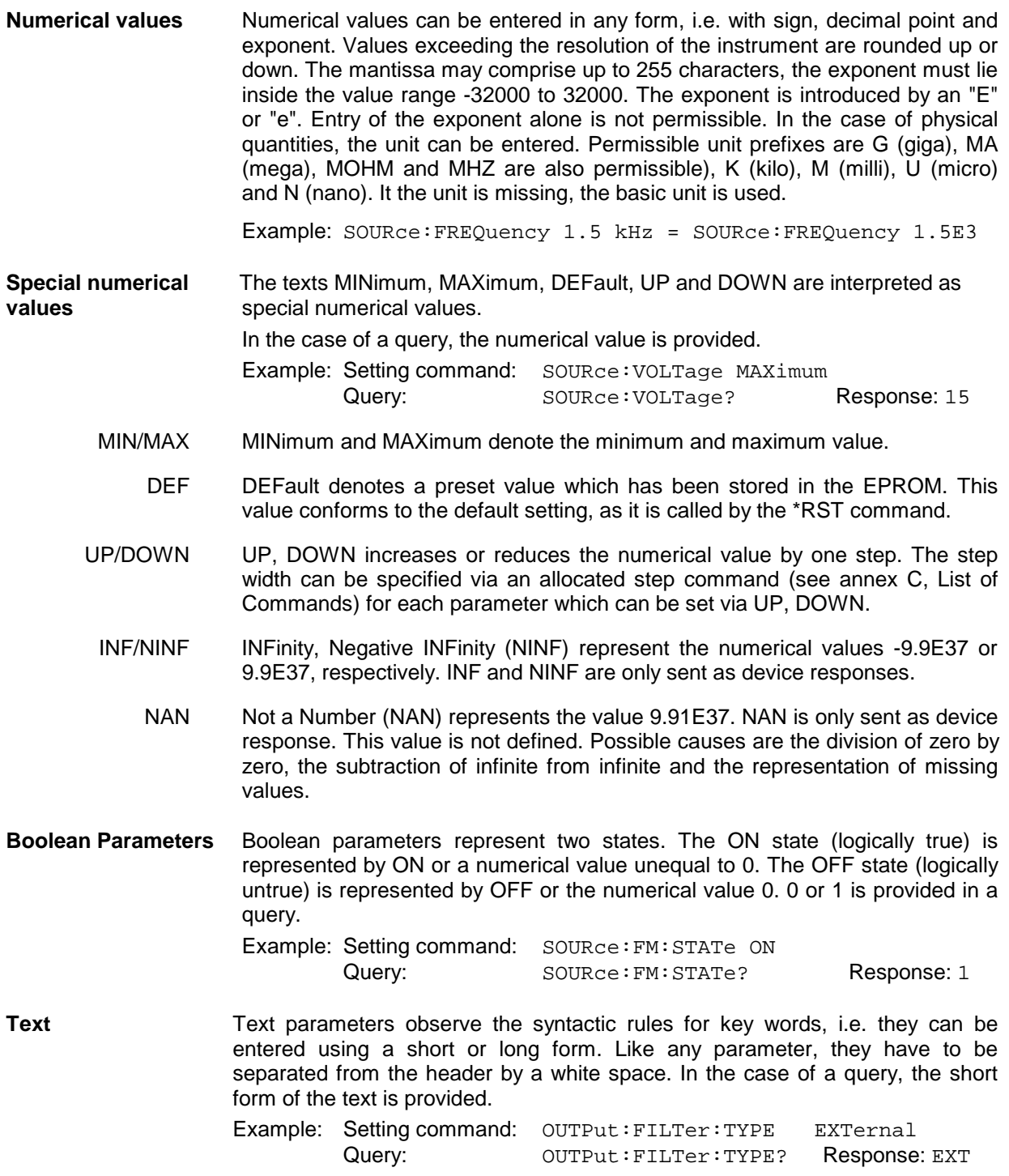

**Strings** Strings must always be entered in quotation marks (' or ").

Example: SYSTem:LANGuage "SCPI" or SYSTem:LANGuage 'SCPI'

**Block data** Block data are a transmission format which is suitable for the transmission of large amounts of data. A command using a block data parameter has the following structure:

Example: HEADer: HEADer #45168xxxxxxxx

ASCII character # introduces the data block. The next number indicates how many of the following digits describe the length of the data block. In the example the 4 following digits indicate the length to be 5168 bytes. The data bytes follow. During the transmission of these data bytes all End or other control signs are ignored until all bytes are transmitted. Data elements comprising more than one byte are transmitted with the byte being the first which was specified by SCPI command "FORMat:BORDer".

The format of the binary files within the block depends on the IEC-bus command

The commands

 :SOURce:LIST:DWELl :SOURce:LIST:FREQuency :SOURce:LIST:POWer :SOURce:CORRection:CSET:DATA:FREQuency :SOURce:CORRection:CSET:DATA:POWer :SYSTem:MSEQuence:DWELl :SYSTem:MSEQuence:RCL

use the IEEE-754 format for double precision floating point numbers. Each number is represented by 8 bytes.

#### **Example:**

a# = 125.345678E6  $b# = 127.876543E6$ 

CALL IBWRT(generator%, "SOURCE:CORRECTION:CSET:DATA:FREQ #216" + MKD\$(a#) + MKD\$(b#))

- '#' in the command string introduces the binary block,
- '2' indicates that 2 digits specifying the length will follow next,
- '16' is the length of the binary block (in bytes), here: 2 double precision floating pooint number with 8 bytes each.
- The actual binary data follow now. As the function IBWRT requires a text string, MKD\$ is used for the type conversion.

The following ASCII format has the same effect:

CALL IBWRT(generator%, "SOURCE:CORRECTION:CSET:DATA:FREQ 125.345678E6, 127.876543E6")

# **3.5.6 Overview of Syntax Elements**

The following survey offers an overview of the syntax elements.

**: ; ,** The colon separates the key words of a command. In a command line the separating semicolon marks the uppermost command level. The semicolon separates two commands of a command line. It does not alter the path. The comma separates several parameters of a command. The question mark forms a query.

**? \* " #** The asterix marks a common command. Quotation marks introduce a string and terminate it.

ASCI character # introduces block data.

A "white space" (ASCII-Code 0 to 9, 11 to 32 decimal, e.g. blank) separates header and parameter.

# **3.6 Description of Commands**

# **3.6.1 Notation**

In the following sections, all commands implemented in the instrument are first listed in tables and then described in detail, separated according to the command system. The notation corresponds to the one of the SCPI standards to a large extent. The SCPI conformity information can be taken from the list of commands in annex C.

### **Table of Commands**

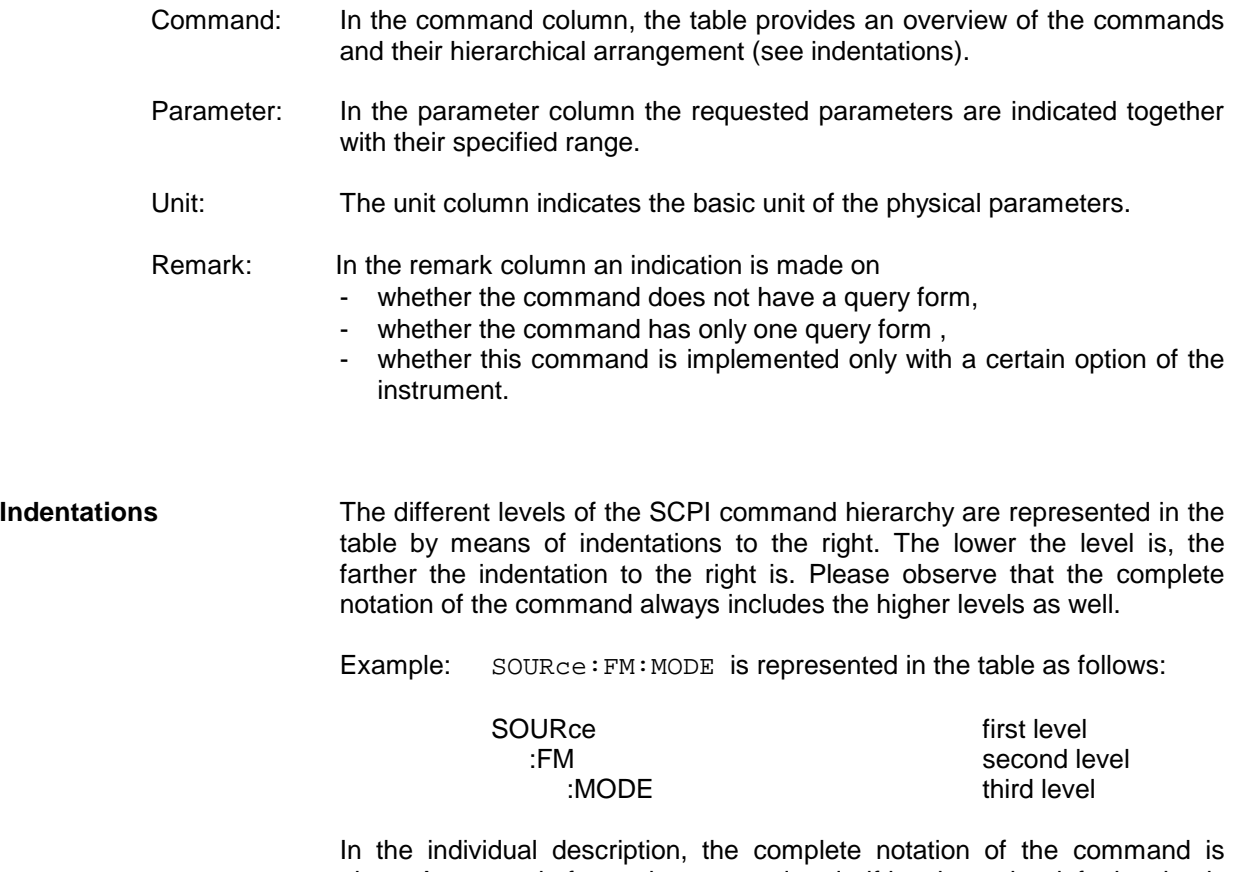

given. An example for each command and - if it exists - the default value is written out at the end of the individual description.

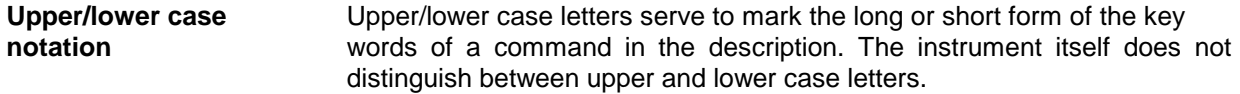

**Special characters |** A selection of key words with an identical effect exists for several commands. These key words are indicated in the same line, they are separated by a vertical stroke. Only one of these key words has to be indicated in the header of the command. The effect of the command is independent of which of the key words is indicated.

Example:SOURce

:FREQuency :CW|:FIXed

The two following commands of identical meaning can be formed. They set the frequency of the constantly frequent signal to 1 kHz:

```
SOURce:FREQuency:CW 1E3 = SOURce:FREQuency:FIXed 1E3
```
A vertical stroke in indicating the parameters marks alternative possibilities in the sense of "or". The effect of the command is different, depending on which parameter is entered.

Example:Selection of the parameters for the command

SOURce:COUPling AC | DC

If parameter AC is selected, only the AC content is fed through, in the case of DC, the DC as well as the AC content.

- **[ ]** Key words in square brackets can be omitted when composing the header (cf. Section "Optional Key"). The full command length must be accepted by the instrument for reasons of compatibility with the SCPI standards. Parameters in square brackets can optionally be incorporated in the command or omitted as well.
- **{ }** Parameters in braces can optionally be incorporated in the command either not at all, once or several times.

# **3.6.2 Common Commands**

The common commands are taken from the IEEE 488.2 (IEC 625-2) standard. Same commands have the same effect on different devices. The headers of these commands consist of an asterisk "\*" followed by three letters. Many common commands refer to the status reporting system which is described in detail in Section "Status Reporting System".

Table 3-1 Common Commands

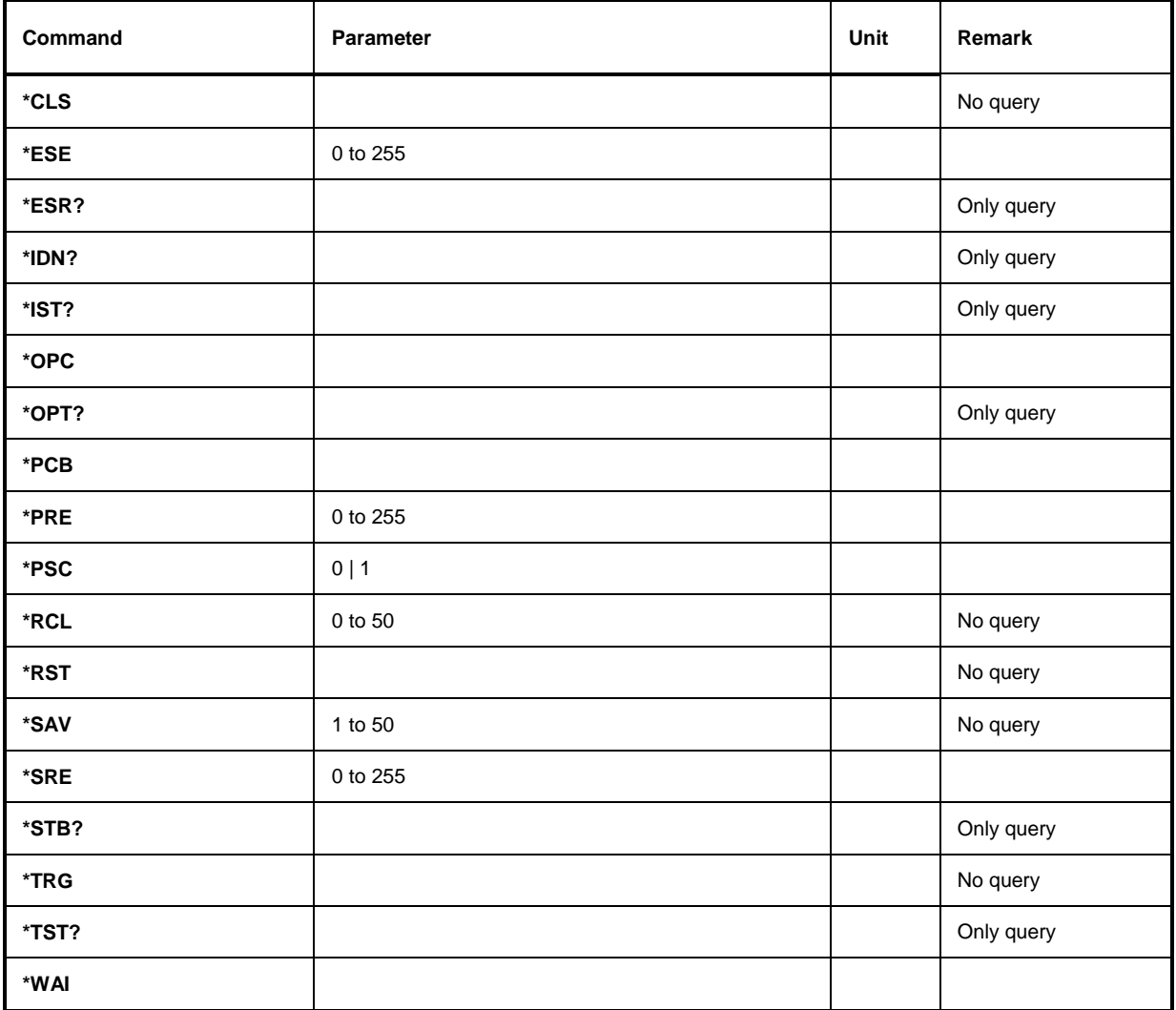

### **\*CLS**

**CLEAR STATUS** sets the status byte (STB), the standard event register (ESR) and the EVENt-part of the QUEStionable and the OPERation register to zero. The command does not alter the mask and transition parts of the registers. It clears the output buffer

#### \***ESE** 0 to 255

**EVENT STATUS ENABLE** sets the event status enable register to the value indicated. Query \*ESE? returns the contents of the event status enable register in decimal form.

#### **\*ESR?**

**STANDARD EVENT STATUS QUERY** returns the contents of the event status register in decimal form (0 to 255) and subsequently sets the register to zero.

### **\*IDN?**

**IDENTIFICATION QUERY** queries the instrument identification.

The device response is for example: "Rohde&Schwarz, SMP02,00000001, 1.04"  $02$  = variant identification  $00000001$ = serial number

1.04 = firmware version number

### **\*IST?**

**INDIVIDUAL STATUS QUERY** returns the contents of the IST flag in decimal form (0 | 1). The IST flag is the status bit which is sent during a parallel poll.

### **\*OPC**

**OPERATION COMPLETE** sets bit 0 in the event status register when all preceding commands have been executed. This bit can be used to initiate a service request.

### \***OPT?**

**OPTION IDENTIFICATION QUERY** queries the options included in the instrument and returns a list of the options installed. The options are separated from each other by means of commas. For every option, a fixed position is provided in the response.

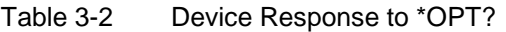

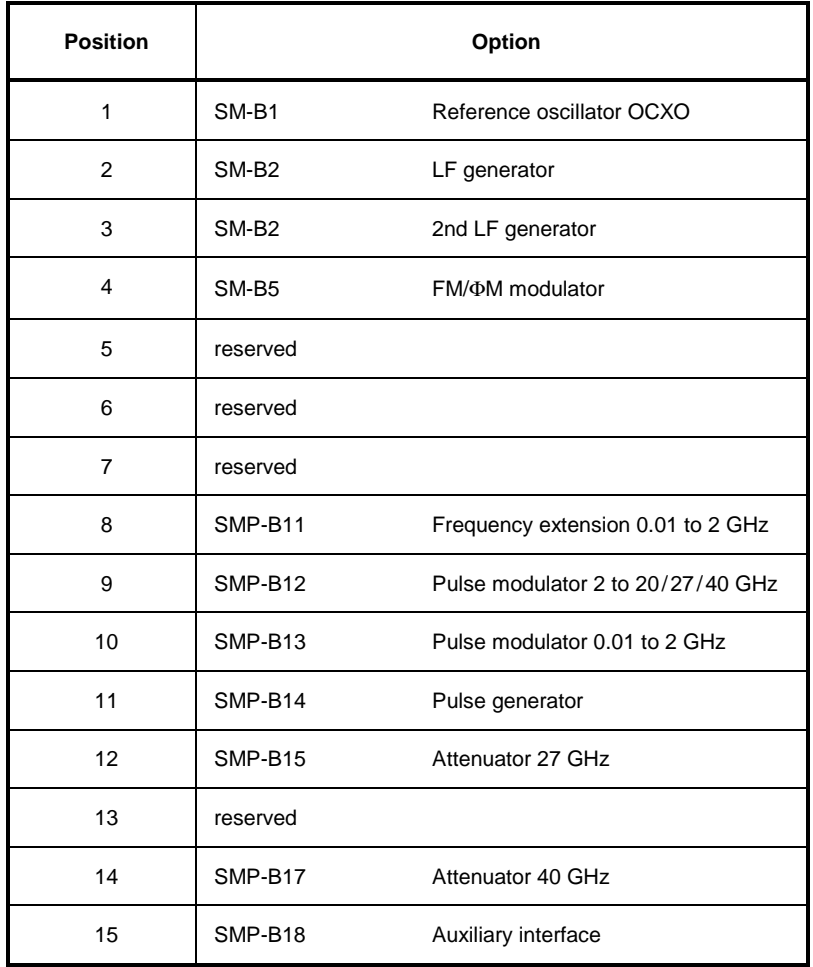

Example for a device response: SM-B1,SM-B2,0,0,0,0,0,0,0,SMP-B15,0,0,0

### **\*PCB**

**PASS CONTROL BACK** indicates to the potental controller the address where the control is to be passed back later. This command is sent by the current controller to a potential controller (see programming example in Appendix D).

### **\*PRE** 0 to 255

**PARALLEL POLL REGISTER ENABLE** sets the parallel poll enable register to the value indicated. Query \*PRE? returns the contents of the parallel poll enable register in decimal form.

#### **\*PSC** 0 | 1

**POWER ON STATUS CLEAR** determines whether the contents of the ENABle registers is maintained or reset in switching on.

 $*PSC = 0$  causes the contents of the status registers to be maintained. Thus a service request can be triggered in switching on in the case of a corresponding configuration of status registers ESE and SRE.

\*PSC  $\neq$  0 resets the registers.

Query \*PSC? reads out the contents of the power-on-status-clear flag. The response can be 0 or 1.

#### **\*RCL** 0 to 50

**RECALL** calls the instrument state which was stored under the number supplied using command \*SAV. 50 instrument states can be stored.

### **\*RST**

**RESET** sets the instrument to a defined default status. The command essentially corresponds to pressing the [PRESET] key. The state of the RF-output is an exception: The RF-output is deactivated after \*RST, however, it is activated after the [RESET] key has been pressed. The default setting is indicated in the description of the commands.

#### **\*SAV** 1 to 50

**SAVE** stores the current instrument state under the number indicated (cf. \*RCL as well).

#### **\*SRE** 0 to 255

**SERVICE REQUEST ENABLE** sets the service request enable register to the value indicated. Bit 6 (MSS mask bit) remains 0. This command determines under which conditions a service request is triggered. Query \*SRE? reads the contents of the service request enable register in decimal form. Bit 6 is always 0.

### **\*STB?**

**READ STATUS BYTE QUERY** reads out the contents of the status byte in decimal form.

#### **\*TRG**

**TRIGGER** triggers all actions waiting for a trigger event. Special trigger events can be started by command system "TRIGger" (see section "TRIGger System").

#### **\*TST?**

**SELF TEST QUERY** triggers all selftests of the instrument indicated in Section "Functional Test" and outputs an error code in decimal form.

#### **\*WAI**

**WAIT-to-CONTINUE** only permits the servicing of the subsequent commands after all preceding commands have been executed and all signals have settled (cf. "\*OPC" as well).

# **3.6.3 ABORt System**

The ABORt system contains the commands to abort actions triggered. After an action has been aborted, it can be triggered again at once. All commands trigger an event, thus they have no \*RST value.

Further commands for the trigger system of the SMP can be found in the TRIGger system.

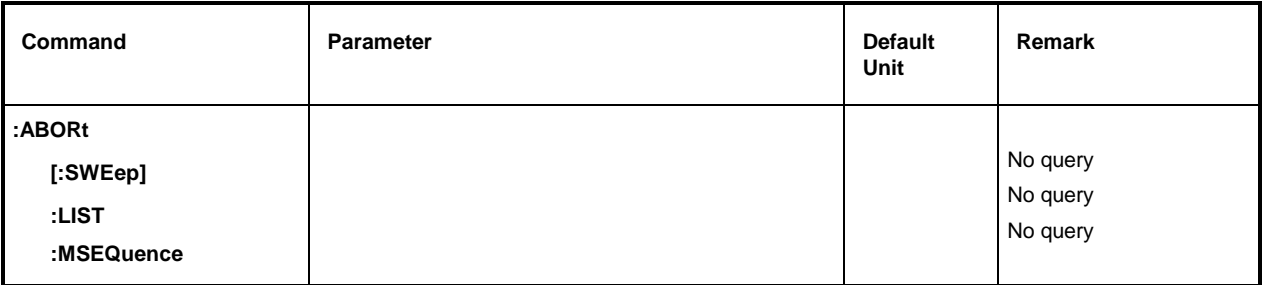

### **:ABORt[:SWEep]**

The command aborts a sweep. Example: : ABOR: SWE

### **:ABORt:LIST**

The command aborts a list execution. Example: : ABOR: LIST

### **:ABORt:MSEQuence**

The command aborts a Memory Sequence. Example: : ABOR: MSEQ

# **3.6.4 CALibration-System**

The CALibration system contains the commands to calibrate the SMP. On triggering the calibration by means of :MEASure , response "0" displays a faultless calibration, response "1" means that an error has occurred during calibration. As to the meaning of the data in the case of query :DATA?, cf. Section "Calibration" and service manual, stock no. 1036.5015.24.

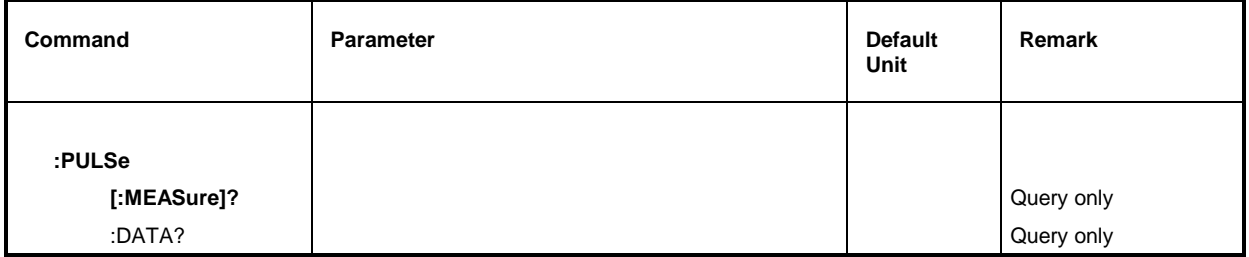

### **:CALibration:PULSe**

The commands to calibrate the pulse generator are under this node (option SMP-B14).

### **:CALibration:PULSe[:MEASure]?**

The command triggers a calibration measurement. The command triggers an event and thus has no \*RST value.

Example: :CAL:PULS:MEAS? Response: 0

### **:CALibration:PULSe:DATA?**

The command queries the correction data. It returns the correction data as two integers separated by a comma. The first number indicates the fine adjustment, the second the coarse adjustment.

Example:  $:$  CAL: PULS: DATA? Response: 26, 2

# **3.6.5 DIAGnostic-System**

The DIAGnostic system contains the commands for diagnostic test and service of the instrument. SCPI does not define DIAGnostic commands, the commands listed here are SMP-specific. All DIAGnostic commands are queries which are not influenced by \*RST. Hence no default setting values are stated.

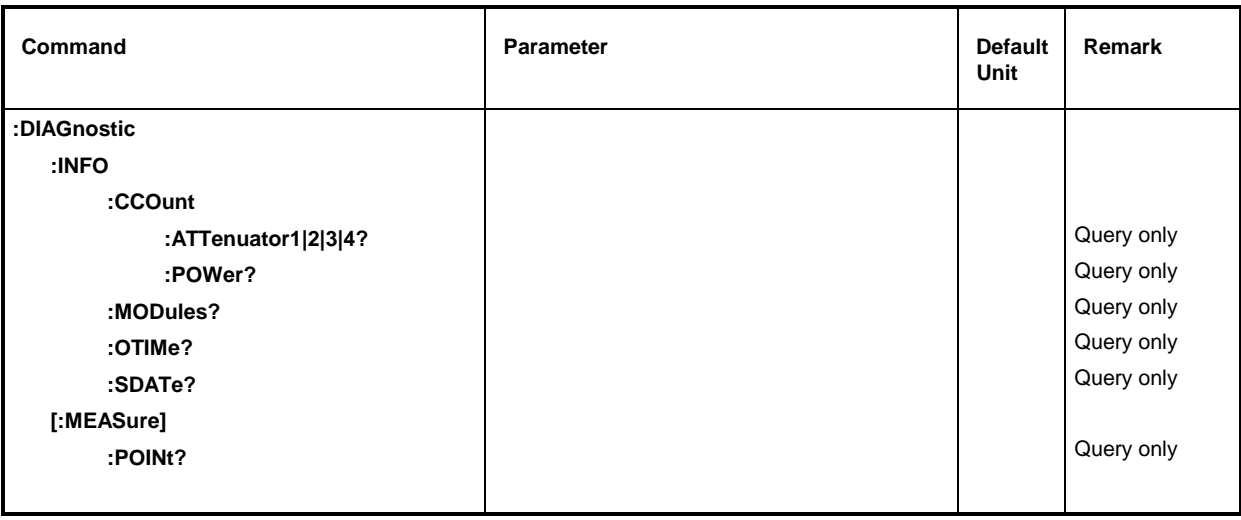

## **:DIAGnostic:INFO**

The commands which can be used to query all information which does not require hardware measurement are under this node.

# **:DIAGnostic:INFO:CCOunt**

The commands which can be used to query all counters in the instrument are under this node (Cycle COunt).

# **:DIAGnostic:INFO:CCOunt:ATTenuator 1 | 2 | 3 | 4?**

The command queries the number of switching processes of the different attenuator stages. The stages are designated with Z1 to Z4 within the instrument. In this command they are differentiated by a numeric suffix whose name corresponds to the number:

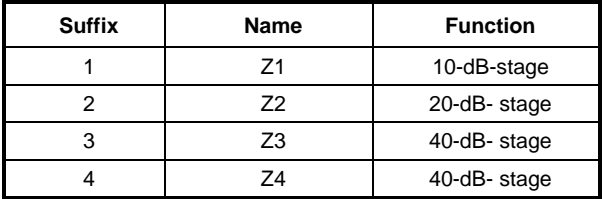

Example: :DIAG:INFO:CCO:ATT1? Response: 1487

# **:DIAGnostic:INFO:CCOunt:POWer?**

The command queries the number of switch-on processes.

Example: :DIAG:INFO:CCO:POW? Response: 258

#### **:DIAGnostic:INFO:MODules?**

The command queries the modules existing in the instrument with their model and state-of-modification numbers. The response supplied is a list in which the different entries are separated by commas. The length of the list is variable and depends on the equipment of the instrument. Each entry consists of three parts which are separated by means of blanks:

1. Name of module;

2. Variant of module in the form VarXX  $(XX = 2 \text{ digits})$ 

3. Revision of module in the form  $RevXX$  ( $XX = 2$  digits)

Example : DIAG: INFO: MOD? Response: ROSC VAR01 RREV03,

#### **:DIAGnostic:INFO:OTIMe?**

The command reads out the internal operating-time counter. The response supplies the number of hours the instrument has been in operation.

Example: :DIAG:INFO:OTIM? Response: 19

#### **:DIAGnostic:INFO:SDATe?**

The command queries the date of software creation. The response is returned in the form year, month, day.

Example: :DIAG:INFO:SDAT? Response:1992, 12, 19

#### **:DIAGnostic:[:MEASure]**

The commands which trigger a measurement in the instrument and return the measured value are under this node.

#### **:DIAGnostic[:MEASure]:POINt?**

The command triggers a measurement at a measuring point and returns the voltage measured. The measuring point is specified by a numeric suffix (cf. service manual, stock no. 1036.5015.24).

Example: :DIAG:MEAS:POIN2? Response: 3.52

DSYN VAR03 REV12,

...

# **3.6.6 DISPLAY-System**

This system contains the commands to configure the screen. If system security is activated using command SYSTem:SECurity ON, the display cannot be switched on and off arbitrarily (cf. below)

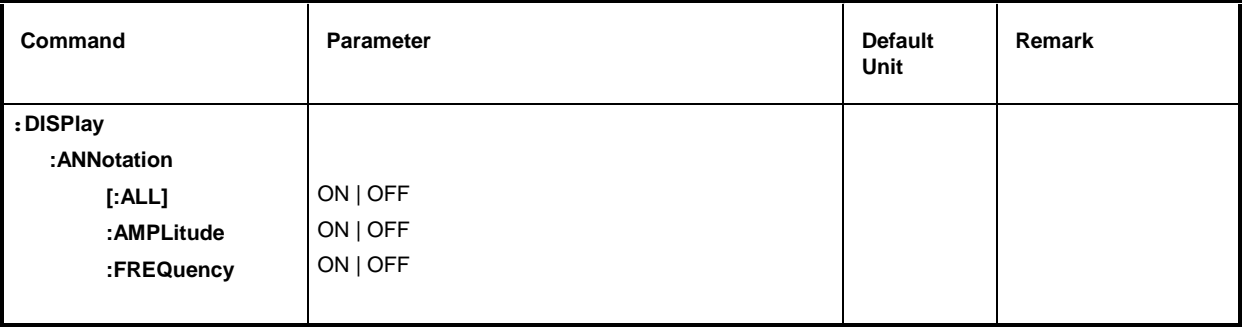

#### **:DISPlay:ANNotation**

The commands determining whether frequency and amplitude are indicated are under this node.

**Caution:** With SYSTem:SECurity ON, the indications cannot be switched from OFF to ON. In this case \*RST does not influence the ANNotation settings either. With SYSTem:SECurity OFF, the \*RST value is ON for all ANNotation parameters.

### **:DISPlay:ANNotation[:ALL]** ON | OFF

The command switches the frequency and amplitude indication on or off.

Command :DISPlay:ANNotation:ALL ON can only be executed if SYSTem:SECurity is set to OFF.

With SECurity OFF - \*RST value is ON.

Example: :DISP:ANN:ALL ON

### **:DISPlay:ANNotation:AMPLitude** ON | OFF

#### The command switches on or off the amplitude indication.

Command :DISPlay:ANNotation:AMPLitude ON can only be executed if SYSTem:SECurity is set to OFF.

With SYSTem:SECurity OFF - \*RST value is ON.

Example: :DISP:ANN:AMPL ON

### **:DISPlay:ANNotation:FREQuency** ON | OFF

The command switches on or off the amplitude indication.

Command :DISPlay:ANNotation:AMPLitude ON can only be executed if SYSTem:SECurity is set to OFF.

With SYSTem:SECurity OFF - \*RST value is ON.

Example: :DISP:ANN:FREQ ON

# **3.6.7 FORMat-System**

This system contains the commands determining the format of the data the SMP returns to the controller. All queries returning a list of numeric data or block data are concerned. With each of these commands, this connection is pointed to in the description.

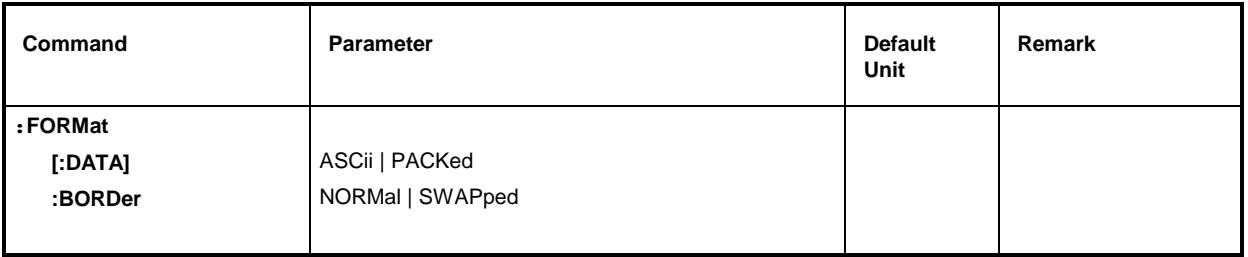

### **:FORMat[:DATA]** ASCii | PACKed

The command specifies the data format, that the SMP uses for returning the data. When data are transmitted from the controller to the SMP, the SMP recognizes the data format automatically. In this case, the value specified here has no significance.

**Note:** Settings using the FORMat:DATA command are only effective for commands where this is stated in the command description.

- ASCii Numeric data are transmitted in plain text, separated by commas.
- PACKed Numerical data are transmitted as binary block data. The format of the binary data itself is command-specific.

Example: :FORM:DATA ASC  $\bullet$  \*RST value is ASCii

### **:FORMat:BORDer** NORMal | SWAPped

This command defines the order of bytes inside a binary block. This concerns only blocks which use the IEEE754 format internally (see section paragraph "Block Data").

- NORMal: The SMP expects (for setting commands) and sends (for queries) first the most significant byte of each IEEE-754 floating point number, last the least significant byte. For hosts based on a 80x86 processor this corresponds to the configuration of bytes in the main memory. Thus, no further conversion is required.
- SWAPped: The SMP expects (for setting commands) and sends (for queries) first the least significant byte of each IEEE754 floating point number, last the most significant byte.

Example: :FORMat:BORDer:NORMal \*RST-value is NORMal

# **3.6.8 INPut-System**

This system provides the commands defining the properties of the STOP input of the SMP.

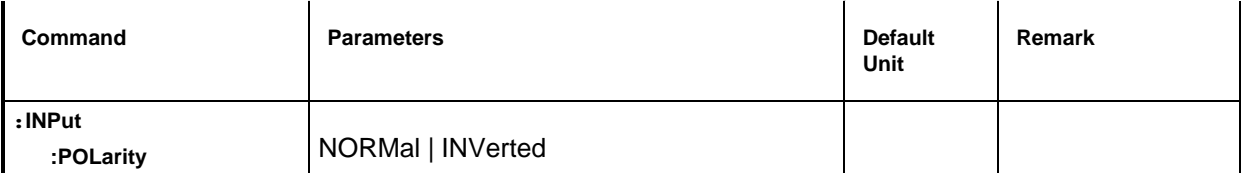

### **:INPut:POLarity** NORMal | INVerted

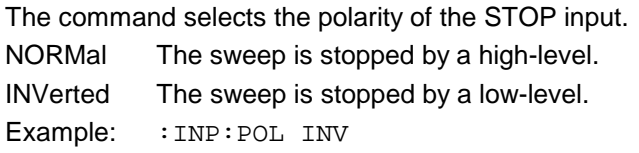

\*RST-value is NORMal

# **3.6.9 MEMory System**

This system contains the commands for the memory management of the SMP.

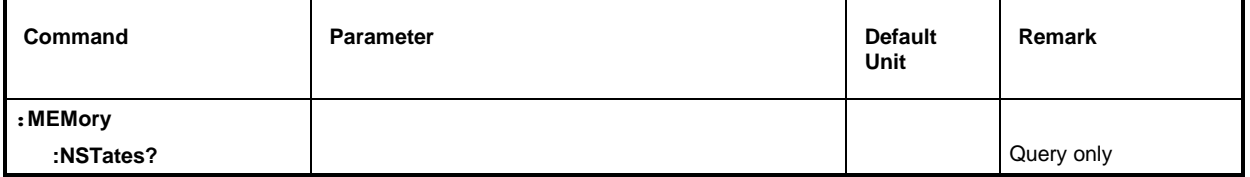

#### **:MEMory:NSTates?**

The command returns the number of \*SAV/\*RCL memories available. The SMP has 50 \*SAV/\*RCL memories in total.

Example: : MEM: NST? Response: 50

# **3.6.10 OUTPut-System**

This system contains the commands specifying the characteristics of the RF and LF output sockets and the auxiliary sockets BLANK, Z-AXIS and V/GHz. The following numbers are assigned to these outputs:

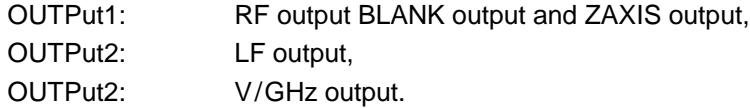

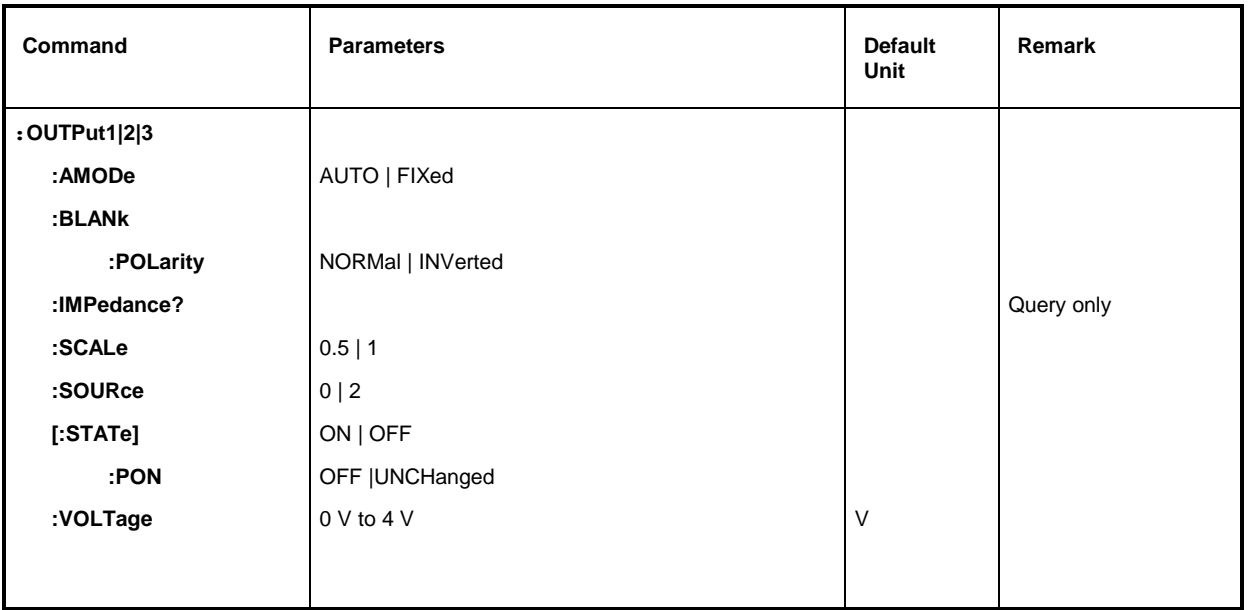

### **:OUTPut1:AMODe** AUTO | FIXed

The command switches over the operating mode of the attenuator (Attenuator MODe) at the RF output (output1).

AUTO The attenuator is switched whenever possible.

FIXed The attenuator is switched when certain fixed levels are exceeded/not reached.

Example: : OUTP: AMOD AUTO

### **:OUTPut1:BLANk:POLarity** NORMal | INVerted

The command sets the polarity of the BLANk signal (output1).

NORMal The active BLANk state is indicated by the more positive or higher output voltage.

INVers The active BLANk state is indicated by the more negative or lower output voltage.

Example:  $:$  OUTP: BLAN: POL NORM example: RST value is NORM

### **:OUTPut1:IMPedance?**

The command queries the impedance of the RF output (output1). This permits converting the output level between the units V and W. The impedance itself cannot be changed. For the RF output, it is fixed at the value of 50 Ohm.

Example: : OUTP: IMP? Response: 50

### **:OUTPut3:SCALe** 0.5 | 1

The command defines the signal scale at the V/GHz-output (output3) (see also section "Sweep Outputs").

Example: :OUTP3:SCAL 0.5? \*RST-value is 1

### **:OUTPut2:SOURce** 0 | 2

The command selects which LF-generator is connected to the LF-output socket (output2). It is available with option SM-B2.

0 LF-generator 1

2 LF-generator 2

Example: : OUTP2: SOUR 2 \*RST-value is 0, LF-generator 1 is connected to the output

### **:OUTPut1:STATe]** ON | OFF

The command switches on or off the RF output (output1). The RF output can also be switched off by the response of the protective circuit. But this has no influence on this parameter.

**Note:** In contrast to the PRESET key, command \*RST sets the value for output1 to OFF, the RF-output is deactivated.

Example: :  $\overline{O}$  :  $\overline{O}$  :  $\$ 

### **:OUTPut1[:STATe]:PON** OFF | UNCHanged

This command selects the state the RF output (output1) is to assume after power-on of the unit. It only exists for the RF output. \*RST does not influence the set value.

OFF Output is switched off.

UNCHanged Same state as before switch-off

Example: :OUTP:PON OFF

### **:OUTPut2:VOLTage** 0V to 4V

The command sets the voltage of the LF-output (output2). The voltage is a characteristic of the output, not of the source. I.e., the voltage is maintained even if another generator is connected to the output.

Example:  $:$   $\cup$   $\text{UTP2}:$   $\text{VOLT}$  3.0V  $\text{AT-Value}$   $\text{AT-Value}$ 

# **3.6.11 SOURce-System**

This system contains the commands to configure the RF signal source. Keyword SOURce is optional, i.e., it can be omitted. The LF signal sources (option SM-B2) are configured in the SOURce0|2 system.

The following subsystems are realized in the instrument:

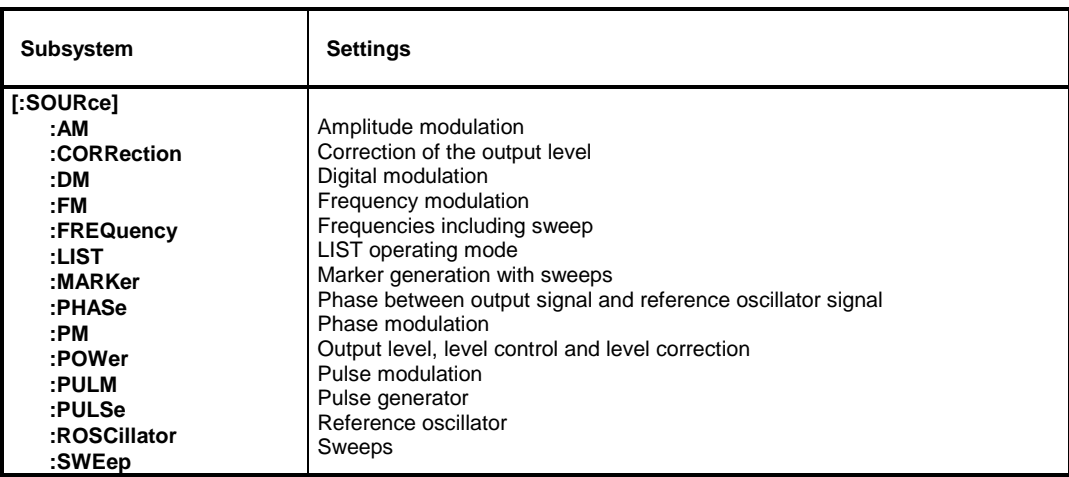

# **3.6.11.1 SOURce:AM Subsystem**

This subsystem contains the commands to control the amplitude modulation. Up to two LF generators which serve as internal modulation sources can be fitted in the instrument (options SM-B2 and SM-B6). Part of their settings is effected under SOURce0|2.

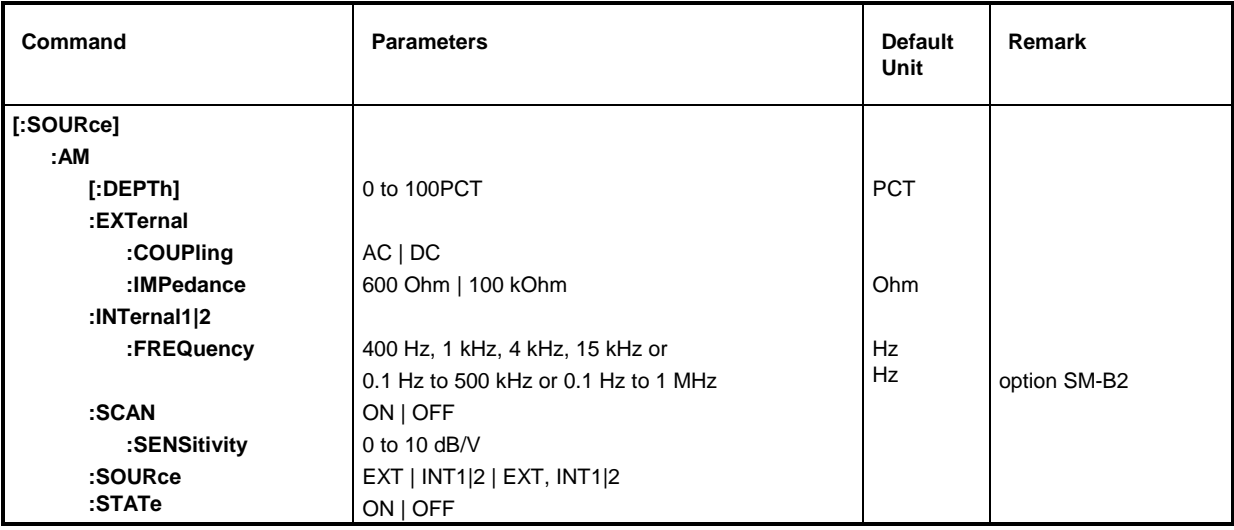

### **[:SOURce]:AM[:DEPTh]** 0 to 100PCT

The command sets the modulation depth in percent. \*RST value is 30PCT Example: : SOUR: AM: DEPT 15PCT

### **[:SOURce]:AM:EXTernal**

The commands to set the external AM input are under this node.

### **[:SOURce]:AM:EXTernal:COUPling** AC | DC

The command selects the type of coupling for the external AM input.

AC The d.c. voltage content is separated from the modulation signal.

DC The modulation signal is not altered. The modulation signal is not altered.

Example: : SOUR: AM: EXT: COUP AC

### **[:SOURce]:AM:EXTernal:IMPedance** 600Ohm | 100kOhm

The command defines the input impedance of the external AM-input. This command is coupled to the commands

:SOURce:FM:EXTernal:IMPedance,

:SOURce:DM:EXTernal:IMPedance and

:SOURce:PM:EXTernal:IMPedance. \*RST value is 100 kOhm

Example: : SOUR: AM: EXT: IMP 100kOhm

### **[:SOURce]:AM:INTernal1|2**

The settings for the internal AM inputs are effected under this node.

INT1 is LF generator 1,

INT2 is LF generator 2.

Here the same hardware is set for AM, PM, FM and SOURce0|2. This means that, for example, the following commands are coupled to each other and have the same effect:

SOUR:AM:INT2:FREQ SOUR:FM2:INT:FREQ SOUR:PM2:INT:FREQ SOUR2:FREQ:CW

### **[:SOURce]:AM:INTernal1|2:FREQuency** 400 Hz | 1 kHz | 3 kHz | 15 kHz

or 0.1 Hz to 500 kHz (SM-B2)

The command sets the modulation frequency. Only certain specified ranges are permissible depending on the equipment of the instrument.

If option SM-B2 is not fitted, the values 400 Hz, 1 kHz, 3 kHz and 15 kHz are permitted for INT1. With option SM-B2, values in the range from 0.1 Hz to 500 kHz are permitted.

Example: :SOUR:AM:INT:FREQ 15kHz \* \*RST value is 1 kHz

**[:SOURce]:AM:SCAN** ON| IOFF

The command switches scan modulation on or off.

Example::SOUR:AM:SCAN OFF  $*RST$  value is OFF

### **[:SOURce]:AM:SCAN:SENSitivity** 0 to 10dB/V

The command sets the scan sensitivity. The resolution is 0.01dB/V.

Example: : SOUR: AM: SCAN: SENS 10dB

### **[:SOURce]:AM:SOURce** EXT | INT1|2 | EXT, INT1|2

The command selects the modulation source. INT1 is LF generator 1, INT2 LF generator 2 (option SM-B2). An external and an internal modulation source can be specified at the same time (see example). \*RST value is INT1

Example: : SOUR: AM: SOUR EXT, INT1

### **[:SOURce]:AM:STATe** ON | OFF

The command switches amplitude modulation on or off. \*RST value is OFF Example: : SOUR: AM: STAT ON

# **3.6.11.2 SOURce:CORRection Subsystem**

The CORRection subsystem permits a correction of the output level. The correction is effected by adding user-defined table values to the output level as a function of the RF frequency. In the SMP, this subsystem serves to select, transmit and switch on USER-CORRECTION tables (see Chapter 2, Section "User Correction (UCOR)" as well).

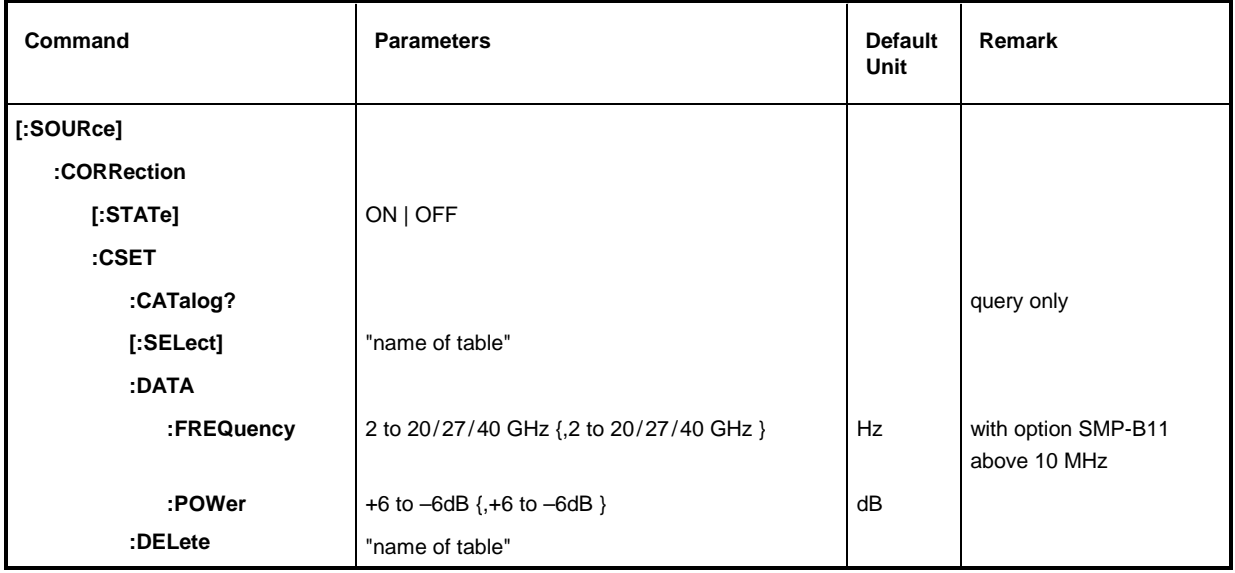

### **[:SOURce]:CORRection[:STATe]** ON | OFF

The command switches the table selected using SOURce:CORRection:CSET on or off. Example: :SOUR:CORR:STAT ON \*RST value is OFF

### **[:SOURce]:CORRection:CSET**

The commands to select and edit the UCOR tables are under this node.

### **[:SOURce]:CORRection:CSET:CATalog?**

The command requests a list of UCOR tables. The individual lists are separated by means of commas. This command is a query and has no \*RST value.

Example: :SOUR:CORR:CAT? Answer: "UCOR1", "UCOR2", "UCOR3"

### **[:SOURce]:CORRection:CSET[:SELect]** "Name of table**"**

The command selects a UCOR table. This command alone does not yet effect a correction. First the table selected must be activated (cf. :SOURce:CORRection:STATe). If there is no table of this name, a new table is created. The name may contain up to 7 letters. This command triggers an event and hence has no \*RST value.

Example: : SOUR: CORR: CSET: SEL "UCOR1"

### **[:SOURce]:CORRection:CSET:DATA**

The commands to edit the UCOR tables are under this node.

#### **[:SOURce]:CORRection:CSET:DATA:FREQuency** 2 to 20/27/40 GHz {,2 to 20/27/40 GHz } (with option SMP-B11 above 10 MHz)

The command transmits the frequency data for the table selected using :SOURce:CORRection:CSET. The frequency values must be entered in ascending order. \*RST does not influence data lists.

Example: :SOUR:CORR:CSET:DATA:FREQ 100MHz,102MHz,103MHz,...

#### **[:SOURce]:CORRection:CSET:DATA:POWer** +6 to –6dB {,+6 to –6dB }

The command transmits the level data for the table selected using :SOURce:CORRection:CSET. \*RST does not influence data lists.

Example: :SOUR:CORR:CSET:DATA:POWer 1dB, 0.8dB, 0.75dB,...

### **[:SOURce]:CORRection:CSET:DELete** "Name of table"

The command deletes the table indicated from the instrument memory. This command triggers an event and hence has no \*RST value.

Example: : SOUR: CORR: CSET: DEL "UCOR3"

### **3.6.11.3 SOURce:DM Subsystem**

In this subsystem, the digital modulations ASK and FSK are controlled (see Chapter 2, Section "Digital Modulations ASK and FSK"). An external input (EXT1) is available as a data source. This source is set independently of the type of modulation selected. The settings hence affect both types of digital modulations.

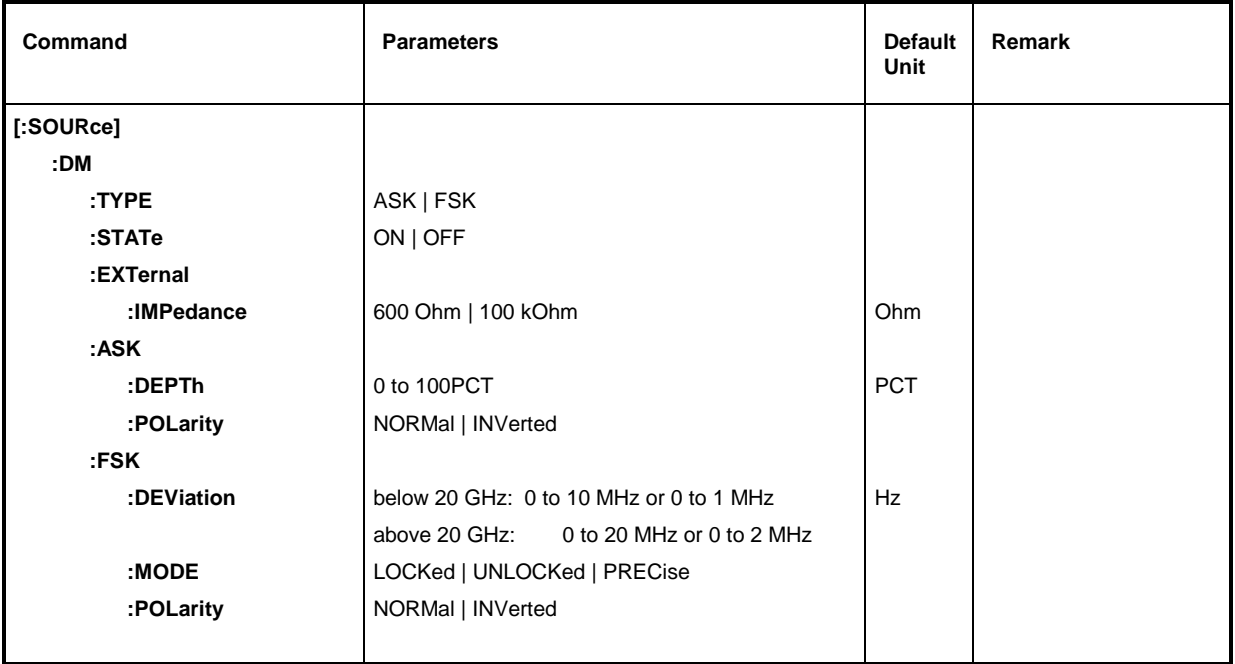

### **[:SOURce]:DM:TYPE** ASK | FSK

The command selects the modulation type.

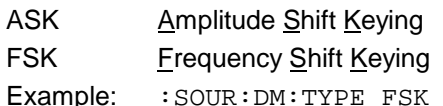

\*RST value is FSK

### **[:SOURce]:DM:STATe** ON | OFF

The command switches on or off the modulation selected under : SOURce: DM: TYPe. Example: :SOUR:DM:BAS:STAT OFF  $*RST$  value is OFF

### **[:SOURce]:DM:EXTernal**

The commands to configure the EXT1-input are under this node.

### **[:SOURce]:DM:EXTernal:IMPedance** 600 Ohm | 100 kOhm

The command defines the input impedance of the external DM-input (EXT1). This command is coupled to the commands SOURce:AM:EXTernal:IMPedance, SOURce:FM:EXTernal:IMPedance and SOURce:PM:EXTernal:IMPedance. Example: :  $SOUR:DM:EXT:IMP 100kOhm$  \*RST value is 100 kOhm

### **[:SOURce]:DM:ASK**

The commands to set the external data source for the digital amplitude modulation are under this node.

### **[:SOURce]:DM:ASK:DEPTh** 0 to 100%

This command sets the modulation depth. This command sets the modulation depth. Example: : SOUR: DM: ASK: DEPT 10

### **[:SOURce]:DM:ASK:POLarity** NORMal | INVerted

The command defines the polarity of the modulation.

NORMal A "0" from the data source reduces the amplitude, a "1" increases it.

INVerted A "1" from the data source reduces the amplitude, a "0" increases it.

Example: :  $SOUR:DM:ASK: POL INV$  \* RST value is NORMal

### **[:SOURce]:DM:FSK**

The commands to set the data source for the digital frequency modulation are under this node.

# **[:SOURce]:DM:FSK:DEViation** 0 to 1 MHz (FM/FSK-mode PRECise),

 0 to 10 MHz (FM/FSK-mode LOCKed/UNLocked), SMP03/04 above 20 GHz: 0 to 2 MHz or 0 to 20 MHz

This command sets the frequency deviation of the FSK-modulation. The maximum deviation possible depends on the FM/FSK mode set and – for SMP03/04 – also on the selected frequency (see FSK:MODE, Section "SOURce:FM-Subsystem" and Chapter 2, Section "Frequency Modulation").

Example: :  $SOUR:DM:FSK:DEV$  3 kHz  $RST$  value is 10 kHz

### **[:SOURce]:DM:FSK:MODE** UNLocked | LOCKed | PRECise

The command defines the FSK-modulation mode. It is coupled to the command SOUR: FM: MODE (see description of the command SOUR:FM:MODE in Section "SOURce:FM-Subsystem"). Example: :  $SOUR:DM:FSK: MODEL UNL$  \* RST value is LOCKed

### **[:SOURce]:DM:FSK:POLarity** NORMal | INVerted

The command specifies the polarity of the modulation.

NORMal Logical "0" reduces the frequency, logical "1" increases it.

INVerted Logical "1" reduces the frequency, logical "0" increases it.

Example: :  $SOUR:DM:FSK:POL INV$  \* RST value is NORMal

# **3.6.11.4 SOURce:FM Subsystem**

This subsystem contains the commands to control the frequency modulation and to set the parameters of the modulation signal. The SMP can be equipped with two independent frequency modulators (option SM-B5). They are distinguished by a suffix after FM (:  $SOWRce:FM1$  and :  $SOWRce:FM2$ ).

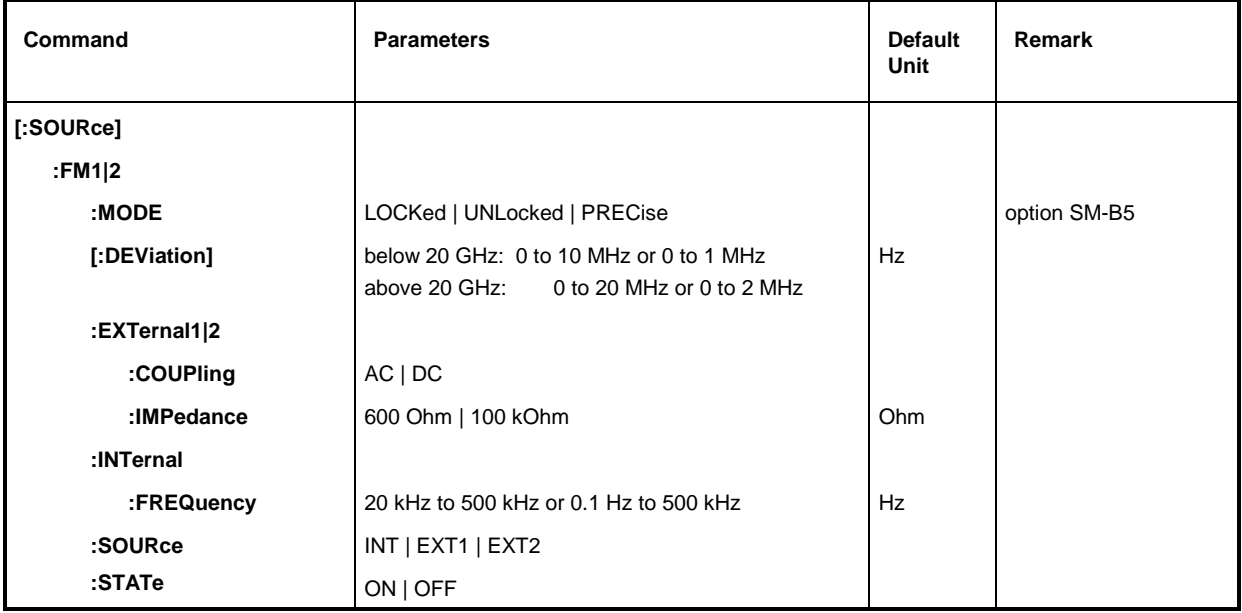

### **[:SOURce]:FM1|2:MODE** UNLocked | LOCKed | PRECise

The command defines the frequency modulation mode for both frequency modulators, a suffix after FM is ignored. The parameter PRECise is effective only if the SMP is fitted with option SM-B5.

The command is coupled to the command  $SOUR:DM:FSK:MODE$  (see command description for SOUR:DM:FSK:MODE in Section "SOURce:DM-Subsystem").

Selection of the mode influences the frequency range of the modulation, the maximum frequency deviation and the frequency stability of the output signal (see Chapter 2, Section "Frequency Modulation").

- LOCKed The FM-signal is synchronized by means of a PLL on the reference oscillator. The frequency of the RF-signal is accurate in the modulation frequency range 10 kHz to 5 MHz. The maximum frequency deviation is 10/20 MHz.
- UNLocked The reference oscillator is not used to generate the FM-signal. The frequency of the RF-signal is accurate in the modulation frequency range DC to 5 MHz. The maximum frequency deviation is 10/20 MHz.
- PRECise The FM-signal is generated by option SM-B5. This setting is valid if option SM-B5 is fitted. The frequency of the RF-signal is accurate in the modulation frequency range DC to 1 MHz. The maximum frequency deviation is 1/2 MHz.

Example: :SOUR:DM:FM:MODE LOCK \*RST value is LOCKed

#### **[:SOURce]:FM1|2[:DEViation]** 0 to 1 MHz or 0 to10 MHz; >20GHz 0 to 2 MHzor 0 to 20 MHz

The command specifies the frequency variation caused by the FM. Although the LF generators are used as modulation sources, the frequency variation is independent of the voltage at the LF output. The maximum possible DEViation depends on the selected FM-mode and for SMP03/04 also on the selected frequency (SOURce: FREQuency).

LOCKed and UNLocked:  $f < 20$  GHz DEV MAX = 10 MHz  $f > 20$  GHz DEV MAX = 20 MHz PRECise:  $f \leq 20$  GHz DEV MAX = 1 MHz  $f > 20$  GHz DEV MAX = 2 MHz Example: :SOUR:FM1:DEV 5kHz \*RST value is 10 kHz

### **[:SOURce]:FM1|2:EXTernal 2**

The commands to set the external FM input are under this node. The settings under EXTernal for modulations AM, FM and PM are independent of each other. The settings are always related to the socket which is determined by the numeric suffix after EXTernal. The suffix after FM is ignored then. With the following commands, e.g., the settings are both related to EXT2 input:

:SOUR:FM1:EXT2:COUP AC

:SOUR:FM2:EXT2:COUP AC

A command without suffix is interpreted like a command with suffix 1.

### **[:SOURce]:FM1|2:EXTernal1|2:COUPling** AC | DC

The command selects the type of coupling for the external FM input.

AC The d.c. voltage content is separated from the modulation signal.

DC The modulation signal is not altered. The state is AC The modulation signal is not altered.

Example: :SOUR:FM:EXT:COUP AC

### **[:SOURce]:FM1|2:EXTernal1|2:IMPedance** 600 Ohm | 100 kOhm

The command defines the input impedance of the external FM-input. This command is coupled to the commands SOURce:AM:EXTernal:IMPedance, SOURce:DM:EXTernal:IMPedance and SOURce:PM:EXTernal:IMPedance.

Example: :SOUR:FM:EXT:IMP 100kOhm \*RST value is 100 kOhm

### **[:SOURce]:FM1|2:INTernal**

The settings for the internal FM generators are effected under this node. For FM1, this is always LF generator 1, for FM2, always LF generator 2. Here the same hardware is set for FM1, PM1, AM:INT1 as well as SOURce0, just like for FM2, PM2 and AM:INT2 as well as SOURce2. This means that, e.g., the following commands are coupled to each other and have the same effect: SOUR:AM:INT2:FREQ SOUR:FM2:INT:FREQ SOUR:PM2:INT:FREQ SOUR2:FREQ:CW

### **[:SOURce]:FM1|2:INTernal:FREQuency** 10 kHz/ DC to 5 MHz / DC to 1 MHz

The command sets the modulation frequency. Depending on the FM-mode selected, only a specific range is permitted (see Chapter 2, Section "Frequency Modulation").

LOCKed  $FREG = 10$  kHz to 5 MHz UNLocked FREQ = DC to 5 MHz PRECise FREQ = DC Hz to 1 MHz Example: :SOUR:FM:INT:FREQ 10kHz \* \*RST value is 1 kHz

### **[:SOURce]:FM1|2:SOURce** INTernal | EXTernal1 | EXTernal2

The command selects the modulation source. A command without suffix is interpreted like a command with suffix 1. LF generator 1 is INT for FM1, LF generator 2 for FM2. An external and an internal modulation source can be specified at the same time (cf. example)

\*RST value for FM1: INT

Example: :SOUR:FM:SOUR INT1, EXT2 for FM2:EXT2

### **[:SOURce]:FM1|2:STATe** ON | OFF

The command switches the frequency modulation on or off. \*RST value is OFF. Example: SOUR:FM:STAT OFF

# **3.6.11.5 SOURce:FREQuency Subsystem**

This subsystem contains the commands for the frequency settings of the RF source including the sweeps.

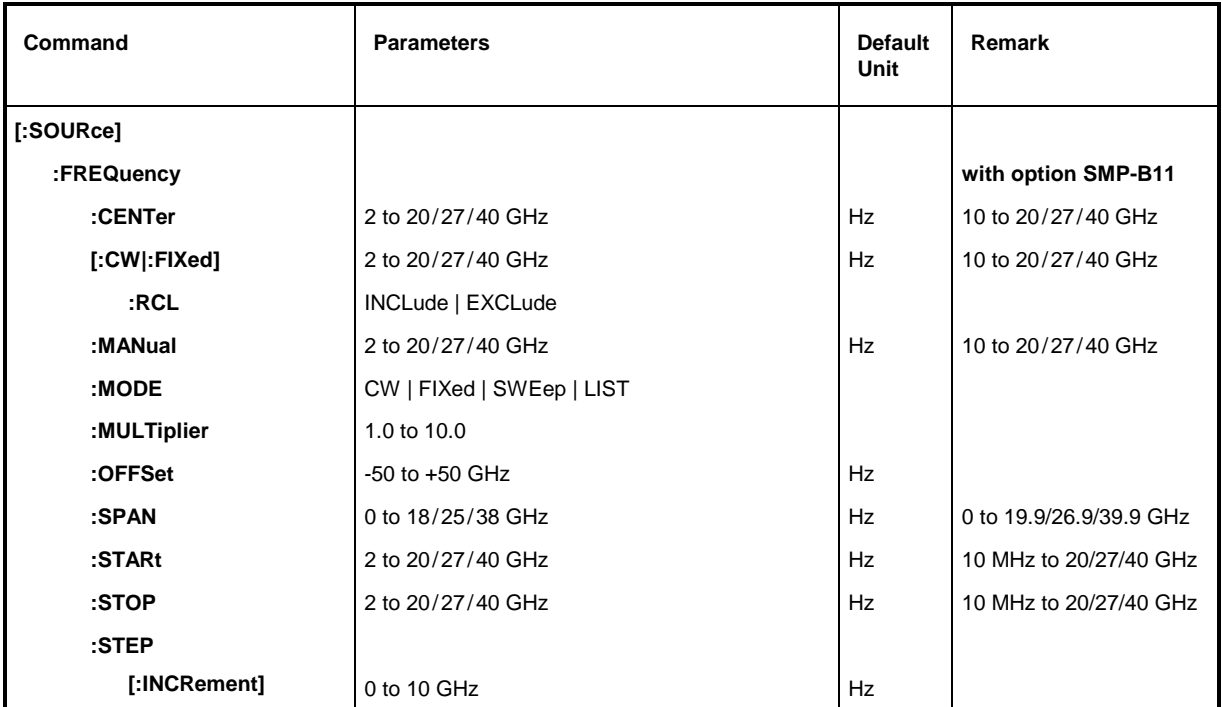

### **[:SOURce]:FREQuency:CENTer** SMP02: 2 to 20 GHz, SMP03: 2 to 27 GHz, SMP04: 2 to 40 GHz

The command sets the sweep range by means of the center frequency. This command is coupled to the commands : SOURce: FREQuency: STARt and : SOURce: FREQuency: STOP.

Here – like for the input value FREQUENCY in the FREQUENCY menu – the OFFSET-value is taken into account. Thus the frequency range quoted is only valid for OFFSet = 0 and MULTiplier = 1. For other OFFSet and MULTiplier values, the range can be calculated according to the following formula (cf. Chapter 2, Section "Frequency Offset" as well):

2 GHz x MULTiplier + OFFSet to 20/27/40 GHz x MULTiplier + OFFSet

Example: : SOUR: FREQ: CENT 10GHz \*RST value is (STARt +STOP)/2

### **[:SOURce]:FREQuency[:CW | :FIXed]** 2 to 20/27/40 GHz (with option SMP-B11: 10 MHz to 20/27/40 GHz)

The command sets the frequency for CW operation. This value is coupled to the current sweep frequency. In addition to a numeric value, UP and DOWN can be indicated. The frequency is increased or reduced by the value set under :SOURce:FREQuency:STEP. (As to specified range, cf. FREQuency:CENTer).

Example: :SOUR:FREQ:CW 10GHz \*RST value is 10 GHz

### **[:SOURce]:FREQuency[:CW|:FIXed]:RCL** INCLude | EXCLude

The command determines the effect of the recall function on the frequency. \*RST value has no effect to this setting.

- INCLude The saved frequency is loaded when instrument settings are loaded with the [RECALL] key or with a memory sequence.
- EXCLude The RF frequency is not loaded when instrument settings are loaded, the current settings are maintained.
- Example: : SOUR: FREO: RCL INCL

### **[:SOURce]:FREQuency:MANual** 2 to 20/27/40 GHz (with option SMP-B11:

10 MHz to 20/27/ GHz)

The command sets the frequency if SOURce:SWEep:MODE MANual and SOURce:FREQuency:MODE SWEep are set. Only frequency values between the settings with :SOURce:FREQuency:STARt and :SOURce:FREQuency:STOP are permitted. (As to the permitted range, cf. FREQuency:CENTer) \*RST value is 10 GHz

Example: : SOUR: FREQ: MAN 5GHz

### **[:SOURce]:FREQuency:MODE** CW | FIXed | SWEep | LIST

The command specifies the operating mode and hence also specifies which commands control the FREQuency subsystem. The parameters are assigned as follows:

- CW |FIXed CW and FIXed are synonyms. The output frequency is specified by means of :SOURce:FREQuency:CW | FIXed.
- SWEep The instrument operates in the SWEep-mode. The frequency is specified by means of commands SOURce:FREQuency:STARt; STOP; CENTer; SPAN; MANual.
- LIST The instrument processes a list of frequency and level settings. The settings are effected in the SOURce:LIST subsystem. Setting SOURce:FREQuency: MODE LIST automatically sets command SOURce:POWer :MODE to LIST as well.

Example: :SOUR:FREQ:MODE LIST  $*RST$  value is CW.

### **[:SOURce]:FREQuency:MULTiplier** 1.0 to 10.0

The command is used to enter the multiplier of a possible frequency multiplier connected in series (see Chapter 2, Section "Frequency Offset and Multiplier"). If a multiplier or a frequency offset value have been entered, the frequency entered using SOURce:FREQuency: ... is no longer identical with the RF-output frequency. The following relation holds:

SOURce:FREQuency:... = RF-output frequency x MULTiplier + OFFset.

The entry of a multiplier does not change the RF-output frequency but only the value queried by [:SOURce]:FREQuency:..... \*RST value is 1

Example: : SOUR: FREQ: MULT 2

#### **[:SOURce]:FREQuency:OFFSet** -50 to + 50 GHz

The command sets the frequency offset of an mixer which might be series-connected. (cf. above, :FREQuency:MULTiplier, and Chapter 2, Section "Frequency Offset and Multiplier").

Example: :SOUR:FREQ:OFFS 100MHz \*RST value is 0

#### **[:SOURce]:FREQuency:SPAN** 2 to 18/25/38 GHz (with option SMP-B11: 0 to 19,9/26,9/39,9 GHz)

This command specifies the frequency range for the sweep. This parameter is coupled to the start and stop frequency. Negative values for SPAN are permitted, then STARt > STOP is true. The following relations hold:

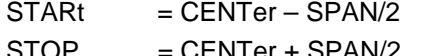

Example: : SOUR: FREO: SPAN 10GHz

STOP  $=$  CENTer + SPAN/2  $*$ RST value is (STOP - STARt)

**[:SOURce]:FREQuency:STARt** 2 to 20/27/40 GHz (with option SMP-B11: 10 MHz to 20/27/40 GHz)

This command defines the starting value of the frequency for the sweep operation. Parameters STARt, STOP, SPAN and CENTer are coupled to each other. STARt may be larger than STOP. (As to specified range, cf. FREQuency:CENTer). \*RST value is 10 GHz

Example: : SOUR: FREQ: STAR 2GHz

**[:SOURce]:FREQuency:STOP** 2 to 20/27/40 GHz (with option SMP-B11: 10 MHz to 20/27/40 GHz)

This command indicates the final value of the frequency for the sweep operation (see STARt as well). (As to the specified range, cf.  $FRRO^{12}$ well). (As to the specified range, cf.  $FREQuery:CENTer$ ). Example: : SOUR: FREO: STOP 15GHz

### **[:SOURce]:FREQuency:STEP**

The command to enter the step width for the frequency setting if frequency values UP or DOWN are used is under this node. This command is coupled to the KNOB STEP command in manual control. Only linear step widths can be set.

### **[:SOURce]:FREQuency:STEP[:INCRement]** 0 to 10 GHz

The command sets the step width for the frequency setting.

Example: :SOUR:FREQ:STEP:INCR 1MHz \*RST value is 1MHz

# **3.6.11.6 SOURce:LIST Subsystem**

This subsystem contains the commands for the LIST operating mode of the RF generator. Processing the lists is controlled by the TRIGger:LIST subsystem. Each list consists of a FREQuency, POWer and DWELl part. The list parts must all be of the same length except for parts of length 1. This is interpreted as if the part had the same length as the other parts and all values were equal to the first value. After a list has been created and changed, command :LIST:LEARn has to be entered to have the settings transferred to the hardware.

The LIST mode is activated by command SOURce: FREQuency: MODE LIST.

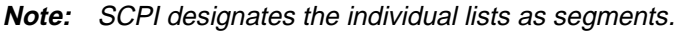

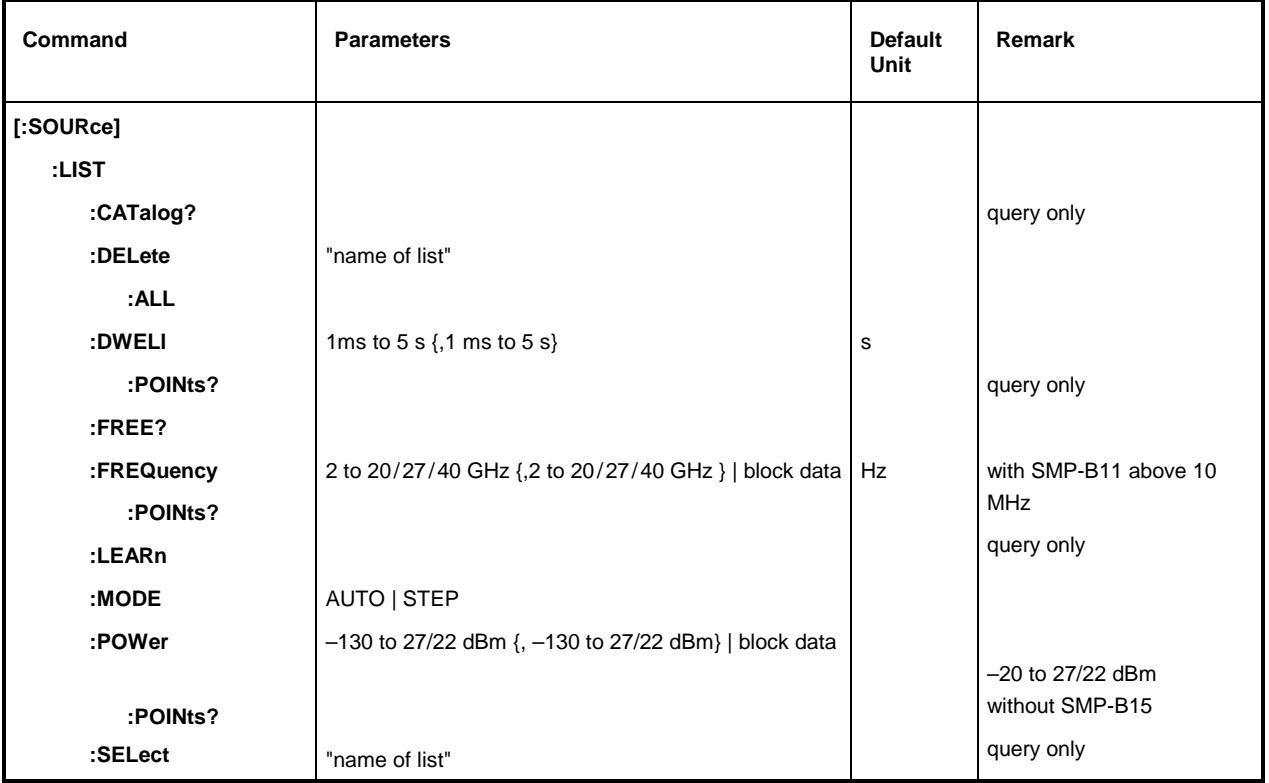

### **[:SOURce]:LIST:CATalog?**

The command requests a survey of the lists available separated by commas. The command is a query and hence has no \*RST value.

Example: :SOUR:LIST:CAT? Answer: "MYLIST", "LIST1", "LIST2"

#### **[:SOURce]:LIST:DELete** "Name of list"

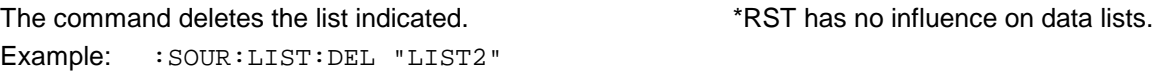

### **[:SOURce]:LIST:DELete:ALL**

Example: :SOUR:LIST:DEL:ALL

The command deletes all lists. The command deletes all lists.

### **[:SOURce]:LIST:DWELl** 1 ms to 5 s {, 1 ms to 5 s}

For every item of the FREQuency or POWer/VOLTage list contents, the command specifies the time the instrument "dwells" at this item.

**Note:** The RF generator is not in a position to allocate different times to the individual items of the FREQuency and POWer list contents. Thus the DWELl part of the list should have length 1; the value is then valid for all items. If a list containing more than one element is indicated, all values must be equal.

Example: : SOUR: LIST: DWEL 0.15

### **[:SOURce]:LIST:DWELl:POINts?**

The command queries the length (in items) of the DWELl-part of the list. The command is a query and thus has no \*RST value.

Example: :SOUR:LIST:DWEL:POIN? Answer: 1

### **[:SOURce]:LIST:FREE?**

The command queries two values. The first one indicates the space still vacant for lists (in items), the second one the space already occupied, also in items. The command is a query and thus has no \*RST value.

Example: :SOUR:LIST:FREE? Answer: 2400, 200

# **[:SOURce]:LIST:FREQuency** 2 to 20 27/40 GHz {, 2 to 20 27/40GHz }| block data

(option SMP-B11: above 10 MHz)

The command fills the FREQuency part of the list selected with data. The data can either be indicated as a list of numbers (separated by commas) of arbitrary length or as binary block data. In the case of block data transmission, always 8 (4) bytes are interpreted as a floating-point number of double accuracy (cf. command FORMat : DATA). \*RST does not influence data lists.

Example: : SOUR: LIST: FREO 14GHz, 13GHz, 12GHz, ...

#### **[:SOURce]:LIST:FREQuency:POINts?**

The command queries the length (in items) of the FREQuency part of the list presently selected. The command is a query and thus has no \*RST value.

Example: :SOUR:LIST:FREQ:POIN? Answer: 327

#### **[:SOURce]:LIST:LEARn**

The command learns the list selected. I.e., it determines the hardware setting for the entire list. The data thus determined are stored together with the list. The command triggers an event and thus has no \*RST value.

Example: : SOUR: LIST: LEAR

**Caution:** This command has to be given after every creating and changing of a list.

### **[:SOURce]:LIST:MODE** AUTO | STEP

The command indicates the mode in which the list is to be processed (by analogy with SOURce:SWEep:MODE).

AUTOEach trigger event triggers a complete list run.

STEP Each trigger event triggers only one step in processing the list.

Example: :SOUR:LIST:MODE STEP \*RST value is AUTO

#### **[:SOURce]:LIST:POWer** -130 to 27 dBm {, -130 to 27 dBm} | block data (–20 to 27 dBm without option SMP-B15)

The command fills the POWer part of the RF list selected with data. The data can either be indicated as a list of numbers (separated by commas) of arbitrary length or as binary block data. As to the format of the data, cf. command :SOURce:LIST:FREQ. \*RST does not influence data lists.

Example: : SOUR: LIST: POW 0dBm, -2dBm, -2dBm, -3dBm, ...

### **[:SOURce]:LIST:POWer:POINts?**

The command queries the length (in items) of the LEVel part of the list presently selected. The command is a query and thus has no \*RST value

Example: :SOUR:LIST:POW:POIN? Answer: 327

### **[:SOURce]:LIST:SELect** "Name of list"

The command selects the list indicated. If there is no list of this name, a new list is created. The name may contain up to 7 letters. If the list does not exist yet, it is created. The command triggers an event and thus has no \*RST value

Example: :SOUR:LIST:SEL "LIST1"

# **3.6.11.7 SOURce:MARKer Subsystem**

This subsystem contains the commands to control the generation of markers during the sweep. The SMP has three markers each for frequency and level sweeps which are distinguished by a numeric suffix after MARKer. The settings for frequency sweep and level sweep marker are independent of each other.

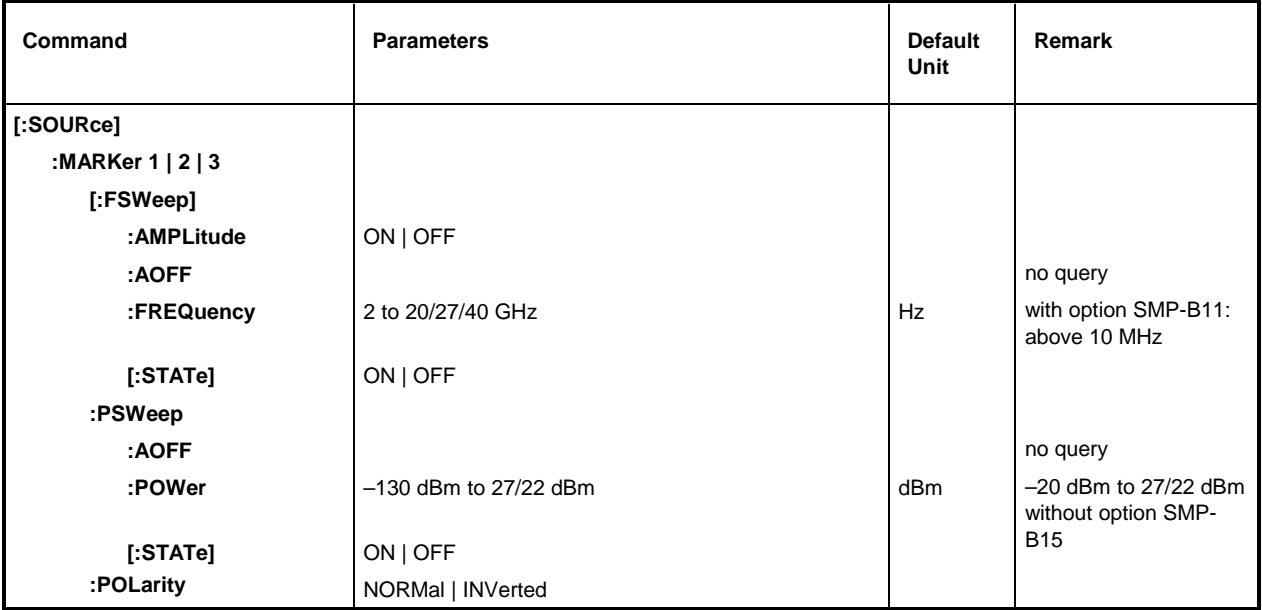

### **[:SOURce]:MARKer1|2|3[:FSWeep]**

The commands for the markers with frequency sweep are under this node. Keyword :FSWeep can be omitted, then the command conforms to SCPI regulations.

### **[:SOURce]:MARKer1|2|3[:FSWeep]:AMPLitude** ON | OFF

The command specifies whether the marker influences the signal level.

- ON The output level is reduced by a constant value when the marker frequency is executed.
- OFF The output level remains unchanged. The state of the state is OFF The output level remains unchanged.

Example: : SOUR: MARK1: FSW: AMP ON

### **[:SOURce]:MARKer1|2|3[:FSWeep]:AOFF**

Command (All markers off) switches off all frequency markers. This command triggers an event, thus it has no \*RST value and no query form.

Example: : SOUR: MARK: FSW: AOFF

### **[:SOURce]:MARKer1|2|3[:FSWeep]:FREQuency** 2 to 20/27/40 GHz

The command sets the marker selected by the numeric suffix with MARKer to the frequency indicated.

Here – like for the input value MARKER in the SWEEP - FREQ menu – the OFFSET-values of the FREQuency subsystem are taken into account. Thus the specified range indicated is only valid for SOURce:FREQuency:OFFSet = 0, SOUR:FREQ:Mult = 1. The specified range for other OFFSet Multiplier values can be calculated according to the following formula (cf. Chapter 2, Section "Frequency Offset and Multiplier", as well):

10 MHz x MULTiplier – OFFSet to 20/27/40 GHz x MULTiplier – OFFSet \*RST value for MARK1: 10 GHz MARK2: 15 GHz Example: :SOUR:MARK1:FSW:FREQ 3 GHz MARK3:20 GHz

### **[:SOURce]:MARKer1|2|3[:FSWeep][:STATe]** ON | OFF

The command switches the marker selected by the numeric suffix after MARKer on or off. Example: :SOUR:MARK1:FSW:STAT ON \*RST value is OFF

### **[:SOURce]:MARKer1|2|3:PSWeep**

The commands for the markers with level sweep are under this node (Power sweep). The three markers are distinguished by a numeric suffix after MARKer.

### **[:SOURce]:MARKer1|2|3:PSWeep:AOFF**

The command switches all level markers off. This command is an event and thus has no \*RST value and no query form.

Example: : SOUR: MARK: PSW: AOFF

### **[:SOURce]:MARKer1|2|3:PSWeep:POWer** -130 dBm to +27 dBm (without option SMP-B15: –20 dBm to 27 dBm; SMP03/04: below 22 dBm)

The command sets the marker selected by the numeric suffix with MARKer to the level indicated.

In this command, the OFFSet value of subsystem (menu) POWER (LEVEL) is considered in correspondence with input value MARKER in the SWEEP LEVEL menu. Thus the specified range indicated is only valid for SOURce: POWer: OFFSet = 0. The specified range with other OFFSet values can be calculated according to the following formula (cf. Chapter 2, Section "Level Offset" as well):

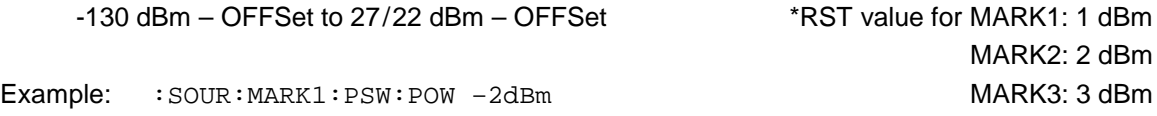

### **[:SOURce]:MARKer1|2|3:PSWeep[:STATe]** ON | OFF

The command switches the marker selected by the numeric suffix with MARKer on or off. Example: :SOUR:MARK1:PSW:STAT ON \*RST value is OFF

### **[:SOURce]:MARKer1|2|3:POLarity** NORMal | INVerted

The command specifies the polarity of the marker signal.

- NORMal When running through the marker condition, TTL level is applied at the marker output, otherwise 0 V.
- INVerted When running through the marker condition, 0 V is applied at the marker output, otherwise TTL level. The state of the state of the state of the state of the state of the state of the state of the state of the state of the state of the state of the state of the state of the state of the state of the st

Example: : SOUR: MARK: POL INV
# **3.6.11.8 SOURce:PHASe Subsystem**

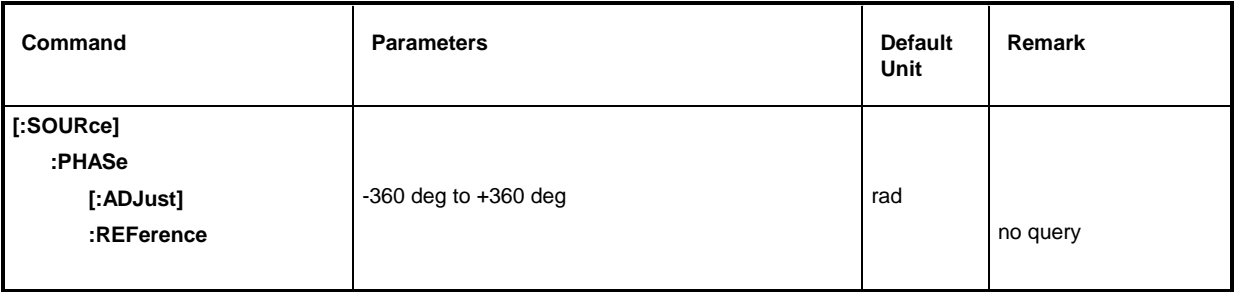

# **[:SOURce]:PHASe[:ADJust] -**360 deg to +360 deg

The command indicates the phase between output signal and reference oscillator signal. This setting is only accepted using SOURce: PHASe: REFerence (cf. below). An indication in RADian is possible.

Example: :SOUR:PHAS:ADJ 2DEG

:SOUR:PHAS:ADJ 0.1RAD \*RST value is 0.0 DEG

# **[:SOURce]:PHASe:REFerence**

The command accepts the phase set using SOURce:PHASe:ADJust as a new reference phase. The command has no \*RST value.

Example: : SOUR: PHAS: REF

# **3.6.11.9 SOURce:PM Subsystem**

This subsystem contains the commands to check the phase modulation and to set the parameters of the modulation signal. The SMP can be equipped with two independent phase modulators, PM1 and PM2 (option SM-B5). They are distinguished by a suffix after PM.

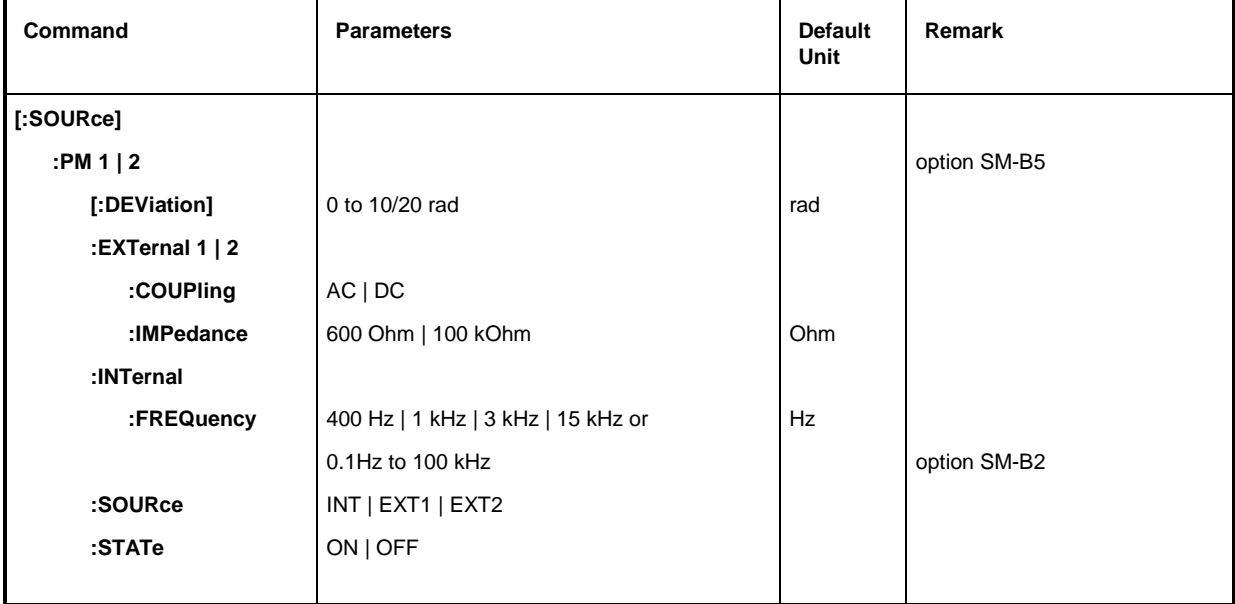

**[:SOURce]:PM1|2[:DEViation]** 0 to 10 rad (SMP03/04 above 20 GHz: 0 to 20 rad)

The command sets the modulation deviation in Radian. DEGRee is accepted, too.

Example: SOUR: PM: DEV 20DEGR  $*$ RST value is 1 rad

# **[:SOURce]:PM1|2:EXTernal1|2**

The commands to check the external input of the PM modulators are under this node. The settings under EXTernal for modulations AM, FM and PM are independent of each other. The settings are always related to the socket determined by the suffix after EXTernal. The suffix after PM is ignored then. With the following commands, e.g., the settings are both related to socket EXT2:

> :SOUR:PM1:EXT2:COUP AC :SOUR:PM2:EXT2:COUP AC

A command without suffix is interpreted like a command with suffix 1.

## **[:SOURce]:PM1|2:EXTernal1|2:COUPling** AC | DC

The command selects the type of coupling for the external PM input.

- AC The d.c. voltage content is separated from the modulation signal.
- DC The modulation signal is not changed. The modulation signal is not changed.

Example: : SOUR: PM: COUP DC

## **[:SOURce]:PM 1|2:EXTernal1|2:IMPedance** 600 Ohm | 100 kOhm

The command defines the input resistance of the selected external PM-input. This command is coupled to the commands SOURce:AM:EXTernal:IMPedance,

SOURce:DM:EXTernal:IMPedance and SOURce:FM:EXTernal:IMPedance.

Example: :  $SOUR:PM:IMP100kOhm$  \*RST value is 100 kOhm

#### **[:SOURce]:PM1|2:INTernal**

The settings for the internal PM generators are effected under this node. For PM1, this is always LF generator 1, for PM2, always LF generator 2. Here the same hardware is set for FM1, PM1, AM::INT1 as well as SOURce0, for FM2, PM2 and AM:INT2 and SOURce2 as well. This means that, e.g., the following commands are coupled to each other and have the same effect:

SOUR:AM:INT2:FREQ SOUR:FM2:INT:FREQ SOUR:PM2:INT:FREQ SOUR2:FREQ:CW

**[:SOURce]:PM1|2:INTernal:FREQuency** 400 Hz | 1 kHz | 3 kHz | 15 kHz or 0.1 Hz to 100 kHz (option SM-B2)

The command sets the modulation frequency. There are different specified ranges depending on the equipment of the instrument:

If SM-B2 is not fitted, only INT1 is permitted and values of 400 Hz, 1 kHz, 3 kHz and 15 kHz are valid. With option SM-B2, the range from 0.1 Hz to 100 kHz is valid:

Example: :SOUR:PM:INT:FREQ 10kHz \*RST value is 1 kHz

#### **[:SOURce]:PM1|2:SOURce** INTernal | EXTernal1 | EXTernal2

The command selects the modulation source. A command without suffix is interpreted like a command with suffix 1. INTernal means LF generator 1 for PM1, LF generator2 for PM2. Several modulation sources can be active at the same time (see example)

\*RST value for PM1: INT

Example: :SOUR:PM:SOUR INT, EXT2 for PM2:EXT2

#### **[:SOURce]:PM1|2:STATe** ON | OFF

The command switches the phase modulation selected by the numeric suffix with PM on or off. Example: :SOUR:PM1:STAT OFF  $*RST$  value is OFF

# **3.6.11.10 SOURce:POWer Subsystem**

This subsystem contains the commands to set the output level, the level control and the level correction of the RF signal. Other units can be used instead of dBm:

- by indication directly after the numeric value (example  $: POW \space 0.5V$ ),
- by altering the DEFault unit in the UNIT system (see Command : UNIT: POWER)

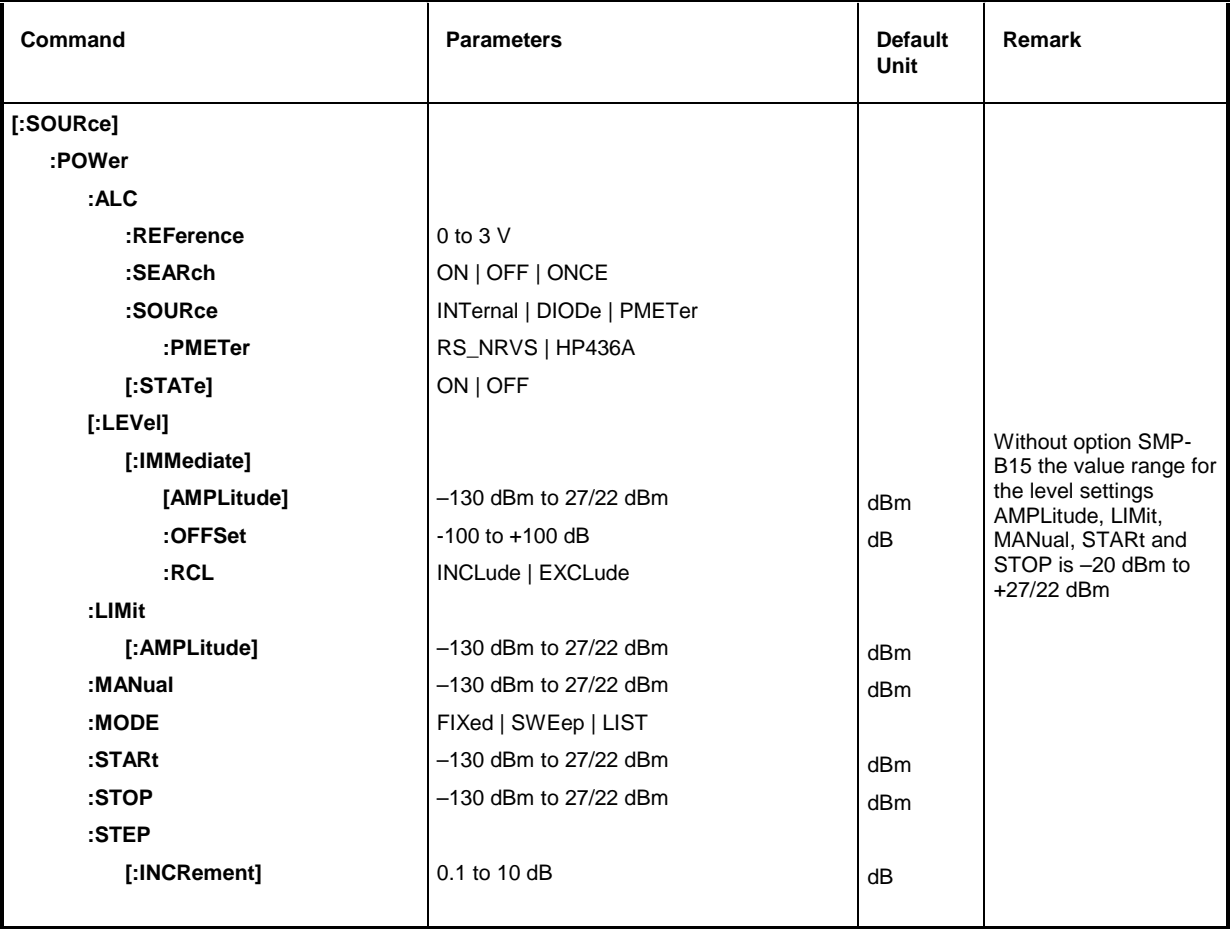

## **[:SOURce]:POWer:ALC**

The commands checking the automatic level control are under this node.

## **[:SOURce]:POWer:ALC:REFerence** 0 to 3 V

The command sets the reference voltage at the EXT-ALC-input . This command is suitable only if either DIOde or PMETer, TYPE HP436A are specified as a SOURce.

Example: :SOUR:POW:ALC:REF 1 \*RST value is 1 V

## **[:SOURce]:POWer:ALC:SEArch** ON | OFF | ONCE

This command defines under which conditions the control loop is temporarily closed. The command is suitable only if SOURce:ALC:STATe is set to OFF.

- ON The control loop is closed each time the output level or the frequency is changed, otherwise, it remains open.
- OFF The control loop is never closed.
- ONCE The control loop is immediately closed for a short period and opened again. Then, SEARch is automatically set to off.
- Example: :SOUR:POW:ALC:SEAR ON  $*RST$  value is OFF

# **[:SOURce]:POWer:ALC:SOURce** INTernal | DIODe | PMETer

The command selects the detector for power control.

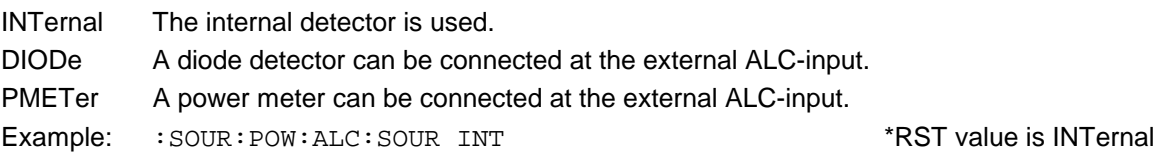

# **[:SOURce]:POWer:ALC:SOURce:PMETer** RS\_NRVS | HP436A

The command indicates the type of power meter connected.

RS\_NRVS Rohde & Schwarz NRVD or NRVS (Id.-no. 857.8008.02 or 1020.1809.02).

HP436A Hewlett-Packard HP436A.

Example: : SOUR: POW: ALC: SOUR: PMET RS\_NRVS \*\*\*\*\*\*\*\*\*\*\*\*\*\*\*\*\*\*\*\*\*\*\*\*\*\*\*\*\*\*\*\*\*\*\*

# **[:SOURce]:POWer:ALC[:STATe]** ON | OFF

The command switches the level control on or off. ON Level control is permanently switched on. OFF Level control is switched on for a short period of time if the level changes. Example: :SOUR:POW :ALC:STAT ON  $*$ RST value is ON

# **[:SOURce]:POWer[:LEVel][:IMMediate]**

The commands to set the output levels for the CW- and SWEEP modes are under this node.

# **[:SOURce]:POWer[:LEVel][:IMMediate][:AMPLitude]** –130 dBm to 27 dBm (without option SMP-

B15: –20 dBm to 27 dBm; SMP03/04: below 22 dBm)

The command sets the RF output level in operating mode CW. UP and DOWN can be indicated in addition to numeric values. Then the level is increased or reduced by the value indicated under :SOURce:POWer:STEP.

In this command, the OFFSet value is considered as with input value AMPLITUDE in the LEVEL-LEVEL menu. Thus the specified range indicated is only valid for : POWer: OFFSet = 0. The specified range with other OFFSet values can be calculated according to the following formula (cf. Chapter 2, Section "Level Offset" as well):

–130 dBm + OFFSet to 22/27 dBm +OFFSet

The keywords of this command are optional to a large extent, thus the long as well as the short form of the command is shown in the example. \*\*\* RST value is -30 dBm or -20 dBm

Example: : SOUR: POW: LEV: IMM: AMPL -15 or :POW –15

## **[:SOURce]:POWer[:LEVel][:IMMediate][:AMPLitude]:OFFSet** –100 to +100 dB

The command enters the constant level offset of a series-connected attenuator/ amplifier (cf. Section "Level Offset"). If a level offset is entered, the level entered using :POWer:AMPLitude does no longer conform to the RF output level. The following relation is true:

:POWer = RF output level + POWer:OFFSet.

Entering a level offset does not change the RF output level but only the value queried by of :POWer:AMPLitude.

Only dB is permissible as a unit here, linear units (V, W etc.) are not permitted.

Example: : SOUR: POW: LEV: IMM: AMPL: OFFS 0 or  $*$ RST value is 0 dB :POW:OFFS 0

 **[:SOURce]:POWer:LIMit[:AMPLitude]** –130 dBm to 27 dBm (without option SMP-B15: –20 dBm to 27 dBm; SMP03/04: below 22 dBm)

The command limits the maximum RF output level in operating mode CW and SWEEP. It does not influence the display LEVEL and the answer to query POW?.

Example:  $:$   $SOUR:$   $POW:$   $LIM:$   $AMPL -15$   $RST$  value is +16 dBm

**[:SOURce]:POWer:MANual** –130 dBm to 27 dBm (without option SMP-B15: –20 dBm to 27 dBm; SMP03/04: below 22 dBm)

The command sets the level if SOURce:POWer:MODE is set to SWEep and SOURce:SWEep:MODE to MANual. Only level values between START and STOP are permitted. (As to specified range, cf. :POWer). Example: :SOUR:POW:MAN 1dBm \*RST value is –30 dBm or –20 dBm

#### **[:SOURce]:POWer:MODE** FIXed | SWEep | LIST

The command specifies the operating mode and thus also by means of which commands the level setting is checked.

- FIXed The output level is specified by means of commands under : SOURce: POWer:LEVel.
- SWEep The instrument operates in the SWEep mode. The level is specified by means of :SOURce:POWer;STARt; STOP; CENTer; SPAN and MANual.
- LIST The instrument processes a list of frequency and level settings. The settings are effected in the SOURce:LIST subsystem.

Setting :SOURce:POWer:MODE LIST automatically sets command :SOURce :FREQuency:MODE to LIST as well.

Example: :SOUR:POW:MODE FIX **\*RST value is FIXed** 

**[:SOURce]:POWer:STARt** –130 dBm to 27 dBm (without option SMP-B15: –20 dBm to 27 dBm; SMP03/04: below 22 dBm)

The command sets the starting value for a level sweep. STARt may be larger than STOP, then the sweep runs from the high to the low level (As to specified range, cf. : POWer: AMPLitude).

Example:  $:$   $:$   $SOUR:$   $POW:$   $STRA - 20$   $\longrightarrow$   $*$ RST value is  $-30$ dBm or  $-20$  dBm

**[:SOURce]:POWer:STOP** –130 dBm to 27 dBm (without option SMP-B15: –20 dBm to 27 dBm; SMP03/04: below 22 dBm)

The command sets the final value for a level sweep. STOP may be smaller than STARt. (As to specified range, cf. : POWer: AMPLitude).  $*$ RST value is -10dBm

Example: : SOUR: POW: STOP 3

#### **[:SOURce]:POWer:STEP[:INCRement]** 0.1 to 10 dB

The command sets the step width with the level setting if UP and DOWN are used as level values. The command is coupled to KNOB STEP in the manual control, i.e., it also specifies the step width of the shaft encoder.

Only dB is permissible as a unit here, the linear units (V, W etc.) are not permitted.

Example: :SOUR:POW:STEP:INCR 2 \*RST value is 1dB

# **3.6.11.11 SOURce:PULM Subsystem**

This subsystem contains the commands to control the pulse modulation and to set the parameters of the modulation signal. The internal pulse generator (option SM-B4) is set in the SOURce:PULSe subsystem.

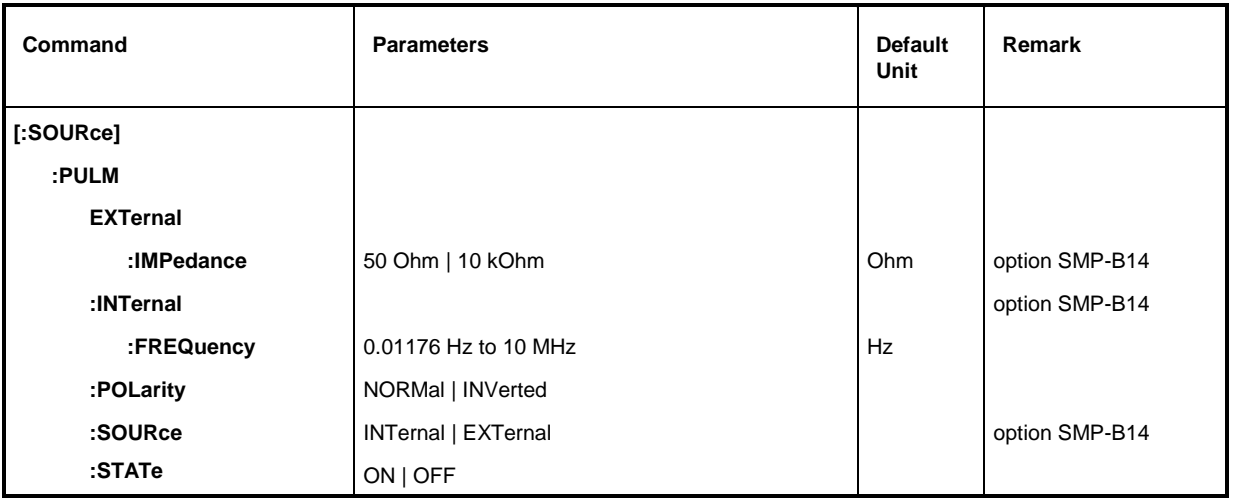

# **[:SOURce]:PULM:EXTernal**

This note contains the commands controlling the input socket of the external pulse generator.

## **[:SOURce]:PULM:EXTernal:IMPedance** 50 Ohm | 10 kOhm

The command sets the impedance of the input socket for the external pulse generator. The pulse generator has an own input socket, hence this setting is independent of the corresponding settings under PM and FM.

Example: :  $SOUR: PULM: EXT:IMP 10E3$  \*RST value is 10 kOhm

## **[:SOURce]:PULM:INTernal**

This note contains the commands controlling the internal modulation source.

## **[:SOURce]:PULM:INTernal:FREQuency** 0.01176 Hz to 10 MHz

The command sets the frequency of the pulse generator. This parameter is coupled to SOURce:PULSe:PERiod.

Example: :  $SOUR: PULM:INT: FRED 1MHz$  \*RST value is 100 kHz

# **[:SOURce]:PULM:POLarity** NORMal | INVerted

The command specifies the polarity between modulating and modulated signal.

- NORMal The RF signal is suppressed during the interpulse period.
- INVerted The RF signal is suppressed during the pulse.

Example: :SOUR:PULM:POL INV \*RST value is NORMal

# **[:SOURce]:PULM:SOURce** EXTernal | INTernal

The command selects the source of the modulating signal.

- INTernal Internal pulse generator (option SM-B4).
- EXTernal Signal fed externally
- Example: :SOUR:PULM:SOUR INT \*RST value is INTernal

## **[:SOURce]:PULM:STATe** ON | OFF

The command switches on or off the pulse modulation. \*RST value is OFF Example: : SOUR: PULM: STAT ON

# **3.6.11.12 SOURce:PULSe Subsystem**

This subsystem contains the commands to set the pulse generator (option SM-B4). The pulse generation is triggered on principle, with the trigger certainly being able to be set to "free run" using TRIGger:PULSe:SOURce AUTO as well. The pulse modulation (option SM-B3) is set in the SOURce:PULM subsystem.

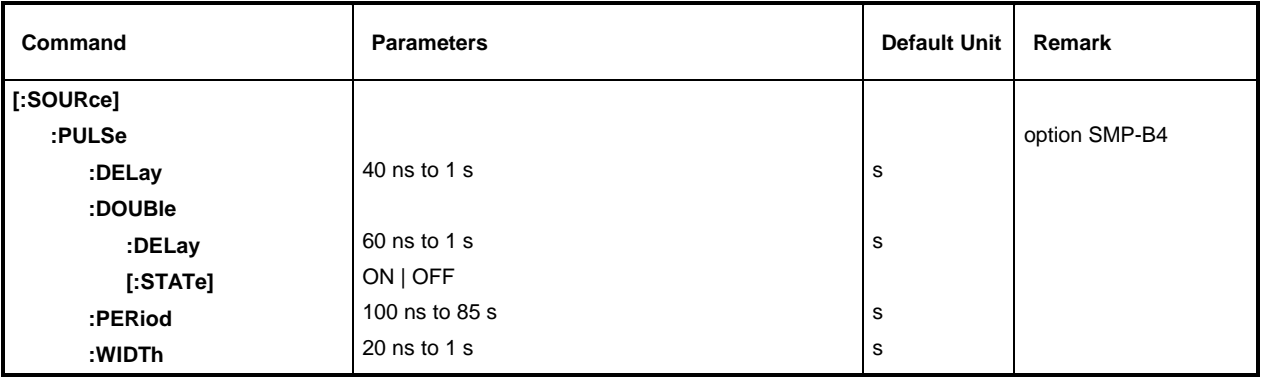

## **[:SOURce]:PULSe:DELay** 40 ns to 1 s

The command specifies the time from the start of the period to the first edge of the pulse. Due to the construction of the instrument, this parameter is set to 0 if :  $SOLVEce:PULSe:DOURLe:STATE$ is set to ON. The old value is activated again as soon as the double pulse has been switched off.

Example: :SOUR:PULS:DEL 10us \*RST value is 1 us

#### **[:SOURce]:PULSe:DOUBle**

The commands to check the second pulse are under this node. If : SOURce: PULSe: DOUBle:STATe is set to ON, a second pulse whose width is identical to the first pulse is generated in every period.

## **[:SOURce]:PULSe:DOUBle:DELay** 60 ns to 1 s

The command sets the delay timee from the start of the pulse period to the first edge of the second pulse. The second pulse is 1 us and 2 use of the second pulse.

Example: : SOUR: PULS: DOUB: DEL 10us

## **[:SOURce]:PULSe:DOUBle[:STATe]** ON | OFF

The command switches the second pulse on or off.

ON The second pulse is switched on. Parameter : SOURce: PULSe: DELay is set to 0 and cannot be changed. WIDTh > (PULSe: PERiod - PULSe: DOUBle: DELay)/2 results in error message -221, "Settings conflict".

OFF The second pulse is switched off. The second pulse is switched off.

Example: : SOUR: PULS: DOUB: STAT OFF

## **[:SOURce]:PULSe:PERiod** 100 ns to 85 s

The command sets the pulse period.

The pulse period is the reciprocal value of the pulse frequency, thus this command is coupled to command :SOURce:PULM:INTernal:FREQuency \*RST value is 10 us Example: : SOUR: PULS: PER 2s

#### **[:SOURce]:PULSe:WIDTh** 20 ns to 1s

The command sets the pulse width. The command sets the pulse width. The command sets the pulse width. Example: : SOUR: PULS: WIDT 0.1s

# **3.6.11.13 SOURce:ROSCillator Subsystem**

This subsystem contains the commands to set the external and internal reference oscillator.

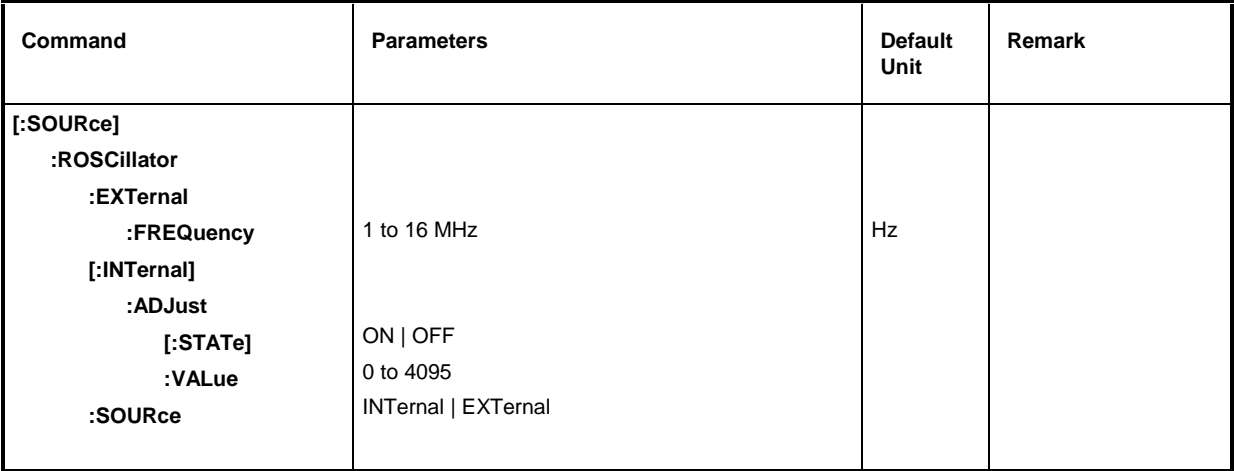

## **[:SOURce]:ROSCillator:EXTernal**

The commands to set the external reference oscillator are under this node.

#### **[:SOURce]:ROSCillator:EXTernal:FREQuency** 1 to 16 MHz

The command informs the instrument about at which frequency the external reference oscillator oscillates.

Example: :SOUR:ROSC:FREQ 5MHz \*RST value is 10 MHz

#### **[:SOURce]:ROSCillator[:INTernal]:ADJust**

The commands for frequency adjustment (fine-tuning of the frequency) are under this node.

## **[:SOURce]:ROSCillator[:INTernal]:ADJust[:STATe]** ON | OFF

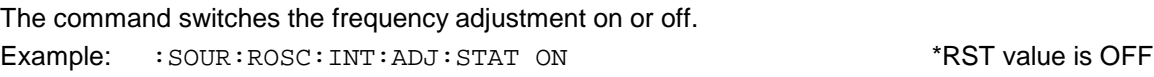

## **[:SOURce]:ROSCillator[:INTernal]:ADJust:VALue** 0 to 4095

The command indicates the frequency correction value (tuning value). For a detailed definition, cf. Chapter 2,Section "Reference Frequency Internal/External". Example: :SOUR:ROSC:INT:ADJ:VAL 2048 \*RST value is 2048

## **[:SOURce]:ROSCillator:SOURce** INTernal | EXTernal

The command selects the reference source.

- INTernal The internal oscillator is used.
- EXTernal The reference signal is fed externally. The state of the state is INTernal

Example: : SOUR: ROSC: SOUR EXT

# **3.6.11.14 SOURce:SWEep Subsystem**

This subsystem contains the commands to control the RF sweep, i.e., sweeps of the RF generators. Sweeps are triggered on principle. The frequency sweep is activated by command SOURce: FREQuency: MODE SWEep, the level sweep by command SOURce: POWer: MODE SWEep.

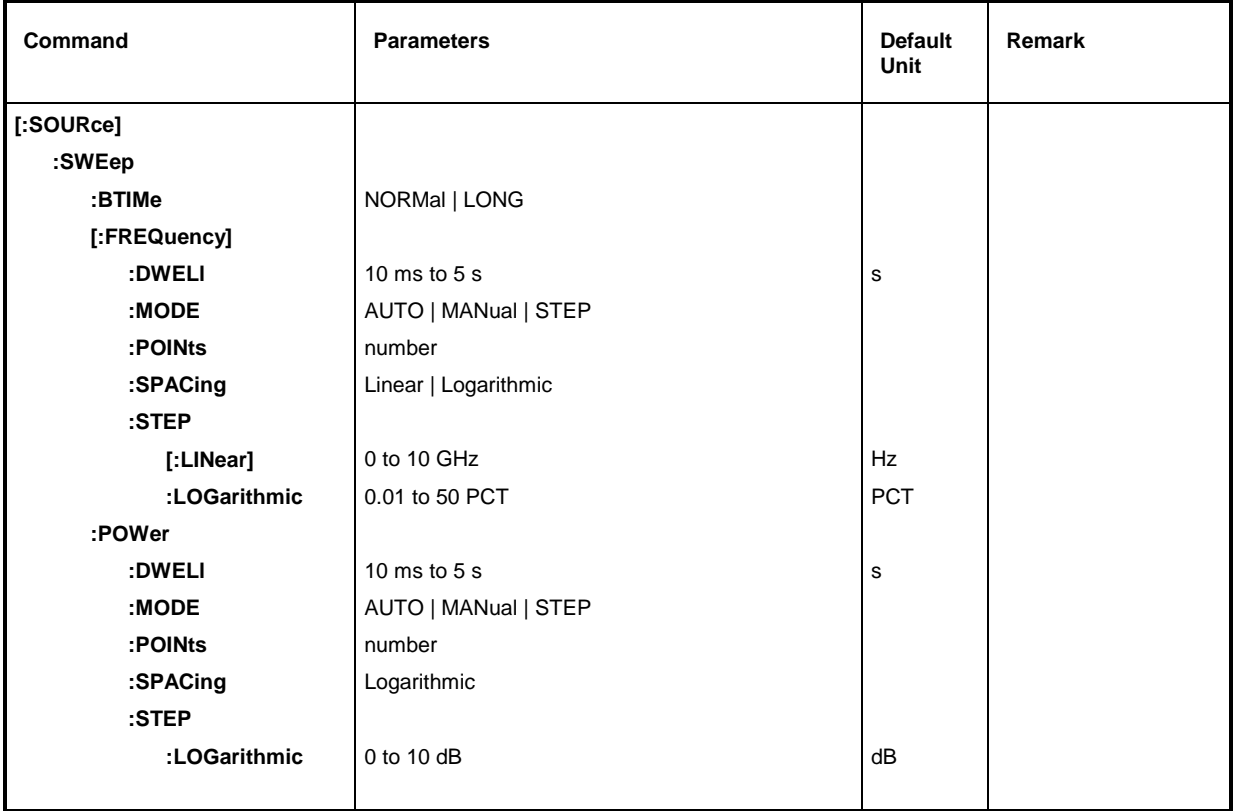

# **[:SOURce]:SWEep:BTIMe** NORMal | LONG

The command sets the blank time of the sweep. The setting is valid for all sweeps, i.e., also for LF sweeps.

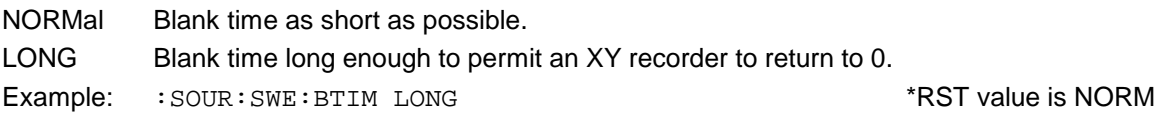

# **[:SOURce]:SWEep[:FREQuency]**

The commands to set the frequency sweeps are under this node. Keyword [:FREQuency] can be omitted (cf. examples). The commands are SCPI compatible then unless stated otherwise.

# **[:SOURce]:SWEep[:FREQuency]:DWELl** 10 ms to 5 s

The command sets the dwell time per frequency step. Example: :SOUR:SWE:DWEL 12ms \*RST value is 15 ms

The command specifies the run of the sweep.

AUTOEach trigger triggers exactly one entire sweep cycle.

- MANual Each frequency step of the sweep is triggered by means of manual control or a SOURce:FREQuency:MANual command, the trigger system is not active. The frequency increases or decreases (depending on the direction of the shaft encoder) by the value indicated under [: SOURce]: FREQuency: STEP: INCRement.
- STEP Each trigger triggers only one sweep step (single-step mode). The frequency increases by the value indicated under [:SOURce]:SWEep:STEP:LOGarithmic.

Example:  $:$   $SOUR: SWE: MODE$   $AUTO$   $*RST$  value is  $AUTO$ 

## **[:SOURce]:SWEep[:FREQuency]:POINts** Number

The command determines the number of steps in a sweep.

Instead of this command, commands SOURce:SWEep:FREQuency:STEP:LINear and SOURce:SWEep:FREQuency:STEP:LOGarithmic should be used, as SOURce:SWEep :FREQuency:POINts has been adapted to the instrument characteristics in comparison to the SCPI command.

The value of POINts depends on SPAN and STEP according to the following formulas..

The following is true for linear sweeps : POINts = SPAN / STEP:LIN + 1

The following is true for logarithmic sweeps and STARt < STOP:

POINts = ((log STOP - log STARt) / log (1+ STEP:LOG))

Two independent POINts values are used for SPACing LOG and SPACing LIN. I.e., before POINts is changed, SPACing must be set correctly. A change of POINts results in an adaptation of STEP, but not of STARt, STOP and SPAN.

Example: : SOUR: SWE: POIN 100

## **:SOURce:SWEep[:FREQuency]:SPACing** LINear | LOGarithmic

The command selects whether the steps have linear or logarithmic spacings.

Example: :SOUR:SWE:SPAC LIN \*RST value is LINear

## **[:SOURce]:SWEep[:FREQuency]:STEP**

The commands to set the step width for linear and logarithmic sweeps are under this node. The settings of STEP:LIN and STEP:LOG are independent of each other.

## **[:SOURce]:SWEep[:FREQuency]:STEP[:LINear]** 0 to 10 GHz

The command sets the step width with the linear sweep. If STEP[:LINear] is changed, the value of POINts valid for SPACing:LINear also changes according to the formula stated under POINts. A change of SPAN does not result in a change of STEP[:LINear]. Keyword [:LINear] can be omitted, then the command conforms to SCPI regulations (see example).

Example: :SOUR:SWE:STEP 1MHz  $\bullet$  \*RST value is 1 MHz

# **[:SOURce]:SWEep[:FREQuency]:STEP:LOGarithmic** 0.01 to 50 PCT

The command indicates the step width factor for logarithmic sweeps. The next frequency value of a sweep is calculated according to

new frequency = previous frequency + STEP:LOG x previous frequency (if STARt < STOP)

STEP:LOG indicates the fraction of the previous frequency by which this is increased for the next sweep step. Usually STEP:LOG is indicated in percent, with the suffix PCT having to be used explicitly. If STEP:LOG is changed, the value of POINts valid for SPAC:LOG also changes according to the formula stated under POINts. A change of STARt or STOP does not result in a change of STEP:LOG.

Example: :SOUR:SWE:STEP:LOG 10PCT \*RST value is 1 PCT

## **[:SOURce]:SWEep:POWer**

The commands to set the power sweeps are under this node.

## **[:SOURce]:SWEep:POWer:DWELl** 10 ms to 5 s

The command sets the dwell time per level step. Example: :  $SOW:SWE:POW:DWE1 12ms$  \*RST value is 15 ms

# **[:SOURce]:SWEep:POWer:MODE** AUTO | MANual | STEP

The command specifies the sweep mode.

AUTOEach trigger triggers exactly one entire sweep cycle.

- MANual Each level step of the sweep is triggered by means of manual control or a SOURce:POWer:MANual command, the trigger system is not active. The level increases or decreases (depending on the direction of the shaft encoder) by the value stated under :SOURce:POWer:STEP: INCRement.
- STEP Each trigger triggers only one sweep step (single-step mode). The level increases by the value indicated under :SOURce:POWer:STEP: INCRement.
- Example:  $:$   $SOUR:SWE:POW:MODE$   $AUTO$   $*$ RST value is AUTO

## **[:SOURce]:SWEep:POWer:POINts** number

The command determines the number of steps in a sweep. Instead of this command, command SOURce:SWEep:POWer:STEP:LOGarithmic should be used, as POINts has been adapted to the instrument characteristics in comparison to the SCPI command.

The value of :POINts depends on .SPAN and :STEP according to the following formulas:

POINts = ((log STOP - log STARt) / log STEP:LOG) + 1

A change of POINts results in an adaptation of STEP but not of STARt, STOP and SPAN.

Example: : SOUR: SWE: POW: POIN 100

## **[:SOURce]:SWEep:POWer:SPACing** LOGarithmic

The command defines that the sweep steps have logarithmic spacings. It permits the query of SPACing. The state of the state of the state of the state of the state of the state of the state of the state of the state of the state of the state of the state of the state of the state of the state of the state of the s

Example: : SOUR: SWE: POW: SPAC LOG

# **[:SOURce]:SWEep:POWer:STEP**

The commands to set the step width for the sweep are under this node.

## **[:SOURce]:SWEep:POWer:STEP:LOGarithmic** 0 to 10 dB

The command indicates the step width factor for logarithmic sweeps. The next level value of a sweep is calculated according to

new level = previous level + STEP:LOG × previous level

STEP:LOG denotes the fraction of the previous level by which this is increased for the next sweep step. Usually STEP:LOG is entered in units of dB, with suffix dB having to be specified explicitly. If STEP:LOG is changed, the value of POINts also changes according to the formula indicated under POINts. A change of STARt or STOP does not result in a change of STEP:LOG. Keyword :LOG can be omitted, then the command conforms to SCPI regulation (see example).

Example: :SOUR:SWE:STEP 10dB \*RST value is 1dB

# **3.6.12 SOURce0|2 System**

The SOURce0|2 system contains the commands to configure the LF signal sources. The sources are assigned as follows:

- SOURce0: Standard generator. Designated as INT1 if used as a modulation source (cf. command SOURce:AM:SOURce INT1, e.g.). The numbering as SOURce0 is different from the manual control. Second optional LF generator (option SM-B2). Replaces the standard generator which is cut out by this option. Is designated as INT1 if it is used as a modulation source; if it is used as an LF generator, it is designated as SOURce0 differently from the numbering of the manual control.
- SOURce2: First optional LF or modulation generator (option SM-B2). Is designated as INT2 if it is used as a modulation source; if it is used as an LF generator, it is designated as SOURce2.

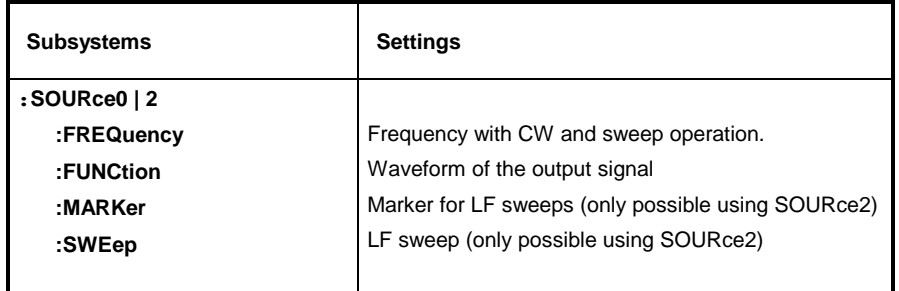

The commands to set the output voltage of the LF generators are in the OUTPut2 system.

# **3.6.12.1 SOURce0|2:FREQuency Subsystem**

This subsystem contains the commands for the frequency settings including the sweeps. Only command SOURce0:FREQuency:CW|FIXed is effective for the standard LF generator (SOURce0). For LF generator2 (SOURce2), sweep commands are effective as well.

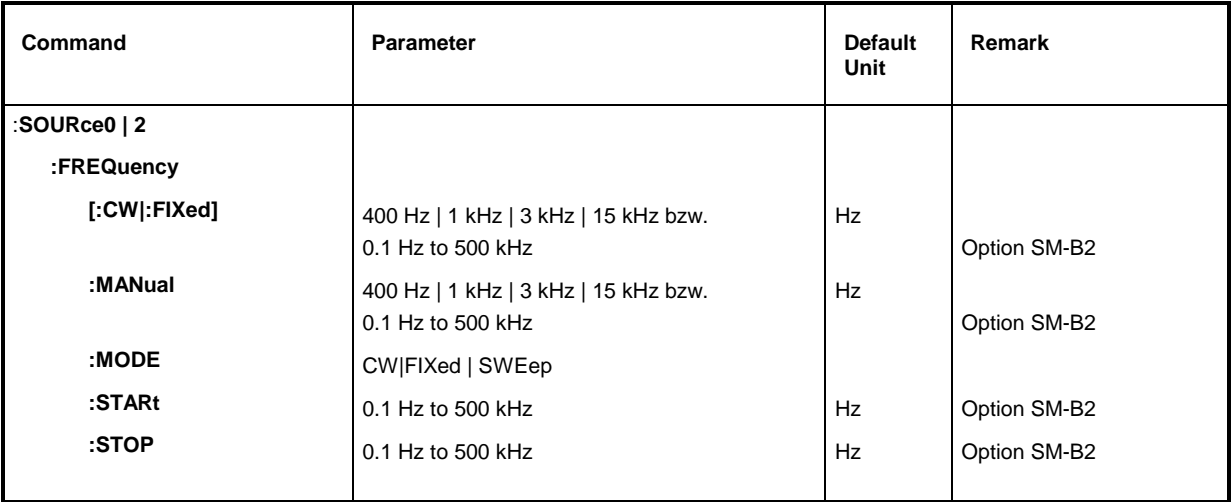

The command sets the frequency for the CW mode.

If SM-B2 is not fitted, the values 400 Hz, 1 kHz, 3 kHz and 15 kHz are permissible for INT1. With option SM-B2, values from 0.1 Hz to 500 kHz are permissible.

Beispiel: :SOUR2:FREQ:CW 1kHz RST-Wert ist 1 kHz

**:SOURce0|2:FREQuency:MANual** 400 Hz | 1 kHz | 3 kHz | 15 kHz bzw. 0.1 Hz to 500 kHz (Option SM-B2)

The command sets the frequency if SOURce2:SWEep:MODe MANual and SOURce2: FREQuency: MODe SWEep are set. In this case, only frequency values between the settings SOURce2: FREQuency: STARt and to : STOP are allowed.

Example: : SOUR2: FREQ: MAN 1 kHz \*RST value is 1 kHz

# **SOURce0|2:FREQuency:MODE** CW|FIXed | SWEep

The command specifies the operating mode and hence by means of which commands the FREQuency subsystem is controled. The following allocations are valid:

CW |FIXed CW and FIXed are synonyms. The output frequency is specified by means of SOURce0|2:FREQuency:CW |FIXed.

SWEep The generator operates in the SWEep mode. The frequency is specified by means of commands SOURce2:FREQuency:STARt; STOP; MANual. The SWEep setting is only possible for SOURce2-

Example: :  $SOUR2: FREO: MODE CW$  =  $SOW2: PREO: MODE CW$  =  $SOW$  \*RST value is CW

# **:SOURce0|2:FREQuency:STARt** 0.1 Hz to 500 kHz

This command defines the starting value of the frequency for the sweep. Example: : SOUR2:FREQ: STAR 100kHz \*RST value is 1kHz

# **:SOURce0|2:FREQuency:STOP** 0.1 Hz to 500 kHz

This command defines the end value of the frequency for the sweep.

Example: :  $SOUR2:FRED:STOP 200kHz$  \*RST value is 100 kHz

# **3.6.12.2 SOURce 0|2:FUNCtion-Subsystem**

This subsystem contains the commands specifying the waveform of the output signal.

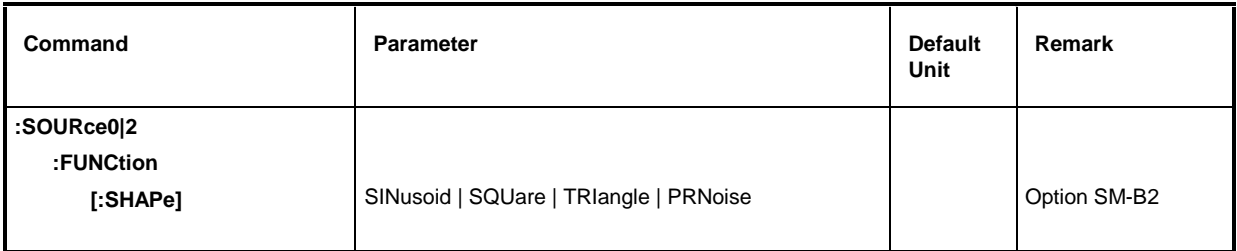

# **:SOURce0|2:FUNCtion[:SHAPe]** SINusoid | SQUare | TRIangle | PRNoise | SAWTooth

The command specifies the shape of the output signal. In the case of the standard generator, the signal is specified to be sinusoidal. Option SM-B2, LF generator, can be switched to generate all possible signal shapes. If two options SM-B2 are installed, SOURce0 can be set to the signal shapes of option SM-B2 as well.

SINusoid Sine

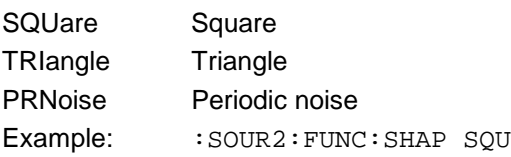

\*RST value is SIN

# **3.6.12.3 SOURce2:MARKer-Subsystem**

This subsystem contains the commands to control the marker generation in the case of LF sweeps. Operating mode SWEep is only possible for SOURce2. The three markers existing are distinguished by a numeric suffix after marker.

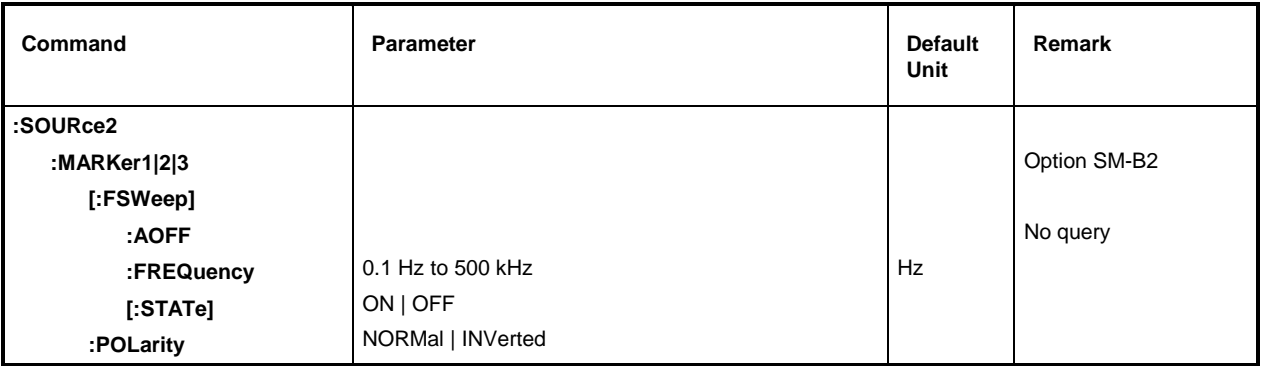

#### **:SOURce2:MARKer1|2|3[:FSWeep]**

The commands for the markers with the LF frequency sweep (Frequency SWeep) are under this node. Keyword [:FSWeep] can also be omitted, then the command conforms to SCPI regulation (see examples).

## **:SOURce2:MARKer1|2|3[:FSWeep]:AOFF**

The command switches off all LF frequency markers. This command triggers an event, thus is has no \*RST value and no query form.

Example: : : : : : : : : : : : : : : : : : AOFF

:SOURce2:MARKer1|2|3[:FSWeep]:FREQuency **0.1 Hz to 500 kHz**The command sets the marker selected by the numeric suffix at MARKer to the frequency defined. \*RST value for MARK1: 100kHz

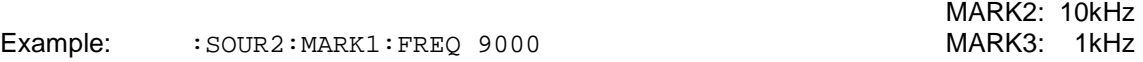

## **:SOURce2:MARKer1|2|3[:FSWeep][:STATe]** ON | OFF

The command switches on or off the marker selected by the numeric suffix at MARKer. Example:  $:$   $:$   $SOUR2: MARK1: STATEON$   $*$ RST value is OFF

## **:SOURce2:MARKer1|2|3:POLarity** NORMal | INVerted

The command specifies the polarity of the marker signal as follows:

- NORMal When running through the marker condition, TTL level is applied at the marker output, otherwise 0 V.
- INVers When running through the marker condition, 0 V is applied at the marker output, otherwise TTL level. The state of the state of the state of the state of the state of the state of the state of the state of the state of the state of the state of the state of the state of the state of the state of the st
- Example: : : SOUR2: MARK1: POL INV

# **3.6.12.4 SOURce2:SWEep-Subsystem**

This subsystem contains the commands to control the LF sweep of SOURce2. Sweeps are triggered on principle.

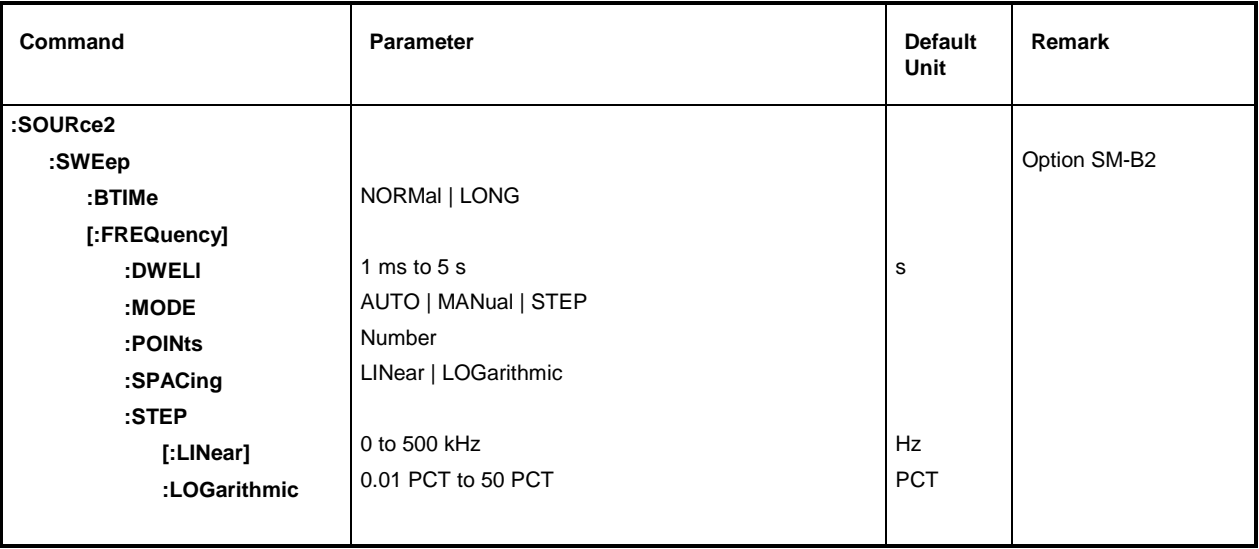

## **:SOURce2:SWEep:BTIMe** NORMal | LONG

The command sets the blank time (Blank TIMe) of the sweep. The setting is valid for all sweeps, i.e., also for RF sweeps NORMal Blank time as short as possible.

LONG Blank time long enough to permit an X/Y recorder to return to 0.

Example:  $:$   $:$   $SOUR2:$   $SWE:$   $BTIME$   $SONG$   $SWR:$   $SUM$   $SOM$   $SOM$ 

# **:SOURce2:SWEep[:FREQuency]**

The commands to set the frequency sweeps are under this node. Keyword [:FREQuency] can be omitted. Then the commands are SCPI-compatible unless stated otherwise (see examples).

# **:SOURce2:SWEep[:FREQuency]:DWELl** 1 ms to 5 s

The command sets the time per frequency step (dwell). Example: :  $SOUR2:SWE:DWEL 20ms$  \*RST value is 15 ms

# **:SOURce2:SWEep[:FREQuency]:MODE** AUTO | MANual | STEP

The command specifies the run of the sweep.

AUTOEach trigger triggers exactly one entire sweep cycle.

STEP Each trigger triggers only one sweep step (single-step mode). The frequency increases by the value defined under : SOURce2: SWEep

Example:  $:$   $:$   $SOUR2: SWE: MODE$   $AUTO$   $*$   $RST$  value is  $AUTO$ 

#### **:SOURce2:SWEep[:FREQuency]:POINts** Number

The command determines the number of steps in a sweep. Instead of this command, commands :SOURce2:FREQuency:STEP:LINear and :SOURce2 :FREQuency:STEP:LOGarithmic should be used, as : SOURce2: SWEep: FREQuency: POINts has been adapted to the instrument characteristics in comparison to the SCPI command. The value of POINts depends on SPAN and STEP according to the following formulas.

The following is true of linear sweeps : POINts = SPAN / STEP:LIN + 1

The following is true of logarithmic sweeps and STARt < STOP:

POINts = ((log STOP log STARt) / log STEP:LOG) + 1

Two independent POINts values are used for SPACing LOG and SPACing LIN. That is to say, before POINts is changed, SPACing must be set correctly. A change of POINts causes an adaption of STEP, but not of STARt, STOP and SPAN.

Example: : : SOUR2: SWE: POIN 50

## **:SOURce2:SWEep[:FREQuency]:SPACing** LINear | LOGarithmic

The command selects whether the steps have linear or logarithmic spacings.

Example:  $:$   $SOUR2:$   $SWE:$   $SPAR$   $LOG$   $SURS:$   $SURS:$   $SPRS:$   $SPRS:$   $SPRS:$   $SPRS:$   $SPRS:$   $SPRS:$   $SPRS:$   $SPRS:$   $SPRS:$   $SPRS:$   $SPRS:$   $SPRS:$   $SPRS:$   $SPRS:$   $SPRS:$   $SPRS:$   $SPRS:$   $SPRS:$   $SPRS:$   $SPRS:$   $SPRS:$   $SPRS:$   $SPRS:$   $SPRS:$   $SPRS:$ 

#### **:SOURce2:SWEep[:FREQuency]:STEP**

The commands to set the step width with linear and logarithmic sweeps are under this node. The settings of STEP:LIN and STEP:LOG are independent of each other.

#### **:SOURce2:SWEep[:FREQuency]:STEP[:LINear]** 0 to 500 kHz

The command sets the step width with the linear sweep. If STEP:LINear is changed, the value of POINts valid for SPACing:LINear also changes according to the formula defined under POINts. A change of SPAN does not cause a change of STEP:LINear. Keyword [:LINear] can be omitted, then the command conforms to SCPI regulation (see example)

Example:  $:$   $:$   $SOUR2:$   $SWE:$   $STEP 10kHz$   $SATEV$   $SATEV$   $S$ 

## **:SOURce2:SWEep[:FREQuency]:STEP:LOGarithmic** 0.01 to 50PCT

The command defines the step width factor for logarithmic sweeps. The next frequency value of a sweep is calculated according to (if STARt < STOP) :

new frequency = prior frequency + STEP:LOG x prior frequency

Thus STEP:LOG defines the fraction of the prior frequency by which this is increased for the next sweep step. Usually STEP:LOG is defined in percent, with the suffix PCT having to be used explicitly. If STEP:LOG is changed, the value of POINts valid for SPACing:LOGarithmic also changes according to the formula stated unde

Example:  $:$   $:$   $SOUR2:$   $SWE:$   $STEP:$   $LOG$   $SPCT$   $SVE:$   $SPET$   $SPE:$   $SPET$   $SPE:$   $SPE:$   $SPE:$   $SPE:$   $SPE:$   $SPE:$   $SPE:$   $SPE:$   $SPE:$   $SPE:$   $SPE:$   $SPE:$   $SPE:$   $SPE:$   $SPE:$   $SPE:$   $SPE:$   $SPE:$   $SPE:$   $SPE:$   $SPE:$   $SPE:$   $SPE:$   $SPE:$   $SPE:$ 

# **3.6.13 STATus-System**

This system contains the commands for the status reporting system (c.f. Section "Status Reporting System"). \*RST has no influence on the status registers.

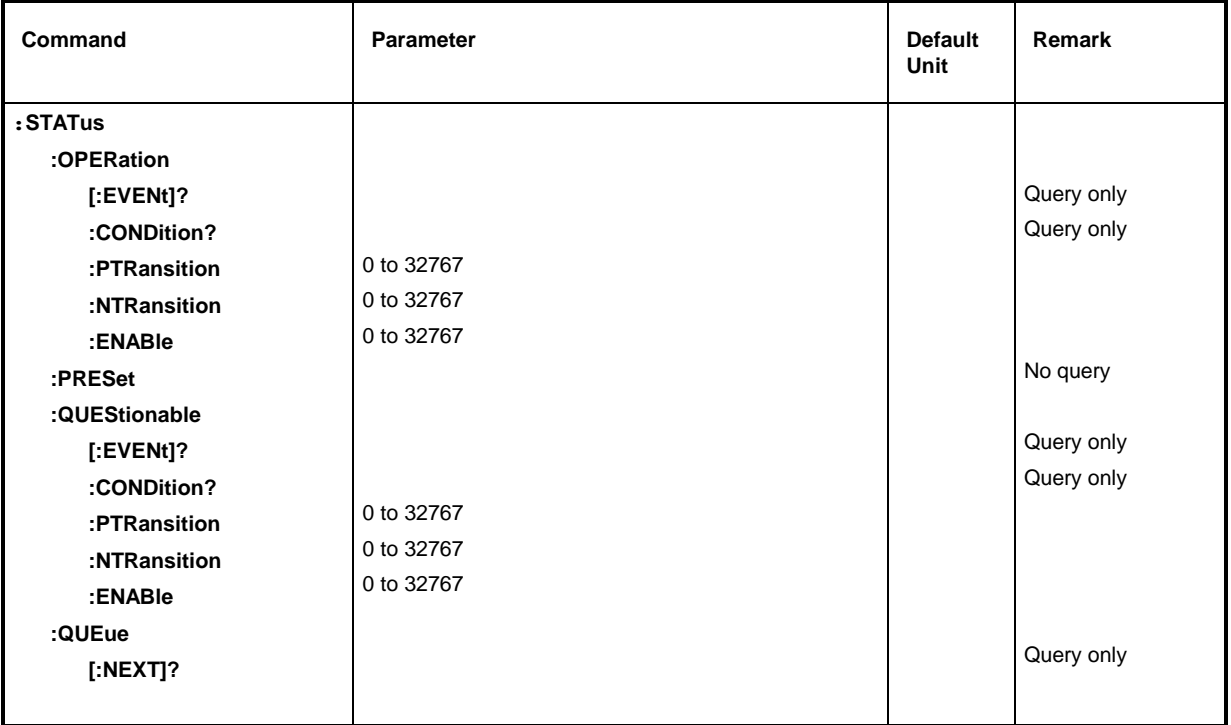

## **:STATus:OPERation**

The commands for the STATus:OPERation register are under this node.

## **:STATus:OPERation[:EVENt]?**

The command queries the content of the EVENt part of the STATus:OPERation register. In reading out, the content of the EVENt part is deleted.

Example: :STAT:OPER:EVEN? Response: 17

## **:STATus:OPERation:CONDition?**

The command queries the content of the CONDition part of the STATus:OPERation register. In reading out, the content of the CONDition part is not deleted. The value returned directly reflects the current hardware state.

Example: :STAT:OPER:COND? Response: 1

## **:STATus:OPERation:PTRansition** 0 to 32767

The command (Positive TRansition) sets the edge detectors of all bits of the STATus:OPERation register from 0 to1 for the transitions of the CONDition bits.

Example: : STAT: OPER: PTR 32767

## **:STATus:OPERation:NTRansition** 0 to 32767

The command (Negative TRansition) sets the edge detectors of all bits of the STATus:OPERation register from 1 to 0 for the transitions of the CONDition bit.

Example: : STAT: OPER: NTR 0

#### **:STATus:OPERation:ENABle** 0 to 32767

The command sets the bits of the ENABle register. This register selectively enables the individual events of the appropriate status event register for the sum bit in the status byte.

Example: : STAT: OPER: ENAB 1

#### **:STATus:PRESet**

The command resets the edge detectors and ENABle parts of all registers to a defined value. All PTRansition parts are set to FFFFh, i.e., all transitions from 0 to 1 are detected. All NTRansition parts are set to 0, i.e., a transition from 1 to 0 in a CONDition bit is not detected. The ENABle parts of STATus:OPERation and STATus:QUEStionable are set to 0, i.e., all events in these registers are not passed on.

Example: : STAT: PRES

#### **:STATus:QUEStionable**

The commands for the STATus:QUEStionable register are under this node.

#### **:STATus:QUEStionable[:EVENt]?**

The command queries the content of the EVENt part of the STATus:QUEStionable register. In reading out, the content of the EVENt part is deleted.

Example: :STAT:OUES:EVEN? Response: 1

**:STATus:QUEStionable:CONDition?**

The command queries the content of the CONDition part of the STATus:QUEStionable register. In reading out, the content of the CONDition part is not deleted.

Example: :STAT:QUES:COND? Response: 2

#### **:STATus:QUEStionable:PTRansition** 0 to 32767STATus:QUEStionable:PTRansitionß to

The command (Positive TRansition) sets the edge detectors of all bits of the STATus:QUEStionable register from 0 to 1 for transitions of the CONDition bit.

Example: : STAT: QUES: PTR 32767

#### **:STATus:QUEStionable:NTRansition** 0 to 32767

The command (Negative TRansition) sets the edge detectors of all bits of the STATus:QUEStionable register from 1 to 0 for transitions of the CONDition bit.

Example: : STAT: QUES: NTR 0

#### **:STATus:QUEStionable:ENABle** 0 to 32767

The command sets the bits of the ENABle part of the STATus:QUEStionable register. This part selectively enables the individual events of the appropriate EVENt part for the sum bit in the status byte

Example: : STAT: QUES: ENAB 1

#### **:STATus:QUEue [:NEXT]?**

The command queries the entry that has been in the error queue for the longest time and thus deletes it. Positive error numbers denote errors specific of the instrument, negative error numbers error messages specified by SCPI (see annex B). If the error queue is empty, 0, "No error", is returned. The command is identical to SYSTem :ERRor?

Example: STATus:QUEue:NEXT? Response: -221, "Settings conflict"

# **3.6.14 SYSTem-System**

In this system, a number of commands for general functions which are not immediately related to signal generation, are combined.

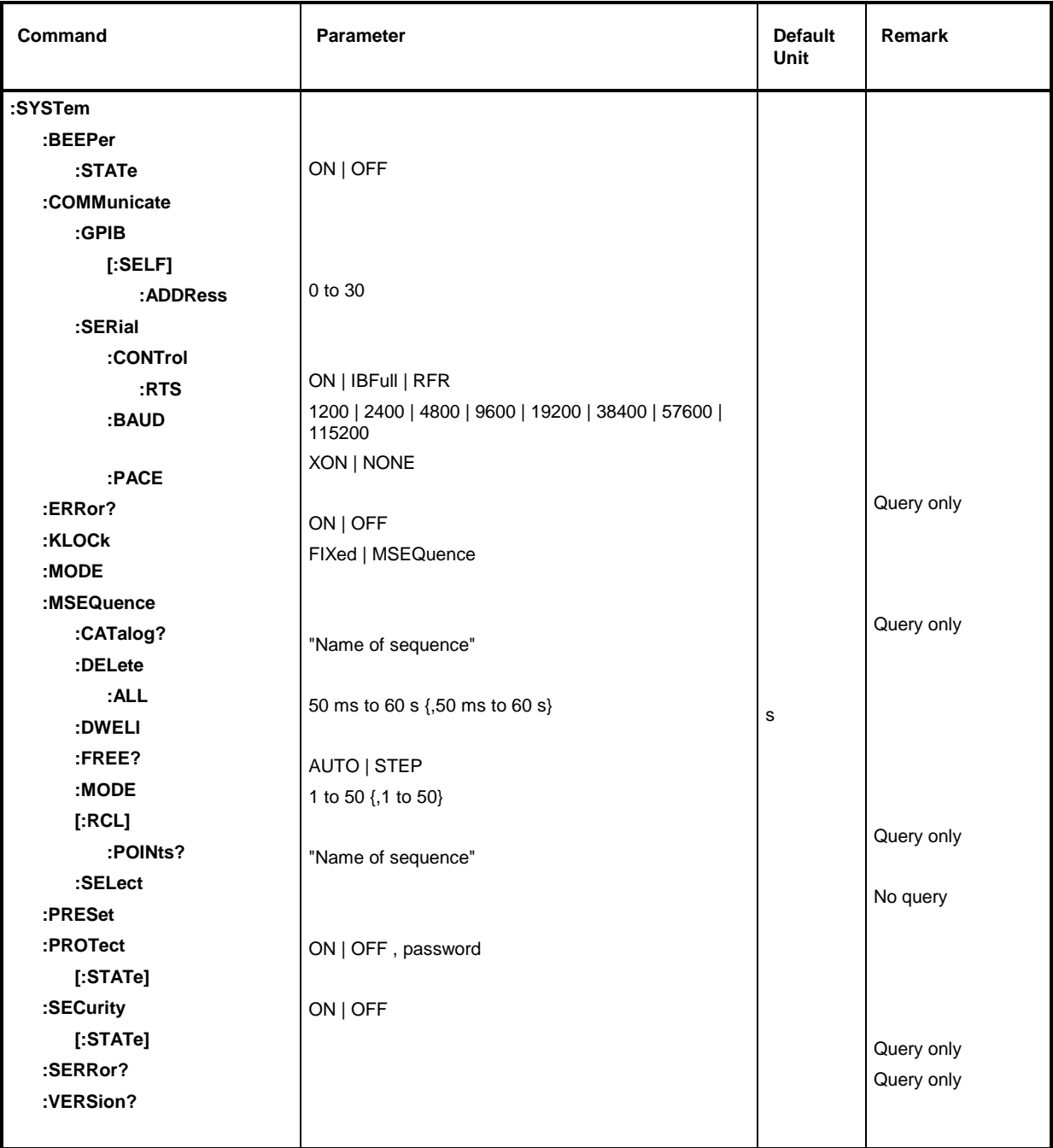

## **:SYSTem:BEEPer:STATe** ON | OFF

This node contains the commands to set the beeper fitted. \*RST value is OFF Example: : SYST: BEEP: STAT OFF

# **:SYSTem:COMMunicate**

The commands to set the remote control interfaces are under this node.

## **:SYSTem:COMMunicate:GPIB**

The commands to control the IEC bus are under this node (GPIB = **G**eneral **P**urpose **I**nterface **B**us)

#### **:SYSTem:COMMunicate:GPIB[:SELF]:ADDRess** 1 to 30

The command sets the IEC bus instrument address. The command sets the IEC bus instrument address. Example: :SYST:COMM:GPIB:ADDR 1

**:SYSTem:COMMunicate:SERial**

#### The command to set the serial interface are under this node. The data format is fixedly set to 8 data bits, no parity and 1 stop bit. These values cannot be changed. The device represents a DTE (Data Terminal Equipment) in relation to the serial interface. Therefore the the controller must be connected via a 0-modem.

## **:SYSTem:COMMunicate:SERial:BAUD** 1200| 2400| 4800| 9600| 19200| 38400| 57600| 115200

The commands sets the baud rate for both the transmit and the receive direction. \*RST has no influnence on this parameter.

Example: :SYST:COMM:SER:BAUD 1200 \*RST value is 9600

## **:SYSTem:COMMunicate:SERial:CONTrol:RTS** ON | IBFull | RFR

he commands sets the hardware handshake. \*RST has no influence on this parameter.

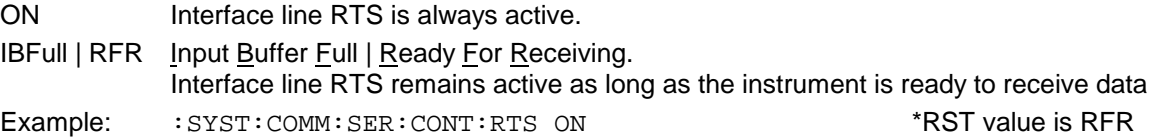

## **:SYSTem:COMMunicate:SERial:PACE** XON | NONE

The command sets the software handshake. \*RST has no influnence on this parameter.

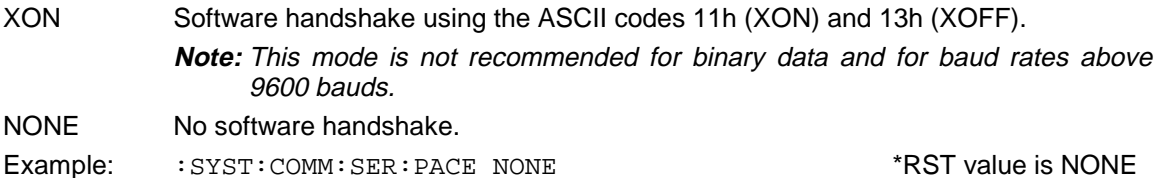

## **:SYSTem:ERRor?**

The command queries the entry that has been in the error queue for the longest time. Positive error numbers denote errors specific of the instrument, negative error numbers denote error messages specified by SCPI (see annex B). If the error queue is empty, 0, "No error", is returned. The command is identical to STATus:QUEue:NEXT?

Example: :SYST:ERR? Response: -221, "Settings conflict"

#### **:SYSTem:KLOCk** ON | OFF

The command (Keyboard LOCk) disables the keyboard of the SMP including the [LOCAL] key or enables it again (OFF).

**Caution**: If :SYSTem:SECurity is ON, the keyboard cannot be enabled, i.e., :SYSTem:KLOCk OFF is not accepted. If the disabling of the command is released by switching over to :SYSTem:SECurity OFF, data will be lost.

Example:  $:$   $SIST:$  KLOC ON  $*$ RST value is OFF

#### **:SYSTem:MODE** FIXed | MSEQence

The command sets the operating mode of the instrument.

FIXed The overall instrument state can only be switched over using \*RCL.

MSEQuence The instrument successively sets the instrument states defined under :SYSTem:MSEQuence:RCL. \*RST value is FIXed

Example: : SYST: MODE FIX

#### **:SYSTem:MSEQuence**

This node follows the SOURce:LIST system. It can manage several memory sequences which each consist of a list of instrument state numbers and a time list. If : SYSTem: MODE is switched to MSEQuence, the instrument states stated in the list selected are set successively for the time stated in the time list in each case.

#### **:SYSTem:MSEQuence:CATalog?**

The command queries the memory sequences available. It returns a list, the entries are separated by means of commas.

Example: :SYST:MSEQ:CAT? Response: "SEQ1", "DEMO", "SEQA"

#### **:SYSTem:MSEQuence:DELete** "Name of sequence"

The command deletes the memory sequence indicated.

Example: : SYST:MSEO: DEL "SEO1"

#### **:SYSTem:MSEQuence:DELete:ALL**

The command deletes all memory sequences. The memory-sequence mode must be switched off as a selected sequence cannot be deleted (SYSTem:MODE FIXed).

Example: : SYST: MSEQ: DEL: ALL

#### **:SYSTem:MSEQuence:DWELl** 50 ms to 60 s{,50 ms to 60 s}

For the memory sequence which has currently been selected, the command transmits a list indicating the time for which an instrument setting is "held" in each case before the instrument proceeds to the next setting. If DWELl indicates only one parameter, every item of the instrument state list is set for the same, indicated time. Lists are not influenced by \*RST.

Example: : SYST: MSEQ: DWEL 1s

#### **:SYSTem:MSEQuence:FREE?**

The command queries the space available for memory sequences. It returns two values. The first value indicates the space still vacant, the second the space already occupied.

Example: :SYST:MSEO:FREE? Response: 20, 236

#### **:SYSTem:MSEQuence:MODE** AUTO | STEP

The command defines in which way the memory sequence is to be processed (by analogy with :SOURce:SWEep:MODE) .

AUTOEach trigger event triggers a complete cycle of the memory sequence selected.

STEP Each trigger event only triggers one step in processing the memory sequence. Example: :SYST:MSEQ:MODE AUTO \*RST value is AUTO

#### **:SYSTem:MSEQuence[:RCL]** 1 to 50 {,1 to 50}

The command transmits the list of the instrument states to be assumed successively. The list contains integers denoting the states stored by means of \*SAV. These instrument states are set successively using a simulated \*RCL (thus the name of the list). The length of the list is not limited. The values of the list are between 1 and 50 (number of memory locations to be called). Lists are not influenced by \*RST.

Example: :SYST:MSEQ:RCL 30, 31, 32, 32, 32, 33

#### **:SYSTem:MSEQuence[:RCL]:POINts?**

The command queries the length of the RCL list selected. The RCL list is user-defined and of variable length. The maximal length of the list can be queried by means of :SYSTem:MSEQence:FREE? (addition of the two values)..

Example: :SYST:MSEQ:RCL:POIN? Response: 17

#### **:SYSTem:MSEQuence:SELect** "Name of sequence"

The command selects a memory sequence. The name of the sequence may be an arbitrary character string of up to 7 letters. If there is no memory sequence of the name indicated, the command creates it, i.e., this command can be used to generate new lists.

Example: :SYST:MSEQ:SEL "SEQA"

#### **:SYSTem:PRESet**

The command triggers an instrument reset. It has the same effect as the RESET key of the manual control or as command \*RST. This command triggers an event and hence has no \*RST value.

Example: : SYST: PRES

## **:SYSTem:PROTect1|2|3**

The commands to disable certain instrument functions are under this node. A list of the functions concerned can be found in the manual control (Section Password Input With Protected Functions). There are three protection levels which are distinguished by means of a suffix after PROTect. \*RST has no effects on the disabling/enabling of the instrument functions.

## **:SYSTem:PROTect1|2|3 [:STATe]** ON | OFF, password

The command switches a protection level on or off. The passwords are 6-digit numbers. They are fixedly stored in the firmware. The password for the first level is 123456.

- ON disables the functions belonging to this protection level. A password doesn't have to be entered.
- OFF deactivates the disabling again if the correct password is entered. Otherwise an error -224, "Illegal parameter value" is generated and STATe remains ON.

Example: : SYST: PROT1: STAT OFF, 123456

## **:SYSTem:SECurity**

The commands setting the security characteristics of the instrument are under this node.

## **:SYSTem:SECurity[:STATe]** ON | OFF

The command switches the security state on or off. The command is not influenced by \*RST and \*RCL.

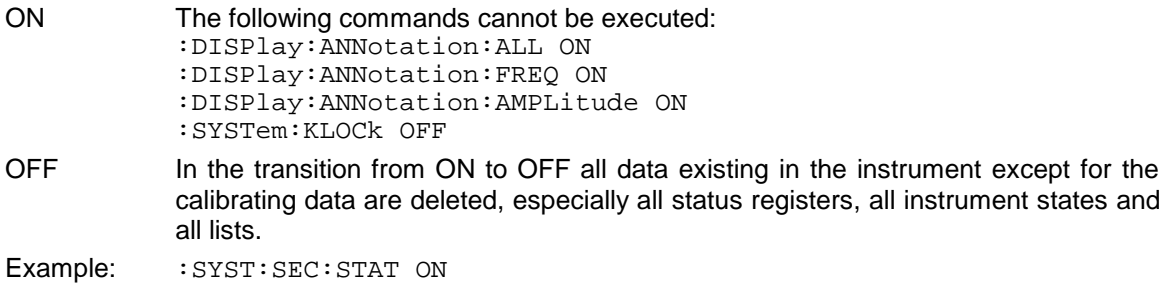

#### **:SYSTem:SERRor?**

This command returns a list of all errors existing at the point of time of the query. This list corresponds to the indication on the ERROR page with manual control (cf. Section Error Messages).

Example: : SYST: SERR? Response: -221, "Settings conflict", 153, "Input voltage out of range"

## **:SYSTem:VERSion?**

The command returns the SCPI version number the instrument acts in accordance with. This command is a query and thus has no \*RST value.

Example: :SYST:VERS? Response: 1994.0

# **3.6.15 TEST-System**

This system contains the commands to execute the selftest routines (RAM?, ROM? and BATTery?) as well as to directly manipulate the hardware modules (:TEST:DIRect). The selftests return a "0" if the test has been executed successfully, otherwise a value unequal to "0". All commands of this system do not have an \*RST value.

#### **Caution:** The commands under node :TEST:DIRect directly act on the respective hardware module circumventing any security mechanisms. They are provided for service purposes and should not be used by the user. Improper use of the commands may damage the module.

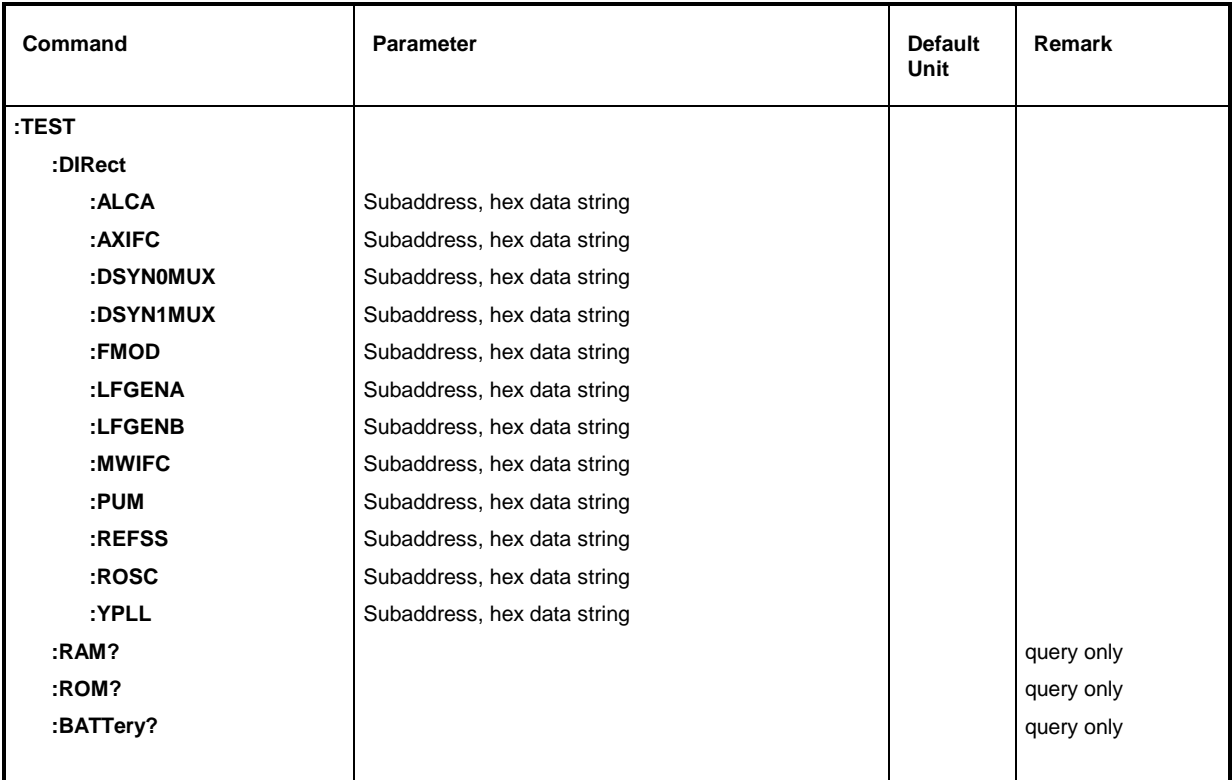

#### **:TEST:DIRect**

This node contains the commands directly acting on the respective hardware module circumventing any security mechanisms. The commands under this node have no short form.

#### **:TEST:DIRect:MWIFC** Subaddress, hex data string

The command directly acts on module MWIFC. A subaddress (0 or 1) must be entered as a parameter. The data are entered as a <string> (i.e., an ASCII character string enclosed in quotation marks) representing hexadecimal numbers. Thus characters 0 to 9 A to F may occur in the character string.

Example:  $TEST:DIR:MWIFC 0, "2F004D"$ 

**TEST:DIRect:ALCA** Subaddress, hex data string The command acts on module ALCA. (cf. :TEST:DIR:MWIFC) **:TEST:DIRect:AXIFC** Subaddress, hex data string The command acts on module AXIFC. (cf. : TEST: DIR: MWIFC) **:TEST:DIRect:DSYN0MUX** Subaddress, hex data string The command acts on module DSYN. (cf. : TEST: DIR: MWIFC) **:TEST:DIRect:DSYN1MUX** Subaddress, hex data string The command acts on module DSYN. (cf. : TEST: DIR: MWIFC) **:TEST:DIRect:FMOD** Subaddress, hex data string The command acts on module FMOD. (cf. : TEST: DIR: MWIFC) **:TEST:DIRect:LFGENA** Subaddress, hex data string The command acts on module LFGENA. (cf. : TEST: DIR: MWIFC) **:TEST:DIRect:LFGENB** Subaddress, hex data string The command acts on module LFGENB. (cf. : TEST: DIR: MWIFC) **:TEST:DIRect:PUM** Subaddress, hex data string The command acts on module PUM. (cf. : TEST: DIR: MWIFC) **:TEST:DIRect:REFSS** Subaddress, hex data string The command acts on module REFSS. (cf. : TEST: DIR: MWIFC) **:TEST:DIRect:ROSC** Subaddress, hex data string The command acts on module ROSC. (cf. : TEST: DIR: MWIFC) **:TEST:DIRect:YPLL** Subaddress, hex data string The command acts on module YPLL. (cf. : TEST: DIR: MWIFC) **:TEST:RAM?** The command triggers a test of the RAM.

#### **:TEST:ROM?**

The command triggers a test of the main memory (EEPROM).

## **:TEST:BATTery?**

The command triggers a test of the battery voltage.

# **3.6.16 TRIGger-System**

The TRIGger system contains the commands to select the trigger source and to configure the external trigger socket. The trigger sources for the individual signal sources (RF, LFGEN1, LFGEN2) are distinguished by a numerical suffix appended to TRIGger. The suffix conforms to the numbering of the SOURce system:

TRIGger1 = RF generator

TRIGger2 = LFGEN2

The trigger system of the SMP consists of a simplified implementation of the SCPI trigger system. Compared to SCPI, the TRIGger system shows the following differences:

- No INITiate command, the instrument behaves as if INITiate:CONTinuous ON was set.
- There are several subsystems denoting the different parts of the instrument under TRIGger (SWEep, LIST, PULSe, MSEQuence, DM).

Further commands as to the trigger system of the SMP can be found in the ABORt system.

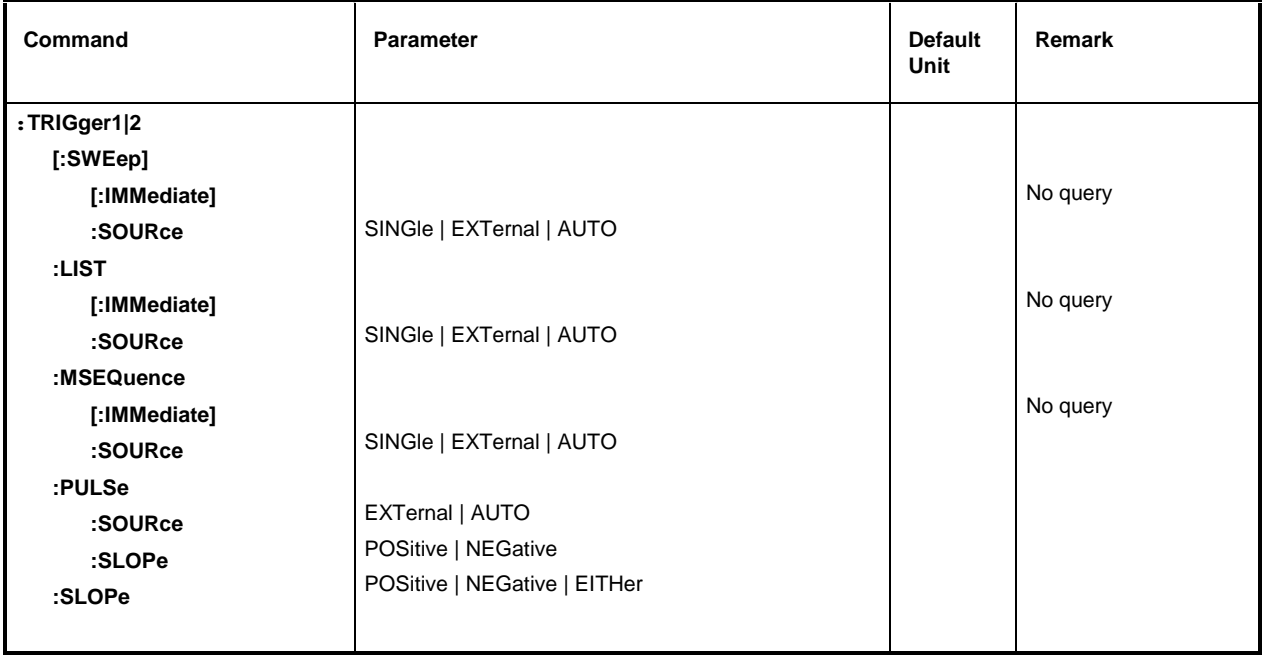

## **:TRIGger1|2[:SWEep]**

All commands to trigger a sweep are under this node. The settings here act on level and frequency sweeps for RF generator (TRIG1) and LF generator (TRIG2).

## **:TRIGger1|2[:SWEep][:IMMediate]**

The command immediately starts a sweep. Which sweep is executed depends on the respective MODE setting, e.g. :SOURce:FREQuency:MODE SWEep. The command corresponds to manual-control command EXECUTE SINGLE SWEEP. This command triggers an event and thus has no \*RST value.

Example: : TRIG: SWE: IMM

# **:TRIGger1|2[:SWEep]:SOURce** AUTO | SINGle | EXTernal

The command specifies the trigger source. The naming of the parameters directly corresponds to the different settings with manual control. SCPI uses other designations for the parameters the instrument accepts as well. These designations are to be preferred if compatibility is important. The following table provides an overview.

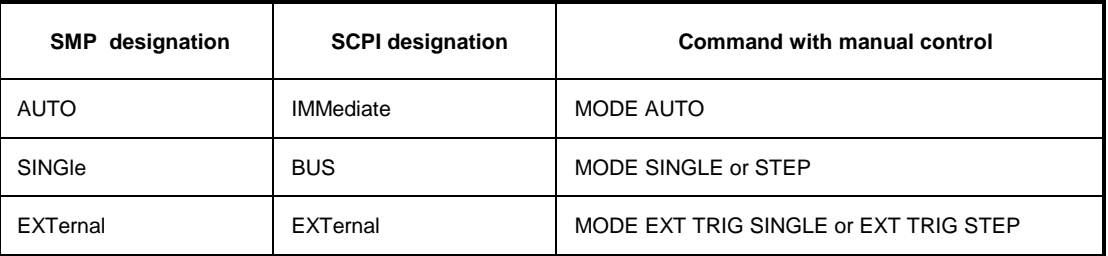

AUTOThe trigger is free-running, i.e., the trigger requirement is permanently met. As soon as a sweep has been terminated, the next one is started.

- SINGle Triggering is effected by means of IEC-bus commands : TRIGger: SWEep :IMMediate or \*TRG. If :SOURce:SWEep:MODE is set to STEP, a step, in the case of the AUTO setting a complete sweep, is executed.
- EXTernal Triggering is effected from outside via the EXT.TRIG. socket or by the GET command via IEC/IEEE-bus (see annex A). The action triggered depends on the setting of the sweep mode as in the case of SINGle.

Example: :TRIG:SWE:SOUR AUTO \*RST value is SINGle

#### **:TRIGger:LIST**

This node contains all commands to trigger a list in the LIST mode. The commands are only valid for TRIGger1.

#### **:TRIGger:LIST[:IMMediate]**

The command immediately starts the processing of a list of the LIST mode. It corresponds to command EXECUTE SINGLE MODE of the manual control in the LIST menu. This command is an event and thus has no \*RST value.

Example: : TRIG:LIS:IMM

## **:TRIGger1|2:LIST:SOURce** AUTO | SINGle | EXTernal

The command specifies the trigger source. The naming of the parameters corresponds to the one with sweep mode. SCPI uses other designations for the parameters the instrument accepts as well. These designations are to be preferred if compatibility is important. The following table provides an overview:

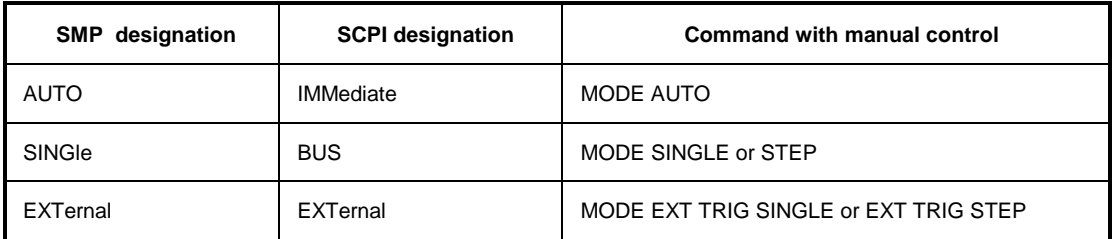

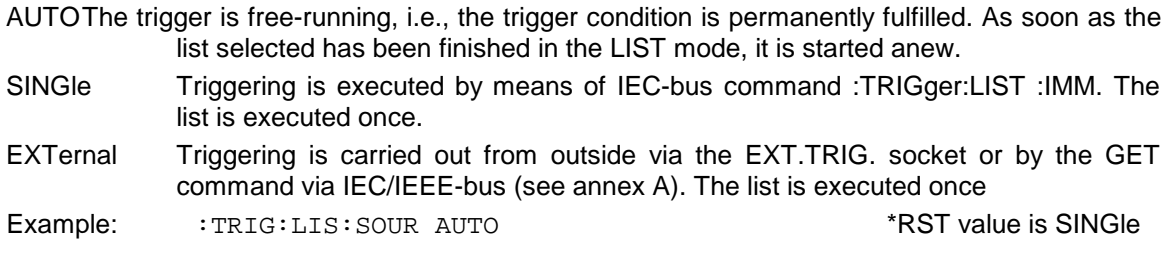

#### **:TRIGger:MSEQuence**

This node contains all commands to trigger a memory sequence. The commands are only valid for TRIGger1.

#### **:TRIGger:MSEQuence[:IMMediate]**

The command immediately starts a memory sequence. It corresponds to the EXECUTE SINGLE MODE command of the manual control in the MEMORY SEQUENCE menu. This command is an event and thus has no \*RST value.

Example: : TRIG: MSEO: IMM

#### **:TRIGger:MSEQuence:SOURce** AUTO | SINGle | EXTernal

The command specifies the trigger source (cf. :TRIGger:SWEep:SOURce)

Example: :TRIG:MSEQ:SOUR AUTO \*RST value is SINGle

#### **:TRIGger:PULSe**

This node contains all commands to trigger the pulse generator (option SMP-B14). The commands are only valid for TRIGger1.

#### **:TRIGger:PULSe:SOURce** EXTernal | AUTO

The command specifies the trigger source. EXTernal Triggering is effected from outside via the PULSE socket. AUTOTrigger is free-running (see above) \*RST value is AUTO Example: : TRIG: PULS: SOUR AUTO

#### **:TRIGger:PULSe:SLOPe** POSitive | NEGative

The command defines whether the action triggered is triggered at the positive or the negative edge of the trigger signal. The state of the trigger signal. The state of the trigger signal.

Example: : TRIG: PULS: SLOP NEG

#### **:TRIGger:SLOPe** POSitive | NEGative | EITHer

The command defines whether the external trigger input responds to the positive, the negative or to both edges of the trigger signal. The command acts on TRIGger:SWEep, TRIGger:LIST and TRIGger:MSEQuence. The pulse generator has an own trigger input and thus also an own SLOPe command. The state of the state of the state of the state of the state of the state of the state of the state of the state of the state of the state of the state of the state of the state of the state of the state of

Example: : TRIG: SLOP NEG

# **3.6.17 UNIT-System**

This system contains the commands specifying which units are valid if no unit is defined in a command. These settings are valid for the entire instrument.

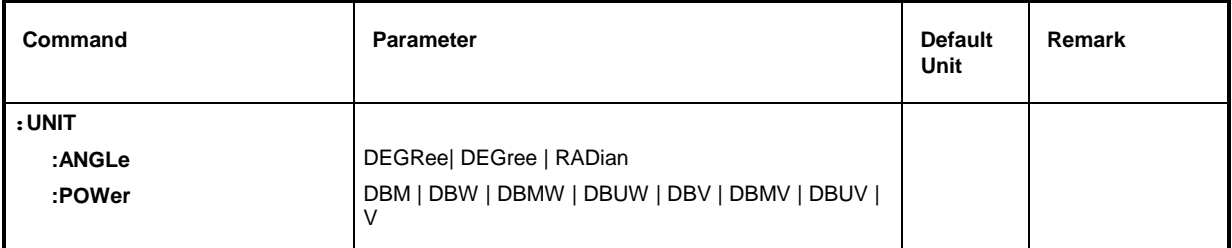

# **:UNIT:ANGLe** DEGRee | DEGree | RADian

The command defines the unit for angles.<br>
\*RST value is RADian Example: : UNIT: ANGL DEGR

# **:UNIT:POWer** DBM | DBW | DBMW | DBUW | DBV | DBMV | DBUV | V

The command defines the unit for power.  $*RST$  value is DBM

Example: : UNIT: POW V

# **3.7 Instrument Model and Command Processing**

The instrument model shown in Fig. 3-2 has been made viewed from the standpoint of the servicing of IEC-bus commands. The individual components work independently of each other and simultaneously. They communicate by means of so-called "messages".

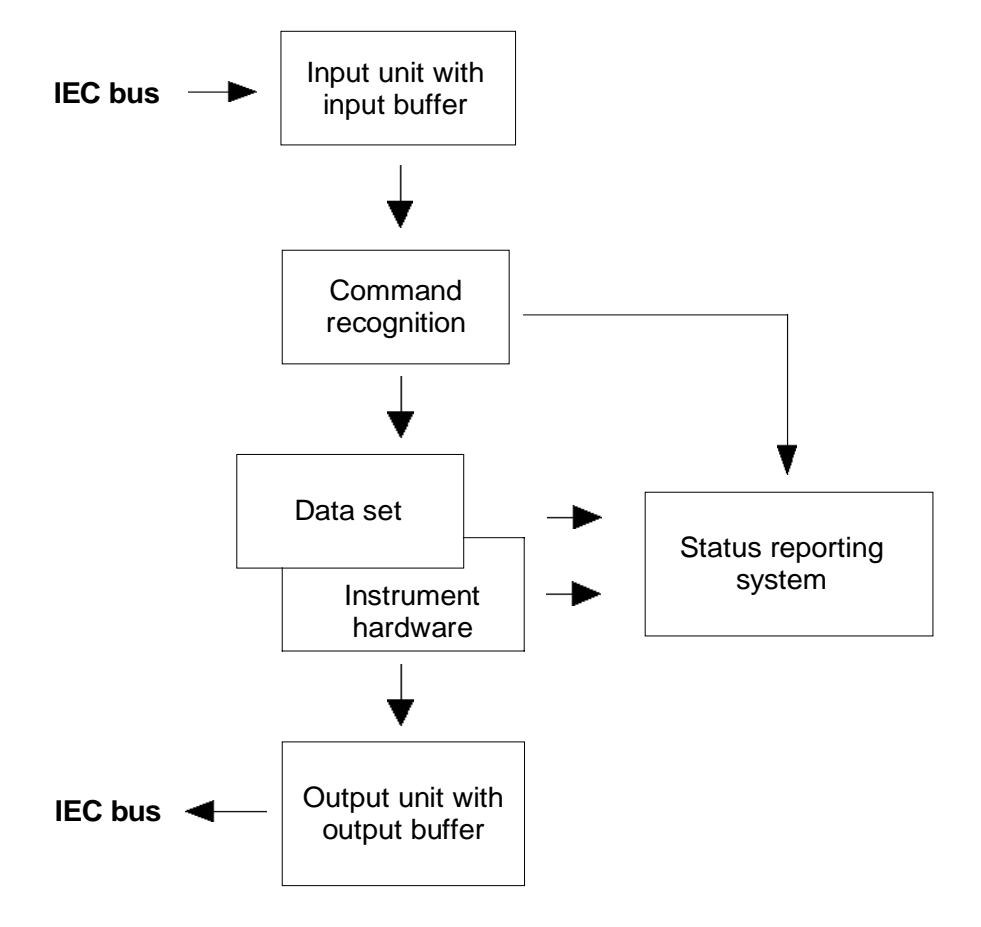

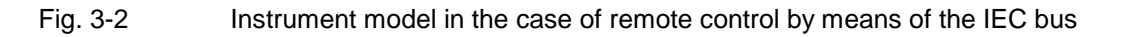

# **3.7.1 Input Unit**

The input unit receives commands character by character from the IEC bus and collects them in the input buffer. The input buffer has a size of 256 characters. The input unit sends a message to the command recognition as soon as the input buffer is full or as soon as it receives a delimiter, <PROGRAM MESSAGE TERMINATOR>, as defined in IEEE 488.2, or the interface message DCL.

If the input buffer is full, the IEC-bus traffic is stopped and the data received up to then are processed. Subsequently the IEC-bus traffic is continued. If, however, the buffer is not yet full when receiving the delimiter, the input unit can already receive the next command during command recognition and execution. The receipt of a DCL clears the input buffer and immediately initiates a message to the command recognition.

# **3.7.2 Command Recognition**

The command recognition analyses the data received from the input unit. It proceeds in the order in which it receives the data. Only a DCL is serviced with priority, a GET (Group Execute Trigger), e.g., is only executed after the commands received before as well. Each recognized command is immediately transferred to the data set but without being executed there at once.

Syntactical errors in the command are recognized here and supplied to the status reporting system. The rest of a command line after a syntax error is analyzed further if possible and serviced.

If the command recognition recognizes a delimiter or a DCL, it requests the data set to set the commands in the instrument hardware as well now. Subsequently it is immediately prepared to process commands again. This means for the command servicing that further commands can already be serviced while the hardware is still being set ("overlapping execution").

# **3.7.3 Data Set and Instrument Hardware**

Here the expression "instrument hardware" denotes the part of the instrument fulfilling the actual instrument function - signal generation, measurement etc. The controller is not included.

The data set is a detailed reproduction of the instrument hardware in the software.

IEC-bus setting commands lead to an alteration in the data set. The data set management enters the new values (e.g. frequency) into the data set, however, only passes them on to the hardware when requested by the command recognition. As this is always only effected at the end of a command line, the order of the setting commands in the command line is not relevant.

The data are only checked for their compatibility among each other and with the instrument hardware immediately before they are transmitted to the instrument hardware. If the detection is made that an execution is not possible, an "execution error" is signaled to the status reporting system. All alterations of the data set are canceled, the instrument hardware is not reset. Due to the delayed checking and hardware setting, however, it is permissible to set impermissible instrument states within one command line for a short period of time without this leading to an error message (example: simultaneous activation of FM and PM). At the end of the command line, however, a permissible instrument state must have been reached again.

Before passing on the data to the hardware, the settling bit in the STATus:OPERation register is set. The hardware executes the settings and resets the bit again as soon as the new state has settled. This fact can be used to synchronize command servicing.

IEC-bus queries induce the data set management to send the desired data to the output unit.

# **3.7.4 Status Reporting System**

The status reporting system collects information on the instrument state and makes it available to the output unit on request. The exact structure and function are described in Section "Starting Reporting System".

# **3.7.5 Output Unit**

The output unit collects the information requested by the controller, which it receives from the data set management. It processes it according to the SCPI rules and makes it available in the output buffer. The output buffer has a size of 256 characters. If the information requested is longer, it is made available "in portions" without this being recognized by the controller.

If the instrument is addressed as a talker without the output buffer containing data or awaiting data from the data set management, the output unit sends error message "Query UNTERMINATED" to the status reporting system. No data are sent on the IEC bus, the controller waits until it has reached its time limit. This behavior is specified by SCPI.

# **3.7.6 Command Sequence and Command Synchronization**

What has been said above makes clear that all commands can potentially be carried out overlapping. Equally, setting commands within one command line are not absolutely serviced in the order in which they have been received.

In order to make sure that commands are actually carried out in a certain order, each command must be sent in a separate command line, that is to say, with a separate IBWRT()-call.

In order to prevent an overlapping execution of commands, one of commands \*OPC, \*OPC? or \*WAI must be used. All three commands cause a certain action only to be carried out after the hardware has been set and has settled. By a suitable programming, the controller can be forced to wait for the respective action to occur (cf. table 3-0).

Table 3-3 Synchronization with \*OPC, \*OPC? and \*WAI

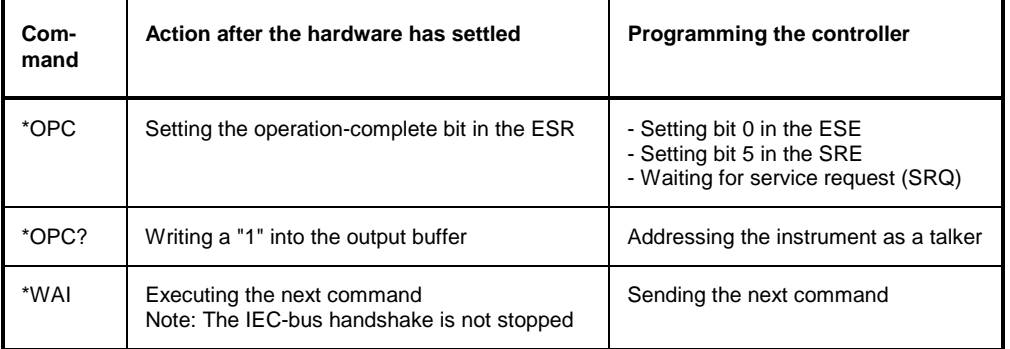

An example as to command synchronization can be found in annex D "Program Examples".
# **3.8 Status Reporting System**

The status reporting system (cf. Fig. 3-4) stores all information on the present operating state of the instrument, e.g. that the instrument presently carries out an AUTORANGE and on errors which have occurred. This information is stored in the status registers and in the error queue. The status registers and the error queue can be queried via IEC bus.

The information is of a hierarchical structure. The register status byte (STB) defined in IEEE 488.2 and its associated mask register service request enable (SRE) form the uppermost level. The STB receives its information from the standard event status register (ESR) which is also defined in IEEE 488.2 with the associated mask register standard event status enable (ESE) and registers STATus:OPERation and STATus:QUEStionable which are defined by SCPI and contain detailed information on the instrument.

The IST flag ("Individual STatus") and the parallel poll enable register (PPE) allocated to it are also part of the status reporting system. The IST flag, like the SRQ, combines the entire instrument status in a single bit. The PPE fulfills an analog function for the IST flag as the SRE for the service request.

The output buffer contains the messages the instrument returns to the controller. It is not part of the status reporting system but determines the value of the MAV bit in the STB and thus is represented in Fig. 3-4.

# **3.8.1 Structure of an SCPI Status Register**

Each SCPI register consists of 5 parts which each have a width of 16 bits and have different functions (cf. Fig. 3-3). The individual bits are independent of each other, i.e. each hardware status is assigned a bit number which is valid for all five parts. For example, bit 3 of the STATus:OPERation register is assigned to the hardware status "wait for trigger" in all five parts. Bit 15 (the most significant bit) is set to zero for all parts. Thus the contents of the register parts can be processed by the controller as positive integer.

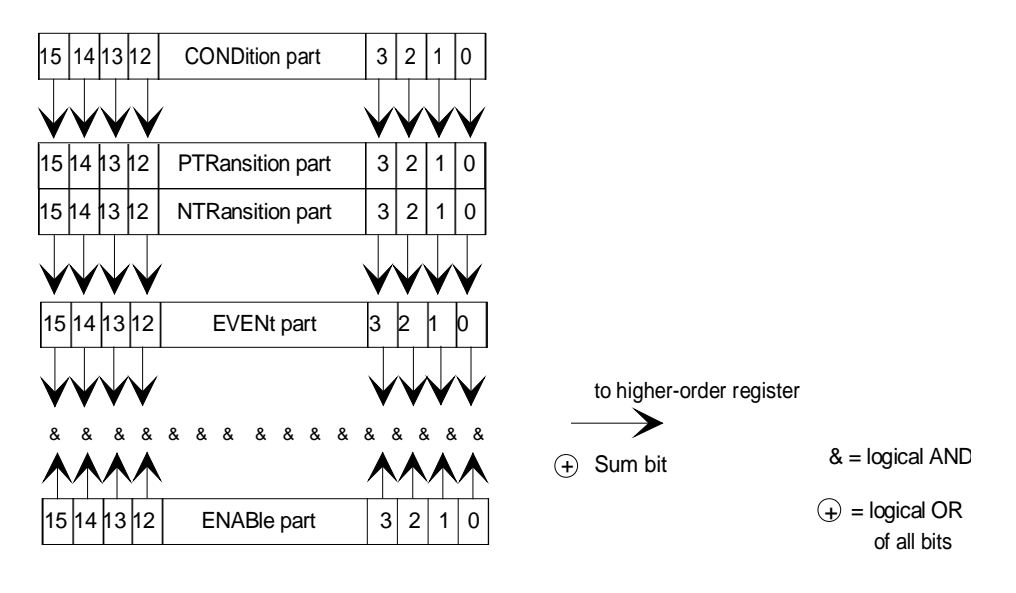

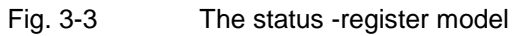

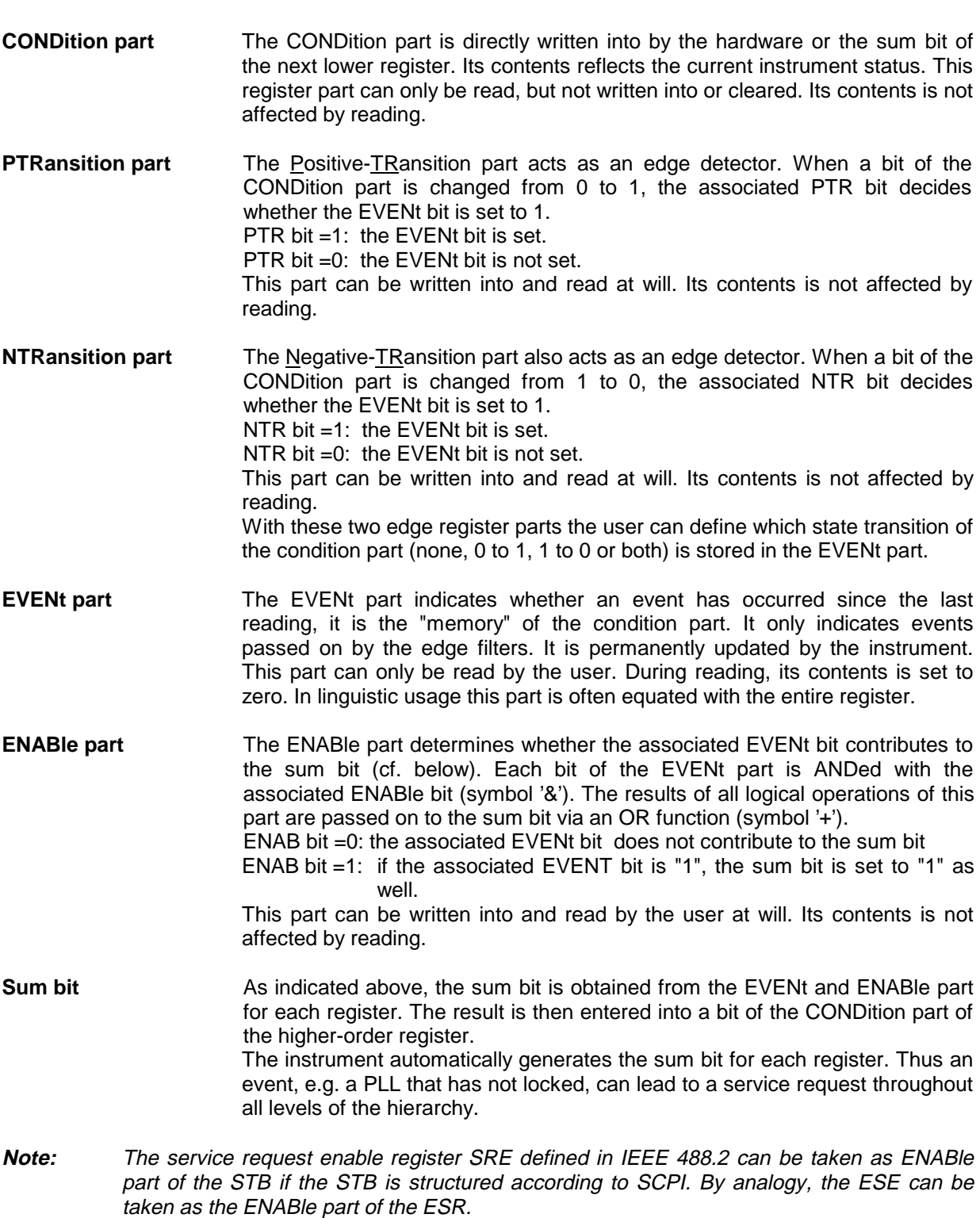

# **3.8.2 Overview of the Status Registers**

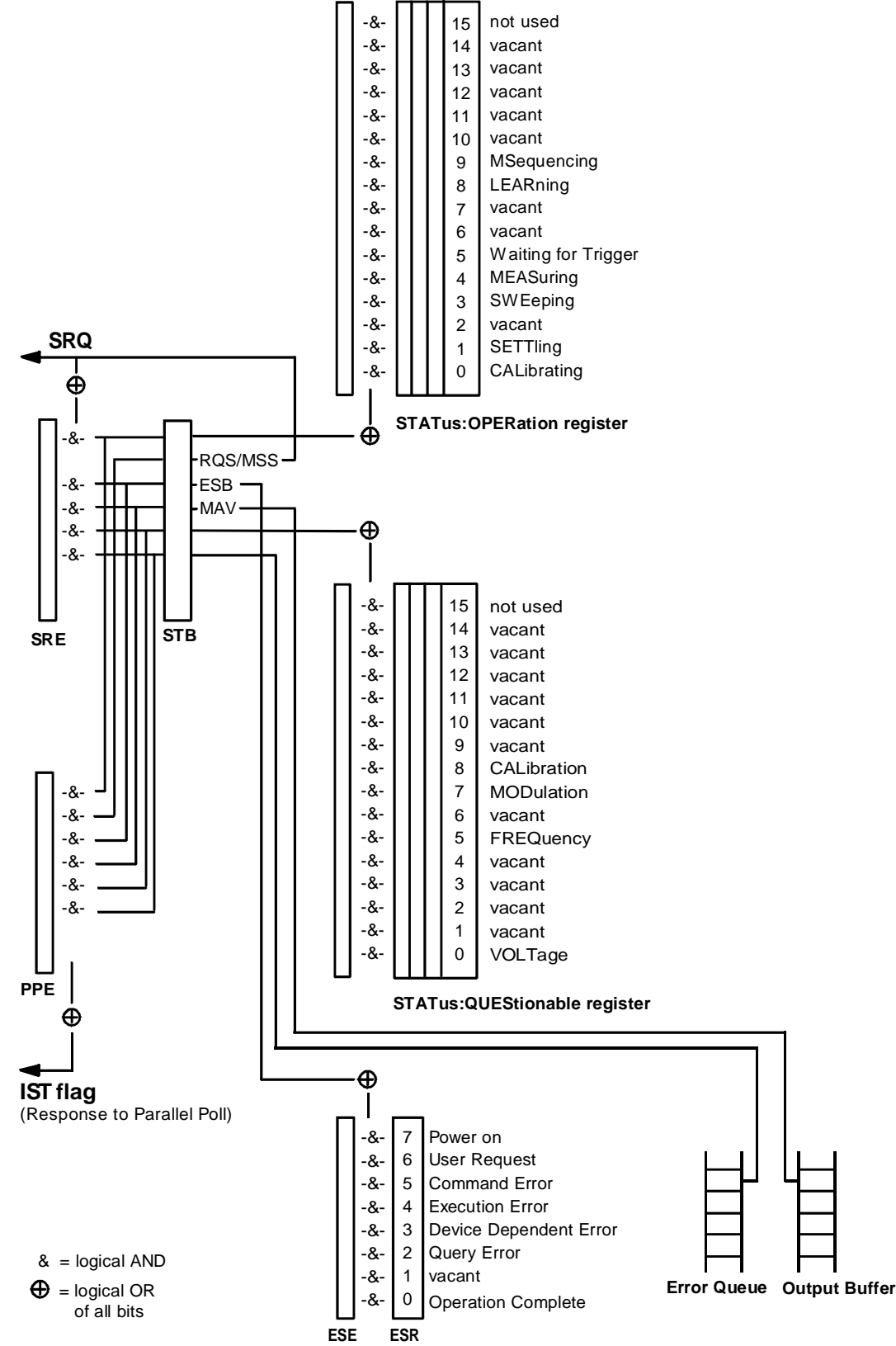

Fig. 3-4 Overview of the status register

# **3.8.3 Description of the Status Registers**

### **3.8.3.1 Status Byte (STB) and Service Request Enable Register (SRE)**

The STB is already defined in IEEE 488.2. It provides a rough overview of the instrument status by collecting the pieces of information of the lower registers. It can thus be compared with the CONDition part of an SCPI register and assumes the highest level within the SCPI hierarchy. A special feature is that bit 6 acts as the sum bit of the remaining bits of the status byte.

The STATUS BYTE is read out using the command "\*STB?" or a serial poll.

The STB implies the SRE. It corresponds to the ENABle part of the SCPI registers as to its function. Each bit of the STB is assigned a bit in the SRE. Bit 6 of the SRE is ignored. If a bit is set in the SRE and the associated bit in the STB changes from 0 to 1, a Service Request (SRQ) is generated on the IEC bus, which triggers an interrupt in the controller if this is appropriately configured and can be further processed there.

The SRE can be set using command "\*SRE" and read using "\*SRE?".

Table 3-4 Meaning of the bits used in the status byte

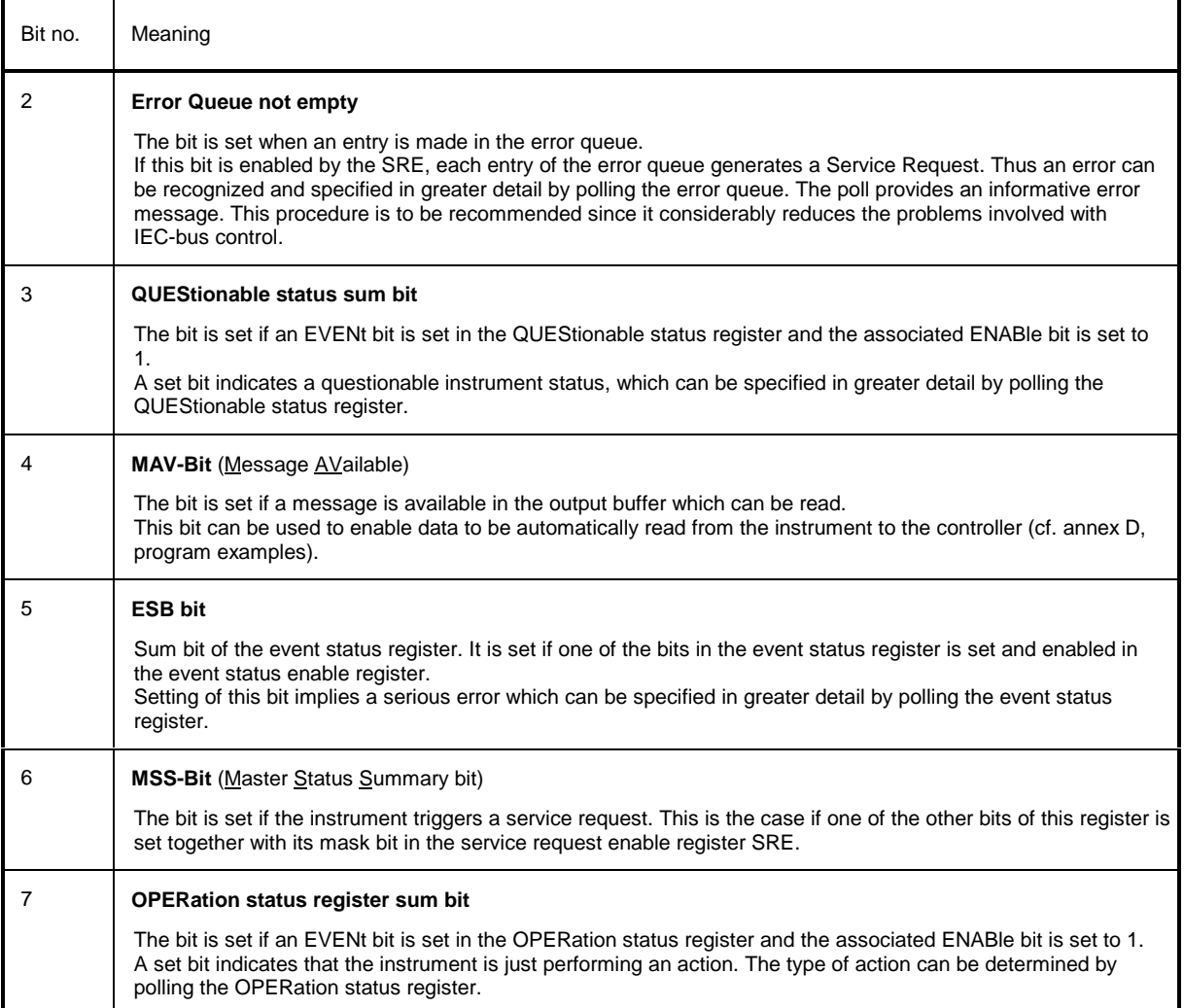

# **3.8.3.2 IST Flag and Parallel Poll Enable Register (PPE)**

By analogy with the SRQ, the IST flag combines the entire status information in a single bit. It can be queried by means of a parallel poll or using command "\*IST?".

The parallel poll enable register (PPE) determines which bits of the STB contribute to the IST flag. The bits of the STB are ANDed with the corresponding bits of the PPE, with bit 6 being used as well in contrast to the SRE. The Ist flag results from the ORing of all results. The PPE can be set using commands "\*PRE" and read using command "\*PRE?".

# **3.8.3.3 Event Status Register (ESR) and Event Status Enable Register (ESE)**

The ESR is already defined in IEEE 488.2. It can be compared with the EVENt part of an SCPI register. The event status register can be read out using command "\*ESR?".

The ESE is the associated ENABle part. It can be set using command "\*ESE" and read using command "\*ESE?".

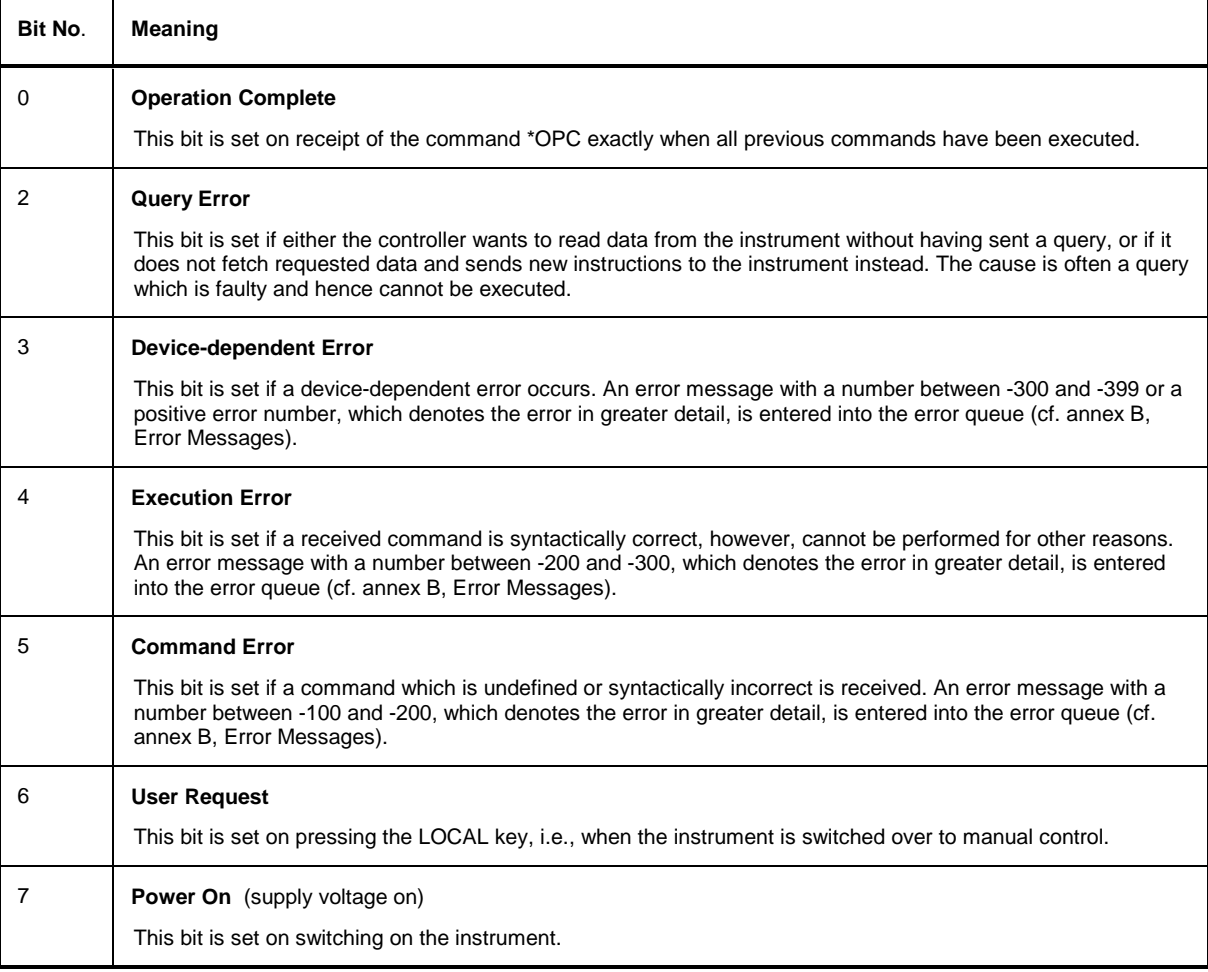

Table 3-5 Meaning of the bits used in the event status register

# **3.8.3.4 STATus:OPERation Register**

In the CONDition part, this register contains information on which actions the instrument is being executing or, in the EVENt part, information on which actions the instrument has executed since the last reading. It can be read using commands "STATus:OPERation:CONDition?" or "STATus:OPERation [:EVENt]?"..

Table 3-6 Meaning of the bits used in the STATus:OPERation register

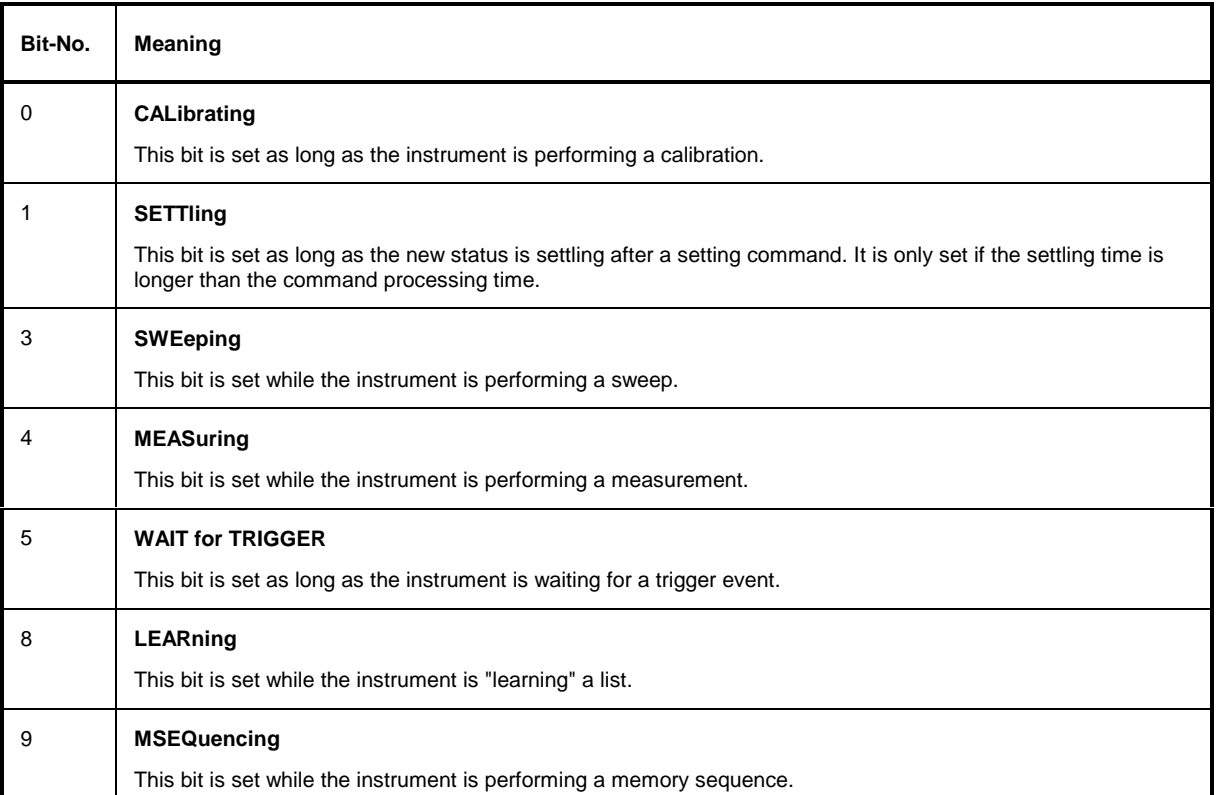

# **3.8.3.5 STATus:QUEStionable Register**

This register contains information on questionable instrument states. They can occur, e.g. if the instrument is operated out of its specifications. It can be queried using commands "STATus :QUEStionable:CONDition?" or "STATus:QUEStionable[:EVENt]?".

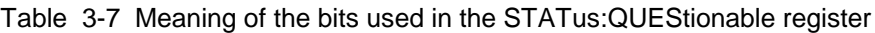

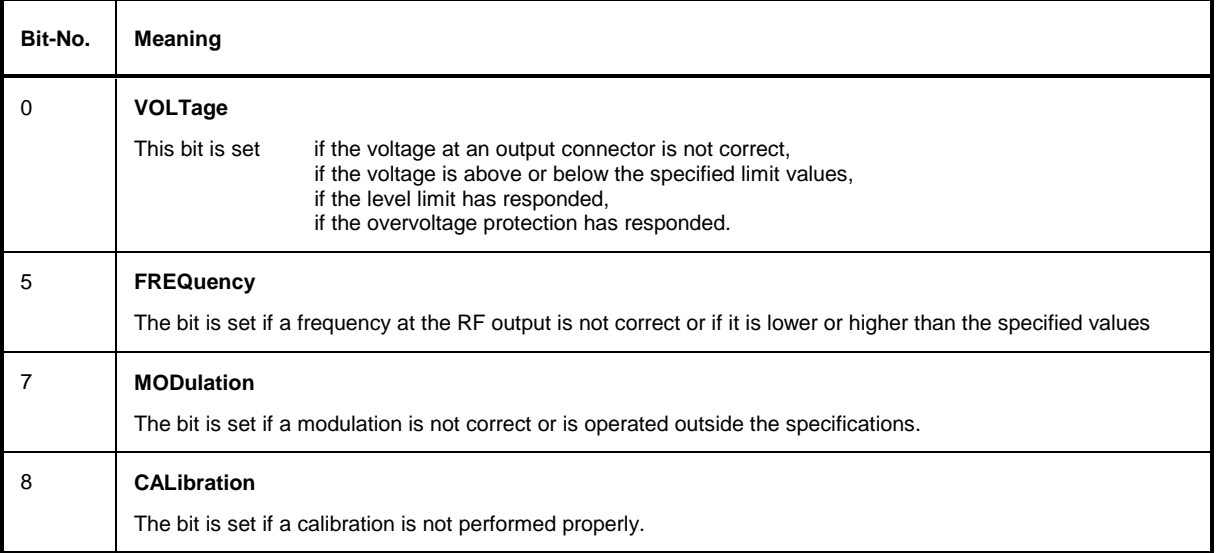

# **3.8.4 Application of the Status Reporting Systems**

In order to be able to effectively use the status reporting system, the information contained there must be transmitted to the controller and further processed there. There are several methods which are represented in the following. Detailed program examples are to be found in annex D, Program Examples.

## **3.8.4.1 Service Request, Making Use of the Hierarchy Structure**

Under certain circumstances, the instrument can send a service request (SRQ) to the controller. Usually this service request initiates an interrupt at the controller, to which the control program can react with corresponding actions. As evident from Fig. 3.4, an SRQ is always initiated if one or several of bits 2, 3, 4, 5 or 7 of the status byte are set and enabled in the SRE. Each of these bits combines the information of a further register, the error queue or the output buffer. The corresponding setting of the ENABle parts of the status registers can achieve that arbitrary bits in an arbitrary status register initiate an SRQ. In order to make use of the possibilities of the service request, all bits should be set to "1" in enable registers SRE and ESE.

Examples (cf. Fig. 3.4, Section "Program Examples", annex D as well):

Use of command "\*OPC" to generate an SRQ

- $\triangleright$  Set bit 0 in the ESE (Operation Complete)
- $\triangleright$  Set bit 5 in the SRE (ESB)

After its settings have been completed, the instrument generates an SRQ.

Indication of the end of a sweep by means of an SRQ with the controller

- $\triangleright$  Set bit 7 in the SRE (sum bit of the STATus: OPERation register)
- À Set bit 3 (sweeping )in the STATus:OPERation:ENABle.
- $\triangleright$  Set bit 3 in the STATus:OPERation:NTRansition so as to make sure that the transition of sweeping bit 3 from 1 to 0 (sweep end) is recorded in the EVENt part.

After a sweep has been completed, the instrument generates an SRQ.

The SRQ is the only possibility for the instrument to become active on its own. Each controller program should set the instrument such that a service request is initiated in the case of malfunction. The program should react appropriately to the service request. A detailed example for a service request routine is to be found in annex D , Program Examples.

### **3.8.4.2 Serial Poll**

In a serial poll, just as with command "\*STB", the status byte of an instrument is queried. However, the query is realized via interface messages and is thus clearly faster. The serial-poll method has already been defined in IEEE 488.1 and used to be the only standard possibility for different instruments to poll the status byte. The method also works with instruments which do not adhere to SCPI or IEEE 488.2.

The quick-BASIC command for executing a serial poll is "IBRSP()". Serial poll is mainly used to obtain a fast overview of the state of several instruments connected to the IEC bus.

# **3.8.4.3 Parallel Poll**

In a parallel poll, up to eight instruments are simultaneously requested by the controller by means of a single command to transmit 1 bit of information each on the data lines, i.e., to set the data line allocated to each instrument to logically "0" or "1". By analogy to the SRE register which determines under which conditions an SRQ is generated, there is a parallel poll enable register (PPE) which is ANDed with the STB bit by bit as well considering bit 6. The results are ORed, the result is then sent (possibly inverted) as a response in the parallel poll of the controller. The result can also be queried without parallel poll by means of command "\*IST".

The instrument first has to be set for the parallel poll using quick-BASIC command "IBPPC()". This command allocates a data line to the instrument and determines whether the response is to be inverted. The parallel poll itself is executed using "IBRPP()".

The parallel-poll method is mainly used in order to quickly find out after an SRQ which instrument has sent the service request if there are many instruments connected to the IEC bus. To this effect, SRE and PPE must be set to the same value. A detailed example as to the parallel poll is to be found in annex D, Program Examples.

# **3.8.4.4 Query by Means of Commands**

Each part of every status register can be read by means of queries. The individual commands are indicated in the detailed description of the registers in Section "Description of the Status Registers". What is returned is always a number which represents the bit pattern of the register queried. Evaluating this number is effected by the controller program.

Queries are usually used after an SRQ in order to obtain more detailed information on the cause of the SRQ.

# **3.8.4.5 Error Queue Query**

Each error state in the instrument leads to an entry in the error queue. The entries of the error queue are detailed plain-text error messages which can be looked at in the ERROR menu via manual control or queried via the IEC bus using command "SYSTem:ERRor?". Each call of "SYSTem:ERRor?" provides one entry from the error queue. If no error messages are stored there any more, the instrument responds with 0, "No error"

The error queue should be queried after every SRQ in the controller program as the entries describe the cause of an error more precisely than the status registers. Especially in the test phase of a controller program the error queue should be queried regularly since faulty commands from the controller to the instrument are recorded there as well.

# **3.8.5 Resetting Values of the Status Reporting Systems**

Table 3-0 comprises the different commands and events causing the status reporting system to be reset. None of the commands, except for \*RST and SYSTem:PRESet influences the functional instrument settings. In particular, DCL does not change the instrument settings.

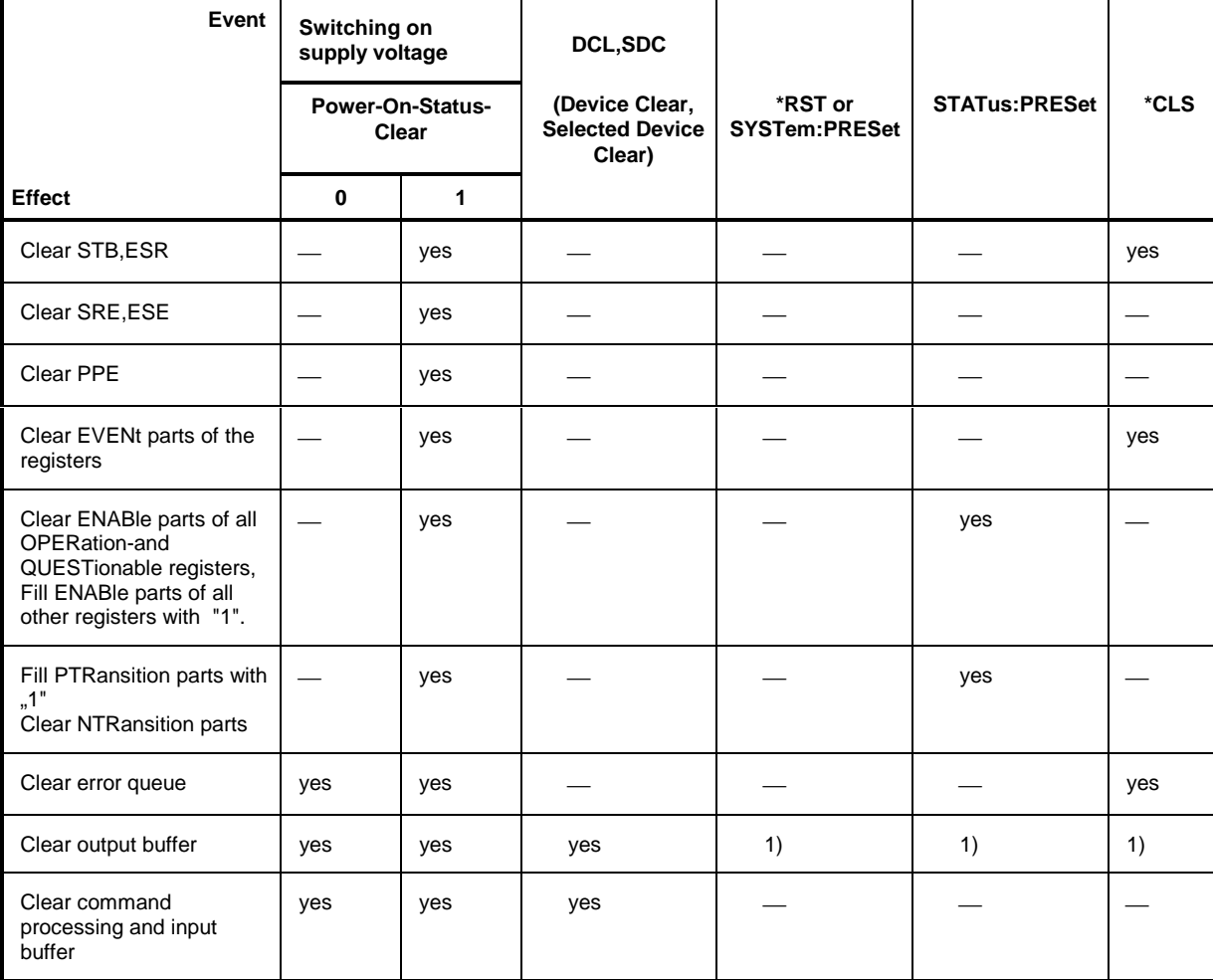

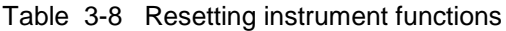

1) Every command being the first in a command line, i.e. immediately following a <PROGRAM MESSAGE TERMINATOR> clears the output buffer.

# **4 Maintenance and Troubleshooting**

The instrument does not need a periodic maintenance. What is necessary is essentially the cleaning of the instrument. However, it is recommended to check the rated data from time to time.

# **4.1 Maintenance**

## **4.1.1 Cleaning the Outside**

The outside of the instrument is suitably cleaned using a soft, line-free dustcloth.

**Caution!** Do not use solvents such as thinners, acetone and similar things in any case, because otherwise the front panel labeling or plastic parts will be damaged.

# **4.1.2 Storage**

The storage temperature range of the instrument is -40 to +70 degrees Celsius. If the instrument is to be stored for a longer period of time, it must be protected against dust.

# **4.1.3 Exchange of the Lithium Battery**

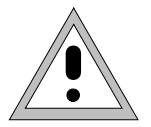

**Caution!** The battery used in the instrument is a power lithium cell. Short-circuit and charging of the battery have to be avoided at all costs, as the battery might ohterwise explode. Do not open discharged batteries. They have to be disposed of as hazardous waste.

The instrument contains a lithium battery for non-volatile storage of data in the CMOS-RAM. The battery is located on the computer PCB.

The service life of the battery depends on the operation and the ambient temperature, it is 5 years on the average.

The battery voltages are checked after power-up of the unit (TEST POINT 0007 = RAM cell). If the voltage values are below 2.5 V storage of data can no longer be quaranteed and an error message is displayed.

In order to guarantee a perfect function, a flattened battery is to be replaced by a battery of the same type:

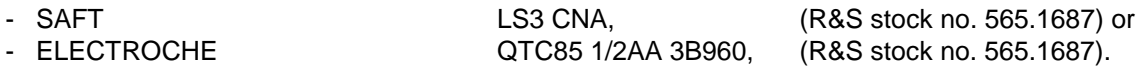

**Notes: –** When the RAM-battery is exchanged, the stored data (SAVE/RECALL, LIST, MEM SEQ, UCOR, IEC-bus address, calibration data) are lost. These data have to be reprogrammed after the exchange of the battery. Moreover, a calibration must be performed for PULSE GEN, YFOM and ALC AMP.

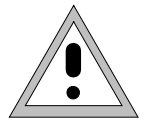

#### Caution:

Before opening the unit, disconnect power plug. When working on the open unit make sure to meed applicable ESD regulations.

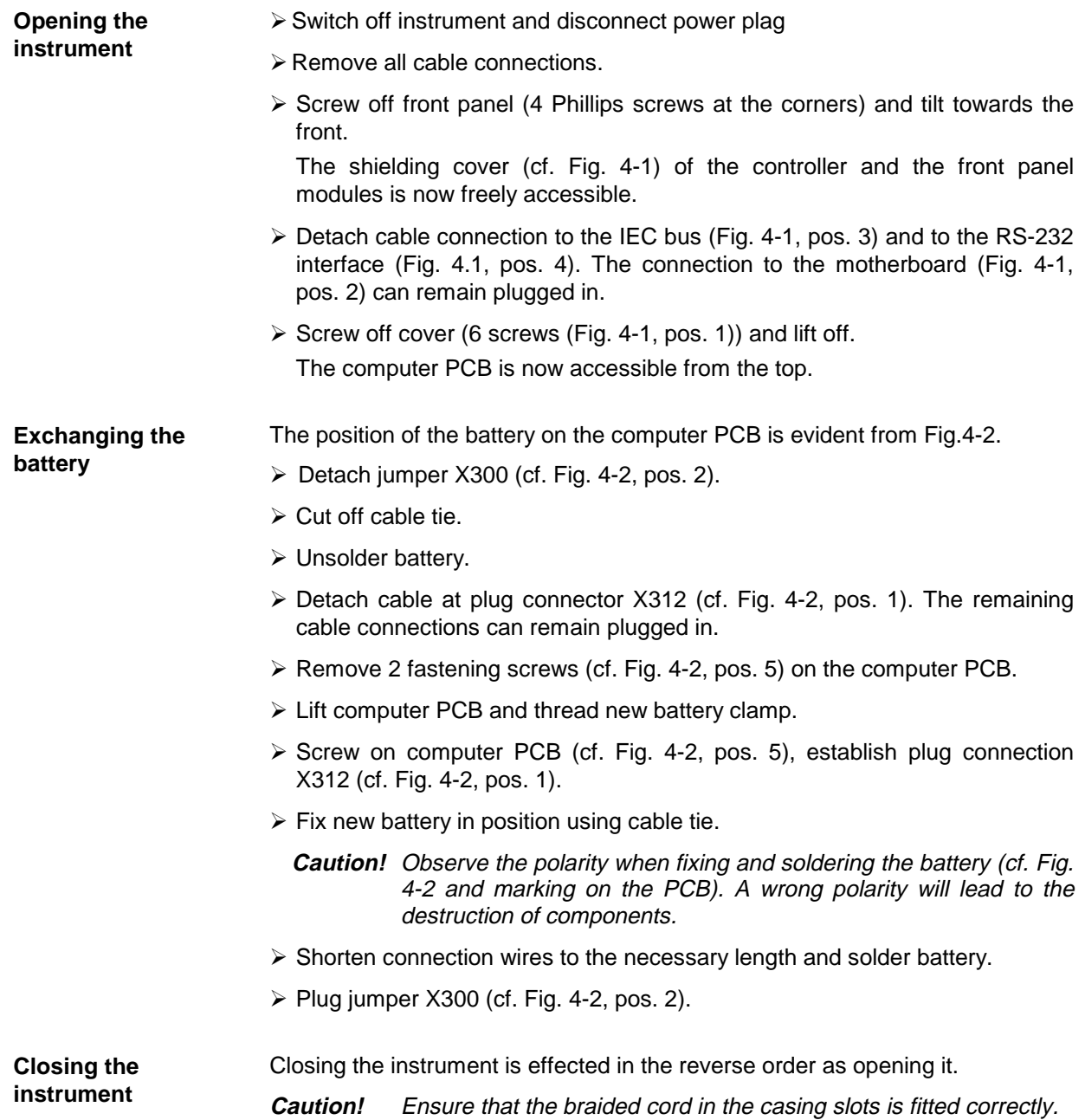

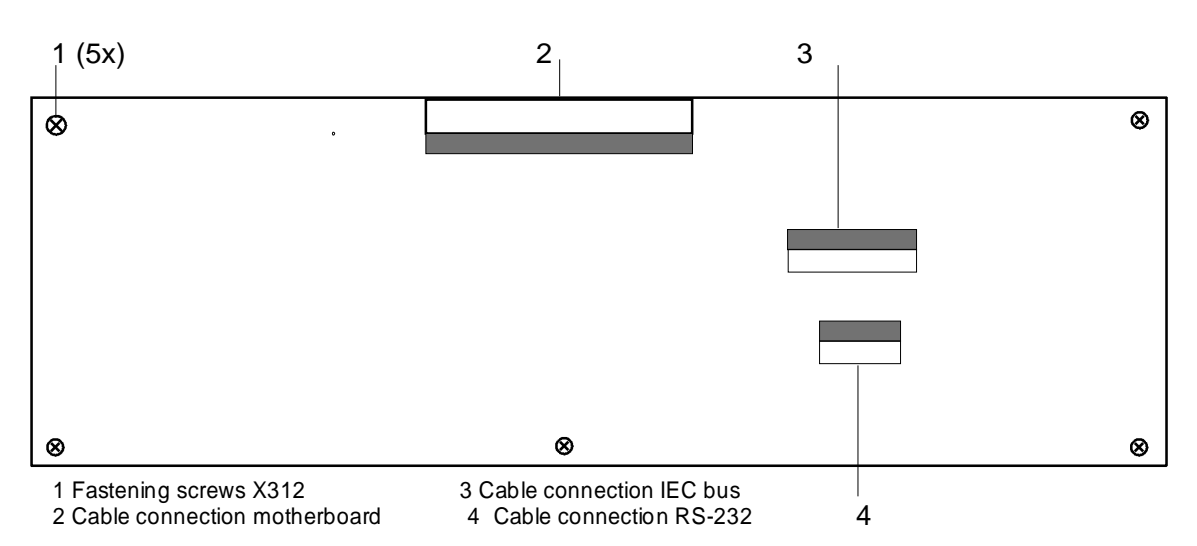

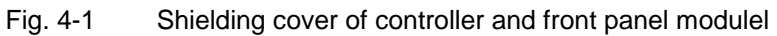

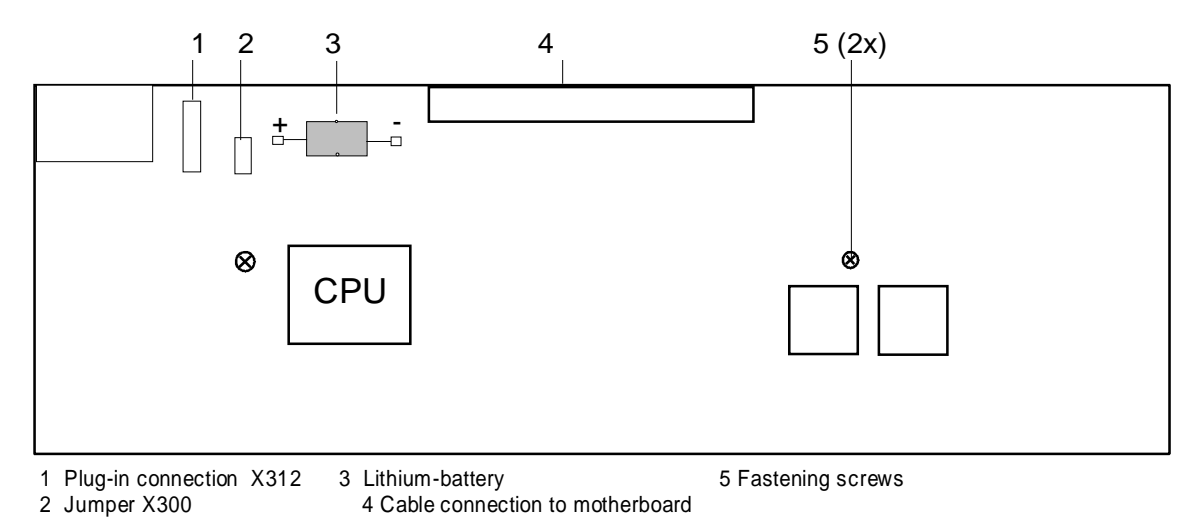

Fig. 4-2 Position of the RAM battery on the PCB (side where the components are fitted)

# **4.2 Functional Test**

The SMP carries out a selftest on switching on the instrument and permanently during operation. On switching on, the RAM and ROM contents are checked and the batteries of the non-volatile RAMs and of the memory extension are tested. If an error is detected, this is indicated through a corresponding error message. The most important instrument functions are automatically monitored during operation.

If a faulty function is detected in the selftest, ERROR is displayed in the status line. To identify the error, the ERROR menu, in which the error messages are entered, can be called by pressing the [ERROR] key (cf. Section "Error Messages").

The tests can additionally be called via the menu.

Access to the tests is offered by the UTILITIES - TEST menu.

Menu selection: UTILITIES - TEST

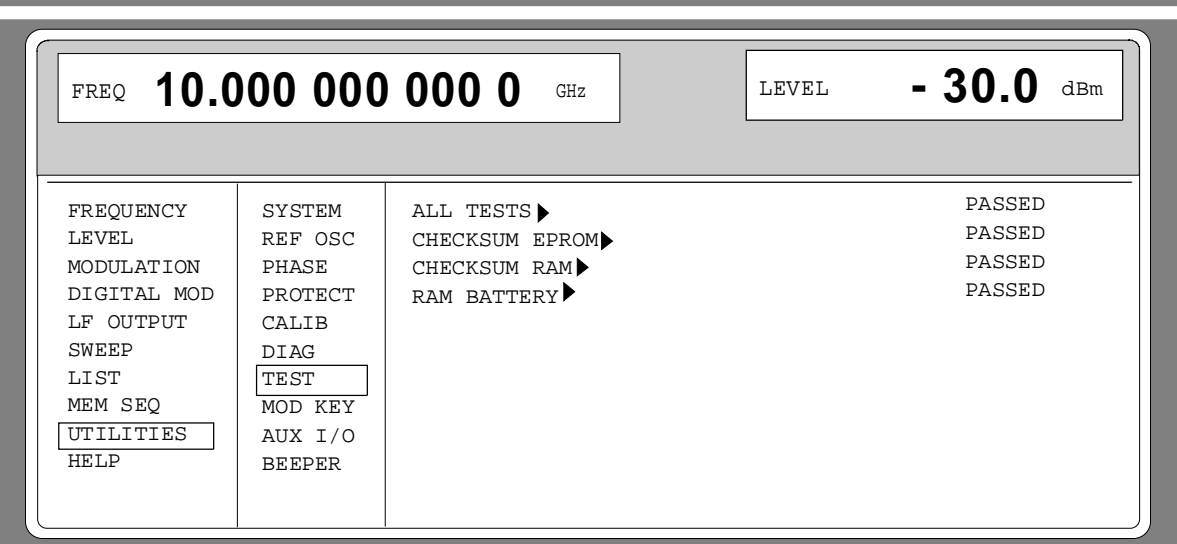

Fig 4-3 UTILITIES-TEST menu,

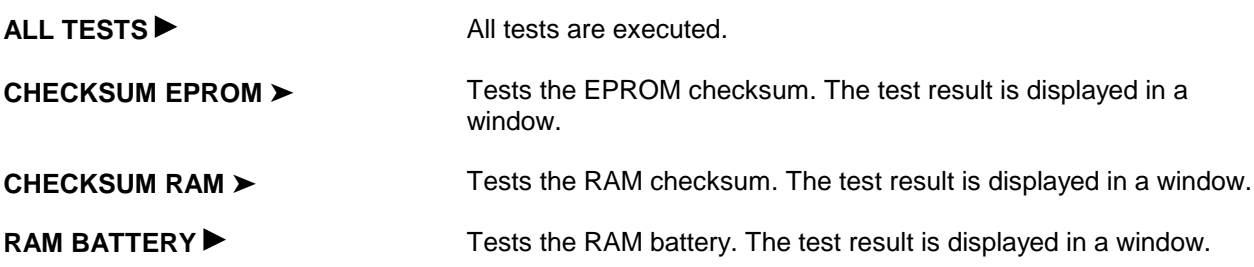

# **5 Testing the Rated Specifications**

# **5.1 Test Instruments and Utilities**

#### Table 5-1 Test instruments and utilities

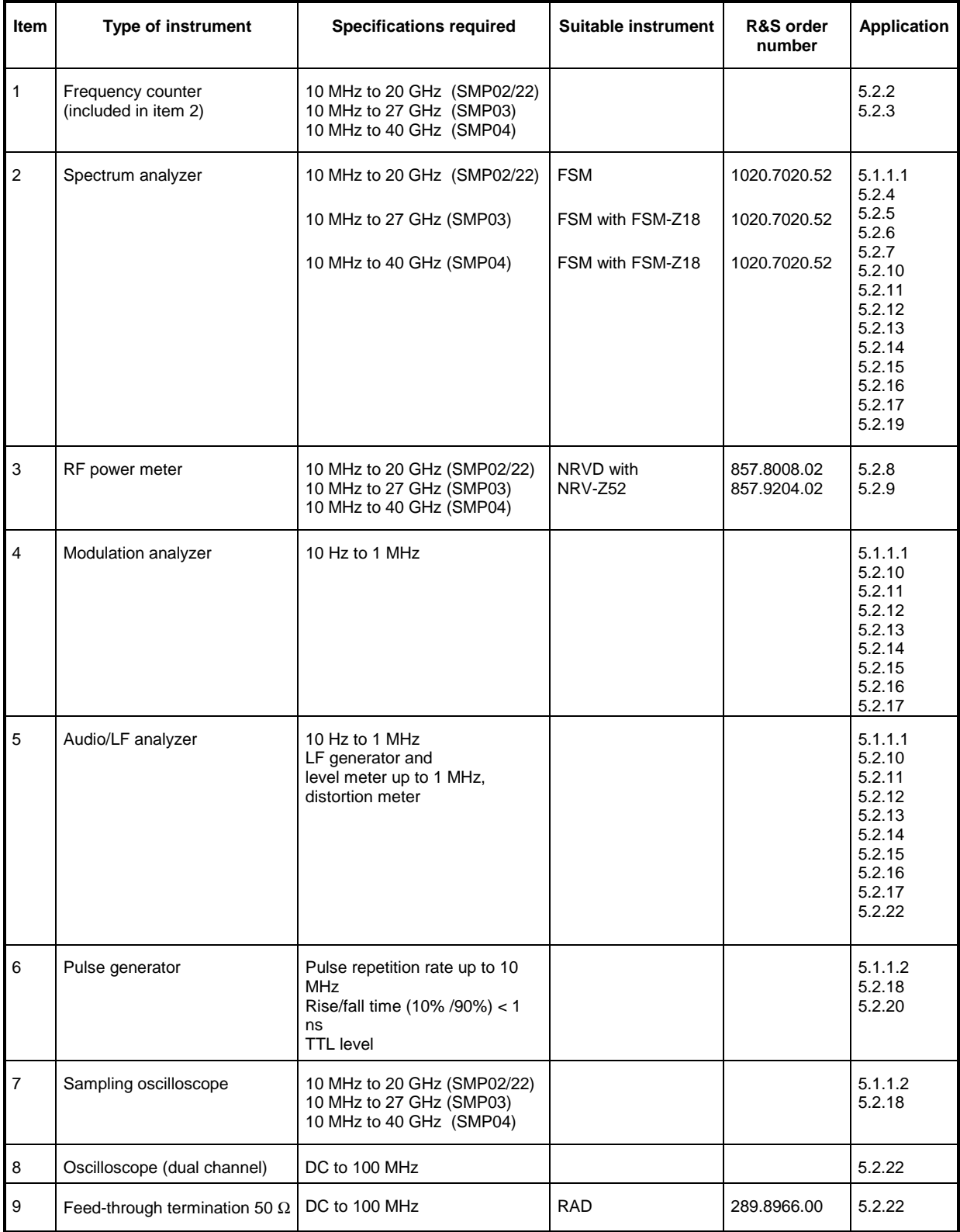

# **5.1.1 Test Setups to Measure Modulation Characteristics**

# **5.1.1.1 Standard Test System**

Test equipment Spectrum analyzer (section 5.1, item 2) Modulation analyzer (section 5.1, item 4) Audio/LF analyzer (section 5.1, item 5)

Test setup

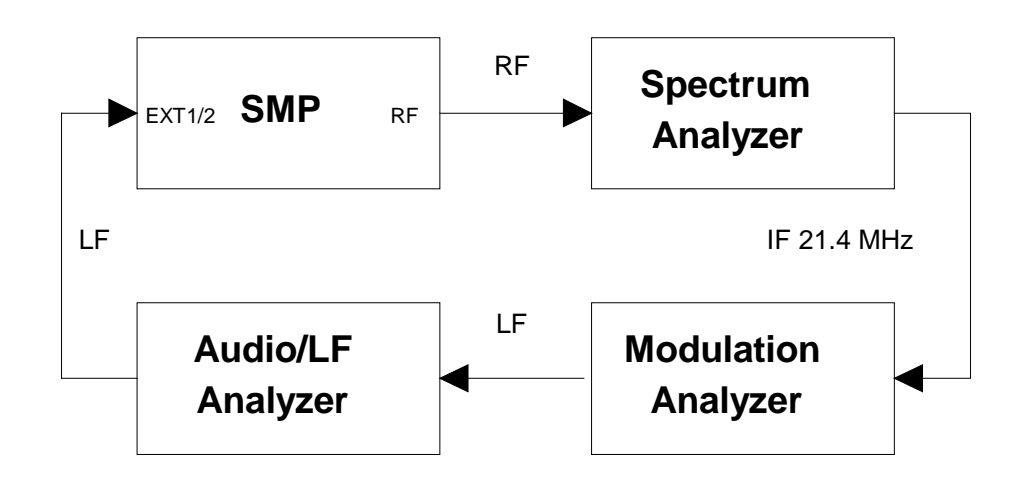

# **5.1.1.2 Test System for Pulse Modulation**

Test equipment Pulse generator (section 5.1, item 6) Sampling oscilloscope (section 5.1, item 7)

Test setup

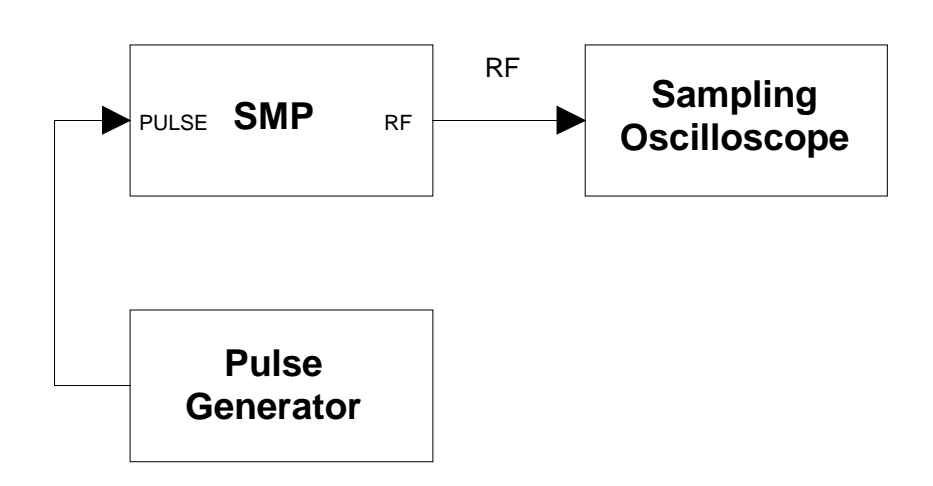

# **5.2 Test Procedures**

# **5.2.1 Display and Keyboard**

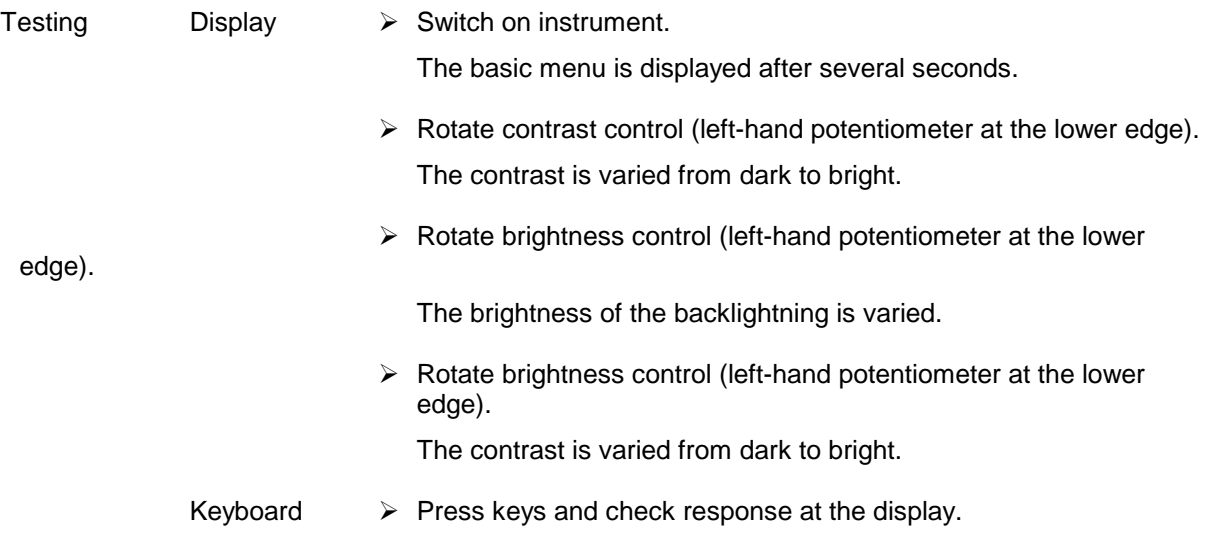

# **5.2.2 Frequency Setting**

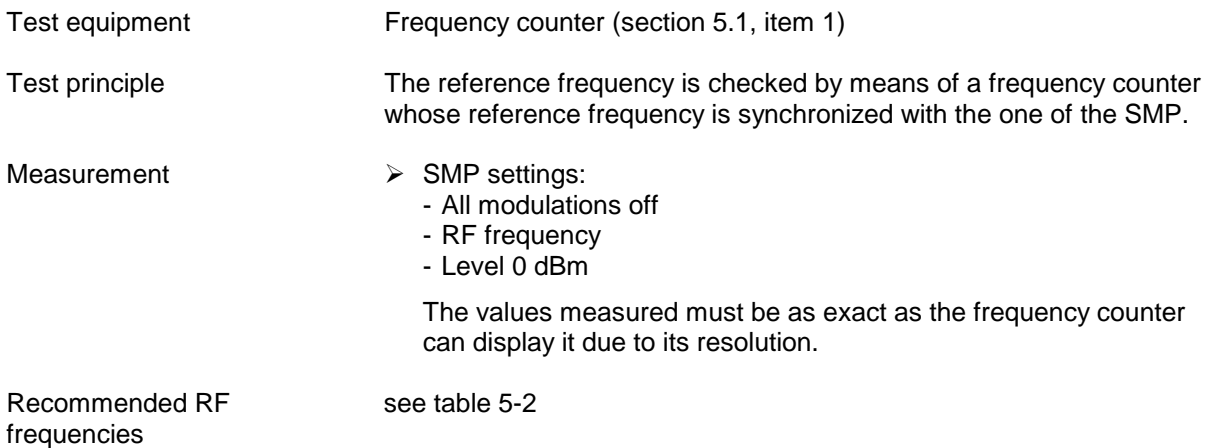

#### Table 5-2 Recommended RF frequencies

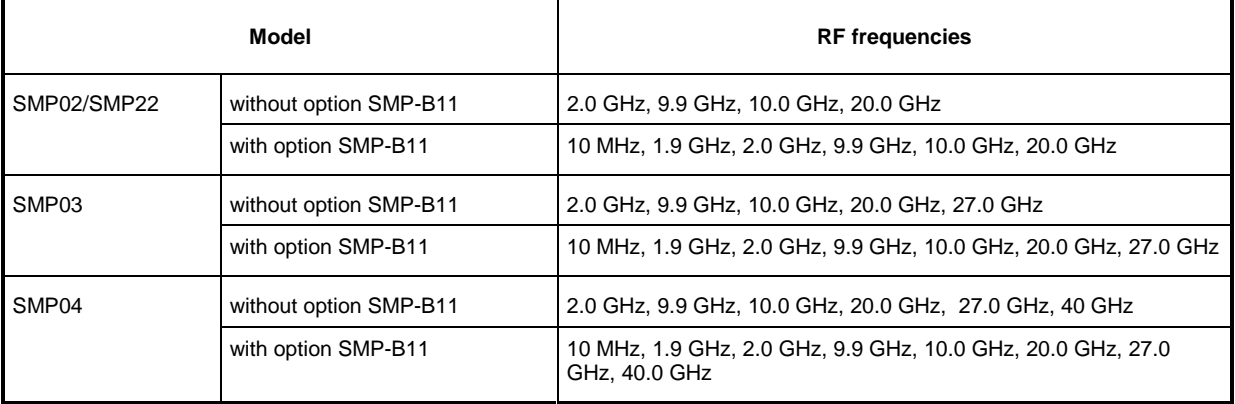

# **5.2.3 Reference Frequency**

**Caution:** Allow the SMP to warm up for at least 2 hours before measurement**.**

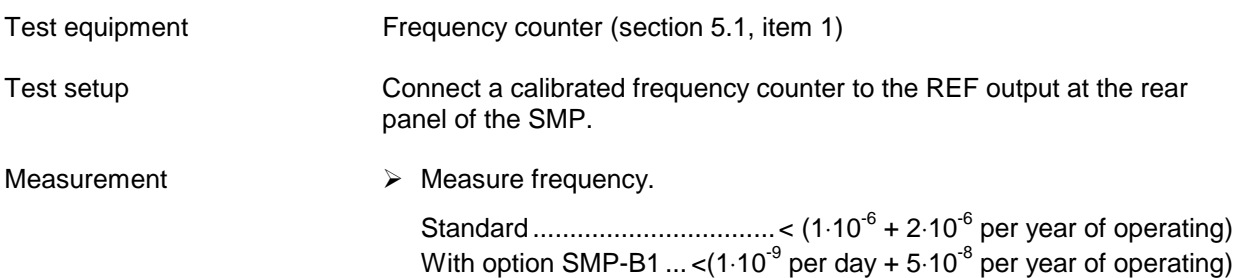

# **5.2.4 Suppression of Harmonics**

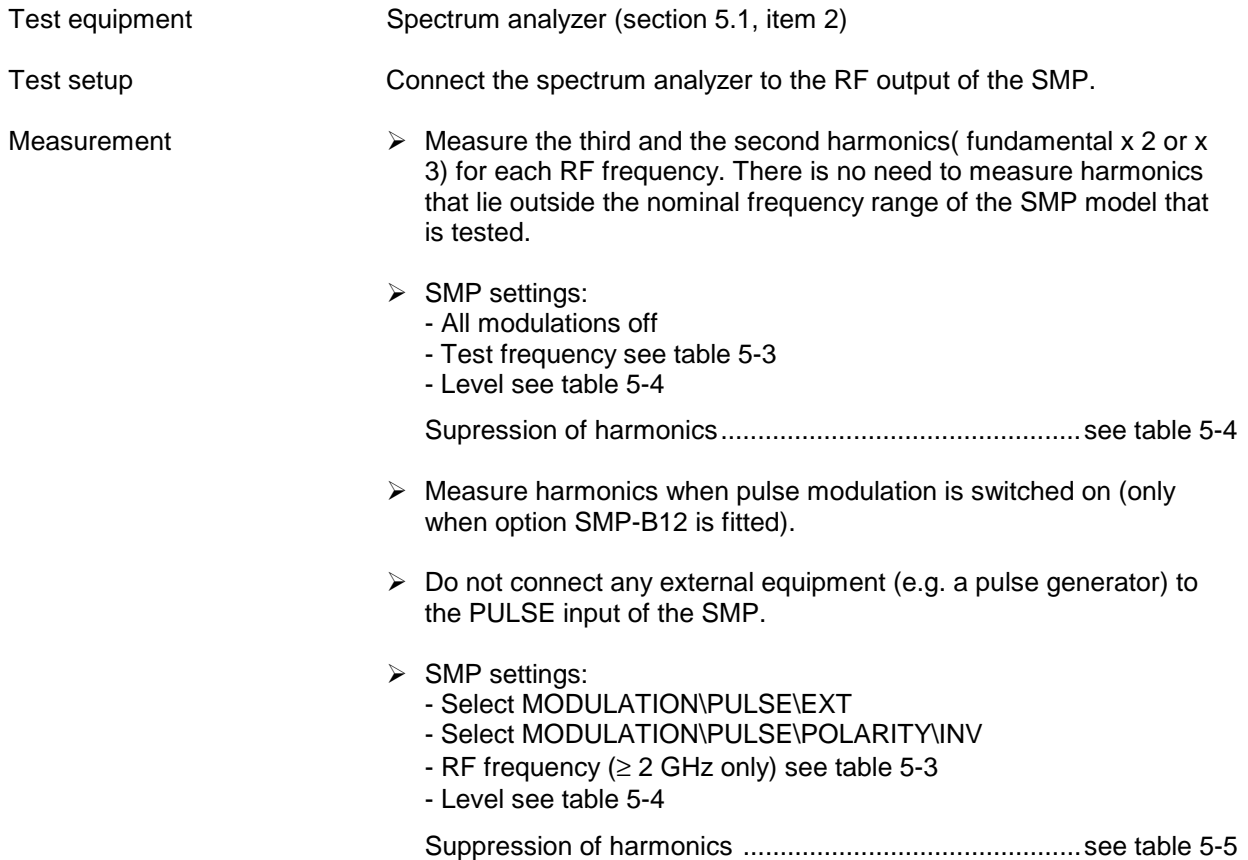

| Model             |                        | <b>RF</b> frequencies                                                                                                    |
|-------------------|------------------------|----------------------------------------------------------------------------------------------------|
| SMP02/SMP22       | without option SMP-B11 | 2 to 10 GHz (50 MHz steps) for 2nd harmonics<br>2 to 6.7 GHz (50 MHz steps) for 3rd harmonics                                        |
|                   | with option SMP-B11    | 10 MHz to $< 2$ GHz (20 MHz steps)<br>2 to 10 GHz (50 MHz steps) for 2nd harmonics<br>2 to 6.7 GHz (50 MHz steps) for 3rd harmonics  |
| SMP <sub>03</sub> | without option SMP-B11 | 2 to 13.5 GHz (50 MHz steps) for 2nd harmonics<br>2 to 9 GHz (50 MHz steps) for 3rd harmonics                                        |
|                   | with option SMP-B11    | 10 MHz to $< 2$ GHz (20 MHz steps)<br>2 to 13.5 GHz (50 MHz steps) for 2nd harmonics<br>2 to 9 GHz (50 MHz steps) for 3rd harmonics  |
| SMP04             | without option SMP-B11 | 2 to 20 GHz (50 MHz steps) for 2nd harmonics<br>2 to 13.3 GHz (50 MHz steps) for 3rd harmonics                                       |
|                   | with option SMP-B11    | 10 MHz to $< 2$ GHz (20 MHz steps)<br>2 to 20 GHz (50 MHz steps) for 2nd harmonics<br>2 to 13.3 GHz (50 MHz steps) for 3rd harmonics |

Table 5-3 Recommended RF frequencies

Table 5-4 Suppression of harmonics without options SMP-B12 or/and SMP-B13, or with the options but pulse modulation off

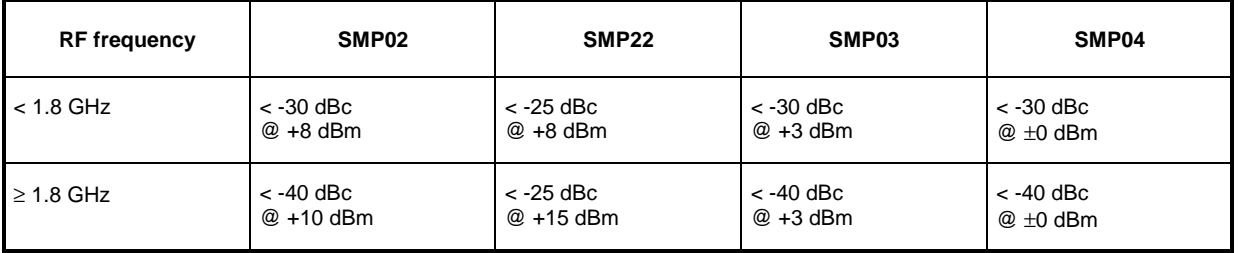

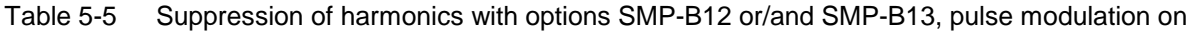

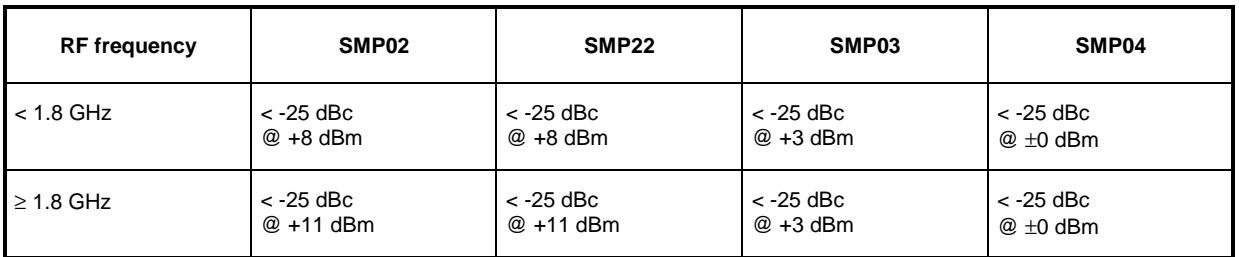

# **5.2.5 Suppression of Subharmonics**

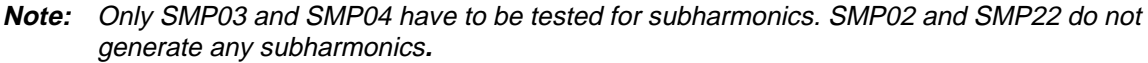

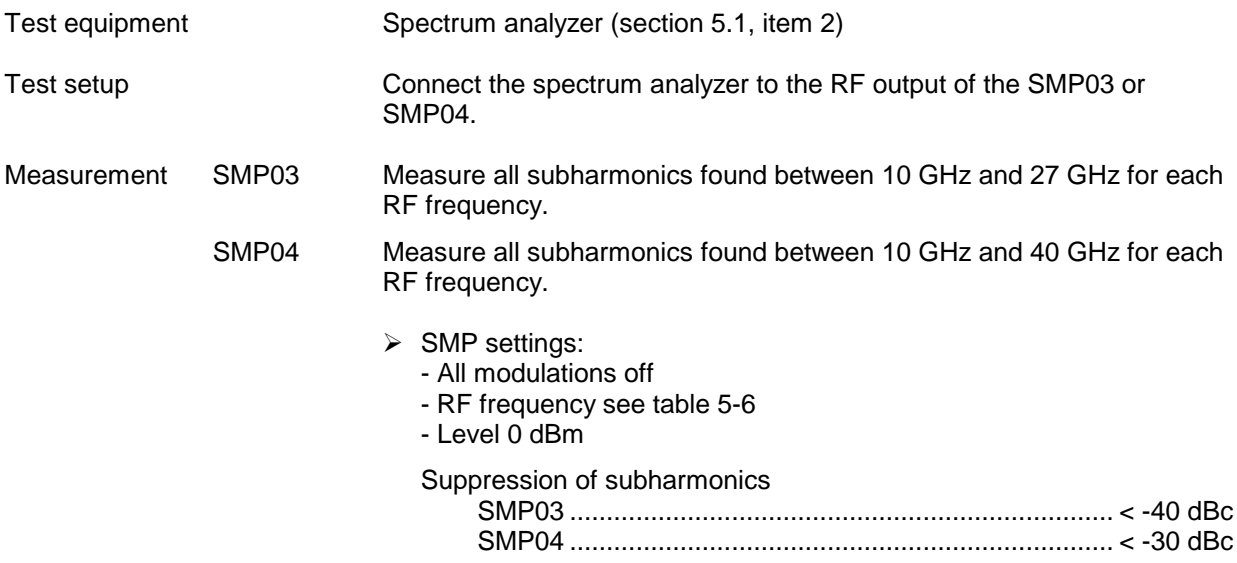

#### Table 5-6 Recommended RF frequencies

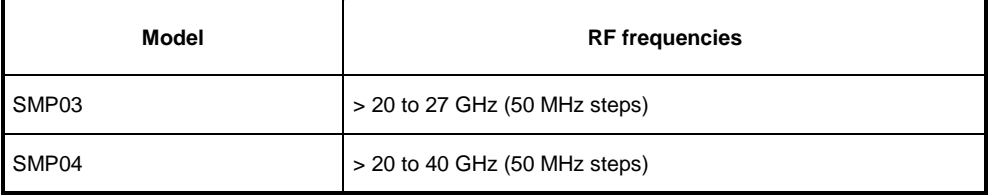

# **5.2.6 Suppression of Nonharmonics**

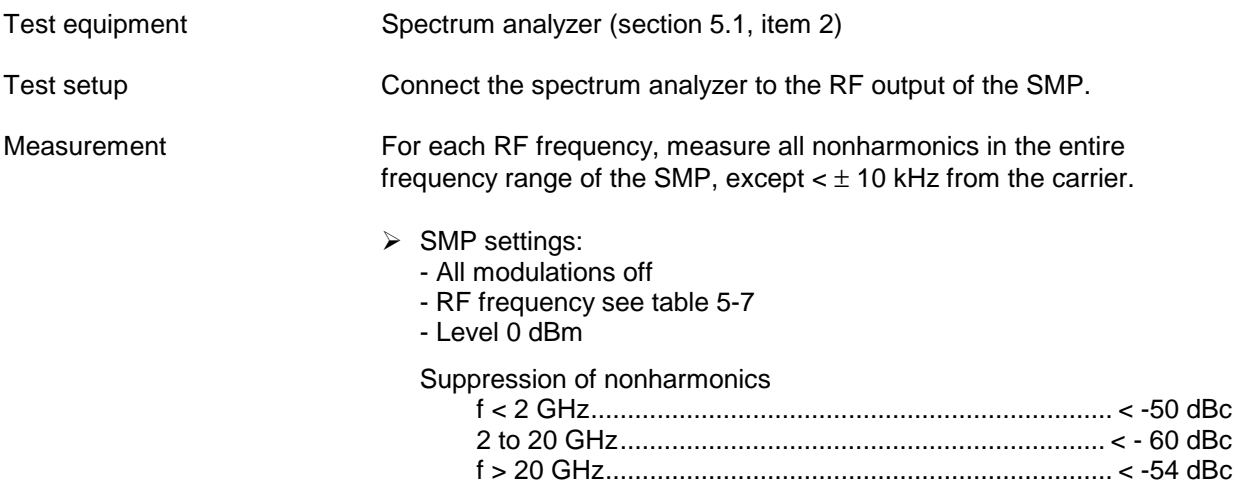

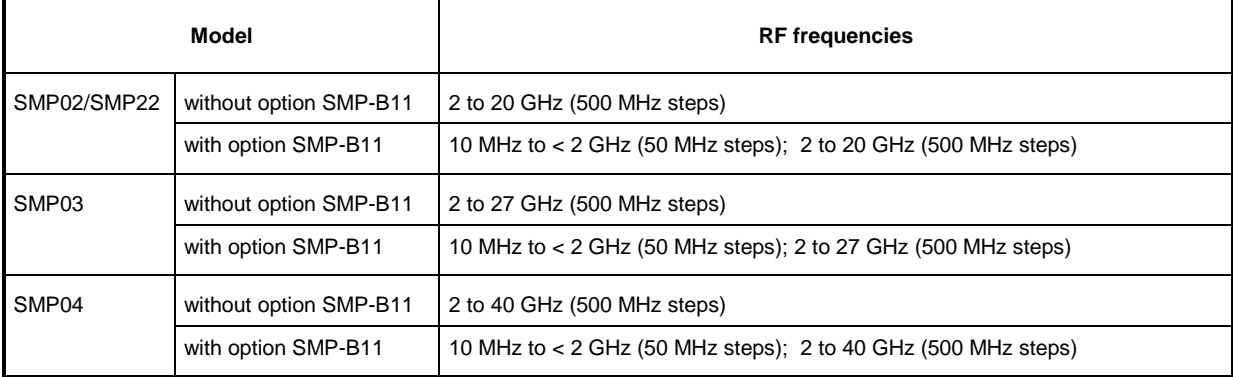

#### Table 5-7 Recommended RF frequencies

# **5.2.7 SSB Phase Noise**

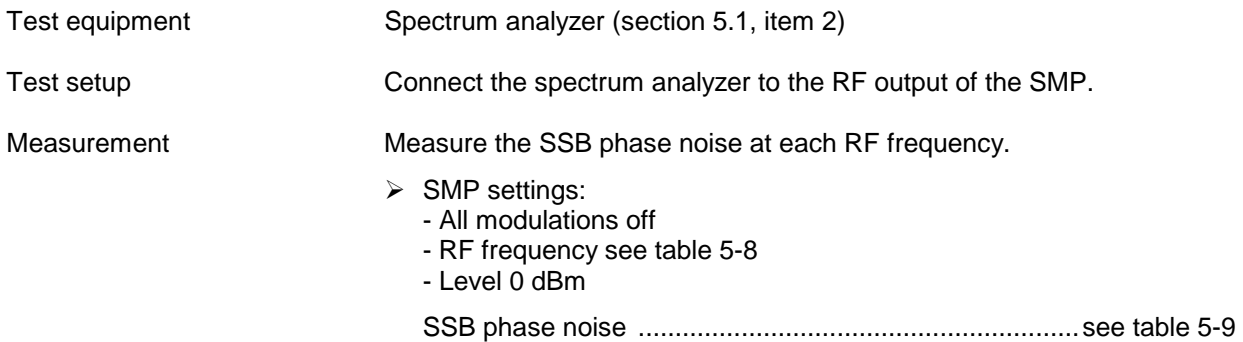

#### Table 5-8 Recommended RF frequencies

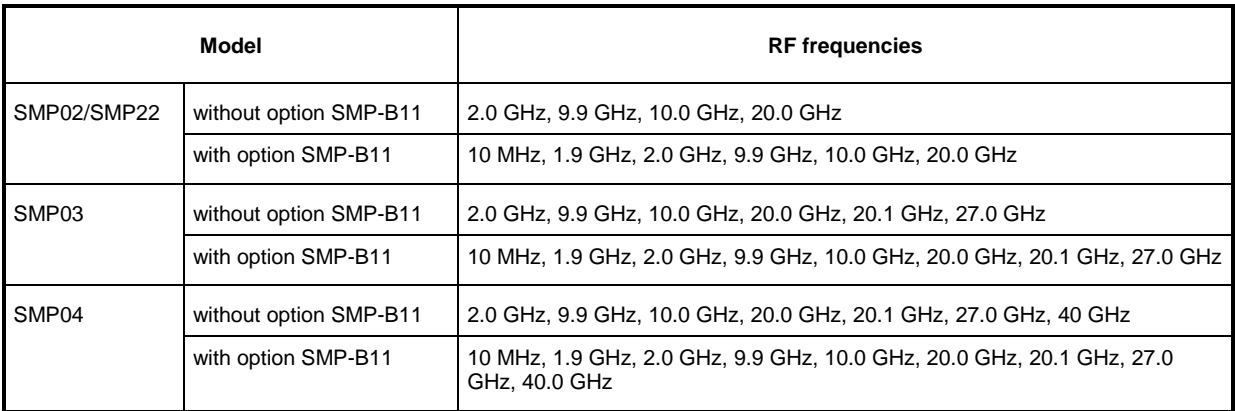

#### Table 5-9 SSB phase noise

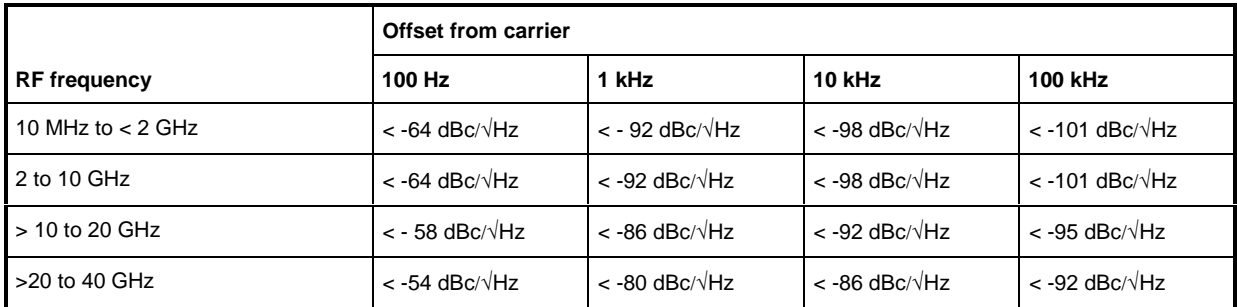

# **5.2.8 Maximum RF Level**

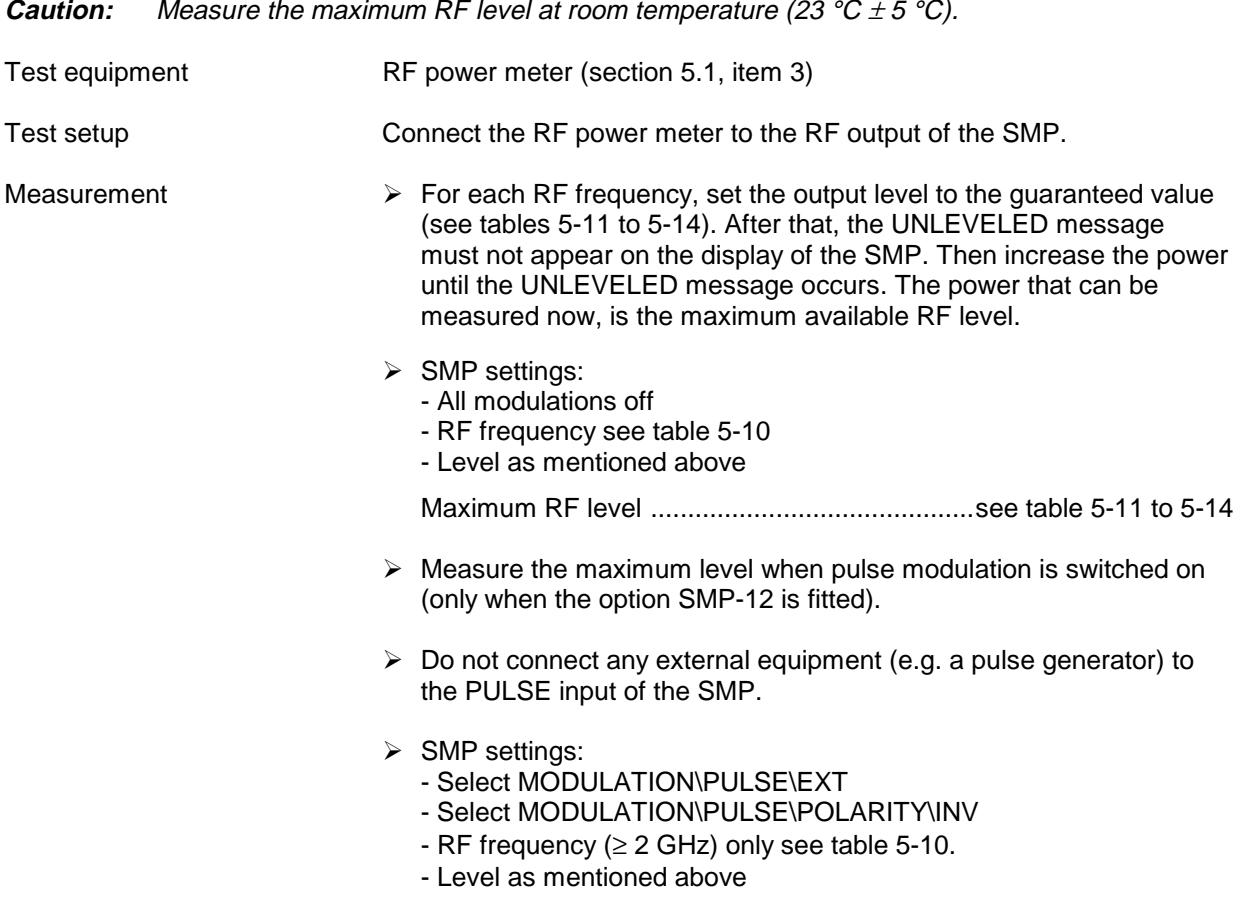

Maximum RF level ............................................see table 5-11 to 5-14

Table 5-10 Recommended RF frequencies

| Model             |                        | <b>RF</b> frequencies            |
|-------------------|------------------------|----------------------------------|
| SMP02/SMP22       | without option SMP-B11 | 2 to 20 GHz (200 MHz steps)      |
|                   | with option SMP-B11    | 10 MHz to 20 GHz (200 MHz steps) |
| SMP <sub>03</sub> | without option SMP-B11 | 2 to 27 GHz (200 MHz steps)      |
|                   | with option SMP-B11    | 10 MHz to 27 GHz (200 MHz steps) |
| SMP04             | without option SMP-B11 | 2 to 40 GHz (200 MHz steps)      |
|                   | with option SMP-B11    | 10 MHz to 40 GHZ (200 MHz steps) |

#### Table 5-11 Maximum RF level SMP02/SMP22 without the options SMP-B12/SMP-B13

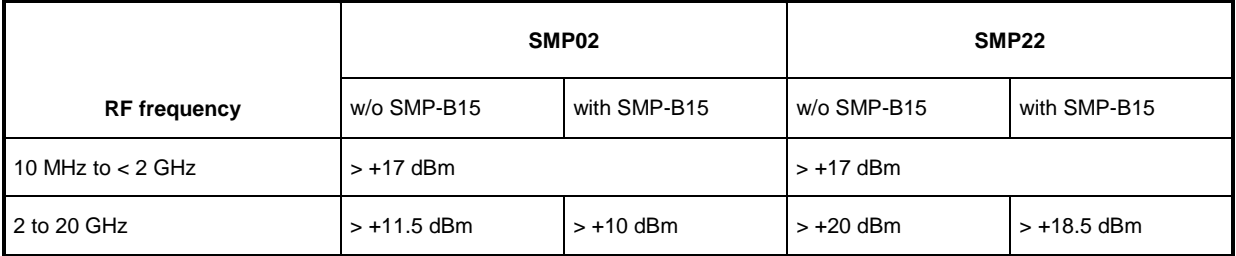

## Table 5-12 Maximum RF level SMP02/SMP22 with the options SMP-B12/SMP-B13

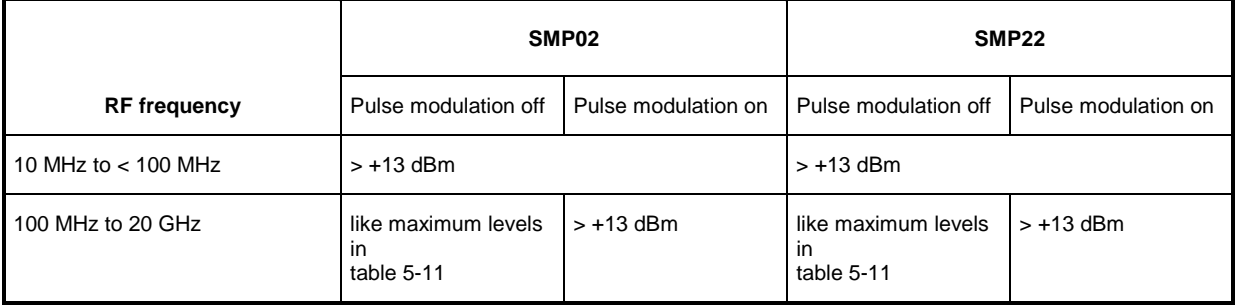

# Table 5-13 Maximum RF level SMP03/SMP04 without the options SMP-B12/SMP-B13

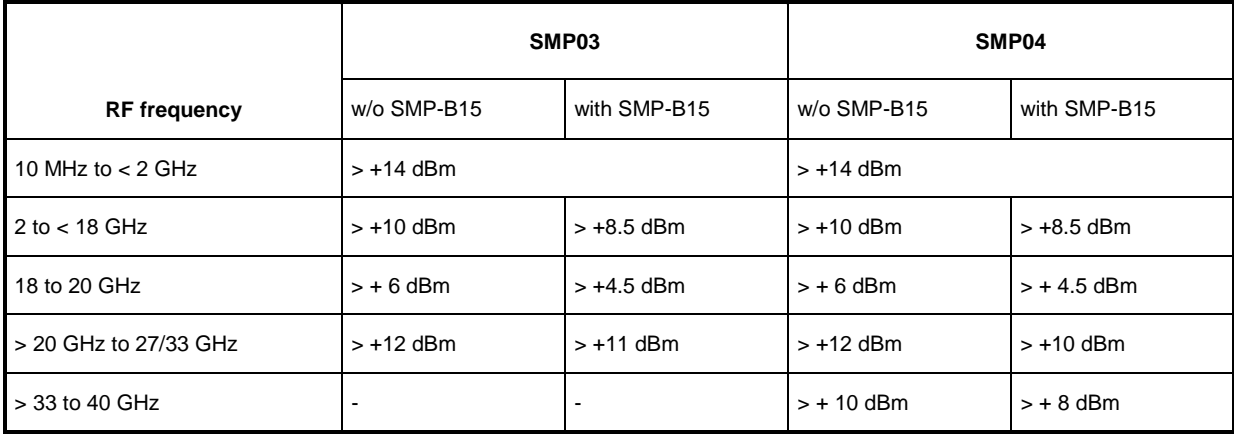

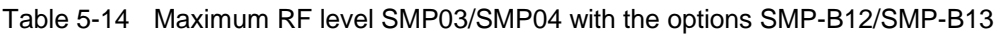

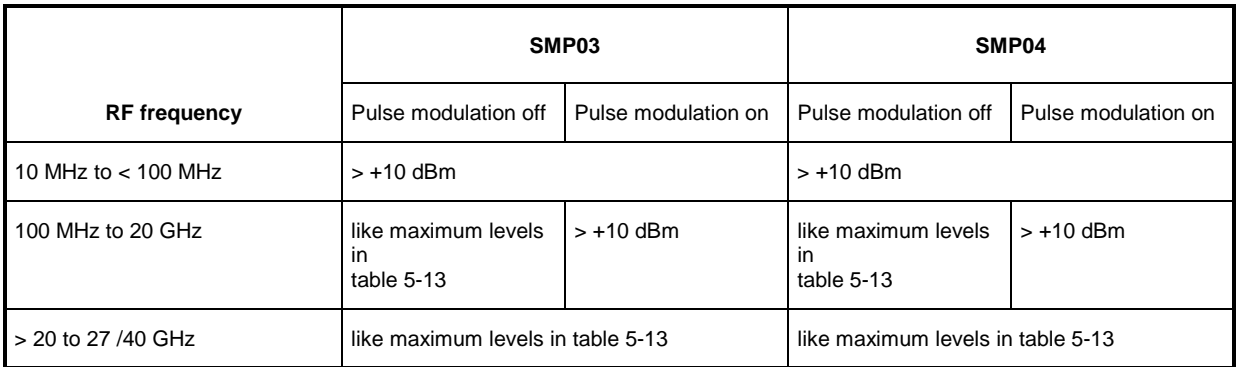

# **5.2.9 RF Level Accuracy**

|                | <b>Caution:</b> Measure the level accuracy at room temperature (23 °C $\pm$ 5 °C).                                                                                                    |
|----------------|----------------------------------------------------------------------------------------------------|
| Test equipment | RF power meter (section 5.1, item 3)                                                                                                    |
| Test setup     | Connect the RF power meter to the RF output of the SMP.                                                                                                    |
| Measurement    | $\triangleright$ For each RF frequency, set the output level to +3 dBm and measure<br>the actual level, then do so at -7 dBm.                                                              |
|                | $\triangleright$ SMP settings:<br>- All modulations off<br>- RF frequency see table 5-15<br>- Level +3 dBm, -7 dBm                                                                         |
|                | Level accuracy                                                                                                    |
|                | $\triangleright$ Measure the maximum level when pulse modulation is switched on<br>(only when the option SMP-12 is fitted).                                                                |
|                | $\triangleright$ Do not connect any external equipment (e.g. a pulse generator) to<br>the PULSE input of the SMP.                                                                          |
|                | $\triangleright$ SMP settings:<br>- Select MODULATION\PULSE\EXT<br>- Select MODULATION\PULSE\POLARITY\INV<br>- RF frequency ( $\geq 2$ GHz only) see table 5-15.<br>- Level +3 dBm, -7 dBm |
|                | Level accuracy  same as with pulse modulation off                                                                                                    |

Table 5-15 Recommended RF frequencies

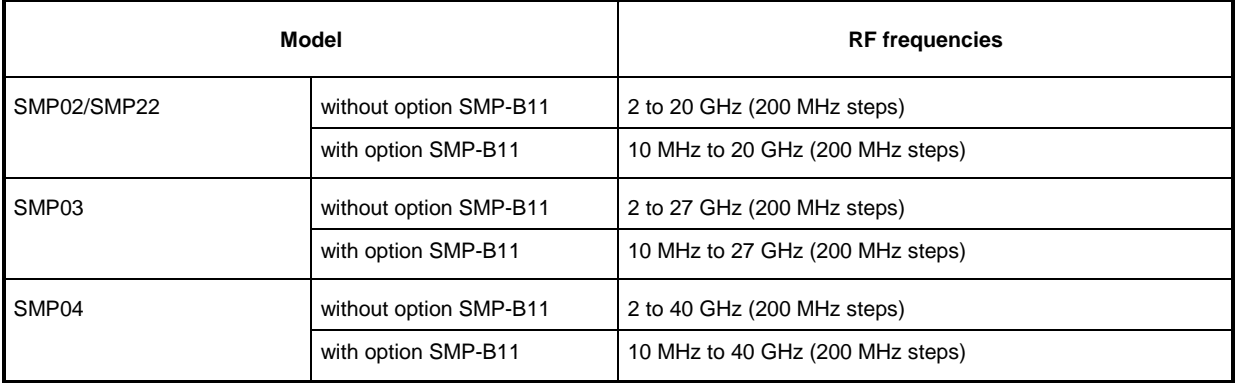

# **5.2.10 AM Modulation Depth Setting**

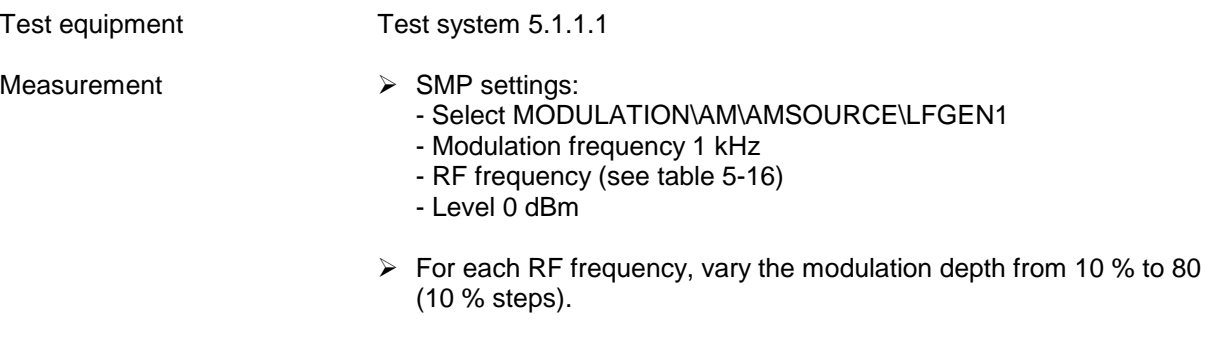

 $\triangleright$  Measure the modulation depth with the audio/LF analyzer.

AM modulation depth setting error ............ < (4 % of indication + 1 %)

Table 5-16 Recommended RF frequencies

| <b>Model</b> |                        | <b>RF</b> frequencies         |
|--------------|------------------------|-------------------------------|
| SMP02/SMP22  | without option SMP-B11 | 11 GHz                        |
|              | with option SMP-B11    | 1 GHz, 11 GHz                 |
| SMP03        | without option SMP-B11 | 11 GHz. 26 GHz                |
|              | with option SMP-B11    | 1 GHz, 11 GHz, 26 GHz         |
| SMP04        | without option SMP-B11 | 11 GHz, 26 GHz, 40 GHz        |
|              | with option SMP-B11    | 1 GHz, 11 GHz, 26 GHz, 40 GHz |

# **5.2.11 AM Distortion**

Test equipment Test system 5.1.1.1

- Measurement  $\triangleright$  SMP settings:
	- Select MODULATION\AM\AMSOURCE\LFGEN1
	- Modulation frequency 1 kHz
	- Modulation depth 60 %
	- RF frequency (see table 5-17)
	- Level 0 dBm
	- $\triangleright$  For each RF frequency, measure the AM distortion with the audio analyzer.

```
AM distortion .............................................................................. < 1 %
```

| Model             |                        | <b>RF</b> frequencies                                                  |
|-------------------|------------------------|------------------------------------------------------------------------|
| SMP02/SMP22       | without option SMP-B11 | 2 GHz, 9.9 GHz, 10 GHz, 20 GHz                                         |
|                   | with option SMP-B11    | 10 MHz, 1 GHz, 1.9 GHz, 2 GHz, 9.9 GHz, 10 GHz, 20 GHz                 |
| SMP03             | without option SMP-B11 | 2 GHz, 9.9 GHz, 10 GHz, 20 GHz, 21 GHz, 26 GHz                         |
|                   | with option SMP-B11    | 10 MHz, 1 GHz, 1.9 GHz, 2 GHz, 9.9 GHz, 10 GHz, 20 GHz, 26 GHz         |
| SMP <sub>04</sub> | without option SMP-B11 | 2 GHz, 9.9 GHz, 10 GHz, 20 GHz, 21 GHz, 26 GHz, 40 GHz                 |
|                   | with option SMP-B11    | 10 MHz, 1 GHz, 1.9 GHz, 2 GHz, 9.9 GHz, 10 GHz, 20 GHz, 26 GHz, 40 GHz |

Table 5-17 Recommended RF frequencies

### **5.2.12 AM Frequency Response**

Test equipment Test system 5.1.1.1

Measurement  $\triangleright$  SMP settings:

- Select MODULATION\AM\AMSOURCE\EXT1
- Modulation depth 60 %
- RF frequency see table 5-18
- Level 0 dBm
- $\triangleright$  Modulation analyzer settings (LF generator):
	- LF frequency see table (5-19)
	- Generator level 1  $V_{peak}$
- $\triangleright$  For each RF frequency, vary the LF frequency as shown in table (5-19)
- $\triangleright$  Measure the modulation depth with the audio/LF analyzer.

#### AM frequency response (1 dB)

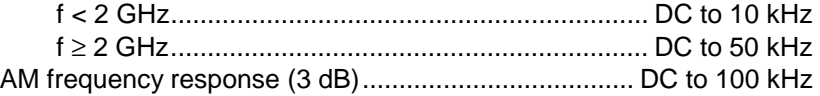

#### Table 5-18 Recommended RF frequencies

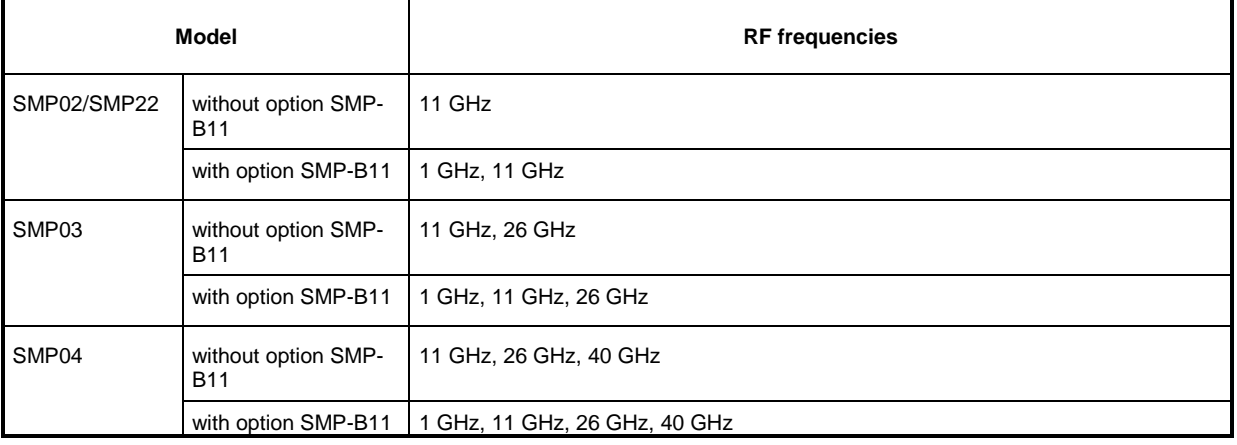

#### Table 5-19 Recommended LF frequencies

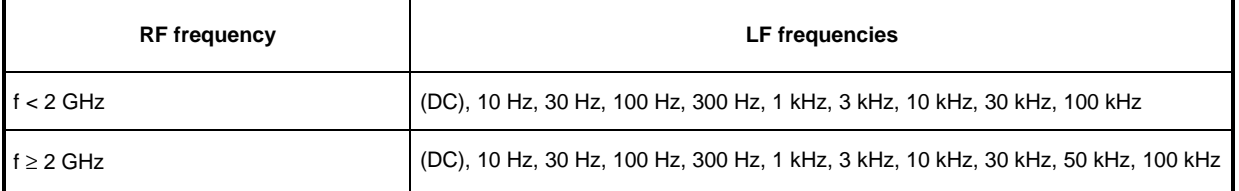

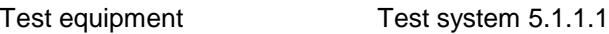

- 
- Measurement  $\triangleright$  SMP settings:
	- Select DIGITAL MOD\ASK\SOURCE\EXT1
	- Modulation depth 80 %
	- RF frequency see table 5-20
	- Level 0 dBm
	- $\triangleright$  Audio analyzer settings:
		- Modulation frequency 1 kHz (squarewave)
		- Generator TTL level
	- $\triangleright$  For each RF frequency, measure the modulation depth with the modulation analyzer

Modulation depth setting error........ <  $\pm$  10 %(absolute value <  $\pm$  8 %!)

#### Table 5-20 Recommended RF frequencies

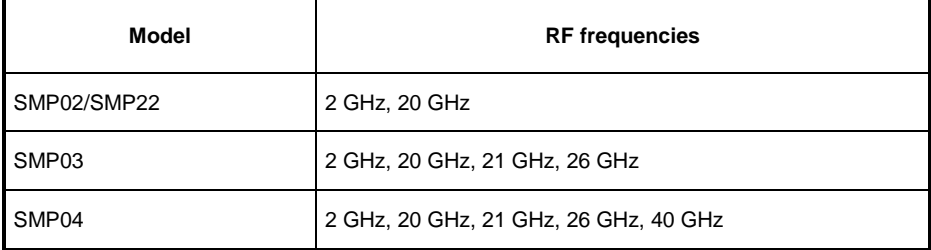

# **5.2.14 FM Deviation Setting**

- Test equipment Test system 5.1.1.1
- Measurement  $\triangleright$  SMP settings:
	- Select MODULATION\FM\FM1 SOURCE\EXT1
	- RF frequency (see table 5-21)
	- Level 0 dBm
	- $\triangleright$  Audio/LF analyzer settings:
		- Modulation frequency 100 kHz
		- Generator level 1  $V_{peak}$
	- $\triangleright$  SMP settings:
		- Select MODULATION\FM\MODE\LOCKED
		- FM deviation 500 kHz
	- $\triangleright$  For each RF frequency, measure the FM deviation with the audio analyzer.

FM deviation setting error..................................... < 10 % of indication

- $\triangleright$  SMP setting: - Select MODULATION\FM\MODE\UNLOCKED
- $\triangleright$  For each RF frequency, measure the FM deviation with the audio/LF analyzer. Because in the UNLOCKED mode the frequency the SMP

may change or drift a little, check the correct tuning of the spectrum analyzer, if necessary.

FM deviation setting error..................................... < 10 % of indication

- $\triangleright$  The following test for the PRECISE mode can only be carried out when the option SM-B5 is fitted.
- $\triangleright$  SMP setting: - Select MODULATION\FM\MODE\PRECISE
- $\triangleright$  Audio/LF analyzer settings: - Modulation frequency 1 kHz
- $\triangleright$  For each RF frequency, vary the deviation as shown in table 5-22.
- $\triangleright$  Measure the FM deviation with the audio/LF analyzer.
	- FM deviation setting error....................................... < 2 % of indication

#### Table 5-21 Recommended RF frequencies

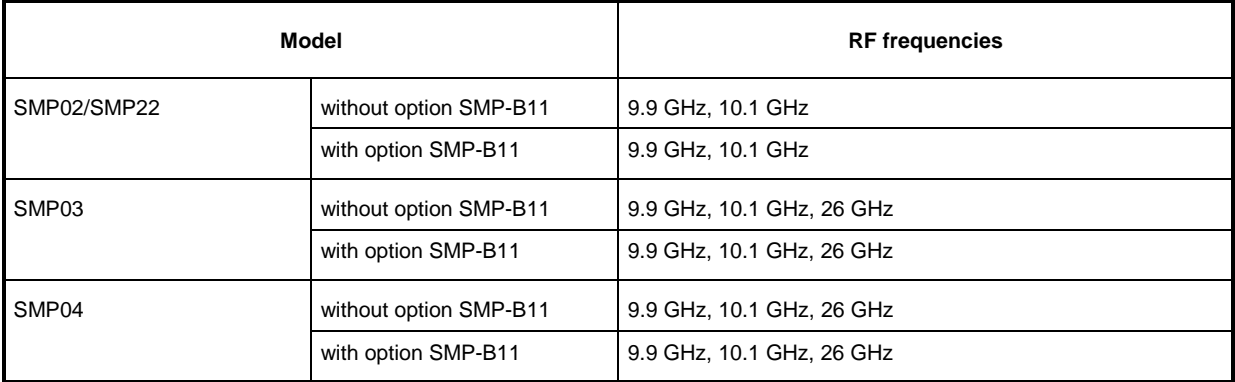

Table 5-22 Recommended test deviations

#### **Test deviations**

1 kHz, 5 kHz, 10 kHz, 20 kHz, 30 kHz, 40 kHz, 50 kHz, 60 kHz, 70 kHz, 80 kHz, 90 kHz, 100 kHz, 200 kHz, 300 kHz, 400 kHz, 500 kHz

### **5.2.15 FM Distortion**

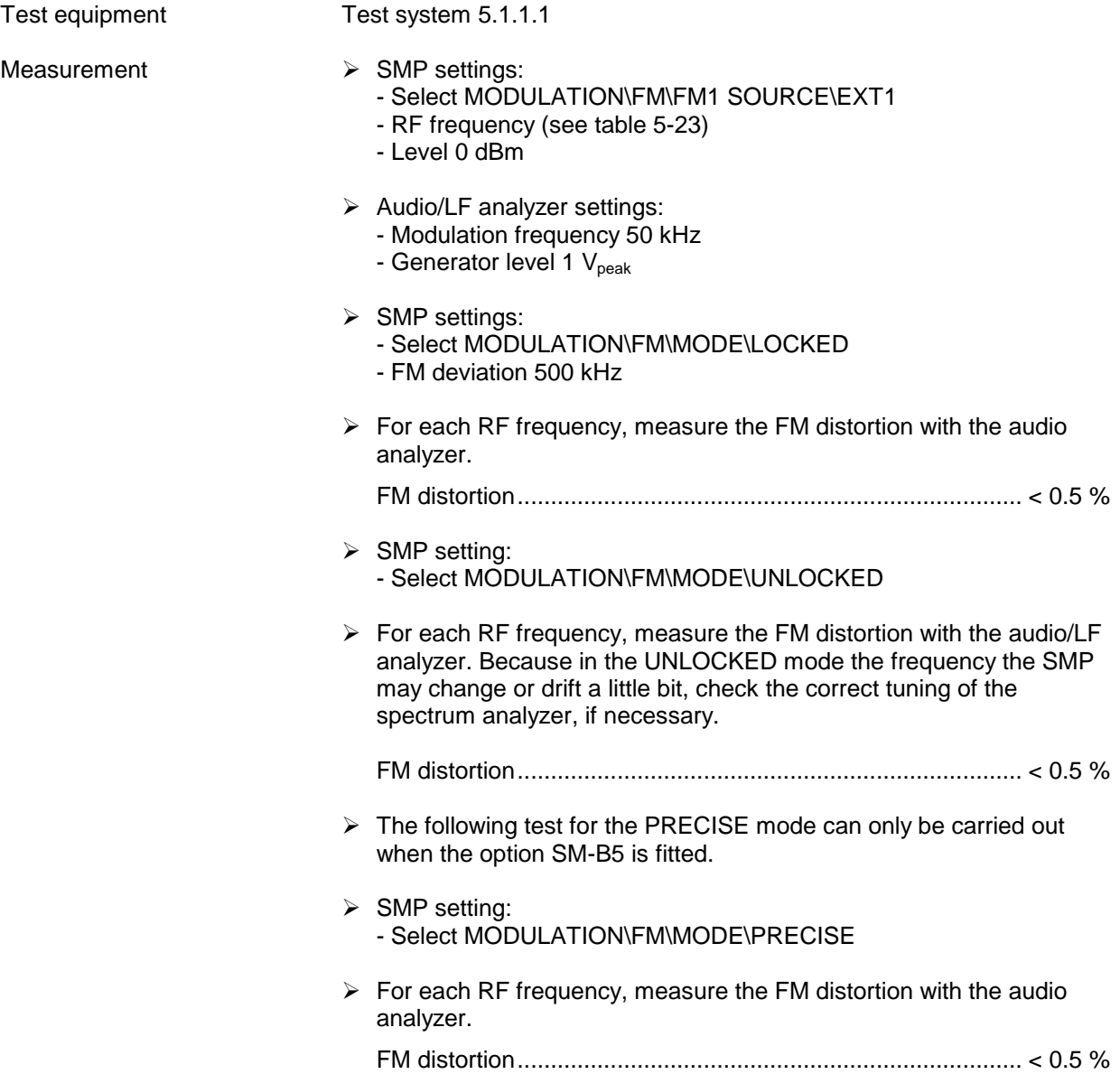

#### Table 5-23 Recommended RF frequencies

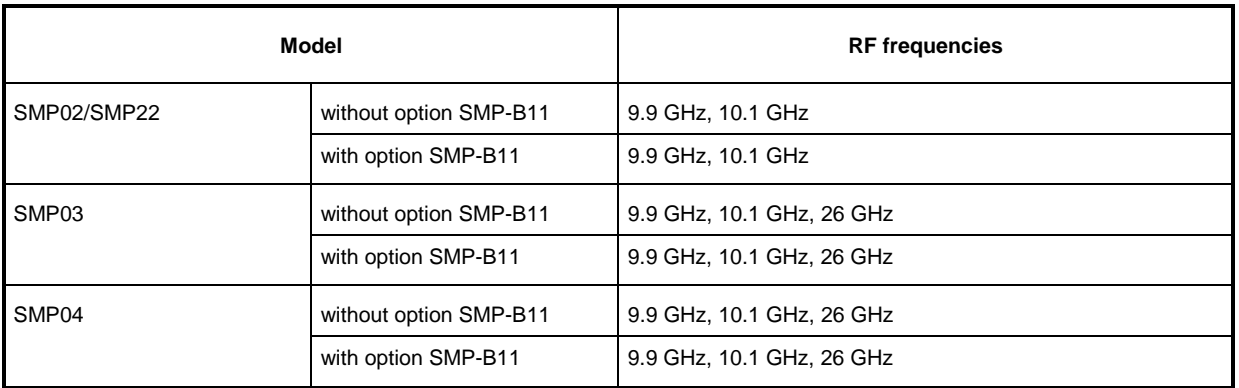

## **5.2.16 FM Frequency Response**

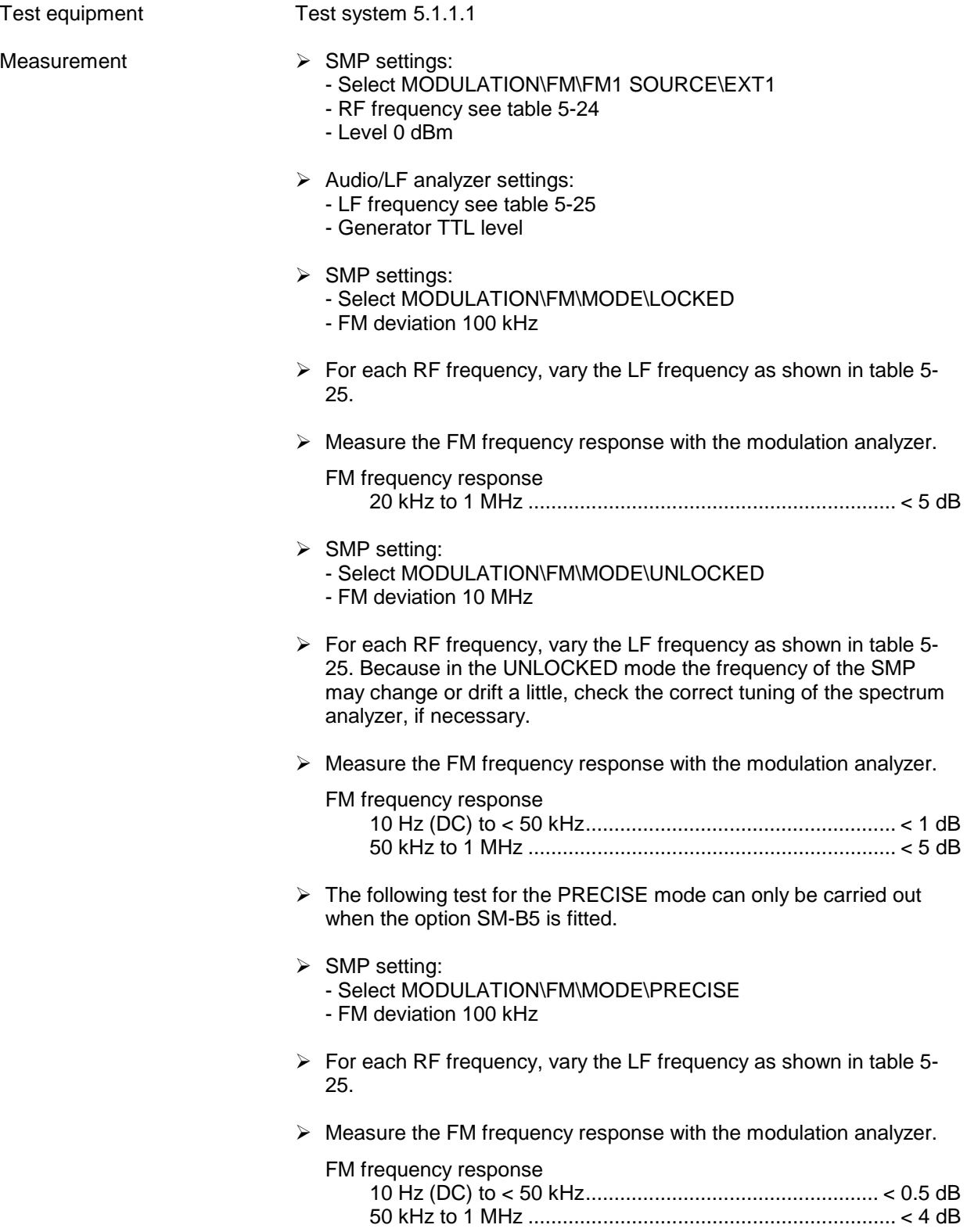

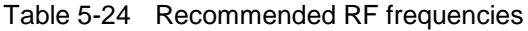

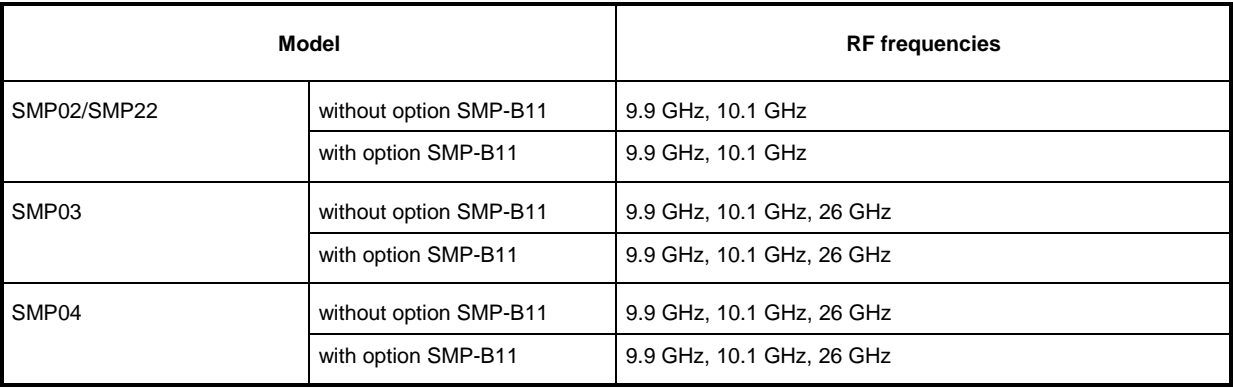

Table 5-25 Recommended LF frequencies

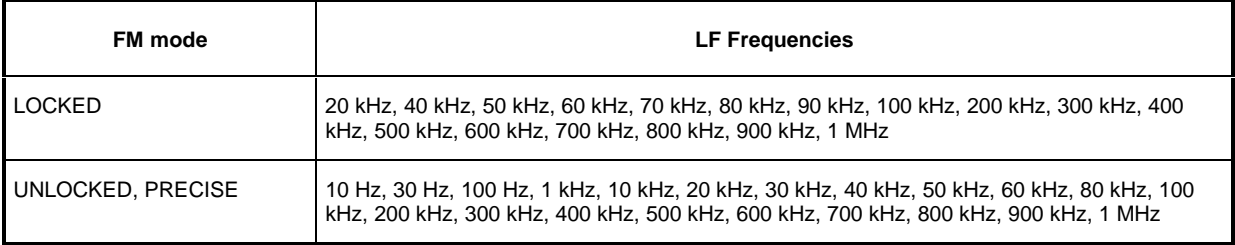

# **5.2.17 Frequency Shift Keying (FSK)**

Test equipment Test system 5.1.1.1

- Measurement  $\triangleright$  SMP settings:
	- Select DIGITAL MOD\FSK\SOURCE\EXT1
	- Deviation 10 MHz
	- RF frequency 6 GHz
	- Level 0 dBm
	- $\triangleright$  Audio/LF analyzer settings:
		- Modulation frequency 100 kHz (squarewave)
		- Generator level 1  $V_{\text{peak}}$
	- $\triangleright$  Measure the deviation with the modulation analyzer.

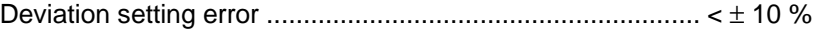

# **5.2.18 Pulse Modulation Rise/Fall Time**

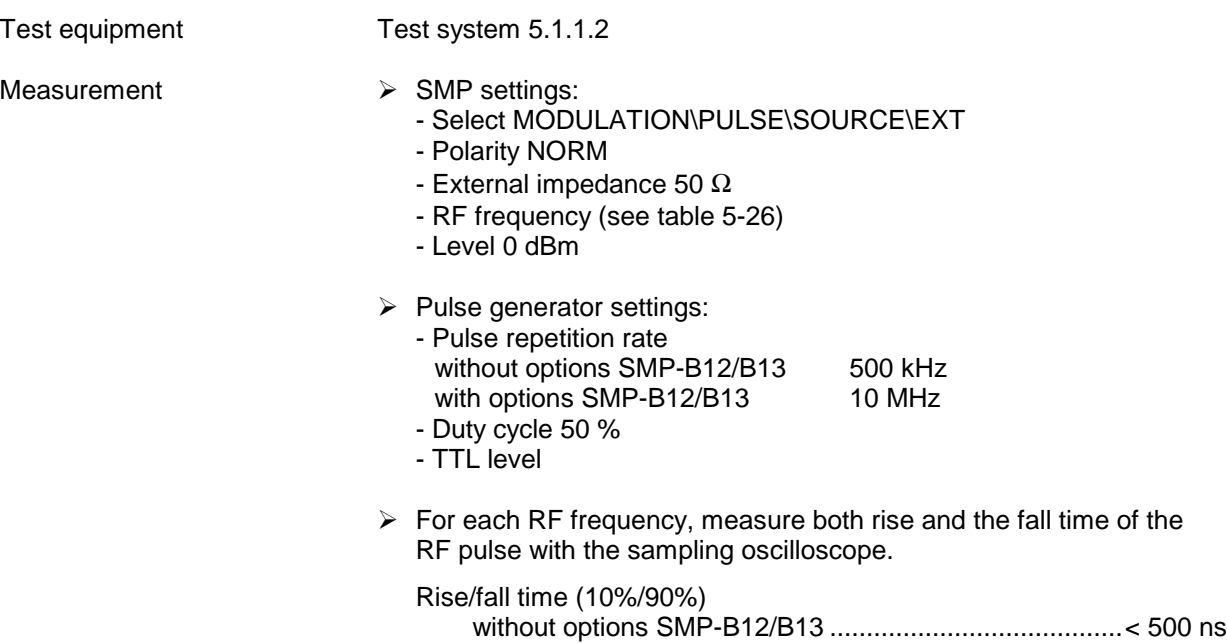

with options SMP-B12/B13 ...............................................< 10 ns

Table 5-26 Recommended RF frequencies

| <b>Model</b>      |                 |                        | <b>RF</b> frequencies                                                       |
|-------------------|-----------------|------------------------|-----------------------------------------------------------------------------|
| <b>SMP02/</b>     | without options | without option SMP-B11 | 2 GHz, 9.9 GHz, 10 GHz, 20 GHz                                              |
| SMP <sub>22</sub> | SMP-B12/B13     | with option SMP-B11    | 2 GHz, 9.9 GHz, 10 GHz, 20 GHz                                              |
|                   | with options    | without option SMP-B11 | 2 GHz, 9.9 GHz, 10 GHz, 20 GHz                                              |
|                   | SMP-B12/B13     | with SMP-B11           | 1 GHz, 1.9 GHz, 2 GHz, 9.9 GHz, 10 GHz, 20 GHz                              |
| SMP03             | without options | without option SMP-B11 | 2 GHz, 9.9 GHz, 10 GHz, 20 GHz, 20.1 GHz, 27 GHz                            |
|                   | SMP-B12/B13     | with option SMP-B11    | 2 GHz, 9.9 GHz, 10 GHz, 20 GHz, 20.1 GHz, 27 GHz                            |
|                   | with options    | without option SMP-B11 | 2 GHz, 9.9 GHz, 10 GHz, 20 GHz, 20.1 GHz, 27 GHz                            |
|                   | SMP-B12/B13     | with option SMP-B11    | 1 GHz, 1.9 GHz, 2 GHz, 9.9 GHz, 10 GHz, 20 GHz, 20.1 GHz, 27 GHz            |
| SMP04             | without options | without option SMP-B11 | 2 GHz, 9.9 GHz, 10 GHz, 20 GHz, 20.1 GHz, 27 GHz, 40 GHz                    |
|                   | SMP-B12/B13     | with option SMP-B11    | 2 GHz, 9.9 GHz, 10 GHz, 20 GHz, 20.1 GHz, 27 GHz, 40 GHz                    |
|                   | with options    | without option SMP-B11 | 2 GHz, 9.9 GHz, 10 GHz, 20 GHz, 20.1 GHz, 27 GHz, 40 GHz                    |
|                   | SMP-B12/B13     | with option SMP-B11    | 1 GHz, 1.9 GHz, 2 GHz, 9.9 GHz, 10 GHz, 20 GHz, 20.1 GHz, 27<br>GHz, 40 GHz |

| Test equipment | Spectrum analyzer (section 5.1, item 2)                                                                                                    |  |
|----------------|----------------------------------------------------------------------------------------------------|--|
| Test setup     | Connect the spectrum analyzer to the RF output of the SMP.                                                                                                    |  |
| Measurement    | $\triangleright$ SMP settings:<br>- Select MODULATION\PULSE\SOURCE\EXT<br>- Polarity INV<br>- External impedance 50 $\Omega$<br>- RF frequency (see table 5-27)<br>- Level 0 dBm |  |
|                | $\triangleright$ Do not connect any external equipment (e. g. pulse generator) to the<br>PULSE input of the SMP.                                                                 |  |
|                | $\triangleright$ For each RF frequency, measure the output power of the SMP with<br>pulse polarity INV (= $RF$ on) and NORM (= $RF$ off). Calculate the<br>on/off ratio in dB.   |  |
|                | On/off ratio                                                                                                    |  |

Table 5-27 Recommended RF frequencies

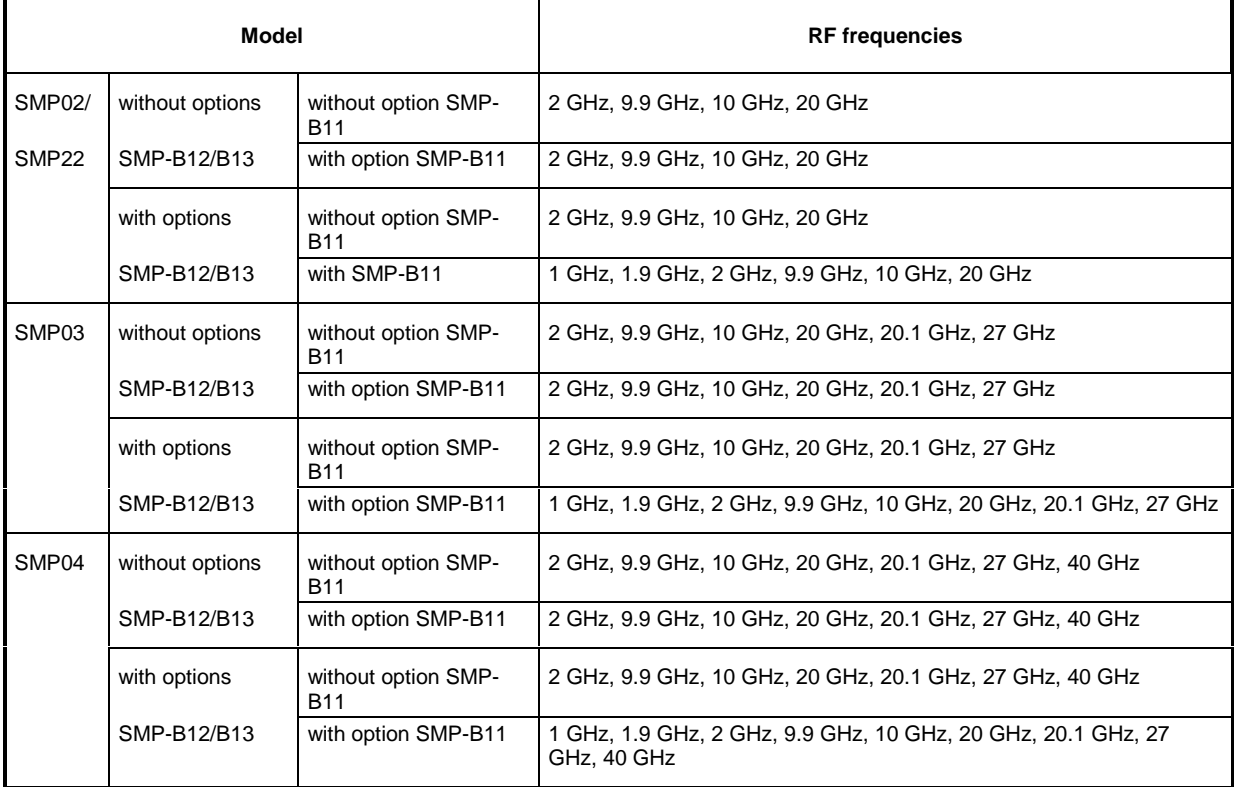

# **5.2.20 Internal Modulation Generator**

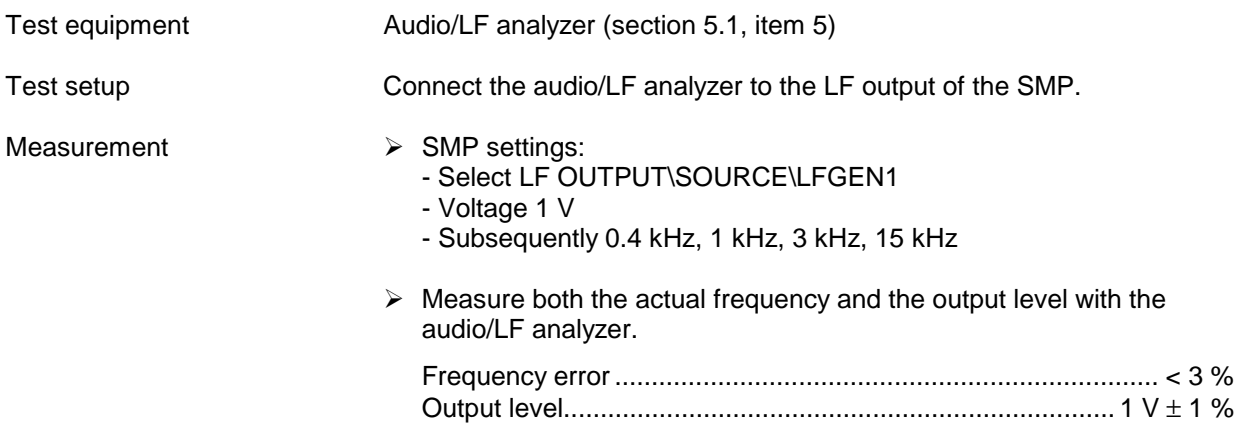

# **5.2.21 LF Generator (Option SM-B2)**

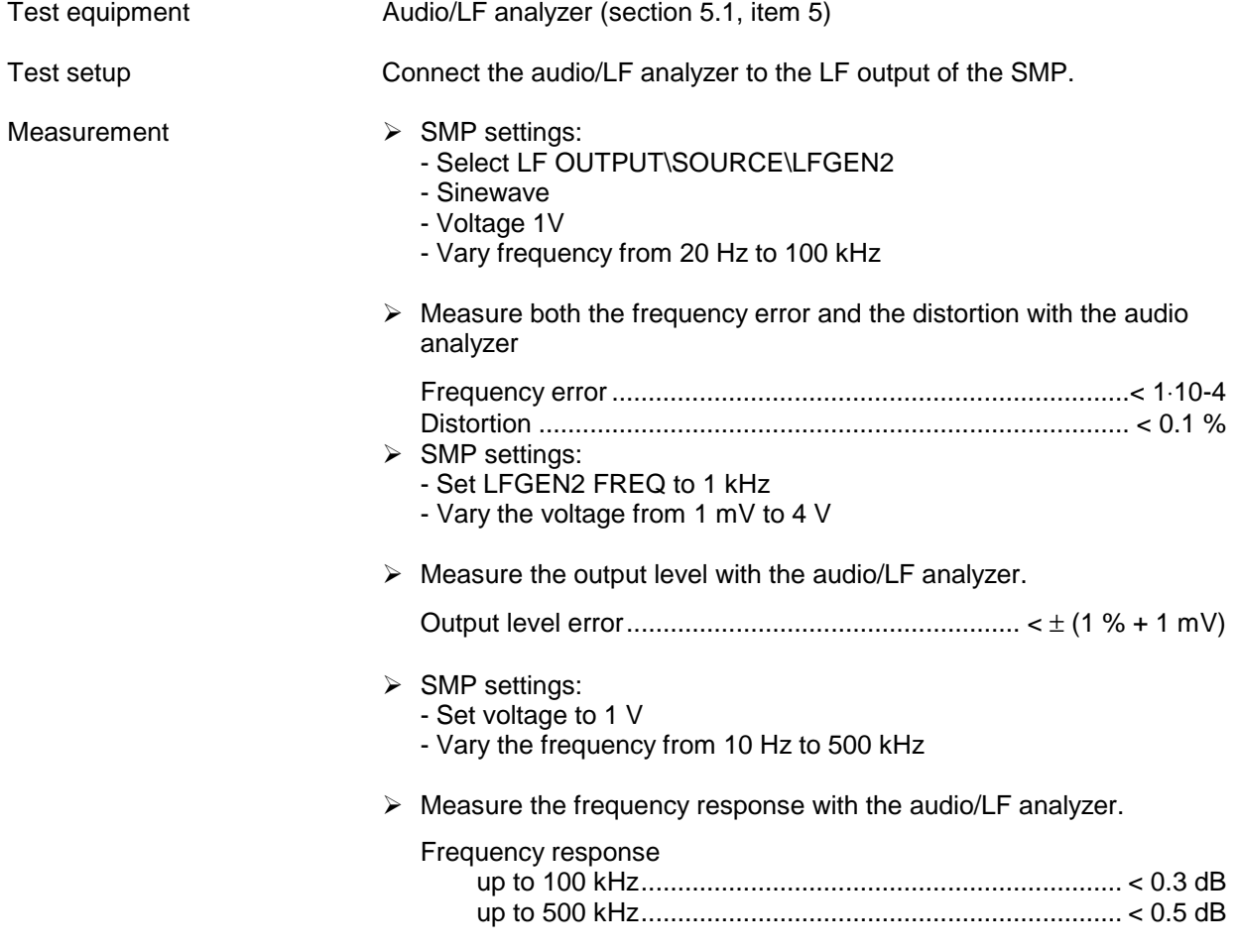

# **5.2.22 Pulse Generator (Option SMP-B14)**

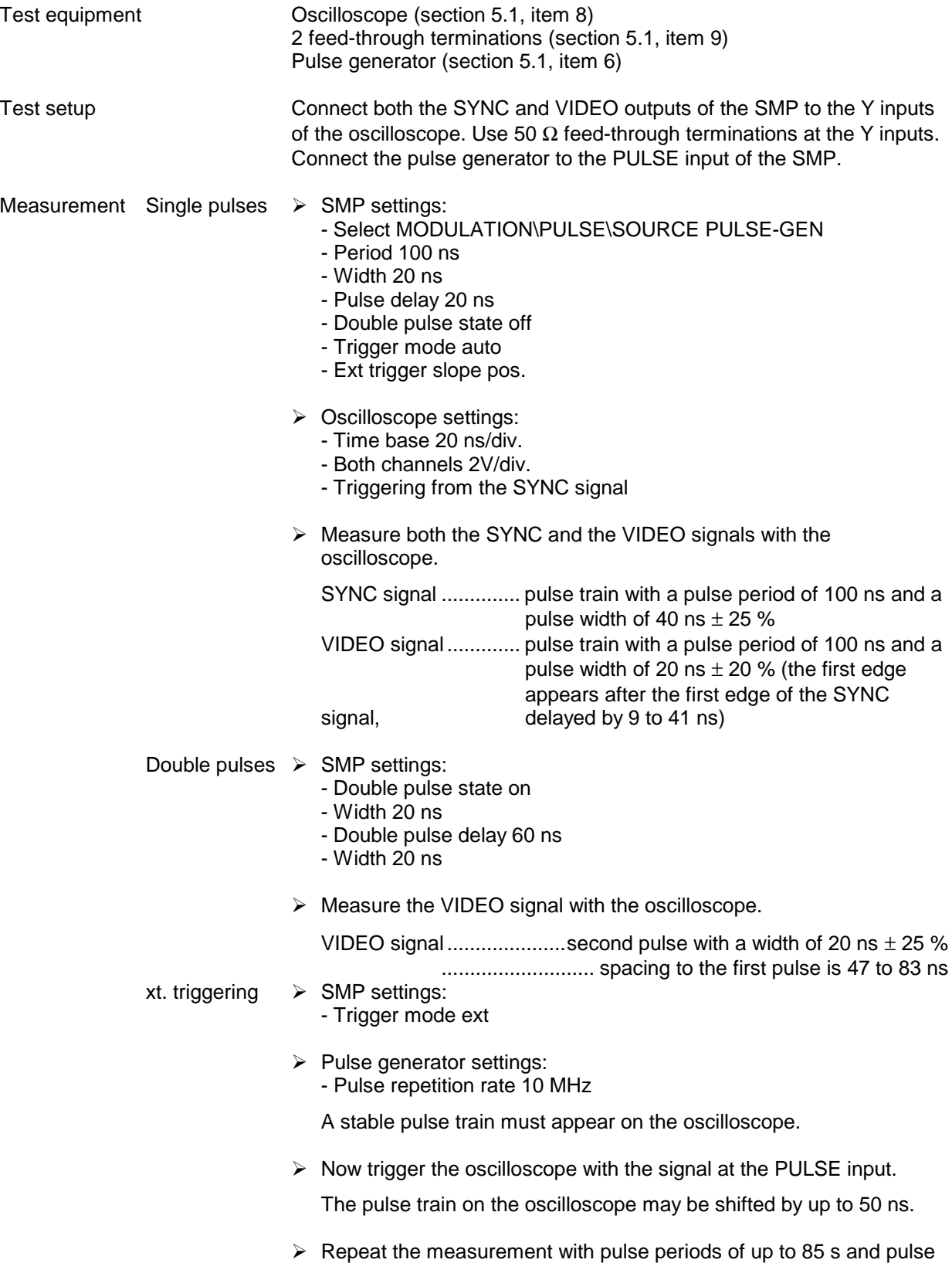

widths, pulse delays and double pulse spacings of up to 1 s.

# **5.3 Test Report**

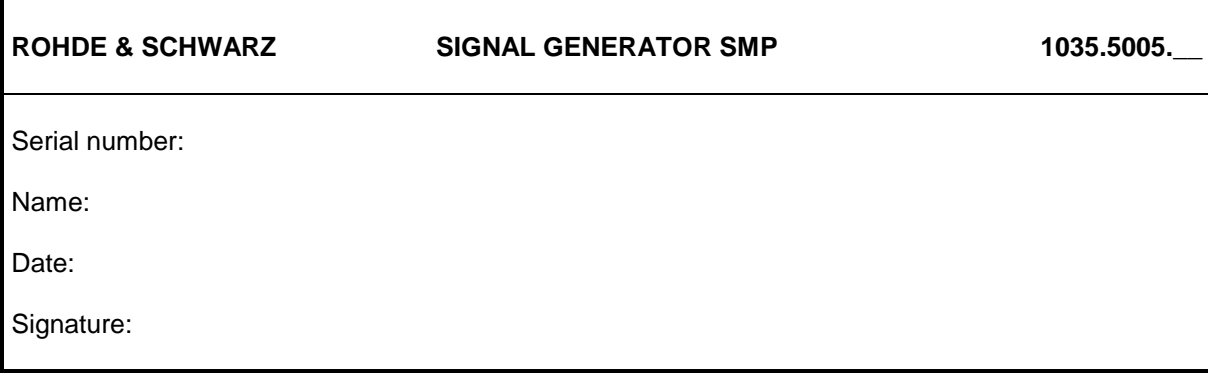

## Table 5-28 Test report

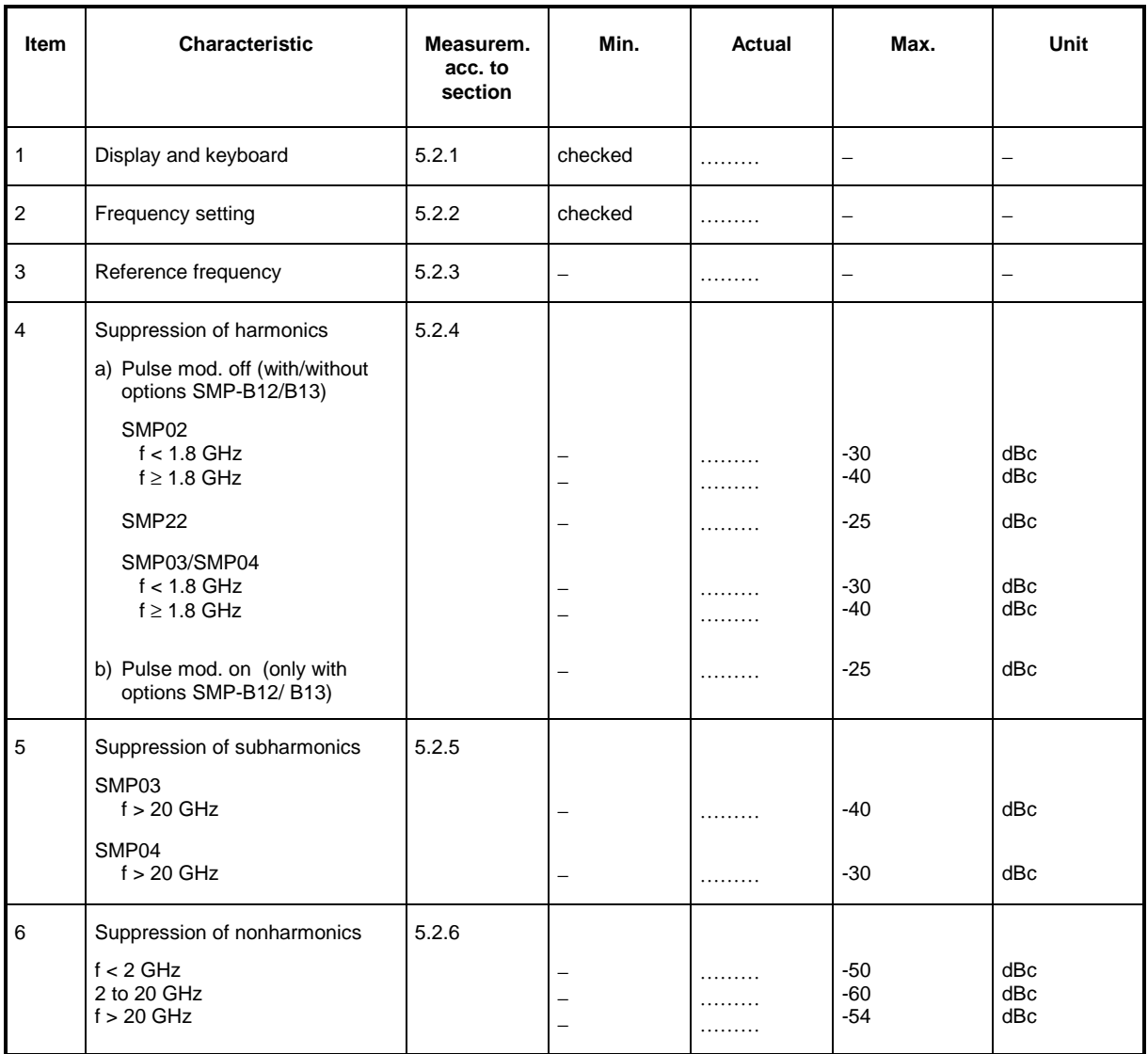
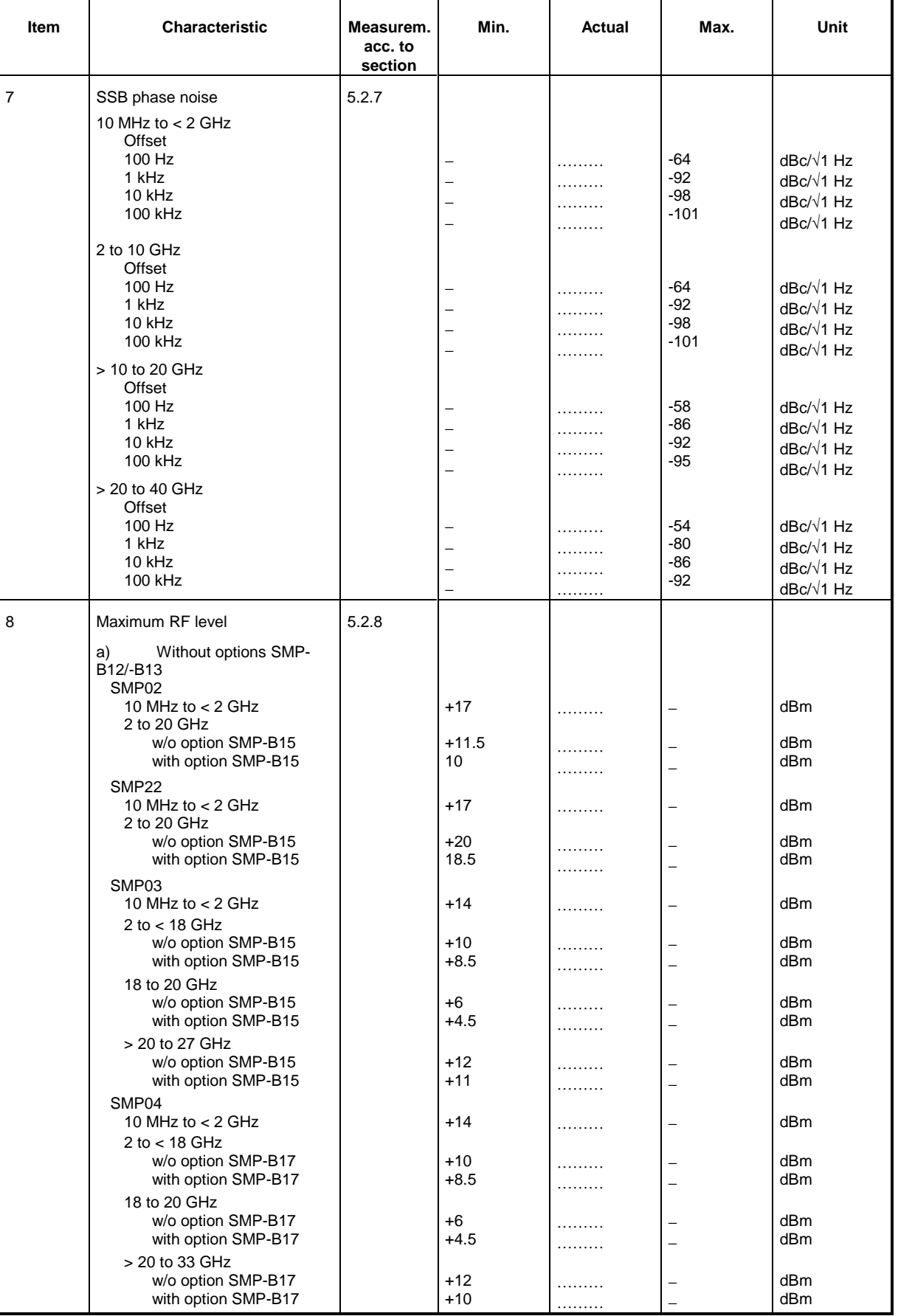

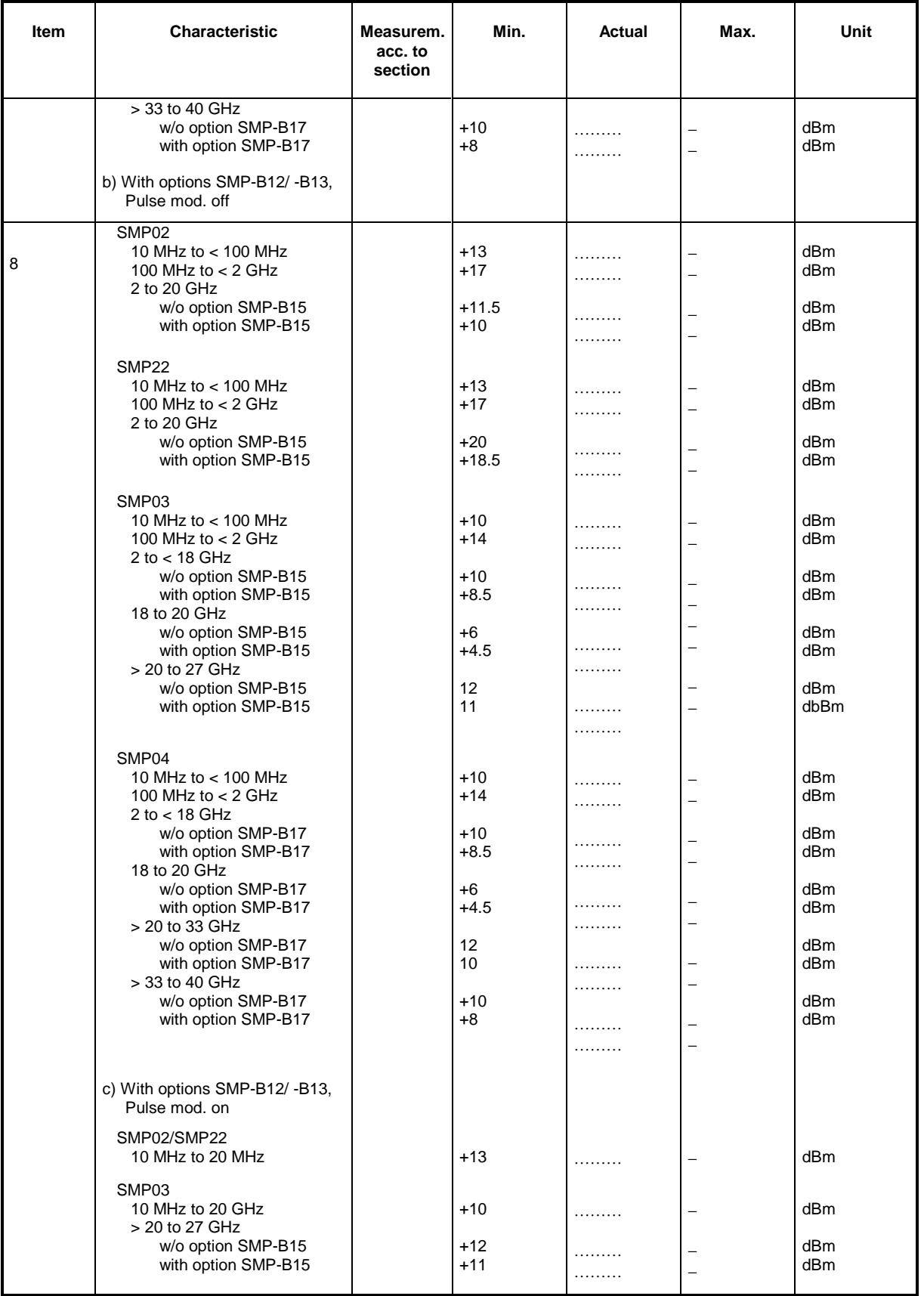

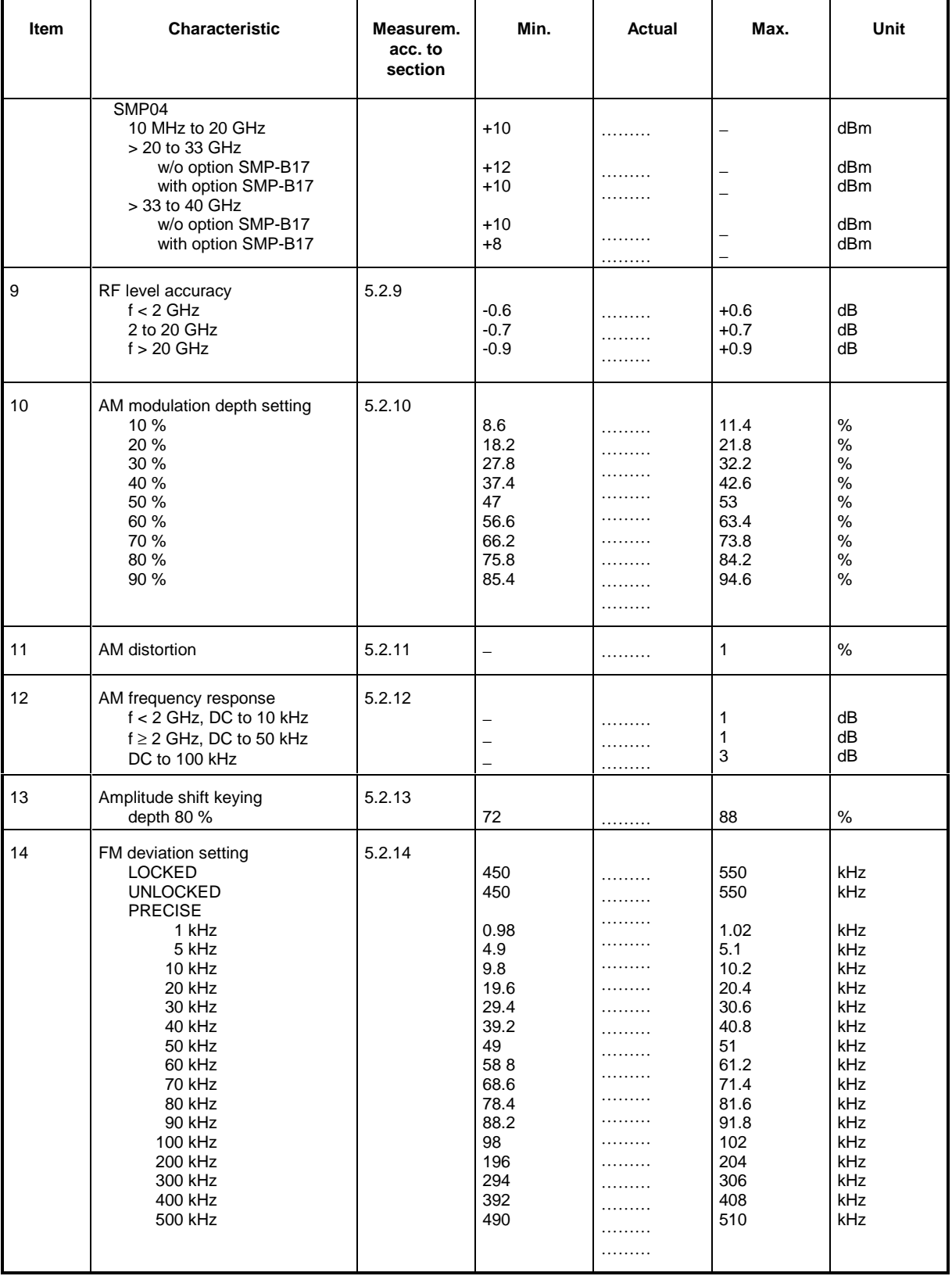

# **Test Procedures SMP**

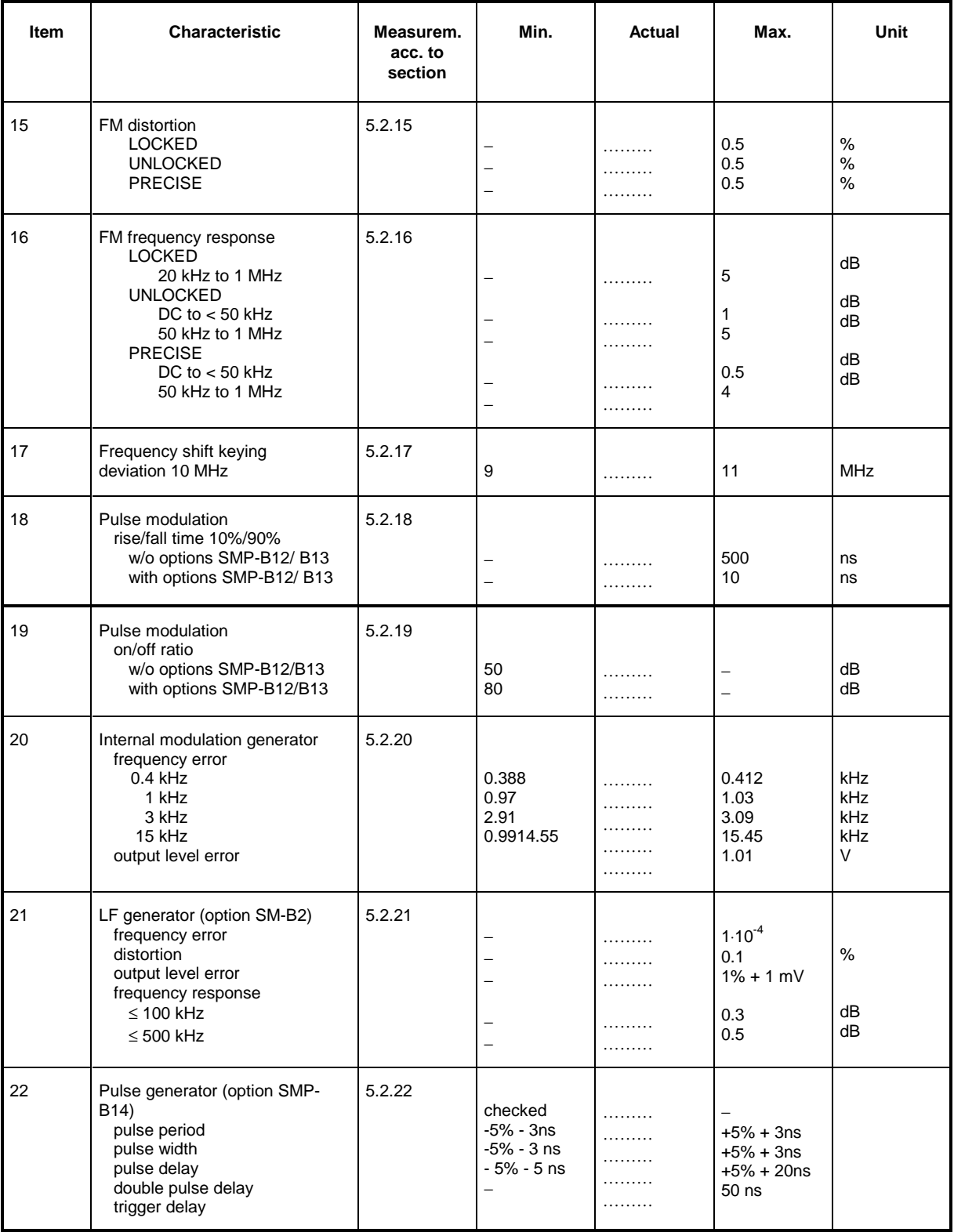

# **Annex A**

# **IEC/IEEE Bus Interface**

The instrument is equipped with an IEC/IEEE-bus connection as a standard. The mating connector according to IEEE 488 is at the rear of the instrument. A controller for remote control can be connected via the interface. The connection is effected using a shielded cable.

# **Characteristics of the Interface**

- 8-bit parallel data transfer
- · bidirectional data transfer
- three line handshake
- high data transfer rate of max. 350 kByte/s
- up to 15 devices can be connected
- maximal length of the connecting cables 15 m (single connection 2 m)
- wired OR if several instruments are connected in parallel.

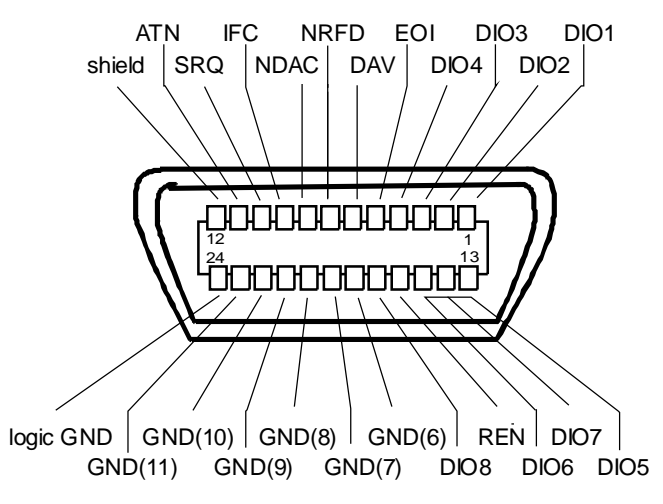

Fig.  $A-1$ Contact Assigment of the IEC-bus socket

# **Bus Lines**

### 1. Data bus with 8 lines DIO 1 to DIO 8.

The transmission is bit-parallel and byte-serial in the ASCII/ISO code. DIO1 is the bit of lowest order, DIO8 the bit of highest order.

**IFC** (Interface Clear), active low resets the interfaces of the instruments connected to the default setting.

**ATN** (Attention),

active low signals the transmission of interface messages inactive high signals the transmission of device-dependent messages.

#### **SRQ** (Service Request),

active low enables a device connected to send a service request to the controller.

#### **REN** (Remote Enable),

active low permits the switchover to remote control.

#### **EOI** (End or Identify),

has two functions in connection with ATN: active low marks the end of data transmission with ATN=high active low triggers a parallel poll with ATN=low.

#### **3. Handshake bus with three lines.**

**DAV** (Data Valid),

active low signals a valid data byte on the data bus.

#### **NRFD** (Not Ready For Data),

active low signals that one of the device connected is not ready for data transfer.

**NDAC** (Not Data Accepted),

active low as long as the instrument connected is accepting the data present on the data bus.

# **Interface Functions**

Instruments which can be remote-controlled via IEC bus can be equipped with different interface functions. Table A-1 lists the interface functions appropriate for the instrument.

Table A-1 Interface function

| Control<br>character | Interface function                                 |
|----------------------|----------------------------------------------------|
| SH <sub>1</sub>      | Handshake source function (source handshake)       |
| AH <sub>1</sub>      | Handshake drain function (acceptor handshake)      |
| L4                   | Listener function.                                 |
| T6                   | Talker function, ability to respond to serial poll |
| SR <sub>1</sub>      | Service request function (Service Request)         |
| PP <sub>1</sub>      | Parallel poll function                             |
| RL <sub>1</sub>      | Remote/Local switchover function                   |
| DC <sub>1</sub>      | Resetting function (Device Clear)                  |
| DT <sub>1</sub>      | Trigger function (Device Trigger)                  |

# **Interface Messages**

Interface messages are transmitted to the instrument on the data lines, with the attention line being active (LOW). They serve to communicate between instrument and controller.

#### **Universal Commands**

The universal commands are encoded in the range 10 through 1F hex. They are effective for all instruments connected to the bus without addressing them before.

| Command    |                            | QuickBASIC commandl            | <b>Effect on the instrument</b>                                                                                                    |  |  |
|------------|----------------------------|--------------------------------|----------------------------------------------------------------------------------------------------|--|--|
| DCL        | (Device Clear)             | IBCMD (controller%, CHR\$(20)) | Aborts the processing of the commands just received<br>and sets the command processing software to a<br>defined initial state. Does not change the instrument<br>setting. |  |  |
| IFC.       | (Interface Clear)          | IBSIC (controller%)            | Resets the interfaces to the default setting.                                                                                                    |  |  |
| LLO        | (Local Lockout)            | IBCMD (controller%, CHR\$(17)) | The LOC/IEC ADDR key is disabled.                                                                                                    |  |  |
| <b>SPE</b> | (Serial Poll Enable)       | IBCMD (controller%, CHR\$(24)) | Ready for serial poll                                                                                                    |  |  |
| <b>SPD</b> | (Serial Poll Disable)      | IBCMD (controller%, CHR\$(25)) | End of serial poll                                                                                                    |  |  |
| <b>PPU</b> | Parallel Poll Unconfigure) | IBCMD (controller%, CHR\$(21)) | End of the parallel-poll polling state                                                                                                    |  |  |

Tabelle A-2 Universal Commands

### **Addressed Commands**

The addressed commands are encoded in the range 00 through 0F hex. They are only effective for instruments addressed as listeners.

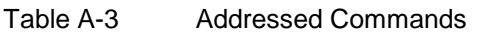

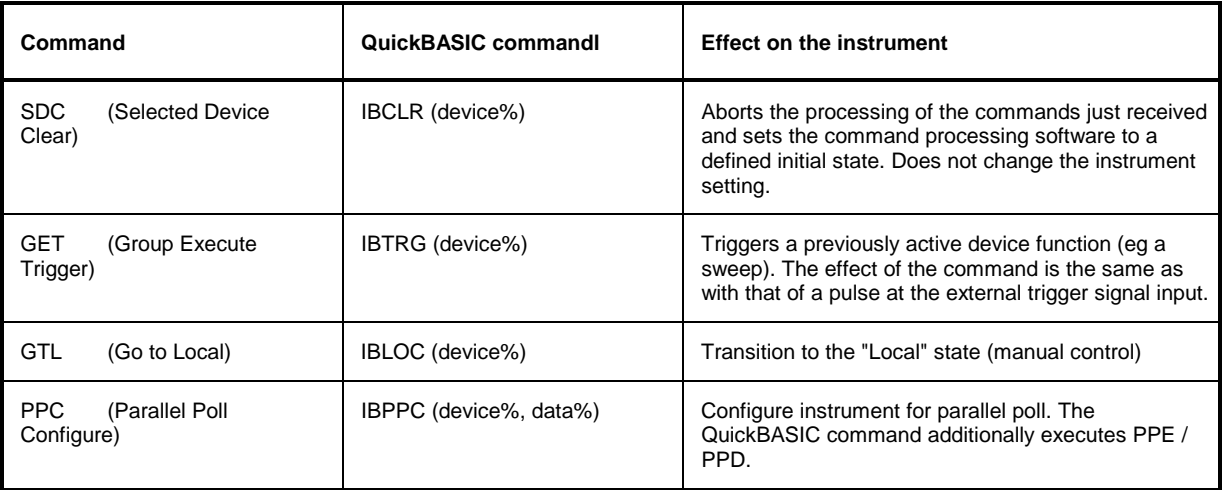

# **RS-232-C Interface**

The instrument is fitted with an RS-232-C interface as standard. The 9-pin connector is at the rear panel. A controller can be connected via this interface for remote control.

# **Interface characteristics**

- Serial data transmission in asynchronous mode
- Bidirectional data transmission via two separate lines
- Transmission rate selectable from 1200 to 115200 baud
- $\cdot$  Logic 0 signal from  $+3$  V to  $+15$  V
- Logic 1 signal from -15 V to -3 V
- An external instrument (controller) can be connected
- Software handshake (XON, XOFF)
- Hardware handshake

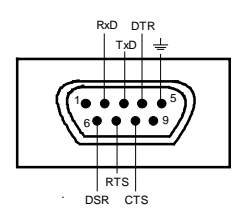

Fig. A-2 Pin assigment of RS-232-C connector

## **Signal lines**

- **RxD** (Receive Data), Data line, transmission from external controller to instrument.
- **TxD** (Transmit Data),

Data line, transmission from instrument to external controller.

**DTR** (Data terminal ready),

Output (log. 0 = active). With DTR, the instrument indicates that it is ready to receive data. The DTR line controls whether the instrument is ready for reception or not.

### **GND**,

Interface ground, connected to instrument ground.

#### **DSR** (Data set ready),

(Instead of the CTS line, the DSR connector is used for instruments with a VAR2 REV3 front module.)

#### **RTS** (Request to send),

Output (log 0 = active). With RTS, the instrument indicates that it is ready to receive data. The RTS line controls whether the instrument is ready for reception or not.

#### **CTS** (Clear to send),

Input (log 0 = active). CTS tells the instrument that the opposite station is ready to receive data.

# **Transmission parameters**

To ensure an error-free and correct data transmission, the parameters of the instrument and the controller should have the same settings. The parameters are set in menu UTILITIES-SYSTEM-RS232.

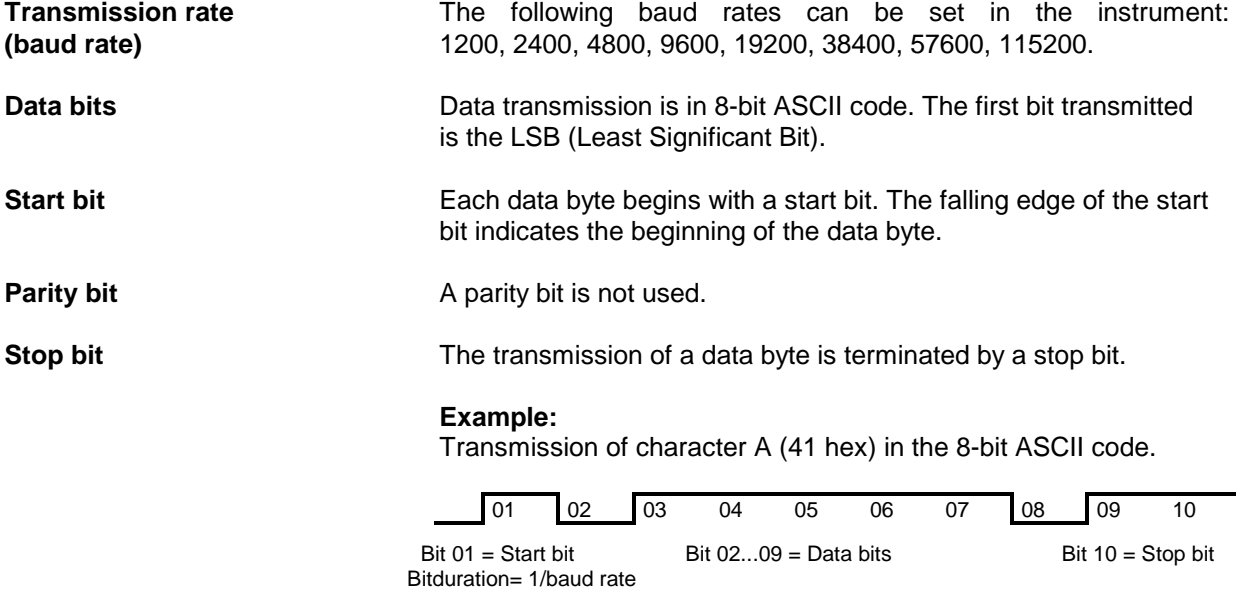

# **Interface functions**

For interface control, some control characters defined from 0 to 20 hex of the ASCII code can be transmitted via the interface (see Table A-4).

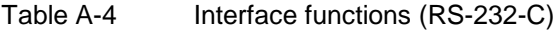

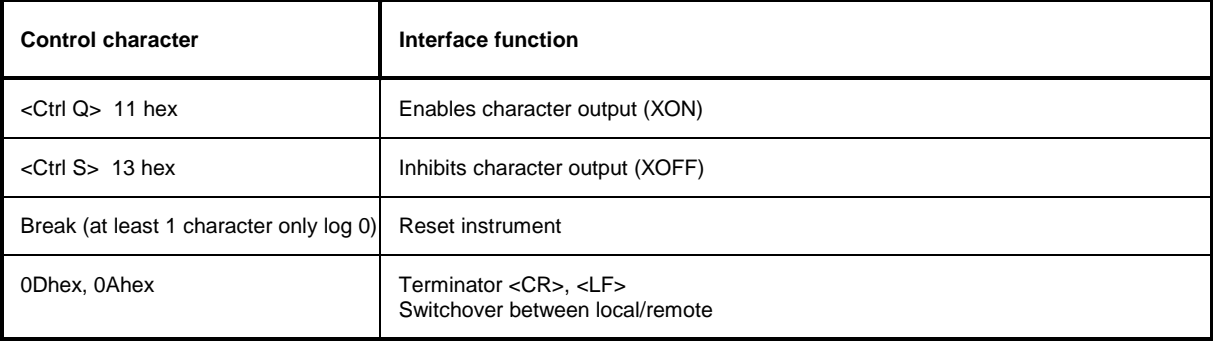

# **Handshake**

#### **Software handshake**

The software handshake with the XON/XOFF protocol controls data transmission. If the receiver wishes to inhibit data entry, it sends XOFF to the transmitter. The transmitter then interrupts the data output until it receives a XON. The same function is provided at the transmitter side (controller).

**Note:** Software handshake is not suitable for transmission of binary data. Use the hardware handshake.

#### **Hardware handshake**

In case of a hardware handshake the instrument signals that it is ready for reception via line DTR and RTS. A logic 0 means "ready" and a 1 means "not ready". Whether the controller is ready for reception or not is signalled to the instrument via lines CTS or DSR (see signal lines). The transmitter of the instrument is switched on by a 0 and off by a 1. Line RTS remains active as long as the serial interface is active. Line DTR controls whether the instrument is ready for reception or not.

#### **Connection between instrument and controller**

Connection of the instrument with the controller is via a so-called 0-modem cable. In this case, the data, control and signalling lines have to be cross-connected. For a controller with a 9-pin or 25-pin connector the following circuit diagram applies.

| <b>SMP</b> |                            | Controller                                                                                                    |                            | <b>SMP</b> |                                 | Controller                                                                                                    |                             |  |
|------------|----------------------------|----------------------------------------------------------------------------------------------------|----------------------------|------------|---------------------------------|----------------------------------------------------------------------------------------------------|-----------------------------|--|
| 9 pin      |                            |                                                                                                    | 9 pin                      |            | 9 pin                           | 25 pin                                                                                                    |                             |  |
|            | 2<br>3<br>4<br>5<br>6<br>8 | ------------RxD / TxD--------------<br>------------TxD / RxD---------------<br>------------DTR /DSR---------------<br>-----------GND / GND-------------<br>------------DSR / DTR--------------<br>------------RTS / CTS--------------<br>------------CTS / RTS-------------- | 3<br>2<br>6<br>5<br>4<br>8 |            | 2<br>3<br>4<br>5<br>6<br>7<br>8 | -RxD / TxD---------------<br>------------TxD / RxD---------------<br>-DTR /DSR---------------<br>--GND / GND-------------<br>------------DSR / DTR--------------<br>------------RTS / CTS--------------<br>------------CTS / RTS-------------- | 8<br>2<br>3<br>6<br>20<br>5 |  |
|            | 9                          |                                                                                                    | 9                          |            | 9                               |                                                                                                    | 22                          |  |
|            |                            |                                                                                                    |                            |            |                                 |                                                                                                    |                             |  |

Fig. A-3 Wiring of data, control and signalling lines for hardware handshake

# **Annex B**

# **List of Error Messages**

The following list contains all error messages for errors occurring in the instrument. The meaning of negative error codes is defined in SCPI, positive error codes mark errors specific of the instrument.

The table contains the error code in the left-hand column. In the right-hand column the error text being entered into the error/event queue or being displayed is printed in bold face. Below the error text, there is an explanation as to the respective error.

# **SCPI-Specific Error Messages**

No Error

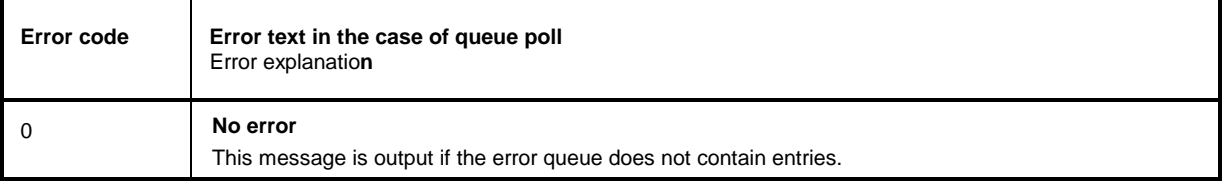

### Command Error - Faulty command; sets bit 5 in the ESR register

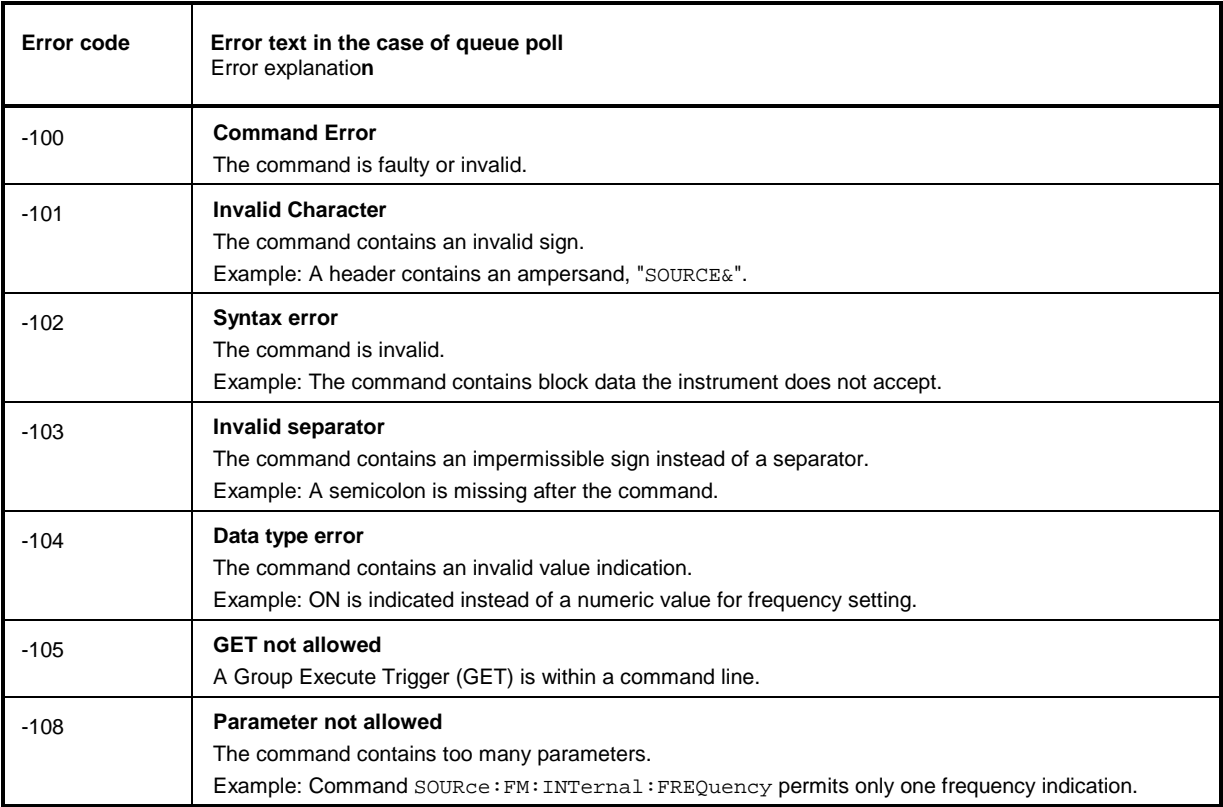

### Continuation: Command Error

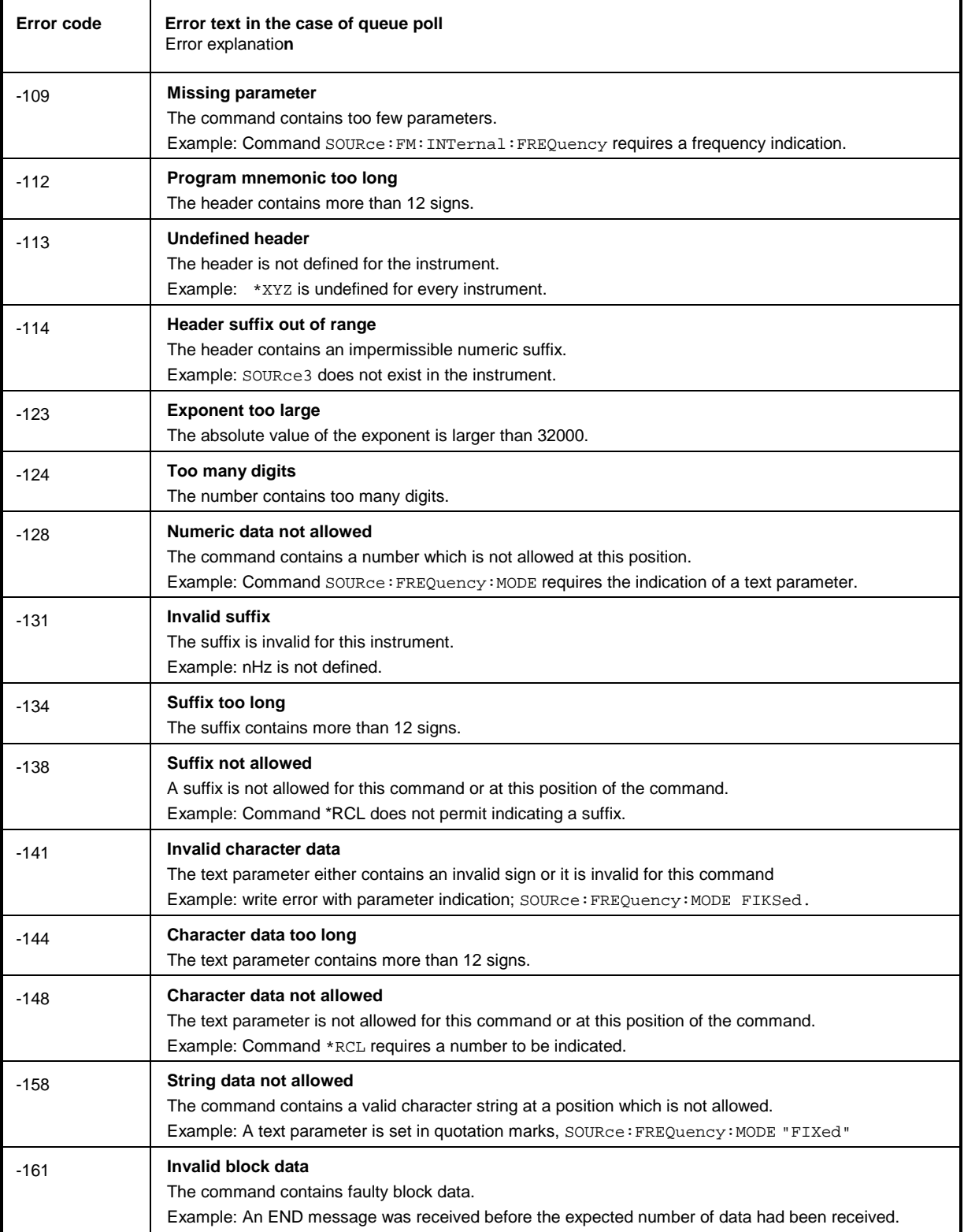

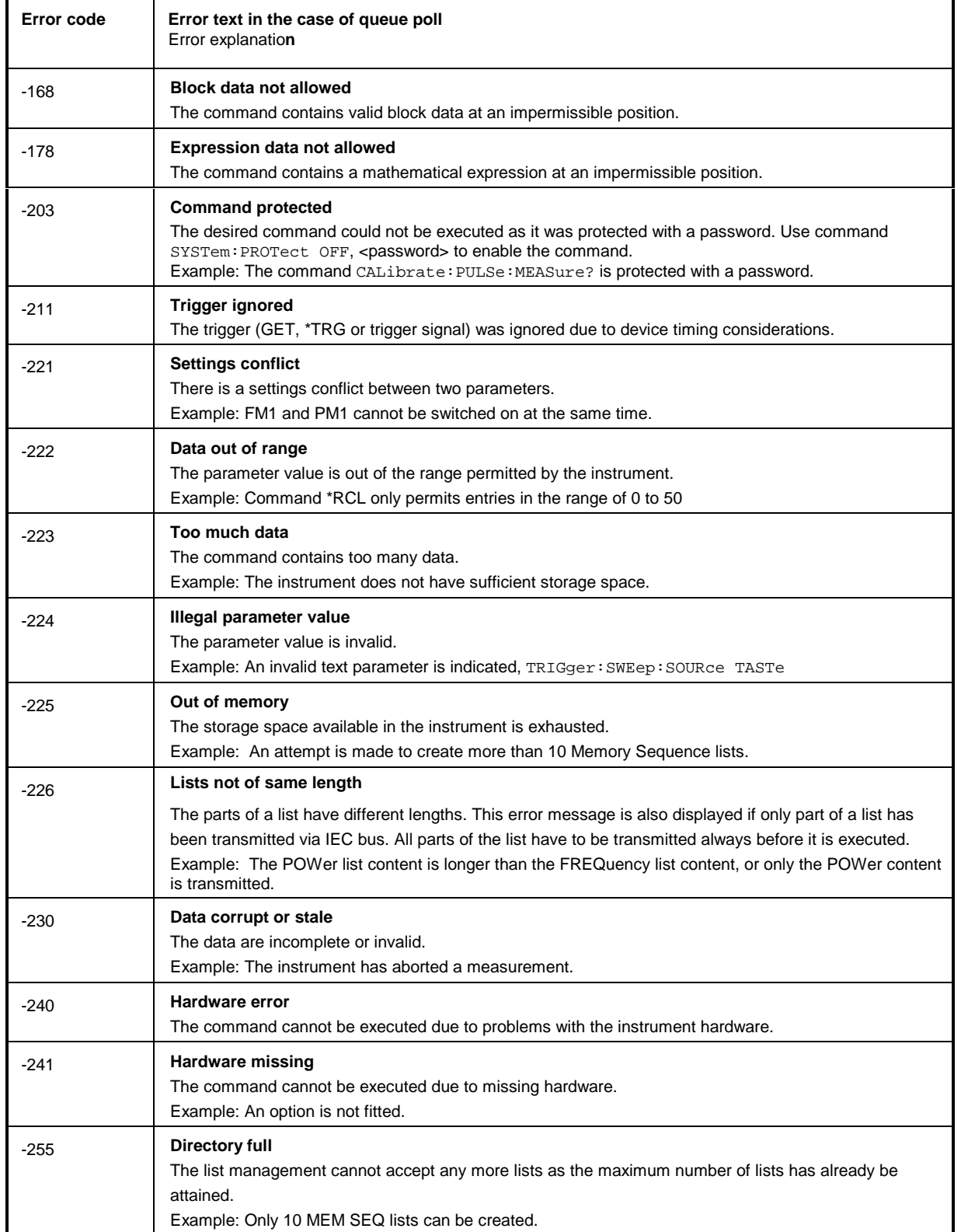

# Execution Error - Error in executing the command; sets bit 4 in the ESR register

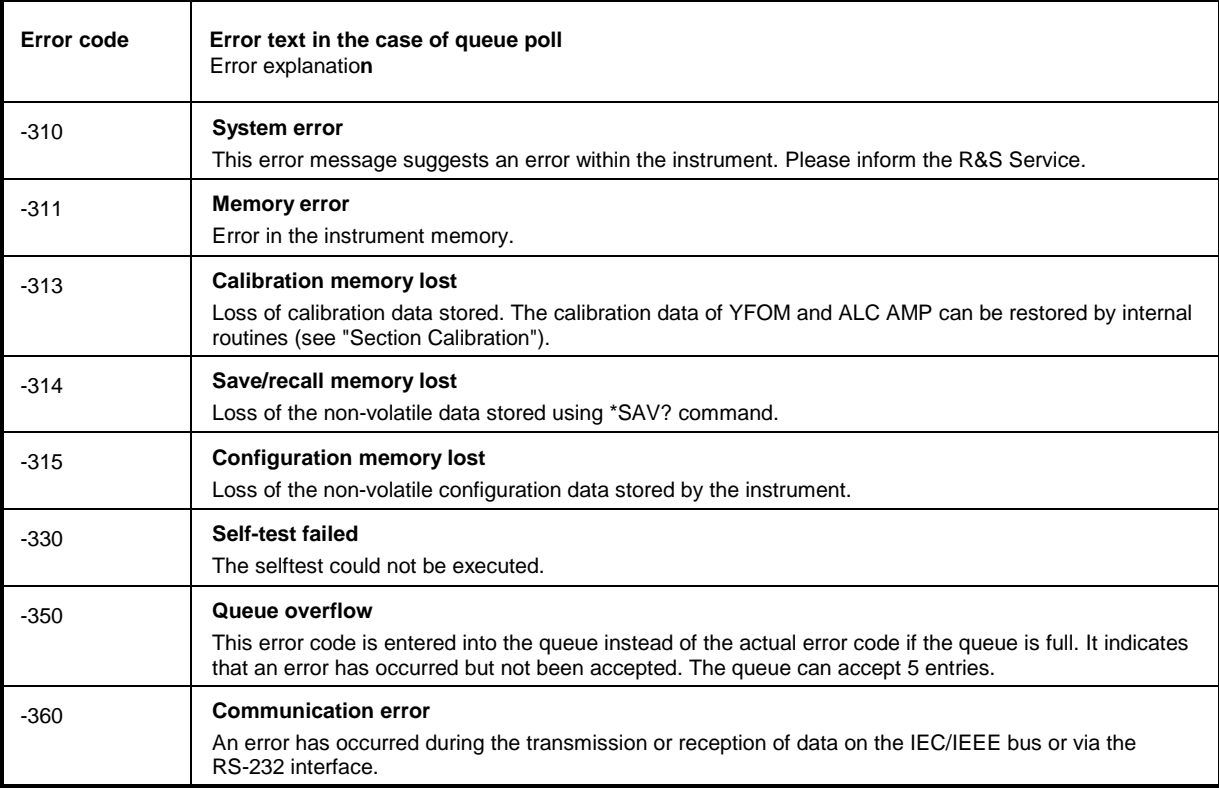

Device Specific Error - sets bit 3 in the ESR register.

# Query Error - Error in data request; sets bit 2 in the ESR register.

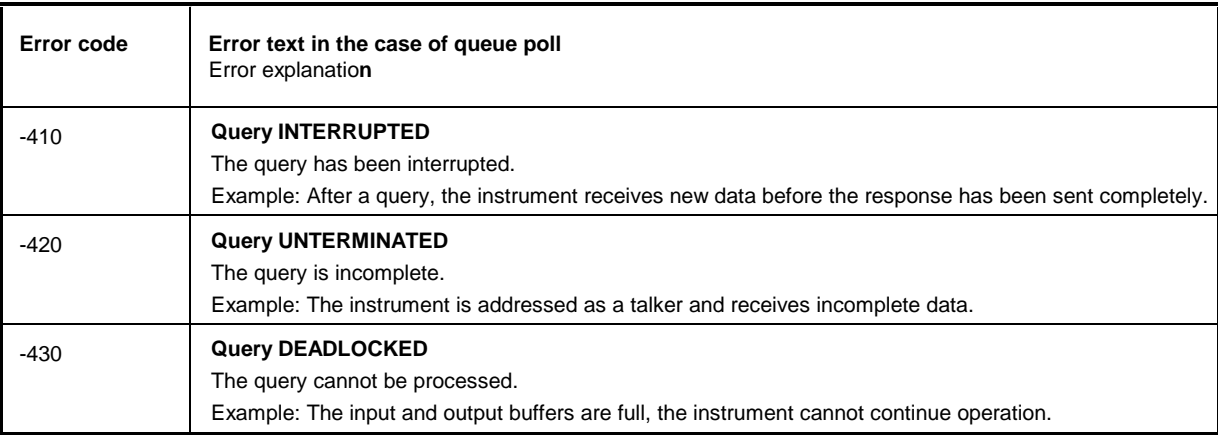

# **SMP-Specific Error Messages**

Device-dependent Error - device-specific error; sets bit 3 in the ESR register.

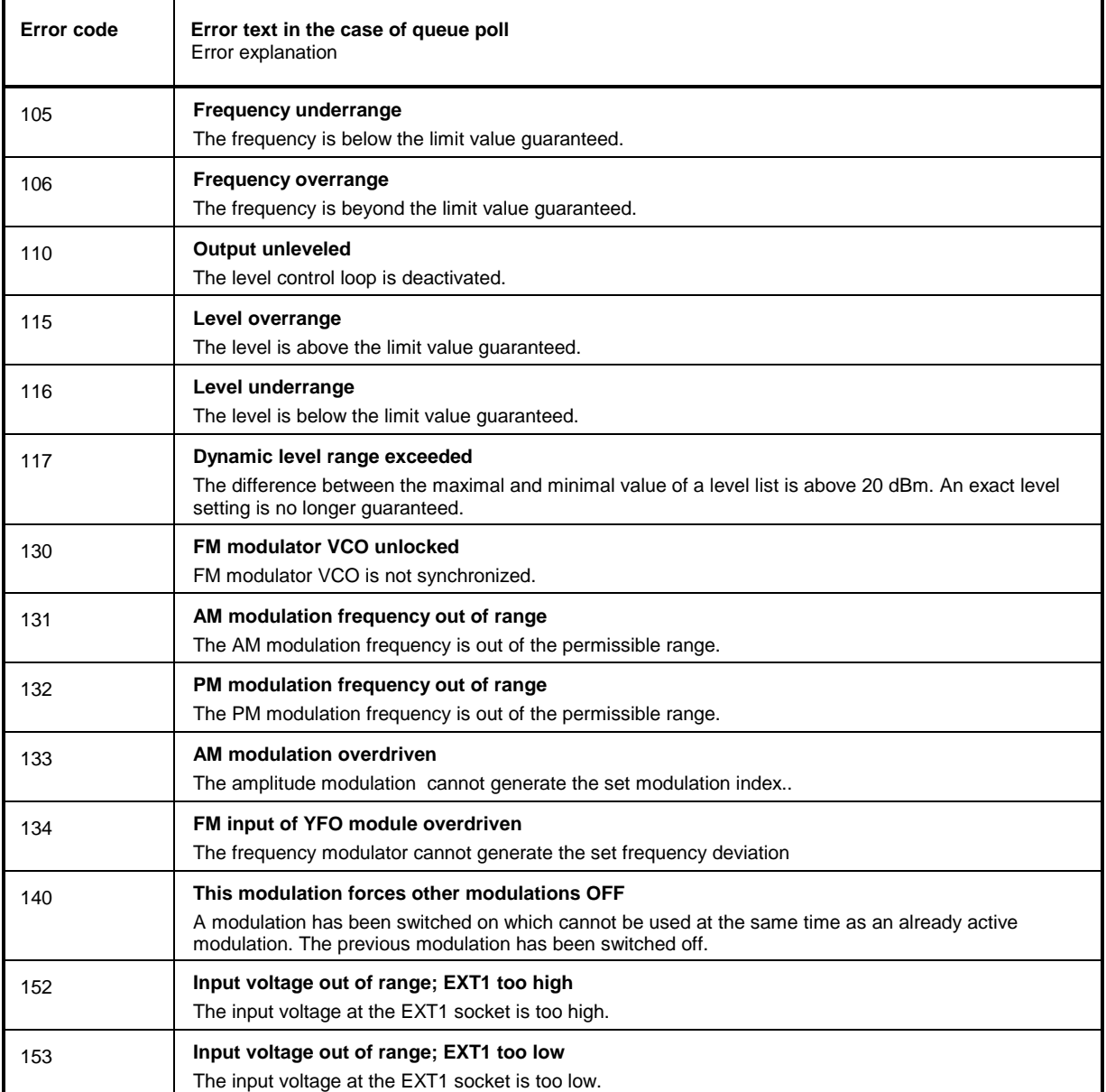

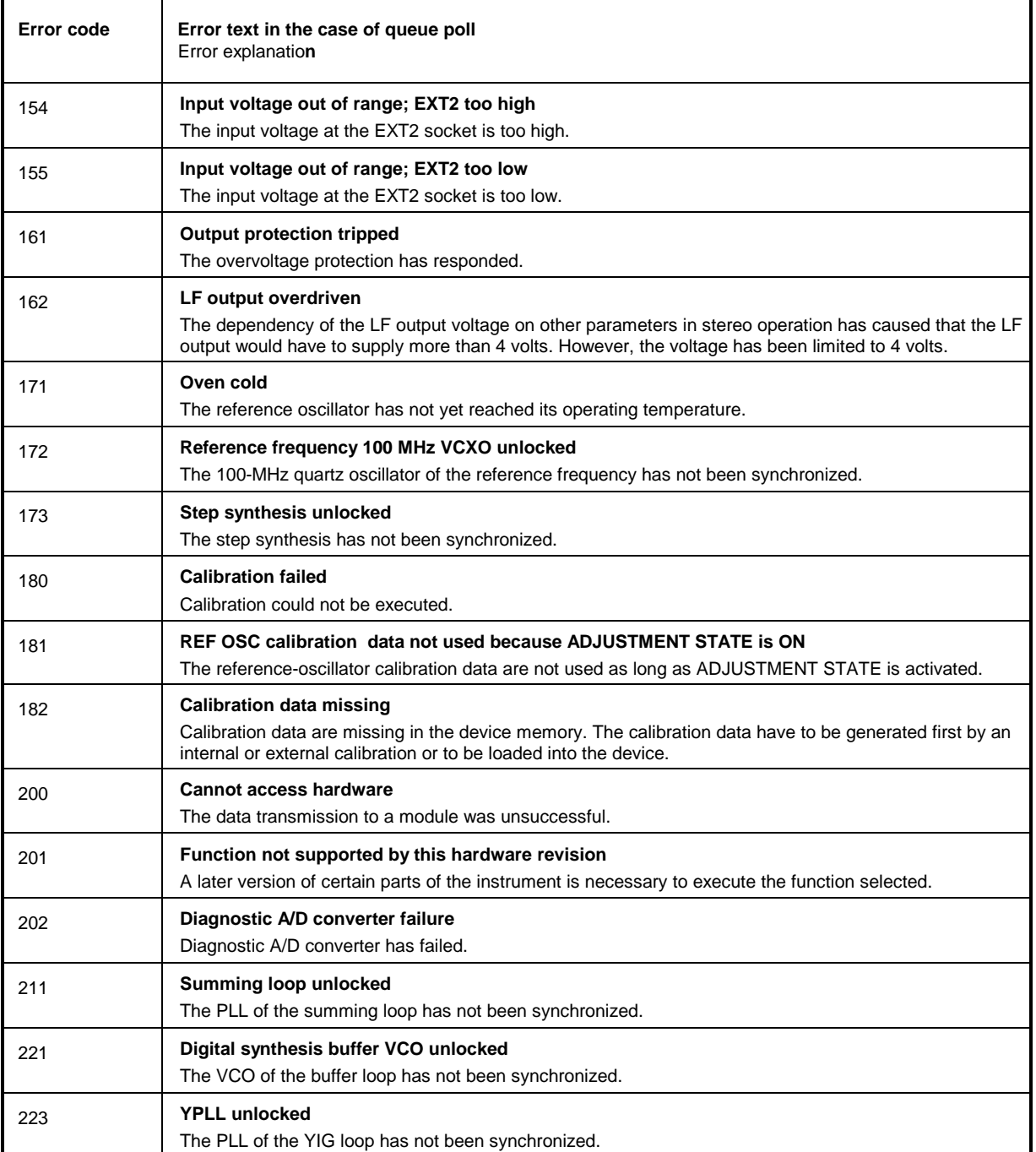

# Continuation: Device-dependent Error

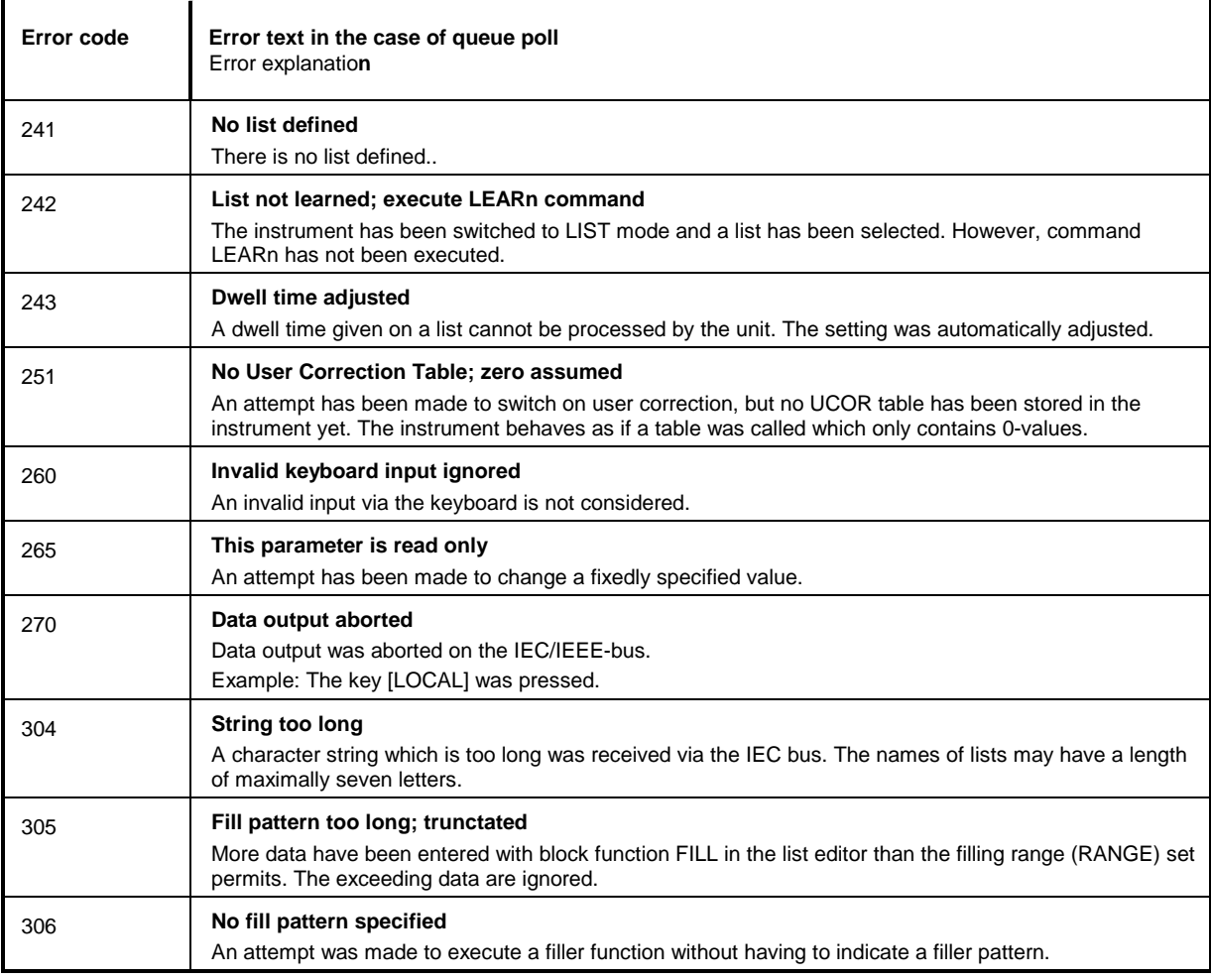

# **Annex C**

# **List of Commands (with SCPI Conformity Information)**

The SMP supports SCPI version 1994.0. For remote control, commands which were specified or accepted in this SCPI version have been used to a large extent. Commands which are not part of the SCPI specification are marked "not-SCPI" in the SCPI info.

Structure and Syntax of messages are explained in Chapter 3.4, and a detailled description of commands is to be found in Chapter 3.5.

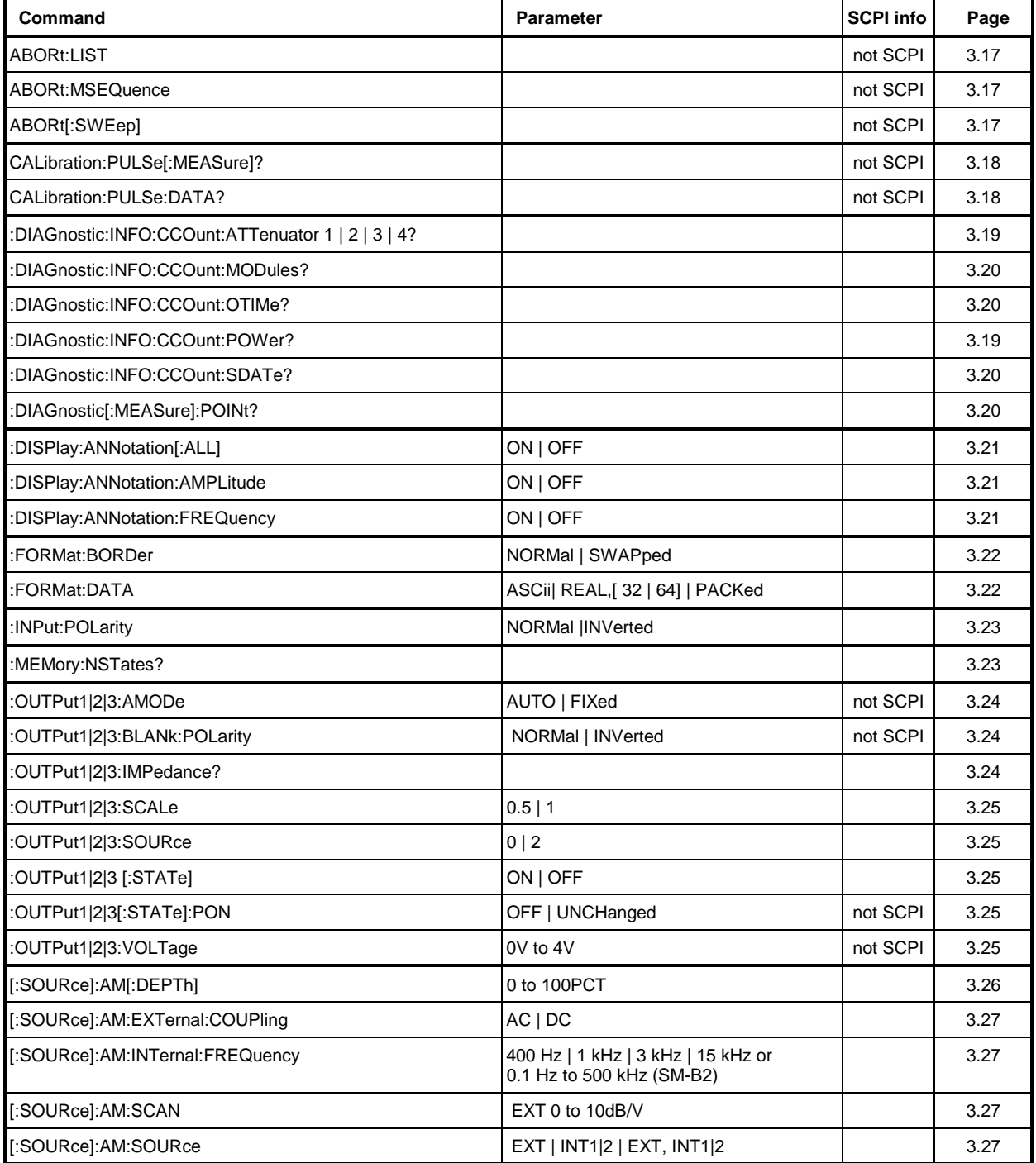

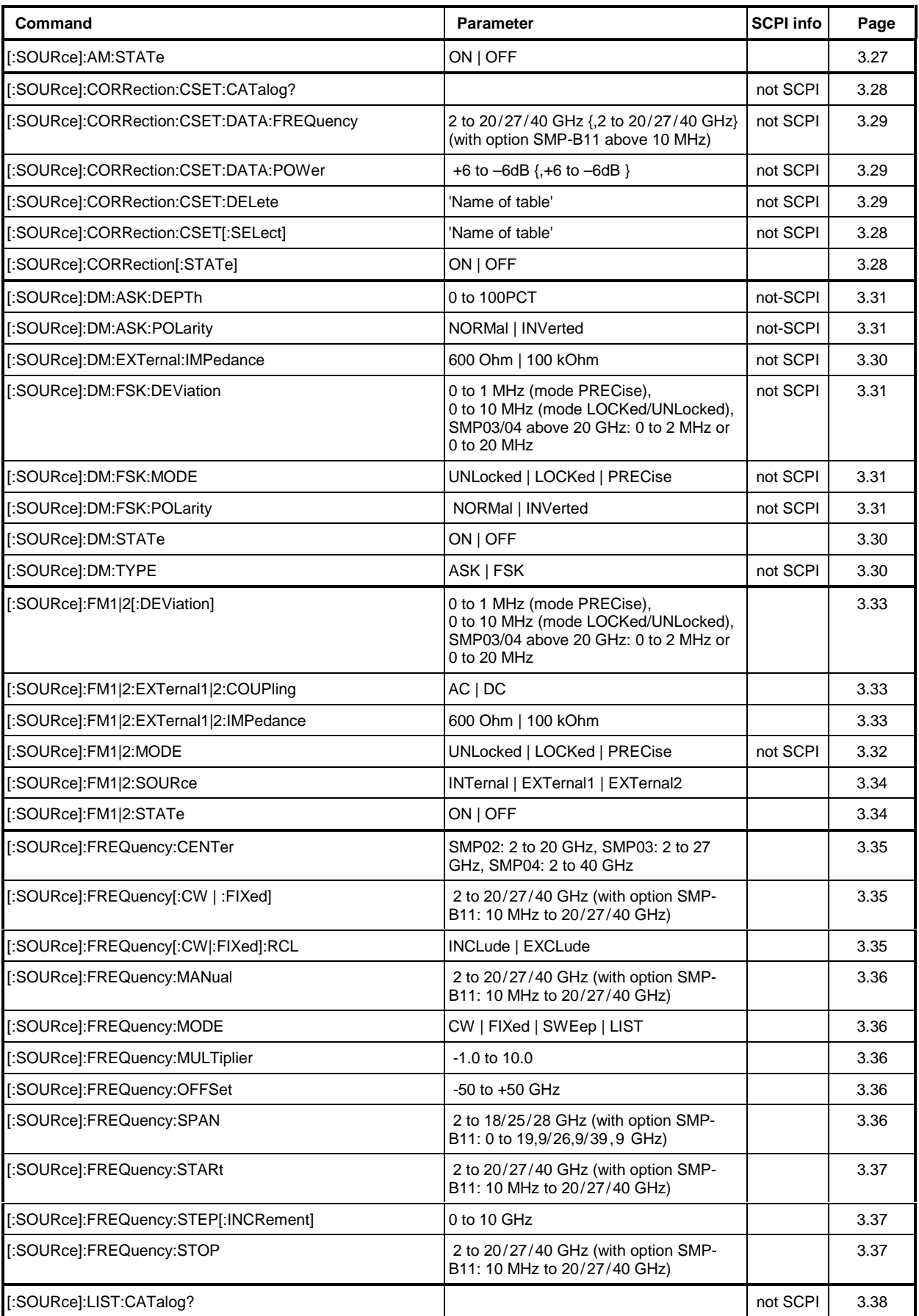

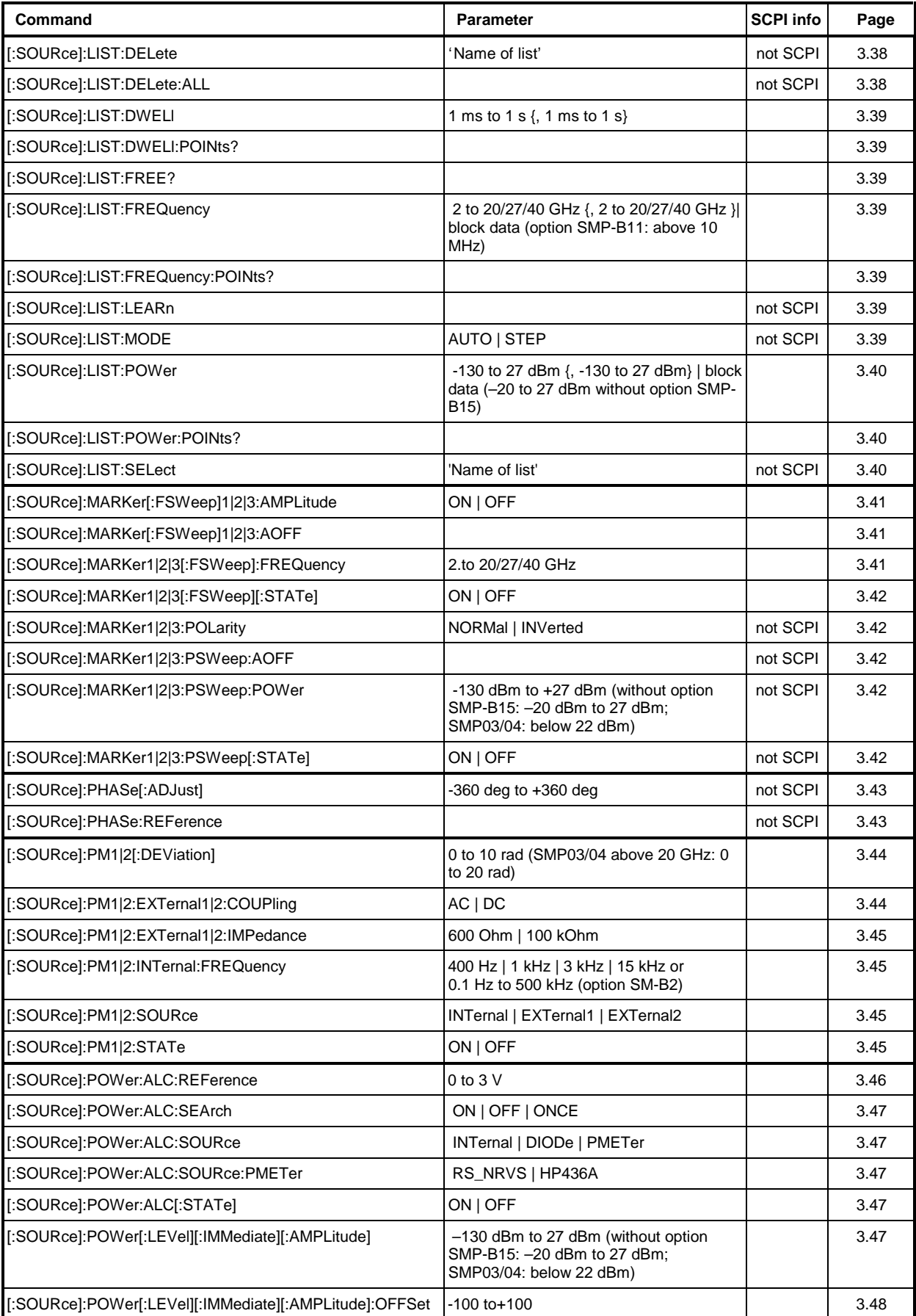

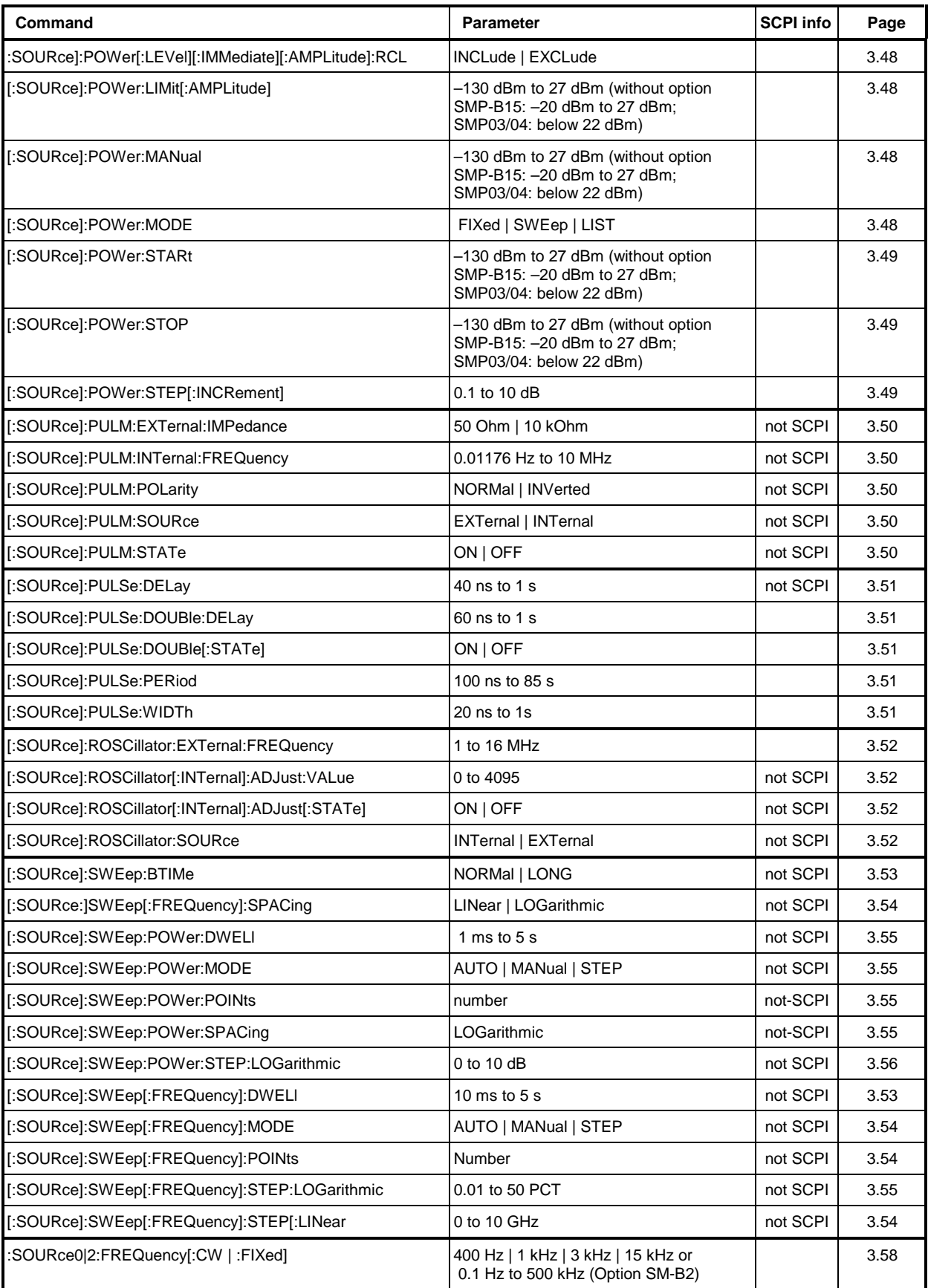

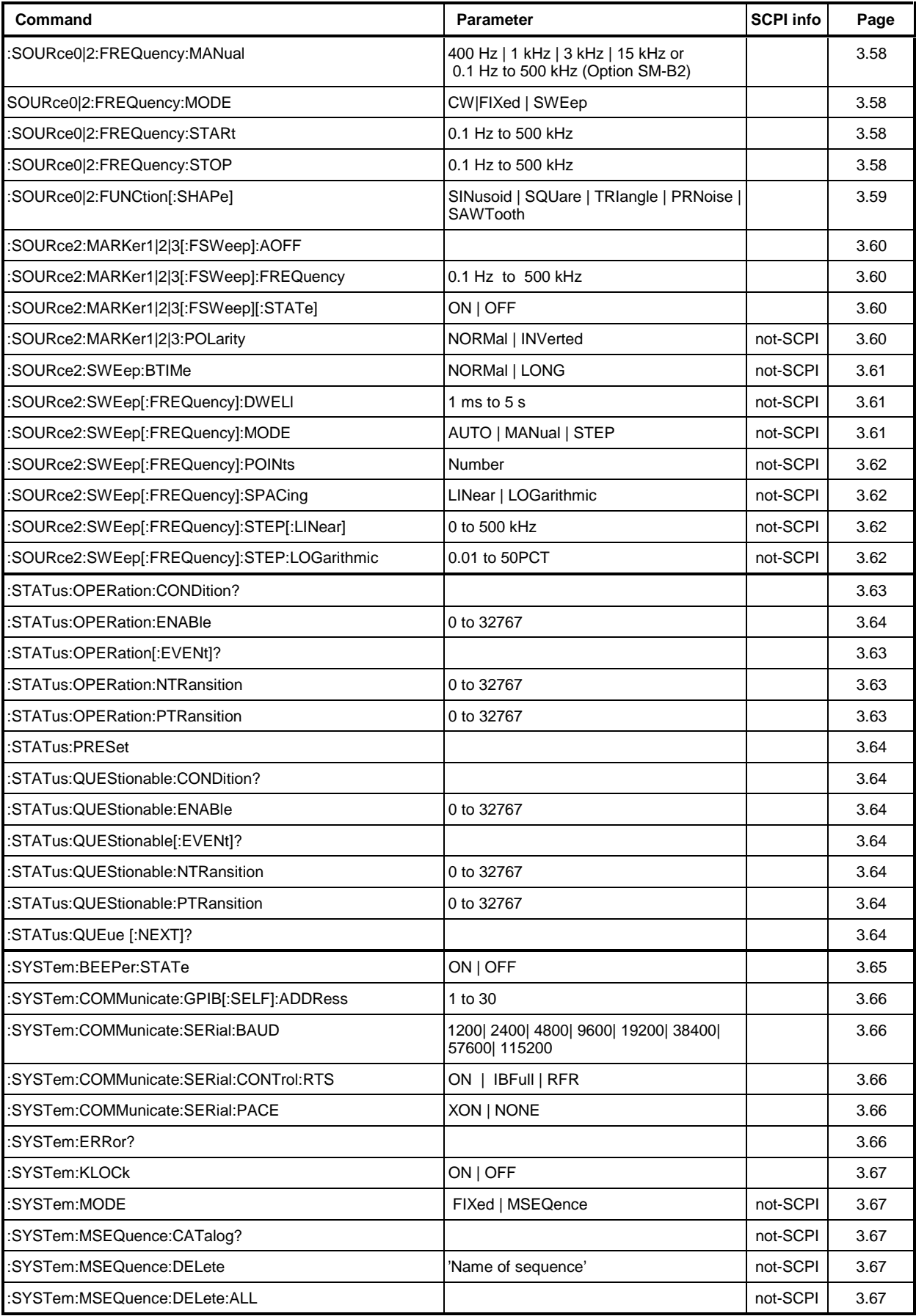

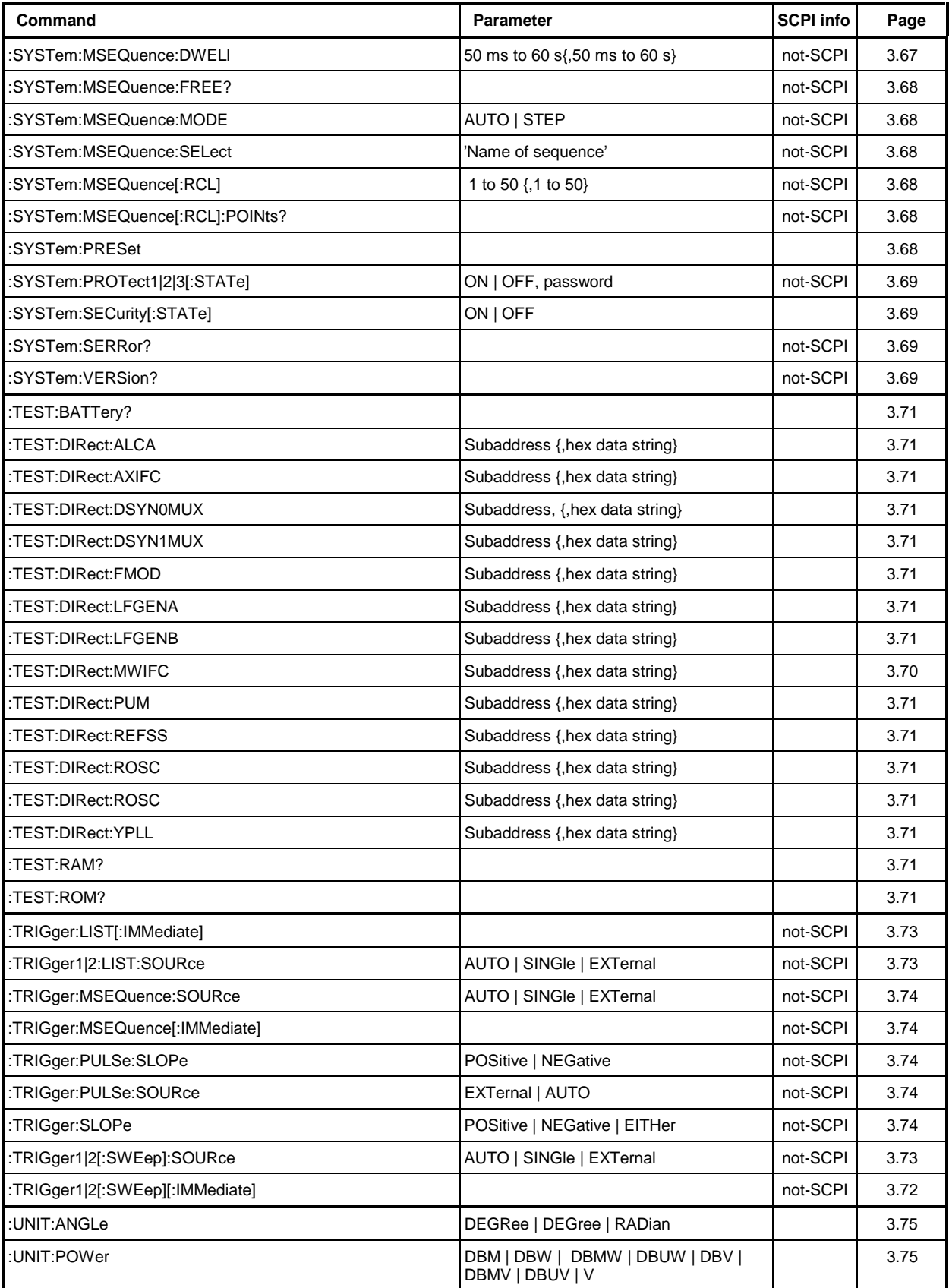

# **Annex D**

### **Programming Examples**

The examples explain the programming of the instrument and can serve as a basis to solve more complex programming tasks.

QuickBASIC has been used as programming language. However, the programs can be translated into other languages.

# **1. Including IEC-Bus Library for QuickBasic**

```
REM ----------- Include IEC-bus library for quickbasic ----------------
'$INCLUDE: 'c:\qbasic\qbdecl4.bas
```
# **2. Initialization and Default Status**

The IEC bus as well as the settings of the instrument are brought into a defined default status at the beginning of every program. Subroutines "InitController" and "InitDevice" are used to this effect.

# **2.1. Initiate Controller**

```
REM ------------ Initiate Instrument -----------
REM InitController<br>iecaddress% = 28
                                                            'IEC-bus address of the instrument<br>'Open port to the instrument
CALL IBFIND("DEV1", generator%)<br>CALL IBPAD(generator%, iecaddress%)
                                                           C_F or F is a controller on instrument address
CALL IBTMO(generator%, 11) 'Response time to 1 sec
REM ************************************************************************
```
# **2.2. Initiate Instrument**

The IEC-bus status registers and instrument settings of the SMP are brought into the default status.

```
REM ------------ Initiate Instrument --------------
REM InitDevice
CALL IBWRT(generator%, "*CLS")<br>
CALL IBWRT(generator%, "*RST") 
'Reset instrument
CALL IBWRT(generator%, "*RST") 'Reset instrument
CALL IBWRT(generator%, "OUTPUT ON") 'Switch on RF output
REM*************************************************************************
```
#### $3.$ **Transmission of Instrument Setting Commands**

Output frequency, output level and AM modulation are set in this example. The settings correspond to the sample setting for first users in manual control. By analogy to the step width setting of the rotary knob, the step width is additionally set for the alteration of the RF frequency in the case of UP and DOWN.

```
REM -------- Instrument setting commands -------------<br>CALL IBWRT(generator%, "FREQUENCY 2.5E9")
                                                                                    'RF Frequency 2.50 GHz
CALL IBWRT(generator%, FREQUENCI 2.5E3")<br>CALL IBWRT(generator%, "POWER -10")<br>CALL IBWRT(generator%, "AM 15.5")<br>CALL IBWRT(generator%, "AM:INTERNALL:FREQUENCY 3KHZ")
                                                                                    'Output power -10 dBm
                                                                                    'AM with modulaton index of 15.5%
                                                                                   'Modulation frequency 3kHz
CALL IBWRT(generator%, "AM:SOURCE INT1")<br>CALL IBWRT(generator%, "AM:SOURCE INT1")<br>CALL IBWRT(generator%, "FREQUENCY:STEP 12500")
                                                                                    'Modulation source LF generator 1
                                                                                    'Step width RF frequency 12.5kHz
```
#### $\boldsymbol{4}$ . **Switchover to Manual Control**

REM -------- Switch instrument over to manual control -----------CALL IBLOC(generator%) 'Set instrument to Local state 

#### $5<sub>1</sub>$ **Reading out Instrument Settings**

The settings made in example 3 are read out here. The abbreviated commands are used.

```
REM -------------- Reading out instrument settings ---------------
RFfrequency$ = SPACE$ (20)'Provide text variables with 20 characters
CALL IBWRT(generator%, "FREQ?")
                                                 'Request frequency setting
CALL IBRD(generator%, RFfrequency$)
                                                 'Read value
                                                 'Provide text variables with 20 characters
RFlevel$ = SPACES(20)'Request level setting
CALL IBWRT(generator%, "POW?")
CALL IBRD(generator%, RFlevel$)
                                                 'Read value
                                                 'Provide text variables with 20 characters
AMmodulationdepth$ = SPACE$(20)
CALL IBWRT(generator%, "AM?")
                                                 'Request setting of modulation depth
CALL IBRD(generator%, AMmodulationdepth$)
                                                 'Read value
                                                 'Provide text variables with 20 characters
AMfrequency\dot{S} = SPACES(20)CALL IBWRT(generator%, "AM:INT1:FREQ?")
                                                 'Request modulation frequency setting
CALL IBRD(generator%, AMfrequency$)
                                                 'Read value
Stepwidth$ = SPACE$(20)
                                                 'Provide text variables with 20 characters
CALL IBWRT(generator%, "FREQ:STEP?")
                                                 'Request step width setting
CALL IBRD(generator%, stepwidth$)
                                                 'Read value
REM -------------------- Display values on the screen --------------
PRINT "RF frequency: "; RFfrequency$,<br>PRINT "RF level: "; RFfrequency$,
PRINT "AM modulationdepth:"; AMmodulationdepth$,
PRINT "AM frequency: "; AMfrequency$,
                           "; stepwidth$
PRINT "Step width:
REM ******
           *********************
                                            *******************************
```
# **6. List Management**

REM --------------------------- Example of list management -----------------------CALL IBWRT(generator%, "LIST:SELECT "+CHR\$(34)+"LIST1"+CHR\$(34)) 'Select list "LIST1", is generated if necessary CALL IBWRT(generator%, "LIST:POWER -30,-15,-10,-5,0,0.1) 'Fill power list with values CALL IBWRT(generator%, "LIST:FREQ 1.4GHz,1.3GHz,1.2GHz,1.1GHz,1.2GHz,1.3GHz" 'Fill frequency list with values CALL IBWRT(generator%, "LIST:DWELL 0.2") '200ms per item CALL IBWRT(generator%, "TRIGGER21:LIST:SOURCE AUTO") 'Permanently repeat list automatically CALL IBWRT(generator%, "POWER:MODE LIST") 'Switch over instrument to list mode REM \*\*\*\*\*\*\*\*\*\*\*\*\*\*\*\*\*\*\*\*\*\*\*\*\*\*\*\*\*\*\*\*\*\*\*\*\*\*\*\*\*\*\*\*\*\*\*\*\*\*\*\*\*\*\*\*\*\*\*\*\*\*\*\*\*\*\*\*\*\*

# **7. Command synchronization**

The possibilities for synchronization implemented in the following example are described in Section "Command Order and Command Synchronization".

REM --------------------- Examples of command synchronization --------REM Command ROSCILLATOR:SOURCE INT has a relatively long execution time REM (over 300ms). It is to be ensured that the next command is only executed REM when the reference oscillator has settled. REM First possibility: Use of \*WAI --------------------------------------------- CALL IBWRT(generator%, "ROSCILLATOR:SOURCE INT; \*WAI; :FREQUENCY 100MHZ") REM Second possibility: Use of \*OPC? ------------------------------------------- OpcOk\$ = SPACE\$(2)  $\qquad$  'Space for \*OPC? - Provide response CALL IBWRT(generator%, "ROSCILLATOR:SOURCE INT; \*OPC?") REM ----------- here the controller can service other instruments ---------------------- CALL IBRD(generator%, OpcOk\$) REM Third possibility: Use of \*OPC REM In order to be able to use the service request function in conjugation with a National REM Instruments GPIB driver, the setting "Disable Auto Serial Poll" must be changed to "yes" REM by means of IBCONF. CALL IBWRT(generator%, "\*SRE 32") 'Permit service request for ESR CALL IBWRT(generator%, "\*ESE 1") <br>
ON PEN GOSUB OpcReady 'Set event-enable bit for operation-complete bit<br>
'Initialization of the service request routine 'Initialization of the service request routine PEN ON CALL IBWRT(generator%, "ROSCILLATOR:SOURCE INT; \*OPC") REM Continue main program here 'End of program OpcReady: REM As soon as the reference oscillator has settled, this subroutine is activated REM Program suitable reaction to the OPC service request.<br>ON PEN GOSUB OpcReady<br>
'Enable SRO routine again ON PEN GOSUB OpcReady RETURN REM \*\*\*\*\*\*\*\*\*\*\*\*\*\*\*\*\*\*\*\*\*\*\*\*\*\*\*\*\*\*\*\*\*\*\*\*\*\*\*\*\*\*\*\*\*\*\*\*\*\*\*\*\*\*\*\*\*\*\*\*\*\*\*\*\*\*\*\*\*\*

The service request routine requires an extended initialization of the instrument in which the respective bits of the transition and enable registers are set.

In order to be able to use the service request function in conjugation with a National Instruments GPIB driver, the setting "Disable Auto Serial Poll" must be changed to "yes" by means of IBCONF.

```
REM ------- Example of initialization of the SRQ in the case of errors --------<br>CALL IBWRT(qenerator%, "*CLS") (Reset status reporting system
CALL IBWRT(generator%, "*CLS")<br>CALL IBWRT(generator%, "*SRE 168")
                                                            'Permit service request for STAT:OPER-,
STAT:QUES- and ESR register (ALL IBWRT)<br>CALL IBWRT(generator%, "*ESE 60") \qquad 'Set event-enable bit for co
                                                            'Set event-enable bit for command, execution,
                                                            device-dependent and query error<br>'Set OPERation enable bit for all events
CALL IBWRT(generator%, "STAT:OPER:ENAB 32767") 'Set OPERation enable bit for all events
CALL IBWRT(generator%, "STAT:OPER:PTR 32767") 'Set appropriate OPERation Ptransition bits
CALL IBWRT(generator%, "STAT:OPER:ENAB 32767") 'Set questionable enable bits for all events
CALL IBWRT(generator%, "STAT:OPER:PTR 32767") 'Set appropriate questionable Ptransition bits
                                                            'Initialization of the service request routine
PEN ON
REM Continue main program here<br>STOP
                                                            'End of program
```
A service request is then processed in the service request routine.

**Note:** The variables userN% and userM% must be pre-assigned usefully.

```
Srq:
REM ------------------ Service request routine -----------------------------
D<sub>O</sub>SRQFOUND% = 0
FOR I% = userN% TO userM% 'Poll all bus users<br>
ON ERROR GOTO nouser (No user existing
ON ERROR GOTO nouser
CALL IBRSP(I%, STB%) \begin{array}{ccc} \text{CALL} & \text{IBRSP} & \text{I} & \text{SPE} \\ \text{IF} & \text{STB} & \text{SPE} & \text{SPE} \\ \text{IF} & \text{STE} & \text{SPE} & \text{SPE} \\ \end{array}'This instrument has bits set in the STB
SRQFOUND% = 1
IF (STB% AND 16) > 0 THEN GOSUB Outputqueue
IF (STB% AND 4) > 0 THEN GOSUB Failure
IF (STB% AND 8) > 0 THEN GOSUB Questionablestatus
IF (STB% AND 128) > 0 THEN GOSUB Operationstatus
IF (STB% AND 32) > 0 THEN GOSUB Esrread
END IF
nouser:
NEXT I%
LOOP UNTIL SRQFOUND% = 0
ON ERROR GOTO error handling<br>ON PEN GOSUB Srq: RETURN
                                                                      'Enable SRO routine again;
'End of SRQ routine
```
REM --------------- Subroutines for the individual STB bits ---------<br>Outputqueue: 'Reading the Outputqueue: 'Reading the output buffer 'Make space for response CALL IBRD(generator%, Message\$) PRINT "Message in output buffer :"; Message\$ RETURN  $\begin{minipage}{.4\linewidth} \texttt{Fallure:} \end{minipage} \begin{minipage}{.4\linewidth} \texttt{FrankQ} = \texttt{SPACE}\$ 'Make space for error variable CALL IBWRT(generator%, "SYSTEM:ERROR?") CALL IBRD(generator%, ERROR\$) PRINT "Error text :"; ERROR\$ RETURN Questionablestatus: 'Read questionable status register 'Preallocate blanks to text variable CALL IBWRT(generator%, "STATus:QUEStionable:EVENt?") CALL IBRD(generator%, Ques\$) IF (VAL(Ques\$) AND  $128$ ) > 0 THEN PRINT "Calibration ?" (Calibration is questionable IF (VAL(Ques\$) AND 1) > 0 THEN PRINT "Voltage ?" (Output level is questionable IF (VAL(Ques\$) AND 1) > 0 THEN PRINT "Voltage ?" RETURN Operationstatus: 'Read operation status register 'Preallocate blanks to text variable CALL IBWRT(generator%, "STATus:OPERation:EVENt?") CALL IBRD(generator%, Oper\$) IF (VAL(Oper\$) AND 1) > 0 THEN PRINT "Calibration" IF (VAL(Oper\$) AND 2) > 0 THEN PRINT "Settling" IF (VAL(Oper\$) AND 8) > 0 THEN PRINT "Sweeping" IF (VAL(Oper\$) AND 32) > 0 THEN PRINT "Wait for trigger" RETURN Esrread: 'Read event status register 'Preallocate blanks to text variable<br>'Read ESR CALL IBWRT(generator%, "\*ESR?") CALL IBRD(generator%, Esr\$) IF (VAL(Esr\$) AND 1) > 0 THEN PRINT "Operation complete" IF (VAL(Esr\$) AND 4) > 0 THEN GOTO Failure IF (VAL(Esr\$) AND 8) > 0 THEN PRINT "Device dependent error" IF (VAL(Esr\$) AND 16) > 0 THEN GOTO Failure IF (VAL(Esr\$) AND 32) > 0 THEN GOTO Failure IF (VAL(Esr\$) AND 64) > 0 THEN PRINT "User request" IF (VAL(Esr\$) AND 128) > 0 THEN PRINT "Power on" RETURN REM \*\*\*\*\*\*\*\*\*\*\*\*\*\*\*\*\*\*\*\*\*\*\*\*\*\*\*\*\*\*\*\*\*\*\*\*\*\*\*\*\*\*\*\*\*\*\*\*\*\*\*\*\*\*\*\*\*\*\*\*\*\*\*\*\*\*\*\*\*\* REM --------------------------- Error routine ----------------------------------Error handling:<br>PRINT "ERROR" 'Output error message STOP 'Stop software' 'Stop software' 'Stop software' 'Stop software' 'Stop software' 'Stop software' 'Stop software' '

Reading out the status event registers, the output buffer and the error/event queue is effected in subroutines.

```
--------------------- Initializations ----------------------------------
          ' ATTENTION: Specify your own addresses here!!
pcadr% = 0 \neq pcadr% = 0 \neq enter IEC-bus-address of the PC ! \neq enter IEC-bus-address of the SMP
                                  enter IEC-bus-address of the SMP
CALL IBFIND("gpib0", pc) ' set IEC-Bus-address of the PC
CALL IBPAD(pc, pcadr%)
CALL IBFIND("dev1", generator) ' SMP can be controlled under Device1
CALL IBPAD(generator, gen_adr%)
  ------------------------ Main program ------------------------------------
Command$ = "sour:corr:coll" / SCPI-command for automatic UCOR
a$ = "*pcb " + STR$(pcadr%) ' tells the SMP to return control
                                  ' to the address pcadr% afterwards
CALL IBWRT(generator, Command$) ' Readout of the command itself
CALL IBPCT(generator) ' Control is given to the SMP
       ' --- Waiting for return of control
MASK% = &H4020 				 ' CIC or Timeout
CALL IBWAIT(brd%, MASK%)
IF IBSTA% AND &H4000 THEN
     PRINT "Timeout; control not received"
    END
ELSE
    PRINT "Control taken back"
END IF
```
# **Index**

#### $\overline{A}$

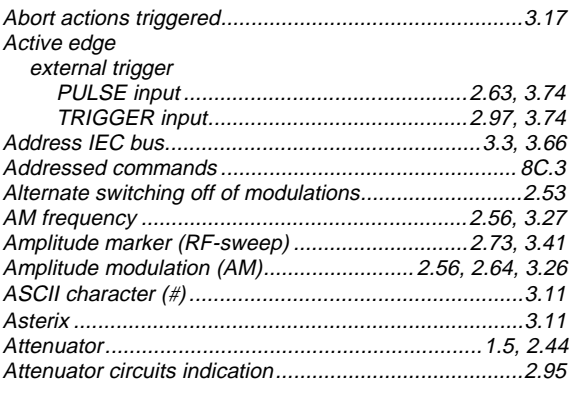

#### $\boldsymbol{B}$

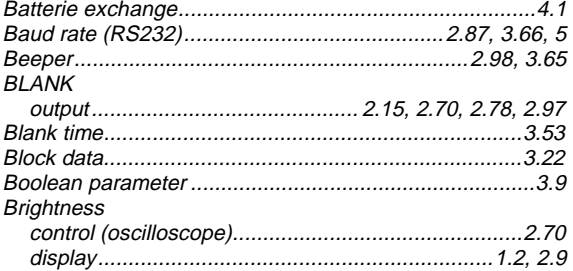

#### $\boldsymbol{c}$

#### Calibration Center frequency (RF sweep)................................2.73, 3.35 Command Coupling D **DATA**

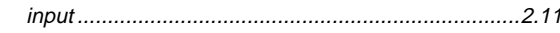

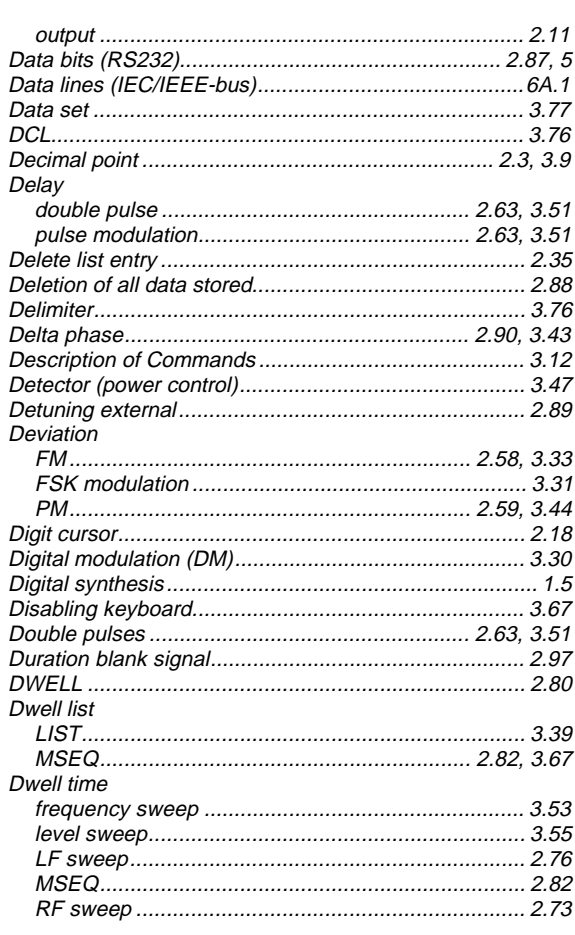

# E

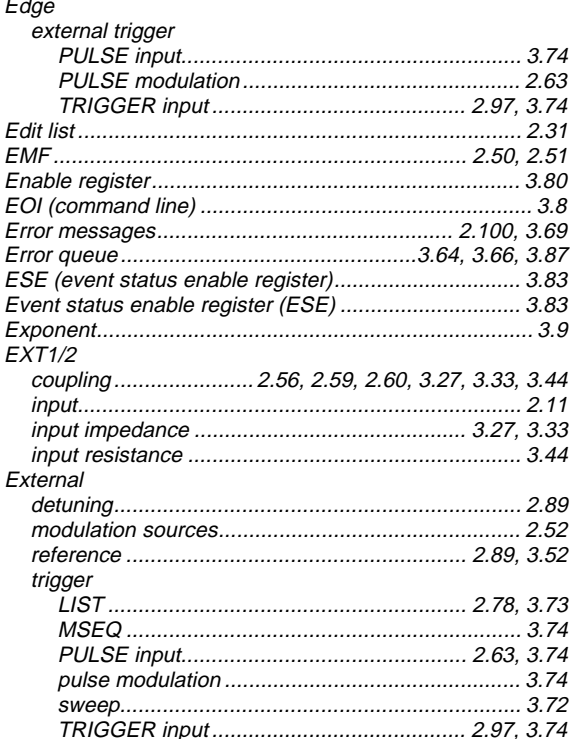

## $\boldsymbol{F}$

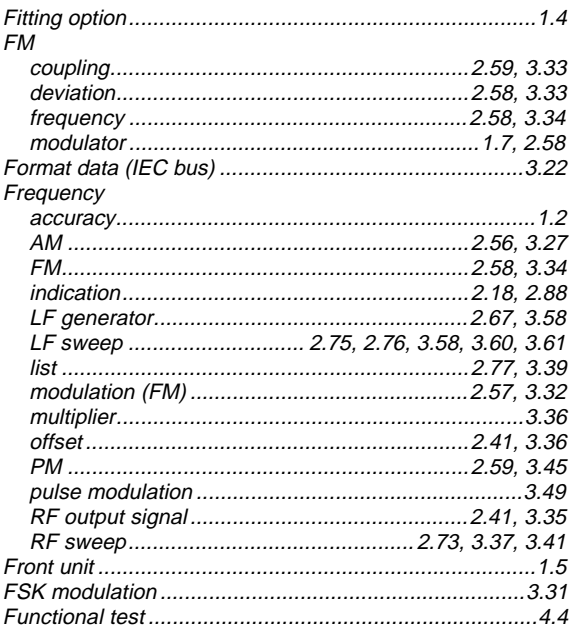

# G

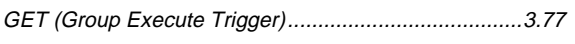

# $\boldsymbol{H}$

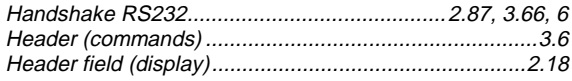

### $\mathbf{I}$

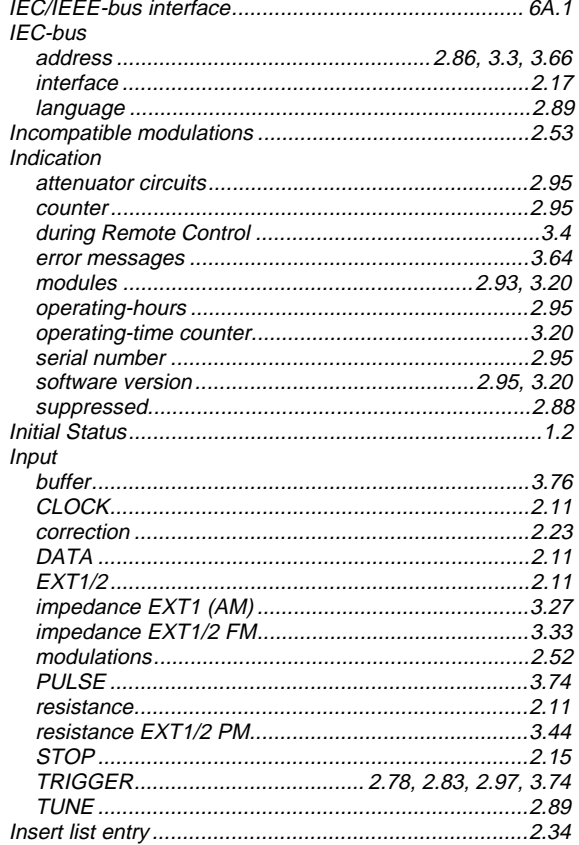

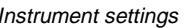

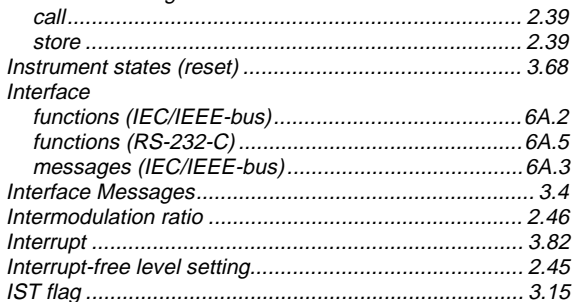

#### $\pmb{\kappa}$

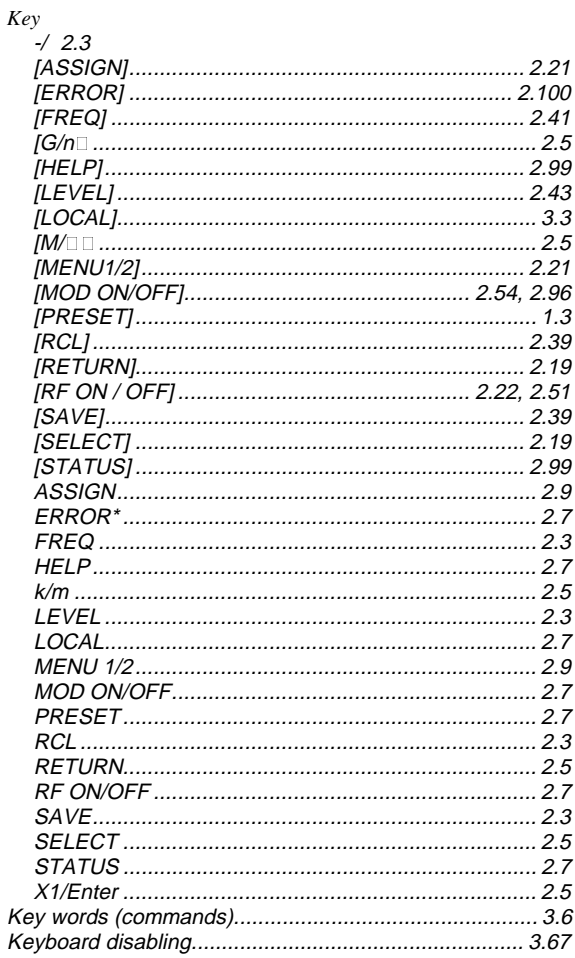

#### $\cal L$

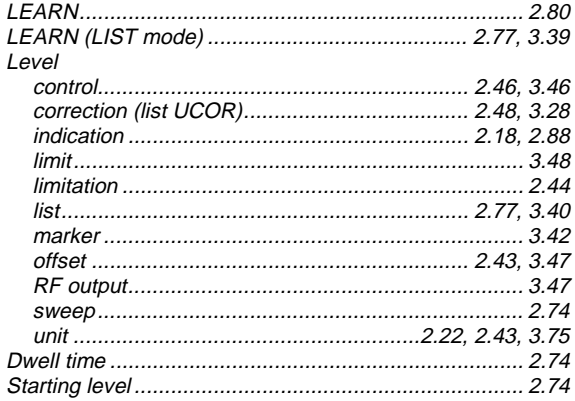

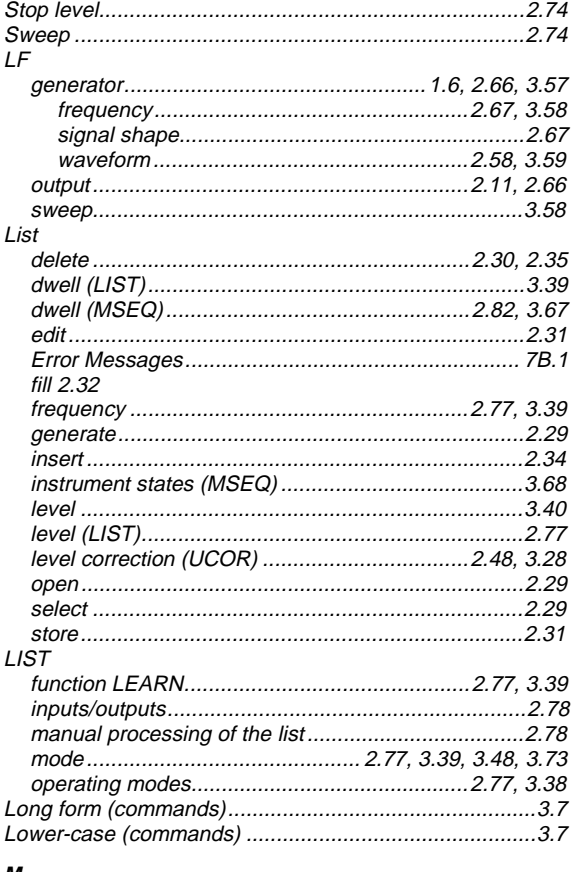

#### M

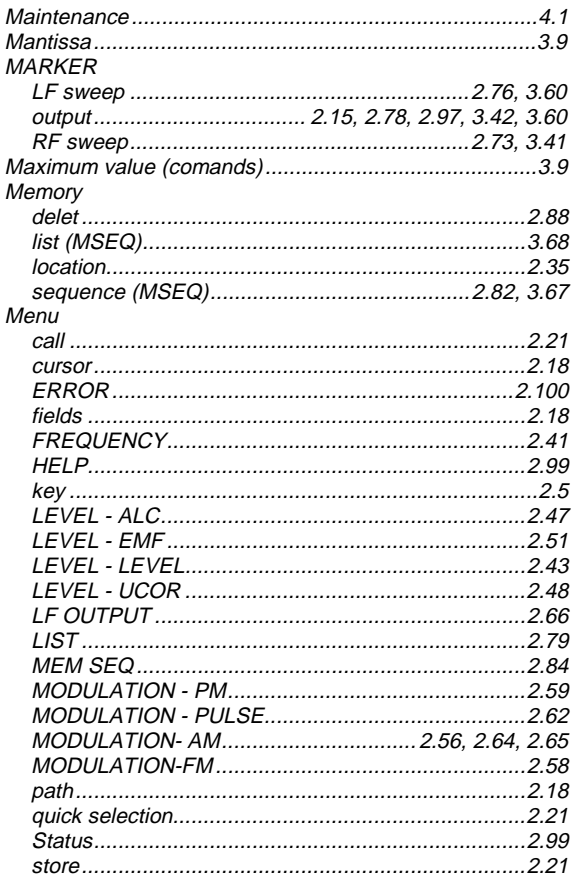

![](_page_284_Picture_57.jpeg)

**Index** 

#### $\boldsymbol{N}$

![](_page_284_Picture_58.jpeg)

## $\pmb{o}$

![](_page_284_Picture_59.jpeg)

![](_page_285_Picture_40.jpeg)

# $\mathbf P$

![](_page_285_Picture_41.jpeg)

# **SMP**

#### $\pmb Q$

![](_page_285_Picture_42.jpeg)

#### $\boldsymbol{R}$

![](_page_285_Picture_43.jpeg)

#### $\pmb{s}$

![](_page_285_Picture_44.jpeg)

![](_page_286_Picture_23.jpeg)

![](_page_286_Picture_24.jpeg)

![](_page_286_Picture_25.jpeg)

### $\mathbf{v}$

![](_page_286_Picture_26.jpeg)